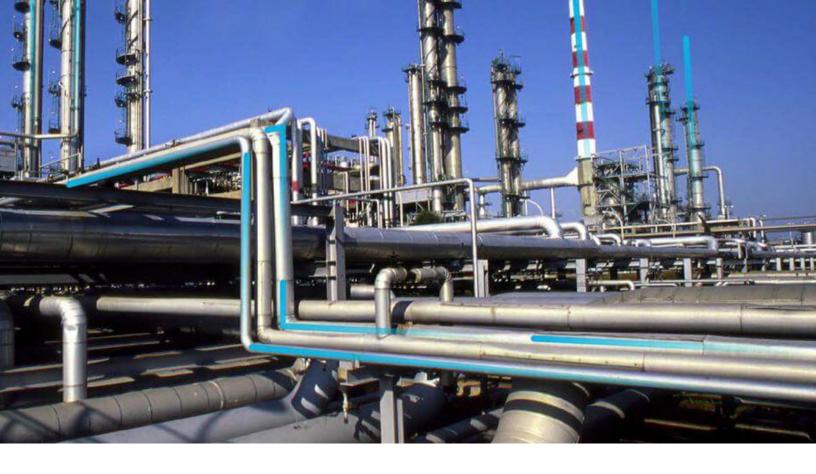

# **APM Classic Release Notes**

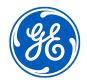

 $^{\odot}$  2019 General Electric Company

## Contents

| Chapter 1: GE Digital APM Release Notes | 1   |
|-----------------------------------------|-----|
| V4.3.0.6.0 Release Notes                | 2   |
| V4.3.0.6.X Release Notes                | 134 |
| V4.3.0.5.0 Release Notes                | 150 |
| V4.3.0.5.X Patch Release Notes          | 176 |
| V4.3.0.4.0 Release Notes                | 196 |
| V4.3.0.4.X Patch Release Notes          | 232 |
| V4.3.0.3.0 Release Notes                | 234 |
| V4.3.0.3.X Patch Release Notes          | 261 |
| V4.3.0.2.0 Release Notes                | 271 |
| V4.3.0.2.X Release Notes                | 295 |
| V4.3.0.1.0 Release Notes                | 306 |
| V4.3.0.1.X Patch Release Notes          | 334 |
| V4.3.0.0.0 Release Notes                | 341 |
| V4.3.0.0.X Patch Release Notes          | 421 |

## **Copyright GE Digital**

© 2019 General Electric Company.

GE, the GE Monogram, and Predix are either registered trademarks or trademarks of All other trademarks are the property of their respective owners.

This document may contain Confidential/Proprietary information of and/or its suppliers or vendors. Distribution or reproduction is prohibited without permission.

THIS DOCUMENT AND ITS CONTENTS ARE PROVIDED "AS IS," WITH NO REPRESENTATION OR WARRANTIES OF ANY KIND, WHETHER EXPRESS OR IMPLIED, INCLUDING BUT NOT LIMITED TO WARRANTIES OF DESIGN, MERCHANTABILITY, OR FITNESS FOR A PARTICULAR PURPOSE. ALL OTHER LIABILITY ARISING FROM RELIANCE UPON ANY INFORMATION CONTAINED HEREIN IS EXPRESSLY DISCLAIMED.

Access to and use of the software described in this document is conditioned on acceptance of the End User License Agreement and compliance with its terms.

# Chapter

# **GE Digital APM Release Notes**

#### **Topics:**

- V4.3.0.6.0 Release Notes
- V4.3.0.6.X Release Notes
- V4.3.0.5.0 Release Notes
- V4.3.0.5.X Patch Release Notes
- V4.3.0.4.0 Release Notes
- V4.3.0.4.X Patch Release Notes
- V4.3.0.3.0 Release Notes
- V4.3.0.3.X Patch Release Notes
- V4.3.0.2.0 Release Notes
- V4.3.0.2.X Release Notes
- V4.3.0.1.0 Release Notes
- V4.3.0.1.X Patch Release Notes
- V4.3.0.0.0 Release Notes
- V4.3.0.0.X Patch Release Notes

### V4.3.0.6.0 Release Notes

The following release notes are available for GE Digital APM V4.3.0.6.0. You can access release notes for previous versions at https://www.meridium.com/secure/documentation/WebHelp/ReleaseNotes.htm.

### **Help System**

#### Release Date: September 21, 2018

#### **Table 1: Enhancements and New Features**

| Note                                                                                                    | Tracking ID(s) |
|----------------------------------------------------------------------------------------------------|----------------|
| The APM Classic help system has been updated with a new look and feel. This updated help system offers a streamlined presentation of the content and provides the following features: | F24081         |
| • You can access the help content from the APM Classic Help home page that is organized in functional groups for each module and feature.                                             |                |
| • You can now access all content related to a module or feature (for example, end user help, deployment steps, configuration options, and so on) in one place.                        |                |
| • When you access the help content for a module or feature, content is presented in a scrolling page view that allows you to view more content with fewer clicks.                     |                |
| • A dynamic navigation menu, <b>On this page</b> , appears in the page if you prefer to navigate to a specific section of the page.                                                   |                |
| To enhance presentation and readability, now, when you select the Application Help button                                                                                             | US279764       |
| ( ? ), the help documentation appears in a new browser tab.                                                                                                    |                |

### **Action Management**

This topic provides a list of product changes released for this module on the dates listed below.

#### Release Date: September 21, 2018

#### **Table 2: Enhancements and New Features**

| Note                                                                                                    | Tracking ID(s) |
|----------------------------------------------------------------------------------------------------|----------------|
| The <b>Assigned To</b> column in the <b>Recommended Actions</b> section of the <b>Action Management</b><br>page has been changed to the <b>State Assignee</b> column. Previously, the values in the <b>Assigned To</b><br>column were populated by the Assigned To Name field of the associated Recommendation<br>record. The <b>State Assignee</b> column, however, is populated with the name of the Security User<br>who is currently assigned to the state of the Recommendation record. | US265464       |
| To facilitate navigation from the Asset Hierarchy, a link to the Action Management module has been added to the <b>Strategy</b> section of the <b><asset name=""></asset></b> page. In the <b>Action Management</b> row, there is a context-sensitive count of available and Recommended Actions for the selected asset. Selecting this link will navigate you to the section of the <b>Action Management</b> page.                                                                          | US265462       |

| Note                                                                                          | Tracking ID(s) |
|-----------------------------------------------------------------------------------------------|----------------|
| To enhance usability:                                                                         | US265430       |
| The implementation of Actions has been improved.                                              |                |
| A visual indicator has been added to track the job progress.                                  |                |
| The limit of the number of implementable Actions has been removed.                            |                |
| A new query, EAM Action Mapping, has been added to the Catalog folder $\\Public$              | US265137       |
| \Meridium\Modules\Asset Strategy\Queries.This query returns a list                            |                |
| of fields from the Action family that are used in the Implement as EAM Work Request and EAM   |                |
| Maintenance Plan features. Using this query, you can control the mappings between Action data |                |
| and the EAM Notifications via the Implement as EAM Work Request and EAM Maintenance Plan      |                |
| features. Using Action Mappings, you can send Action information to your EAM system as a      |                |
| singular work request or a recurring maintenance plan.                                        |                |

#### **Table 3: Resolved Issues**

| Note                                                                                                    | Tracking ID(s) |
|----------------------------------------------------------------------------------------------------|----------------|
| Previously, in the <b>Recommended Actions</b> page, if you modified input parameters for the Recommended Action Filter query, an error occurred. This issue has been resolved. You can now modify input parameters as expected.                                                                                                    | DE80753        |
| Previously, when transitioning a Recommendation record to a different state assignment from the <b>Recommended Actions</b> pane, if that Recommendation record did not have an assignee, an error occurred. This issue has been resolved.                                                                                                    | DE79683        |
| Previously, when viewing Recommendation records in the expanded <b>Recommended Actions</b> pane, you were unable to sort those records in the columns by date value. This issue has been resolved. The sort function now works as expected.                                                                                                    | DE79682        |
| Previously, if you unlinked a Recommendation record that contained child Recommendation records that were in the Superseded state, when those child records were unlinked, they reverted to the Proposed state. This issue occurred because Recommendation records that were previously in the Consolidated state were not properly excluded from the <b>Recommended Actions</b> section. This issue has been resolved. | DE78126        |

### **APM Connect**

This topic contains a list of product changes released for this module.

#### Release Date: Sept. 21, 2018

#### **Table 4: Enhancements and New Features**

The following enhancements and new features have been added.

| Description                                                                                                    | Tracking ID |
|----------------------------------------------------------------------------------------------------|-------------|
| APM Connect now supports connecting multiple source systems to GE Digital APM for Equipment,<br>Functional Location, Notification Management, and Taxonomy adapters. | TFS358792   |
| APM Connect now supports Windows Server 2016.                                                                                                    | US271643    |
| APM Connect now supports using a .zip file that contains .csv files as input to the data loaders.                                                                    | US264960    |

#### Table 5: Resolved Issues

The following issues that existed in one or more previous versions have been resolved.

| Description                                                                                                    | Tracking ID |
|----------------------------------------------------------------------------------------------------|-------------|
| Previously, the topic Import the Karaf File into the APM Connect Administration Center contained an incorrect file name. This issue has been resolved. The file name has been corrected to RunDataLoaderRoute.kar.                                          | TFS348507   |
| Previously, when using the Work Management Adapter to create a Task record, the Last Date field was set to 1970-01-01 00:00:00. This issue has been resolved. Now, the date is correctly set to a null value for the first time the Task record is created. | DE85222     |

### **APM Mobile Application**

This topic provides a list of product changes released for this module on the dates listed below.

#### Release Date: September 21, 2018

#### **Table 6: Enhancements and New Features**

| Note                                                                                                    | Tracking ID |
|----------------------------------------------------------------------------------------------------|-------------|
| The GE Digital APM mobile application now focuses on modules with offline workflows. To facilitate this enhancement, only the following modules are now available in the mobile application: | US262477    |
| Inspection Field Data Collection and Inspection Management                                                                                                    |             |
| Mobile Proof Testing                                                                                                    |             |
| Rounds Data Collection                                                                                                    |             |
| SIS Management                                                                                                    |             |
| Additionally, now, if you attempt to access a module other than one of these four, a link appears, directing you to the selected module in a browser tab.                                    |             |
| Note: Inspection Management is only available online.                                                                                                    |             |

### **Asset Criticality Analysis**

This topic provides a list of product changes released for this module on the dates listed below.

#### Release Date: September 21, 2018

#### **Table 7: Enhancements and New Features**

| Note                                                                                                    | Tracking ID(s) |
|----------------------------------------------------------------------------------------------------|----------------|
| To enhance usability, a new family, Criticality, has been added to Asset Criticality Analysis (ACA).<br>Criticality records store assessment data to allow future expanded criticality options and<br>assessment features. | US274050       |
| To aid in importing data via the Asset Criticality Analysis (ACA) Data Loader, sample data has been added to the Asset Criticality Analysis (ACA) data loader workbook.                                                    | US265465       |
| The Asset Criticality Analysis (ACA) Data Loader has been enhanced to improve the performance of error logging.                                                                                                    | US265351       |

#### **Table 8: Resolved Issues**

| Note                                                                                                    | Tracking ID(s) |
|----------------------------------------------------------------------------------------------------|----------------|
| Previously, in the <b>Asset Finder</b> page, the maximum number of pieces of Equipment that you could access was 25. This issue has been resolved. Now, in the <b>Asset Finder</b> page, you can access all pieces of Equipment.                                                                                                    | DE85515        |
| <ul> <li>Previously, when using the Export to a File feature in ACA, the following issues occurred:</li> <li>Risk Rank column exported</li> <li>Risk Rank column IDs were inconsistent</li> <li>Risk N/A field did not export as a logical field</li> <li>These issues have been resolved. Now, the Export to a File feature mirrors the features of the ACA Data Loader.</li> </ul> | DE83052        |
| Previously, when viewing the <b>Analyses</b> section of the <b>ACA Overview</b> page, the <b>ENTY_KEY</b> column erroneously appeared. This issue has been resolved.                                                                                                    | DE82414        |
| Previously, in the <b>ACA Overview</b> page, if you attempted to simultaneously delete multiple<br>analyses, an error occurred. This issue has been resolved. Now, you can only delete one analysis<br>at a time from the <b>ACA Overview</b> page.                                                                                                    | DE82413        |

#### Table 9: Obsolete Features

| Note                                                                                                    | Tracking ID(s) |
|----------------------------------------------------------------------------------------------------|----------------|
| The following fields have been deprecated from the Asset Criticality Analysis and Asset Criticality Analysis System families: | DE81006        |
| Site ID     Unit ID                                                                                                    |                |

### **Asset Health Manager**

This topic provides a list of product changes released for this module on the dates listed below.

#### Release Date: September 21, 2018

#### Table 10: Resolved Issues

| Note                                                                                                    | Tracking ID(s) |
|----------------------------------------------------------------------------------------------------|----------------|
| Previously, in the <b>Asset Health Manager Overview</b> page, if you pointed to the elements of a bar chart, the percentages displayed were not correct. This issue has been resolved.                                            | DE81533        |
| Previously, the table in the <b>Health Indicator Source Management</b> workspace did not display all the rows. This issue has been resolved. To facilitate this fix, the pagination feature has been introduced in the workspace. | DE79356        |

### **Asset Hierarchy**

This topic provides a list of product changes released for this module on the dates listed below.

#### Release Date: September 21, 2018

#### **Table 11: Enhancements and New Features**

| Note                                                                                                    | Tracking ID(s) |
|----------------------------------------------------------------------------------------------------|----------------|
| The appearance of the Asset Hierarchy has been modified to improve its presentation and performance. The organization and content of the Asset Hierarchy is unchanged.                                                                                                    | US278711       |
| You can now delete Asset Groups. Before you can delete an Asset Group, you must unlink the Asset Group from all analyses to which it is linked. If you attempt to delete an Asset Group that is linked to one or more analyses, a message displaying the names of the linked analyses appears. | US255539       |

#### **Table 12: Deferred Features**

| Note                                                                                                    | Tracking ID(s) |
|----------------------------------------------------------------------------------------------------|----------------|
| Implement pagination in the interface for Asset Groups to resolve an issue where Assets Groups containing very large numbers of assets cause poor performance and can cause the interface to become unresponsive. | US258544       |

### **Asset Strategy Implementation**

This topic provides a list of product changes released for this module on the dates listed below.

#### Release Date: September 21, 2018

#### Table 13: Enhancements and New Features

| Note                                                                                                    | Tracking ID(s) |
|----------------------------------------------------------------------------------------------------|----------------|
| To enable customization, in the <b>Asset Strategy Implementation Admin</b> page, in the <b>Asset</b><br><b>Strategy Implementation Preferences</b> workspace, the following new preferences have been<br>added to enable custom function modules in SAP:                                                                                                    | US281980       |
| <ul> <li>Maintenance Plan Detail Function Module</li> <li>Maintenance Item Detail Function Module</li> <li>Task List Detail Function Module</li> <li>Notification Detail Function Module</li> </ul>                                                                                                    |                |
| You can now import a General Task List from the root of the WMI tree in the <b>ASI Package</b> page.<br>Previously, you could only import a General Task List from the context of an existing maintenance<br>item.                                                                                                    | US272853       |
| To enhance usability, in the <b>Asset Strategy Builder</b> window, you now can view all fields simultaneously.                                                                                                    | US272370       |
| When using the Import Task List from SAP feature, ASI now employs the Task List Function<br>Module defined in the <b>Asset Strategy Implementation Preferences</b> workspace. Additionally,<br>when importing a Task List from custom SAP Function Modules, ASI now uses the Task List WMI<br>Definition Configuration Mappings that are defined in the <b>Work Management Item Definitions</b><br>workspace of the <b>Asset Strategy Implementation Admin</b> page. | US270035       |
| >You can now link a single task list in SAP to multiple maintenance items from the <b>ASI Package</b> page by selecting the Add button ( ), and then selecting <b>Task List from SAP</b> .                                                                                                    | US270009       |
| <ul> <li>The following properties and methods in the Work Management Item Definitions section of the Asset Strategy Implementation Admin page have been restored to ASI:</li> <li>AllowDelete</li> <li>AllowModification</li> <li>Delete</li> <li>Now, when executing ASI code, GE Digital APM will consider these properties and methods.</li> </ul>                                                                                                    | US269408       |
| To enhance usability, in the Action Revision family, the Required Packaging field has been deprecated.                                                                                                    | US267783       |

#### Table 14: Resolved Issues

| Note                                                                                                    | Tracking ID(s) |
|----------------------------------------------------------------------------------------------------|----------------|
| Previously, in the <b>Asset Strategy Implementation (ASI)</b> page, when you initiated service requests via an <b>Associated Page</b> link, no progress bar appeared. This issue has been resolved.                                                                                                    | DE84753        |
| Previously, updates to Maintenance Plan records in SAP failed because SAP incorrectly notified<br>ASI of the successful creation of Maintenance Plan records. This issue has been resolved. Now,<br>SAP correctly returns the status of the creation request.                                                                                    | DE79688        |
| Previously, when transitioning a pending Recommendation record to a different state assignment from the <b>Recommended Actions</b> pane, if that Recommendation record did not have an assignee, an error occurred. This issue has been resolved.                                                                                                | DE79683        |
| Previously, when using the Import from SAP feature, if your culture setting was defined as anything other than English, values in the <b>Status</b> and <b>Info</b> columns were not properly localized in the <b>Import Status</b> page or the <b>Import Results</b> page. These issues have been resolved.                                     | DE79661        |
| Previously, if you added a new Maintenance Item to a Maintenance Plan in ASI, the Maintenance<br>Item did not inherit the Plan Category value from the Maintenance Plan. Additionally, updating<br>the Plan Category value for the Maintenance Plan did not spread the value to its child<br>Maintenance Items. These issues have been resolved. | DE78124        |

### **Asset Strategy Management**

This topic provides a list of product changes released for this module on the dates listed below.

#### Release Date: September 21, 2018

#### **Table 15: Enhancements and New Features**

| Note                                                                                                    | Tracking ID(s) |
|----------------------------------------------------------------------------------------------------|----------------|
| Two new queries, Calibration Task Link Existing Query and Inspection Task Link Existing Query, have been added to the Catalog folder \\Public\Meridium\Modules\Asset                                                                                                    | US271774       |
| Strategy\Queries. The Calibration Task Link Existing Query is used by the <b>ASM</b><br>Implement Actions section to locate existing Calibration Tasks for implementation. The<br>Inspection Task Link Existing Query is used by the <b>ASM Implement Actions</b> section to locate<br>existing Inspection Tasks for implementation.                                                            |                |
| To enhance usability, when viewing the <b>Risk Analysis</b> section of the <b>Strategy Details</b> page,<br>when you make any proposed strategy changes that alter the mitigated risk or proposed cost in<br>the <b>Actions</b> pane, a specified label and calculated value will appear in the <b>Risk Profile</b> chart and<br><b>Cost Projection</b> chart in the <b>Risk Analysis</b> page. | US267536       |

| Note                                                                                                    | Tracking ID(s) |
|----------------------------------------------------------------------------------------------------|----------------|
| To aid in importing data via an Asset Strategy Management (ASM) Data Loader, sample data has been added to the following data loader workbooks: | US265465       |
| Asset Strategy Management (ASM) Data Loader                                                                                                    |                |
| Asset Strategy Management (ASM) Templates Data Loader                                                                                           |                |
| A new query, EAM Action Mapping, has been added to the Catalog folder $\label{eq:added}$                                                        | US265137       |
| \Meridium\Modules\Asset Strategy\Queries.This query returns a list                                                                              |                |
| of fields from the Action family that are used in the Implement as EAM Work Request and EAM                                                     |                |
| Maintenance Plan features. Using this query, you can control the mappings between Action data                                                   |                |
| and the EAM Notifications via the Implement as EAM Work Request and EAM Maintenance Plan                                                        |                |
| features. Using Action Mappings, you can send Action information to your EAM system as a                                                        |                |
| singular work request or a recurring maintenance plan.                                                                                          |                |

#### Table 16: Resolved Issues

| Note                                                                                                    | Tracking ID(s) |
|----------------------------------------------------------------------------------------------------|----------------|
| Previously, if you accessed the <b>Add Existing Strategies</b> window via the <b>Manage Strategy</b> section of the <b>Asset Details</b> page, the <b>Add</b> button was enabled prior to selecting a record. This issue has been resolved. Now, the <b>Add</b> button is only enabled if you have selected a record.                                                                                                    | DE82601        |
| Previously, in the <b>Strategy Details</b> page, when accessing an Active Strategy, if you modified a value and then saved the Active Strategy, the message that appeared indicated that a new record was successfully saved even though a new record was not created. This issue has been resolved. Now, when you modify a value, the message that appears correctly indicates that the existing record has been modified and saved successfully. | DE82600        |
| Previously, in the <b>Strategy Details</b> page, when you attempted to delete a System Strategy, the message in the <b>Confirm Delete</b> window referenced an Asset Strategy record instead of a System Strategy record. This issue has been resolved.                                                                                                    | DE82599        |
| Previously, in the <b>Review Strategy</b> workspace of the <b>Strategy Details</b> page, if you transitioned<br>an Asset Strategy to the Active state, the value in the <b>Has Changes</b> column was not properly<br>updated. This issue has been resolved. To facilitate this fix, the following changes have been<br>implemented:                                                                                                    | DE82598        |
| The Has Changes relationship has been deprecated.                                                                                                    |                |
| The State column has been added to the Review Strategies workspace.                                                                                                    |                |
| <ul> <li>The Unit Review will now display only the collection of underlying Asset Strategies, not<br/>System Strategies.</li> </ul>                                                                                                    |                |
| Previously, in the <b>Strategy Details</b> page, after applying a template as either a copy or the master, if you copied a risk or action, the Template Application job status indicator disappeared from the heading of the page. This issue has been resolved. The Template Application job status will now remain visible as expected.                                                                                                    | DE82596        |
| Previously, while using an Asset Strategy Data Loader, if a value in the <b>Risk Category</b> column contained a space, when the data was imported, an error occurred. This issue has been resolved. You can now import risk categories that have spaces in their names as expected.                                                                                                    | DE81127        |
| Previously, if you created a new System or Unit Strategy, then navigated to the <b>Review Strategy</b> section of the <b>Strategy Summary</b> page, and then selected <b>Assignment</b> in the <b>Review Strategy</b> section, an error occurred. This issue has been resolved.                                                                                                    | DE79378        |

| Note                                                                                                  | Tracking ID(s) |
|----------------------------------------------------------------------------------------------------|----------------|
| Previously, if you implemented an EAM Work request from the Implement Actions section of              | DE79377        |
| the Strategy Details page and then attempted to access the Recommended Actions pane, the              |                |
| EAM Work Request that you implemented did not appear in the <b>Recommended Actions</b> pane.          |                |
| Additionally, if you deleted a General Recommendation record from the <b>Recommended Actions</b>      |                |
| pane that was expanded from the <b>Implement Actions</b> section, the deleted record still appeared   |                |
| in the <b>Implement Actions</b> section. These issues have been resolved. Now, if you implement an    |                |
| EAM Work Request from the <b>Implement Actions</b> section or if you add or delete Recommended        |                |
| Actions, the <b>Recommended Actions</b> pane refreshes and displays your changes.                     |                |
| Previously, while implementing Actions as an EAM Maintenance Plan, if you included a comma in         | US283131       |
| the Action data, the .csv file exported incorrectly to Microsoft Excel. This issue has been resolved. |                |
| Now, if you include a comma in the Action data, the .csv file exports correctly to Microsoft Excel.   |                |

### **Asset Strategy Optimization**

This topic provides a list of product changes released for this module on the dates listed below.

#### Release Date: September 21, 2018

#### Table 17: Resolved Issues

| Note                                                                                                    | Tracking ID(s) |
|----------------------------------------------------------------------------------------------------|----------------|
| Previously, in the <b>Elements</b> section of the <b>Analysis Summary</b> workspace, the labels of some column headings related to Risk Categories were truncated. This issue has been resolved. | DE85363        |

### **Calibration Management**

This topic provides a list of product changes released for this module on the dates listed below.

#### Release Date: September 21, 2018

#### **Table 18: Enhancements and New Features**

| Note                                                                                                    | Tracking ID(s)                              |
|----------------------------------------------------------------------------------------------------|---------------------------------------------|
| To enhance usability, you can now change the value in the Error Assessment field from Percent of Range to Engineering Units and vice-versa in the following calibration templates:                                                                                                    | <ul><li>US273397</li><li>US273395</li></ul> |
| Calibration Template, Analog                                                                                                    |                                             |
| Calibration Template, Discrete                                                                                                    |                                             |
| To facilitate this enhancement, the following changes have been implemented:                                                                                                    |                                             |
| <ul> <li>The Error Assessment field has been added to the Calibration Template, Analog and<br/>Calibration Template, Discrete datasheets.</li> </ul>                                                                                                    |                                             |
| <ul> <li>The Max Error Limit or Engineering Units Error Limit field is enabled based on the value<br/>selected in the Error Assessment field in the template.</li> </ul>                                                                                                    |                                             |
| <ul> <li>When you access Calibration, Analog or Calibration, Discrete records, the Error Assessment field is disabled and populated from the template that is linked to the calibration.</li> <li>The Calibration Error Limit or Engineering Units Error Limit field is enabled based on the value in the Error Assessment field in the Calibration record.</li> </ul>                         |                                             |
| To enhance usability, you can now enter the exact value of the error limits in engineering units in the following calibrations:                                                                                                    | <ul><li>US266110</li><li>US266102</li></ul> |
| <ul> <li>Calibration Results, Analyzer record linked to a Calibration, Analyzer Single Component<br/>record</li> </ul>                                                                                                    |                                             |
| Calibration Results, Analog record in Weight Scale Calibration                                                                                                    |                                             |
| To facilitate this enhancement, the following changes have been implemented:                                                                                                    |                                             |
| <ul> <li>When you access calibration templates, either the Max Error Limit or Engineering Units Error Limit field is enabled based on the option selected in the Error Assessment field.</li> <li>When you access calibration results, the As Found and As Left values now appear in engineering units only if the value in the Error Assessment field in the Calibration record is</li> </ul> |                                             |
| Engineering Units.                                                                                                    |                                             |
| <ul> <li>New fields, Eng. Unit AF Error and Eng. Unit AL Error, have been added to the Calibration<br/>Results, Analyzer family.</li> </ul>                                                                                                    |                                             |
| • A new field, Engineering Units Error Limit, has been added to the Calibration Template, Single Component Analyzer and Calibration Template, Weight Scale families.                                                                                                    |                                             |
| <ul> <li>The Error Assessment and Engineering Units Error Limit fields have been added to the<br/>Calibration Template, Single Component Analyzer and Calibration Template, Weight Scale<br/>datasheets.</li> </ul>                                                                                                    |                                             |
| The amplitude peak-to-peak voltage has been set to 5VDC for the frequency-sourced calibrations. This enables Fluke 74X and 75X to generate wave forms with 5VDC amplitude when you send data to the device.                                                                                                    | US266086                                    |

#### Table 19: Resolved Issues

| Note                                                                                                    | Tracking ID(s) |
|----------------------------------------------------------------------------------------------------|----------------|
| Previously, every time you navigated away from the <b>Calibration Queue</b> section and then accessed it again, the dates in the <b>Due Date Range</b> box were erroneously updated, although they appeared correctly in the UI. As a result, additional records appeared if calibration tasks existed for the new date range. This issue has been resolved.                                                                                                    | DE87327        |
| Previously, in the <b>Download Calibration Checklists</b> section of the <b>Receive From Device</b><br>window, after receiving data from the Fluke calibrator, in the <b>Data</b> subsection, the status of the<br>records received was incorrectly displayed with the number of records sent to the calibrator<br>instead of the number of records received. This issue existed when the calibration was not<br>completed on the Fluke device. This issue has been resolved. | DE82721        |
| Previously, in the <b>Identification</b> section of a Calibration Event datasheet, you could add a value<br>in the <b>Cylinder ID</b> drop-down list box even if it did not match the ID of a Standard Gas Cylinder.<br>This issue has been resolved. Now, you must select an existing option in the <b>Cylinder ID</b> box,<br>which contains only the Cylinder IDs of existing Standard Gas Cylinders.                                                                      | DE82499        |
| Previously, when you switched from the <b>Calibration Profile</b> datasheet to another page, and then returned to the same <b>Calibration Profile</b> datasheet, the Link Asset(s) button (?) and the Search button (?) that previously appeared in the <b>Linked Assets</b> section no longer appeared. This issue has been resolved.                                                                                                    | DE81983        |

### Connections

This topic provides a list of product changes released for this module on the dates listed below.

#### Release Date: September 21, 2018

#### Table 20: Enhancements and New Features

| Note                                                                                         | Tracking ID(s) |
|----------------------------------------------------------------------------------------------|----------------|
| You can now access the SQL Server Reporting Services feature in the <b>Connections</b> page. | US283296       |

### **General Dashboards**

This topic provides a list of product changes released for this module on the dates listed below.

#### Release Date: September 21, 2018

#### Table 21: Resolved Issues

| Note                                                                                                    | Tracking ID(s) |
|----------------------------------------------------------------------------------------------------|----------------|
| Previously, if a category for a Calendar widget contained a special character, the widget did not appear as expected. This issue has been resolved. | DE83036        |

### Data Loaders UDLP V2.5.0

This topic contains a list of product changes released for this adapter.

#### Release Date: Sept. 21, 2018

#### **Table 22: Enhancements and New Features**

The following enhancements and new features have been added.

| Description                                                                                                    | Tracking ID |
|----------------------------------------------------------------------------------------------------|-------------|
| In the Work History Data Loader, the WorkHistoryToWHDetails worksheet now contains a field that relates the Work History Detail record to the Work History record. | DE81126     |

#### Table 23: Resolved Issues

The following issues that existed in one or more previous versions have been resolved.

| Description                                                                                                    | Tracking ID |
|----------------------------------------------------------------------------------------------------|-------------|
| Previously, when loading data with a timestamp specified as a key field, the APM Family data loaders did<br>not update records correctly; they created duplicate records. This issue has been resolved. Now, the<br>data loaders update records correctly.                                                                     | US258019    |
| Previously, using the Role data loader, when you attempted to assign an existing Security User or an existing Security Group to a role that had users or groups assigned to it, an error occurred. This issue has been resolved.                                                                                               | DE82630     |
| Previously, when running the Work History jobs, GE Digital APM created Success and Failure logs for<br>Work History records that failed to relate Equipment or Functional Location records that did not have a<br>Site record. This issue has been resolved. Now, only a Failure log is created when a Site record is missing. | DE80426     |

### eLog

This topic provides a list of product changes released for this module on the dates listed below.

#### Release Date: September 21, 2018

#### **Table 24: Enhancements and New Features**

| Note                                                                                                    | Tracking ID(s) |
|----------------------------------------------------------------------------------------------------|----------------|
| The following fields have been added to the Shift family:                                                                            | US271668       |
| Description                                                                                                    |                |
| End Date                                                                                                    |                |
| • End Time                                                                                                    |                |
| Functional Location                                                                                                    |                |
| Start Date                                                                                                    |                |
| Start Time                                                                                                    |                |
| • Teams                                                                                                    |                |
| Additionally, the Shift ID field is now named the Shift Name field.                                                                  |                |
| You can now assign one or more teams to a Shift. To facilitate this enhancement, the Teams field has been added to the Shift family. | US254814       |

#### **Table 25: Deferred Features**

| Note                                                                              | Tracking ID(s) |
|-----------------------------------------------------------------------------------|----------------|
| In eLog, in the Shift Records topic, the following fields have not been included: | US271668       |
| Description                                                                       |                |
| End Date                                                                          |                |
| End Time                                                                          |                |
| Functional Location                                                               |                |
| Start Date                                                                        |                |
| Start Time                                                                        |                |
| • Teams                                                                           |                |
| Additionally, the Shift ID field has not been named the Shift Name field.         |                |

### **Failure Modes and Effects Analysis**

This topic provides a list of product changes released for this module on the dates listed below.

#### Release Date: September 21, 2018

#### **Table 26: Enhancements and New Features**

The following enhancements and new features have been added.

| Note                                                                                                    | Tracking ID(s) |
|----------------------------------------------------------------------------------------------------|----------------|
| To aid in importing data via a Failure Modes and Effects Analysis (FMEA) Data Loader, sample data has been added to the following data loader workbooks: | US265465       |
| Failure Modes and Effects Analysis (FMEA) Data Loader                                                                                                    |                |
| Failure Modes and Effects Analysis (FMEA) Asset Templates Data Loader                                                                                    |                |
| Failure Modes and Effects Analysis (FMEA) Analysis Templates Data Loader                                                                                 |                |

#### Table 27: Resolved Issues

The following issues that existed in one or more previous versions have been resolved.

| Note                                                                                                    | Tracking ID(s) |
|----------------------------------------------------------------------------------------------------|----------------|
| Previously, in the following pages, the following graphs did not load successfully:                                                                                                    | DE86642        |
| The Asset Strategy Management Overview page                                                                                                    |                |
| <ul> <li>Asset Strategies by State</li> </ul>                                                                                                    |                |
| The Asset Strategy Implementation Overview page                                                                                                    |                |
| <ul> <li>Implementation Packages by State</li> </ul>                                                                                                    |                |
| The Failure Modes and Effects Analysis page                                                                                                    |                |
| • FMEA Analyses by State                                                                                                    |                |
| FMEA Recommended Actions by State                                                                                                    |                |
| The Reliability Centered Maintenance page                                                                                                    |                |
| RCM Analyses by State                                                                                                    |                |
| <ul> <li>RCM Recommended Actions by State</li> </ul>                                                                                                    |                |
| This issue has been resolved.                                                                                                    |                |
| resolved. Now, when you select multiple Recommendations with different states, the <b>More Options</b> button is disabled. Previously, if you attempted to promote a large number of Recommendations across multiple assets, the process failed, and an error occurred. This issue has been resolved.                                                             | DE85208        |
| Previously, in the <b>Recommendations</b> page, the Asset Filter was based only on the first 25 loaded records. This issue has been resolved. Now, the Asset Filter will be based on all related assets.                                                                                                    | DE85018        |
| Previously, in the <b>Analysis Details</b> page, if you modified the Decision Logic of a Failure Effect, the changes were not saved. This issue has been resolved.                                                                                                    | DE84022        |
| Previously, when you executed the Failure Modes and Effects Analysis (FMEA) Data Loader, some records did not receive the site key, and after promoting the analysis to Asset Strategy Management (ASM), an error occurred. This issue has been resolved.                                                                                                    | DE82937        |
| Previously, in iOS devices, in the <b>Analysis Details</b> page, the <b>Apply Template Builder – Select</b><br><b>Template</b> window extended beyond the screen, and you were not able to view all the columns.<br>This issue has been resolved. Now, a scroll bar has been implemented in the <b>Apply Template</b><br><b>Builder – Select Template</b> window. | DE82611        |
| Previously, in the <b>Analysis Details</b> page, when you pasted a Failure Effect, no message appeared indicating that the operation was successful. This issue has been resolved.                                                                                                    | DE82606        |

| Note                                                                                                    | Tracking ID(s) |
|----------------------------------------------------------------------------------------------------|----------------|
| Previously, when deleting an analysis from the <b>Analysis Details</b> workspace, if you selected the Delete button (()) in the page heading, the busy indicator did not appear. This issue has been resolved.                                                                                                    | DE79681        |
| Previously, when viewing an existing FMEA template in the <b>Template Details</b> page, if you attempted to perform a search using the option in the heading of the pane, an error occurred. This issue has been resolved.                                                                                                    | DE79677        |
| Previously, if a Security User did not have permissions to access RCM FMEA Recommendation records, when they selected an RCM FMEA Recommendation record returned by the Global Search feature, the record did not load. This issue has been resolved. Now, if a Security User does not have permissions to access RCM FMEA Recommendation records, the <b>Access Denied</b> page appears as expected. | DE79666        |

### **Family Management**

This topic provides a list of product changes released for this module on the dates listed below.

#### Release Date: September 21, 2018

#### **Table 28: Enhancements and New Features**

| Note                                                                                                    | Tracking ID(s) |
|----------------------------------------------------------------------------------------------------|----------------|
| If you enable the state functionality for a subfamily without inheriting the state configuration of its root baseline family, the <b>Reserved State</b> check boxes for the states and the <b>Is Reserved</b> check boxes for the operations are cleared, thus allowing you to modify or remove the inherited states and operations. | US270602       |

### **Family Policies**

This topic provides a list of product changes released for this module on the dates listed below.

### Release Date: September 21, 2018

#### **Table 29: Enhancements and New Features**

| Note                                                                                                    | Tracking ID(s) |
|----------------------------------------------------------------------------------------------------|----------------|
| You can now configure the Sub Policy node to iterate the execution of a sub policy for evaluating a collection of input values.                         | US259940       |
| You can now configure a Sub Policy node to execute a specific instance associated with the sub policy.                                                  | US255681       |
| You can now add numeric values to and subtract numeric values from time stamp and time span values, where the numeric values represent time in seconds. | US229153       |

| Note                                                                                                    | Tracking ID(s)                              |
|----------------------------------------------------------------------------------------------------|---------------------------------------------|
| To enhance usability when performing complex calculations involving multiple input values, a<br>Math node can now perform operations on mathematical expressions where a single variable<br>represents a collection of numeric values derived from the output of a predecessor node. | US204329                                    |
| You can now configure the time for which the execution history of Policies must be stored in the GE Digital APM database. To facilitate this enhancement, <b>Policy Designer</b> has been added to the <b>Application Settings</b> page.                                             | <ul><li>US192152</li><li>US165727</li></ul> |

#### Table 30: Resolved Issues

| Note                                                                                                    | Tracking ID(s) |
|----------------------------------------------------------------------------------------------------|----------------|
| Previously, if you had used an Average node in a Policy to calculate the average value of a collection of very large numbers, the output of the node was intermittently incorrect. This issue has been resolved.                                                                                                    | US246552       |
| Previously, when you attempted to access a Policy where the value in a calculated column of a Query was mapped to a node in the Policy model, the Policy did not load if you modified one of the following details in the Query:                                                                                                    | DE87006        |
| <ul> <li>Name</li> <li>Catalog path</li> <li>Column ID of the calculated column</li> <li>Content of a column to a calculated value</li> </ul>                                                                                                    |                |
| • Content of a column to a calculated value<br>This issue has been resolved. Now, in this scenario, the Policy loads as expected. Additionally, an<br>error message appears in the notification bar if you access the Policy after modifying the name,<br>catalog path, or column ID of the calculated column, in the Query.                                                                                                    |                |
| Previously, when you attempted to create a Family Policy for a Relationship family, the Baseline<br>Rule node did not appear in the <b>Calculations</b> section of the toolbar in the <b>Design</b> workspace.<br>This issue has been resolved.                                                                                                    | DE86916        |
| Previously, when you attempted to configure a Sub Policy node to pass one of the following values to a Point Value node, which is configured to represent a Data Frame value in the sub policy, an error message indicating incorrect data type appeared in the notification bar and you could not activate the Policy:                                                                                                    | DE85420        |
| <ul> <li>The Readings collection output of a Health Indicator node.</li> <li>The Readings collection output of a Measurement Location node.</li> <li>The HDA Readings collection output of an OPC Tag node.</li> </ul>                                                                                                    |                |
| However, you could successfully validate the Policy. This issue has been resolved. Now, in this scenario, the error message does not appear in the notification bar and you can activate the Policy.                                                                                                    |                |
| Previously, if the Data Frame, Matrix, or Vector input configured for an R Script node contained a null value, validation and execution of the Policy failed. This issue has been resolved.                                                                                                    | DE80649        |
| Previously, in a Policy model, if you did not specify the data type of the value represented by a<br>Constant node and configured another node to use the output of the Constant node as an input,<br>validation of the Policy failed. However, the validation was successful if you had previously<br>validated the same Policy with a data type for the Constant node. This issue has been resolved.<br>Now, irrespective of the previous validations, you can successfully validate the Policy without<br>specifying any data type for the value represented by a Constant node. | DE80646        |

| Note                                                                                                    | Tracking ID(s) |
|----------------------------------------------------------------------------------------------------|----------------|
| Previously, if you specified a collection of date and time values expressed as strings to be the input of an Average node, and then validated or executed the Policy, a warning appeared in the notification bar and the string values for date and time were not included in calculating the average value. This issue has been resolved. | DE80645        |
| Previously, in the <b>Properties</b> window for a Constant node, if you did not specify any values in the <b>Data Type</b> and <b>Value</b> boxes, and then configured an Is Null node to use the output of the Constant node as the input, the validation and execution of the Policy failed. This issue has been resolved.               | DE80638        |
| Previously, if you attempted to validate a Policy using an ad hoc test value with more than three digits for a Point Value node configured to represent integer data, the validation failed. This issue has been resolved.                                                                                                    | DE80633        |
| Previously, if you copied and pasted all the nodes and connections of a Policy containing a Case<br>node, in the pasted Policy model, the mappings between the predecessor nodes and the fields in<br>the <b>If Input</b> and <b>Else</b> sections of the Case node were not retained. This issue has been resolved.                       | DE80630        |
| Previously, if you deleted a module workflow Policy or a baseline Policy associated with a family, the deleted Policy could not be restored. This issue has been resolved. Now, the Delete button (1) is disabled for the module workflow Policies and baseline Policies associated with families.                                         | DE51859        |
| Previously, in the <b>Properties</b> window for a node, if you specified a fractional value of hours, minutes, or seconds as a timespan value, a notification indicating invalid data appeared in the notification bar and validation of the Policy failed. This issue has been resolved.                                                  | DE51850        |

### Foundation

This topic provides a list of product changes released for this module on the dates listed below.

#### Release Date: September 21, 2018

#### Table 31: Enhancements and New Features

| Note                                                                                                    | Tracking ID(s) |
|----------------------------------------------------------------------------------------------------|----------------|
| In the module navigation menu, in interfaces where the <b>Apps</b> option appears, the position of the option has been moved such that it is now the final option in the menu.                                                                                                    | US275522       |
| In the <b>Edit Schedule</b> window, while scheduling the recurring jobs in monthly or yearly intervals, you can now schedule the jobs for selected days in multiple weeks. For example, if you want to schedule a job on the first and second Saturdays of a month, you can select <b>First</b> and <b>Second</b> in the <b>Days</b> drop-down list box and <b>Saturday</b> in the adjacent drop-down list box. | US260695       |

### **Generation Availability Analysis (GAA)**

This topic provides a list of product changes released for this module on the dates listed below.

#### Release Date: September 21, 2018

#### Table 32: Resolved Issues

| Note                                                                                                    | Tracking ID(s) |
|----------------------------------------------------------------------------------------------------|----------------|
| Previously, when you deleted a GAA Company, the Functional Location associated with it was also deleted. This issue has been resolved. | DE80299        |
| Previously, you could not create a Contributing Event for a Related Event. This issue has been resolved.                               | DE61703        |

### **Generation Availability Analysis Wind (GAA Wind)**

This topic provides a list of product changes released for this module on the dates listed below.

#### Release Date: September 21, 2018

#### **Table 33: Enhancements and New Features**

| Note                                                                                                    | Tracking ID(s) |
|----------------------------------------------------------------------------------------------------|----------------|
| The Generation Availability Analysis Wind (GAA Wind) module has been introduced in V4.3.0.6.0.<br>You can use this module to record generation and loss data for each wind plant in your fleet. | US287419       |

### **Help Configuration**

This topic provides a list of product changes released for this module on the dates listed below.

#### Release Date: September 21, 2018

#### **Table 34: Obsolete Features**

| Note                                                                                                    | Tracking ID(s) |
|----------------------------------------------------------------------------------------------------|----------------|
| The Help Configuration feature is no longer available. When you upgrade to GE Digital APM V4.3.0.6.0, the GE Digital APM help content is installed in the default location on the GE Digital Application server. No additional setup steps are required, and the help content must remain in this location. | US287438       |

### **Inspection Management**

This topic provides a list of product changes released for this module on the dates listed below.

#### Release Date: September 21, 2018

#### **Table 35: Enhancements and New Features**

| Note                                                                                                    | Tracking ID(s) |
|----------------------------------------------------------------------------------------------------|----------------|
| You can now use State Management for the approval work process of Inspection<br>Recommendation. To facilitate this enhancement, the following changes have been made in the<br>Application Configurations section in the Inspection Configuration page in Application Settings: | US284119       |
| <ul> <li>A new preference, Use State Management for Inspection Recommendations, has been<br/>added. You can now select Status or State Management to manage Inspection<br/>Recommendations.</li> </ul>                                                                          |                |
| <ul> <li>A new utility, Configure Status to State Mapping, has been added to map each Status to a<br/>corresponding State. After mapping, you can update the existing Inspection<br/>Recommendation records to use the new states for the approval work process.</li> </ul>     |                |
| In the <b>Queries</b> section in the <b>Overview Configuration</b> page in Application Settings, the following queries have been added:                                                                                                    | US280130       |
| Open Recommendations for Asset (State Management)                                                                                                    |                |
| Open Inspection Recommendations for Unit (State Management)                                                                                                    |                |
| Overdue Inspection Recommendations for Unit (State Management)                                                                                                    |                |
| These queries are used when the Use State Management for Inspection Recommendations check box in the Application Configurations section in the Inspection Configuration page in Application Settings is selected.                                                               |                |
| You can now use two new secured user roles when transitioning states for Inspection Recommendations:                                                                                                    | US278613       |
| MI Inspector                                                                                                    |                |
| MI Inspection Supervisor                                                                                                    |                |
| You can now change the state of Inspection Recommendations using the <b>Recommended Actions</b> pane.                                                                                                    | US276822       |

#### Table 36: Resolved Issues

| Note                                                                                                    | Tracking ID(s) |
|----------------------------------------------------------------------------------------------------|----------------|
| Previously, in the Inspection Management module, if you used a family (parent or child) other<br>than the baseline Functional Location family to denote a functional location, the <b>Asset</b><br><b>Overview</b> page appeared as if the functional location were an asset. This issue has been<br>resolved. Now, the <b>Inspection Management Overview</b> page appears as expected.                                      | DE84510        |
| Previously, in the <b>Asset Hierarchy Configuration</b> page, if you used a family (parent or child) other than the baseline Functional Location family to denote a functional location, in the <b>Integrity</b> section, an incorrect hyperlink appeared, behaving as if the functional location were an asset. Also, the number of linked records in the Asset Hierarchy page was incorrect. This issue has been resolved. | DE84510        |
| Previously, when you attempted to save an inspection and the save failed, the busy indicator remained in the page until you refreshed the page. This issue has been resolved.                                                                                                    | DE83057        |

### Life Cycle Costing

This topic provides a list of product changes released for this module on the dates listed below.

#### Release Date: September 21, 2018

#### Table 37: Resolved Issues

| Note                                                                                                    | Tracking ID(s) |
|----------------------------------------------------------------------------------------------------|----------------|
| Previously, in the Cost Data grid, if you created a Blank Row in the grid and then populated the fields in that row with numbers, if you then attempted to delete that row, the row was not deleted. This issue has been resolved. Now, if you delete a newly created Blank Row with populated numerical values in the grid, the row deletes as expected.                           | DE87667        |
| Previously, in the <b>Analysis Summary</b> page, in the <b>Summary</b> section, if you selected either<br>Capital Cost BreakDown or Operating Cost BreakDown from the drop-down list box, and then<br>selected the Show Data button (), the scenario names appeared in the <b>Sequence Name</b><br>column instead of the <b>Scenario Name</b> column. This issue has been resolved. | DE86857        |
| Previously, you could not delete newly created Operating Cost Data from a Cost Data grid. This issue has been resolved.                                                                                                    | DE83606        |
| Previously, you could not use a URL to access the <b>LCC Summary</b> page. This issue has been resolved.                                                                                                    | DE83153        |
| Previously, in the <b>Analysis Summary</b> page for a new LCC Analysis, when viewing the <b>Cost Data</b> section of a Scenario, if you expanded the <b>Calculated Values</b> row, the <b>Primary Element</b> row was erroneously collapsed. Also, in the grid in the <b>Cost Data</b> section, the cells were misaligned. These issues have been resolved.                         | DE83011        |

### **Manage Translations**

This topic provides a list of product changes released for this module on the dates listed below.

#### Release Date: September 21, 2018

#### **Table 38: Enhancements and New Features**

| Note                                                  | Tracking ID(s) |
|-------------------------------------------------------|----------------|
| Polish is now a supported language in GE Digital APM. | US267465       |

### Maximo UDLP V2.5.0

This topic contains a list of product changes released for this adapter.

#### Release Date: Sept. 21, 2018

#### Table 39: Resolved Issues

The following issues that existed in one or more previous versions have been resolved.

| Description                                                                                                    | Tracking ID |
|----------------------------------------------------------------------------------------------------|-------------|
| Previously, when running a job to extract Service Request records with a site filter, the job failed. This issue has been resolved. Now, the Service Request records are extracted, and the job completes successfully.        | DE84357     |
| Previously, when running a job to extract Functional Location records without using a Site filter, all data for the site was extracted. This issue has been resolved. Now, only the Functional Location records are extracted. | DE82025     |

### **Policy Designer**

This topic provides a list of product changes released for this module on the dates listed below.

#### Release Date: September 21, 2018

#### **Table 40: Enhancements and New Features**

| Note                                                                                                    | Tracking ID(s) |
|----------------------------------------------------------------------------------------------------|----------------|
| You can now specify a null value as the test value to validate a Policy.                                                                                                    | US274590       |
| You can now identify the Policy instances that are not imported due to duplicate IDs. To facilitate this enhancement, the data loader log has been modified to display a warning message indicating the instances that are skipped. | US264577       |
| You can now configure a hyperlink to execute specific active instances or all the active instances associated with an active policy.                                                                                                | US260150       |

| Note                                                                                                    | Tracking ID(s)                              |
|----------------------------------------------------------------------------------------------------|---------------------------------------------|
| You can now export the instances associated with a Policy to a Microsoft Excel file. To facilitate this enhancement, the <b>Export Instances</b> button has been added to the <b>Instances</b> section in the <b>Design</b> workspace of Policy Designer.                                                            | US260122                                    |
| You can now access all active and inactive Policies from a single section in the <b>Policy Designer</b><br><b>Overview</b> page. To facilitate this enhancement, the <b>Active Policies</b> , <b>Inactive Policies</b> , and<br><b>Recent Policies</b> tabs are combined into a single tab labeled <b>Policies</b> . | US260114                                    |
| You can now configure the Sub Policy node to iterate the execution of a sub policy for evaluating a collection of input values.                                                                                                    | US259940                                    |
| You can now configure a Sub Policy node to execute a specific instance associated with the sub policy.                                                                                                    | US255681                                    |
| You can now use an entity ID in the Policy Instance Data Loader workbook to map a record to an Input node of a Policy.                                                                                                    | US255678                                    |
| You can now specify Policy and Instance names with up to 255 characters. To facilitate this enhancement, the character limit of the following fields has been increased from 50 to 255:                                                                                                    | <ul><li>US255677</li><li>US255676</li></ul> |
| <ul> <li>Name box in the Details workspace</li> <li>Instance box in the Instances pane</li> </ul>                                                                                                    |                                             |
| You can now add numeric values to and subtract numeric values from time stamp and time span values, where the numeric values represent time in seconds.                                                                                                    | US229153                                    |
| To enhance usability when performing complex calculations involving multiple input values, a<br>Math node can now perform operations on mathematical expressions where a single variable<br>represents a collection of numeric values derived from the output of a predecessor node.                                 | US204329                                    |
| You can now configure the time for which the execution history of Policies must be stored in the GE Digital APM database. To facilitate this enhancement, <b>Policy Designer</b> has been added to the <b>Application Settings</b> page.                                                                             | <ul><li>US192152</li><li>US165727</li></ul> |
| A new Security Group, MI Policy Administrator, has been added and assigned to the MI Health<br>Admin role, with exclusive rights to configure the execution history retention settings for the<br>Policy Designer module.                                                                                            | US192151                                    |

#### Table 41: Resolved Issues

| Note                                                                                                    | Tracking ID(s) |
|----------------------------------------------------------------------------------------------------|----------------|
| Previously, if you had used an Average node in a Policy to calculate the average value of a collection of very large numbers, the output of the node was intermittently incorrect. This issue has been resolved.                             | US246552       |
| Previously, when you started the Policy Trigger Service or Policy Execution Service, the service did<br>not connect to data sources after it failed to check the Policy Designer license for a data source.<br>This issue has been resolved. | DE87835        |

| Note                                                                                                    | Tracking ID(s) |
|----------------------------------------------------------------------------------------------------|----------------|
| Previously, when you attempted to access a Policy where the value in a calculated column of a Query was mapped to a node in the Policy model, the Policy did not load if you modified one of the following details in the Query:                                                                                                    | DE87006        |
| • Name                                                                                                    |                |
| Catalog path                                                                                                    |                |
| Column ID of the calculated column                                                                                                    |                |
| Content of a column to a calculated value                                                                                                    |                |
| This issue has been resolved. Now, in this scenario, the Policy loads as expected. Additionally, an error message appears in the notification bar if you access the Policy after modifying the name, catalog path, or column ID of the calculated column, in the Query.                                                                                                    |                |
| Previously, when you attempted to configure a Sub Policy node to pass one of the following values to a Point Value node, which is configured to represent a Data Frame value in the sub policy, an error message indicating incorrect data type appeared in the notification bar and you could not activate the Policy:                                                                                                    | DE85420        |
| The Readings collection output of a Health Indicator node.                                                                                                    |                |
| The Readings collection output of a Measurement Location node.                                                                                                    |                |
| The HDA Readings collection output of an OPC Tag node.                                                                                                    |                |
| However, you could successfully validate the Policy. This issue has been resolved. Now, in this scenario, the error message does not appear in the notification bar and you can activate the Policy.                                                                                                    |                |
| Previously, in the <b>Analysis Details</b> page, if you modified the Decision Logic of a Failure Effect, the changes were not saved. This issue has been resolved.                                                                                                    | DE84022        |
| Previously, if the Data Frame, Matrix, or Vector input configured for an R Script node contained a null value, validation and execution of the Policy failed. This issue has been resolved.                                                                                                    | DE80649        |
| Previously, when you upgraded GE Digital APMfrom v3.5 or v3.6 to a later version, and then accessed a Policy to view the execution details of a Create Recommendation node that was executed before the upgrade, you could not access the associated Policy Recommendation record using the hyperlink in the <b>Execution Details</b> window. This issue has been resolved.                                                                                                    | DE80648        |
| Previously, in a Policy model, if you did not specify the data type of the value represented by a<br>Constant node and configured another node to use the output of the Constant node as an input,<br>validation of the Policy failed. However, the validation was successful if you had previously<br>validated the same Policy with a data type for the Constant node. This issue has been resolved.<br>Now, irrespective of the previous validations, you can successfully validate the Policy without<br>specifying any data type for the value represented by a Constant node. | DE80646        |
| Previously, if you specified a collection of date and time values expressed as strings to be the input of an Average node, and then validated or executed the Policy, a warning appeared in the notification bar and the string values for date and time were not included in calculating the average value. This issue has been resolved.                                                                                                    | DE80645        |
| Previously, in the <b>Properties</b> window for a Constant node, if you did not specify any values in the <b>Data Type</b> and <b>Value</b> boxes, and then configured an Is Null node to use the output of the Constant node as the input, the validation and execution of the Policy failed. This issue has been resolved.                                                                                                    | DE80638        |

| Note                                                                                                    | Tracking ID(s) |
|----------------------------------------------------------------------------------------------------|----------------|
| Previously, when you attempted to copy an existing Policy with the associated instances, in the <b>Save Policy With Instances As</b> window, after you selected <b>OK</b> , there was no indication that the operation of saving the new Policy was in progress. This issue has been resolved. Now, a loading spinner appears while the new Policy is being saved. | DE80637        |
| Previously, if you attempted to validate a Policy using an ad hoc test value with more than three digits for a Point Value node configured to represent integer data, the validation failed. This issue has been resolved.                                                                                                    | DE80633        |
| Previously, if you copied and pasted all the nodes and connections of a Policy containing a Case node, in the pasted Policy model, the mappings between the predecessor nodes and the fields in the <b>If Input</b> and <b>Else</b> sections of the Case node were not retained. This issue has been resolved.                                                     | DE80630        |
| Previously, if the Policy Trigger Service failed to start due to one of the following reasons, an error message did not appear in the Policy Trigger Service log:                                                                                                    | DE76472        |
| An invalid Data Source.                                                                                                    |                |
| An offline Data Source.                                                                                                    |                |
| Inactive Policy Designer license.                                                                                                    |                |
| This issue has been resolved. Now, in this scenario, an error message appears in the Policy Trigger Service log, providing the reason for the failure of the Policy Trigger Service.                                                                                                    |                |
| Previously, if you deleted a module workflow Policy or a baseline Policy associated with a family, the deleted Policy could not be restored. This issue has been resolved. Now, the Delete button                                                                                                    | DE51859        |
| (IIII) is disabled for the module workflow Policies and baseline Policies associated with families.                                                                                                    |                |
| Previously, in the <b>Properties</b> window for a node, if you specified a fractional value of hours, minutes, or seconds as a timespan value, a notification indicating invalid data appeared in the notification bar and validation of the Policy failed. This issue has been resolved.                                                                          | DE51850        |
| Previously, while validating a Policy using ad hoc test values, the unspecified test values were considered as follows:                                                                                                    | DE51823        |
| An empty string, if no values were specified.                                                                                                    |                |
| <ul> <li>A null value, if an existing test value for the Input node was deleted.</li> </ul>                                                                                                    |                |
| These issues have been resolved. Now, if you validate the Policy without specifying a test value for an Input node, the unspecified value represents an empty string, and it represents a null value only when you specify the test value as null.                                                                                                    |                |

### **Production Loss Analysis (PLA)**

This topic provides a list of product changes released for this module on the dates listed below.

#### Release Date: September 21, 2018

#### **Table 42: Enhancements and New Features**

| Note                                                                                                    | Tracking ID(s) |
|----------------------------------------------------------------------------------------------------|----------------|
| To improve usability, you can no longer perform the following tasks:                                                                                                    | • US284833     |
| <ul> <li>Modify the value in the Code field of an Impact Code that is associated with a Production<br/>Loss record.</li> </ul>                                                                                                    | • US254820     |
| • Modify the value in the OEE Code field of an OEE Code that is associated with a Production Loss record.                                                                                                    |                |
| <ul> <li>Modify the value in the Code field of a Production Event Code that is associated with a<br/>Production Event record or a Production Unit record.</li> </ul>                                                                                    |                |
| Delete an Impact Code that is associated with a Production Loss record.                                                                                                    |                |
| Delete an OEE Code that is associated with a Production Loss record.                                                                                                    |                |
| Delete an OEE Code whose child OEE Code is associated with a Production Loss record.                                                                                                    |                |
| • Delete multiple OEE Codes at once if at least one of them is associated with a Production Loss record.                                                                                                    |                |
| Delete an OEE Code that is mapped to an Impact Code.                                                                                                    |                |
| • Delete a Production Event Code that is associated with a Production Event record or a Production Unit record.                                                                                                    |                |
| • Delete a Production Event Code whose child Production Event Code is associated with a Production Event record or a Production Unit record.                                                                                                    |                |
| • Delete multiple Production Event Codes at once if at least one of them is associated with a Production Event record or a Production Unit record.                                                                                                    |                |
| To improve performance, the following changes have been made:                                                                                                    | US267512       |
| • In the Production Event family, the Source Production Unit field now stores the key of the Production Unit.                                                                                                    |                |
| • In the Production Loss family, the Production Event field now stores the key of the Production Event.                                                                                                    |                |
| You can now create a mapping between Impact Codes and OEE Codes. To facilitate this enhancement, in the <b>PLA Administrator</b> page, the <b>Codes</b> workspace has been modified to display the following sections:                                  | US254843       |
| Impact Codes: Contains the following subsections:                                                                                                    |                |
| • Details                                                                                                    |                |
| • Map OEE Codes                                                                                                    |                |
| • OEE Codes                                                                                                    |                |
| Event Codes                                                                                                    |                |
| To create a mapping, the <b>Map OEE Codes</b> subsection for an Impact Code contains check boxes for each OEE Code. These check boxes are automatically selected for existing OEE Codes. You can, however, clear the check boxes to remove the mapping. |                |
| Additionally, when you now create a Production Loss, in the <b>Select OEE Code</b> window, only the OEE Codes that are mapped to the Impact Code in the <b>Impact Code</b> box appear.                                                                  |                |

| Note                                                                                                    | Tracking ID(s) |
|----------------------------------------------------------------------------------------------------|----------------|
| You can now specify a tolerance limit for the planned production of a Production Data record. To facilitate this enhancement, the <b>Tolerance Limit (%)</b> box has been added to the <b>Settings</b> window.                                                                          | US254838       |
| The tolerance limit of the planned production determines whether a Loss Amount of a Production Loss for the Production Data record will be adjusted.                                                                                                    |                |
| <b>Note:</b> The <b>Tolerance Limit (%)</b> box is automatically populated with the value 0. You can, however, modify the value in the box.                                                                                                    |                |
| You can now indicate whether a Production Event needs a Root Cause Analysis (RCA). To facilitate this enhancement, a new field, RCA Needed, has been added to the Production Event family and the Production Event worksheet in the Production Loss Analysis (PLA) 2-Event Data Loader. | US254835       |
| The Equivalent Downtime Hours field in Production Loss records is now disabled.                                                                                                    | DE82991        |

#### Table 43: Resolved Issues

| Note                                                                                                    | Tracking ID(s) |
|----------------------------------------------------------------------------------------------------|----------------|
| Previously, for users whose Culture setting required the comma to be used as the decimal separator (for example, German), the following issues occurred:                                                                                                    | DE88453        |
| • In a Production Data record, you could not enter a comma in the Actual and Short Range Plan fields.                                                                                                    |                |
| <ul> <li>In the Production Data workspace, the value that appeared in the MSHR column was<br/>incorrect if the value in the Maximum Sustained Hourly Rate field in the corresponding<br/>Production Profile record was a decimal fraction.</li> </ul>                                                                       |                |
| <ul> <li>In a Production Data record, the value in the Short Range field was incorrect if the<br/>corresponding planned production amount in the <b>Plan Details</b> workspace was a decimal<br/>fraction.</li> </ul>                                                                                                    |                |
| These issues have been resolved.                                                                                                    |                |
| Previously, when adding or modifying a Production Loss, when selecting the OEE Code, selecting a subordinate option in the hierarchy did not clear the predecessor option selection as expected. This issue has been resolved.                                                                                              | DE81538        |
| Previously, if you created a Production Plan from a Plan Template when the <b>Review Plan Before</b><br><b>Creating</b> check box was cleared, the Plan Details and Production Data records were created per<br>day regardless of the Data Entry Frequency specified in the Plan Template. This issue has been<br>resolved. | DE80557        |
| Previously, when creating a Plan Template, if you selected the <b>Finish</b> button more than once, multiple Plan Templates with the same name were created. This issue has been resolved.                                                                                                    | DE62305        |

### **Process Data Integration (PDI)**

This topic provides a list of product changes released for this module on the dates listed below.

#### Release Date: September 21, 2018

#### Table 44: Resolved Issues

| Details                                                                                                    | Tracking ID(s) |
|----------------------------------------------------------------------------------------------------|----------------|
| Previously, the PDI service only processed the first 10,000 XI tags in the GE Digital APM database.<br>This issue has been resolved. Now, the PDI service processes all XI tags.     | DE86061        |
| Previously, PDI failed and issued COM errors when starting. This issue has been resolved. Now, the COM error is logged as an informational message and PDI processing runs normally. | DE86032        |
| Previously, when you attempted to start the PDI service on the PDI server, an error occurred. This issue has been resolved.                                                          | DE85373        |

### Queries

This topic provides a list of product changes released for this module on the dates listed below.

#### Release Date: September 21, 2018

#### **Table 45: Enhancements and New Features**

| Note                                                                                                    | Tracking ID(s) |
|----------------------------------------------------------------------------------------------------|----------------|
| You can now configure a hyperlink in a Query to execute an active instance or all the active instances associated with an active policy. To facilitate this enhancement, the <b>Execute all instances of the Policy</b> and <b>Execute single instance of the Policy</b> options have been added to the <b>Select URL Type</b> section of the <b>URL Builder</b> window. | US260153       |

#### Table 46: Resolved Issues

| Note                                                                                                    | Tracking ID(s) |
|----------------------------------------------------------------------------------------------------|----------------|
| Previously, in query results, calculated results that should have displayed a value of Blank or Null incorrectly displayed a value of 0 (zero). This issue has been resolved. | DE74645        |

### **Reliability Analytics**

This topic provides a list of product changes released for this module on the dates listed below.

#### Release Date: September 21, 2018

#### **Table 47: Enhancements and New Features**

| Note                                                                                                    | Tracking ID(s)                                                   |
|----------------------------------------------------------------------------------------------------|------------------------------------------------------------------|
| To enhance usability, while viewing a graph, you can now set the Distribution Parameters for the following plots:                                                                                                    | US280608                                                         |
| <ul> <li>CDF Plot</li> <li>Failure Rate Plot</li> <li>PDF Plot</li> <li>Probability Plot</li> <li>With the Distribution Parameters option selected, you can now change the values for Beta, Eta, and Gamma.</li> </ul>                                  |                                                                  |
| <ul> <li>The following distribution types have been added to the Reliability Distribution and Probability Distribution graphs:</li> <li>Generalized Extreme Value Distribution</li> <li>Gumbel Distribution</li> <li>Triangular Distribution</li> </ul> | <ul> <li>US259200</li> <li>US259199</li> <li>US259198</li> </ul> |
| In the Reliability Distribution Comparison Plot, you can now select the plot line to access the <b>Reliability Distribution Analysis</b> page corresponding to the line.                                                                                | US256603                                                         |
| In the Reliability Growth Comparison Plot, you can now select the plot line to access the <b>Reliability Growth Analysis</b> page corresponding to the line.                                                                                            | US256600                                                         |
| To enhance usability, when creating an analysis, in the <b>Reliability Growth Data Editor</b> window<br>or the <b>Reliability Distribution Data Editor</b> window, you can now select multiple assets to<br>delete from the new analysis at one time.   | US256503                                                         |
| In Reliability Distribution, when viewing a plot, you can now adjust the x-axis to vary the display range.                                                                                                    | US254521                                                         |

#### Table 48: Resolved Issues

| Note                                                                                                    | Tracking ID(s) |
|----------------------------------------------------------------------------------------------------|----------------|
| Previously, in the <b>Cumulative Failures Plot</b> section of the <b>Analysis Summary</b> page for a<br>Reliability Growth analysis, if you were logged in to the GE Digital APM Unified environment as a<br>Super User that was not part of either the MI Reliability User Security Group or the Mi Reliability<br>Administrator Security Group, the <b>Growth Options</b> and the <b>Analysis Tasks</b> menus did not<br>appear. This issue has been resolved. | DE88466        |
| Previously, when creating a Reliability Growth analysis from a query, if the created analysis was<br>assigned to a specific site, the site assignment did not properly restrict the source data to that<br>site. As a result, all queried data was included in the Reliability Growth analysis, regardless of the<br>site assignment. This issue has been resolved.                                                                                              | DE86856        |

| Note                                                                                                    | Tracking ID(s) |
|----------------------------------------------------------------------------------------------------|----------------|
| Previously, when creating a new Reliability Distribution analysis, if you placed your cursor in the<br>Analysis Name field and then pressed Tab to navigate to a different field, an error occurred. This<br>issue has been resolved.                                                                                                    | DE84432        |
| Previously, when creating a Recommended Action, in the Target Completion Date field, if you selected a Target Completion Date that was prior to the current date, the Recommendation record was erroneously saved, and no error occurred. This issue has been resolved. Now, if you attempt to select a date in the Target Completion Date field that is prior to the current date, an error occurs as expected.                                                                                                    | DE83123        |
| Previously, when you accessed the report for a Reliability Growth Analysis based on costs, the fields in the <b>Analysis Summary</b> section were incorrectly labeled as failures. This issue has been resolved.                                                                                                    | DE80604        |
| Previously, when accessing an Asset Strategy Optimization Analysis from either Asset Strategy<br>Management or from a System Reliability Analysis, in the <b>Definitions</b> section, if you modified the<br>value in the Scenario Name field and then navigated away from the section, there was no<br>indication that your changes were not saved. This issue has been resolved. Now, if you modify the<br>value in the Scenario Name field and then navigate away from the <b>Definitions</b> section, a<br>message appears, indicating that your changes have not yet been saved. | DE78114        |

### **Reliability Centered Maintenance**

This topic provides a list of product changes released for this module on the dates listed below.

#### Release Date: September 21, 2018

#### Table 49: Enhancements and New Features

The following enhancements and new features have been added.

| Note                                                                                                    | Tracking ID(s) |
|----------------------------------------------------------------------------------------------------|----------------|
| To enhance usability, error messages related to RCA records have been updated to be more informative.                                                                               | US271722       |
| To aid in importing data via the Reliability Centered Maintenance (RCM) Data Loader, sample data has been added to the Reliability Centered Maintenance (RCM) data loader workbook. | US265465       |

#### Table 50: Resolved Issues

The following issues that existed in one or more previous versions have been resolved.

| Note                                                                                                    | Tracking ID(s) |
|----------------------------------------------------------------------------------------------------|----------------|
| Previously, in the <b>Recommended Actions</b> pane, when you selected multiple Recommendations with different states, the <b>More Options</b> button was incorrectly enabled. This issue has been resolved. Now, when you select multiple Recommendations with different states, the <b>More Options</b> button is disabled. | DE85938        |
| Previously, if you attempted to promote a large number of Recommendations across multiple assets, the process failed, and an error occurred. This issue has been resolved.                                                                                                    | DE85208        |

| Note                                                                                                    | Tracking ID(s) |
|----------------------------------------------------------------------------------------------------|----------------|
| Previously, in Reliability Centered Maintenance, in the <b>Recommendations</b> page, the Asset Filter was based only on the first 25 loaded records. This issue has been resolved. Now, the Asset Filter will be based on all related assets.                                                                                                    | DE85018        |
| Previously, in the <b>Analysis Details</b> page, if you modified the Decision Logic of a Failure Effect, the changes were not saved. This issue has been resolved.                                                                                                    | DE84022        |
| Previously, when you executed the Reliability Centered Maintenance (RCM) Data Loader, some records did not receive the site key, and after promoting the analysis to Asset Strategy Management (ASM), an error occurred. This issue has been resolved.                                                                                                    | DE82937        |
| Previously, in iOS devices, in the <b>Analysis Details</b> page, the <b>Apply Template Builder - Select</b><br><b>Template</b> window extended beyond the screen, and you were not able to view all the columns.<br>This issue has been resolved. Now, a scroll bar has been implemented in the <b>Apply Template</b><br><b>Builder - Select Template</b> window.                                     | DE82611        |
| Previously, in the <b>RCM Overview</b> page, in <b>Risks</b> section, the <b>Failure Mode</b> column was not sorted in ascending order. This issue has been resolved.                                                                                                    | DE82608        |
| Previously, in the <b>Analysis Details</b> page, when you pasted a Failure Effect, no message appeared indicating that the operation was successful. This issue has been resolved.                                                                                                    | DE82606        |
| Previously, when deleting an analysis from the <b>Analysis Details</b> workspace, if you selected the Delete button (أللل ) in the page heading, the busy indicator did not appear. This issue has been resolved.                                                                                                    | DE79681        |
| Previously, when viewing an existing RCM template in the <b>Template Details</b> page, if you attempted to perform a search using the option in the heading of the pane, an error occurred. This issue has been resolved.                                                                                                    | DE79677        |
| Previously, if a Security User did not have permissions to access RCM FMEA Recommendation records, when they selected an RCM FMEA Recommendation record returned by the Global Search feature, the record did not load. This issue has been resolved. Now, if a Security User does not have permissions to access RCM FMEA Recommendation records, the <b>Access Denied</b> page appears as expected. | DE79666        |

### **Report Configuration**

This topic provides a list of product changes released for this module on the dates listed below.

#### Release Date: September 21, 2018

#### Table 51: Enhancements and New Features

| Note                                                                                                    | Tracking ID(s)                              |
|----------------------------------------------------------------------------------------------------|---------------------------------------------|
| You can now customize the SQL Server Reporting Services (SSRS) reports with a logo that is specific to your organization. To facilitate this functionality, a new feature, Report Configuration, has been added in the <b>Operations Manager</b> page, with which you can either select the default GE Digital logo or configure a new logo that you want in the SSRS reports. | <ul><li>US281234</li><li>US271434</li></ul> |
| <b>Note:</b> For a logo, the size of the image must be less than or equal to 1 MB, and the image must be in one of the following formats:                                                                                                    |                                             |
| <ul> <li>jpeg</li> <li>jpg</li> <li>.bmp</li> <li>.png</li> </ul>                                                                                                    |                                             |

### **Risk Matrix**

This topic provides a list of product changes released for this module on the dates listed below.

#### Release Date: September 21, 2018

#### Table 52: Resolved Issues

| Note                                                                                                    | Tracking ID(s) |
|----------------------------------------------------------------------------------------------------|----------------|
| Previously, you could not select the <b>Not Applicable</b> check box if your Risk Matrix was configured to show aliases. This issue has been resolved. | DE85123        |

### **Root Cause Analysis**

This topic provides a list of product changes released for this module on the dates listed below.

#### Release Date: September 21, 2018

#### **Table 53: Enhancements and New Features**

| Note                                                                                                    | Tracking ID(s) |
|----------------------------------------------------------------------------------------------------|----------------|
| To enhance usability, you can now publish or unpublish an RCA Template from the <b>Template</b> section. To facilitate this enhancement, the <b>Status</b> column and the <b>Is RCI Template</b> column have been added to grid in the <b>Is RCI Template</b> section. | US264029       |
| To enhance usability, when viewing a Logic Tree Diagram, if you select a Hypothesis node,<br>Verification records linked to the selected node now appear within the <b>Verifications</b> pane.                                                                         | US254555       |

# Table 54: Resolved Issues

| Note                                                                                                    | Tracking ID(s) |
|----------------------------------------------------------------------------------------------------|----------------|
| Previously, if you created a custom error message for RCA Analysis Relationship in the relationship definition for the RCA Analysis family, and if you attempted to create a relationship between an RCA Analysis record and record in another RCA family, the custom error message did not appear. This issue has been resolved. | DE87687        |

# **Rounds Data Collection**

This topic provides a list of product changes released for this module on the dates listed below.

# Release Date: September 21, 2018

#### **Table 55: Enhancements and New Features**

| Note                                                                                                    | Tracking ID |
|----------------------------------------------------------------------------------------------------|-------------|
| To improve usability, in the <b>Due Items</b> and <b>Overdue Items</b> sections of the <b>Rounds Data</b><br><b>Collection Overview</b> page, the number of assets and the number of checkpoints for each Route<br>no longer appear. | US271310    |

# Table 56: Resolved Issues

| Note                                                                                                    | Tracking ID(s)                            |
|----------------------------------------------------------------------------------------------------|-------------------------------------------|
| Previously, when you accessed Rounds Data Collection offline, sometimes, when you selected a Route that was due, no checkpoints appeared in the workspace for the selected Route. This issue has been resolved. To facilitate this fix, the <b>Status</b> column has been removed from the table on the <b>Assigned Routes</b> section of the <b>Rounds Data Collection Overview</b> page. | DE88624                                   |
| Previously, after the reading for a predecessor checkpoint was modified in a way that should have caused the successor checkpoints not to appear in the <b>Route Map</b> pane, successor checkpoints nevertheless continued to appear. This issue has been resolved.                                                                                                    | DE86320                                   |
| Previously, when you attempted to access Rounds Data Collection, an error occurred intermittently. This issue has been resolved.                                                                                                    | <ul><li>DE84834</li><li>DE84833</li></ul> |
| Previously, if synchronizing readings to the GE Digital APM database failed, you could not recover<br>the data. This issue has been resolved. You can now recover the data using the Rounds Readings<br>Data Loader. For more information, refer to KBA 6331.                                                                                                    | DE83877                                   |
| Previously, in a Measurement Location, when you selected a numeric value in the <b>Reading</b> box, closed the Route, and accessed it again, the value did not appear. The value, however, was saved in the database and appeared in the left pane. This issue has been resolved.                                                                                                    | DE83774                                   |
| Previously, when you synchronized Routes, data for Routes that were not modified was also<br>loaded. Due to this, synchronization of data took longer than expected. This issue has been<br>resolved. Now, only the Routes that are modified are loaded.                                                                                                    | DE83772                                   |
| Previously, in the <b>Recommendations</b> section of the <b>Rounds Data Collection Overview</b> page, the <b>Assigned To</b> column was blank or displayed an incorrect value. This issue has been resolved.                                                                                                    | DE82813                                   |
| Previously, in the <b>Rounds Data Collection Overview</b> page, no <b>Due On or After</b> value appeared in the <b>Due Items</b> section. This issue has been resolved.                                                                                                    | DE82812                                   |

| Note                                                                                                    | Tracking ID(s) |
|----------------------------------------------------------------------------------------------------|----------------|
| Previously, in the <b>Due Items</b> section of the <b>Rounds Data Collection Overview</b> page, the value in the Next Date field did not appear. This issue has been resolved.                                                                                                    | DE82812        |
| Previously, you could not scan RFID tags using the Ecom Smart-Ex 01 Android device. This issue has been resolved.                                                                                                    | DE82354        |
| Previously, if a Route contained many conditional Measurement Locations, it took a long time to update the Route when the Measurement Locations were included in the Route. This issue has been resolved.                                                                                                    | DE81752        |
| Previously, on a small screen device, the scan button (1) and the recommendation button (2) overlapped. This issue has been resolved.                                                                                                    | DE81501        |
| Previously, when conditional checkpoints were added to a Route, the sequence and count of the assets associated with checkpoints in the left pane were incorrect. As a result, you could not navigate through the assets. This issue has been resolved.                                                                                       | DE81270        |
| Previously, when you collected data on a mobile device, if a checkpoint had an image associated with it, the elements in the workspace did not appear as expected. This issue has been resolved.                                                                                                    | DE79753        |
| Previously, if more than 25 users were assigned to a Route, in the <b>Assign to Team Members</b> window, multiple entries for the users appeared. This issue has been resolved.                                                                                                    | DE79671        |
| Previously, if you created a Recommendation for a Route in offline mode and then accessed the<br>Route in online mode, the following issues existed for the Route                                                                                                    | DE77389        |
| <ul> <li>Duplicate entries appeared in the Recommended Actions pane.</li> <li>When you accessed the Mark Done window, the value that appeared in the Recommendations Raised box was incorrect.</li> <li>After you marked the Route as done, the count of Recommendations that appeared in the Route History section was incorrect.</li> </ul> |                |
| These issues have been resolved.                                                                                                    |                |
| Previously, when you enabled offline access for a large number of Routes, there was a leakage of database connections. This issue has been resolved. Now, in this scenario, the database connections are correctly reused.                                                                                                    | DE74111        |

# **Rounds Designer**

This topic provides a list of product changes released for this module on the dates listed below.

# Release Date: September 21, 2018

# Table 57: Enhancements and New Features

| Note                                                                         | Tracking ID(s) |
|------------------------------------------------------------------------------|----------------|
| You can now assign Routes to teams of users in addition to individual users. | US274370       |

## Table 58: Resolved Issues

| Note                                                                                                    | Tracking ID(s) |
|----------------------------------------------------------------------------------------------------|----------------|
| Previously, in the left pane of the workspace for a Route, when you dragged a successor checkpoint above its preceding condition, an error occurred, and you were unable to further modify the Route sequence. This issue has been resolved.                                                                                                    | DE87173        |
| Previously, when you modified the site for an ML Template in an ML Template Group to a site that conflicted with the site of the ML Template Group, an erroneous error message appeared. This issue has been resolved. Now, in this scenario, the following message appears: Template is currently being used in a Template Group for a different Site. Before changing its Site, you must remove the Template from the Template Group. | DE82538        |
| Previously, users with view privileges were unable to access the <b>Rounds Designer Overview</b> page. This issue has been resolved.                                                                                                    | DE82118        |
| Previously, when you added or modified a condition on a Route, if you selected the node for the same condition in the left pane before saving your changes, a window appeared, notifying you that you had unsaved changes; when you closed the window, an error occurred, and you were unable to save your changes. This issue has been resolved.                                                                                       | DE81253        |
| Previously, if you created a Recommendation for a Route in offline mode, and then accessed the Route in online mode, the following issues existed for the Route:                                                                                                    | DE77389        |
| <ul> <li>Duplicate entries appeared in the Recommended Actions pane.</li> <li>When you accessed the Mark Done window, the value that appeared in the Recommendations Raised box was incorrect.</li> <li>After you marked the Route as done, the count of Recommendations that appeared in the</li> </ul>                                                                                                    |                |
| Route History section was incorrect.                                                                                                    |                |
| These issues have been resolved.                                                                                                    |                |

# SAP and SAP PI ULDP V2.5.0

This topic contains a list of product changes released for this adapter.

#### SAP - Release Date: Sept. 21, 2018

## Table 59: Enhancements

The following enhancements and new features have been added.

| Description                                                                                            | Tracking ID |
|----------------------------------------------------------------------------------------------------|-------------|
| Asset Criticality Analysis for SAP Adapter is now supported.                                           | US264423    |
| The SAP Class Number and Item Number fields have been added to the Technical Characteristics mappings. | US257987    |

# Table 60: Resolved Issues

The following issues that existed in one or more previous versions have been resolved.

| Description                                                                                                    | Tracking ID |
|----------------------------------------------------------------------------------------------------|-------------|
| Previously, when running the Work Management Adapter job for a new Maintenance Plan that was<br>importing a Task List into GE Digital APM for the first time, the system created a revision that was<br>marked as Discontinued. This issue has been resolved. Now, the revision is not created.                                                                                                    | DE85219     |
| Previously, when a job attempted to load data that exceeded the limit set in the threshold parameters<br>in the context file, the job failed even when OVERRIDE_GUARDRAILS was set to Y. This issue has been<br>resolved. Now, APM Connect correctly indicates that the job failed because you did not configure an<br>SMTP server for email notifications and that the threshold has been exceeded.                                                                                                    | DE83177     |
| Previously, if you ran the Functional Location Adapter that defines a Functional Location record (for<br>example, FLO2) that references a nonexistent Superior Functional Location record (for example, FLO3),<br>GE Digital APM created a record for the Superior Functional Location. If you again ran the Functional<br>Location Adapter that defined the previously created Superior Functional Location, GE Digital APM<br>created a duplicate Functional Location (FLO3) record. This issue has been resolved. Now, the second<br>run of the Functional Location Adapter updates the previously created Functional Location record. | DE82574     |
| Previously, in a cloud environment, Failure records for the First Extract and Load jobs were left on the<br>client side after the Failure records were correctly processed. This issue has been resolved. Now, after<br>the Failure records are correctly processed, they are removed from the client side.                                                                                                    | DE80528     |
| Previously, when you deleted the last Task List from an SAP Maintenance Plan and ran the Work<br>Management Adapter job, GE Digital APM did not synchronize the tasks. This issue has been resolved.<br>Now, the tasks are removed correctly.                                                                                                    | DE80440     |
| Previously, in a Multi-EAM environment, GE Digital APM used the Default EAM System ID when<br>attempting to link a Task List or Work Order to an Inspection Task record. This issue has been resolved.<br>Now, the EAM System defined by the related asset is used when retrieving Task List data.                                                                                                    | DE80014     |
| Previously, if you removed all the Classes and Characteristics from an Equipment or Functional Location<br>in SAP, the APM Technical Characteristics was not synchronized. This issue has been resolved. Now,<br>APM Connect sends any Technical Characteristics data from SAP that needs synchronization.                                                                                                    | DE80009     |
| Previously, if a Work History record was created from a Notification, values were not populated in the<br>class description fields. This issue has been resolved. Now, the system correctly updates the class<br>description fields.                                                                                                    | DE76486     |

# SAP PI - Release Date: Sept. 21, 2018

# Table 61: Enhancements

The following enhancements and new features have been added.

| Description                                                                                                    | Tracking ID |
|----------------------------------------------------------------------------------------------------|-------------|
| This release provides a combination ABAP Service Pack, which allows you to run SAP-PI Adapters supported by GE Digital APM V3.6.x and GE Digital APM V4.3.x. Information on how to use the package is available from GE Support Services. | TFS361381   |
| SAP PI now supports configuring all Work Management Filter parameters in the context file.                                                                                                    | US280687    |

# Table 62: Resolved Issues

The following issues that existed in one or more previous versions have been resolved.

| Description                                                                                                    | Tracking ID |
|----------------------------------------------------------------------------------------------------|-------------|
| Previously, when using SAP PI to process Work Management records, the Work Order Numbers were not added in GE Digital APM. This issue has been resolved. Now, the Work Order Numbers are correctly added.                                                                                              | DE85195     |
| Previously, the Work Order Long Description field in SAP sent from the SAP PI Adapter only contained<br>the Task Description. This issue has been resolved. Now, the Work Order Long Description in<br>SAP contains the value of the Task Description concatenated with the value of the Task Details. | DE83087     |

# Search

This topic provides a list of product changes released for this module on the dates listed below.

# Release Date: September 21, 2018

# **Table 63: Enhancements and New Features**

| Search Configuration                                                                                                    |                |
|----------------------------------------------------------------------------------------------------|----------------|
| Note                                                                                                    | Tracking ID(s) |
| The Search feature has been enhanced to allow users to configure the search index to provide more precise results based on customer data. To facilitate this enhancement, in the <b>Search Configuration</b> page, a new button, <b>Settings</b> , has been added. After selecting this button, in the | US280404       |
| <b>Edit Settings</b> window, an Administrator can now adjust the values in the <b>Minimum Index Size</b> and the <b>Maximum Index Size</b> drop-down list boxes. These fields determine how the Search indices are created.                                                                            |                |

# Table 64: Resolved Issues

| Advanced Search                                                                                                    |                |
|----------------------------------------------------------------------------------------------------|----------------|
| Note                                                                                                    | Tracking ID(s) |
| Previously, if you entered values in the <b>Search In</b> , <b>Linked To</b> , and <b>Through</b> boxes and added one or more field conditions to an advanced search, an error occurred when you selected a hyperlink in the <b>Linked To</b> column in the search results. This issue has been resolved. | DE82374        |
| Search Configuration                                                                                                    |                |
| Note                                                                                                    | Tracking ID(s) |
| Previously, even if you had deleted a scheduled job, the job was displayed in the Successful                                                                                                    | DE63687        |

# **Security Manager**

This topic provides a list of product changes released for this module on the dates listed below.

# Release Date: September 21, 2018

# **Table 65: Enhancements and New Features**

| Note                                                                                                    | Tracking ID(s) |
|----------------------------------------------------------------------------------------------------|----------------|
| You can now synchronize user information from multiple Microsoft Active Directory domains<br>using the LDAP synchronization process. To facilitate this functionality, a new feature, Cross<br>Domain Configuration, has been added in Operations Manager where you can: | US267760       |
| <ul> <li>Configure more than one cross domain.</li> <li>Define credentials for each cross domain to authenticate the domains while retrieving user information during LDAP synchronization.</li> </ul>                                                                   |                |

#### Table 66: Resolved Issues

| Lightweight Directory Access Protocol (LDAP)                                                                                                    |                |
|----------------------------------------------------------------------------------------------------|----------------|
| Note                                                                                                    | Tracking ID(s) |
| Previously, during an LDAP synchronization, if the letter case of the user ID of a Security User<br>stored in the GE Digital APM database did not match the letter case of the user ID of the<br>corresponding user record in Microsoft Active Directory, an error occurred. This issue has been<br>resolved. | DE83521        |
| Previously, during LDAP synchronization, some Security Users were not assigned to a Security Role even though the role existed in GE Digital APM. This issue has been resolved.                                                                                                    | DE79483        |
| Users                                                                                                    |                |

| Note                                                                                                    | Tracking ID(s) |
|----------------------------------------------------------------------------------------------------|----------------|
| Previously, for users whose Culture setting was Russian, when the user attempted to change a password in the <b>Users</b> page, if the password did not meet the criteria for the password policy, an incorrect error message appeared. This issue has been resolved. Now, the correct error message appears. | DE83049        |

# **SIS Management**

This topic provides a list of product changes released for this module on the dates listed below.

# Release Date: September 21, 2018

# Table 67: Resolved Issues

| Note                                                                                                    | Tracking ID(s) |
|----------------------------------------------------------------------------------------------------|----------------|
| Previously, while upgrading to V4.3.0.5.0 or any previous versions of V4, when the 9721_ProtectiveLoopUtility was run for upgrading the Oracle database, an error occurred. This issue has been resolved. | DE87251        |

# **Strategy Macros**

This topic provides a list of product changes released for this module on the dates listed below.

# Release Date: September 21, 2018

# Table 68: Resolved Issues

| Note                                                                                                    | Tracking ID(s) |
|----------------------------------------------------------------------------------------------------|----------------|
| Previously, the <b>Strategy Macros</b> option was available in the <b>Operations Manager</b> page only if<br>the Developers license was activated. This issue has been resolved. Now, even if the Developers<br>license is inactive, the <b>Strategy Macros</b> option is available in the <b>Operations Manager</b> page<br>and you can schedule an existing macro. However, you cannot add or delete a macro unless the<br>Developers license is active. | DE84831        |

# **System Codes and Tables**

This topic provides a list of product changes released for this module on the dates listed below.

#### Release Date: September 21, 2018

# **Table 69: Enhancements and New Features**

| Note                                                                                                 | Tracking ID(s) |
|----------------------------------------------------------------------------------------------------|----------------|
| The following baseline system codes have been added to the UOME (Unit of Measure) system code table: | US270712       |
| MW (MegaWatt)                                                                                        |                |
| • mH (MilliHenry)                                                                                    |                |
| mWatt (MilliWatt)                                                                                    |                |
| • mOHM (MilliOhm)                                                                                    |                |
| • ms (MilliSecond)                                                                                   |                |
| • mm2/s (Viscosity)                                                                                  |                |
| V.s (Volt Second)                                                                                    |                |

# Teams

This topic provides a list of product changes released for this module on the dates listed below.

#### Release Date: September 21, 2018

# **Table 70: Enhancements and New Features**

|     | Note                                                                                                    | Tracking ID(s) |
|-----|----------------------------------------------------------------------------------------------------|----------------|
| - 1 | You can now create teams and assign the teams to individual modules rather than selecting users individually to assign a task. To facilitate this functionality, a new feature, Teams, has been added in the <b>Tools</b> navigation menu. | US261049       |

# **Thickness Monitoring**

This topic provides a list of product changes released for this module on the dates listed below.

# Release Date: September 21, 2018

# **Table 71: Enhancements and New Features**

| Note                                                                                                    | Tracking ID(s) |
|----------------------------------------------------------------------------------------------------|----------------|
| The B31.8 T-min calculation formula has been modified to use Yield Strength instead of Allowable Stress. Yield Strength is a reference value from the Piping Stress table and is based on the following fields: | US273898       |
| Design Code                                                                                                    |                |
| Code Year (Allowable Stress Lookup)                                                                                                    |                |
| Material Specification                                                                                                    |                |
| Material Grade                                                                                                    |                |
| When calculating a single asset, you can now view and download the log in the <b>Schedule Logs</b> page.                                                                                                    | US273147       |

# Table 72: Resolved Issues

| Note                                                                                                    | Tracking ID(s) |
|----------------------------------------------------------------------------------------------------|----------------|
| Previously, when you ran a bulk analysis and viewed the <b>Schedule Logs</b> page, the page heading incorrectly implied that you were generating an inspection document. This issue has been resolved.                                                                                                    | DE85451        |
| Previously, in the Thickness Monitoring module, if you used a family (parent or child) other than<br>the baseline Functional Location family to denote a functional location, the <b>Analysis Overview</b><br>page appeared as if the functional location were an asset. This issue has been resolved. Now, the<br><b>Thickness Monitoring Overview</b> page appears as expected.                                            | DE84510        |
| Previously, in the <b>Asset Hierarchy Configuration</b> page, if you used a family (parent or child) other than the baseline Functional Location family to denote a functional location, in the <b>Integrity</b> section, an incorrect hyperlink appeared, behaving as if the functional location were an asset. Also, the number of linked records in the Asset Hierarchy page was incorrect. This issue has been resolved. | DE84510        |
| Previously, when you created a TML for a Piping or a Pressure Vessel component where the value<br>in the Design Temperature field was zero, the Allowable Stress field was blank, although the<br>other stress input fields contained valid values. This issue has been resolved.                                                                                                    | DE84129        |
| Previously, in a corrosion analysis, if there were many TMLs based on which the values in the<br>Controlling Corrosion Rate (Maximum), Schedule Next Inspection, and Projected T-Min Date fields<br>were calculated, you could not view the complete list of TMLs. This issue has been resolved.                                                                                                    | DE83061        |
| Previously, when you created or modified a TML Group and modified the Corrosion Group field,<br>the TML Group ID did not update in the page until you navigated away from the page. This issue<br>has been resolved.                                                                                                    | DE82433        |

| Note                                                                                                    | Tracking ID(s) |
|----------------------------------------------------------------------------------------------------|----------------|
| Previously, when you ran a calculation from the TML Group level, other TML Groups associated with the parent asset were not calculated. This issue has been resolved. Now, when you calculate from the TML Group level, the asset and all associated TML Groups are calculated.                                                                                                    | DE82393        |
| Previously, when you performed a bulk analysis that failed validation, the Schedule Log erroneously listed the analysis in the <b>Successful</b> section. This issue has been resolved.                                                                                                    | DE82364        |
| Previously, in the <b>Thickness Monitoring Overview</b> page, the Asset View button ( $\square$ ) was enabled even when you set the asset hierarchy level to Home, and an error message appeared when you selected the Asset View button ( $\square$ ). This issue has been resolved. Now, when you set the asset hierarchy level to Home in the <b>Thickness Monitoring Overview</b> page, the Asset View button ( $\square$ ) is disabled.               | DE81522        |
| Previously, when you set the UOM Conversion Set as Metric, and then tried to calculate the Asset<br>Corrosion Analysis, the calculation failed as there was no conversion defined from MM/YR to IN/<br>YR(TM). This issue has been resolved.                                                                                                    | DE81444        |
| Previously, if the Remaining Life field in an Asset Corrosion Analysis stored in an Oracle database contained a value less than 0 with more than six decimal places, the TM calculation failed. This issue has been resolved. To facilitate this fix, the Remaining Life Less than 180 Months query has been modified.                                                                                                    | DE80578        |
| Previously, if you modified the unit of measure for a Security User and then accessed a Corrosion<br>Rate Distribution graph, the values for the y-axis were not modified per the selected unit of<br>measure. This issue has been resolved. Now, the values for the y-axes of these graphs are<br>modified per the selected unit of measure.                                                                                                    | DE79752        |
| Previously, the Thickness Monitoring (TM) Equipment and Thickness Monitoring (TM) Functional<br>Location data loaders were performing duplicate validations when a Thickness Measurement<br>record was loaded. This issue has been resolved. A new field, Measurement Imported by Data<br>Loader, has been added to the Thickness Measurement Family. This field indicates if a record is<br>loaded through data loaders to prevent duplicate validations. | US272812       |

# **APM Classic Deferred Features**

This topic provides a list of features that were available in APM Classic V3.X but that are not yet available in the current version.

#### Release Date: September 21, 2018

# Table 73: Asset Health Manager

| Note                                                                    | Tracking ID(s) |
|-------------------------------------------------------------------------|----------------|
| Asset Hierarchy sorting and filtering based on health indicator status. | TFS86430       |

# **Table 74: Calibration Management**

| Note                                                                                                    | Tracking ID(s)                              |
|----------------------------------------------------------------------------------------------------|---------------------------------------------|
| Automated Calibration using Beamex and Meriam documenting process calibrators.<br><b>Note:</b> Automated calibration using Beamex documenting process calibrators, Beamex MC5 and<br>Beamex MC6, is supported using Beamex Business Bridge (B3) Version 1 (1.2.0) software for<br>Beamex CMX Calibration software. | <ul><li>TFS61334</li><li>TFS61319</li></ul> |

# Table 75: Configuration Manager

| Note                                   | Tracking ID(s) |
|----------------------------------------|----------------|
| Global number and date format.         | TFS160148      |
| Global Preferences- Background Colors. | TFS65297       |

| Note                                                                                   |                                                                                                    | Tracking ID(s)                                |
|----------------------------------------------------------------------------------------|----------------------------------------------------------------------------------------------------|-----------------------------------------------|
| The following fields and related function                                              | ality form the Performance record:                                                                                                    | <ul><li>TFS234410</li><li>TFS234310</li></ul> |
| Tab                                                                                    | Fields                                                                                                    |                                               |
| Unit Identification                                                                    | <ul> <li>Capacity History Statistics Type</li> <li>Zone</li> <li>Refresh Incident Rollup</li> </ul>                                                                                                    |                                               |
| Unit Generation Performance                                                            | Demonstrated Max Capacity (G)     Demonstrated Max Capacity (N)     Override Reserve Shutdown Hours     Sum of fuel BTUs     Heat Rate                                                                                                    |                                               |
| Unit Starting Characteristics                                                          | <ul> <li>YTD attempted unit starts</li> <li>YTD actual unit starts</li> <li>YTD start reliability</li> </ul>                                                                                                    |                                               |
| Unit Primary Fuel Information                                                          | <ul> <li>EIA Fuel Reporting</li> <li>Primary Quantity Burned Unit of Measure</li> <li>Primary Fuel BTUs - Contract</li> <li>Primary Fuel BTUs - Electrical Generation</li> <li>Primary Fuel BTUs - Plant Heating and Cooling</li> <li>Primary Fuel BTUs - Process Steam</li> <li>Primary Fuel BTUs - Total</li> </ul>             |                                               |
| Unit Secondary Fuel Information                                                        | <ul> <li>EIA Fuel Reporting</li> <li>Secondary Quantity Burned Unit of Measure</li> <li>Secondary Fuel BTUs - Contract</li> <li>Secondary Fuel BTUs - Electrical Generation</li> <li>Secondary Fuel BTUs - Plant Heating and Cooling</li> <li>Secondary Fuel BTUs - Process Steam</li> <li>Secondary Fuel BTUs - Total</li> </ul> |                                               |
| The following fields and related functionality from the GAA Plant and GAA Unit record: |                                                                                                    | TFS229627                                     |
| Datasheet                                                                              | Fields                                                                                                    |                                               |
| GAA Plant                                                                              | <ul><li>Date/Time Alternate Format</li><li>GADS Region</li><li>GADS Subregion</li></ul>                                                                                                    |                                               |
| GAA Unit                                                                               | Demonstrated Maximum Gross Capacity     Demonstrated Maximum Net Capacity     Summer Net Capacity     Winter Net Capacity                                                                                                    |                                               |

# Table 76: Generation Availability Analysis

| Note                                  | Tracking ID(s) |
|---------------------------------------|----------------|
| The following families in GAA:        | • TFS184663    |
| Generation Forecast                   | • TFS184661    |
| Generation Fuel Annual Report         | • TFS184660    |
| Generation Fuel Monthly Report        | • TFS184659    |
| Generation Fuel Report                | • TFS184657    |
| Generation Nameplate                  | • TFS184656    |
| Generation Nameplate Combined Cycle   | • TFS184655    |
| Generation Nameplate Diesel           | • TFS184653    |
| Generation Nameplate Fluidized Bed    | • TFS184652    |
| Generation Nameplate Fossil Steam     | • TFS184646    |
| Generation Nameplate Gas Turbine      |                |
| Generation Nameplate Hydro            |                |
| Generation Nameplate Miscellaneous    |                |
| Generation Nameplate Nuclear          |                |
| Generation Role                       |                |
| Generation Role Assignment            |                |
| Generation Role Definition            |                |
| Generation Role Field Configuration   |                |
| Generation Unit Loading Profile       |                |
| Generation Unit Starting Profile      |                |
| The following Security Groups in GAA: | • TFS184663    |
| MI Generation Management Forecast     | • TFS184661    |
| MI Generation Management Nameplate    | • TFS184660    |
| MI Generation Management Security     | • TFS184659    |
|                                       | • TFS184657    |
|                                       | • TFS184656    |
|                                       | • TFS184653    |
|                                       | • TFS184652    |
|                                       | • TFS184646    |

# Table 77: GE Analytics

| Note                   | Tracking ID(s) |
|------------------------|----------------|
| KPIs for GE Analytics. | TFS162791      |

# Table 78: Graphs

| Note                                    | Tracking ID(s) |
|-----------------------------------------|----------------|
| Exporting to a PDF and printing graphs. | TFS81015       |

# **Table 79: Metrics and Scorecards**

| Note                                                                                                    | Tracking ID(s) |
|----------------------------------------------------------------------------------------------------|----------------|
| Export/Import of KPI Schedules                                                                                                    | TFS173886      |
| GM (Generation Management) cube is deferred from V4.0.0.0. Any previously deployed GM (Generation Management) cube, which worked in V3.6 and earlier releases, will continue to work in V4.0.0.0 after upgrading the product. You will be able to use the existing GM cube and the support will continue. | TFS160446      |
| Selecting columns to include in a Scorecard.                                                                                                    | TFS70641       |

# **Table 80: Reliability Analytics**

| Note                                                | Tracking ID(s) |
|-----------------------------------------------------|----------------|
| Action optimization in System Reliability Analysis. | N/A            |

# Table 81: Risk Based Inspection

| Note                 |               | Tracking ID(s) |
|----------------------|---------------|----------------|
| Creating a bulk What | -If analysis. | TFS73475       |

# Table 82: Rounds

| Note                                                                   | Tracking ID(s) |
|------------------------------------------------------------------------|----------------|
| Selecting multiple nodes in the left pane in Route Management.         | TFS173671      |
| Ad hoc inspection of a single asset.                                   | TFS160740      |
| Offline access to the five most recent Recommendations in Rounds.      | TFS153853      |
| Support for Bluetooth-connected barcode scanners.                      | TFS124935      |
| Unlinking a Measurement Location from a Measurement Location Template. | TFS61751       |
| Accessing a list of recent Routes.                                     | TFS61638       |

# Table 83: Systems and Tags

| Note                                                                                               | Tracking ID(s) |
|----------------------------------------------------------------------------------------------------|----------------|
| Viewing trends for multiple OPC Tags simultaneously (i.e., the Process Data Viewer feature in V3). | TFS62299       |

# **Table 84: Thickness Monitoring**

| Note                                                      | Tracking ID(s) |
|-----------------------------------------------------------|----------------|
| Corroded Area Measurements.                               | TFS101752      |
| Dataset integration with dataloggers.                     | TFS83553       |
| Exporting data to Excel via the TM Dataloggers interface. | N/A            |

# V4.3.0.6.0 Release Notes

The following release notes are available for GE Digital APM V4.3.0.6.0. You can access release notes for previous versions at https://www.meridium.com/secure/documentation/WebHelp/ReleaseNotes.htm.

#### **Help System**

## Release Date: September 21, 2018

# **Table 85: Enhancements and New Features**

| Note                                                                                                    | Tracking ID(s) |
|----------------------------------------------------------------------------------------------------|----------------|
| The APM Classic help system has been updated with a new look and feel. This updated help system offers a streamlined presentation of the content and provides the following features: | F24081         |
| • You can access the help content from the APM Classic Help home page that is organized in functional groups for each module and feature.                                             |                |
| <ul> <li>You can now access all content related to a module or feature (for example, end user help,<br/>deployment steps, configuration options, and so on) in one place.</li> </ul>  |                |
| • When you access the help content for a module or feature, content is presented in a scrolling page view that allows you to view more content with fewer clicks.                     |                |
| • A dynamic navigation menu, <b>On this page</b> , appears in the page if you prefer to navigate to a specific section of the page.                                                   |                |
| To enhance presentation and readability, now, when you select the Application Help button                                                                                             | US279764       |
| ( ? ), the help documentation appears in a new browser tab.                                                                                                    |                |

#### **Action Management**

This topic provides a list of product changes released for this module on the dates listed below.

# Release Date: September 21, 2018

# **Table 86: Enhancements and New Features**

| Note                                                                                                    | Tracking ID(s) |
|----------------------------------------------------------------------------------------------------|----------------|
| The <b>Assigned To</b> column in the <b>Recommended Actions</b> section of the <b>Action Management</b><br>page has been changed to the <b>State Assignee</b> column. Previously, the values in the <b>Assigned To</b><br>column were populated by the Assigned To Name field of the associated Recommendation<br>record. The <b>State Assignee</b> column, however, is populated with the name of the Security User<br>who is currently assigned to the state of the Recommendation record. | US265464       |
| To facilitate navigation from the Asset Hierarchy, a link to the Action Management module has<br>been added to the <b>Strategy</b> section of the <b><asset name=""></asset></b> page. In the <b>Action Management</b><br>row, there is a context-sensitive count of available and Recommended Actions for the selected<br>asset. Selecting this link will navigate you to the section of the <b>Action Management</b> page.                                                                 | US265462       |

| Note                                                                                          | Tracking ID(s) |
|-----------------------------------------------------------------------------------------------|----------------|
| To enhance usability:                                                                         | US265430       |
| The implementation of Actions has been improved.                                              |                |
| A visual indicator has been added to track the job progress.                                  |                |
| The limit of the number of implementable Actions has been removed.                            |                |
| A new query, EAM Action Mapping, has been added to the Catalog folder \\Public                | US265137       |
| \Meridium\Modules\Asset Strategy\Queries.This query returns a list                            |                |
| of fields from the Action family that are used in the Implement as EAM Work Request and EAM   |                |
| Maintenance Plan features. Using this query, you can control the mappings between Action data |                |
| and the EAM Notifications via the Implement as EAM Work Request and EAM Maintenance Plan      |                |
| features. Using Action Mappings, you can send Action information to your EAM system as a      |                |
| singular work request or a recurring maintenance plan.                                        |                |

#### Table 87: Resolved Issues

| Note                                                                                                    | Tracking ID(s) |
|----------------------------------------------------------------------------------------------------|----------------|
| Previously, in the <b>Recommended Actions</b> page, if you modified input parameters for the Recommended Action Filter query, an error occurred. This issue has been resolved. You can now modify input parameters as expected.                                                                                                    | DE80753        |
| Previously, when transitioning a Recommendation record to a different state assignment from the <b>Recommended Actions</b> pane, if that Recommendation record did not have an assignee, an error occurred. This issue has been resolved.                                                                                                    | DE79683        |
| Previously, when viewing Recommendation records in the expanded <b>Recommended Actions</b> pane, you were unable to sort those records in the columns by date value. This issue has been resolved. The sort function now works as expected.                                                                                                    | DE79682        |
| Previously, if you unlinked a Recommendation record that contained child Recommendation records that were in the Superseded state, when those child records were unlinked, they reverted to the Proposed state. This issue occurred because Recommendation records that were previously in the Consolidated state were not properly excluded from the <b>Recommended Actions</b> section. This issue has been resolved. | DE78126        |

# **APM Connect**

This topic contains a list of product changes released for this module.

# Release Date: Sept. 21, 2018

#### **Table 88: Enhancements and New Features**

The following enhancements and new features have been added.

| Description                                                                                                    | Tracking ID |
|----------------------------------------------------------------------------------------------------|-------------|
| APM Connect now supports connecting multiple source systems to GE Digital APM for Equipment,<br>Functional Location, Notification Management, and Taxonomy adapters. | TFS358792   |
| APM Connect now supports Windows Server 2016.                                                                                                    | US271643    |
| APM Connect now supports using a .zip file that contains .csv files as input to the data loaders.                                                                    | US264960    |

#### Table 89: Resolved Issues

The following issues that existed in one or more previous versions have been resolved.

| Description                                                                                                    | Tracking ID |
|----------------------------------------------------------------------------------------------------|-------------|
| Previously, the topic Import the Karaf File into the APM Connect Administration Center contained an incorrect file name. This issue has been resolved. The file name has been corrected to RunDataLoaderRoute.kar.                                          | TFS348507   |
| Previously, when using the Work Management Adapter to create a Task record, the Last Date field was set to 1970-01-01 00:00:00. This issue has been resolved. Now, the date is correctly set to a null value for the first time the Task record is created. | DE85222     |

# **APM Mobile Application**

This topic provides a list of product changes released for this module on the dates listed below.

# Release Date: September 21, 2018

#### **Table 90: Enhancements and New Features**

| Note                                                                                                    | Tracking ID |
|----------------------------------------------------------------------------------------------------|-------------|
| The GE Digital APM mobile application now focuses on modules with offline workflows. To facilitate this enhancement, only the following modules are now available in the mobile application:                              | US262477    |
| <ul> <li>Inspection Field Data Collection and Inspection Management</li> <li>Mobile Proof Testing</li> <li>Rounds Data Collection</li> <li>SIS Management</li> </ul>                                                      |             |
| Additionally, now, if you attempt to access a module other than one of these four, a link appears, directing you to the selected module in a browser tab.<br><b>Note:</b> Inspection Management is only available online. |             |

# **Asset Criticality Analysis**

This topic provides a list of product changes released for this module on the dates listed below.

# Release Date: September 21, 2018

# Table 91: Enhancements and New Features

| Note                                                                                                    | Tracking ID(s) |
|----------------------------------------------------------------------------------------------------|----------------|
| To enhance usability, a new family, Criticality, has been added to Asset Criticality Analysis (ACA).<br>Criticality records store assessment data to allow future expanded criticality options and<br>assessment features. | US274050       |
| To aid in importing data via the Asset Criticality Analysis (ACA) Data Loader, sample data has been added to the Asset Criticality Analysis (ACA) data loader workbook.                                                    | US265465       |
| The Asset Criticality Analysis (ACA) Data Loader has been enhanced to improve the performance of error logging.                                                                                                    | US265351       |

## Table 92: Resolved Issues

| Note                                                                                                    | Tracking ID(s) |
|----------------------------------------------------------------------------------------------------|----------------|
| Previously, in the <b>Asset Finder</b> page, the maximum number of pieces of Equipment that you could access was 25. This issue has been resolved. Now, in the <b>Asset Finder</b> page, you can access all pieces of Equipment.                                                                                                    | DE85515        |
| <ul> <li>Previously, when using the Export to a File feature in ACA, the following issues occurred:</li> <li>Risk Rank column exported</li> <li>Risk Rank column IDs were inconsistent</li> <li>Risk N/A field did not export as a logical field</li> <li>These issues have been resolved. Now, the Export to a File feature mirrors the features of the ACA Data Loader.</li> </ul> | DE83052        |
| Previously, when viewing the <b>Analyses</b> section of the <b>ACA Overview</b> page, the <b>ENTY_KEY</b> column erroneously appeared. This issue has been resolved.                                                                                                    | DE82414        |
| Previously, in the <b>ACA Overview</b> page, if you attempted to simultaneously delete multiple analyses, an error occurred. This issue has been resolved. Now, you can only delete one analysis at a time from the <b>ACA Overview</b> page.                                                                                                    | DE82413        |

#### **Table 93: Obsolete Features**

| Note                                                                                                    | Tracking ID(s) |
|----------------------------------------------------------------------------------------------------|----------------|
| The following fields have been deprecated from the Asset Criticality Analysis and Asset Criticality Analysis System families: | DE81006        |
| Site ID     Unit ID                                                                                                    |                |

#### **Asset Health Manager**

This topic provides a list of product changes released for this module on the dates listed below.

# Release Date: September 21, 2018

#### Table 94: Resolved Issues

| Note                                                                                                    | Tracking ID(s) |
|----------------------------------------------------------------------------------------------------|----------------|
| Previously, in the <b>Asset Health Manager Overview</b> page, if you pointed to the elements of a bar chart, the percentages displayed were not correct. This issue has been resolved.                                            | DE81533        |
| Previously, the table in the <b>Health Indicator Source Management</b> workspace did not display all the rows. This issue has been resolved. To facilitate this fix, the pagination feature has been introduced in the workspace. | DE79356        |

#### **Asset Hierarchy**

This topic provides a list of product changes released for this module on the dates listed below.

# Release Date: September 21, 2018

#### **Table 95: Enhancements and New Features**

| Note                                                                                                    | Tracking ID(s) |
|----------------------------------------------------------------------------------------------------|----------------|
| The appearance of the Asset Hierarchy has been modified to improve its presentation and performance. The organization and content of the Asset Hierarchy is unchanged.                                                                                                    | US278711       |
| You can now delete Asset Groups. Before you can delete an Asset Group, you must unlink the Asset Group from all analyses to which it is linked. If you attempt to delete an Asset Group that is linked to one or more analyses, a message displaying the names of the linked analyses appears. | US255539       |

## **Table 96: Deferred Features**

| Note                                                                                                    | Tracking ID(s) |
|----------------------------------------------------------------------------------------------------|----------------|
| Implement pagination in the interface for Asset Groups to resolve an issue where Assets Groups containing very large numbers of assets cause poor performance and can cause the interface to become unresponsive. | US258544       |

# **Asset Strategy Implementation**

This topic provides a list of product changes released for this module on the dates listed below.

# Release Date: September 21, 2018

# **Table 97: Enhancements and New Features**

| Note                                                                                                    | Tracking ID(s) |
|----------------------------------------------------------------------------------------------------|----------------|
| To enable customization, in the <b>Asset Strategy Implementation Admin</b> page, in the <b>Asset Strategy Implementation Preferences</b> workspace, the following new preferences have been added to enable custom function modules in SAP:                                                                                                    | US281980       |
| Maintenance Plan Detail Function Module                                                                                                    |                |
| Maintenance Item Detail Function Module                                                                                                    |                |
| Task List Detail Function Module                                                                                                    |                |
| Notification Detail Function Module                                                                                                    |                |
| You can now import a General Task List from the root of the WMI tree in the <b>ASI Package</b> page.<br>Previously, you could only import a General Task List from the context of an existing maintenance<br>item.                                                                                                    | US272853       |
| To enhance usability, in the <b>Asset Strategy Builder</b> window, you now can view all fields simultaneously.                                                                                                    | US272370       |
| When using the Import Task List from SAP feature, ASI now employs the Task List Function<br>Module defined in the <b>Asset Strategy Implementation Preferences</b> workspace. Additionally,<br>when importing a Task List from custom SAP Function Modules, ASI now uses the Task List WMI<br>Definition Configuration Mappings that are defined in the <b>Work Management Item Definitions</b><br>workspace of the <b>Asset Strategy Implementation Admin</b> page. | US270035       |
| >You can now link a single task list in SAP to multiple maintenance items from the <b>ASI Package</b> page by selecting the Add button (+), and then selecting <b>Task List from SAP</b> .                                                                                                    | US270009       |
| The following properties and methods in the <b>Work Management Item Definitions</b> section of the <b>Asset Strategy Implementation Admin</b> page have been restored to ASI:                                                                                                    | US269408       |
| AllowDelete                                                                                                    |                |
| AllowModification                                                                                                    |                |
| • Delete                                                                                                    |                |
| Now, when executing ASI code, GE Digital APM will consider these properties and methods.                                                                                                    |                |
| To enhance usability, in the Action Revision family, the Required Packaging field has been deprecated.                                                                                                    | US267783       |

# Table 98: Resolved Issues

| Note                                                                                                    | Tracking ID(s) |
|----------------------------------------------------------------------------------------------------|----------------|
| Previously, in the <b>Asset Strategy Implementation (ASI)</b> page, when you initiated service requests via an <b>Associated Page</b> link, no progress bar appeared. This issue has been resolved.                                                                                                    | DE84753        |
| Previously, updates to Maintenance Plan records in SAP failed because SAP incorrectly notified<br>ASI of the successful creation of Maintenance Plan records. This issue has been resolved. Now,<br>SAP correctly returns the status of the creation request.                                                                                    | DE79688        |
| Previously, when transitioning a pending Recommendation record to a different state assignment from the <b>Recommended Actions</b> pane, if that Recommendation record did not have an assignee, an error occurred. This issue has been resolved.                                                                                                | DE79683        |
| Previously, when using the Import from SAP feature, if your culture setting was defined as anything other than English, values in the <b>Status</b> and <b>Info</b> columns were not properly localized in the <b>Import Status</b> page or the <b>Import Results</b> page. These issues have been resolved.                                     | DE79661        |
| Previously, if you added a new Maintenance Item to a Maintenance Plan in ASI, the Maintenance<br>Item did not inherit the Plan Category value from the Maintenance Plan. Additionally, updating<br>the Plan Category value for the Maintenance Plan did not spread the value to its child<br>Maintenance Items. These issues have been resolved. | DE78124        |

# Asset Strategy Management

This topic provides a list of product changes released for this module on the dates listed below.

# Release Date: September 21, 2018

# **Table 99: Enhancements and New Features**

| Note                                                                                                    | Tracking ID(s) |
|----------------------------------------------------------------------------------------------------|----------------|
| Two new queries, Calibration Task Link Existing Query and Inspection Task Link Existing Query, have been added to the Catalog folder \\Public\Meridium\Modules\Asset                                                                                                    | US271774       |
| Strategy\Queries. The Calibration Task Link Existing Query is used by the <b>ASM</b><br>Implement Actions section to locate existing Calibration Tasks for implementation. The<br>Inspection Task Link Existing Query is used by the <b>ASM Implement Actions</b> section to locate<br>existing Inspection Tasks for implementation.                                                            |                |
| To enhance usability, when viewing the <b>Risk Analysis</b> section of the <b>Strategy Details</b> page,<br>when you make any proposed strategy changes that alter the mitigated risk or proposed cost in<br>the <b>Actions</b> pane, a specified label and calculated value will appear in the <b>Risk Profile</b> chart and<br><b>Cost Projection</b> chart in the <b>Risk Analysis</b> page. | US267536       |

| Note                                                                                                    | Tracking ID(s) |
|----------------------------------------------------------------------------------------------------|----------------|
| To aid in importing data via an Asset Strategy Management (ASM) Data Loader, sample data has been added to the following data loader workbooks: | US265465       |
| Asset Strategy Management (ASM) Data Loader                                                                                                    |                |
| Asset Strategy Management (ASM) Templates Data Loader                                                                                           |                |
| A new query, EAM Action Mapping, has been added to the Catalog folder $\label{eq:added}$                                                        | US265137       |
| \Meridium\Modules\Asset Strategy\Queries.This query returns a list                                                                              |                |
| of fields from the Action family that are used in the Implement as EAM Work Request and EAM                                                     |                |
| Maintenance Plan features. Using this query, you can control the mappings between Action data                                                   |                |
| and the EAM Notifications via the Implement as EAM Work Request and EAM Maintenance Plan                                                        |                |
| features. Using Action Mappings, you can send Action information to your EAM system as a                                                        |                |
| singular work request or a recurring maintenance plan.                                                                                          |                |

# Table 100: Resolved Issues

| Note                                                                                                    | Tracking ID(s) |
|----------------------------------------------------------------------------------------------------|----------------|
| Previously, if you accessed the <b>Add Existing Strategies</b> window via the <b>Manage Strategy</b> section of the <b>Asset Details</b> page, the <b>Add</b> button was enabled prior to selecting a record. This issue has been resolved. Now, the <b>Add</b> button is only enabled if you have selected a record.                                                                                                    | DE82601        |
| Previously, in the <b>Strategy Details</b> page, when accessing an Active Strategy, if you modified a value and then saved the Active Strategy, the message that appeared indicated that a new record was successfully saved even though a new record was not created. This issue has been resolved. Now, when you modify a value, the message that appears correctly indicates that the existing record has been modified and saved successfully. | DE82600        |
| Previously, in the <b>Strategy Details</b> page, when you attempted to delete a System Strategy, the message in the <b>Confirm Delete</b> window referenced an Asset Strategy record instead of a System Strategy record. This issue has been resolved.                                                                                                    | DE82599        |
| Previously, in the <b>Review Strategy</b> workspace of the <b>Strategy Details</b> page, if you transitioned<br>an Asset Strategy to the Active state, the value in the <b>Has Changes</b> column was not properly<br>updated. This issue has been resolved. To facilitate this fix, the following changes have been<br>implemented:                                                                                                    | DE82598        |
| The Has Changes relationship has been deprecated.                                                                                                    |                |
| The State column has been added to the Review Strategies workspace.                                                                                                    |                |
| <ul> <li>The Unit Review will now display only the collection of underlying Asset Strategies, not<br/>System Strategies.</li> </ul>                                                                                                    |                |
| Previously, in the <b>Strategy Details</b> page, after applying a template as either a copy or the master, if you copied a risk or action, the Template Application job status indicator disappeared from the heading of the page. This issue has been resolved. The Template Application job status will now remain visible as expected.                                                                                                    | DE82596        |
| Previously, while using an Asset Strategy Data Loader, if a value in the <b>Risk Category</b> column contained a space, when the data was imported, an error occurred. This issue has been resolved. You can now import risk categories that have spaces in their names as expected.                                                                                                    | DE81127        |
| Previously, if you created a new System or Unit Strategy, then navigated to the <b>Review Strategy</b> section of the <b>Strategy Summary</b> page, and then selected <b>Assignment</b> in the <b>Review Strategy</b> section, an error occurred. This issue has been resolved.                                                                                                    | DE79378        |

| Note                                                                                                   | Tracking ID(s) |
|----------------------------------------------------------------------------------------------------|----------------|
| Previously, if you implemented an EAM Work request from the Implement Actions section of               | DE79377        |
| the <b>Strategy Details</b> page and then attempted to access the <b>Recommended Actions</b> pane, the |                |
| EAM Work Request that you implemented did not appear in the <b>Recommended Actions</b> pane.           |                |
| Additionally, if you deleted a General Recommendation record from the <b>Recommended Actions</b>       |                |
| pane that was expanded from the <b>Implement Actions</b> section, the deleted record still appeared    |                |
| in the <b>Implement Actions</b> section. These issues have been resolved. Now, if you implement an     |                |
| EAM Work Request from the Implement Actions section or if you add or delete Recommended                |                |
| Actions, the <b>Recommended Actions</b> pane refreshes and displays your changes.                      |                |
| Previously, while implementing Actions as an EAM Maintenance Plan, if you included a comma in          | US283131       |
| the Action data, the .csv file exported incorrectly to Microsoft Excel. This issue has been resolved.  |                |
| Now, if you include a comma in the Action data, the .csv file exports correctly to Microsoft Excel.    |                |

# **Asset Strategy Optimization**

This topic provides a list of product changes released for this module on the dates listed below.

# Release Date: September 21, 2018

# Table 101: Resolved Issues

| Note                                                                                                    | Tracking ID(s) |
|----------------------------------------------------------------------------------------------------|----------------|
| Previously, in the <b>Elements</b> section of the <b>Analysis Summary</b> workspace, the labels of some column headings related to Risk Categories were truncated. This issue has been resolved. | DE85363        |

# **Calibration Management**

This topic provides a list of product changes released for this module on the dates listed below.

# Release Date: September 21, 2018

# **Table 102: Enhancements and New Features**

| Note                                                                                                    | Tracking ID(s)                              |
|----------------------------------------------------------------------------------------------------|---------------------------------------------|
| To enhance usability, you can now change the value in the Error Assessment field from Percent of Range to Engineering Units and vice-versa in the following calibration templates:                                               | <ul><li>US273397</li><li>US273395</li></ul> |
| <ul><li>Calibration Template, Analog</li><li>Calibration Template, Discrete</li></ul>                                                                                                    |                                             |
| To facilitate this enhancement, the following changes have been implemented:                                                                                                    |                                             |
| <ul> <li>The Error Assessment field has been added to the Calibration Template, Analog and<br/>Calibration Template, Discrete datasheets.</li> </ul>                                                                             |                                             |
| <ul> <li>The Max Error Limit or Engineering Units Error Limit field is enabled based on the value<br/>selected in the Error Assessment field in the template.</li> </ul>                                                         |                                             |
| <ul> <li>When you access Calibration, Analog or Calibration, Discrete records, the Error Assessment<br/>field is disabled and populated from the template that is linked to the calibration.</li> </ul>                          |                                             |
| <ul> <li>The Calibration Error Limit or Engineering Units Error Limit field is enabled based on the<br/>value in the Error Assessment field in the Calibration record.</li> </ul>                                                |                                             |
| To enhance usability, you can now enter the exact value of the error limits in engineering units in the following calibrations:                                                                                                  | <ul><li>US266110</li><li>US266102</li></ul> |
| Calibration Results, Analyzer record linked to a Calibration, Analyzer Single Component record                                                                                                    |                                             |
| Calibration Results, Analog record in Weight Scale Calibration                                                                                                    |                                             |
| To facilitate this enhancement, the following changes have been implemented:                                                                                                    |                                             |
| • When you access calibration templates, either the Max Error Limit or Engineering Units Error Limit field is enabled based on the option selected in the Error Assessment field.                                                |                                             |
| <ul> <li>When you access calibration results, the As Found and As Left values now appear in<br/>engineering units only if the value in the Error Assessment field in the Calibration record is<br/>Engineering Units.</li> </ul> |                                             |
| <ul> <li>New fields, Eng. Unit AF Error and Eng. Unit AL Error, have been added to the Calibration<br/>Results, Analyzer family.</li> </ul>                                                                                      |                                             |
| • A new field, Engineering Units Error Limit, has been added to the Calibration Template, Single Component Analyzer and Calibration Template, Weight Scale families.                                                             |                                             |
| <ul> <li>The Error Assessment and Engineering Units Error Limit fields have been added to the<br/>Calibration Template, Single Component Analyzer and Calibration Template, Weight Scale<br/>datasheets.</li> </ul>              |                                             |
| The amplitude peak-to-peak voltage has been set to 5VDC for the frequency-sourced calibrations. This enables Fluke 74X and 75X to generate wave forms with 5VDC amplitude when you send data to the device.                      | US266086                                    |

# Table 103: Resolved Issues

| Note                                                                                                    | Tracking ID(s) |
|----------------------------------------------------------------------------------------------------|----------------|
| Previously, every time you navigated away from the <b>Calibration Queue</b> section and then accessed it again, the dates in the <b>Due Date Range</b> box were erroneously updated, although they appeared correctly in the UI. As a result, additional records appeared if calibration tasks existed for the new date range. This issue has been resolved.                                                                                                    | DE87327        |
| Previously, in the <b>Download Calibration Checklists</b> section of the <b>Receive From Device</b><br>window, after receiving data from the Fluke calibrator, in the <b>Data</b> subsection, the status of the<br>records received was incorrectly displayed with the number of records sent to the calibrator<br>instead of the number of records received. This issue existed when the calibration was not<br>completed on the Fluke device. This issue has been resolved. | DE82721        |
| Previously, in the <b>Identification</b> section of a Calibration Event datasheet, you could add a value<br>in the <b>Cylinder ID</b> drop-down list box even if it did not match the ID of a Standard Gas Cylinder.<br>This issue has been resolved. Now, you must select an existing option in the <b>Cylinder ID</b> box,<br>which contains only the Cylinder IDs of existing Standard Gas Cylinders.                                                                      | DE82499        |
| Previously, when you switched from the <b>Calibration Profile</b> datasheet to another page, and then returned to the same <b>Calibration Profile</b> datasheet, the Link Asset(s) button (?) and the Search button (?) that previously appeared in the <b>Linked Assets</b> section no longer appeared. This issue has been resolved.                                                                                                    | DE81983        |

#### Connections

This topic provides a list of product changes released for this module on the dates listed below.

# Release Date: September 21, 2018

#### **Table 104: Enhancements and New Features**

| Note                                                                                         | Tracking ID(s) |
|----------------------------------------------------------------------------------------------|----------------|
| You can now access the SQL Server Reporting Services feature in the <b>Connections</b> page. | US283296       |

#### **General Dashboards**

This topic provides a list of product changes released for this module on the dates listed below.

#### Release Date: September 21, 2018

#### Table 105: Resolved Issues

| Note                                                                                                    | Tracking ID(s) |
|----------------------------------------------------------------------------------------------------|----------------|
| Previously, if a category for a Calendar widget contained a special character, the widget did not appear as expected. This issue has been resolved. | DE83036        |

# Data Loaders UDLP V2.5.0

This topic contains a list of product changes released for this adapter.

# Release Date: Sept. 21, 2018

# **Table 106: Enhancements and New Features**

The following enhancements and new features have been added.

| Description                                                                                                    | Tracking ID |
|----------------------------------------------------------------------------------------------------|-------------|
| In the Work History Data Loader, the WorkHistoryToWHDetails worksheet now contains a field that relates the Work History Detail record to the Work History record. | DE81126     |

#### Table 107: Resolved Issues

The following issues that existed in one or more previous versions have been resolved.

| Description                                                                                                    | Tracking ID |
|----------------------------------------------------------------------------------------------------|-------------|
| Previously, when loading data with a timestamp specified as a key field, the APM Family data loaders did<br>not update records correctly; they created duplicate records. This issue has been resolved. Now, the<br>data loaders update records correctly.                                                                     | US258019    |
| Previously, using the Role data loader, when you attempted to assign an existing Security User or an existing Security Group to a role that had users or groups assigned to it, an error occurred. This issue has been resolved.                                                                                               | DE82630     |
| Previously, when running the Work History jobs, GE Digital APM created Success and Failure logs for<br>Work History records that failed to relate Equipment or Functional Location records that did not have a<br>Site record. This issue has been resolved. Now, only a Failure log is created when a Site record is missing. | DE80426     |

#### eLog

This topic provides a list of product changes released for this module on the dates listed below.

# Release Date: September 21, 2018

#### **Table 108: Enhancements and New Features**

| Note                                                                                                    | Tracking ID(s) |
|----------------------------------------------------------------------------------------------------|----------------|
| The following fields have been added to the Shift family:                                                                            | US271668       |
| Description                                                                                                    |                |
| End Date                                                                                                    |                |
| End Time                                                                                                    |                |
| Functional Location                                                                                                    |                |
| Start Date                                                                                                    |                |
| Start Time                                                                                                    |                |
| • Teams                                                                                                    |                |
| Additionally, the Shift ID field is now named the Shift Name field.                                                                  |                |
| You can now assign one or more teams to a Shift. To facilitate this enhancement, the Teams field has been added to the Shift family. | US254814       |

## **Table 109: Deferred Features**

| Note                                                                              | Tracking ID(s) |
|-----------------------------------------------------------------------------------|----------------|
| In eLog, in the Shift Records topic, the following fields have not been included: | US271668       |
| Description                                                                       |                |
| End Date                                                                          |                |
| End Time                                                                          |                |
| Functional Location                                                               |                |
| Start Date                                                                        |                |
| Start Time                                                                        |                |
| • Teams                                                                           |                |
| Additionally, the Shift ID field has not been named the Shift Name field.         |                |

# **Failure Modes and Effects Analysis**

This topic provides a list of product changes released for this module on the dates listed below.

# Release Date: September 21, 2018

# **Table 110: Enhancements and New Features**

The following enhancements and new features have been added.

| Note                                                                                                    | Tracking ID(s) |
|----------------------------------------------------------------------------------------------------|----------------|
| To aid in importing data via a Failure Modes and Effects Analysis (FMEA) Data Loader, sample data has been added to the following data loader workbooks: | US265465       |
| Failure Modes and Effects Analysis (FMEA) Data Loader                                                                                                    |                |
| Failure Modes and Effects Analysis (FMEA) Asset Templates Data Loader                                                                                    |                |
| Failure Modes and Effects Analysis (FMEA) Analysis Templates Data Loader                                                                                 |                |

# Table 111: Resolved Issues

The following issues that existed in one or more previous versions have been resolved.

| Note                                                                                                    | Tracking ID(s) |
|----------------------------------------------------------------------------------------------------|----------------|
| Previously, in the following pages, the following graphs did not load successfully:                                                                                                    | DE86642        |
| The Asset Strategy Management Overview page                                                                                                    |                |
| <ul> <li>Asset Strategies by State</li> </ul>                                                                                                    |                |
| The Asset Strategy Implementation Overview page                                                                                                    |                |
| <ul> <li>Implementation Packages by State</li> </ul>                                                                                                    |                |
| The Failure Modes and Effects Analysis page                                                                                                    |                |
| • FMEA Analyses by State                                                                                                    |                |
| <ul> <li>FMEA Recommended Actions by State</li> </ul>                                                                                                    |                |
| The Reliability Centered Maintenance page                                                                                                    |                |
| RCM Analyses by State                                                                                                    |                |
| <ul> <li>RCM Recommended Actions by State</li> </ul>                                                                                                    |                |
| This issue has been resolved.                                                                                                    |                |
| Previously, in the <b>Recommended Actions</b> pane, when you selected multiple Recommendations with different states, the <b>More Options</b> button was incorrectly enabled. This issue has been resolved. Now, when you select multiple Recommendations with different states, the <b>More Options</b> button is disabled.                                                                          | DE85938        |
| Previously, if you attempted to promote a large number of Recommendations across multiple assets, the process failed, and an error occurred. This issue has been resolved.                                                                                                    | DE85208        |
| Previously, in the <b>Recommendations</b> page, the Asset Filter was based only on the first 25 loaded records. This issue has been resolved. Now, the Asset Filter will be based on all related assets.                                                                                                    | DE85018        |
| Previously, in the <b>Analysis Details</b> page, if you modified the Decision Logic of a Failure Effect, the changes were not saved. This issue has been resolved.                                                                                                    | DE84022        |
| Previously, when you executed the Failure Modes and Effects Analysis (FMEA) Data Loader, some records did not receive the site key, and after promoting the analysis to Asset Strategy Management (ASM), an error occurred. This issue has been resolved.                                                                                                    | DE82937        |
| Previously, in iOS devices, in the <b>Analysis Details</b> page, the <b>Apply Template Builder - Select</b><br><b>Template</b> window extended beyond the screen, and you were not able to view all the columns.<br>This issue has been resolved. Now, a scroll bar has been implemented in the <b>Apply Template</b><br><b>Builder - Select Template</b> window.                                     | DE82611        |
| Previously, in the <b>Analysis Details</b> page, when you pasted a Failure Effect, no message appeared indicating that the operation was successful. This issue has been resolved.                                                                                                    | DE82606        |
| Previously, when deleting an analysis from the Analysis Details workspace, if you selected the                                                                                                    | DE79681        |
| Delete button (أألاقًا ) in the page heading, the busy indicator did not appear. This issue has been resolved.                                                                                                    |                |
| Previously, when viewing an existing FMEA template in the <b>Template Details</b> page, if you attempted to perform a search using the option in the heading of the pane, an error occurred. This issue has been resolved.                                                                                                    | DE79677        |
| Previously, if a Security User did not have permissions to access RCM FMEA Recommendation records, when they selected an RCM FMEA Recommendation record returned by the Global Search feature, the record did not load. This issue has been resolved. Now, if a Security User does not have permissions to access RCM FMEA Recommendation records, the <b>Access Denied</b> page appears as expected. | DE79666        |

#### **Family Management**

This topic provides a list of product changes released for this module on the dates listed below.

# Release Date: September 21, 2018

#### **Table 112: Enhancements and New Features**

| Note                                                                                                    | Tracking ID(s) |
|----------------------------------------------------------------------------------------------------|----------------|
| If you enable the state functionality for a subfamily without inheriting the state configuration of its root baseline family, the <b>Reserved State</b> check boxes for the states and the <b>Is Reserved</b> check boxes for the operations are cleared, thus allowing you to modify or remove the inherited states and operations. | US270602       |

# **Family Policies**

This topic provides a list of product changes released for this module on the dates listed below.

# Release Date: September 21, 2018

# **Table 113: Enhancements and New Features**

| Note                                                                                                    | Tracking ID(s)                              |
|----------------------------------------------------------------------------------------------------|---------------------------------------------|
| You can now configure the Sub Policy node to iterate the execution of a sub policy for evaluating a collection of input values.                                                                                                    | US259940                                    |
| You can now configure a Sub Policy node to execute a specific instance associated with the sub policy.                                                                                                    | US255681                                    |
| You can now add numeric values to and subtract numeric values from time stamp and time span values, where the numeric values represent time in seconds.                                                                                                    | US229153                                    |
| To enhance usability when performing complex calculations involving multiple input values, a<br>Math node can now perform operations on mathematical expressions where a single variable<br>represents a collection of numeric values derived from the output of a predecessor node. | US204329                                    |
| You can now configure the time for which the execution history of Policies must be stored in the GE Digital APM database. To facilitate this enhancement, <b>Policy Designer</b> has been added to the <b>Application Settings</b> page.                                             | <ul><li>US192152</li><li>US165727</li></ul> |

# Table 114: Resolved Issues

| Note                                                                                                    | Tracking ID(s) |
|----------------------------------------------------------------------------------------------------|----------------|
| Previously, if you had used an Average node in a Policy to calculate the average value of a collection of very large numbers, the output of the node was intermittently incorrect. This issue has been resolved.                                                                                                    | US246552       |
| Previously, when you attempted to access a Policy where the value in a calculated column of a Query was mapped to a node in the Policy model, the Policy did not load if you modified one of the following details in the Query:                                                                                                    | DE87006        |
| <ul> <li>Name</li> <li>Catalog path</li> <li>Column ID of the calculated column</li> <li>Content of a column to a calculated value</li> <li>This issue has been resolved. Now, in this scenario, the Policy loads as expected. Additionally, an error message appears in the notification bar if you access the Policy after modifying the name, catalog path, or column ID of the calculated column, in the Query.</li> </ul>                                                                                                    |                |
| Previously, when you attempted to create a Family Policy for a Relationship family, the Baseline<br>Rule node did not appear in the <b>Calculations</b> section of the toolbar in the <b>Design</b> workspace.<br>This issue has been resolved.                                                                                                    | DE86916        |
| <ul> <li>Previously, when you attempted to configure a Sub Policy node to pass one of the following values to a Point Value node, which is configured to represent a Data Frame value in the sub policy, an error message indicating incorrect data type appeared in the notification bar and you could not activate the Policy: <ul> <li>The Readings collection output of a Health Indicator node.</li> <li>The Readings collection output of a Measurement Location node.</li> <li>The HDA Readings collection output of an OPC Tag node.</li> </ul> </li> <li>However, you could successfully validate the Policy. This issue has been resolved. Now, in this scenario, the error message does not appear in the notification bar and you can activate the Policy.</li> </ul> | DE85420        |
| Previously, if the Data Frame, Matrix, or Vector input configured for an R Script node contained a null value, validation and execution of the Policy failed. This issue has been resolved.                                                                                                    | DE80649        |
| Previously, in a Policy model, if you did not specify the data type of the value represented by a<br>Constant node and configured another node to use the output of the Constant node as an input,<br>validation of the Policy failed. However, the validation was successful if you had previously<br>validated the same Policy with a data type for the Constant node. This issue has been resolved.<br>Now, irrespective of the previous validations, you can successfully validate the Policy without<br>specifying any data type for the value represented by a Constant node.                                                                                                    | DE80646        |
| Previously, if you specified a collection of date and time values expressed as strings to be the input of an Average node, and then validated or executed the Policy, a warning appeared in the notification bar and the string values for date and time were not included in calculating the average value. This issue has been resolved.                                                                                                    | DE80645        |
| Previously, in the <b>Properties</b> window for a Constant node, if you did not specify any values in the <b>Data Type</b> and <b>Value</b> boxes, and then configured an Is Null node to use the output of the Constant node as the input, the validation and execution of the Policy failed. This issue has been resolved.                                                                                                    | DE80638        |

| Note                                                                                                    | Tracking ID(s) |
|----------------------------------------------------------------------------------------------------|----------------|
| Previously, if you attempted to validate a Policy using an ad hoc test value with more than three digits for a Point Value node configured to represent integer data, the validation failed. This issue has been resolved.                                                                                     | DE80633        |
| Previously, if you copied and pasted all the nodes and connections of a Policy containing a Case node, in the pasted Policy model, the mappings between the predecessor nodes and the fields in the <b>If Input</b> and <b>Else</b> sections of the Case node were not retained. This issue has been resolved. | DE80630        |
| Previously, if you deleted a module workflow Policy or a baseline Policy associated with a family, the deleted Policy could not be restored. This issue has been resolved. Now, the Delete button (i) is disabled for the module workflow Policies and baseline Policies associated with families.             | DE51859        |
| Previously, in the <b>Properties</b> window for a node, if you specified a fractional value of hours, minutes, or seconds as a timespan value, a notification indicating invalid data appeared in the notification bar and validation of the Policy failed. This issue has been resolved.                      | DE51850        |

#### Foundation

This topic provides a list of product changes released for this module on the dates listed below.

# Release Date: September 21, 2018

#### **Table 115: Enhancements and New Features**

| Note                                                                                                    | Tracking ID(s) |
|----------------------------------------------------------------------------------------------------|----------------|
| In the module navigation menu, in interfaces where the <b>Apps</b> option appears, the position of the option has been moved such that it is now the final option in the menu.                                                                                                    | US275522       |
| In the <b>Edit Schedule</b> window, while scheduling the recurring jobs in monthly or yearly intervals, you can now schedule the jobs for selected days in multiple weeks. For example, if you want to schedule a job on the first and second Saturdays of a month, you can select <b>First</b> and <b>Second</b> in the <b>Days</b> drop-down list box and <b>Saturday</b> in the adjacent drop-down list box. | US260695       |

# **Generation Availability Analysis (GAA)**

This topic provides a list of product changes released for this module on the dates listed below.

# Release Date: September 21, 2018

# Table 116: Resolved Issues

| Note                                                                                                    | Tracking ID(s) |
|----------------------------------------------------------------------------------------------------|----------------|
| Previously, when you deleted a GAA Company, the Functional Location associated with it was also deleted. This issue has been resolved. | DE80299        |
| Previously, you could not create a Contributing Event for a Related Event. This issue has been resolved.                               | DE61703        |

### Generation Availability Analysis Wind (GAA Wind)

This topic provides a list of product changes released for this module on the dates listed below.

# Release Date: September 21, 2018

#### **Table 117: Enhancements and New Features**

| Note                                                                                                    | Tracking ID(s) |
|----------------------------------------------------------------------------------------------------|----------------|
| The Generation Availability Analysis Wind (GAA Wind) module has been introduced in V4.3.0.6.0.<br>You can use this module to record generation and loss data for each wind plant in your fleet. | US287419       |

#### **Help Configuration**

This topic provides a list of product changes released for this module on the dates listed below.

# Release Date: September 21, 2018

#### **Table 118: Obsolete Features**

| Note                                                                                                    | Tracking ID(s) |
|----------------------------------------------------------------------------------------------------|----------------|
| The Help Configuration feature is no longer available. When you upgrade to GE Digital APM V4.3.0.6.0, the GE Digital APM help content is installed in the default location on the GE Digital Application server. No additional setup steps are required, and the help content must remain in this location. | US287438       |

# **Inspection Management**

This topic provides a list of product changes released for this module on the dates listed below.

# Release Date: September 21, 2018

# **Table 119: Enhancements and New Features**

| Note                                                                                                    | Tracking ID(s) |
|----------------------------------------------------------------------------------------------------|----------------|
| You can now use State Management for the approval work process of Inspection<br>Recommendation. To facilitate this enhancement, the following changes have been made in the<br>Application Configurations section in the Inspection Configuration page in Application Settings: | US284119       |
| <ul> <li>A new preference, Use State Management for Inspection Recommendations, has been<br/>added. You can now select Status or State Management to manage Inspection<br/>Recommendations.</li> </ul>                                                                          |                |
| <ul> <li>A new utility, Configure Status to State Mapping, has been added to map each Status to a<br/>corresponding State. After mapping, you can update the existing Inspection<br/>Recommendation records to use the new states for the approval work process.</li> </ul>     |                |
| In the <b>Queries</b> section in the <b>Overview Configuration</b> page in Application Settings, the following queries have been added:                                                                                                    | US280130       |
| Open Recommendations for Asset (State Management)                                                                                                    |                |
| Open Inspection Recommendations for Unit (State Management)                                                                                                    |                |
| Overdue Inspection Recommendations for Unit (State Management)                                                                                                    |                |
| These queries are used when the Use State Management for Inspection Recommendations                                                                                                    |                |
| check box in the <b>Application Configurations</b> section in the <b>Inspection Configuration</b> page in Application Settings is selected.                                                                                                    |                |
| You can now use two new secured user roles when transitioning states for Inspection Recommendations:                                                                                                    | US278613       |
| MI Inspector                                                                                                    |                |
| MI Inspection Supervisor                                                                                                    |                |
| You can now change the state of Inspection Recommendations using the <b>Recommended</b><br><b>Actions</b> pane.                                                                                                    | US276822       |

# Table 120: Resolved Issues

| Note                                                                                                    | Tracking ID(s) |
|----------------------------------------------------------------------------------------------------|----------------|
| Previously, in the Inspection Management module, if you used a family (parent or child) other<br>than the baseline Functional Location family to denote a functional location, the <b>Asset</b><br><b>Overview</b> page appeared as if the functional location were an asset. This issue has been<br>resolved. Now, the <b>Inspection Management Overview</b> page appears as expected.                                      | DE84510        |
| Previously, in the <b>Asset Hierarchy Configuration</b> page, if you used a family (parent or child) other than the baseline Functional Location family to denote a functional location, in the <b>Integrity</b> section, an incorrect hyperlink appeared, behaving as if the functional location were an asset. Also, the number of linked records in the Asset Hierarchy page was incorrect. This issue has been resolved. | DE84510        |
| Previously, when you attempted to save an inspection and the save failed, the busy indicator remained in the page until you refreshed the page. This issue has been resolved.                                                                                                    | DE83057        |

# Life Cycle Costing

This topic provides a list of product changes released for this module on the dates listed below.

# Release Date: September 21, 2018

# Table 121: Resolved Issues

| Note                                                                                                    | Tracking ID(s) |
|----------------------------------------------------------------------------------------------------|----------------|
| Previously, in the Cost Data grid, if you created a Blank Row in the grid and then populated the fields in that row with numbers, if you then attempted to delete that row, the row was not deleted. This issue has been resolved. Now, if you delete a newly created Blank Row with populated numerical values in the grid, the row deletes as expected.                           | DE87667        |
| Previously, in the <b>Analysis Summary</b> page, in the <b>Summary</b> section, if you selected either<br>Capital Cost BreakDown or Operating Cost BreakDown from the drop-down list box, and then<br>selected the Show Data button (), the scenario names appeared in the <b>Sequence Name</b><br>column instead of the <b>Scenario Name</b> column. This issue has been resolved. | DE86857        |
| Previously, you could not delete newly created Operating Cost Data from a Cost Data grid. This issue has been resolved.                                                                                                    | DE83606        |
| Previously, you could not use a URL to access the <b>LCC Summary</b> page. This issue has been resolved.                                                                                                    | DE83153        |
| Previously, in the <b>Analysis Summary</b> page for a new LCC Analysis, when viewing the <b>Cost Data</b> section of a Scenario, if you expanded the <b>Calculated Values</b> row, the <b>Primary Element</b> row was erroneously collapsed. Also, in the grid in the <b>Cost Data</b> section, the cells were misaligned. These issues have been resolved.                         | DE83011        |

### **Manage Translations**

This topic provides a list of product changes released for this module on the dates listed below.

# Release Date: September 21, 2018

#### **Table 122: Enhancements and New Features**

| Note                                        |            | Tracking ID(s) |
|---------------------------------------------|------------|----------------|
| Polish is now a supported language in GE Di | gital APM. | US267465       |

# Maximo UDLP V2.5.0

This topic contains a list of product changes released for this adapter.

#### Release Date: Sept. 21, 2018

#### Table 123: Resolved Issues

The following issues that existed in one or more previous versions have been resolved.

| Description                                                                                                    | Tracking ID |
|----------------------------------------------------------------------------------------------------|-------------|
| Previously, when running a job to extract Service Request records with a site filter, the job failed. This issue has been resolved. Now, the Service Request records are extracted, and the job completes successfully.        | DE84357     |
| Previously, when running a job to extract Functional Location records without using a Site filter, all data for the site was extracted. This issue has been resolved. Now, only the Functional Location records are extracted. | DE82025     |

## **Policy Designer**

This topic provides a list of product changes released for this module on the dates listed below.

# Release Date: September 21, 2018

#### **Table 124: Enhancements and New Features**

| Note                                                                                                    | Tracking ID(s) |
|----------------------------------------------------------------------------------------------------|----------------|
| You can now specify a null value as the test value to validate a Policy.                                                                                                    | US274590       |
| You can now identify the Policy instances that are not imported due to duplicate IDs. To facilitate this enhancement, the data loader log has been modified to display a warning message indicating the instances that are skipped.                       | US264577       |
| You can now configure a hyperlink to execute specific active instances or all the active instances associated with an active policy.                                                                                                    | US260150       |
| You can now export the instances associated with a Policy to a Microsoft Excel file. To facilitate this enhancement, the <b>Export Instances</b> button has been added to the <b>Instances</b> section in the <b>Design</b> workspace of Policy Designer. | US260122       |

| Note                                                                                                    | Tracking ID(s)                              |
|----------------------------------------------------------------------------------------------------|---------------------------------------------|
| You can now access all active and inactive Policies from a single section in the <b>Policy Designer</b><br><b>Overview</b> page. To facilitate this enhancement, the <b>Active Policies</b> , <b>Inactive Policies</b> , and<br><b>Recent Policies</b> tabs are combined into a single tab labeled <b>Policies</b> . | US260114                                    |
| You can now configure the Sub Policy node to iterate the execution of a sub policy for evaluating a collection of input values.                                                                                                    | US259940                                    |
| You can now configure a Sub Policy node to execute a specific instance associated with the sub policy.                                                                                                    | US255681                                    |
| You can now use an entity ID in the Policy Instance Data Loader workbook to map a record to an Input node of a Policy.                                                                                                    | US255678                                    |
| <ul> <li>You can now specify Policy and Instance names with up to 255 characters. To facilitate this enhancement, the character limit of the following fields has been increased from 50 to 255:</li> <li>Name box in the Details workspace</li> <li>Instance box in the Instances pane</li> </ul>                   | <ul><li>US255677</li><li>US255676</li></ul> |
| You can now add numeric values to and subtract numeric values from time stamp and time span values, where the numeric values represent time in seconds.                                                                                                    | US229153                                    |
| To enhance usability when performing complex calculations involving multiple input values, a<br>Math node can now perform operations on mathematical expressions where a single variable<br>represents a collection of numeric values derived from the output of a predecessor node.                                 | US204329                                    |
| You can now configure the time for which the execution history of Policies must be stored in the GE Digital APM database. To facilitate this enhancement, <b>Policy Designer</b> has been added to the <b>Application Settings</b> page.                                                                             | <ul><li>US192152</li><li>US165727</li></ul> |
| A new Security Group, MI Policy Administrator, has been added and assigned to the MI Health<br>Admin role, with exclusive rights to configure the execution history retention settings for the<br>Policy Designer module.                                                                                            | US192151                                    |

# Table 125: Resolved Issues

| Note                                                                                                    | Tracking ID(s) |
|----------------------------------------------------------------------------------------------------|----------------|
| Previously, if you had used an Average node in a Policy to calculate the average value of a collection of very large numbers, the output of the node was intermittently incorrect. This issue has been resolved.                             | US246552       |
| Previously, when you started the Policy Trigger Service or Policy Execution Service, the service did<br>not connect to data sources after it failed to check the Policy Designer license for a data source.<br>This issue has been resolved. | DE87835        |

| Note                                                                                                    | Tracking ID(s) |
|----------------------------------------------------------------------------------------------------|----------------|
| Previously, when you attempted to access a Policy where the value in a calculated column of a Query was mapped to a node in the Policy model, the Policy did not load if you modified one of the following details in the Query:                                                                                                    | DE87006        |
| • Name                                                                                                    |                |
| Catalog path                                                                                                    |                |
| Column ID of the calculated column                                                                                                    |                |
| Content of a column to a calculated value                                                                                                    |                |
| This issue has been resolved. Now, in this scenario, the Policy loads as expected. Additionally, an error message appears in the notification bar if you access the Policy after modifying the name, catalog path, or column ID of the calculated column, in the Query.                                                                                                    |                |
| Previously, when you attempted to configure a Sub Policy node to pass one of the following values to a Point Value node, which is configured to represent a Data Frame value in the sub policy, an error message indicating incorrect data type appeared in the notification bar and you could not activate the Policy:                                                                                                    | DE85420        |
| The Readings collection output of a Health Indicator node.                                                                                                    |                |
| The Readings collection output of a Measurement Location node.                                                                                                    |                |
| The HDA Readings collection output of an OPC Tag node.                                                                                                    |                |
| However, you could successfully validate the Policy. This issue has been resolved. Now, in this scenario, the error message does not appear in the notification bar and you can activate the Policy.                                                                                                    |                |
| Previously, in the <b>Analysis Details</b> page, if you modified the Decision Logic of a Failure Effect, the changes were not saved. This issue has been resolved.                                                                                                    | DE84022        |
| Previously, if the Data Frame, Matrix, or Vector input configured for an R Script node contained a null value, validation and execution of the Policy failed. This issue has been resolved.                                                                                                    | DE80649        |
| Previously, when you upgraded GE Digital APMfrom v3.5 or v3.6 to a later version, and then accessed a Policy to view the execution details of a Create Recommendation node that was executed before the upgrade, you could not access the associated Policy Recommendation record using the hyperlink in the <b>Execution Details</b> window. This issue has been resolved.                                                                                                    | DE80648        |
| Previously, in a Policy model, if you did not specify the data type of the value represented by a<br>Constant node and configured another node to use the output of the Constant node as an input,<br>validation of the Policy failed. However, the validation was successful if you had previously<br>validated the same Policy with a data type for the Constant node. This issue has been resolved.<br>Now, irrespective of the previous validations, you can successfully validate the Policy without<br>specifying any data type for the value represented by a Constant node. | DE80646        |
| Previously, if you specified a collection of date and time values expressed as strings to be the input of an Average node, and then validated or executed the Policy, a warning appeared in the notification bar and the string values for date and time were not included in calculating the average value. This issue has been resolved.                                                                                                    | DE80645        |
| Previously, in the <b>Properties</b> window for a Constant node, if you did not specify any values in the <b>Data Type</b> and <b>Value</b> boxes, and then configured an Is Null node to use the output of the Constant node as the input, the validation and execution of the Policy failed. This issue has been resolved.                                                                                                    | DE80638        |

| Note                                                                                                    | Tracking ID(s) |
|----------------------------------------------------------------------------------------------------|----------------|
| Previously, when you attempted to copy an existing Policy with the associated instances, in the <b>Save Policy With Instances As</b> window, after you selected <b>OK</b> , there was no indication that the operation of saving the new Policy was in progress. This issue has been resolved. Now, a loading spinner appears while the new Policy is being saved. | DE80637        |
| Previously, if you attempted to validate a Policy using an ad hoc test value with more than three digits for a Point Value node configured to represent integer data, the validation failed. This issue has been resolved.                                                                                                    | DE80633        |
| Previously, if you copied and pasted all the nodes and connections of a Policy containing a Case node, in the pasted Policy model, the mappings between the predecessor nodes and the fields in the <b>If Input</b> and <b>Else</b> sections of the Case node were not retained. This issue has been resolved.                                                     | DE80630        |
| Previously, if the Policy Trigger Service failed to start due to one of the following reasons, an error message did not appear in the Policy Trigger Service log:                                                                                                    | DE76472        |
| An invalid Data Source.                                                                                                    |                |
| An offline Data Source.                                                                                                    |                |
| Inactive Policy Designer license.                                                                                                    |                |
| This issue has been resolved. Now, in this scenario, an error message appears in the Policy Trigger Service log, providing the reason for the failure of the Policy Trigger Service.                                                                                                    |                |
| Previously, if you deleted a module workflow Policy or a baseline Policy associated with a family, the deleted Policy could not be restored. This issue has been resolved. Now, the Delete button                                                                                                    | DE51859        |
| (IIII) is disabled for the module workflow Policies and baseline Policies associated with families.                                                                                                    |                |
| Previously, in the <b>Properties</b> window for a node, if you specified a fractional value of hours, minutes, or seconds as a timespan value, a notification indicating invalid data appeared in the notification bar and validation of the Policy failed. This issue has been resolved.                                                                          | DE51850        |
| Previously, while validating a Policy using ad hoc test values, the unspecified test values were considered as follows:                                                                                                    | DE51823        |
| An empty string, if no values were specified.                                                                                                    |                |
| <ul> <li>A null value, if an existing test value for the Input node was deleted.</li> </ul>                                                                                                    |                |
| These issues have been resolved. Now, if you validate the Policy without specifying a test value for an Input node, the unspecified value represents an empty string, and it represents a null value only when you specify the test value as null.                                                                                                    |                |

## **Production Loss Analysis (PLA)**

This topic provides a list of product changes released for this module on the dates listed below.

## Release Date: September 21, 2018

## **Table 126: Enhancements and New Features**

| Note                                                                                                    | Tracking ID(s) |
|----------------------------------------------------------------------------------------------------|----------------|
| To improve usability, you can no longer perform the following tasks:                                                                                                    | • US284833     |
| <ul> <li>Modify the value in the Code field of an Impact Code that is associated with a Production<br/>Loss record.</li> </ul>                                                                                                    | • US254820     |
| • Modify the value in the OEE Code field of an OEE Code that is associated with a Production Loss record.                                                                                                    |                |
| <ul> <li>Modify the value in the Code field of a Production Event Code that is associated with a<br/>Production Event record or a Production Unit record.</li> </ul>                                                                                          |                |
| Delete an Impact Code that is associated with a Production Loss record.                                                                                                    |                |
| Delete an OEE Code that is associated with a Production Loss record.                                                                                                    |                |
| Delete an OEE Code whose child OEE Code is associated with a Production Loss record.                                                                                                    |                |
| • Delete multiple OEE Codes at once if at least one of them is associated with a Production Loss record.                                                                                                    |                |
| Delete an OEE Code that is mapped to an Impact Code.                                                                                                    |                |
| <ul> <li>Delete a Production Event Code that is associated with a Production Event record or a<br/>Production Unit record.</li> </ul>                                                                                                    |                |
| • Delete a Production Event Code whose child Production Event Code is associated with a Production Event record or a Production Unit record.                                                                                                    |                |
| • Delete multiple Production Event Codes at once if at least one of them is associated with a Production Event record or a Production Unit record.                                                                                                    |                |
| To improve performance, the following changes have been made:                                                                                                    | US267512       |
| • In the Production Event family, the Source Production Unit field now stores the key of the Production Unit.                                                                                                    |                |
| • In the Production Loss family, the Production Event field now stores the key of the Production Event.                                                                                                    |                |
| You can now create a mapping between Impact Codes and OEE Codes. To facilitate this enhancement, in the <b>PLA Administrator</b> page, the <b>Codes</b> workspace has been modified to display the following sections:                                        | US254843       |
| Impact Codes: Contains the following subsections:                                                                                                    |                |
| • Details                                                                                                    |                |
| • Map OEE Codes                                                                                                    |                |
| • OEE Codes                                                                                                    |                |
| Event Codes                                                                                                    |                |
| To create a mapping, the <b>Map OEE Codes</b> subsection for an Impact Code contains check boxes<br>for each OEE Code. These check boxes are automatically selected for existing OEE Codes. You<br>can, however, clear the check boxes to remove the mapping. |                |
| Additionally, when you now create a Production Loss, in the <b>Select OEE Code</b> window, only the OEE Codes that are mapped to the Impact Code in the <b>Impact Code</b> box appear.                                                                        |                |

| Note                                                                                                    | Tracking ID(s) |
|----------------------------------------------------------------------------------------------------|----------------|
| You can now specify a tolerance limit for the planned production of a Production Data record. To facilitate this enhancement, the <b>Tolerance Limit (%)</b> box has been added to the <b>Settings</b> window.                                                                          | US254838       |
| The tolerance limit of the planned production determines whether a Loss Amount of a Production Loss for the Production Data record will be adjusted.                                                                                                    |                |
| <b>Note:</b> The <b>Tolerance Limit (%)</b> box is automatically populated with the value 0. You can, however, modify the value in the box.                                                                                                    |                |
| You can now indicate whether a Production Event needs a Root Cause Analysis (RCA). To facilitate this enhancement, a new field, RCA Needed, has been added to the Production Event family and the Production Event worksheet in the Production Loss Analysis (PLA) 2-Event Data Loader. | US254835       |
| The Equivalent Downtime Hours field in Production Loss records is now disabled.                                                                                                    | DE82991        |

### Table 127: Resolved Issues

| Note                                                                                                    | Tracking ID(s) |
|----------------------------------------------------------------------------------------------------|----------------|
| Previously, for users whose Culture setting required the comma to be used as the decimal separator (for example, German), the following issues occurred:                                                                                                    | DE88453        |
| • In a Production Data record, you could not enter a comma in the Actual and Short Range Plan fields.                                                                                                    |                |
| <ul> <li>In the Production Data workspace, the value that appeared in the MSHR column was<br/>incorrect if the value in the Maximum Sustained Hourly Rate field in the corresponding<br/>Production Profile record was a decimal fraction.</li> </ul>                                                                       |                |
| <ul> <li>In a Production Data record, the value in the Short Range field was incorrect if the<br/>corresponding planned production amount in the <b>Plan Details</b> workspace was a decimal<br/>fraction.</li> </ul>                                                                                                    |                |
| These issues have been resolved.                                                                                                    |                |
| Previously, when adding or modifying a Production Loss, when selecting the OEE Code, selecting a subordinate option in the hierarchy did not clear the predecessor option selection as expected. This issue has been resolved.                                                                                              | DE81538        |
| Previously, if you created a Production Plan from a Plan Template when the <b>Review Plan Before</b><br><b>Creating</b> check box was cleared, the Plan Details and Production Data records were created per<br>day regardless of the Data Entry Frequency specified in the Plan Template. This issue has been<br>resolved. | DE80557        |
| Previously, when creating a Plan Template, if you selected the <b>Finish</b> button more than once, multiple Plan Templates with the same name were created. This issue has been resolved.                                                                                                    | DE62305        |

### **Process Data Integration (PDI)**

This topic provides a list of product changes released for this module on the dates listed below.

# Release Date: September 21, 2018

#### Table 128: Resolved Issues

| Details                                                                                                    | Tracking ID(s) |
|----------------------------------------------------------------------------------------------------|----------------|
| Previously, the PDI service only processed the first 10,000 XI tags in the GE Digital APM database.<br>This issue has been resolved. Now, the PDI service processes all XI tags.     | DE86061        |
| Previously, PDI failed and issued COM errors when starting. This issue has been resolved. Now, the COM error is logged as an informational message and PDI processing runs normally. | DE86032        |
| Previously, when you attempted to start the PDI service on the PDI server, an error occurred. This issue has been resolved.                                                          | DE85373        |

## Queries

This topic provides a list of product changes released for this module on the dates listed below.

## Release Date: September 21, 2018

#### **Table 129: Enhancements and New Features**

| Note                                                                                               | Tracking ID(s) |
|----------------------------------------------------------------------------------------------------|----------------|
| You can now configure a hyperlink in a Query to execute an active instance or all the active       | US260153       |
| instances associated with an active policy. To facilitate this enhancement, the <b>Execute all</b> |                |
| instances of the Policy and Execute single instance of the Policy options have been added to       |                |
| the Select URL Type section of the URL Builder window.                                             |                |

## Table 130: Resolved Issues

| Note                                                                                                    | Tracking ID(s) |
|----------------------------------------------------------------------------------------------------|----------------|
| Previously, in query results, calculated results that should have displayed a value of Blank or Null incorrectly displayed a value of 0 (zero). This issue has been resolved. | DE74645        |

## **Reliability Analytics**

This topic provides a list of product changes released for this module on the dates listed below.

## Release Date: September 21, 2018

## Table 131: Enhancements and New Features

| Note                                                                                                    | Tracking ID(s) |
|----------------------------------------------------------------------------------------------------|----------------|
| To enhance usability, while viewing a graph, you can now set the Distribution Parameters for the following plots:                                                                                                    | US280608       |
| CDF Plot                                                                                                    |                |
| Failure Rate Plot                                                                                                    |                |
| PDF Plot                                                                                                    |                |
| Probability Plot                                                                                                    |                |
| With the Distribution Parameters option selected, you can now change the values for Beta, Eta, and Gamma.                                                                                                    |                |
| The following distribution types have been added to the Reliability Distribution and Probability                                                                                                    | • US259200     |
| Distribution graphs:                                                                                                    | • US259199     |
| Generalized Extreme Value Distribution                                                                                                    | • US259198     |
| Gumbel Distribution                                                                                                    |                |
| Triangular Distribution                                                                                                    |                |
| In the Reliability Distribution Comparison Plot, you can now select the plot line to access the <b>Reliability Distribution Analysis</b> page corresponding to the line.                                                                              | US256603       |
| In the Reliability Growth Comparison Plot, you can now select the plot line to access the <b>Reliability Growth Analysis</b> page corresponding to the line.                                                                                          | US256600       |
| To enhance usability, when creating an analysis, in the <b>Reliability Growth Data Editor</b> window<br>or the <b>Reliability Distribution Data Editor</b> window, you can now select multiple assets to<br>delete from the new analysis at one time. | US256503       |
| In Reliability Distribution, when viewing a plot, you can now adjust the x-axis to vary the display range.                                                                                                    | US254521       |

## Table 132: Resolved Issues

| Note                                                                                                    | Tracking ID(s) |
|----------------------------------------------------------------------------------------------------|----------------|
| Previously, in the <b>Cumulative Failures Plot</b> section of the <b>Analysis Summary</b> page for a<br>Reliability Growth analysis, if you were logged in to the GE Digital APM Unified environment as a<br>Super User that was not part of either the MI Reliability User Security Group or the Mi Reliability<br>Administrator Security Group, the <b>Growth Options</b> and the <b>Analysis Tasks</b> menus did not<br>appear. This issue has been resolved. | DE88466        |
| Previously, when creating a Reliability Growth analysis from a query, if the created analysis was<br>assigned to a specific site, the site assignment did not properly restrict the source data to that<br>site. As a result, all queried data was included in the Reliability Growth analysis, regardless of the<br>site assignment. This issue has been resolved.                                                                                              | DE86856        |

| Note                                                                                                    | Tracking ID(s) |
|----------------------------------------------------------------------------------------------------|----------------|
| Previously, when creating a new Reliability Distribution analysis, if you placed your cursor in the<br>Analysis Name field and then pressed Tab to navigate to a different field, an error occurred. This<br>issue has been resolved.                                                                                                    | DE84432        |
| Previously, when creating a Recommended Action, in the Target Completion Date field, if you selected a Target Completion Date that was prior to the current date, the Recommendation record was erroneously saved, and no error occurred. This issue has been resolved. Now, if you attempt to select a date in the Target Completion Date field that is prior to the current date, an error occurs as expected.                                                                                                    | DE83123        |
| Previously, when you accessed the report for a Reliability Growth Analysis based on costs, the fields in the <b>Analysis Summary</b> section were incorrectly labeled as failures. This issue has been resolved.                                                                                                    | DE80604        |
| Previously, when accessing an Asset Strategy Optimization Analysis from either Asset Strategy<br>Management or from a System Reliability Analysis, in the <b>Definitions</b> section, if you modified the<br>value in the Scenario Name field and then navigated away from the section, there was no<br>indication that your changes were not saved. This issue has been resolved. Now, if you modify the<br>value in the Scenario Name field and then navigate away from the <b>Definitions</b> section, a<br>message appears, indicating that your changes have not yet been saved. | DE78114        |

## **Reliability Centered Maintenance**

This topic provides a list of product changes released for this module on the dates listed below.

# Release Date: September 21, 2018

### **Table 133: Enhancements and New Features**

The following enhancements and new features have been added.

| Note                                                                                                    | Tracking ID(s) |
|----------------------------------------------------------------------------------------------------|----------------|
| To enhance usability, error messages related to RCA records have been updated to be more informative.                                                                               | US271722       |
| To aid in importing data via the Reliability Centered Maintenance (RCM) Data Loader, sample data has been added to the Reliability Centered Maintenance (RCM) data loader workbook. | US265465       |

## Table 134: Resolved Issues

The following issues that existed in one or more previous versions have been resolved.

| Note                                                                                                    | Tracking ID(s) |
|----------------------------------------------------------------------------------------------------|----------------|
| Previously, in the <b>Recommended Actions</b> pane, when you selected multiple Recommendations<br>with different states, the <b>More Options</b> button was incorrectly enabled. This issue has been<br>resolved. Now, when you select multiple Recommendations with different states, the <b>More</b><br><b>Options</b> button is disabled. | DE85938        |
| Previously, if you attempted to promote a large number of Recommendations across multiple assets, the process failed, and an error occurred. This issue has been resolved.                                                                                                    | DE85208        |

| Note                                                                                                    | Tracking ID(s) |
|----------------------------------------------------------------------------------------------------|----------------|
| Previously, in Reliability Centered Maintenance, in the <b>Recommendations</b> page, the Asset Filter was based only on the first 25 loaded records. This issue has been resolved. Now, the Asset Filter will be based on all related assets.                                                                                                    | DE85018        |
| Previously, in the <b>Analysis Details</b> page, if you modified the Decision Logic of a Failure Effect, the changes were not saved. This issue has been resolved.                                                                                                    | DE84022        |
| Previously, when you executed the Reliability Centered Maintenance (RCM) Data Loader, some records did not receive the site key, and after promoting the analysis to Asset Strategy Management (ASM), an error occurred. This issue has been resolved.                                                                                                    | DE82937        |
| Previously, in iOS devices, in the <b>Analysis Details</b> page, the <b>Apply Template Builder - Select</b><br><b>Template</b> window extended beyond the screen, and you were not able to view all the columns.<br>This issue has been resolved. Now, a scroll bar has been implemented in the <b>Apply Template</b><br><b>Builder - Select Template</b> window.                                     | DE82611        |
| Previously, in the <b>RCM Overview</b> page, in <b>Risks</b> section, the <b>Failure Mode</b> column was not sorted in ascending order. This issue has been resolved.                                                                                                    | DE82608        |
| Previously, in the <b>Analysis Details</b> page, when you pasted a Failure Effect, no message appeared indicating that the operation was successful. This issue has been resolved.                                                                                                    | DE82606        |
| Previously, when deleting an analysis from the <b>Analysis Details</b> workspace, if you selected the Delete button (أللل ) in the page heading, the busy indicator did not appear. This issue has been resolved.                                                                                                    | DE79681        |
| Previously, when viewing an existing RCM template in the <b>Template Details</b> page, if you attempted to perform a search using the option in the heading of the pane, an error occurred. This issue has been resolved.                                                                                                    | DE79677        |
| Previously, if a Security User did not have permissions to access RCM FMEA Recommendation records, when they selected an RCM FMEA Recommendation record returned by the Global Search feature, the record did not load. This issue has been resolved. Now, if a Security User does not have permissions to access RCM FMEA Recommendation records, the <b>Access Denied</b> page appears as expected. | DE79666        |

### **Report Configuration**

This topic provides a list of product changes released for this module on the dates listed below.

### Release Date: September 21, 2018

#### **Table 135: Enhancements and New Features**

| Note                                                                                                    | Tracking ID(s)                              |
|----------------------------------------------------------------------------------------------------|---------------------------------------------|
| You can now customize the SQL Server Reporting Services (SSRS) reports with a logo that is specific to your organization. To facilitate this functionality, a new feature, Report Configuration, has been added in the <b>Operations Manager</b> page, with which you can either select the default GE Digital logo or configure a new logo that you want in the SSRS reports. | <ul><li>US281234</li><li>US271434</li></ul> |
| <b>Note:</b> For a logo, the size of the image must be less than or equal to 1 MB, and the image must be in one of the following formats:                                                                                                    |                                             |
| <ul> <li>. jpg</li> <li>. bmp</li> <li>. png</li> </ul>                                                                                                    |                                             |

### **Risk Matrix**

This topic provides a list of product changes released for this module on the dates listed below.

### Release Date: September 21, 2018

#### Table 136: Resolved Issues

| Note                                                                                                    | Tracking ID(s) |
|----------------------------------------------------------------------------------------------------|----------------|
| Previously, you could not select the <b>Not Applicable</b> check box if your Risk Matrix was configured to show aliases. This issue has been resolved. | DE85123        |

#### **Root Cause Analysis**

This topic provides a list of product changes released for this module on the dates listed below.

#### Release Date: September 21, 2018

### **Table 137: Enhancements and New Features**

| Note                                                                                                    | Tracking ID(s) |
|----------------------------------------------------------------------------------------------------|----------------|
| To enhance usability, you can now publish or unpublish an RCA Template from the <b>Template</b> section. To facilitate this enhancement, the <b>Status</b> column and the <b>Is RCI Template</b> column have been added to grid in the <b>Is RCI Template</b> section. | US264029       |
| To enhance usability, when viewing a Logic Tree Diagram, if you select a Hypothesis node,<br>Verification records linked to the selected node now appear within the <b>Verifications</b> pane.                                                                         | US254555       |

## Table 138: Resolved Issues

| Note                                                                                                    | Tracking ID(s) |
|----------------------------------------------------------------------------------------------------|----------------|
| Previously, if you created a custom error message for RCA Analysis Relationship in the relationship definition for the RCA Analysis family, and if you attempted to create a relationship between an RCA Analysis record and record in another RCA family, the custom error message did not appear. This issue has been resolved. | DE87687        |

## **Rounds Data Collection**

This topic provides a list of product changes released for this module on the dates listed below.

# Release Date: September 21, 2018

### Table 139: Enhancements and New Features

| Note                                                                                                    | Tracking ID |
|----------------------------------------------------------------------------------------------------|-------------|
| To improve usability, in the <b>Due Items</b> and <b>Overdue Items</b> sections of the <b>Rounds Data</b><br><b>Collection Overview</b> page, the number of assets and the number of checkpoints for each Route<br>no longer appear. | US271310    |

## Table 140: Resolved Issues

| Note                                                                                                    | Tracking ID(s)                            |
|----------------------------------------------------------------------------------------------------|-------------------------------------------|
| Previously, when you accessed Rounds Data Collection offline, sometimes, when you selected a Route that was due, no checkpoints appeared in the workspace for the selected Route. This issue has been resolved. To facilitate this fix, the <b>Status</b> column has been removed from the table on the <b>Assigned Routes</b> section of the <b>Rounds Data Collection Overview</b> page. | DE88624                                   |
| Previously, after the reading for a predecessor checkpoint was modified in a way that should have caused the successor checkpoints not to appear in the <b>Route Map</b> pane, successor checkpoints nevertheless continued to appear. This issue has been resolved.                                                                                                    | DE86320                                   |
| Previously, when you attempted to access Rounds Data Collection, an error occurred intermittently. This issue has been resolved.                                                                                                    | <ul><li>DE84834</li><li>DE84833</li></ul> |
| Previously, if synchronizing readings to the GE Digital APM database failed, you could not recover<br>the data. This issue has been resolved. You can now recover the data using the Rounds Readings<br>Data Loader. For more information, refer to KBA 6331.                                                                                                    | DE83877                                   |
| Previously, in a Measurement Location, when you selected a numeric value in the <b>Reading</b> box, closed the Route, and accessed it again, the value did not appear. The value, however, was saved in the database and appeared in the left pane. This issue has been resolved.                                                                                                    | DE83774                                   |
| Previously, when you synchronized Routes, data for Routes that were not modified was also<br>loaded. Due to this, synchronization of data took longer than expected. This issue has been<br>resolved. Now, only the Routes that are modified are loaded.                                                                                                    | DE83772                                   |
| Previously, in the <b>Recommendations</b> section of the <b>Rounds Data Collection Overview</b> page,<br>the <b>Assigned To</b> column was blank or displayed an incorrect value. This issue has been resolved.                                                                                                    | DE82813                                   |
| Previously, in the <b>Rounds Data Collection Overview</b> page, no <b>Due On or After</b> value appeared in the <b>Due Items</b> section. This issue has been resolved.                                                                                                    | DE82812                                   |

| Note                                                                                                    | Tracking ID(s) |
|----------------------------------------------------------------------------------------------------|----------------|
| Previously, in the <b>Due Items</b> section of the <b>Rounds Data Collection Overview</b> page, the value in the Next Date field did not appear. This issue has been resolved.                                                                                                    | DE82812        |
| Previously, you could not scan RFID tags using the Ecom Smart-Ex 01 Android device. This issue has been resolved.                                                                                                    | DE82354        |
| Previously, if a Route contained many conditional Measurement Locations, it took a long time to update the Route when the Measurement Locations were included in the Route. This issue has been resolved.                                                                                                    | DE81752        |
| Previously, on a small screen device, the scan button ()) and the recommendation button                                                                                                    | DE81501        |
| Previously, when conditional checkpoints were added to a Route, the sequence and count of the assets associated with checkpoints in the left pane were incorrect. As a result, you could not navigate through the assets. This issue has been resolved.                                                                                       | DE81270        |
| Previously, when you collected data on a mobile device, if a checkpoint had an image associated with it, the elements in the workspace did not appear as expected. This issue has been resolved.                                                                                                    | DE79753        |
| Previously, if more than 25 users were assigned to a Route, in the <b>Assign to Team Members</b> window, multiple entries for the users appeared. This issue has been resolved.                                                                                                    | DE79671        |
| Previously, if you created a Recommendation for a Route in offline mode and then accessed the<br>Route in online mode, the following issues existed for the Route                                                                                                    | DE77389        |
| <ul> <li>Duplicate entries appeared in the Recommended Actions pane.</li> <li>When you accessed the Mark Done window, the value that appeared in the Recommendations Raised box was incorrect.</li> <li>After you marked the Route as done, the count of Recommendations that appeared in the Route History section was incorrect.</li> </ul> |                |
| These issues have been resolved.                                                                                                    |                |
| Previously, when you enabled offline access for a large number of Routes, there was a leakage of database connections. This issue has been resolved. Now, in this scenario, the database connections are correctly reused.                                                                                                    | DE74111        |

# **Rounds Designer**

This topic provides a list of product changes released for this module on the dates listed below.

# Release Date: September 21, 2018

## **Table 141: Enhancements and New Features**

| Note                                                                         | Tracking ID(s) |
|------------------------------------------------------------------------------|----------------|
| You can now assign Routes to teams of users in addition to individual users. | US274370       |

### Table 142: Resolved Issues

| Note                                                                                                    | Tracking ID(s) |
|----------------------------------------------------------------------------------------------------|----------------|
| Previously, in the left pane of the workspace for a Route, when you dragged a successor checkpoint above its preceding condition, an error occurred, and you were unable to further modify the Route sequence. This issue has been resolved.                                                                                                    | DE87173        |
| Previously, when you modified the site for an ML Template in an ML Template Group to a site that<br>conflicted with the site of the ML Template Group, an erroneous error message appeared. This<br>issue has been resolved. Now, in this scenario, the following message appears: Template<br>is currently being used in a Template Group for a<br>different Site. Before changing its Site, you must<br>remove the Template from the Template Group. | DE82538        |
| Previously, users with view privileges were unable to access the <b>Rounds Designer Overview</b> page. This issue has been resolved.                                                                                                    | DE82118        |
| Previously, when you added or modified a condition on a Route, if you selected the node for the same condition in the left pane before saving your changes, a window appeared, notifying you that you had unsaved changes; when you closed the window, an error occurred, and you were unable to save your changes. This issue has been resolved.                                                                                                    | DE81253        |
| Previously, if you created a Recommendation for a Route in offline mode, and then accessed the Route in online mode, the following issues existed for the Route:                                                                                                    | DE77389        |
| <ul> <li>Duplicate entries appeared in the Recommended Actions pane.</li> <li>When you accessed the Mark Done window, the value that appeared in the Recommendations Raised box was incorrect.</li> <li>After you marked the Route as done, the count of Recommendations that appeared in the Route History section was incorrect.</li> </ul>                                                                                                    |                |
| These issues have been resolved.                                                                                                    |                |

## SAP and SAP PI ULDP V2.5.0

This topic contains a list of product changes released for this adapter.

## SAP - Release Date: Sept. 21, 2018

### **Table 143: Enhancements**

The following enhancements and new features have been added.

| Description                                                                                            | Tracking ID |
|----------------------------------------------------------------------------------------------------|-------------|
| Asset Criticality Analysis for SAP Adapter is now supported.                                           | US264423    |
| The SAP Class Number and Item Number fields have been added to the Technical Characteristics mappings. | US257987    |

### Table 144: Resolved Issues

The following issues that existed in one or more previous versions have been resolved.

| Description                                                                                                    | Tracking ID |
|----------------------------------------------------------------------------------------------------|-------------|
| Previously, when running the Work Management Adapter job for a new Maintenance Plan that was<br>importing a Task List into GE Digital APM for the first time, the system created a revision that was<br>marked as Discontinued. This issue has been resolved. Now, the revision is not created.                                                                                                    | DE85219     |
| Previously, when a job attempted to load data that exceeded the limit set in the threshold parameters<br>in the context file, the job failed even when OVERRIDE_GUARDRAILS was set to Y. This issue has been<br>resolved. Now, APM Connect correctly indicates that the job failed because you did not configure an<br>SMTP server for email notifications and that the threshold has been exceeded.                                                                                                    | DE83177     |
| Previously, if you ran the Functional Location Adapter that defines a Functional Location record (for<br>example, FLO2) that references a nonexistent Superior Functional Location record (for example, FLO3),<br>GE Digital APM created a record for the Superior Functional Location. If you again ran the Functional<br>Location Adapter that defined the previously created Superior Functional Location, GE Digital APM<br>created a duplicate Functional Location (FLO3) record. This issue has been resolved. Now, the second<br>run of the Functional Location Adapter updates the previously created Functional Location record. | DE82574     |
| Previously, in a cloud environment, Failure records for the First Extract and Load jobs were left on the<br>client side after the Failure records were correctly processed. This issue has been resolved. Now, after<br>the Failure records are correctly processed, they are removed from the client side.                                                                                                    | DE80528     |
| Previously, when you deleted the last Task List from an SAP Maintenance Plan and ran the Work<br>Management Adapter job, GE Digital APM did not synchronize the tasks. This issue has been resolved.<br>Now, the tasks are removed correctly.                                                                                                    | DE80440     |
| Previously, in a Multi-EAM environment, GE Digital APM used the Default EAM System ID when<br>attempting to link a Task List or Work Order to an Inspection Task record. This issue has been resolved.<br>Now, the EAM System defined by the related asset is used when retrieving Task List data.                                                                                                    | DE80014     |
| Previously, if you removed all the Classes and Characteristics from an Equipment or Functional Location<br>in SAP, the APM Technical Characteristics was not synchronized. This issue has been resolved. Now,<br>APM Connect sends any Technical Characteristics data from SAP that needs synchronization.                                                                                                    | DE80009     |
| Previously, if a Work History record was created from a Notification, values were not populated in the<br>class description fields. This issue has been resolved. Now, the system correctly updates the class<br>description fields.                                                                                                    | DE76486     |

# SAP PI - Release Date: Sept. 21, 2018

## Table 145: Enhancements

The following enhancements and new features have been added.

| Description                                                                                                    | Tracking ID |
|----------------------------------------------------------------------------------------------------|-------------|
| This release provides a combination ABAP Service Pack, which allows you to run SAP-PI Adapters supported by GE Digital APM V3.6.x and GE Digital APM V4.3.x. Information on how to use the package is available from GE Support Services. | TFS361381   |
| SAP PI now supports configuring all Work Management Filter parameters in the context file.                                                                                                    | US280687    |

### Table 146: Resolved Issues

The following issues that existed in one or more previous versions have been resolved.

| Description                                                                                                    | Tracking ID |
|----------------------------------------------------------------------------------------------------|-------------|
| Previously, when using SAP PI to process Work Management records, the Work Order Numbers were not added in GE Digital APM. This issue has been resolved. Now, the Work Order Numbers are correctly added.                                                                                              | DE85195     |
| Previously, the Work Order Long Description field in SAP sent from the SAP PI Adapter only contained<br>the Task Description. This issue has been resolved. Now, the Work Order Long Description in<br>SAP contains the value of the Task Description concatenated with the value of the Task Details. | DE83087     |

### Search

This topic provides a list of product changes released for this module on the dates listed below.

## Release Date: September 21, 2018

#### **Table 147: Enhancements and New Features**

| Search Configuration                                                                                                    |                |
|----------------------------------------------------------------------------------------------------|----------------|
| Note                                                                                                    | Tracking ID(s) |
| The Search feature has been enhanced to allow users to configure the search index to provide<br>more precise results based on customer data. To facilitate this enhancement, in the <b>Search</b><br><b>Configuration</b> page, a new button, <b>Settings</b> , has been added. After selecting this button, in the<br><b>Edit Settings</b> window, an Administrator can now adjust the values in the <b>Minimum Index Size</b><br>and the <b>Maximum Index Size</b> drop-down list boxes. These fields determine how the Search<br>indices are created. | US280404       |

### Table 148: Resolved Issues

| Advanced Search                                                                                                    |                |  |
|----------------------------------------------------------------------------------------------------|----------------|--|
| Note                                                                                                    | Tracking ID(s) |  |
| Previously, if you entered values in the <b>Search In</b> , <b>Linked To</b> , and <b>Through</b> boxes and added one or more field conditions to an advanced search, an error occurred when you selected a hyperlink in the <b>Linked To</b> column in the search results. This issue has been resolved. | DE82374        |  |
| Search Configuration                                                                                                    |                |  |
| Note                                                                                                    | Tracking ID(s) |  |
| Previously, even if you had deleted a scheduled job, the job was displayed in the <b>Successful</b> section of the <b>Schedule Logs</b> page. This issue has been resolved.                                                                                                    | DE63687        |  |

### **Security Manager**

This topic provides a list of product changes released for this module on the dates listed below.

## Release Date: September 21, 2018

#### **Table 149: Enhancements and New Features**

| Note                                                                                                    | Tracking ID(s) |
|----------------------------------------------------------------------------------------------------|----------------|
| You can now synchronize user information from multiple Microsoft Active Directory domains<br>using the LDAP synchronization process. To facilitate this functionality, a new feature, Cross<br>Domain Configuration, has been added in Operations Manager where you can: | US267760       |
| <ul> <li>Configure more than one cross domain.</li> <li>Define credentials for each cross domain to authenticate the domains while retrieving user information during LDAP synchronization.</li> </ul>                                                                   |                |

### Table 150: Resolved Issues

| Lightweight Directory Access Protocol (LDAP)                                                                                                    |                |
|----------------------------------------------------------------------------------------------------|----------------|
| Note                                                                                                    | Tracking ID(s) |
| Previously, during an LDAP synchronization, if the letter case of the user ID of a Security User stored in the GE Digital APM database did not match the letter case of the user ID of the corresponding user record in Microsoft Active Directory, an error occurred. This issue has been resolved. | DE83521        |
| Previously, during LDAP synchronization, some Security Users were not assigned to a Security<br>Role even though the role existed in GE Digital APM. This issue has been resolved.                                                                                                    | DE79483        |

| Note                                                                                                    | Tracking ID(s) |
|----------------------------------------------------------------------------------------------------|----------------|
| Previously, for users whose Culture setting was Russian, when the user attempted to change a password in the <b>Users</b> page, if the password did not meet the criteria for the password policy, an incorrect error message appeared. This issue has been resolved. Now, the correct error message appears. | DE83049        |

### **SIS Management**

This topic provides a list of product changes released for this module on the dates listed below.

### Release Date: September 21, 2018

### Table 151: Resolved Issues

| Note                                                                                                    | Tracking ID(s) |
|----------------------------------------------------------------------------------------------------|----------------|
| Previously, while upgrading to V4.3.0.5.0 or any previous versions of V4, when the 9721_ProtectiveLoopUtility was run for upgrading the Oracle database, an error occurred. | DE87251        |
| issue has been resolved.                                                                                                    |                |

### **Strategy Macros**

This topic provides a list of product changes released for this module on the dates listed below.

## Release Date: September 21, 2018

#### Table 152: Resolved Issues

| Note                                                                                                    | Tracking ID(s) |
|----------------------------------------------------------------------------------------------------|----------------|
| Previously, the <b>Strategy Macros</b> option was available in the <b>Operations Manager</b> page only if<br>the Developers license was activated. This issue has been resolved. Now, even if the Developers<br>license is inactive, the <b>Strategy Macros</b> option is available in the <b>Operations Manager</b> page<br>and you can schedule an existing macro. However, you cannot add or delete a macro unless the<br>Developers license is active. | DE84831        |

### **System Codes and Tables**

This topic provides a list of product changes released for this module on the dates listed below.

### Release Date: September 21, 2018

## **Table 153: Enhancements and New Features**

| Note                                                                                                 | Tracking ID(s) |
|----------------------------------------------------------------------------------------------------|----------------|
| The following baseline system codes have been added to the UOME (Unit of Measure) system code table: | US270712       |
| MW (MegaWatt)                                                                                        |                |
| • mH (MilliHenry)                                                                                    |                |
| mWatt (MilliWatt)                                                                                    |                |
| • mOHM (MilliOhm)                                                                                    |                |
| • ms (MilliSecond)                                                                                   |                |
| mm2/s (Viscosity)                                                                                    |                |
| V.s (Volt Second)                                                                                    |                |

## Teams

This topic provides a list of product changes released for this module on the dates listed below.

#### **Release Date: September 21, 2018**

#### **Table 154: Enhancements and New Features**

| Note                                                                                                    | Tracking ID(s) |
|----------------------------------------------------------------------------------------------------|----------------|
| You can now create teams and assign the teams to individual modules rather than selecting users individually to assign a task. To facilitate this functionality, a new feature, Teams, has been added in the <b>Tools</b> navigation menu. | US261049       |

## **Thickness Monitoring**

This topic provides a list of product changes released for this module on the dates listed below.

## Release Date: September 21, 2018

## **Table 155: Enhancements and New Features**

| Note                                                                                                    | Tracking ID(s) |
|----------------------------------------------------------------------------------------------------|----------------|
| The B31.8 T-min calculation formula has been modified to use Yield Strength instead of Allowable Stress. Yield Strength is a reference value from the Piping Stress table and is based on the following fields: | US273898       |
| <ul> <li>Design Code</li> <li>Code Year (Allowable Stress Lookup)</li> <li>Material Specification</li> <li>Material Grade</li> </ul>                                                                            |                |
| When calculating a single asset, you can now view and download the log in the <b>Schedule Logs</b> page.                                                                                                    | US273147       |

### Table 156: Resolved Issues

| Note                                                                                                    | Tracking ID(s) |
|----------------------------------------------------------------------------------------------------|----------------|
| Previously, when you ran a bulk analysis and viewed the <b>Schedule Logs</b> page, the page heading incorrectly implied that you were generating an inspection document. This issue has been resolved.                                                                                                    | DE85451        |
| Previously, in the Thickness Monitoring module, if you used a family (parent or child) other than<br>the baseline Functional Location family to denote a functional location, the <b>Analysis Overview</b><br>page appeared as if the functional location were an asset. This issue has been resolved. Now, the<br><b>Thickness Monitoring Overview</b> page appears as expected.                                            | DE84510        |
| Previously, in the <b>Asset Hierarchy Configuration</b> page, if you used a family (parent or child) other than the baseline Functional Location family to denote a functional location, in the <b>Integrity</b> section, an incorrect hyperlink appeared, behaving as if the functional location were an asset. Also, the number of linked records in the Asset Hierarchy page was incorrect. This issue has been resolved. | DE84510        |
| Previously, when you created a TML for a Piping or a Pressure Vessel component where the value<br>in the Design Temperature field was zero, the Allowable Stress field was blank, although the<br>other stress input fields contained valid values. This issue has been resolved.                                                                                                    | DE84129        |
| Previously, in a corrosion analysis, if there were many TMLs based on which the values in the<br>Controlling Corrosion Rate (Maximum), Schedule Next Inspection, and Projected T-Min Date fields<br>were calculated, you could not view the complete list of TMLs. This issue has been resolved.                                                                                                    | DE83061        |
| Previously, when you created or modified a TML Group and modified the Corrosion Group field,<br>the TML Group ID did not update in the page until you navigated away from the page. This issue<br>has been resolved.                                                                                                    | DE82433        |
| Previously, when you ran a calculation from the TML Group level, other TML Groups associated with the parent asset were not calculated. This issue has been resolved. Now, when you calculate from the TML Group level, the asset and all associated TML Groups are calculated.                                                                                                    | DE82393        |

| Note                                                                                                    | Tracking ID(s) |
|----------------------------------------------------------------------------------------------------|----------------|
| Previously, when you performed a bulk analysis that failed validation, the Schedule Log erroneously listed the analysis in the <b>Successful</b> section. This issue has been resolved.                                                                                                    | DE82364        |
| Previously, in the <b>Thickness Monitoring Overview</b> page, the Asset View button ( $\square$ ) was enabled even when you set the asset hierarchy level to Home, and an error message appeared when you selected the Asset View button ( $\square$ ). This issue has been resolved. Now, when you set the asset hierarchy level to Home in the <b>Thickness Monitoring Overview</b> page, the Asset View button ( $\square$ ) is disabled.               | DE81522        |
| Previously, when you set the UOM Conversion Set as Metric, and then tried to calculate the Asset Corrosion Analysis, the calculation failed as there was no conversion defined from MM/YR to IN/ YR(TM). This issue has been resolved.                                                                                                    | DE81444        |
| Previously, if the Remaining Life field in an Asset Corrosion Analysis stored in an Oracle database contained a value less than 0 with more than six decimal places, the TM calculation failed. This issue has been resolved. To facilitate this fix, the Remaining Life Less than 180 Months query has been modified.                                                                                                    | DE80578        |
| Previously, if you modified the unit of measure for a Security User and then accessed a Corrosion<br>Rate Distribution graph, the values for the y-axis were not modified per the selected unit of<br>measure. This issue has been resolved. Now, the values for the y-axes of these graphs are<br>modified per the selected unit of measure.                                                                                                    | DE79752        |
| Previously, the Thickness Monitoring (TM) Equipment and Thickness Monitoring (TM) Functional<br>Location data loaders were performing duplicate validations when a Thickness Measurement<br>record was loaded. This issue has been resolved. A new field, Measurement Imported by Data<br>Loader, has been added to the Thickness Measurement Family. This field indicates if a record is<br>loaded through data loaders to prevent duplicate validations. | US272812       |

## **APM Classic Deferred Features**

This topic provides a list of features that were available in APM Classic V3.X but that are not yet available in the current version.

## Release Date: September 21, 2018

### Table 157: Asset Health Manager

| Note                                                                    | Tracking ID(s) |
|-------------------------------------------------------------------------|----------------|
| Asset Hierarchy sorting and filtering based on health indicator status. | TFS86430       |

# **Table 158: Calibration Management**

| Automated Calibration using Beamex and Meriam documenting process calibrators.                                                                                                    | TFS61334 |
|----------------------------------------------------------------------------------------------------|----------|
| Note: Automated calibration using Beamex documenting process calibrators, Beamex MC5 and<br>Beamex MC6, is supported using Beamex Business Bridge (B3) Version 1 (1.2.0) software for<br>Beamex CMX Calibration software. | TFS61319 |

# Table 159: Configuration Manager

| Note                                   | Tracking ID(s) |
|----------------------------------------|----------------|
| Global number and date format.         | TFS160148      |
| Global Preferences- Background Colors. | TFS65297       |

| Table 160: Generation | Availability Analysis |
|-----------------------|-----------------------|
|-----------------------|-----------------------|

| Note                                      |                                                                                                    | Tracking ID(s) |
|-------------------------------------------|----------------------------------------------------------------------------------------------------|----------------|
| The following fields and related function | ality form the Performance record:                                                                                                    | • TFS234410    |
| Tab                                       | Fields                                                                                                    | • TFS234310    |
| Unit Identification                       | Capacity History Statistics Type     Zone     Refresh Incident Rollup                                                                                                    |                |
| Unit Generation Performance               | <ul> <li>Demonstrated Max Capacity (G)</li> <li>Demonstrated Max Capacity (N)</li> <li>Override Reserve Shutdown Hours</li> <li>Sum of fuel BTUs</li> <li>Heat Rate</li> </ul>                                                                                                    |                |
| Unit Starting Characteristics             | <ul> <li>YTD attempted unit starts</li> <li>YTD actual unit starts</li> <li>YTD start reliability</li> </ul>                                                                                                    |                |
| Unit Primary Fuel Information             | <ul> <li>EIA Fuel Reporting</li> <li>Primary Quantity Burned Unit of Measure</li> <li>Primary Fuel BTUs - Contract</li> <li>Primary Fuel BTUs - Electrical Generation</li> <li>Primary Fuel BTUs - Plant Heating and Cooling</li> <li>Primary Fuel BTUs - Process Steam</li> <li>Primary Fuel BTUs - Total</li> </ul>             |                |
| Unit Secondary Fuel Information           | <ul> <li>EIA Fuel Reporting</li> <li>Secondary Quantity Burned Unit of Measure</li> <li>Secondary Fuel BTUs - Contract</li> <li>Secondary Fuel BTUs - Electrical Generation</li> <li>Secondary Fuel BTUs - Plant Heating and Cooling</li> <li>Secondary Fuel BTUs - Process Steam</li> <li>Secondary Fuel BTUs - Total</li> </ul> |                |
| The following fields and related function | ality from the GAA Plant and GAA Unit record:                                                                                                    | TFS229627      |
| Datasheet                                 | Fields                                                                                                    |                |
| GAA Plant                                 | Date/Time Alternate Format     GADS Region     GADS Subregion                                                                                                    |                |
| GAA Unit                                  | <ul> <li>Demonstrated Maximum Gross Capacity</li> <li>Demonstrated Maximum Net Capacity</li> <li>Summer Net Capacity</li> <li>Winter Net Capacity</li> </ul>                                                                                                    |                |

| Note                                  | Tracking ID(s) |
|---------------------------------------|----------------|
| The following families in GAA:        | • TFS184663    |
| Generation Forecast                   | • TFS184661    |
| Generation Fuel Annual Report         | • TFS184660    |
| Generation Fuel Monthly Report        | • TFS184659    |
| Generation Fuel Report                | • TFS184657    |
| Generation Nameplate                  | • TFS184656    |
| Generation Nameplate Combined Cycle   | • TFS184655    |
| Generation Nameplate Diesel           | • TFS184653    |
| Generation Nameplate Fluidized Bed    | • TFS184652    |
| Generation Nameplate Fossil Steam     | • TFS184646    |
| Generation Nameplate Gas Turbine      |                |
| Generation Nameplate Hydro            |                |
| Generation Nameplate Miscellaneous    |                |
| Generation Nameplate Nuclear          |                |
| Generation Role                       |                |
| Generation Role Assignment            |                |
| Generation Role Definition            |                |
| Generation Role Field Configuration   |                |
| Generation Unit Loading Profile       |                |
| Generation Unit Starting Profile      |                |
| The following Security Groups in GAA: | • TFS184663    |
| MI Generation Management Forecast     | • TFS184661    |
| MI Generation Management Nameplate    | • TFS184660    |
| MI Generation Management Security     | • TFS184659    |
|                                       | • TFS184657    |
|                                       | • TFS184656    |
|                                       | • TFS184653    |
|                                       | • TFS184652    |
|                                       | • TFS184646    |

# Table 161: GE Analytics

| Note                   | Tracking ID(s) |
|------------------------|----------------|
| KPIs for GE Analytics. | TFS162791      |

# Table 162: Graphs

| Note                                    | Tracking ID(s) |
|-----------------------------------------|----------------|
| Exporting to a PDF and printing graphs. | TFS81015       |

## **Table 163: Metrics and Scorecards**

| Note                                                                                                    | Tracking ID(s) |
|----------------------------------------------------------------------------------------------------|----------------|
| Export/Import of KPI Schedules                                                                                                    | TFS173886      |
| GM (Generation Management) cube is deferred from V4.0.0.0. Any previously deployed GM (Generation Management) cube, which worked in V3.6 and earlier releases, will continue to work in V4.0.0.0 after upgrading the product. You will be able to use the existing GM cube and the support will continue. | TFS160446      |
| Selecting columns to include in a Scorecard.                                                                                                    | TFS70641       |

## **Table 164: Reliability Analytics**

| Note                                                | Tracking ID(s) |
|-----------------------------------------------------|----------------|
| Action optimization in System Reliability Analysis. | N/A            |

### Table 165: Risk Based Inspection

| Note                 |               | Tracking ID(s) |
|----------------------|---------------|----------------|
| Creating a bulk What | -If analysis. | TFS73475       |

### Table 166: Rounds

| Note                                                                   | Tracking ID(s) |
|------------------------------------------------------------------------|----------------|
| Selecting multiple nodes in the left pane in Route Management.         | TFS173671      |
| Ad hoc inspection of a single asset.                                   | TFS160740      |
| Offline access to the five most recent Recommendations in Rounds.      | TFS153853      |
| Support for Bluetooth-connected barcode scanners.                      | TFS124935      |
| Unlinking a Measurement Location from a Measurement Location Template. | TFS61751       |
| Accessing a list of recent Routes.                                     | TFS61638       |

# Table 167: Systems and Tags

| Note                                                                                               | Tracking ID(s) |
|----------------------------------------------------------------------------------------------------|----------------|
| Viewing trends for multiple OPC Tags simultaneously (i.e., the Process Data Viewer feature in V3). | TFS62299       |

## Table 168: Thickness Monitoring

| Note                                                      | Tracking ID(s) |
|-----------------------------------------------------------|----------------|
| Corroded Area Measurements.                               | TFS101752      |
| Dataset integration with dataloggers.                     | TFS83553       |
| Exporting data to Excel via the TM Dataloggers interface. | N/A            |

# V4.3.0.6.0 Release Notes

The following release notes are available for GE Digital APM V4.3.0.6.0. You can access release notes for previous versions at https://www.meridium.com/secure/documentation/WebHelp/ReleaseNotes.htm.

### **Help System**

### Release Date: September 21, 2018

### **Table 169: Enhancements and New Features**

| Note                                                                                                    | Tracking ID(s) |
|----------------------------------------------------------------------------------------------------|----------------|
| The APM Classic help system has been updated with a new look and feel. This updated help system offers a streamlined presentation of the content and provides the following features: | F24081         |
| • You can access the help content from the APM Classic Help home page that is organized in functional groups for each module and feature.                                             |                |
| <ul> <li>You can now access all content related to a module or feature (for example, end user help,<br/>deployment steps, configuration options, and so on) in one place.</li> </ul>  |                |
| • When you access the help content for a module or feature, content is presented in a scrolling page view that allows you to view more content with fewer clicks.                     |                |
| • A dynamic navigation menu, <b>On this page</b> , appears in the page if you prefer to navigate to a specific section of the page.                                                   |                |
| To enhance presentation and readability, now, when you select the Application Help button                                                                                             | US279764       |
| ( ? ), the help documentation appears in a new browser tab.                                                                                                    |                |

#### **Action Management**

This topic provides a list of product changes released for this module on the dates listed below.

### Release Date: September 21, 2018

## **Table 170: Enhancements and New Features**

| Note                                                                                                    | Tracking ID(s) |
|----------------------------------------------------------------------------------------------------|----------------|
| The <b>Assigned To</b> column in the <b>Recommended Actions</b> section of the <b>Action Management</b><br>page has been changed to the <b>State Assignee</b> column. Previously, the values in the <b>Assigned To</b><br>column were populated by the Assigned To Name field of the associated Recommendation<br>record. The <b>State Assignee</b> column, however, is populated with the name of the Security User<br>who is currently assigned to the state of the Recommendation record. | US265464       |
| To facilitate navigation from the Asset Hierarchy, a link to the Action Management module has<br>been added to the <b>Strategy</b> section of the <b><asset name=""></asset></b> page. In the <b>Action Management</b><br>row, there is a context-sensitive count of available and Recommended Actions for the selected<br>asset. Selecting this link will navigate you to the section of the <b>Action Management</b> page.                                                                 | US265462       |

| Note                                                                                          | Tracking ID(s) |
|-----------------------------------------------------------------------------------------------|----------------|
| To enhance usability:                                                                         | US265430       |
| The implementation of Actions has been improved.                                              |                |
| A visual indicator has been added to track the job progress.                                  |                |
| The limit of the number of implementable Actions has been removed.                            |                |
| A new query, EAM Action Mapping, has been added to the Catalog folder \\Public                | US265137       |
| \Meridium\Modules\Asset Strategy\Queries.This query returns a list                            |                |
| of fields from the Action family that are used in the Implement as EAM Work Request and EAM   |                |
| Maintenance Plan features. Using this query, you can control the mappings between Action data |                |
| and the EAM Notifications via the Implement as EAM Work Request and EAM Maintenance Plan      |                |
| features. Using Action Mappings, you can send Action information to your EAM system as a      |                |
| singular work request or a recurring maintenance plan.                                        |                |

### Table 171: Resolved Issues

| Note                                                                                                    | Tracking ID(s) |
|----------------------------------------------------------------------------------------------------|----------------|
| Previously, in the <b>Recommended Actions</b> page, if you modified input parameters for the Recommended Action Filter query, an error occurred. This issue has been resolved. You can now modify input parameters as expected.                                                                                                    | DE80753        |
| Previously, when transitioning a Recommendation record to a different state assignment from the <b>Recommended Actions</b> pane, if that Recommendation record did not have an assignee, an error occurred. This issue has been resolved.                                                                                                    | DE79683        |
| Previously, when viewing Recommendation records in the expanded <b>Recommended Actions</b> pane, you were unable to sort those records in the columns by date value. This issue has been resolved. The sort function now works as expected.                                                                                                    | DE79682        |
| Previously, if you unlinked a Recommendation record that contained child Recommendation records that were in the Superseded state, when those child records were unlinked, they reverted to the Proposed state. This issue occurred because Recommendation records that were previously in the Consolidated state were not properly excluded from the <b>Recommended Actions</b> section. This issue has been resolved. | DE78126        |

### **APM Connect**

This topic contains a list of product changes released for this module.

# Release Date: Sept. 21, 2018

### **Table 172: Enhancements and New Features**

The following enhancements and new features have been added.

| Description                                                                                                    | Tracking ID |
|----------------------------------------------------------------------------------------------------|-------------|
| APM Connect now supports connecting multiple source systems to GE Digital APM for Equipment,<br>Functional Location, Notification Management, and Taxonomy adapters. | TFS358792   |
| APM Connect now supports Windows Server 2016.                                                                                                    | US271643    |
| APM Connect now supports using a .zip file that contains .csv files as input to the data loaders.                                                                    | US264960    |

### Table 173: Resolved Issues

The following issues that existed in one or more previous versions have been resolved.

| Description                                                                                                    | Tracking ID |
|----------------------------------------------------------------------------------------------------|-------------|
| Previously, the topic Import the Karaf File into the APM Connect Administration Center contained an incorrect file name. This issue has been resolved. The file name has been corrected to RunDataLoaderRoute.kar.                                          | TFS348507   |
| Previously, when using the Work Management Adapter to create a Task record, the Last Date field was set to 1970-01-01 00:00:00. This issue has been resolved. Now, the date is correctly set to a null value for the first time the Task record is created. | DE85222     |

# **APM Mobile Application**

This topic provides a list of product changes released for this module on the dates listed below.

# Release Date: September 21, 2018

### **Table 174: Enhancements and New Features**

| Note                                                                                                    | Tracking ID |
|----------------------------------------------------------------------------------------------------|-------------|
| The GE Digital APM mobile application now focuses on modules with offline workflows. To facilitate this enhancement, only the following modules are now available in the mobile application:                              | US262477    |
| <ul> <li>Inspection Field Data Collection and Inspection Management</li> <li>Mobile Proof Testing</li> <li>Rounds Data Collection</li> <li>SIS Management</li> </ul>                                                      |             |
| Additionally, now, if you attempt to access a module other than one of these four, a link appears, directing you to the selected module in a browser tab.<br><b>Note:</b> Inspection Management is only available online. |             |

## **Asset Criticality Analysis**

This topic provides a list of product changes released for this module on the dates listed below.

## Release Date: September 21, 2018

### **Table 175: Enhancements and New Features**

| Note                                                                                                    | Tracking ID(s) |
|----------------------------------------------------------------------------------------------------|----------------|
| To enhance usability, a new family, Criticality, has been added to Asset Criticality Analysis (ACA).<br>Criticality records store assessment data to allow future expanded criticality options and<br>assessment features. | US274050       |
| To aid in importing data via the Asset Criticality Analysis (ACA) Data Loader, sample data has been added to the Asset Criticality Analysis (ACA) data loader workbook.                                                    | US265465       |
| The Asset Criticality Analysis (ACA) Data Loader has been enhanced to improve the performance of error logging.                                                                                                    | US265351       |

### Table 176: Resolved Issues

| Note                                                                                                    | Tracking ID(s) |
|----------------------------------------------------------------------------------------------------|----------------|
| Previously, in the <b>Asset Finder</b> page, the maximum number of pieces of Equipment that you could access was 25. This issue has been resolved. Now, in the <b>Asset Finder</b> page, you can access all pieces of Equipment.                                                                                                    | DE85515        |
| <ul> <li>Previously, when using the Export to a File feature in ACA, the following issues occurred:</li> <li>Risk Rank column exported</li> <li>Risk Rank column IDs were inconsistent</li> <li>Risk N/A field did not export as a logical field</li> <li>These issues have been resolved. Now, the Export to a File feature mirrors the features of the ACA Data Loader.</li> </ul> | DE83052        |
| Previously, when viewing the <b>Analyses</b> section of the <b>ACA Overview</b> page, the <b>ENTY_KEY</b> column erroneously appeared. This issue has been resolved.                                                                                                    | DE82414        |
| Previously, in the <b>ACA Overview</b> page, if you attempted to simultaneously delete multiple<br>analyses, an error occurred. This issue has been resolved. Now, you can only delete one analysis<br>at a time from the <b>ACA Overview</b> page.                                                                                                    | DE82413        |

#### **Table 177: Obsolete Features**

| Note                                                                                                    | Tracking ID(s) |
|----------------------------------------------------------------------------------------------------|----------------|
| The following fields have been deprecated from the Asset Criticality Analysis and Asset Criticality Analysis System families: | DE81006        |
| Site ID     Unit ID                                                                                                    |                |

#### **Asset Health Manager**

This topic provides a list of product changes released for this module on the dates listed below.

## Release Date: September 21, 2018

#### Table 178: Resolved Issues

| Note                                                                                                    | Tracking ID(s) |
|----------------------------------------------------------------------------------------------------|----------------|
| Previously, in the <b>Asset Health Manager Overview</b> page, if you pointed to the elements of a bar chart, the percentages displayed were not correct. This issue has been resolved.                                            | DE81533        |
| Previously, the table in the <b>Health Indicator Source Management</b> workspace did not display all the rows. This issue has been resolved. To facilitate this fix, the pagination feature has been introduced in the workspace. | DE79356        |

### **Asset Hierarchy**

This topic provides a list of product changes released for this module on the dates listed below.

### Release Date: September 21, 2018

### **Table 179: Enhancements and New Features**

| Note                                                                                                    | Tracking ID(s) |
|----------------------------------------------------------------------------------------------------|----------------|
| The appearance of the Asset Hierarchy has been modified to improve its presentation and performance. The organization and content of the Asset Hierarchy is unchanged.                                                                                                    | US278711       |
| You can now delete Asset Groups. Before you can delete an Asset Group, you must unlink the Asset Group from all analyses to which it is linked. If you attempt to delete an Asset Group that is linked to one or more analyses, a message displaying the names of the linked analyses appears. | US255539       |

## Table 180: Deferred Features

| Note                                                                                                    | Tracking ID(s) |
|----------------------------------------------------------------------------------------------------|----------------|
| Implement pagination in the interface for Asset Groups to resolve an issue where Assets Groups containing very large numbers of assets cause poor performance and can cause the interface to become unresponsive. | US258544       |

## **Asset Strategy Implementation**

This topic provides a list of product changes released for this module on the dates listed below.

## Release Date: September 21, 2018

### Table 181: Enhancements and New Features

| Note                                                                                                    | Tracking ID(s) |
|----------------------------------------------------------------------------------------------------|----------------|
| To enable customization, in the <b>Asset Strategy Implementation Admin</b> page, in the <b>Asset Strategy Implementation Preferences</b> workspace, the following new preferences have been added to enable custom function modules in SAP:                                                                                                    | US281980       |
| <ul> <li>Maintenance Plan Detail Function Module</li> <li>Maintenance Item Detail Function Module</li> <li>Task List Detail Function Module</li> <li>Notification Detail Function Module</li> </ul>                                                                                                    |                |
| You can now import a General Task List from the root of the WMI tree in the <b>ASI Package</b> page.<br>Previously, you could only import a General Task List from the context of an existing maintenance<br>item.                                                                                                    | US272853       |
| To enhance usability, in the <b>Asset Strategy Builder</b> window, you now can view all fields simultaneously.                                                                                                    | US272370       |
| When using the Import Task List from SAP feature, ASI now employs the Task List Function<br>Module defined in the <b>Asset Strategy Implementation Preferences</b> workspace. Additionally,<br>when importing a Task List from custom SAP Function Modules, ASI now uses the Task List WMI<br>Definition Configuration Mappings that are defined in the <b>Work Management Item Definitions</b><br>workspace of the <b>Asset Strategy Implementation Admin</b> page. | US270035       |
| >You can now link a single task list in SAP to multiple maintenance items from the <b>ASI Package</b> page by selecting the Add button ( ), and then selecting <b>Task List from SAP</b> .                                                                                                    | US270009       |
| <ul> <li>The following properties and methods in the Work Management Item Definitions section of the Asset Strategy Implementation Admin page have been restored to ASI:</li> <li>AllowDelete</li> <li>AllowModification</li> <li>Delete</li> <li>Now, when executing ASI code, GE Digital APM will consider these properties and methods.</li> </ul>                                                                                                    | US269408       |
| To enhance usability, in the Action Revision family, the Required Packaging field has been deprecated.                                                                                                    | US267783       |

## Table 182: Resolved Issues

| Note                                                                                                    | Tracking ID(s) |
|----------------------------------------------------------------------------------------------------|----------------|
| Previously, in the <b>Asset Strategy Implementation (ASI)</b> page, when you initiated service requests via an <b>Associated Page</b> link, no progress bar appeared. This issue has been resolved.                                                                                                    | DE84753        |
| Previously, updates to Maintenance Plan records in SAP failed because SAP incorrectly notified<br>ASI of the successful creation of Maintenance Plan records. This issue has been resolved. Now,<br>SAP correctly returns the status of the creation request.                                                                                    | DE79688        |
| Previously, when transitioning a pending Recommendation record to a different state assignment from the <b>Recommended Actions</b> pane, if that Recommendation record did not have an assignee, an error occurred. This issue has been resolved.                                                                                                | DE79683        |
| Previously, when using the Import from SAP feature, if your culture setting was defined as anything other than English, values in the <b>Status</b> and <b>Info</b> columns were not properly localized in the <b>Import Status</b> page or the <b>Import Results</b> page. These issues have been resolved.                                     | DE79661        |
| Previously, if you added a new Maintenance Item to a Maintenance Plan in ASI, the Maintenance<br>Item did not inherit the Plan Category value from the Maintenance Plan. Additionally, updating<br>the Plan Category value for the Maintenance Plan did not spread the value to its child<br>Maintenance Items. These issues have been resolved. | DE78124        |

# Asset Strategy Management

This topic provides a list of product changes released for this module on the dates listed below.

# Release Date: September 21, 2018

## **Table 183: Enhancements and New Features**

| Note                                                                                                    | Tracking ID(s) |
|----------------------------------------------------------------------------------------------------|----------------|
| Two new queries, Calibration Task Link Existing Query and Inspection Task Link Existing Query, have been added to the Catalog folder \\Public\Meridium\Modules\Asset | US271774       |
| Strategy\Queries. The Calibration Task Link Existing Query is used by the <b>ASM</b>                                                                                 |                |
| Implement Actions section to locate existing Calibration Tasks for implementation. The                                                                               |                |
| Inspection Task Link Existing Query is used by the ASM Implement Actions section to locate                                                                           |                |
| existing Inspection Tasks for implementation.                                                                                                    |                |
| To enhance usability, when viewing the Risk Analysis section of the Strategy Details page,                                                                           | US267536       |
| when you make any proposed strategy changes that alter the mitigated risk or proposed cost in                                                                        |                |
| the Actions pane, a specified label and calculated value will appear in the Risk Profile chart and                                                                   |                |
| Cost Projection chart in the Risk Analysis page.                                                                                                    |                |

| Note                                                                                                    | Tracking ID(s) |
|----------------------------------------------------------------------------------------------------|----------------|
| To aid in importing data via an Asset Strategy Management (ASM) Data Loader, sample data has been added to the following data loader workbooks: | US265465       |
| Asset Strategy Management (ASM) Data Loader                                                                                                    |                |
| Asset Strategy Management (ASM) Templates Data Loader                                                                                           |                |
| A new query, EAM Action Mapping, has been added to the Catalog folder $\label{eq:added}$                                                        | US265137       |
| \Meridium\Modules\Asset Strategy\Queries.This query returns a list                                                                              |                |
| of fields from the Action family that are used in the Implement as EAM Work Request and EAM                                                     |                |
| Maintenance Plan features. Using this query, you can control the mappings between Action data                                                   |                |
| and the EAM Notifications via the Implement as EAM Work Request and EAM Maintenance Plan                                                        |                |
| features. Using Action Mappings, you can send Action information to your EAM system as a                                                        |                |
| singular work request or a recurring maintenance plan.                                                                                          |                |

## Table 184: Resolved Issues

| Note                                                                                                    | Tracking ID(s) |
|----------------------------------------------------------------------------------------------------|----------------|
| Previously, if you accessed the <b>Add Existing Strategies</b> window via the <b>Manage Strategy</b> section of the <b>Asset Details</b> page, the <b>Add</b> button was enabled prior to selecting a record. This issue has been resolved. Now, the <b>Add</b> button is only enabled if you have selected a record.                                                                                                    | DE82601        |
| Previously, in the <b>Strategy Details</b> page, when accessing an Active Strategy, if you modified a value and then saved the Active Strategy, the message that appeared indicated that a new record was successfully saved even though a new record was not created. This issue has been resolved. Now, when you modify a value, the message that appears correctly indicates that the existing record has been modified and saved successfully. | DE82600        |
| Previously, in the <b>Strategy Details</b> page, when you attempted to delete a System Strategy, the message in the <b>Confirm Delete</b> window referenced an Asset Strategy record instead of a System Strategy record. This issue has been resolved.                                                                                                    | DE82599        |
| Previously, in the <b>Review Strategy</b> workspace of the <b>Strategy Details</b> page, if you transitioned<br>an Asset Strategy to the Active state, the value in the <b>Has Changes</b> column was not properly<br>updated. This issue has been resolved. To facilitate this fix, the following changes have been<br>implemented:                                                                                                    | DE82598        |
| The Has Changes relationship has been deprecated.                                                                                                    |                |
| The State column has been added to the Review Strategies workspace.                                                                                                    |                |
| <ul> <li>The Unit Review will now display only the collection of underlying Asset Strategies, not<br/>System Strategies.</li> </ul>                                                                                                    |                |
| Previously, in the <b>Strategy Details</b> page, after applying a template as either a copy or the master, if you copied a risk or action, the Template Application job status indicator disappeared from the heading of the page. This issue has been resolved. The Template Application job status will now remain visible as expected.                                                                                                    | DE82596        |
| Previously, while using an Asset Strategy Data Loader, if a value in the <b>Risk Category</b> column contained a space, when the data was imported, an error occurred. This issue has been resolved. You can now import risk categories that have spaces in their names as expected.                                                                                                    | DE81127        |
| Previously, if you created a new System or Unit Strategy, then navigated to the <b>Review Strategy</b> section of the <b>Strategy Summary</b> page, and then selected <b>Assignment</b> in the <b>Review Strategy</b> section, an error occurred. This issue has been resolved.                                                                                                    | DE79378        |

| Note                                                                                                   | Tracking ID(s) |
|----------------------------------------------------------------------------------------------------|----------------|
| Previously, if you implemented an EAM Work request from the Implement Actions section of               | DE79377        |
| the <b>Strategy Details</b> page and then attempted to access the <b>Recommended Actions</b> pane, the |                |
| EAM Work Request that you implemented did not appear in the <b>Recommended Actions</b> pane.           |                |
| Additionally, if you deleted a General Recommendation record from the <b>Recommended Actions</b>       |                |
| pane that was expanded from the <b>Implement Actions</b> section, the deleted record still appeared    |                |
| in the <b>Implement Actions</b> section. These issues have been resolved. Now, if you implement an     |                |
| EAM Work Request from the Implement Actions section or if you add or delete Recommended                |                |
| Actions, the <b>Recommended Actions</b> pane refreshes and displays your changes.                      |                |
| Previously, while implementing Actions as an EAM Maintenance Plan, if you included a comma in          | US283131       |
| the Action data, the .csv file exported incorrectly to Microsoft Excel. This issue has been resolved.  |                |
| Now, if you include a comma in the Action data, the .csv file exports correctly to Microsoft Excel.    |                |

## **Asset Strategy Optimization**

This topic provides a list of product changes released for this module on the dates listed below.

## Release Date: September 21, 2018

#### Table 185: Resolved Issues

| Note                                                                                                    | Tracking ID(s) |
|----------------------------------------------------------------------------------------------------|----------------|
| Previously, in the <b>Elements</b> section of the <b>Analysis Summary</b> workspace, the labels of some column headings related to Risk Categories were truncated. This issue has been resolved. | DE85363        |

## **Calibration Management**

This topic provides a list of product changes released for this module on the dates listed below.

## Release Date: September 21, 2018

## **Table 186: Enhancements and New Features**

| Note                                                                                                    | Tracking ID(s)                              |
|----------------------------------------------------------------------------------------------------|---------------------------------------------|
| To enhance usability, you can now change the value in the Error Assessment field from Percent of Range to Engineering Units and vice-versa in the following calibration templates:                                               | <ul><li>US273397</li><li>US273395</li></ul> |
| <ul><li>Calibration Template, Analog</li><li>Calibration Template, Discrete</li></ul>                                                                                                    |                                             |
| To facilitate this enhancement, the following changes have been implemented:                                                                                                    |                                             |
| <ul> <li>The Error Assessment field has been added to the Calibration Template, Analog and<br/>Calibration Template, Discrete datasheets.</li> </ul>                                                                             |                                             |
| <ul> <li>The Max Error Limit or Engineering Units Error Limit field is enabled based on the value<br/>selected in the Error Assessment field in the template.</li> </ul>                                                         |                                             |
| <ul> <li>When you access Calibration, Analog or Calibration, Discrete records, the Error Assessment<br/>field is disabled and populated from the template that is linked to the calibration.</li> </ul>                          |                                             |
| <ul> <li>The Calibration Error Limit or Engineering Units Error Limit field is enabled based on the<br/>value in the Error Assessment field in the Calibration record.</li> </ul>                                                |                                             |
| To enhance usability, you can now enter the exact value of the error limits in engineering units in the following calibrations:                                                                                                  | <ul><li>US266110</li><li>US266102</li></ul> |
| Calibration Results, Analyzer record linked to a Calibration, Analyzer Single Component record                                                                                                    |                                             |
| Calibration Results, Analog record in Weight Scale Calibration                                                                                                    |                                             |
| To facilitate this enhancement, the following changes have been implemented:                                                                                                    |                                             |
| • When you access calibration templates, either the Max Error Limit or Engineering Units Error Limit field is enabled based on the option selected in the Error Assessment field.                                                |                                             |
| <ul> <li>When you access calibration results, the As Found and As Left values now appear in<br/>engineering units only if the value in the Error Assessment field in the Calibration record is<br/>Engineering Units.</li> </ul> |                                             |
| <ul> <li>New fields, Eng. Unit AF Error and Eng. Unit AL Error, have been added to the Calibration<br/>Results, Analyzer family.</li> </ul>                                                                                      |                                             |
| • A new field, Engineering Units Error Limit, has been added to the Calibration Template, Single Component Analyzer and Calibration Template, Weight Scale families.                                                             |                                             |
| <ul> <li>The Error Assessment and Engineering Units Error Limit fields have been added to the<br/>Calibration Template, Single Component Analyzer and Calibration Template, Weight Scale<br/>datasheets.</li> </ul>              |                                             |
| The amplitude peak-to-peak voltage has been set to 5VDC for the frequency-sourced calibrations. This enables Fluke 74X and 75X to generate wave forms with 5VDC amplitude when you send data to the device.                      | US266086                                    |

### Table 187: Resolved Issues

| Note                                                                                                    | Tracking ID(s) |
|----------------------------------------------------------------------------------------------------|----------------|
| Previously, every time you navigated away from the <b>Calibration Queue</b> section and then accessed it again, the dates in the <b>Due Date Range</b> box were erroneously updated, although they appeared correctly in the UI. As a result, additional records appeared if calibration tasks existed for the new date range. This issue has been resolved.                                                                                                    | DE87327        |
| Previously, in the <b>Download Calibration Checklists</b> section of the <b>Receive From Device</b><br>window, after receiving data from the Fluke calibrator, in the <b>Data</b> subsection, the status of the<br>records received was incorrectly displayed with the number of records sent to the calibrator<br>instead of the number of records received. This issue existed when the calibration was not<br>completed on the Fluke device. This issue has been resolved. | DE82721        |
| Previously, in the <b>Identification</b> section of a Calibration Event datasheet, you could add a value<br>in the <b>Cylinder ID</b> drop-down list box even if it did not match the ID of a Standard Gas Cylinder.<br>This issue has been resolved. Now, you must select an existing option in the <b>Cylinder ID</b> box,<br>which contains only the Cylinder IDs of existing Standard Gas Cylinders.                                                                      | DE82499        |
| Previously, when you switched from the <b>Calibration Profile</b> datasheet to another page, and then returned to the same <b>Calibration Profile</b> datasheet, the Link Asset(s) button (?) and the Search button (?) that previously appeared in the <b>Linked Assets</b> section no longer appeared. This issue has been resolved.                                                                                                    | DE81983        |

#### Connections

This topic provides a list of product changes released for this module on the dates listed below.

## Release Date: September 21, 2018

#### **Table 188: Enhancements and New Features**

| Note                                                                                         | Tracking ID(s) |
|----------------------------------------------------------------------------------------------|----------------|
| You can now access the SQL Server Reporting Services feature in the <b>Connections</b> page. | US283296       |

#### **General Dashboards**

This topic provides a list of product changes released for this module on the dates listed below.

#### Release Date: September 21, 2018

### Table 189: Resolved Issues

| Note                                                                                                    | Tracking ID(s) |
|----------------------------------------------------------------------------------------------------|----------------|
| Previously, if a category for a Calendar widget contained a special character, the widget did not appear as expected. This issue has been resolved. | DE83036        |

## Data Loaders UDLP V2.5.0

This topic contains a list of product changes released for this adapter.

### Release Date: Sept. 21, 2018

### Table 190: Enhancements and New Features

The following enhancements and new features have been added.

| Description                                                                                                    | Tracking ID |
|----------------------------------------------------------------------------------------------------|-------------|
| In the Work History Data Loader, the WorkHistoryToWHDetails worksheet now contains a field that relates the Work History Detail record to the Work History record. | DE81126     |

### Table 191: Resolved Issues

The following issues that existed in one or more previous versions have been resolved.

| Description                                                                                                    | Tracking ID |
|----------------------------------------------------------------------------------------------------|-------------|
| Previously, when loading data with a timestamp specified as a key field, the APM Family data loaders did<br>not update records correctly; they created duplicate records. This issue has been resolved. Now, the<br>data loaders update records correctly.                                                                     | US258019    |
| Previously, using the Role data loader, when you attempted to assign an existing Security User or an existing Security Group to a role that had users or groups assigned to it, an error occurred. This issue has been resolved.                                                                                               | DE82630     |
| Previously, when running the Work History jobs, GE Digital APM created Success and Failure logs for<br>Work History records that failed to relate Equipment or Functional Location records that did not have a<br>Site record. This issue has been resolved. Now, only a Failure log is created when a Site record is missing. | DE80426     |

#### eLog

This topic provides a list of product changes released for this module on the dates listed below.

### Release Date: September 21, 2018

### **Table 192: Enhancements and New Features**

| Note                                                                                                    | Tracking ID(s) |
|----------------------------------------------------------------------------------------------------|----------------|
| The following fields have been added to the Shift family:                                                                            | US271668       |
| Description                                                                                                    |                |
| End Date                                                                                                    |                |
| • End Time                                                                                                    |                |
| Functional Location                                                                                                    |                |
| Start Date                                                                                                    |                |
| Start Time                                                                                                    |                |
| • Teams                                                                                                    |                |
| Additionally, the Shift ID field is now named the Shift Name field.                                                                  |                |
| You can now assign one or more teams to a Shift. To facilitate this enhancement, the Teams field has been added to the Shift family. | US254814       |

## **Table 193: Deferred Features**

| Note                                                                              | Tracking ID(s) |
|-----------------------------------------------------------------------------------|----------------|
| In eLog, in the Shift Records topic, the following fields have not been included: | US271668       |
| Description                                                                       |                |
| End Date                                                                          |                |
| • End Time                                                                        |                |
| Functional Location                                                               |                |
| Start Date                                                                        |                |
| Start Time                                                                        |                |
| • Teams                                                                           |                |
| Additionally, the Shift ID field has not been named the Shift Name field.         |                |

## **Failure Modes and Effects Analysis**

This topic provides a list of product changes released for this module on the dates listed below.

## Release Date: September 21, 2018

## **Table 194: Enhancements and New Features**

The following enhancements and new features have been added.

| Note                                                                                                    | Tracking ID(s) |
|----------------------------------------------------------------------------------------------------|----------------|
| To aid in importing data via a Failure Modes and Effects Analysis (FMEA) Data Loader, sample data has been added to the following data loader workbooks: | US265465       |
| Failure Modes and Effects Analysis (FMEA) Data Loader                                                                                                    |                |
| Failure Modes and Effects Analysis (FMEA) Asset Templates Data Loader                                                                                    |                |
| Failure Modes and Effects Analysis (FMEA) Analysis Templates Data Loader                                                                                 |                |

### Table 195: Resolved Issues

The following issues that existed in one or more previous versions have been resolved.

| Note                                                                                                    | Tracking ID(s) |
|----------------------------------------------------------------------------------------------------|----------------|
| Previously, in the following pages, the following graphs did not load successfully:                                                                                                    | DE86642        |
| The Asset Strategy Management Overview page                                                                                                    |                |
| <ul> <li>Asset Strategies by State</li> </ul>                                                                                                    |                |
| The Asset Strategy Implementation Overview page                                                                                                    |                |
| <ul> <li>Implementation Packages by State</li> </ul>                                                                                                    |                |
| The Failure Modes and Effects Analysis page                                                                                                    |                |
| • FMEA Analyses by State                                                                                                    |                |
| FMEA Recommended Actions by State                                                                                                    |                |
| The Reliability Centered Maintenance page                                                                                                    |                |
| RCM Analyses by State                                                                                                    |                |
| RCM Recommended Actions by State                                                                                                    |                |
| This issue has been resolved.                                                                                                    |                |
| Previously, in the <b>Recommended Actions</b> pane, when you selected multiple Recommendations with different states, the <b>More Options</b> button was incorrectly enabled. This issue has been resolved. Now, when you select multiple Recommendations with different states, the <b>More Options</b> button is disabled.                                                                          | DE85938        |
| Previously, if you attempted to promote a large number of Recommendations across multiple assets, the process failed, and an error occurred. This issue has been resolved.                                                                                                    | DE85208        |
| Previously, in the <b>Recommendations</b> page, the Asset Filter was based only on the first 25 loaded records. This issue has been resolved. Now, the Asset Filter will be based on all related assets.                                                                                                    | DE85018        |
| Previously, in the <b>Analysis Details</b> page, if you modified the Decision Logic of a Failure Effect, the changes were not saved. This issue has been resolved.                                                                                                    | DE84022        |
| Previously, when you executed the Failure Modes and Effects Analysis (FMEA) Data Loader, some records did not receive the site key, and after promoting the analysis to Asset Strategy Management (ASM), an error occurred. This issue has been resolved.                                                                                                    | DE82937        |
| Previously, in iOS devices, in the <b>Analysis Details</b> page, the <b>Apply Template Builder - Select</b><br><b>Template</b> window extended beyond the screen, and you were not able to view all the columns.<br>This issue has been resolved. Now, a scroll bar has been implemented in the <b>Apply Template</b><br><b>Builder - Select Template</b> window.                                     | DE82611        |
| Previously, in the <b>Analysis Details</b> page, when you pasted a Failure Effect, no message appeared indicating that the operation was successful. This issue has been resolved.                                                                                                    | DE82606        |
| Previously, when deleting an analysis from the <b>Analysis Details</b> workspace, if you selected the                                                                                                    | DE79681        |
| Delete button (أألاقًا ) in the page heading, the busy indicator did not appear. This issue has been resolved.                                                                                                    |                |
| Previously, when viewing an existing FMEA template in the <b>Template Details</b> page, if you attempted to perform a search using the option in the heading of the pane, an error occurred. This issue has been resolved.                                                                                                    | DE79677        |
| Previously, if a Security User did not have permissions to access RCM FMEA Recommendation records, when they selected an RCM FMEA Recommendation record returned by the Global Search feature, the record did not load. This issue has been resolved. Now, if a Security User does not have permissions to access RCM FMEA Recommendation records, the <b>Access Denied</b> page appears as expected. | DE79666        |

### **Family Management**

This topic provides a list of product changes released for this module on the dates listed below.

### Release Date: September 21, 2018

### **Table 196: Enhancements and New Features**

| Note                                                                                                    | Tracking ID(s) |
|----------------------------------------------------------------------------------------------------|----------------|
| If you enable the state functionality for a subfamily without inheriting the state configuration of its root baseline family, the <b>Reserved State</b> check boxes for the states and the <b>Is Reserved</b> check boxes for the operations are cleared, thus allowing you to modify or remove the inherited states and operations. | US270602       |

### **Family Policies**

This topic provides a list of product changes released for this module on the dates listed below.

## Release Date: September 21, 2018

### **Table 197: Enhancements and New Features**

| Note                                                                                                    | Tracking ID(s)                              |
|----------------------------------------------------------------------------------------------------|---------------------------------------------|
| You can now configure the Sub Policy node to iterate the execution of a sub policy for evaluating a collection of input values.                                                                                                    | US259940                                    |
| You can now configure a Sub Policy node to execute a specific instance associated with the sub policy.                                                                                                    | US255681                                    |
| You can now add numeric values to and subtract numeric values from time stamp and time span values, where the numeric values represent time in seconds.                                                                                                    | US229153                                    |
| To enhance usability when performing complex calculations involving multiple input values, a<br>Math node can now perform operations on mathematical expressions where a single variable<br>represents a collection of numeric values derived from the output of a predecessor node. | US204329                                    |
| You can now configure the time for which the execution history of Policies must be stored in the GE Digital APM database. To facilitate this enhancement, <b>Policy Designer</b> has been added to the <b>Application Settings</b> page.                                             | <ul><li>US192152</li><li>US165727</li></ul> |

## Table 198: Resolved Issues

| Note                                                                                                    | Tracking ID(s) |
|----------------------------------------------------------------------------------------------------|----------------|
| Previously, if you had used an Average node in a Policy to calculate the average value of a collection of very large numbers, the output of the node was intermittently incorrect. This issue has been resolved.                                                                                                    | US246552       |
| Previously, when you attempted to access a Policy where the value in a calculated column of a Query was mapped to a node in the Policy model, the Policy did not load if you modified one of the following details in the Query:                                                                                                    | DE87006        |
| <ul> <li>Name</li> <li>Catalog path</li> <li>Column ID of the calculated column</li> <li>Content of a column to a calculated value</li> <li>This issue has been resolved. Now, in this scenario, the Policy loads as expected. Additionally, an error message appears in the notification bar if you access the Policy after modifying the name, catalog path, or column ID of the calculated column, in the Query.</li> </ul>                                                                                                    |                |
| Previously, when you attempted to create a Family Policy for a Relationship family, the Baseline<br>Rule node did not appear in the <b>Calculations</b> section of the toolbar in the <b>Design</b> workspace.<br>This issue has been resolved.                                                                                                    | DE86916        |
| <ul> <li>Previously, when you attempted to configure a Sub Policy node to pass one of the following values to a Point Value node, which is configured to represent a Data Frame value in the sub policy, an error message indicating incorrect data type appeared in the notification bar and you could not activate the Policy: <ul> <li>The Readings collection output of a Health Indicator node.</li> <li>The Readings collection output of a Measurement Location node.</li> <li>The HDA Readings collection output of an OPC Tag node.</li> </ul> </li> <li>However, you could successfully validate the Policy. This issue has been resolved. Now, in this scenario, the error message does not appear in the notification bar and you can activate the Policy.</li> </ul> | DE85420        |
| Previously, if the Data Frame, Matrix, or Vector input configured for an R Script node contained a null value, validation and execution of the Policy failed. This issue has been resolved.                                                                                                    | DE80649        |
| Previously, in a Policy model, if you did not specify the data type of the value represented by a<br>Constant node and configured another node to use the output of the Constant node as an input,<br>validation of the Policy failed. However, the validation was successful if you had previously<br>validated the same Policy with a data type for the Constant node. This issue has been resolved.<br>Now, irrespective of the previous validations, you can successfully validate the Policy without<br>specifying any data type for the value represented by a Constant node.                                                                                                    | DE80646        |
| Previously, if you specified a collection of date and time values expressed as strings to be the input of an Average node, and then validated or executed the Policy, a warning appeared in the notification bar and the string values for date and time were not included in calculating the average value. This issue has been resolved.                                                                                                    | DE80645        |
| Previously, in the <b>Properties</b> window for a Constant node, if you did not specify any values in the <b>Data Type</b> and <b>Value</b> boxes, and then configured an Is Null node to use the output of the Constant node as the input, the validation and execution of the Policy failed. This issue has been resolved.                                                                                                    | DE80638        |

| Note                                                                                                    | Tracking ID(s) |
|----------------------------------------------------------------------------------------------------|----------------|
| Previously, if you attempted to validate a Policy using an ad hoc test value with more than three digits for a Point Value node configured to represent integer data, the validation failed. This issue has been resolved.                                                                                     | DE80633        |
| Previously, if you copied and pasted all the nodes and connections of a Policy containing a Case node, in the pasted Policy model, the mappings between the predecessor nodes and the fields in the <b>If Input</b> and <b>Else</b> sections of the Case node were not retained. This issue has been resolved. | DE80630        |
| Previously, if you deleted a module workflow Policy or a baseline Policy associated with a family, the deleted Policy could not be restored. This issue has been resolved. Now, the Delete button (i) is disabled for the module workflow Policies and baseline Policies associated with families.             | DE51859        |
| Previously, in the <b>Properties</b> window for a node, if you specified a fractional value of hours, minutes, or seconds as a timespan value, a notification indicating invalid data appeared in the notification bar and validation of the Policy failed. This issue has been resolved.                      | DE51850        |

#### Foundation

This topic provides a list of product changes released for this module on the dates listed below.

#### Release Date: September 21, 2018

#### **Table 199: Enhancements and New Features**

| Note                                                                                                    | Tracking ID(s) |
|----------------------------------------------------------------------------------------------------|----------------|
| In the module navigation menu, in interfaces where the <b>Apps</b> option appears, the position of the option has been moved such that it is now the final option in the menu.                                                                                                    | US275522       |
| In the <b>Edit Schedule</b> window, while scheduling the recurring jobs in monthly or yearly intervals, you can now schedule the jobs for selected days in multiple weeks. For example, if you want to schedule a job on the first and second Saturdays of a month, you can select <b>First</b> and <b>Second</b> in the <b>Days</b> drop-down list box and <b>Saturday</b> in the adjacent drop-down list box. | US260695       |

### **Generation Availability Analysis (GAA)**

This topic provides a list of product changes released for this module on the dates listed below.

#### Release Date: September 21, 2018

## Table 200: Resolved Issues

| Note                                                                                                    | Tracking ID(s) |
|----------------------------------------------------------------------------------------------------|----------------|
| Previously, when you deleted a GAA Company, the Functional Location associated with it was also deleted. This issue has been resolved. | DE80299        |
| Previously, you could not create a Contributing Event for a Related Event. This issue has been resolved.                               | DE61703        |

#### Generation Availability Analysis Wind (GAA Wind)

This topic provides a list of product changes released for this module on the dates listed below.

#### Release Date: September 21, 2018

#### **Table 201: Enhancements and New Features**

| Note                                                                                                    | Tracking ID(s) |
|----------------------------------------------------------------------------------------------------|----------------|
| The Generation Availability Analysis Wind (GAA Wind) module has been introduced in V4.3.0.6.0.<br>You can use this module to record generation and loss data for each wind plant in your fleet. | US287419       |

#### **Help Configuration**

This topic provides a list of product changes released for this module on the dates listed below.

#### Release Date: September 21, 2018

#### **Table 202: Obsolete Features**

| Note                                                                                                    | Tracking ID(s) |
|----------------------------------------------------------------------------------------------------|----------------|
| The Help Configuration feature is no longer available. When you upgrade to GE Digital APM V4.3.0.6.0, the GE Digital APM help content is installed in the default location on the GE Digital Application server. No additional setup steps are required, and the help content must remain in this location. | US287438       |

## **Inspection Management**

This topic provides a list of product changes released for this module on the dates listed below.

## Release Date: September 21, 2018

## **Table 203: Enhancements and New Features**

| Note                                                                                                    | Tracking ID(s) |
|----------------------------------------------------------------------------------------------------|----------------|
| You can now use State Management for the approval work process of Inspection<br>Recommendation. To facilitate this enhancement, the following changes have been made in the<br>Application Configurations section in the Inspection Configuration page in Application Settings: | US284119       |
| <ul> <li>A new preference, Use State Management for Inspection Recommendations, has been<br/>added. You can now select Status or State Management to manage Inspection<br/>Recommendations.</li> </ul>                                                                          |                |
| <ul> <li>A new utility, Configure Status to State Mapping, has been added to map each Status to a<br/>corresponding State. After mapping, you can update the existing Inspection<br/>Recommendation records to use the new states for the approval work process.</li> </ul>     |                |
| In the <b>Queries</b> section in the <b>Overview Configuration</b> page in Application Settings, the following queries have been added:                                                                                                    | US280130       |
| Open Recommendations for Asset (State Management)                                                                                                    |                |
| Open Inspection Recommendations for Unit (State Management)                                                                                                    |                |
| Overdue Inspection Recommendations for Unit (State Management)                                                                                                    |                |
| These queries are used when the <b>Use State Management for Inspection Recommendations</b> check box in the <b>Application Configurations</b> section in the <b>Inspection Configuration</b> page in Application Settings is selected.                                          |                |
| You can now use two new secured user roles when transitioning states for Inspection Recommendations:                                                                                                    | US278613       |
| MI Inspector     MI Inspection Supervisor                                                                                                    |                |
| You can now change the state of Inspection Recommendations using the <b>Recommended</b><br>Actions pane.                                                                                                    | US276822       |

## Table 204: Resolved Issues

| Note                                                                                                    | Tracking ID(s) |
|----------------------------------------------------------------------------------------------------|----------------|
| Previously, in the Inspection Management module, if you used a family (parent or child) other<br>than the baseline Functional Location family to denote a functional location, the <b>Asset</b><br><b>Overview</b> page appeared as if the functional location were an asset. This issue has been<br>resolved. Now, the <b>Inspection Management Overview</b> page appears as expected.                                      | DE84510        |
| Previously, in the <b>Asset Hierarchy Configuration</b> page, if you used a family (parent or child) other than the baseline Functional Location family to denote a functional location, in the <b>Integrity</b> section, an incorrect hyperlink appeared, behaving as if the functional location were an asset. Also, the number of linked records in the Asset Hierarchy page was incorrect. This issue has been resolved. | DE84510        |
| Previously, when you attempted to save an inspection and the save failed, the busy indicator remained in the page until you refreshed the page. This issue has been resolved.                                                                                                    | DE83057        |

# Life Cycle Costing

This topic provides a list of product changes released for this module on the dates listed below.

# Release Date: September 21, 2018

#### Table 205: Resolved Issues

| Note                                                                                                    | Tracking ID(s) |
|----------------------------------------------------------------------------------------------------|----------------|
| Previously, in the Cost Data grid, if you created a Blank Row in the grid and then populated the fields in that row with numbers, if you then attempted to delete that row, the row was not deleted. This issue has been resolved. Now, if you delete a newly created Blank Row with populated numerical values in the grid, the row deletes as expected.                             | DE87667        |
| Previously, in the <b>Analysis Summary</b> page, in the <b>Summary</b> section, if you selected either<br>Capital Cost BreakDown or Operating Cost BreakDown from the drop-down list box, and then<br>selected the Show Data button (()), the scenario names appeared in the <b>Sequence Name</b><br>column instead of the <b>Scenario Name</b> column. This issue has been resolved. | DE86857        |
| Previously, you could not delete newly created Operating Cost Data from a Cost Data grid. This issue has been resolved.                                                                                                    | DE83606        |
| Previously, you could not use a URL to access the <b>LCC Summary</b> page. This issue has been resolved.                                                                                                    | DE83153        |
| Previously, in the <b>Analysis Summary</b> page for a new LCC Analysis, when viewing the <b>Cost Data</b> section of a Scenario, if you expanded the <b>Calculated Values</b> row, the <b>Primary Element</b> row was erroneously collapsed. Also, in the grid in the <b>Cost Data</b> section, the cells were misaligned. These issues have been resolved.                           | DE83011        |

#### **Manage Translations**

This topic provides a list of product changes released for this module on the dates listed below.

### Release Date: September 21, 2018

#### **Table 206: Enhancements and New Features**

| Note                                          |          | Tracking ID(s) |
|-----------------------------------------------|----------|----------------|
| Polish is now a supported language in GE Digi | tal APM. | US267465       |

#### Maximo UDLP V2.5.0

This topic contains a list of product changes released for this adapter.

#### Release Date: Sept. 21, 2018

#### Table 207: Resolved Issues

The following issues that existed in one or more previous versions have been resolved.

| Description                                                                                                    | Tracking ID |
|----------------------------------------------------------------------------------------------------|-------------|
| Previously, when running a job to extract Service Request records with a site filter, the job failed. This issue has been resolved. Now, the Service Request records are extracted, and the job completes successfully.        | DE84357     |
| Previously, when running a job to extract Functional Location records without using a Site filter, all data for the site was extracted. This issue has been resolved. Now, only the Functional Location records are extracted. | DE82025     |

#### **Policy Designer**

This topic provides a list of product changes released for this module on the dates listed below.

#### **Release Date: September 21, 2018**

#### **Table 208: Enhancements and New Features**

| Note                                                                                                    | Tracking ID(s) |
|----------------------------------------------------------------------------------------------------|----------------|
| You can now specify a null value as the test value to validate a Policy.                                                                                                    | US274590       |
| You can now identify the Policy instances that are not imported due to duplicate IDs. To facilitate this enhancement, the data loader log has been modified to display a warning message indicating the instances that are skipped.                       | US264577       |
| You can now configure a hyperlink to execute specific active instances or all the active instances associated with an active policy.                                                                                                    | US260150       |
| You can now export the instances associated with a Policy to a Microsoft Excel file. To facilitate this enhancement, the <b>Export Instances</b> button has been added to the <b>Instances</b> section in the <b>Design</b> workspace of Policy Designer. | US260122       |

| Note                                                                                                    | Tracking ID(s)                              |
|----------------------------------------------------------------------------------------------------|---------------------------------------------|
| You can now access all active and inactive Policies from a single section in the <b>Policy Designer</b><br><b>Overview</b> page. To facilitate this enhancement, the <b>Active Policies</b> , <b>Inactive Policies</b> , and<br><b>Recent Policies</b> tabs are combined into a single tab labeled <b>Policies</b> . | US260114                                    |
| You can now configure the Sub Policy node to iterate the execution of a sub policy for evaluating a collection of input values.                                                                                                    | US259940                                    |
| You can now configure a Sub Policy node to execute a specific instance associated with the sub policy.                                                                                                    | US255681                                    |
| You can now use an entity ID in the Policy Instance Data Loader workbook to map a record to an Input node of a Policy.                                                                                                    | US255678                                    |
| <ul> <li>You can now specify Policy and Instance names with up to 255 characters. To facilitate this enhancement, the character limit of the following fields has been increased from 50 to 255:</li> <li>Name box in the Details workspace</li> <li>Instance box in the Instances pane</li> </ul>                   | <ul><li>US255677</li><li>US255676</li></ul> |
| You can now add numeric values to and subtract numeric values from time stamp and time span values, where the numeric values represent time in seconds.                                                                                                    | US229153                                    |
| To enhance usability when performing complex calculations involving multiple input values, a<br>Math node can now perform operations on mathematical expressions where a single variable<br>represents a collection of numeric values derived from the output of a predecessor node.                                 | US204329                                    |
| You can now configure the time for which the execution history of Policies must be stored in the GE Digital APM database. To facilitate this enhancement, <b>Policy Designer</b> has been added to the <b>Application Settings</b> page.                                                                             | <ul><li>US192152</li><li>US165727</li></ul> |
| A new Security Group, MI Policy Administrator, has been added and assigned to the MI Health<br>Admin role, with exclusive rights to configure the execution history retention settings for the<br>Policy Designer module.                                                                                            | US192151                                    |

### Table 209: Resolved Issues

| Note                                                                                                    | Tracking ID(s) |
|----------------------------------------------------------------------------------------------------|----------------|
| Previously, if you had used an Average node in a Policy to calculate the average value of a collection of very large numbers, the output of the node was intermittently incorrect. This issue has been resolved.                             | US246552       |
| Previously, when you started the Policy Trigger Service or Policy Execution Service, the service did<br>not connect to data sources after it failed to check the Policy Designer license for a data source.<br>This issue has been resolved. | DE87835        |

| Note                                                                                                    | Tracking ID(s) |
|----------------------------------------------------------------------------------------------------|----------------|
| Previously, when you attempted to access a Policy where the value in a calculated column of a Query was mapped to a node in the Policy model, the Policy did not load if you modified one of the following details in the Query:                                                                                                    | DE87006        |
| • Name                                                                                                    |                |
| Catalog path                                                                                                    |                |
| Column ID of the calculated column                                                                                                    |                |
| Content of a column to a calculated value                                                                                                    |                |
| This issue has been resolved. Now, in this scenario, the Policy loads as expected. Additionally, an error message appears in the notification bar if you access the Policy after modifying the name, catalog path, or column ID of the calculated column, in the Query.                                                                                                    |                |
| Previously, when you attempted to configure a Sub Policy node to pass one of the following values to a Point Value node, which is configured to represent a Data Frame value in the sub policy, an error message indicating incorrect data type appeared in the notification bar and you could not activate the Policy:                                                                                                    | DE85420        |
| The Readings collection output of a Health Indicator node.                                                                                                    |                |
| The Readings collection output of a Measurement Location node.                                                                                                    |                |
| The HDA Readings collection output of an OPC Tag node.                                                                                                    |                |
| However, you could successfully validate the Policy. This issue has been resolved. Now, in this scenario, the error message does not appear in the notification bar and you can activate the Policy.                                                                                                    |                |
| Previously, in the <b>Analysis Details</b> page, if you modified the Decision Logic of a Failure Effect, the changes were not saved. This issue has been resolved.                                                                                                    | DE84022        |
| Previously, if the Data Frame, Matrix, or Vector input configured for an R Script node contained a null value, validation and execution of the Policy failed. This issue has been resolved.                                                                                                    | DE80649        |
| Previously, when you upgraded GE Digital APMfrom v3.5 or v3.6 to a later version, and then accessed a Policy to view the execution details of a Create Recommendation node that was executed before the upgrade, you could not access the associated Policy Recommendation record using the hyperlink in the <b>Execution Details</b> window. This issue has been resolved.                                                                                                    | DE80648        |
| Previously, in a Policy model, if you did not specify the data type of the value represented by a<br>Constant node and configured another node to use the output of the Constant node as an input,<br>validation of the Policy failed. However, the validation was successful if you had previously<br>validated the same Policy with a data type for the Constant node. This issue has been resolved.<br>Now, irrespective of the previous validations, you can successfully validate the Policy without<br>specifying any data type for the value represented by a Constant node. | DE80646        |
| Previously, if you specified a collection of date and time values expressed as strings to be the input of an Average node, and then validated or executed the Policy, a warning appeared in the notification bar and the string values for date and time were not included in calculating the average value. This issue has been resolved.                                                                                                    | DE80645        |
| Previously, in the <b>Properties</b> window for a Constant node, if you did not specify any values in the <b>Data Type</b> and <b>Value</b> boxes, and then configured an Is Null node to use the output of the Constant node as the input, the validation and execution of the Policy failed. This issue has been resolved.                                                                                                    | DE80638        |

| Note                                                                                                    | Tracking ID(s) |
|----------------------------------------------------------------------------------------------------|----------------|
| Previously, when you attempted to copy an existing Policy with the associated instances, in the <b>Save Policy With Instances As</b> window, after you selected <b>OK</b> , there was no indication that the operation of saving the new Policy was in progress. This issue has been resolved. Now, a loading spinner appears while the new Policy is being saved. | DE80637        |
| Previously, if you attempted to validate a Policy using an ad hoc test value with more than three digits for a Point Value node configured to represent integer data, the validation failed. This issue has been resolved.                                                                                                    | DE80633        |
| Previously, if you copied and pasted all the nodes and connections of a Policy containing a Case node, in the pasted Policy model, the mappings between the predecessor nodes and the fields in the <b>If Input</b> and <b>Else</b> sections of the Case node were not retained. This issue has been resolved.                                                     | DE80630        |
| <ul> <li>Previously, if the Policy Trigger Service failed to start due to one of the following reasons, an error message did not appear in the Policy Trigger Service log:</li> <li>An invalid Data Source.</li> </ul>                                                                                                    | DE76472        |
| <ul><li>An offline Data Source.</li><li>Inactive Policy Designer license.</li></ul>                                                                                                    |                |
| This issue has been resolved. Now, in this scenario, an error message appears in the Policy Trigger Service log, providing the reason for the failure of the Policy Trigger Service.                                                                                                    |                |
| Previously, if you deleted a module workflow Policy or a baseline Policy associated with a family, the deleted Policy could not be restored. This issue has been resolved. Now, the Delete button (i) is disabled for the module workflow Policies and baseline Policies associated with families.                                                                 | DE51859        |
| Previously, in the <b>Properties</b> window for a node, if you specified a fractional value of hours, minutes, or seconds as a timespan value, a notification indicating invalid data appeared in the notification bar and validation of the Policy failed. This issue has been resolved.                                                                          | DE51850        |
| Previously, while validating a Policy using ad hoc test values, the unspecified test values were considered as follows:                                                                                                    | DE51823        |
| <ul> <li>An empty string, if no values were specified.</li> <li>A null value, if an existing test value for the Input node was deleted.</li> </ul>                                                                                                    |                |
| These issues have been resolved. Now, if you validate the Policy without specifying a test value for an Input node, the unspecified value represents an empty string, and it represents a null value only when you specify the test value as null.                                                                                                    |                |

## **Production Loss Analysis (PLA)**

This topic provides a list of product changes released for this module on the dates listed below.

## Release Date: September 21, 2018

#### Table 210: Enhancements and New Features

| Note                                                                                                    | Tracking ID(s) |
|----------------------------------------------------------------------------------------------------|----------------|
| To improve usability, you can no longer perform the following tasks:                                                                                                    | • US284833     |
| <ul> <li>Modify the value in the Code field of an Impact Code that is associated with a Production<br/>Loss record.</li> </ul>                                                                                                    | • US254820     |
| • Modify the value in the OEE Code field of an OEE Code that is associated with a Production Loss record.                                                                                                    |                |
| <ul> <li>Modify the value in the Code field of a Production Event Code that is associated with a<br/>Production Event record or a Production Unit record.</li> </ul>                                                                                          |                |
| Delete an Impact Code that is associated with a Production Loss record.                                                                                                    |                |
| Delete an OEE Code that is associated with a Production Loss record.                                                                                                    |                |
| Delete an OEE Code whose child OEE Code is associated with a Production Loss record.                                                                                                    |                |
| • Delete multiple OEE Codes at once if at least one of them is associated with a Production Loss record.                                                                                                    |                |
| Delete an OEE Code that is mapped to an Impact Code.                                                                                                    |                |
| <ul> <li>Delete a Production Event Code that is associated with a Production Event record or a<br/>Production Unit record.</li> </ul>                                                                                                    |                |
| • Delete a Production Event Code whose child Production Event Code is associated with a Production Event record or a Production Unit record.                                                                                                    |                |
| • Delete multiple Production Event Codes at once if at least one of them is associated with a Production Event record or a Production Unit record.                                                                                                    |                |
| To improve performance, the following changes have been made:                                                                                                    | US267512       |
| • In the Production Event family, the Source Production Unit field now stores the key of the Production Unit.                                                                                                    |                |
| • In the Production Loss family, the Production Event field now stores the key of the Production Event.                                                                                                    |                |
| You can now create a mapping between Impact Codes and OEE Codes. To facilitate this enhancement, in the <b>PLA Administrator</b> page, the <b>Codes</b> workspace has been modified to display the following sections:                                        | US254843       |
| Impact Codes: Contains the following subsections:                                                                                                    |                |
| • Details                                                                                                    |                |
| • Map OEE Codes                                                                                                    |                |
| • OEE Codes                                                                                                    |                |
| Event Codes                                                                                                    |                |
| To create a mapping, the <b>Map OEE Codes</b> subsection for an Impact Code contains check boxes<br>for each OEE Code. These check boxes are automatically selected for existing OEE Codes. You<br>can, however, clear the check boxes to remove the mapping. |                |
| Additionally, when you now create a Production Loss, in the <b>Select OEE Code</b> window, only the OEE Codes that are mapped to the Impact Code in the <b>Impact Code</b> box appear.                                                                        |                |

| Note                                                                                                    | Tracking ID(s) |
|----------------------------------------------------------------------------------------------------|----------------|
| You can now specify a tolerance limit for the planned production of a Production Data record. To facilitate this enhancement, the <b>Tolerance Limit (%)</b> box has been added to the <b>Settings</b> window.                                                                          | US254838       |
| The tolerance limit of the planned production determines whether a Loss Amount of a Production Loss for the Production Data record will be adjusted.                                                                                                    |                |
| <b>Note:</b> The <b>Tolerance Limit (%)</b> box is automatically populated with the value 0. You can, however, modify the value in the box.                                                                                                    |                |
| You can now indicate whether a Production Event needs a Root Cause Analysis (RCA). To facilitate this enhancement, a new field, RCA Needed, has been added to the Production Event family and the Production Event worksheet in the Production Loss Analysis (PLA) 2-Event Data Loader. | US254835       |
| The Equivalent Downtime Hours field in Production Loss records is now disabled.                                                                                                    | DE82991        |

#### Table 211: Resolved Issues

| Note                                                                                                    | Tracking ID(s) |
|----------------------------------------------------------------------------------------------------|----------------|
| Previously, for users whose Culture setting required the comma to be used as the decimal separator (for example, German), the following issues occurred:                                                                                                    | DE88453        |
| • In a Production Data record, you could not enter a comma in the Actual and Short Range Plan fields.                                                                                                    |                |
| <ul> <li>In the Production Data workspace, the value that appeared in the MSHR column was<br/>incorrect if the value in the Maximum Sustained Hourly Rate field in the corresponding<br/>Production Profile record was a decimal fraction.</li> </ul>                                                                       |                |
| <ul> <li>In a Production Data record, the value in the Short Range field was incorrect if the<br/>corresponding planned production amount in the <b>Plan Details</b> workspace was a decimal<br/>fraction.</li> </ul>                                                                                                    |                |
| These issues have been resolved.                                                                                                    |                |
| Previously, when adding or modifying a Production Loss, when selecting the OEE Code, selecting a subordinate option in the hierarchy did not clear the predecessor option selection as expected. This issue has been resolved.                                                                                              | DE81538        |
| Previously, if you created a Production Plan from a Plan Template when the <b>Review Plan Before</b><br><b>Creating</b> check box was cleared, the Plan Details and Production Data records were created per<br>day regardless of the Data Entry Frequency specified in the Plan Template. This issue has been<br>resolved. | DE80557        |
| Previously, when creating a Plan Template, if you selected the <b>Finish</b> button more than once, multiple Plan Templates with the same name were created. This issue has been resolved.                                                                                                    | DE62305        |

#### Process Data Integration (PDI)

This topic provides a list of product changes released for this module on the dates listed below.

## Release Date: September 21, 2018

#### Table 212: Resolved Issues

| Details                                                                                                    | Tracking ID(s) |
|----------------------------------------------------------------------------------------------------|----------------|
| Previously, the PDI service only processed the first 10,000 XI tags in the GE Digital APM database.<br>This issue has been resolved. Now, the PDI service processes all XI tags.     | DE86061        |
| Previously, PDI failed and issued COM errors when starting. This issue has been resolved. Now, the COM error is logged as an informational message and PDI processing runs normally. | DE86032        |
| Previously, when you attempted to start the PDI service on the PDI server, an error occurred. This issue has been resolved.                                                          | DE85373        |

## Queries

This topic provides a list of product changes released for this module on the dates listed below.

## Release Date: September 21, 2018

#### **Table 213: Enhancements and New Features**

| Note                                                                                                    | Tracking ID(s) |
|----------------------------------------------------------------------------------------------------|----------------|
| You can now configure a hyperlink in a Query to execute an active instance or all the active instances associated with an active policy. To facilitate this enhancement, the <b>Execute all</b> | US260153       |
| instances of the Policy and Execute single instance of the Policy options have been added to                                                                                                    |                |
| the Select URL Type section of the URL Builder window.                                                                                                    |                |

### Table 214: Resolved Issues

| Note                                                                                                    | Tracking ID(s) |
|----------------------------------------------------------------------------------------------------|----------------|
| Previously, in query results, calculated results that should have displayed a value of Blank or Null incorrectly displayed a value of 0 (zero). This issue has been resolved. | DE74645        |

## **Reliability Analytics**

This topic provides a list of product changes released for this module on the dates listed below.

## Release Date: September 21, 2018

#### **Table 215: Enhancements and New Features**

| Note                                                                                                    | Tracking ID(s) |
|----------------------------------------------------------------------------------------------------|----------------|
| To enhance usability, while viewing a graph, you can now set the Distribution Parameters for the following plots:                                                                                                    | US280608       |
| CDF Plot                                                                                                    |                |
| Failure Rate Plot                                                                                                    |                |
| PDF Plot                                                                                                    |                |
| Probability Plot                                                                                                    |                |
| With the Distribution Parameters option selected, you can now change the values for Beta, Eta, and Gamma.                                                                                                    |                |
| The following distribution types have been added to the Reliability Distribution and Probability                                                                                                    | • US259200     |
| Distribution graphs:                                                                                                    | • US259199     |
| Generalized Extreme Value Distribution                                                                                                    | • US259198     |
| Gumbel Distribution                                                                                                    |                |
| Triangular Distribution                                                                                                    |                |
| In the Reliability Distribution Comparison Plot, you can now select the plot line to access the <b>Reliability Distribution Analysis</b> page corresponding to the line.                                                                              | US256603       |
| In the Reliability Growth Comparison Plot, you can now select the plot line to access the <b>Reliability Growth Analysis</b> page corresponding to the line.                                                                                          | US256600       |
| To enhance usability, when creating an analysis, in the <b>Reliability Growth Data Editor</b> window<br>or the <b>Reliability Distribution Data Editor</b> window, you can now select multiple assets to<br>delete from the new analysis at one time. | US256503       |
| In Reliability Distribution, when viewing a plot, you can now adjust the x-axis to vary the display range.                                                                                                    | US254521       |

### Table 216: Resolved Issues

| Note                                                                                                    | Tracking ID(s) |
|----------------------------------------------------------------------------------------------------|----------------|
| Previously, in the <b>Cumulative Failures Plot</b> section of the <b>Analysis Summary</b> page for a<br>Reliability Growth analysis, if you were logged in to the GE Digital APM Unified environment as a<br>Super User that was not part of either the MI Reliability User Security Group or the Mi Reliability<br>Administrator Security Group, the <b>Growth Options</b> and the <b>Analysis Tasks</b> menus did not<br>appear. This issue has been resolved. | DE88466        |
| Previously, when creating a Reliability Growth analysis from a query, if the created analysis was<br>assigned to a specific site, the site assignment did not properly restrict the source data to that<br>site. As a result, all queried data was included in the Reliability Growth analysis, regardless of the<br>site assignment. This issue has been resolved.                                                                                              | DE86856        |

| Note                                                                                                    | Tracking ID(s) |
|----------------------------------------------------------------------------------------------------|----------------|
| Previously, when creating a new Reliability Distribution analysis, if you placed your cursor in the Analysis Name field and then pressed Tab to navigate to a different field, an error occurred. This issue has been resolved.                                                                                                    | DE84432        |
| Previously, when creating a Recommended Action, in the Target Completion Date field, if you selected a Target Completion Date that was prior to the current date, the Recommendation record was erroneously saved, and no error occurred. This issue has been resolved. Now, if you attempt to select a date in the Target Completion Date field that is prior to the current date, an error occurs as expected.                                                                                                    | DE83123        |
| Previously, when you accessed the report for a Reliability Growth Analysis based on costs, the fields in the <b>Analysis Summary</b> section were incorrectly labeled as failures. This issue has been resolved.                                                                                                    | DE80604        |
| Previously, when accessing an Asset Strategy Optimization Analysis from either Asset Strategy<br>Management or from a System Reliability Analysis, in the <b>Definitions</b> section, if you modified the<br>value in the Scenario Name field and then navigated away from the section, there was no<br>indication that your changes were not saved. This issue has been resolved. Now, if you modify the<br>value in the Scenario Name field and then navigate away from the <b>Definitions</b> section, a<br>message appears, indicating that your changes have not yet been saved. | DE78114        |

## **Reliability Centered Maintenance**

This topic provides a list of product changes released for this module on the dates listed below.

## Release Date: September 21, 2018

#### **Table 217: Enhancements and New Features**

The following enhancements and new features have been added.

| Note                                                                                                    | Tracking ID(s) |
|----------------------------------------------------------------------------------------------------|----------------|
| To enhance usability, error messages related to RCA records have been updated to be more informative.                                                                               | US271722       |
| To aid in importing data via the Reliability Centered Maintenance (RCM) Data Loader, sample data has been added to the Reliability Centered Maintenance (RCM) data loader workbook. | US265465       |

#### Table 218: Resolved Issues

The following issues that existed in one or more previous versions have been resolved.

| Note                                                                                                    | Tracking ID(s) |
|----------------------------------------------------------------------------------------------------|----------------|
| Previously, in the <b>Recommended Actions</b> pane, when you selected multiple Recommendations<br>with different states, the <b>More Options</b> button was incorrectly enabled. This issue has been<br>resolved. Now, when you select multiple Recommendations with different states, the <b>More</b><br><b>Options</b> button is disabled. | DE85938        |
| Previously, if you attempted to promote a large number of Recommendations across multiple assets, the process failed, and an error occurred. This issue has been resolved.                                                                                                    | DE85208        |

| Note                                                                                                    | Tracking ID(s) |
|----------------------------------------------------------------------------------------------------|----------------|
| Previously, in Reliability Centered Maintenance, in the <b>Recommendations</b> page, the Asset Filter was based only on the first 25 loaded records. This issue has been resolved. Now, the Asset Filter will be based on all related assets.                                                                                                    | DE85018        |
| Previously, in the <b>Analysis Details</b> page, if you modified the Decision Logic of a Failure Effect, the changes were not saved. This issue has been resolved.                                                                                                    | DE84022        |
| Previously, when you executed the Reliability Centered Maintenance (RCM) Data Loader, some records did not receive the site key, and after promoting the analysis to Asset Strategy Management (ASM), an error occurred. This issue has been resolved.                                                                                                    | DE82937        |
| Previously, in iOS devices, in the <b>Analysis Details</b> page, the <b>Apply Template Builder - Select</b><br><b>Template</b> window extended beyond the screen, and you were not able to view all the columns.<br>This issue has been resolved. Now, a scroll bar has been implemented in the <b>Apply Template</b><br><b>Builder - Select Template</b> window.                                     | DE82611        |
| Previously, in the <b>RCM Overview</b> page, in <b>Risks</b> section, the <b>Failure Mode</b> column was not sorted in ascending order. This issue has been resolved.                                                                                                    | DE82608        |
| Previously, in the <b>Analysis Details</b> page, when you pasted a Failure Effect, no message appeared indicating that the operation was successful. This issue has been resolved.                                                                                                    | DE82606        |
| Previously, when deleting an analysis from the <b>Analysis Details</b> workspace, if you selected the Delete button (أللل ) in the page heading, the busy indicator did not appear. This issue has been resolved.                                                                                                    | DE79681        |
| Previously, when viewing an existing RCM template in the <b>Template Details</b> page, if you attempted to perform a search using the option in the heading of the pane, an error occurred. This issue has been resolved.                                                                                                    | DE79677        |
| Previously, if a Security User did not have permissions to access RCM FMEA Recommendation records, when they selected an RCM FMEA Recommendation record returned by the Global Search feature, the record did not load. This issue has been resolved. Now, if a Security User does not have permissions to access RCM FMEA Recommendation records, the <b>Access Denied</b> page appears as expected. | DE79666        |

#### **Report Configuration**

This topic provides a list of product changes released for this module on the dates listed below.

#### Release Date: September 21, 2018

#### **Table 219: Enhancements and New Features**

| Note                                                                                                    | Tracking ID(s)                              |
|----------------------------------------------------------------------------------------------------|---------------------------------------------|
| You can now customize the SQL Server Reporting Services (SSRS) reports with a logo that is specific to your organization. To facilitate this functionality, a new feature, Report Configuration, has been added in the <b>Operations Manager</b> page, with which you can either select the default GE Digital logo or configure a new logo that you want in the SSRS reports. | <ul><li>US281234</li><li>US271434</li></ul> |
| <b>Note:</b> For a logo, the size of the image must be less than or equal to 1 MB, and the image must be in one of the following formats:                                                                                                    |                                             |
| <ul> <li>. jpg</li> <li>. bmp</li> <li>. png</li> </ul>                                                                                                    |                                             |

#### **Risk Matrix**

This topic provides a list of product changes released for this module on the dates listed below.

#### Release Date: September 21, 2018

#### Table 220: Resolved Issues

| Note                                                                                                    | Tracking ID(s) |
|----------------------------------------------------------------------------------------------------|----------------|
| Previously, you could not select the <b>Not Applicable</b> check box if your Risk Matrix was configured to show aliases. This issue has been resolved. | DE85123        |

#### **Root Cause Analysis**

This topic provides a list of product changes released for this module on the dates listed below.

#### Release Date: September 21, 2018

#### **Table 221: Enhancements and New Features**

| Note                                                                                                    | Tracking ID(s) |
|----------------------------------------------------------------------------------------------------|----------------|
| To enhance usability, you can now publish or unpublish an RCA Template from the <b>Template</b> section. To facilitate this enhancement, the <b>Status</b> column and the <b>Is RCI Template</b> column have been added to grid in the <b>Is RCI Template</b> section. | US264029       |
| To enhance usability, when viewing a Logic Tree Diagram, if you select a Hypothesis node,<br>Verification records linked to the selected node now appear within the <b>Verifications</b> pane.                                                                         | US254555       |

## Table 222: Resolved Issues

| Note                                                                                                    | Tracking ID(s) |
|----------------------------------------------------------------------------------------------------|----------------|
| Previously, if you created a custom error message for RCA Analysis Relationship in the relationship definition for the RCA Analysis family, and if you attempted to create a relationship between an RCA Analysis record and record in another RCA family, the custom error message did not appear. This issue has been resolved. | DE87687        |

#### **Rounds Data Collection**

This topic provides a list of product changes released for this module on the dates listed below.

# Release Date: September 21, 2018

#### **Table 223: Enhancements and New Features**

| Note                                                                                                    | Tracking ID |
|----------------------------------------------------------------------------------------------------|-------------|
| To improve usability, in the <b>Due Items</b> and <b>Overdue Items</b> sections of the <b>Rounds Data</b><br><b>Collection Overview</b> page, the number of assets and the number of checkpoints for each Route no longer appear. | US271310    |

### Table 224: Resolved Issues

| Note                                                                                                    | Tracking ID(s)                            |
|----------------------------------------------------------------------------------------------------|-------------------------------------------|
| Previously, when you accessed Rounds Data Collection offline, sometimes, when you selected a Route that was due, no checkpoints appeared in the workspace for the selected Route. This issue has been resolved. To facilitate this fix, the <b>Status</b> column has been removed from the table on the <b>Assigned Routes</b> section of the <b>Rounds Data Collection Overview</b> page. | DE88624                                   |
| Previously, after the reading for a predecessor checkpoint was modified in a way that should have caused the successor checkpoints not to appear in the <b>Route Map</b> pane, successor checkpoints nevertheless continued to appear. This issue has been resolved.                                                                                                    | DE86320                                   |
| Previously, when you attempted to access Rounds Data Collection, an error occurred intermittently. This issue has been resolved.                                                                                                    | <ul><li>DE84834</li><li>DE84833</li></ul> |
| Previously, if synchronizing readings to the GE Digital APM database failed, you could not recover<br>the data. This issue has been resolved. You can now recover the data using the Rounds Readings<br>Data Loader. For more information, refer to KBA 6331.                                                                                                    | DE83877                                   |
| Previously, in a Measurement Location, when you selected a numeric value in the <b>Reading</b> box, closed the Route, and accessed it again, the value did not appear. The value, however, was saved in the database and appeared in the left pane. This issue has been resolved.                                                                                                    | DE83774                                   |
| Previously, when you synchronized Routes, data for Routes that were not modified was also<br>loaded. Due to this, synchronization of data took longer than expected. This issue has been<br>resolved. Now, only the Routes that are modified are loaded.                                                                                                    | DE83772                                   |
| Previously, in the <b>Recommendations</b> section of the <b>Rounds Data Collection Overview</b> page,<br>the <b>Assigned To</b> column was blank or displayed an incorrect value. This issue has been resolved.                                                                                                    | DE82813                                   |
| Previously, in the <b>Rounds Data Collection Overview</b> page, no <b>Due On or After</b> value appeared in the <b>Due Items</b> section. This issue has been resolved.                                                                                                    | DE82812                                   |

| Note                                                                                                    | Tracking ID(s) |
|----------------------------------------------------------------------------------------------------|----------------|
| Previously, in the <b>Due Items</b> section of the <b>Rounds Data Collection Overview</b> page, the value in the Next Date field did not appear. This issue has been resolved.                                                                                                    | DE82812        |
| Previously, you could not scan RFID tags using the Ecom Smart-Ex 01 Android device. This issue has been resolved.                                                                                                    | DE82354        |
| Previously, if a Route contained many conditional Measurement Locations, it took a long time to update the Route when the Measurement Locations were included in the Route. This issue has been resolved.                                                                                                    | DE81752        |
| Previously, on a small screen device, the scan button ()) and the recommendation button                                                                                                    | DE81501        |
| Previously, when conditional checkpoints were added to a Route, the sequence and count of the assets associated with checkpoints in the left pane were incorrect. As a result, you could not navigate through the assets. This issue has been resolved.                                                                                       | DE81270        |
| Previously, when you collected data on a mobile device, if a checkpoint had an image associated with it, the elements in the workspace did not appear as expected. This issue has been resolved.                                                                                                    | DE79753        |
| Previously, if more than 25 users were assigned to a Route, in the <b>Assign to Team Members</b> window, multiple entries for the users appeared. This issue has been resolved.                                                                                                    | DE79671        |
| Previously, if you created a Recommendation for a Route in offline mode and then accessed the<br>Route in online mode, the following issues existed for the Route                                                                                                    | DE77389        |
| <ul> <li>Duplicate entries appeared in the Recommended Actions pane.</li> <li>When you accessed the Mark Done window, the value that appeared in the Recommendations Raised box was incorrect.</li> <li>After you marked the Route as done, the count of Recommendations that appeared in the Route History section was incorrect.</li> </ul> |                |
| These issues have been resolved.                                                                                                    |                |
| Previously, when you enabled offline access for a large number of Routes, there was a leakage of database connections. This issue has been resolved. Now, in this scenario, the database connections are correctly reused.                                                                                                    | DE74111        |

# **Rounds Designer**

This topic provides a list of product changes released for this module on the dates listed below.

# Release Date: September 21, 2018

## **Table 225: Enhancements and New Features**

| Note                                                                         | Tracking ID(s) |
|------------------------------------------------------------------------------|----------------|
| You can now assign Routes to teams of users in addition to individual users. | US274370       |

### Table 226: Resolved Issues

| Note                                                                                                    | Tracking ID(s) |
|----------------------------------------------------------------------------------------------------|----------------|
| Previously, in the left pane of the workspace for a Route, when you dragged a successor checkpoint above its preceding condition, an error occurred, and you were unable to further modify the Route sequence. This issue has been resolved.                                                                                                    | DE87173        |
| Previously, when you modified the site for an ML Template in an ML Template Group to a site that conflicted with the site of the ML Template Group, an erroneous error message appeared. This issue has been resolved. Now, in this scenario, the following message appears: Template is currently being used in a Template Group for a different Site. Before changing its Site, you must remove the Template from the Template Group. | DE82538        |
| Previously, users with view privileges were unable to access the <b>Rounds Designer Overview</b> page. This issue has been resolved.                                                                                                    | DE82118        |
| Previously, when you added or modified a condition on a Route, if you selected the node for the same condition in the left pane before saving your changes, a window appeared, notifying you that you had unsaved changes; when you closed the window, an error occurred, and you were unable to save your changes. This issue has been resolved.                                                                                       | DE81253        |
| Previously, if you created a Recommendation for a Route in offline mode, and then accessed the Route in online mode, the following issues existed for the Route:                                                                                                    | DE77389        |
| <ul> <li>Duplicate entries appeared in the Recommended Actions pane.</li> <li>When you accessed the Mark Done window, the value that appeared in the Recommendations Raised box was incorrect.</li> <li>After you marked the Route as done, the count of Recommendations that appeared in the Route History section was incorrect.</li> </ul>                                                                                           |                |
| These issues have been resolved.                                                                                                    |                |

### SAP and SAP PI ULDP V2.5.0

This topic contains a list of product changes released for this adapter.

## SAP - Release Date: Sept. 21, 2018

## Table 227: Enhancements

The following enhancements and new features have been added.

| Description                                                                                            | Tracking ID |
|----------------------------------------------------------------------------------------------------|-------------|
| Asset Criticality Analysis for SAP Adapter is now supported.                                           | US264423    |
| The SAP Class Number and Item Number fields have been added to the Technical Characteristics mappings. | US257987    |

#### Table 228: Resolved Issues

The following issues that existed in one or more previous versions have been resolved.

| Description                                                                                                    | Tracking ID |
|----------------------------------------------------------------------------------------------------|-------------|
| Previously, when running the Work Management Adapter job for a new Maintenance Plan that was<br>importing a Task List into GE Digital APM for the first time, the system created a revision that was<br>marked as Discontinued. This issue has been resolved. Now, the revision is not created.                                                                                                    | DE85219     |
| Previously, when a job attempted to load data that exceeded the limit set in the threshold parameters<br>in the context file, the job failed even when OVERRIDE_GUARDRAILS was set to Y. This issue has been<br>resolved. Now, APM Connect correctly indicates that the job failed because you did not configure an<br>SMTP server for email notifications and that the threshold has been exceeded.                                                                                                    | DE83177     |
| Previously, if you ran the Functional Location Adapter that defines a Functional Location record (for<br>example, FLO2) that references a nonexistent Superior Functional Location record (for example, FLO3),<br>GE Digital APM created a record for the Superior Functional Location. If you again ran the Functional<br>Location Adapter that defined the previously created Superior Functional Location, GE Digital APM<br>created a duplicate Functional Location (FLO3) record. This issue has been resolved. Now, the second<br>run of the Functional Location Adapter updates the previously created Functional Location record. | DE82574     |
| Previously, in a cloud environment, Failure records for the First Extract and Load jobs were left on the<br>client side after the Failure records were correctly processed. This issue has been resolved. Now, after<br>the Failure records are correctly processed, they are removed from the client side.                                                                                                    | DE80528     |
| Previously, when you deleted the last Task List from an SAP Maintenance Plan and ran the Work<br>Management Adapter job, GE Digital APM did not synchronize the tasks. This issue has been resolved.<br>Now, the tasks are removed correctly.                                                                                                    | DE80440     |
| Previously, in a Multi-EAM environment, GE Digital APM used the Default EAM System ID when<br>attempting to link a Task List or Work Order to an Inspection Task record. This issue has been resolved.<br>Now, the EAM System defined by the related asset is used when retrieving Task List data.                                                                                                    | DE80014     |
| Previously, if you removed all the Classes and Characteristics from an Equipment or Functional Location<br>in SAP, the APM Technical Characteristics was not synchronized. This issue has been resolved. Now,<br>APM Connect sends any Technical Characteristics data from SAP that needs synchronization.                                                                                                    | DE80009     |
| Previously, if a Work History record was created from a Notification, values were not populated in the<br>class description fields. This issue has been resolved. Now, the system correctly updates the class<br>description fields.                                                                                                    | DE76486     |

# SAP PI - Release Date: Sept. 21, 2018

### Table 229: Enhancements

The following enhancements and new features have been added.

| Description                                                                                                    | Tracking ID |
|----------------------------------------------------------------------------------------------------|-------------|
| This release provides a combination ABAP Service Pack, which allows you to run SAP-PI Adapters supported by GE Digital APM V3.6.x and GE Digital APM V4.3.x. Information on how to use the package is available from GE Support Services. | TFS361381   |
| SAP PI now supports configuring all Work Management Filter parameters in the context file.                                                                                                    | US280687    |

## Table 230: Resolved Issues

The following issues that existed in one or more previous versions have been resolved.

| Description                                                                                                    | Tracking ID |
|----------------------------------------------------------------------------------------------------|-------------|
| Previously, when using SAP PI to process Work Management records, the Work Order Numbers were not added in GE Digital APM. This issue has been resolved. Now, the Work Order Numbers are correctly added.                                                                                              | DE85195     |
| Previously, the Work Order Long Description field in SAP sent from the SAP PI Adapter only contained<br>the Task Description. This issue has been resolved. Now, the Work Order Long Description in<br>SAP contains the value of the Task Description concatenated with the value of the Task Details. | DE83087     |

#### Search

This topic provides a list of product changes released for this module on the dates listed below.

## Release Date: September 21, 2018

### Table 231: Enhancements and New Features

| Search Configuration                                                                                                    |                |
|----------------------------------------------------------------------------------------------------|----------------|
| Note                                                                                                    | Tracking ID(s) |
| The Search feature has been enhanced to allow users to configure the search index to provide<br>more precise results based on customer data. To facilitate this enhancement, in the <b>Search</b><br><b>Configuration</b> page, a new button, <b>Settings</b> , has been added. After selecting this button, in the<br><b>Edit Settings</b> window, an Administrator can now adjust the values in the <b>Minimum Index Size</b> | US280404       |
| and the <b>Maximum Index Size</b> drop-down list boxes. These fields determine how the Search indices are created.                                                                                                    |                |

#### Table 232: Resolved Issues

| Advanced Search                                                                                                    |                |
|----------------------------------------------------------------------------------------------------|----------------|
| Note                                                                                                    | Tracking ID(s) |
| Previously, if you entered values in the <b>Search In</b> , <b>Linked To</b> , and <b>Through</b> boxes and added one or more field conditions to an advanced search, an error occurred when you selected a hyperlink in the <b>Linked To</b> column in the search results. This issue has been resolved. | DE82374        |
| Search Configuration                                                                                                    |                |
| Note                                                                                                    | Tracking ID(s) |
| Previously, even if you had deleted a scheduled job, the job was displayed in the <b>Successful</b> section of the <b>Schedule Logs</b> page. This issue has been resolved.                                                                                                    | DE63687        |

#### **Security Manager**

This topic provides a list of product changes released for this module on the dates listed below.

# Release Date: September 21, 2018

#### **Table 233: Enhancements and New Features**

| Note                                                                                                    | Tracking ID(s) |
|----------------------------------------------------------------------------------------------------|----------------|
| You can now synchronize user information from multiple Microsoft Active Directory domains<br>using the LDAP synchronization process. To facilitate this functionality, a new feature, Cross<br>Domain Configuration, has been added in Operations Manager where you can: | US267760       |
| <ul> <li>Configure more than one cross domain.</li> <li>Define credentials for each cross domain to authenticate the domains while retrieving user information during LDAP synchronization.</li> </ul>                                                                   |                |

### Table 234: Resolved Issues

| Lightweight Directory Access Protocol (LDAP)                                                                                                    |                |  |
|----------------------------------------------------------------------------------------------------|----------------|--|
| Note                                                                                                    | Tracking ID(s) |  |
| Previously, during an LDAP synchronization, if the letter case of the user ID of a Security User stored in the GE Digital APM database did not match the letter case of the user ID of the corresponding user record in Microsoft Active Directory, an error occurred. This issue has been resolved. | DE83521        |  |
| Previously, during LDAP synchronization, some Security Users were not assigned to a Security<br>Role even though the role existed in GE Digital APM. This issue has been resolved.                                                                                                    | DE79483        |  |

| Note                                                                                                    | Tracking ID(s) |
|----------------------------------------------------------------------------------------------------|----------------|
| Previously, for users whose Culture setting was Russian, when the user attempted to change a password in the <b>Users</b> page, if the password did not meet the criteria for the password policy, an incorrect error message appeared. This issue has been resolved. Now, the correct error message appears. | DE83049        |

#### **SIS Management**

This topic provides a list of product changes released for this module on the dates listed below.

#### Release Date: September 21, 2018

#### Table 235: Resolved Issues

| Note                                                                                                    | Tracking ID(s) |
|----------------------------------------------------------------------------------------------------|----------------|
| Previously, while upgrading to V4.3.0.5.0 or any previous versions of V4, when the 9721_ProtectiveLoopUtility was run for upgrading the Oracle database, an error occurred. This | DE87251        |
| issue has been resolved.                                                                                                    |                |

#### **Strategy Macros**

This topic provides a list of product changes released for this module on the dates listed below.

#### Release Date: September 21, 2018

#### Table 236: Resolved Issues

| Note                                                                                                    | Tracking ID(s) |
|----------------------------------------------------------------------------------------------------|----------------|
| Previously, the <b>Strategy Macros</b> option was available in the <b>Operations Manager</b> page only if<br>the Developers license was activated. This issue has been resolved. Now, even if the Developers<br>license is inactive, the <b>Strategy Macros</b> option is available in the <b>Operations Manager</b> page<br>and you can schedule an existing macro. However, you cannot add or delete a macro unless the<br>Developers license is active. | DE84831        |

#### **System Codes and Tables**

This topic provides a list of product changes released for this module on the dates listed below.

#### Release Date: September 21, 2018

## Table 237: Enhancements and New Features

| Note                                                                                                 | Tracking ID(s) |
|----------------------------------------------------------------------------------------------------|----------------|
| The following baseline system codes have been added to the UOME (Unit of Measure) system code table: | US270712       |
| MW (MegaWatt)                                                                                        |                |
| • mH (MilliHenry)                                                                                    |                |
| mWatt (MilliWatt)                                                                                    |                |
| • mOHM (MilliOhm)                                                                                    |                |
| • ms (MilliSecond)                                                                                   |                |
| • mm2/s (Viscosity)                                                                                  |                |
| V.s (Volt Second)                                                                                    |                |

## Teams

This topic provides a list of product changes released for this module on the dates listed below.

#### Release Date: September 21, 2018

#### **Table 238: Enhancements and New Features**

| Note                                                                                                    | Tracking ID(s) |
|----------------------------------------------------------------------------------------------------|----------------|
| You can now create teams and assign the teams to individual modules rather than selecting users individually to assign a task. To facilitate this functionality, a new feature, Teams, has been added in the <b>Tools</b> navigation menu. | US261049       |

## **Thickness Monitoring**

This topic provides a list of product changes released for this module on the dates listed below.

## Release Date: September 21, 2018

## Table 239: Enhancements and New Features

| Note                                                                                                    | Tracking ID(s) |
|----------------------------------------------------------------------------------------------------|----------------|
| The B31.8 T-min calculation formula has been modified to use Yield Strength instead of Allowable Stress. Yield Strength is a reference value from the Piping Stress table and is based on the following fields: | US273898       |
| Design Code                                                                                                    |                |
| Code Year (Allowable Stress Lookup)                                                                                                    |                |
| Material Specification                                                                                                    |                |
| Material Grade                                                                                                    |                |
| When calculating a single asset, you can now view and download the log in the <b>Schedule Logs</b> page.                                                                                                    | US273147       |

#### Table 240: Resolved Issues

| Note                                                                                                    | Tracking ID(s) |
|----------------------------------------------------------------------------------------------------|----------------|
| Previously, when you ran a bulk analysis and viewed the <b>Schedule Logs</b> page, the page heading incorrectly implied that you were generating an inspection document. This issue has been resolved.                                                                                                    | DE85451        |
| Previously, in the Thickness Monitoring module, if you used a family (parent or child) other than<br>the baseline Functional Location family to denote a functional location, the <b>Analysis Overview</b><br>page appeared as if the functional location were an asset. This issue has been resolved. Now, the<br><b>Thickness Monitoring Overview</b> page appears as expected.                                            | DE84510        |
| Previously, in the <b>Asset Hierarchy Configuration</b> page, if you used a family (parent or child) other than the baseline Functional Location family to denote a functional location, in the <b>Integrity</b> section, an incorrect hyperlink appeared, behaving as if the functional location were an asset. Also, the number of linked records in the Asset Hierarchy page was incorrect. This issue has been resolved. | DE84510        |
| Previously, when you created a TML for a Piping or a Pressure Vessel component where the value<br>in the Design Temperature field was zero, the Allowable Stress field was blank, although the<br>other stress input fields contained valid values. This issue has been resolved.                                                                                                    | DE84129        |
| Previously, in a corrosion analysis, if there were many TMLs based on which the values in the<br>Controlling Corrosion Rate (Maximum), Schedule Next Inspection, and Projected T-Min Date fields<br>were calculated, you could not view the complete list of TMLs. This issue has been resolved.                                                                                                    | DE83061        |
| Previously, when you created or modified a TML Group and modified the Corrosion Group field,<br>the TML Group ID did not update in the page until you navigated away from the page. This issue<br>has been resolved.                                                                                                    | DE82433        |
| Previously, when you ran a calculation from the TML Group level, other TML Groups associated with the parent asset were not calculated. This issue has been resolved. Now, when you calculate from the TML Group level, the asset and all associated TML Groups are calculated.                                                                                                    | DE82393        |

| Note                                                                                                    | Tracking ID(s) |
|----------------------------------------------------------------------------------------------------|----------------|
| Previously, when you performed a bulk analysis that failed validation, the Schedule Log erroneously listed the analysis in the <b>Successful</b> section. This issue has been resolved.                                                                                                    | DE82364        |
| Previously, in the <b>Thickness Monitoring Overview</b> page, the Asset View button ( $\square$ ) was enabled even when you set the asset hierarchy level to Home, and an error message appeared when you selected the Asset View button ( $\square$ ). This issue has been resolved. Now, when you set the asset hierarchy level to Home in the <b>Thickness Monitoring Overview</b> page, the Asset View button ( $\square$ ) is disabled.               | DE81522        |
| Previously, when you set the UOM Conversion Set as Metric, and then tried to calculate the Asset Corrosion Analysis, the calculation failed as there was no conversion defined from MM/YR to IN/ YR(TM). This issue has been resolved.                                                                                                    | DE81444        |
| Previously, if the Remaining Life field in an Asset Corrosion Analysis stored in an Oracle database contained a value less than 0 with more than six decimal places, the TM calculation failed. This issue has been resolved. To facilitate this fix, the Remaining Life Less than 180 Months query has been modified.                                                                                                    | DE80578        |
| Previously, if you modified the unit of measure for a Security User and then accessed a Corrosion<br>Rate Distribution graph, the values for the y-axis were not modified per the selected unit of<br>measure. This issue has been resolved. Now, the values for the y-axes of these graphs are<br>modified per the selected unit of measure.                                                                                                    | DE79752        |
| Previously, the Thickness Monitoring (TM) Equipment and Thickness Monitoring (TM) Functional<br>Location data loaders were performing duplicate validations when a Thickness Measurement<br>record was loaded. This issue has been resolved. A new field, Measurement Imported by Data<br>Loader, has been added to the Thickness Measurement Family. This field indicates if a record is<br>loaded through data loaders to prevent duplicate validations. | US272812       |

## **APM Classic Deferred Features**

This topic provides a list of features that were available in APM Classic V3.X but that are not yet available in the current version.

## Release Date: September 21, 2018

#### Table 241: Asset Health Manager

| Note                                                                    | Tracking ID(s) |
|-------------------------------------------------------------------------|----------------|
| Asset Hierarchy sorting and filtering based on health indicator status. | TFS86430       |

# Table 242: Calibration Management

| Automated Calibration using Beamex and Meriam documenting process calibrators.                                                                                                    | TFS61334 |
|----------------------------------------------------------------------------------------------------|----------|
| Note: Automated calibration using Beamex documenting process calibrators, Beamex MC5 and<br>Beamex MC6, is supported using Beamex Business Bridge (B3) Version 1 (1.2.0) software for<br>Beamex CMX Calibration software. | TFS61319 |

# Table 243: Configuration Manager

| Note                                   | Tracking ID(s) |
|----------------------------------------|----------------|
| Global number and date format.         | TFS160148      |
| Global Preferences- Background Colors. | TFS65297       |

| Note                                      |                                                                                                    | Tracking ID(s)                                |
|-------------------------------------------|----------------------------------------------------------------------------------------------------|-----------------------------------------------|
| The following fields and related function | ality form the Performance record:                                                                                                    | <ul><li>TFS234410</li><li>TFS234310</li></ul> |
| Tab                                       | Fields                                                                                                    |                                               |
| Unit Identification                       | <ul><li>Capacity History Statistics Type</li><li>Zone</li><li>Refresh Incident Rollup</li></ul>                                                                                                    |                                               |
| Unit Generation Performance               | <ul> <li>Demonstrated Max Capacity (G)</li> <li>Demonstrated Max Capacity (N)</li> <li>Override Reserve Shutdown Hours</li> <li>Sum of fuel BTUs</li> <li>Heat Rate</li> </ul>                                                                                                    |                                               |
| Unit Starting Characteristics             | <ul> <li>YTD attempted unit starts</li> <li>YTD actual unit starts</li> <li>YTD start reliability</li> </ul>                                                                                                    |                                               |
| Unit Primary Fuel Information             | <ul> <li>EIA Fuel Reporting</li> <li>Primary Quantity Burned Unit of Measure</li> <li>Primary Fuel BTUs - Contract</li> <li>Primary Fuel BTUs - Electrical Generation</li> <li>Primary Fuel BTUs - Plant Heating and Cooling</li> <li>Primary Fuel BTUs - Process Steam</li> <li>Primary Fuel BTUs - Total</li> </ul>             |                                               |
| Unit Secondary Fuel Information           | <ul> <li>EIA Fuel Reporting</li> <li>Secondary Quantity Burned Unit of Measure</li> <li>Secondary Fuel BTUs - Contract</li> <li>Secondary Fuel BTUs - Electrical Generation</li> <li>Secondary Fuel BTUs - Plant Heating and Cooling</li> <li>Secondary Fuel BTUs - Process Steam</li> <li>Secondary Fuel BTUs - Total</li> </ul> |                                               |
| The following fields and related function | ality from the GAA Plant and GAA Unit record:                                                                                                    | TFS229627                                     |
| Datasheet                                 | Fields                                                                                                    |                                               |
| GAA Plant                                 | <ul><li>Date/Time Alternate Format</li><li>GADS Region</li><li>GADS Subregion</li></ul>                                                                                                    |                                               |
| GAA Unit                                  | <ul> <li>Demonstrated Maximum Gross Capacity</li> <li>Demonstrated Maximum Net Capacity</li> <li>Summer Net Capacity</li> <li>Winter Net Capacity</li> </ul>                                                                                                    |                                               |

## Table 244: Generation Availability Analysis

| Note                                  | Tracking ID(s) |
|---------------------------------------|----------------|
| The following families in GAA:        | • TFS184663    |
| Generation Forecast                   | • TFS184661    |
| Generation Fuel Annual Report         | • TFS184660    |
| Generation Fuel Monthly Report        | • TFS184659    |
| Generation Fuel Report                | • TFS184657    |
| Generation Nameplate                  | • TFS184656    |
| Generation Nameplate Combined Cycle   | • TFS184655    |
| Generation Nameplate Diesel           | • TFS184653    |
| Generation Nameplate Fluidized Bed    | • TFS184652    |
| Generation Nameplate Fossil Steam     | • TFS184646    |
| Generation Nameplate Gas Turbine      |                |
| Generation Nameplate Hydro            |                |
| Generation Nameplate Miscellaneous    |                |
| Generation Nameplate Nuclear          |                |
| Generation Role                       |                |
| Generation Role Assignment            |                |
| Generation Role Definition            |                |
| Generation Role Field Configuration   |                |
| Generation Unit Loading Profile       |                |
| Generation Unit Starting Profile      |                |
| The following Security Groups in GAA: | • TFS184663    |
| MI Generation Management Forecast     | • TFS184661    |
| MI Generation Management Nameplate    | • TFS184660    |
| MI Generation Management Security     | • TFS184659    |
|                                       | • TFS184657    |
|                                       | • TFS184656    |
|                                       | • TFS184653    |
|                                       | • TFS184652    |
|                                       | • TFS184646    |

# Table 245: GE Analytics

| Note                   | Tracking ID(s) |
|------------------------|----------------|
| KPIs for GE Analytics. | TFS162791      |

# Table 246: Graphs

| Note                                    | Tracking ID(s) |
|-----------------------------------------|----------------|
| Exporting to a PDF and printing graphs. | TFS81015       |

## Table 247: Metrics and Scorecards

| Note                                                                                                    | Tracking ID(s) |
|----------------------------------------------------------------------------------------------------|----------------|
| Export/Import of KPI Schedules                                                                                                    | TFS173886      |
| GM (Generation Management) cube is deferred from V4.0.0.0. Any previously deployed GM (Generation Management) cube, which worked in V3.6 and earlier releases, will continue to work in V4.0.0.0 after upgrading the product. You will be able to use the existing GM cube and the support will continue. | TFS160446      |
| Selecting columns to include in a Scorecard.                                                                                                    | TFS70641       |

# Table 248: Reliability Analytics

| Note                                                | Tracking ID(s) |
|-----------------------------------------------------|----------------|
| Action optimization in System Reliability Analysis. | N/A            |

#### Table 249: Risk Based Inspection

| Note                 |               | Tracking ID(s) |
|----------------------|---------------|----------------|
| Creating a bulk What | -If analysis. | TFS73475       |

#### Table 250: Rounds

| Note                                                                   | Tracking ID(s) |
|------------------------------------------------------------------------|----------------|
| Selecting multiple nodes in the left pane in Route Management.         | TFS173671      |
| Ad hoc inspection of a single asset.                                   | TFS160740      |
| Offline access to the five most recent Recommendations in Rounds.      | TFS153853      |
| Support for Bluetooth-connected barcode scanners.                      | TFS124935      |
| Unlinking a Measurement Location from a Measurement Location Template. | TFS61751       |
| Accessing a list of recent Routes.                                     | TFS61638       |

# Table 251: Systems and Tags

| Note                  |                                                                               | Tracking ID(s) |
|-----------------------|-------------------------------------------------------------------------------|----------------|
| Viewing trends for mu | Itiple OPC Tags simultaneously (i.e., the Process Data Viewer feature in V3). | TFS62299       |

## Table 252: Thickness Monitoring

| Note                                                      | Tracking ID(s) |
|-----------------------------------------------------------|----------------|
| Corroded Area Measurements.                               | TFS101752      |
| Dataset integration with dataloggers.                     | TFS83553       |
| Exporting data to Excel via the TM Dataloggers interface. | N/A            |

# V4.3.0.6.X Release Notes

# V4.3.0.6.15

This topic provides a list of product changes included in this patch.

## **General Dashboards**

| Description                                                                                                    | Tracking ID |
|----------------------------------------------------------------------------------------------------|-------------|
| Previously, if the catalog path for a query or a graph was used in a dashboard and if it contained an ampersand (&), the widget failed to load. This issue has been resolved. | DE151794    |

### **Root Cause Analysis**

| Description                                                                                                    | Tracking ID |
|----------------------------------------------------------------------------------------------------|-------------|
| Previously, when you generated RCA Comprehensive Analysis report, the report was generated without Logic Tree and Event diagrams. This issue has been resolved. | DE147919    |
| Previously, in RCA Event Timeline, you could not add the end date for an Event. This issue has been resolved.                                                   | DE142503    |

# V4.3.0.6.14

This topic provides a list of product changes included in this patch.

## **Action Management**

| Description                                                                                                    | Tracking ID |
|----------------------------------------------------------------------------------------------------|-------------|
| Previously, in the General Recommendation datasheet of a Recommendation record, even though the <b>Alert Assignee When Due</b> check box was selected, the alert emails were not sent. This issue has been resolved. | DE146029    |

#### **Root Cause Analysis**

| Description                                                                                                    | Tracking ID |
|----------------------------------------------------------------------------------------------------|-------------|
| Previously, you could not save RCA Recommendations if the target completion date had passed.<br>This issue has been resolved. | DE144522    |

# V4.3.0.6.13

This topic provides a list of product changes included in this patch.

## **Asset Strategy Optimization**

| Description                                                                                                    | Tracking ID |
|----------------------------------------------------------------------------------------------------|-------------|
| Previously, in a Risk associated with a Scenario, if you modified the unit of time specified for the Time to Failure (TTF) or Time to Repair (TTR), and then saved the Risk, the modified value was not retained. This issue has been resolved. | DE136634    |

## **Data Loaders**

| Description                                                                                                    | Tracking ID |
|----------------------------------------------------------------------------------------------------|-------------|
| Previously, if your user account was configured with a culture setting other than English, and you uploaded data using a data loader, the numeric values in the data were not formatted according to the configured culture setting. This issue has been resolved. | DE139519    |

## **Reliability Analytics**

| Description                                                                                     | Tracking ID |
|-------------------------------------------------------------------------------------------------|-------------|
| Previously, in the Analysis Summary workspace of a Reliability Growth Analysis, in the Analysis | DE131973    |
| Data menu, the Reload option did not appear due to which you could not reload the data of the   |             |
| Reliability Growth plots. This issue has been resolved.                                         |             |

## **Root Cause Analysis**

| Description                                                                                     | Tracking ID |
|-------------------------------------------------------------------------------------------------|-------------|
| Previously, RCA team members did not receive email notifications. This issue has been resolved. | DE137246    |

# Security Manager

| Description                                                                                                    | Tracking ID |
|----------------------------------------------------------------------------------------------------|-------------|
| Previously, if a user account was locked in Microsoft Active Directory, and you ran the LDAP<br>synchronization process, the corresponding Security User account in GE Digital APM was locked.<br>This issue has been resolved. Now, in this scenario, the user account of a Security User is not<br>locked even though the corresponding account is locked in Microsoft Active Directory. | DE138870    |

# V4.3.0.6.12

This topic provides a list of product changes included in this patch.

## Queries

| Description                                                                                                    | Tracking ID |
|----------------------------------------------------------------------------------------------------|-------------|
| Previously, queries using DISTINCT or UNION operator were not sorted by columns other than the first column. This issue has been resolved. | DE119828    |

### RBI 581

| Description                                                                                                    | Tracking ID |
|----------------------------------------------------------------------------------------------------|-------------|
| Previously, irrespective of the Unit of Measure (UOM) Conversion Set configured for your user account, the Consequence of Failure and Risk Values on the RBI 581 ISO-Risk Plot appeared in imperial units. This issue has been resolved. | DE125905    |

# **Reliability Analytics**

| Description                                                                                                    | Tracking ID |
|----------------------------------------------------------------------------------------------------|-------------|
| Previously, when accessing a System Reliability Analysis in certain instances, an error message appeared, and the analysis failed to open. This issue has been resolved.                                                                                                    | DE127656    |
| Previously, in System Reliability, you could not run a simulation for a System Analysis with frequent failures in risks or with a value in the Last Failure field. An error message appeared, stating that the p parameter must contain a value between zero and one. This issue has been resolved. | DE125931    |

### **Root Cause Analysis**

| Description                                                                                                    | Tracking ID |
|----------------------------------------------------------------------------------------------------|-------------|
| Previously, when creating an Event diagram, the links between nodes were not retained after you saved the Event diagram. This issue has been resolved. | DE126939    |

Rules

| Description                                                                                                    | Tracking ID |
|----------------------------------------------------------------------------------------------------|-------------|
| Previously, when you created a Date Format rule, an incorrect date based on the rule was displayed in the UI. This issue has been resolved. Now, you can update the date format rule to return the date format that you want. | DE122739    |
| For example:                                                                                                    |             |
| Old format:                                                                                                    |             |
| <pre>Public Overrides Function FormatValue(ByVal value<br/>As Object) As String</pre>                                                                                                    |             |
| New Format:                                                                                                    |             |
| Public Overrides Function FormatValue(ByVal value<br>As Object) As String<br>If value Is DBNull.Value Then Return<br>String.Empty Else Return " <b>dd/MMM/yyyy</b> "<br>End Function                                          |             |

# V4.3.0.6.11

This topic provides a list of product changes included in this patch.

# **Asset Criticality Analysis**

| Description                                                                                                    | Tracking ID |
|----------------------------------------------------------------------------------------------------|-------------|
| Previously, when you attempted to export an analysis that contained both Not Applicable (NA) and non-NA criticality assessments using the Asset Criticality Analysis (ACA) Data Loader, an error occurred, and the file was not exported. This issue has been resolved. | DE118875    |

# **Thickness Monitoring**

| Description                                                                                                    | Tracking ID |
|----------------------------------------------------------------------------------------------------|-------------|
| Previously, if the Asset Hierarchy was configured to use the Equipment Has Equipment<br>relationship, the Asset Hierarchy navigation links could not differentiate between a parent<br>Equipment and a child Equipment. This issue has been resolved. | DE117520    |

# V4.3.0.6.10

This topic provides a list of product changes included in this patch.

## **Calibration Management**

| Description                                                                                                    | Tracking ID |
|----------------------------------------------------------------------------------------------------|-------------|
| Previously, when you added assets to a Calibration Profile, the applied profile that was thus created was in the Development state. In addition, the Template State value was not copied from the Profile Template to the applied profile. This issue has been resolved.                                                                   | DE116366    |
| Previously, after you upgraded the GE Digital APM database from V3 to V4, certain Calibration Events did not appear in the <b>Calibration Events</b> section. This issue has been resolved.                                                                                                    | DE116320    |
| Previously, after you upgraded the GE Digital APM database from V3 to V4, in the <b>Calibration</b><br><b>Queue</b> section, the records that existed in the database before the upgrade did not appear,<br>because the existing Calibration Templates were not directly linked to the Calibration Tasks. This<br>issue has been resolved. | DE116319    |
| Previously, after you upgraded the GE Digital APM database from V3 to V4, when you created a Calibration (Event) manually from a Calibration Task, saved the record, and entered values for As Found or As Left in the <b>Calibration</b> section, the error percentages were not calculated. This issue has been resolved.                | DE116318    |
| Previously, after you upgraded the GE Digital APM database from V3 to V4, when you attempted to create a Calibration (Event) manually from a Calibration Task, an error message appeared. This issue has been resolved.                                                                                                    | DE116317    |

## **Units of Measure and Conversions**

| Description                                                                                                    | Tracking ID |
|----------------------------------------------------------------------------------------------------|-------------|
| Previously, in the UoM field, when you searched for a converted value, the search was applied on<br>the original UoM data instead of the converted value in a query result. In addition, the issue data<br>was not filtered correctly. This issue has been resolved. Now, the search on the UoM field works<br>according to the User conversion set. | DE115384    |

# Risk Based Inspection (RBI) 580

| Description                                                                                                    | Tracking ID |
|----------------------------------------------------------------------------------------------------|-------------|
| <ul> <li>Previously, in the Criticality Consequence Evaluation datasheet, two required fields for Heat Exchanger Bundles, Flammable Leak Type and Toxic Leak Type, did not have the Not Applicable (N/A) option in their respective drop-down list boxes. This issue has been resolved.</li> <li>Additionally, the following validation changes have been made:</li> <li>The Flammable Leak Type field is required irrespective of the governing representative fluid type.</li> <li>The Toxic Leak Type field is required in the following scenarios: <ul> <li>If the Governing or Leaking fluid is toxic.</li> <li>If the Governing or Leaking fluid contains a toxic mixture.</li> </ul> </li> </ul> | DE114989    |

# V4.3.0.6.9

This topic provides a list of product changes included in this patch.

## **Asset Criticality Analysis**

| Description                                                                                               | Tracking ID |
|----------------------------------------------------------------------------------------------------|-------------|
| To fix errors in ACA data loader, the parallel processing feature for ACA data loaders has been reverted. | US350881    |

#### **Asset Strategy Implementation**

| Description                                                                                                  | Tracking ID |
|----------------------------------------------------------------------------------------------------|-------------|
| To enhance performance and scalability, in ASI, the implement package operation has been converted to a job. | US346475    |

#### **Inspection Management**

| Description |                                                                                                    | Tracking ID |
|-------------|----------------------------------------------------------------------------------------------------|-------------|
| ,, , ,      | ed an Inspection record to use a master/detail datasheet, an error<br><b>ail</b> section of the datasheet. This issue has been resolved. | DE109450    |

# V4.3.0.6.8

This topic provides a list of product changes included in this patch.

### **Asset Criticality Analysis**

| Description                                                                                                    | Tracking ID |
|----------------------------------------------------------------------------------------------------|-------------|
| Previously, in the <b>Risk</b> section of the <b>Analysis Summary</b> page, if you accessed an analysis whose associated Risk Matrix record had the <b>Use Aliases?</b> check box selected, the Total Risk value on the risk assessment appeared as a numeric value instead of an alias value. | DE105650    |
| Previously, in the <b>ACA Admin</b> page, if you locked the Probability, Consequence, or Protection<br>Level fields for an ACA System Criticality Analysis, if you then accessed the Risk Matrix for that<br>analysis, the fields were not locked. This issue has been resolved.               | DE104128    |

#### **Calibration Management**

| Description                                                                                                    | Tracking ID |
|----------------------------------------------------------------------------------------------------|-------------|
| Previously, if the Task ID field in a Calibration Task contained a slash (/) character, and you attempted to perform an automated calibration using a CMX device or a manual calibration, an error occurred. This issue has been resolved. | DE103123    |

## **Family Management**

| Description                                                                                                    | Tracking ID |
|----------------------------------------------------------------------------------------------------|-------------|
| Previously, if a newly created field had been added to a datasheet belonging to the Checklist<br>Findings family, and you attempted to access a checklist category for an inspection belonging to a<br>checklist inspection family, an error message appeared, indicating that the datasheet failed to<br>load. This issue has been resolved. | DE104138    |

## Risk Based Inspection 580 and 581

| Description | Tracking ID |
|-------------|-------------|
|             | DE104014    |

#### **Root Cause Analysis**

| Description                                                                                                    | Tracking ID |
|----------------------------------------------------------------------------------------------------|-------------|
| Previously, when viewing an RCA, if your screen size was too small, the <b>Logic Tree</b> and <b>Event</b><br><b>Diagram</b> tabs did not appear in the pane. This issue has been resolved. | DE103254    |

# V4.3.0.6.7

This topic provides a list of product changes included in this patch.

# **Asset Criticality Analysis**

| Description                                                                                                    | Tracking ID |
|----------------------------------------------------------------------------------------------------|-------------|
| Previously, in the <b>Risk</b> section of the <b>Analysis Summary</b> page, if you accessed an analysis whose associated Risk Matrix record had the <b>Use Aliases?</b> check box selected, the Total Risk value on the risk assessment appeared as a numeric value instead of an alias value. | DE98421     |

# Graphs

| Description                                                                                                    | Tracking ID |
|----------------------------------------------------------------------------------------------------|-------------|
| Previously, if you created a graph using a Crosstab query and mapped fields containing site data to the vertical axis, the graph legend and tooltips contained values from the first field in the list, irrespective of the site to which you are assigned. This issue has been resolved. | DE103122    |

## V4.3.0.6.6

This topic provides a list of product changes included in this patch.

### **Failure Modes and Effects Analysis**

| Description                                                                                                    | Tracking ID |
|----------------------------------------------------------------------------------------------------|-------------|
| To avoid timeout issues, in the <b>Analysis Details</b> workspace, Asset Strategy Management promotion is now a background operation. | DE97426     |

#### Production Loss Analysis (PLA)

| Description                                                                                                    | Tracking ID |
|----------------------------------------------------------------------------------------------------|-------------|
| Previously, when you attempted to create a Production Profile, an error message appeared, stating that records were not found. This issue has been resolved. | DE98109     |

#### **R** Scripts

| Description                                                                                                    | Tracking ID(s) |
|----------------------------------------------------------------------------------------------------|----------------|
| The R Scripts module now supports Machine Learning Server 9.2.1 in addition to R Server 8.0.0.<br>To facilitate this enhancement, in the <b>Connections</b> page, the <b>R Server Version</b> drop-down list<br>box has been added to enable you to select the version of your R Server. | US314350       |

## **Reliability Analytics**

| Description                                                                                                    | Tracking ID |
|----------------------------------------------------------------------------------------------------|-------------|
| Previously, when creating a new Risk record in System Reliability, if you saved the new Risk record multiple times, a Risk record was created each time that you selected the <b>Save</b> button ( | DE96452     |
| This issue has been resolved.                                                                                                    |             |

## **Reliability Centered Maintenance**

| Description                                                                                                    | Tracking ID |
|----------------------------------------------------------------------------------------------------|-------------|
| To avoid timeout issues, in the <b>Analysis Details</b> workspace, Asset Strategy Management promotion is now a background operation. | DE97426     |

### **Rounds Data Collection**

| Description                                                                                                    | Tracking ID |
|----------------------------------------------------------------------------------------------------|-------------|
| Previously, if you navigated away from and back to the workspace for a Route, and then closed<br>the workspace for the Route after marking it done, the Route History record for the Route was<br>deleted. This issue has been resolved. | DE99181     |
| Previously, in the <b>Rounds Data Collection Overview</b> page, if you were disconnected from a network, Routes for which offline access was enabled did not appear when they became due. This issue has been resolved.                  | DE95420     |

## **Rounds Designer**

| Description                                                                                                    | Tracking ID |
|----------------------------------------------------------------------------------------------------|-------------|
| Previously, in the <b>Rounds Designer Overview</b> page, in the <b>Allowable Values</b> section, if you modified the name of a category and selected <b>Save</b> , an error occurred. This issue has been resolved. Now, you can no longer modify the name or allowable values of a category. | DE97102     |

## **Thickness Monitoring**

| Description                                                                                                    | Tracking ID |
|----------------------------------------------------------------------------------------------------|-------------|
| To enhance the data loading process for large amounts of data and to prevent the failure of data<br>load batches that take longer than five minutes, the Thickness Measurement (TM) Equipment<br>data loader and the Thickness Measurement (TM) Functional Location data loader have been<br>enhanced. | US310233    |
| To facilitate this enhancement and to prevent timeouts, the TM Equipment Data Loader and the TM Functional Location Data loader now split large amounts of data into the following transaction scopes:                                                                                                 |             |
| Asset Level Data                                                                                                    |             |
| TML Groups in 100-count batches                                                                                                    |             |
| Thickness Measurement Locations in 100-count batches                                                                                                    |             |
| Measurements in 250-count batches                                                                                                    |             |
| In addition to these default values, you can modify these transaction scopes if required.                                                                                                    |             |

## V4.3.0.6.5

This topic provides a list of product changes included in this patch.

### **Family Policies**

| Description                                                                                                    | Tracking ID                               |
|----------------------------------------------------------------------------------------------------|-------------------------------------------|
| <ul> <li>Previously, when you executed a policy that contained a Create Relationship node and a Create</li> <li>Entity node configured to create multiple records, the subsequent relationships were not created</li> <li>after the creation of the relationship between the first combination of records. This issue</li> <li>occurred if you specified one of the following inputs for the Create Relationship node:</li> <li>Duplicate predecessor entity keys and the output of the Create Entity node as the successor</li> </ul> | <ul><li>DE94996</li><li>DE94795</li></ul> |
| entity key. <ul> <li>The collection output of a Create Entity node as the predecessor or successor entity key.</li> <li>This issue has been resolved.</li> </ul>                                                                                                    |                                           |
| Previously, if a policy contained a Math node with a variadic function, and the variables of the variadic function represented the columns of a collection, the validation and execution of the policy failed. This issue has been resolved.                                                                                                    | DE94085                                   |
| <ul> <li>Previously, when you attempted to access a policy containing a large number of nodes, one of the following issues occurred:</li> <li>The policy took a long time to load.</li> <li>The policy did not load.</li> <li>This issue has been resolved.</li> </ul>                                                                                                    | DE93538                                   |
| Previously, if you mapped the time stamp output of a node to an input field of a successor node, and then executed the policy, in the <b>Execution Details</b> window for the successor node, the time stamp appeared in the time zone specified for your GE Digital APM user account instead of the policy time zone. This issue has been resolved.                                                                                                    | DE91644                                   |

### Foundation

## Life Cycle Costing

| Description                                                                                                    | Tracking ID |
|----------------------------------------------------------------------------------------------------|-------------|
| To enhance accuracy in the <b>Cost Data</b> grid, when creating a new Resource for or adding an existing Resource to a Cost Element, the values in the <b>Year <number></number></b> columns (after the <b>Year 0</b> column) now reflect estimations based on inflation. The escalated inflation values in the <b>Year <number></number></b> columns are based on the Annual Escalation Rate field in the <b>Definitions</b> section. | US256920    |

### **Policy Designer**

| Description                                                                                                    | Tracking ID                               |
|----------------------------------------------------------------------------------------------------|-------------------------------------------|
| Previously, when you executed a policy that contained a Create Relationship node and a Create<br>Entity node configured to create multiple records, the subsequent relationships were not created<br>after the creation of the relationship between the first combination of records. This issue<br>occurred if you specified one of the following inputs for the Create Relationship node: | <ul><li>DE94996</li><li>DE94795</li></ul> |
| <ul> <li>Duplicate predecessor entity keys and the output of the Create Entity node as the successor entity key.</li> <li>The collection output of a Create Entity node as the predecessor or successor entity key.</li> </ul>                                                                                                    |                                           |
| This issue has been resolved.                                                                                                    |                                           |
| Previously, if a policy contained a Math node with a variadic function, and the variables of the variadic function represented the columns of a collection, the validation and execution of the policy failed. This issue has been resolved.                                                                                                    | DE94085                                   |
| Previously, when you attempted to access a policy containing a large number of nodes, one of the following issues occurred:                                                                                                    | DE93538                                   |
| The policy took a long time to load.                                                                                                    |                                           |
| The policy did not load.                                                                                                    |                                           |
| This issue has been resolved.                                                                                                    |                                           |
| Previously, if you mapped the time stamp output of a node to an input field of a successor node, and then executed the policy, in the <b>Execution Details</b> window for the successor node, the time stamp appeared in the time zone specified for your GE Digital APM user account instead of the policy time zone. This issue has been resolved.                                        | DE91644                                   |

## **Reliability Analytics**

| Description                                                                                                    | Tracking ID |
|----------------------------------------------------------------------------------------------------|-------------|
| Previously, when viewing the Reliability Distribution Analysis Report for an analysis for which a PM Optimization had been performed, the values entered for the Planned Cost and Unplanned Cost did not appear in the report. This issue has been resolved. | DE93870     |
| Previously, when creating a new Risk record in System Reliability, if you saved the new Risk record multiple times, a Risk record was created each time that you selected the <b>Save</b> button ( <sup>[1]</sup> ). This issue has been resolved.           | DE92376     |

| Description                                                                                                    | Tracking ID |
|----------------------------------------------------------------------------------------------------|-------------|
| To enhance analysis accuracy, when viewing the details of a Scenario in System Reliability, the following Distribution Types can now be selected for TTF and TTR Distributions in the <b>Risks</b> section and the <b>Show Risk/Mitigated Actions</b> grid: | US271178    |
| <ul> <li>Generalized Extreme Value Distribution</li> <li>Gumbel Distribution</li> <li>Triangular Distribution</li> </ul>                                                                                                    |             |
| To enhance analysis accuracy, when viewing the details of a Spare Application in a Spares<br>Analysis, the following Distribution Types can now be selected in the <b>Update Distribution</b><br>section:                                                   | US271175    |
| <ul> <li>Generalized Extreme Value Distribution</li> <li>Gumbel Distribution</li> <li>Triangular Distribution</li> </ul>                                                                                                    |             |

## **Reliability Centered Maintenance**

| Description                                                                                                    | Tracking ID |
|----------------------------------------------------------------------------------------------------|-------------|
| To enhance usability and to allow you to incorporate related Failure Mode Asset ID values that<br>make family records unique, you can now include the related Asset ID value of the Failure Mode<br>family in the following worksheets of the Reliability Centered Maintenance (RCM) Data Loader: | DE94412     |
| <ul> <li>Failure Effects Worksheet</li> <li>Failure Modes Worksheet</li> <li>Recommendations Worksheet</li> </ul>                                                                                                    |             |
| Previously, if you tried to promote an RCM Analysis with multiple assets that contained recommendations, only the recommendations in the first asset were promoted. This issue has been resolved.                                                                                                 | DE93758     |

## **Root Cause Analysis**

| Description                                                                                                    | Tracking ID |
|----------------------------------------------------------------------------------------------------|-------------|
| Previously, in the <b>Create Verification</b> pane, if you selected a team member in the <b>Assigned To</b> drop-down list box, that team member did not receive email notifications when the assigned task was due or overdue because the scheduled email job was not properly executed. This issue has been resolved. | US291622    |
| The values in the <b>Alerts</b> drop-down list box in the <b>Add/Edit Tracking Items</b> window are now populated with the Human Resource Record of the team members assigned to the specified RCA.                                                                                                    | US254549    |

### **Rounds Data Collection**

| Description                                                                                                    | Tracking ID |
|----------------------------------------------------------------------------------------------------|-------------|
| Previously, if you entered a reading value that satisfied a condition of a checkpoint other than the first condition, successor conditional checkpoints did not appear as expected. This issue has been resolved.                                                                                                    | DE96113     |
| Previously, if you marked a Route done in the <b>Rounds Data Collection Overview</b> page while the workspace for that Route was open, when you navigated back to the workspace for that Route, the Route reappeared in the <b>Due Items</b> or <b>Overdue Items</b> section in the <b>Rounds Data Collection Overview</b> page. This issue has been resolved. | DE92165     |
| Previously, if you changed the GE Digital APM password for a user, and that user then performed<br>a sync operation on a Windows Mobile device, the user was unable to sign in to the GE Digital<br>APM mobile application on a Windows Mobile device with the new GE Digital APM password. This<br>issue has been resolved.                                   | DE88896     |

### **Rounds Designer**

| Description                                                                                                    | Tracking ID |
|----------------------------------------------------------------------------------------------------|-------------|
| Previously, if you deleted a checkpoint that contained a successor conditional checkpoint, and then attempted to add the successor conditional checkpoint to a Route by selecting the Add button ( + ), the conditional checkpoint did not appear in the <b>Existing ML / LR</b> window. This issue has been resolved. | DE93915     |

## **Risk Based Inspection**

| Description                                                                                                    | Tracking ID |
|----------------------------------------------------------------------------------------------------|-------------|
| Previously, when you calculated an RBI Criticality Analysis for a Heat Exchanger Bundle component, the following incorrect validations were performed:                                                                                                    | DE94266     |
| <ul> <li>The values in the Operating Pressure and Operating Temperature fields, which were mapped<br/>from the shell side values on the RBI component were compared with the values in the<br/>Design Pressure and Design Temperature fields respectively, which were mapped from the<br/>channel side values from the component.</li> </ul>                                                    |             |
| <ul> <li>The values in the Tube Operating Press Channel and Tube Operating Temp Channel fields<br/>were not compared with the design values.</li> </ul>                                                                                                    |             |
| These issues have been resolved. Now, the following validations are performed:                                                                                                    |             |
| <ul> <li>The values in the Operating Pressure and Operating Temperature fields that are mapped to the shell side values on the RBI Component are not compared with the design values.</li> <li>The values in the Tube Operating Press Channel and Tube Operating Temp Channel fields are compared with the values in the Design Pressure and Design Temperature fields respectively.</li> </ul> |             |

### **Thickness Monitoring**

| Description                                                                                                    | Tracking ID |
|----------------------------------------------------------------------------------------------------|-------------|
| Previously, if the number format of the user account that is used to run the Meridium Device<br>Service is different from the number format of the English (United States) culture, when you<br>received thickness measurement data from a TM Datalogger, the measurement values were<br>incorrect. This issue has been resolved. | DE92436     |

## V4.3.0.6.3

This topic provides a list of product changes included in this patch.

## **Asset Hierarchy**

| Description                                                                                                    | Tracking ID                                                                    |
|----------------------------------------------------------------------------------------------------|--------------------------------------------------------------------------------|
| To resolve issues that resulted from a recent modification to the Asset Hierarchy, the Asset<br>Hierarchy has been reverted to match the appearance and functionality that was available in the<br>Q2 2018 release. Modules and features that use the Context Browser are unaffected. | <ul> <li>DE93271</li> <li>DE93078</li> <li>DE92695</li> <li>DE92580</li> </ul> |

### **Policy Designer**

| Description                                                                                                    | Tracking ID |
|----------------------------------------------------------------------------------------------------|-------------|
| Previously, if a policy was executed by a family-level rule or another GE Digital APM module multiple times within a short duration, the execution results for the Math and Text nodes were intermittently incorrect after the first execution. This issue has been resolved. | DE89726     |

## V4.3.0.6.2

This topic provides a list of product changes included in this patch.

### **Asset Hierarchy**

| Description                                                                                                    | Tracking ID |
|----------------------------------------------------------------------------------------------------|-------------|
| Previously, in the Asset Hierarchy, in search results, the full hierarchy path was not always displayed. This issue has been resolved. | US297538    |

## **Family Policies**

| Description                                                                                                    | Tracking ID |
|----------------------------------------------------------------------------------------------------|-------------|
| Previously, if you did not update the memory cache after creating or deleting a family policy, the following issues occurred:                                                                                                    | DE91303     |
| <ul><li>The newly created policy was not executed for the associated trigger.</li><li>The deleted policy was executed for the associated trigger.</li></ul>                                                                                                    |             |
| These issues have been resolved.                                                                                                    |             |
| Previously, if you executed a policy that was configured to perform an action on a recently added, modified, or deleted family or family field, the execution failed even though you could successfully validate the policy. This issue has been resolved.                                                    | DE91301     |
| Previously, in the <b>Properties</b> window, if you attempted to map a column of a query result to an input field, the drop-down list box to specify the column of the query result did not appear for the following nodes:                                                                                   | DE90835     |
| Create Relationship                                                                                                    |             |
| Delete Entity                                                                                                    |             |
| Delete Relationship                                                                                                    |             |
| <ul> <li>Edit Entity</li> <li>R Script</li> </ul>                                                                                                    |             |
| This issue has been resolved.                                                                                                    |             |
| Providucily in the <b>Drepartice</b> window for the Create Polationship pada if you execting duplicate                                                                                                    | DE89330     |
| Previously, in the <b>Properties</b> window for the Create Relationship node, if you specified duplicate predecessor or successor entity keys to create multiple one-to-one relationships, and then validated or executed the policy, a validation error occurred for the node. This issue has been resolved. | DE83220     |

## **Policy Designer**

| Description                                                                                                    | Tracking ID |
|----------------------------------------------------------------------------------------------------|-------------|
| Previously, if you executed a policy that was configured to perform an action on a recently added, modified, or deleted family or family field, the execution failed even though you could successfully validate the policy. This issue has been resolved.                                                    | DE91301     |
| Previously, if you mapped the output of an AMS Asset, GE Tag, Health Indicator, or OPC Tag node to a Comparison node, and then mapped the logical result of the Comparison node to an And or Or node, validation and execution of the policy failed. This issue has been resolved.                            | DE90937     |
| Previously, in the <b>Properties</b> window, if you attempted to map a column of a query result to an input field, the drop-down list box to specify the column of the query result did not appear for the following nodes:                                                                                   | DE90835     |
| <ul> <li>Create Relationship</li> <li>Delete Entity</li> <li>Delete Relationship</li> <li>Edit Entity</li> <li>R Script</li> <li>This issue has been resolved.</li> </ul>                                                                                                    |             |
| Previously, in the <b>Properties</b> window for the Create Relationship node, if you specified duplicate predecessor or successor entity keys to create multiple one-to-one relationships, and then validated or executed the policy, a validation error occurred for the node. This issue has been resolved. | DE89330     |

### **Rounds Data Collection**

| Description                                                                                                    | Tracking ID |
|----------------------------------------------------------------------------------------------------|-------------|
| Previously, when you collected data offline for all checkpoints on a Route and then closed the<br>Route without marking the Route done, the progress bar in the <b>Rounds Data Collection</b><br><b>Overview</b> page erroneously displayed a value less than 100%. Additionally, if you then marked<br>the Route done, the <b>Route History</b> section in the workspace for the Route in the Rounds<br>Designer module displayed a value that was one fewer than the actual number of readings taken.<br>This issue has been resolved.                                                                                                    | DE90935     |
| Previously, when you marked a Route done while offline and then went online, the Route disappeared from the device, as expected, and readings were uploaded to the server; however, if you went back offline before the sync interval was met, the device storage was not updated, and the Route appeared in the <b>Due</b> section despite not being due. This issue has been resolved.                                                                                                    | DE89050     |
| Previously, on a small screen device, the percentage of the Route that was complete did not appear above the progress bar in the <b>Rounds Data Collection Overview</b> page when you were online. This issue has been resolved.                                                                                                    | DE88164     |
| Previously, on a mobile device, after you cleared Route data from local storage, Routes stored on your device resynchronized with the server, but, once the data was cleared, there was no indication that Routes were still synchronizing. As a result, if you went offline while the Routes were still synchronizing, you were unable to access any Routes that were not finished synchronizing. This issue has been resolved. Now, while Routes are synchronizing with the server, a spinner appears next to the Route names in the <b>Due Items</b> or <b>Overdue Items</b> section of the <b>Rounds Data Collection Overview</b> page, indicating that synchronization is in progress. | DE87172     |

## State Management

| Description                                                                                                    | Tracking ID |
|----------------------------------------------------------------------------------------------------|-------------|
| In the State Assignments window, the following enhancements have been made:                                                                    | US287182    |
| • In the <b>Assignee</b> column, the User ID for each Security User is displayed along with the first name and last name of the Security User. |             |
| • You can now search for a Security User using the first name, last name, or User ID of the Security User to assign the user to a state.       |             |

# V4.3.0.5.0 Release Notes

# V4.3.0.5.0

÷.

### **Action Management**

### Table 253: Enhancements

| Description                                                                                                    | Tracking ID                                                                                     |
|----------------------------------------------------------------------------------------------------|-------------------------------------------------------------------------------------------------|
| A new module, Action Management, has replaced the existing Recommendation Management<br>module. The Action Management module incorporates both Approved Actions and<br>Recommended Actions into one interface while maintaining the functional equivalence of the<br>Recommendation Management module. The following changes have been implemented:                                                                                                    | TFS358893, TFS358541,<br>TFS358273, TFS357007,<br>TFS357005, TFS357004,<br>TFS357001, TFS356999 |
| <ul> <li>The Recommendation Management module has been renamed to Action Management.</li> <li>The Action Management module is now located in the <b>Strategy</b> menu of the module navigation menu.</li> <li>Performance Recommendations have been renamed Recommended Actions.</li> <li>Strategic Recommendations have been renamed Approved Actions.</li> <li>The Recommendations pane has been renamed the Recommended Actions pane. In the Recommended Actions pane, you can: <ul> <li>Access Recommended Actions.</li> <li>Add Recommended Actions.</li> <li>Search Recommended Actions.</li> <li>Filter Recommended Actions.</li> <li>View associated Recommendation records.</li> </ul> </li> </ul> |                                                                                                 |
| <ul> <li>View, add, and update Recommended Actions in the bulk data form.</li> <li>Navigate to the Recommended Actions section of the Action Management page.</li> <li>The Action Management page has replaced the Recommendation Management page.<br/>This page has two sections, Approved Actions and Recommended Actions.</li> </ul>                                                                                                    |                                                                                                 |
| <ul> <li>In the Approved Actions section, using either a single Action record or in bulk, you can:</li> <li>Access Approved Actions.</li> <li>Search Approved Actions.</li> <li>Apply updates to Approved Actions.</li> <li>Implement Approved Actions.</li> <li>Unlink implemented Approved Actions.</li> <li>Send Approved Actions to an ASI package.</li> <li>In the Recommended Actions section, using either a single recommendation record or in bulk, you can:</li> <li>Access Recommended Actions.</li> <li>Add Recommended Actions.</li> <li>View linked Recommendation records.</li> <li>Unlink Recommendation records.</li> </ul>                                                                |                                                                                                 |
| <ul> <li>Delete Recommended Actions.</li> <li>Manage the State Assignments of Recommended Actions.</li> </ul>                                                                                                    |                                                                                                 |

| Description                                                                                                    | Tracking ID |
|----------------------------------------------------------------------------------------------------|-------------|
| To enhance usability when scrolling and to enable consistent saving, datasheet headings for records accessed from the <b>Recommended Actions</b> pane now remain visible in the page when scrolling. | TFS355835   |

## **Asset Criticality Analysis**

#### Table 254: Enhancements

| Description                                                                                                    | Tracking ID |
|----------------------------------------------------------------------------------------------------|-------------|
| To enhance usability when scrolling and to enable consistent saving, datasheet headings for records accessed from Asset Criticality Analysis now remain visible in the page when scrolling. | TFS355834   |

#### Table 255: Resolved Issues

| Description                                                                                                    | Tracking ID |
|----------------------------------------------------------------------------------------------------|-------------|
| Previously, members of the ACA Owner and the ACA Administrator Security Groups could not delete an ACA System. This issue has been resolved.                                                                                                    | TFS358509   |
| Previously, in the <b>Asset Criticality Analysis</b> page, the counts of analyses presented in the <b>My</b><br><b>Analyses</b> and <b>Analysis</b> tabs did not accurately reflect the number of analyses in those<br>respective sections. This issue has been resolved.        | TFS357935   |
| Previously, if you unlinked, via a module other than ACA, an asset that was contained within an ACA System and then accessed that system via the ACA module, the unlinked asset still appeared in the <b>Overview</b> section for that ACA System. This issue has been resolved. | TFS353826   |

## Asset Health Manager

### Table 256: Enhancements

| Description                                                                                                    | Tracking ID |
|----------------------------------------------------------------------------------------------------|-------------|
| The time filter in the <b>Asset Health Overview</b> page has been removed to prevent Health Indicators outside the filter parameters from disappearing.                                                                                                    | TFS355602   |
| To prevent a negative impact on performance, event mappings no longer accept long text fields.<br>Custom event mappings with long text fields that were created in previous versions are still<br>included, but should be modified if performance is negatively impacted. | TFS113351   |

#### Table 257: Resolved Issues

| Description                                                                                                    | Tracking ID |
|----------------------------------------------------------------------------------------------------|-------------|
| Previously, when you accessed the <b>Health Overview</b> page for an asset with many indicators, the Normal and No Status indicator counts did not match those on the <b>Health Summary</b> page for the same asset. This issue has been resolved. | TFS359171   |

### **Table 258: Deferred Features**

| Description                                                             | Tracking ID |
|-------------------------------------------------------------------------|-------------|
| Asset Hierarchy sorting and filtering based on health indicator status. | TFS86430    |

## Asset Strategy Implementation

#### Table 259: Enhancements

| Description                                                                                                    | Tracking ID |
|----------------------------------------------------------------------------------------------------|-------------|
| To enhance usability when scrolling and to enable consistent saving, datasheet headings for records accessed from Asset Strategy Implementation now remain visible in the page when scrolling. | TFS355836   |
| To enhance usability when navigating ASI, a search option has been added to the pane containing the WMI hierarchy. Additionally, records in the WMI hierarchy are now sorted by display name.  | TFS353365   |

### Table 260: Resolved Issues

| Description                                                                                                    | Tracking ID |
|----------------------------------------------------------------------------------------------------|-------------|
| Previously, when importing an SAP Notification for a Functional Location, could not locate the associated asset, and the related Asset Strategy was not created. This issue has been resolved.                  | TFS353477   |
| Previously, when importing Notification details from SAP, did not display the Functional Location<br>Label, if defined. This issue has been resolved. Now, displays the Functional Location Label<br>correctly. | TFS358717   |

### Asset Strategy Management

#### Table 261: Enhancements

| Description                                                                                                    | Tracking ID |
|----------------------------------------------------------------------------------------------------|-------------|
| To enhance usability when scrolling and to enable consistent saving, datasheet headings for records accessed from Asset Strategy Management now remain visible in the page when scrolling. | TFS355833   |

### Table 262: Resolved Issues

| Description                                                                                                    | Tracking ID |
|----------------------------------------------------------------------------------------------------|-------------|
| Previously, when a member of the MI Strategy Power Security Role attempted to send an EAM notification from the <b>Implement Actions</b> section of the <b>Strategy Details</b> page, the following error message appeared: You do not have insert privileges on the MIR_HSWKRQST family. This issue has been resolved. Now, a member of the MI Strategy Power Security Role can send EAM notifications as expected. | TFS364703   |
| Previously, when approving an Asset Strategy, the Basis for Last Revision field was not properly populated in the Strategy Revision record and did not appear in the <b>Revisions</b> workspace. This issue has been resolved.                                                                                                    | TFS355393   |
| Previously, in the <b>Risk Analysis</b> section of the <b>Strategy Details</b> page, if you made modifications that resulted in deleted Actions, the resulting count of Actions failed to update in the <b>Risks and Actions</b> workspace. This issue has been resolved.                                                                                                    | TFS355124   |

## **Calibration Management**

#### **Table 263: Enhancements**

| De | scription                                                                                                    | Tracking ID                                                                          |
|----|----------------------------------------------------------------------------------------------------|--------------------------------------------------------------------------------------|
| •  | Calibration, Multi-Component Analyzer     Calibration, Single Component Analyzer                                                                                                    | TFS356918, TFS356917,<br>TFS355908, TFS354219,<br>TFS354218, TFS354167,<br>TFS352730 |
| •  | <ul> <li>To enhance usability, in a Calibration Results, Analog record, you can now enter the exact value of the error limits in engineering units. To facilitate this enhancement, the following changes have been implemented:</li> <li>Max Error Limit is automatically calculated based on the Engineering Units Error Limit.</li> <li>When you access calibration results, As Found and As Left values now appear in engineering units only if the value in the Error Assessment field in the Calibration record is Engineering Units.</li> <li>New fields, Error Assessment, Eng. Unit AF Error, and Eng. Unit AL Error have been added to the Calibration Results, Analog family.</li> <li>A new field, Engineering Units Error Limit, has been added to the Calibration Template, Analog family.</li> </ul> | TFS354158                                                                            |

### Table 264: Resolved Issues

| Description                                                                                                    | Tracking ID |
|----------------------------------------------------------------------------------------------------|-------------|
| Previously, if you attempted to save a Calibration Result, Discrete record without entering a value in the <b>Reset AF</b> box, although a message appeared indicating that the As Found Reset Point field must contain a value, the page became unresponsive. This issue has been resolved.                                                                                               | TFS361760   |
| Previously, in the <b>Calibration Admin Preferences</b> page, in the <b>Mappings</b> workspace, when you tried to add a new Calibration Mapping Field by selecting a device field that was already used in another mapping, the device field did not appear in the <b>Select Calibrator Field</b> box. The issue has been resolved. Now, you can map same device field to multiple fields. | TFS356734   |
| Previously, when you changed the value in the Calibration Strategy field in a Calibration Profile<br>and saved, and then attempted to access a template in the same profile, an error occurred. This<br>issue has been resolved.                                                                                                    | TFS356222   |
| Previously, when you attempted to create a Calibration Template, Discrete record, an error occurred. This issue occurred only if:                                                                                                    | TFS355718   |
| The value in the Error Assessment field was Engineering Units.                                                                                                    |             |
| • The value in the Engineering Units Error Limit field was more than 10 percent of the input range.                                                                                                    |             |
| Even if you modified the input range values or the error limit such that the error limit was less than 10 percent of the input range, the issue occurred. This issue has been resolved.                                                                                                    |             |
| Previously, while upgrading to V4.3.0.4.0, when the CalibrationDataModelUpgradeUtility was run for upgrading an Oracle database, an error occurred. This issue has been resolved.                                                                                                    | TFS354982   |

### Table 265: Obsolete Features

| Description                                                                                  | Tracking ID |
|----------------------------------------------------------------------------------------------|-------------|
| In the Calibration Data Loader excel workbook, the following columns have been removed.      | TFS358454   |
| Is Master Template                                                                           |             |
| Calibration Task ID                                                                          |             |
| This is because after you import data, the corresponding fields are automatically populated. |             |

### Table 266: Deferred Features

| Description                                                                                                    | Tracking ID        |
|----------------------------------------------------------------------------------------------------|--------------------|
| Automated Calibration using Beamex and Meriam documenting process calibrators.                                                                                                    | TFS61319, TFS61334 |
| <b>Note:</b> Automated calibration using Beamex documenting process calibrators, Beamex MC5 and Beamex MC6, is supported using Beamex Business Bridge (B3) Version 1 (1.2.0) software for Beamex CMX Calibration software. |                    |

### **Configuration Manager**

#### Table 267: Deferred Features

| Description                            | Tracking ID |
|----------------------------------------|-------------|
| Global number and date format.         | TFS160148   |
| Global Preferences- Background Colors. | TFS65297    |

### Dashboards

#### **Table 268: Enhancements**

| Description                                                                                             | Tracking ID          |
|----------------------------------------------------------------------------------------------------|----------------------|
| Dashboard pie graph labels are now populated by values in system code tables and family state machines. | TFS310844, TFS310892 |

#### EAM Adapters

#### Table 269: Resolved Issues

| Description                                                                           | Tracking ID |
|---------------------------------------------------------------------------------------|-------------|
| A performance improvement has been made to enable large Work History jobs to run more | TFS361246   |
| efficiently.                                                                          |             |

## Failure Modes and Effects Analysis (FMEA)

#### Table 270: Enhancements

| Description                                                                                                    | Tracking ID                                                            |
|----------------------------------------------------------------------------------------------------|------------------------------------------------------------------------|
| To enhance performance, the obsolete query previously used to preload associated data when accessing FMEA analyses has been removed.                                          | TFS358340                                                              |
| To enhance usability when scrolling and to enable consistent saving, datasheet headings for Failure Modes and Effects Analysis now remain visible in the page when scrolling. | TFS355394                                                              |
| Performance when navigating the FMEA hierarchy has been significantly improved.                                                                                               | TFS355327, TFS355326,<br>TFS355325, TFS355324,<br>TFS355323, TFS355322 |

## Family Management

#### Table 271: Enhancements

| Description                                                                                                    | Tracking ID |
|----------------------------------------------------------------------------------------------------|-------------|
| Using field behaviors, you can now filter a field value in a datasheet based on another field value.<br>To facilitate this enhancement, the Valid Value field behavior now supports APM Query with | TFS357520   |
| parameters.                                                                                                    |             |

### Table 272: Resolved Issues

| Description                                                                                                    | Tracking ID |
|----------------------------------------------------------------------------------------------------|-------------|
| Previously, in the Datasheet Builder, for a Functional Location datasheet, the CMMS System field was duplicated. This issue has been resolved. | TFS345650   |

#### Table 273: Obsolete Features

| Description                                                                                                    | Tracking ID |
|----------------------------------------------------------------------------------------------------|-------------|
| The Boolean and Binary fields, which appeared when creating a Record ID using the Manage ID<br>Template, have been removed from the <b>Select a field to add to template</b> box of the <b>Manage ID</b><br><b>Template</b> window because they provided no value in this context. | TFS355753   |

#### Foundation

#### Table 274: Resolved Issues

| Description                                                                                                    | Tracking ID |
|----------------------------------------------------------------------------------------------------|-------------|
| Previously, when you accessed the GE Digital APM application using the HTTPS protocol, the secure flag was not set to True in the cookie. This issue has been resolved. | TFS354470   |

#### **GE Analytics**

#### **Table 275: Deferred Features**

| Description            | Tracking ID |
|------------------------|-------------|
| KPIs for GE Analytics. | TFS162791   |

## **GE Digital APM Database**

### Table 276: Enhancements

| Description                                                                          | Tracking ID |
|--------------------------------------------------------------------------------------|-------------|
| SQL Server 2016 is now supported.                                                    | DE81128     |
| The Enterprise Edition and Standard Edition of Oracle Server 12.2 are now supported. | TFS360878   |

### **GE Digital APM Servers**

#### Table 277: Enhancements

| Description                                                                                                    | Tracking ID |
|----------------------------------------------------------------------------------------------------|-------------|
| Windows Server 2016 Version 1607 is now supported.                                                                                                    | DE81128     |
| To increase security, a license for V4.3.0.5.0 featuring advanced encryption has been added. This license must be installed during upgrade, and enables foundation-level GE Digital APM features. | TFS362541   |

### **Record Manager**

#### Table 278: Resolved Issues

| Description                                                                                                    | Tracking ID |
|----------------------------------------------------------------------------------------------------|-------------|
| Previously, when you opened two or more offline forms of the same type, and, in a form, if a field had a value that disabled other fields, the corresponding fields in the other form were also disabled. This issue has been resolved.                                                                                                    | TFS364184   |
| Previously, if a record of a family was linked to a record of another family through a relationship<br>definition, you could not link the same record through another relationship definition. This issue<br>has been resolved. Now, you can link a record of a family to a record of another family through all<br>available relationship definitions. | TFS348547   |

## Generation Availability Analysis (GAA)

#### Table 279: Resolved Issues

| Description                                                                                                    | Tracking ID |
|----------------------------------------------------------------------------------------------------|-------------|
| Previously, the Performance Regulatory Report that you generated for the two types of<br>Performance records (that is, All Events and Excluding OMC) for the same month contained<br>entries for both All Events and Excluding OMC Performance records instead of only All Events<br>Performance records. This issue has been resolved. | TFS355319   |

### Table 280: Obsolete Features

| Description                                                                                                    | Tracking ID |
|----------------------------------------------------------------------------------------------------|-------------|
| The Generation Management license is no longer available. To use the Generation Availability Analysis (GAA) module, you must use the Generation Availability Analysis (GAA) license. | TFS357700   |

### **Table 281: Deferred Features**

| Des | scription                                                                                          | Tracking ID          |
|-----|----------------------------------------------------------------------------------------------------|----------------------|
| The | following fields and related functionality from the GAA Plant and GAA Unit record:                 | TFS229627            |
| •   | GAA Plant datasheet                                                                                |                      |
|     | • Date/Time Alternate Format                                                                       |                      |
|     | • GADS Region                                                                                      |                      |
|     | GADS Subregion                                                                                     |                      |
|     | GAA Unit datasheet                                                                                 |                      |
|     |                                                                                                    |                      |
|     | <ul> <li>Demonstrated Maximum Gross Capacity</li> <li>Demonstrated Maximum Net Capacity</li> </ul> |                      |
|     | Summer Net Capacity                                                                                |                      |
|     | Winter Net Capacity     Winter Net Capacity                                                        |                      |
|     |                                                                                                    |                      |
| The | following fields and related functionality from the Performance record:                            | TFS234410, TFS234310 |
| •   | Unit Identification tab                                                                            |                      |
|     | <ul> <li>Capacity History Statistics Type</li> </ul>                                               |                      |
|     | • Zone                                                                                             |                      |
|     | Refresh Incident Rollup                                                                            |                      |
| •   | Unit Generation Performance tab                                                                    |                      |
|     | <ul> <li>Demonstrated Max Capacity (G)</li> </ul>                                                  |                      |
|     | <ul> <li>Demonstrated Max Capacity (N)</li> </ul>                                                  |                      |
|     | Override Reserve Shutdown Hours                                                                    |                      |
|     | • Sum of fuel BTUs                                                                                 |                      |
|     | • Heat Rate                                                                                        |                      |
| •   | Unit Starting Characteristics tab                                                                  |                      |
|     | • YTD attempted unit starts                                                                        |                      |
|     | • YTD actual unit starts                                                                           |                      |
|     | • YTD start reliability                                                                            |                      |
| •   | Unit Primary Fuel Information tab                                                                  |                      |
|     | • EIA Fuel Reporting                                                                               |                      |
|     | Primary Quantity Burned Unit of Measure                                                            |                      |
|     | <ul> <li>Primary Fuel BTUs - Contract</li> </ul>                                                   |                      |
|     | <ul> <li>Primary Fuel BTUs - Electrical Generation</li> </ul>                                      |                      |
|     | <ul> <li>Primary Fuel BTUs - Plant Heating and Cooling</li> </ul>                                  |                      |
|     | <ul> <li>Primary Fuel BTUs - Process Steam</li> </ul>                                              |                      |
|     | • Primary Fuel BTUs - Total                                                                        |                      |
| •   | Unit Secondary Fuel Information tab                                                                |                      |
|     | • EIA Fuel Reporting                                                                               |                      |
|     | <ul> <li>Secondary Quantity Burned Unit of Measure</li> </ul>                                      |                      |
|     | <ul> <li>Secondary Fuel BTUs - Contract</li> </ul>                                                 |                      |
|     | <ul> <li>Secondary Fuel BTUs - Electrical Generation</li> </ul>                                    |                      |
|     | <ul> <li>Secondary Fuel BTUs - Plant Heating and Cooling</li> </ul>                                |                      |
|     | <ul> <li>Secondary Fuel BTUs - Process Steam</li> </ul>                                            |                      |
|     | <ul> <li>Secondary Fuel BTUs - Total</li> </ul>                                                    |                      |

| Description                                                                                                    | Tracking ID                                                                                                    |
|----------------------------------------------------------------------------------------------------|----------------------------------------------------------------------------------------------------|
| The following families in GAA:                                                                                                    | TFS184663, TFS184661,                                                                                                    |
| <ul> <li>Generation Forecast</li> <li>Generation Fuel Annual Report</li> <li>Generation Fuel Monthly Report</li> <li>Generation Fuel Report</li> <li>Generation Nameplate</li> <li>Generation Nameplate Combined Cycle</li> <li>Generation Nameplate Diesel</li> <li>Generation Nameplate Fluidized Bed</li> <li>Generation Nameplate Fossil Steam</li> <li>Generation Nameplate Hydro</li> <li>Generation Nameplate Miscellaneous</li> <li>Generation Role</li> <li>Generation Role Assignment</li> <li>Generation Role Field Configuration</li> <li>Generation Role Field Configuration</li> </ul> | TFS184660, TFS184659,<br>TFS184657, TFS184656,<br>TFS184655, TFS184653,<br>TFS184652, TFS184646                           |
| Generation Unit Starting Profile                                                                                                    |                                                                                                    |
| <ul> <li>The following Security Groups in GAA:</li> <li>MI Generation Management Forecast</li> <li>MI Generation Management Nameplate</li> <li>MI Generation Management Security</li> </ul>                                                                                                    | TFS184663, TFS184661,<br>TFS184660, TFS184659,<br>TFS184657, TFS184656,<br>TFS184655, TFS184653,<br>TFS184652, TFS1846464 |

## Graphs

### Table 282: Enhancements

| Description                                                                                                    | Tracking ID |
|----------------------------------------------------------------------------------------------------|-------------|
| A new bar graph type, Color Scale Graph, has been added to enable you to view changes over time using the color scale. | TFS356973   |

## Table 283: Deferred Features

| Description                             | Tracking ID |
|-----------------------------------------|-------------|
| Exporting to a PDF and printing graphs. | TFS81015    |

### Inspection Management

### **Table 284: Enhancements**

| Description                                                                                                    | Tracking ID |
|----------------------------------------------------------------------------------------------------|-------------|
| For an Inspection Event, you can now link an RBI Component to an Inspection Confidence<br>Evaluation record. To facilitate this enhancement, the following fields have been added to the<br>Inspection Confidence Evaluation family:                                                                                                    | TFS356928   |
| <ul><li>RBI Component</li><li>Filter DM</li></ul>                                                                                                    |             |
| The Underlying Inspection Tasks and Underlying Recommendations sections in the Inspection Management Overview page have been enhanced to filter by date range. You can now define a date filter in these sections.                                                                                                    | TFS356920   |
| To enhance usability, preference settings for configuring date filters in the <b>Underlying</b><br><b>Recommendations</b> and <b>Underlying Inspections Tasks</b> sections have been added to the<br><b>Overview Configuration</b> workspace.                                                                                                    | TFS356443   |
| You can now view queries used in the <b>Inspection Management Overview</b> page via the <b>Queries</b> section of the <b>Overview Configuration</b> workspace.                                                                                                    | TFS356443   |
| You can now create an inspection event by modifying the URL of an inspection task or asset.                                                                                                    | TFS346311   |
| You can now modify Inspection Confidence Evaluation records even after the final inspection lock<br>has been set on the related Inspection record. A user with the Risk Analyst resource role can now<br>lock the Inspection Confidence Evaluation records by changing the status to Reviewed in the<br><b>Inspection Confidence Evaluation</b> section.                   | TFS342108   |
| To facilitate this change, the following changes have been made:                                                                                                    |             |
| <ul> <li>A new resource role, Risk Analyst has been created.</li> <li>A new setting has been added in the <b>Application Configurations</b> section of the <b>Inspection</b><br/><b>Configuration</b> workspace to enable or disable the lock option.</li> <li>A new field, Inspection Confidence Evaluation Reviewed, has been added to the Inspection family.</li> </ul> |             |
| You can now view the images that are added as reference images in the Full Inspection report<br>and General Inspection report. To facilitate this enhancement, a new section, <b>Reference Images</b> ,<br>has been added to the Full Inspection report and General Inspection report.                                                                                     | TFS104521   |

### Table 285: Resolved Issues

| Description                                                                                                    | Tracking ID |
|----------------------------------------------------------------------------------------------------|-------------|
| Previously, if you used a tablet with low-resolution to access Inspection Management, pages<br>other than the <b>Inspection Management Overview</b> did not load. This issue has been resolved.<br>You can now use a low-resolution tablet to view and download offline inspections in Inspection<br>Management for use in Inspection Field Data Collection. | TFS355297   |

### Life Cycle Cost Analysis

#### **Table 286: New Features**

| Description                                                                                                    | Tracking ID                        |
|----------------------------------------------------------------------------------------------------|------------------------------------|
| Using LCC Analyses, you can manage a fleet of assets by varying the costs and projected end-of-<br>life dates for individual elements by varying their usage rates throughout the analysis period.<br>Fleet Management also provides an understanding of the cost of ownership relative to the usage<br>rate and productive output. | TFS356534, TFS348015,<br>TFS348014 |

#### Table 287: Enhancements

| Description                                                                                                    | Tracking ID |
|----------------------------------------------------------------------------------------------------|-------------|
| The Analysis Type field now appears in the <b>LCC Analysis</b> list in the <b>LCC Overview</b> page.                                                         | TFS357496   |
| The <b>Equivalent Unit Cost</b> and <b>Remaining Planned Life</b> charts are now included in the <b>Summary</b> section of the <b>Analysis Summary</b> page. | TFS348016   |

## Management of Change

### Table 288: Resolved Issues

| Description                                                                                                    | Tracking ID |
|----------------------------------------------------------------------------------------------------|-------------|
| Previously, if you logged in to using any of the following culture settings and accessed the <b>MoC Admin</b> page, the workspace did not appear: | TFS356051   |
| • French                                                                                                    |             |
| • German                                                                                                    |             |
| Portuguese                                                                                                    |             |
| • Russian                                                                                                    |             |
| Spanish                                                                                                    |             |
| This issue has been resolved.                                                                                                    |             |

## **Process Data Integration**

### Table 289: Resolved Issues

| Description                                                                                                    | Tracking ID |
|----------------------------------------------------------------------------------------------------|-------------|
| Previously, you could not run the Process Data Integration (PDI) service using HTTP Secure<br>(HTTPS). This issue has been resolved. Now, you can run the PDI service using HTTPS along with<br>the HyperText Transfer Protocol (HTTP). To enable this capability, you must copy<br>MeridiumAppSettings.xml to your PDI server and edit the value of key baseURL to use the https<br>mime type. | TFS361717   |
| Previously, a tag containing bad data prevented the system from synchronizing tags. This issue has been resolved. Now, tags with bad data are skipped and the remaining tags are synchronized.                                                                                                    | TFS353671   |

### **Risk Matrix**

#### **Table 290: Enhancements**

| Description                                                                                                    | Tracking ID |
|----------------------------------------------------------------------------------------------------|-------------|
| To enhance usability, the following columns have been added to the <b>Risk Matrix</b> page:                                                                                                    | TFS348322   |
| • <b>Site Reference:</b> Indicates the site to which a Risk Matrix is assigned. If the Risk Matrix is assigned to multiple sites, all sites appear in the row as comma-separated values.                                                                                  |             |
| <ul> <li>Default: Indicates, via check box selection, if the Risk Matrix is the default Risk Matrix for<br/>your organization. This check box is populated based on the status of the Default check box<br/>in the corresponding Risk Matrix Layout datasheet.</li> </ul> |             |

### Table 291: Resolved Issues

| Description                                                                                                    | Tracking ID |
|----------------------------------------------------------------------------------------------------|-------------|
| Previously, when viewing the <b>Financial</b> tab of a Risk Matrix, the value in the <b>Probability</b> row did<br>not populate properly if the Probability field in the associated Risk Rank datasheet was<br>configured as an unrestricted text field. This issue has been resolved.      | TFS353929   |
| Previously, in the <b>Financial</b> tab of a Risk Matrix, if the cell corresponding to either the<br>Maintenance Cost or the Production Loss field was empty and you selected that empty cell, the<br>value in the Consequence field was improperly modified. This issue has been resolved. | TFS334653   |

## Family Policies and Policy Designer

## Table 292: New Features

| Description                                                                                                    | Tracking ID |
|----------------------------------------------------------------------------------------------------|-------------|
| The Policy Instance Data Loader has been introduced in V4.3.0.5.0. You can use this feature to add or update policy instances for a policy. | TFS354502   |

### Table 293: Enhancements

| Description                                                                                                    | Tracking ID                        |
|----------------------------------------------------------------------------------------------------|------------------------------------|
| In the Create Relationship node, you can now specify the Collection output from an action node that creates a collection of records (such as the Create Entity node) to use the newly created records as either predecessors or successors of a relationship.                                                                                      | TFS357592                          |
| <ul> <li>Performance when executing a policy that contains multiple instances of the following nodes that reference the same catalog item has been significantly improved:</li> <li>Query</li> <li>R Script</li> <li>To facilitate this enhancement, the catalog items that are used multiple times in the policy are loaded only once.</li> </ul> | TFS355832, TFS354682,<br>TFS354676 |
| You can now use a policy to pass values from one policy to another policy. To facilitate this enhancement, a new node, Sub Policy, has been added to the <b>Actions</b> section of the toolbar in the <b>Design</b> workspace for a policy.                                                                                                    | TFS354670                          |

| Description                                                                                                    | Tracking ID                        |
|----------------------------------------------------------------------------------------------------|------------------------------------|
| The Create Entity node now supports creating multiple records at a time. To facilitate this enhancement, the following sections have been added to the <b>Properties</b> window for the Create Entity node: <b>Auto-map field values?</b> and <b>Field values collection</b> . | TFS355410                          |
| Performance when loading a policy that contains multiple instances of the following nodes referring to the same family or catalog item has been improved:                                                                                                    | TFS354674, TFS354673,<br>TFS354672 |
| <ul> <li>Entity</li> <li>Query</li> <li>R Script</li> </ul>                                                                                                    |                                    |
| To facilitate this enhancement, the data that is used multiple times in the policy is loaded only once.                                                                                                    |                                    |

#### Table 294: Resolved Issues

| Description                                                                                                    | Tracking ID |
|----------------------------------------------------------------------------------------------------|-------------|
| Previously, if you configured the output of any node as an input variable name for a Math node,<br>messages appeared in the notification bar indicating that the mathematical expression was<br>invalid and, in some cases, that duplicate variable names were detected, even though you could<br>successfully validate the Policy. This prevented the policy from being activated. Now, in this<br>scenario, a warning appears in the notification bar, with detailed information explaining the<br>requirement to validate the Policy to confirm that the expression and input variable names are<br>correct. | TFS365032   |
| Previously, for a Family Policy associated with the After Insert trigger, when you configured an Edit Entity node to update the record represented by the Current Entity node, the record was not updated. This issue has been resolved.                                                                                                    | TFS360786   |
| Previously, if the name of any input variable to the Math node contained spaces or characters<br>other than alphanumeric characters, no message appeared in the notification bar; however,<br>validation and execution of the Policy failed. This issue has been resolved. Now, in this scenario,<br>an error message appears in the notification bar.                                                                                                    | TFS358488   |
| Previously, if you specified multiple entity key values for the Edit Entity, Delete Entity, or Delete<br>Relationship nodes and separated each value with a comma, validation of the Policy failed. This<br>issue has been resolved.                                                                                                    | TFS355114   |

### **Metrics and Scorecards**

### Table 295: Resolved Issues

| Description                                                                                                    | Tracking ID |
|----------------------------------------------------------------------------------------------------|-------------|
| Previously, for a KPI with sub-indicator KPIs, if the parent KPI existed as a sub-indicator KPI, and you then attempted to update or schedule measures for the KPI, the application stopped responding. This issue has been resolved. | TFS359019   |

### **Table 296: Deferred Features**

| Description                                                                                                    | Tracking ID |
|----------------------------------------------------------------------------------------------------|-------------|
| Export/Import of KPI Schedules.                                                                                                    | TFS173886   |
| Selecting columns to include in a Scorecard.                                                                                                    | TFS70641    |
| GM (Generation Management) cube is deferred from V4.0.0.0. Any previously deployed GM (Generation Management) cube, which worked in V3.6 and earlier releases, will continue to work in V4.0.0.0 after upgrading the product. You will be able to use the existing GM cube and the support will continue. | TFS160446   |

## **Policy Designer**

#### Table 297: Resolved Issues

| Description                                                                                                    | Tracking ID |
|----------------------------------------------------------------------------------------------------|-------------|
| Previously, in the <b>Policy Designer Overview</b> page, in the <b>Active Policies</b> and <b>Inactive Policies</b> sections, execution summaries of Policies did not appear in the <b>Execution Result Summary</b> column. This issue has been resolved.                                                  | TFS357582   |
| Previously, in the <b>Assets</b> page, in the <b>Strategy</b> section, the number of Policies associated with an asset did not appear. This issue has been resolved.                                                                                                    | TFS356752   |
| Previously, when you specified the primary record to be represented by the primary node of a policy instance, other records linked to the primary record were not always available in the drop-<br>down list boxes for assigning to the remaining nodes in the policy model. This issue has been resolved. | TFS355459   |

## **Production Loss Analysis**

#### **Table 298: Enhancements**

| Description                                                                                                    | Tracking ID |
|----------------------------------------------------------------------------------------------------|-------------|
| For a Production Data record, if the sum of actual production and reconciled loss is more than the                                                                                                    | TFS359030   |
| planned production, an amber color-coded symbol (쭏) appears next to the Unaccounted Loss value in the <b>Production Data</b> workspace.                                                                                                    |             |
| The Over Accounted Loss value, which indicates the additional reconciled Production Losses when the Unaccounted Loss is 0, now appears in the <b>Production Data</b> workspace for Production Losses.                                                                                                    | TFS357791   |
| <ul> <li>When you create a Production Event via the Production Data workspace, the Source Production Unit box in the Production Event datasheet is now automatically populated with the Production Unit for which the Production Plan is created.</li> <li>Note: You can, however, modify the value in the Source Production Unit box.</li> </ul> | TFS351988   |
| To improve usability, in the <b>Production Data</b> workspace, when you attempt to reconcile losses<br>for a Production Data record that does not contain a value in the <b>Actual</b> column, a warning<br>message now appears, indicating that you cannot reconcile losses when no actual production<br>data has been provided.                 | TFS351976   |

| Description                                                                                                    | Tracking ID |
|----------------------------------------------------------------------------------------------------|-------------|
| You can now access a list of all Production Losses related to a Production Plan. To facilitate this enhancement, in the <b>Plan Details</b> and <b>Production Data</b> pages, the <b>Production Losses</b> tab has been added to the left pane. Using the <b>Production Losses</b> workspace, you can delete multiple Production Losses at once.                                                                                                    | TFS349659   |
| For a given Product, you can now copy the reconciled losses from one Production Data record to<br>another or within the same Production Data record. If the date range of the Production Event<br>associated with the reconciled loss that you are copying does not include the date range of the<br>Production Data record to which you want to copy the reconciled loss, the Production Event field<br>in the Production Loss is blank. You can, however, manually enter a value in this field. | TFS344208   |
| To improve usability, when you create a Production Loss, the <b>Loss Amount</b> box in the <b>Create</b><br><b>New Loss</b> window is now automatically populated with the Unaccounted Loss value of the<br>Production Data record.<br><b>Note:</b> You can, however, modify the value in the <b>Loss Amount</b> box.                                                                                                    | TFS344207   |
| <ul> <li>You can now choose to automatically populate the Maximum Sustained Hourly Rate (MSHR) field in a Production Profile. To facilitate this enhancement, the MSHR Calculation Settings section, which contains the MSHR Auto Calculate check box, has been added to the Settings window.</li> </ul>                                                                                                    | TFS318138   |
| The Maximum Sustained Hourly Rate (MSHR) field will be automatically populated only if you select the <b>MSHR Auto Calculate</b> check box.                                                                                                    |             |
| <b>Note:</b> You can, however, modify the value in the Maximum Sustained Hourly Rate (MSHR) field.                                                                                                    |             |

#### Table 299: Resolved Issues

| Description                                                                                                    | Tracking ID |
|----------------------------------------------------------------------------------------------------|-------------|
| Previously, in the <b>Production Profile</b> section, when you selected the Add button (+), the Production Profile datasheet appeared in the <b>Margins</b> subsection instead of the <b>Definitions</b> subsection. This issue has been resolved. | TFS350902   |

#### Queries

#### Table 300: Enhancements

| Description                                                                                                    | Tracking ID |
|----------------------------------------------------------------------------------------------------|-------------|
| Queries containing the following types of criteria can now be modified via the <b>Design</b> workspace:                                                                                                    | TFS356238   |
| Compound join criteria                                                                                                    |             |
| Cartesian join criteria                                                                                                    |             |
| Expression join criteria                                                                                                    |             |
| sub SELECT                                                                                                    |             |
| • Union                                                                                                    |             |
| The BETWEEN operator is now supported for use with date fields and numeric fields, and it is a selectable option in the <b>Advanced</b> section of the <b>Expression Builder</b> window in the <b>Design</b> workspace. | TFS337976   |

### **Reliability Analytics**

### Table 301: Enhancements

| Description                                                                                                    | Tracking ID |
|----------------------------------------------------------------------------------------------------|-------------|
| In a Spares Analysis, when you modify a failure distribution added from a Reliability Growth<br>Analysis or Reliability Distribution Analysis, a message appears, warning you that the <b>View</b><br><b>Analysis</b> and <b>Refresh Distribution</b> buttons will be disabled and the failure distribution will be<br>removed from the Reliability Growth Analysis or Reliability Distribution Analysis. | TFS357513   |

### Table 302: Deferred Features

| Description                                         | Tracking ID |
|-----------------------------------------------------|-------------|
| Action optimization in System Reliability Analysis. |             |

#### Table 303: Resolved Issues

| Description                                                                                                    | Tracking ID |
|----------------------------------------------------------------------------------------------------|-------------|
| Previously, in Reliability Growth Analysis, when you merged two segments on a plot, the <b>Segment Actions</b> window did not respond until the merge was complete. This issue has been resolved, and a progress indicator now appears. | TFS357506   |
| Previously, when you updated a Failure Distribution within a Spares Application, the <b>Edit</b><br><b>Analysis</b> and <b>Refresh Distribution</b> buttons were disabled. This issue has been resolved.                                | TFS355890   |
| Previously, when you compared two Reliability Growth Analyses using the Comparison Plot and selected the Show Data button (=), an error occurred. This issue has been resolved.                                                         | TFS355715   |
| Previously, when you ran an analysis simulation in System Reliability Analysis and selected the Cancel button (X) before the simulation was complete, the simulation would not consistently cancel. This issue has been resolved.       | TFS291920   |

### **RBI 580 and RBI 581**

#### Table 304: New Features

| Description                                                                                                    | Tracking ID |
|----------------------------------------------------------------------------------------------------|-------------|
| The RBI Bulk Evergreening feature is now available.                                                                                                    | TFS358725   |
| RBI Bulk Evergreening is the process of duplicating active analyses in bulk based on the associated process units or functional location. The evergreened analyses use the latest risk completed data available to create up-to-date analyses for the process unit or functional location. You can uniquely identify and group the duplicated analyses using an Evergreening Batch ID. Once analyses are duplicated, you can: |             |
| View duplicated analyses                                                                                                    |             |
| Bulk calculate analyses                                                                                                    |             |
| Bulk delete analyses                                                                                                    |             |
| Finalize risk                                                                                                    |             |
| View active analyses                                                                                                    |             |

#### Table 305: Enhancements

| Description                                                                                                    | Tracking ID |
|----------------------------------------------------------------------------------------------------|-------------|
| When you change the state of multiple analyses at once via the <b>RBI Overview</b> page, you can change the state only from Created to Risk Completed. The <b>Finalize Analysis Risk</b> window displays only the analyses that are calculated and are in Created state. To facilitate this change, the following RBI queries have been modified:                                                                | TFS362352   |
| Review Analyses by Asset 580                                                                                                    |             |
| Review Analyses by Asset 581                                                                                                    |             |
| Review Analysis by Corrosion Loop 580                                                                                                    |             |
| Review Analysis by Corrosion Loop 581                                                                                                    |             |
| <ul> <li>The No Recommendations section of the Risk Based Inspection Overview page has been modified to include assets which have both:</li> <li>No recommendations.</li> <li>At least one component with a Risk Completed analysis.</li> </ul>                                                                                                    | TFS359101   |
|                                                                                                    |             |
| When you link an Inspection Confidence Evaluation to an RBI Degradation Mechanism Evaluation<br>and an RBI Component, the Inspection History records for a Degradation Mechanism are filtered<br>based on the RBI Component. Additionally, a new column, Inspection Document Status has been<br>added to the <b>Inspection History</b> section to display the current status of the parent Inspection<br>record. | TFS356928   |
| You can now change the state of an analysis to Risk Completed only if the analysis is calculated.                                                                                                    | TFS356900   |
| The Flammable Consequence Category field in an RBI Criticality Analysis, which previously contained the value N/A for inert and reactive leaking fluids, is now populated with a value based on the Leak Rate Category.                                                                                                    | TFS353957   |
| You can now generate recommendations in bulk for a specified level of the Asset Hierarchy from the <b>No Recommendations</b> section of the <b>Risk Based Inspection Overview</b> page. You can also use the Schedule Log to view the progress and logs of generated recommendations.                                                                                                    | TFS350844   |

### Table 306: Resolved Issues

| Description                                                                                                    | Tracking ID |
|----------------------------------------------------------------------------------------------------|-------------|
| Previously, if the Source of Calculated Corrosion Rate field in an RBI Component contained the value ASSET or COMPONENT, you could update values in the Long Term Avg. Corr. Rate and Short Term Avg. Corr. Rate fields using the Risk Based Inspection (RBI) 580 or Risk Based Inspection (RBI) 581 data loaders. This issue has been resolved. | TFS359078   |
| Previously, some field values in Piping Stress records were invalid. This issue has been resolved.                                                                                                    | TFS357828   |

#### Table 307: Obsolete Features

| Description                                                                                                    | Tracking ID |
|----------------------------------------------------------------------------------------------------|-------------|
| In the <b>Inspection Confidence Evaluation</b> section, the <b>Scope</b> column has been removed from the Inspection Confidence Evaluation records list. | TFS356928   |

#### Table 308: Deferred Features

| Description                       | Tracking ID |
|-----------------------------------|-------------|
| Creating a bulk What-If analysis. | TFS73475    |

### **RBI 580**

#### Table 309: New Features

| Description                                                       | Tracking ID |
|-------------------------------------------------------------------|-------------|
| You can now duplicate a What-If Analysis regardless of its state. | TFS356092   |

### Table 310: Enhancements

| Description                                                                                      | Tracking ID |
|--------------------------------------------------------------------------------------------------|-------------|
| RBI 580 reports have been renamed as follows:                                                    | TFS359076   |
| Asset Risk Report renamed to RBI 580 Asset Risk Report                                           |             |
| Asset Summary Report renamed to RBI 580 Asset Summary Report                                     |             |
| You can now override the minimum thickness of a component regardless of the degradation          | TFS358949   |
| mechanism. To facilitate this change, all the fields related to minimum thickness have been      |             |
| moved from the RBI Degradation Mechanisms family to the RBI Criticality Analysis family.         |             |
| When you upgrade GE Digital APM to the current version, if the <b>Override Minimum Required</b>  |             |
| Thickness check box is selected, all the existing data related to minimum thickness is copied    |             |
| from the RBI Degradation Mechanism records to the RBI Criticality Analysis records.              |             |
| RBI Analysis results for a Heat Exchanger - Bundle component have been enhanced to display the   | TFS356929   |
| product leak consequence category for every calculated analysis. To facilitate this enhancement, |             |
| the following fields have been made mandatory:                                                   |             |
| Inspection Interval                                                                              |             |
| Flammable Leak Type (if the leaking fluid is flammable)                                          |             |
| Toxic Leak Type (if the leaking fluid is toxic)                                                  |             |
| Product Unit Value                                                                               |             |
| Tube Operating Press Channel                                                                     |             |

### Table 311: Resolved Issues

| Description                                                                                                    | Tracking ID |
|----------------------------------------------------------------------------------------------------|-------------|
| Previously, the <b>Inspection Updates</b> section only displayed analyses that were Risk Completed.<br>This issue has been resolved. Now, all relevant analyses that are in the Active state appear.                                                                                                    | TFS362525   |
| Previously, the <b>TM Updates</b> section only displayed analyses that were Risk Completed. This issue has been resolved. Now, all relevant analyses that are in the Active state appear.                                                                                                    | TFS362525   |
| Previously, when you calculated an RBI Criticality Analysis on a Heat Exchanger – Bundle<br>component, the value in the Tube Fluid Type Shell field was not updated based on the<br>representative fluid on the shell side. So, the consequence categories were calculated incorrectly.<br>This issue has been resolved. | TFS354288   |

## Table 312: Obsolete Features

| Description                                                                        | Tracking ID |
|------------------------------------------------------------------------------------|-------------|
| The following fields have been removed from the RBI Degradation Mechanisms family: | TFS358949   |
| Override Minimum Required Thickness                                                |             |
| Minimum Required Thickness                                                         |             |
| Structural Minimum Thickness                                                       |             |
| Minimum Thickness – Pressure                                                       |             |

#### RBI 581

#### **Table 313: New Features**

| Description                                                                                                    | Tracking ID |
|----------------------------------------------------------------------------------------------------|-------------|
| The Evaluation of All Risk Targets feature is now available.                                                                                                    | TFS359829   |
| When you enable the Evaluation of All Risk Targets feature and calculate an RBI 581 analysis, the Safety Health and Environmental (SHE) Risk, the Financial Risk, and the Damage Factor targets are evaluated to determine a new value in the Target Inspection Date field. The Target Inspection Date field is then used to determine the value in the Driving Risk Target field, and the value for the Driving Risk Target field is set to the risk target that has the most conservative Target Inspection Date value. |             |
| You can now generate an RBI 581 Asset Risk report for a piece of equipment. This report contains the RBI 581 risk details of all the components in that piece of equipment.                                                                                                    | TFS359076   |

#### **Table 314: Enhancements**

| Description                                                                                                    | Tracking ID |
|----------------------------------------------------------------------------------------------------|-------------|
| When you duplicate a What-If Analysis, in the newly created analysis, the value in the Event Type field is not copied from the original What-If Analysis. Therefore, the newly created analysis is an RBI 581 Risk Analysis, and not a What-If Analysis. | TFS356092   |

## **Reliability Centered Maintenance**

#### Table 315: Enhancements

| Description                                                                                                    | Tracking ID                                                            |
|----------------------------------------------------------------------------------------------------|------------------------------------------------------------------------|
| To enhance performance, the obsolete query previously used to preload associated data when accessing RCM analyses has been removed.                                         | TFS358340                                                              |
| To enhance usability when scrolling and to enable consistent saving, datasheet headings for Reliability Centered Maintenance now remain visible in the page when scrolling. | TFS355394                                                              |
| Performance when navigating the RCM hierarchy has been significantly improved.                                                                                              | TFS355327, TFS355326,<br>TFS355325, TFS355324,<br>TFS355323, TFS355322 |

### Table 316: Resolved Issues

| Description                                                                                                    | Tracking ID |
|----------------------------------------------------------------------------------------------------|-------------|
| Previously, when viewing an RCM analysis with more than 25 functions, only the first 25 functions appeared in the left pane of the <b>Analysis Details</b> page. This issue has been resolved. Now, when viewing an analysis with more than 25 functions, all functions appear in the left pane of the <b>Analysis Details</b> page. | TFS360132   |

#### **Root Cause Analysis**

#### **Table 317: Enhancements**

| Description                                                                                                    | Tracking ID |
|----------------------------------------------------------------------------------------------------|-------------|
| When you send a summary of findings or Recommendation Alerts via email, the email address is now configurable using the <b>Email Setting</b> workspace in RCA application settings.                                                             | TFS353125   |
| The RCA Analysis ID is now retained when you create Preserve Records, Tracking Items, and Verifications.                                                                                                    | TFS352781   |
| In the Root Cause Analysis application settings, you can now configure an email to be sent when<br>an RCA analysis state has been modified to Published or Unpublished.                                                                         | TFS344206   |
| In the Event Diagram and Logic Tree Diagram, the <b>Properties</b> window can now be expanded and moved around the diagram, and the position of the Node Properties icon () has been moved to the heading of the <b>Manage Diagram</b> section. | TFS323818   |

#### Table 318: Resolved Issues

| Description                                                                                                    | Tracking ID |
|----------------------------------------------------------------------------------------------------|-------------|
| Previously, when you accessed a Logic Tree, an error occurred if the RCA Analysis contained a null value in the Tree Layout field. This issue has been resolved. | TFS348402   |

## Rounds Designer and Rounds Data Collection

#### Table 319: Resolved Issues

| Description                                                                                                    | Tracking ID |
|----------------------------------------------------------------------------------------------------|-------------|
| Previously, if you upgraded your database from any version prior to V4.3.0.2.0 and your database contained checkpoints without descriptions, errors occurred, and your Routes did not function as expected. This issue has been resolved. Now, in this scenario, the upgrade script automatically populates the Description field for any checkpoints without descriptions with the following text: No description provided. | TFS353570   |

#### **Rounds Data Collection**

#### **Table 320: Enhancements**

| Description                                                                                                    | Tracking ID |
|----------------------------------------------------------------------------------------------------|-------------|
| In the <b>Route Map</b> pane, a spinner now appears when you select <b>Mark Done</b> to indicate the action is processing.                        | TFS362027   |
| Level 1 alerts for readings are now displayed in black text with a yellow warning icon (?).                                                       | TFS353707   |
| The performance when loading the <b>Rounds Data Collection Overview</b> page and when loading Routes in Rounds Data Collection has been improved. | TFS352604   |

### Table 321: Resolved Issues

| Description                                                                                                    | Tracking ID |
|----------------------------------------------------------------------------------------------------|-------------|
| Previously, on a Route with a schedule defined, when the Route schedule was not due, but the checkpoint schedule for one checkpoint on the Route was due, any other checkpoints on the Route that did not have defined checkpoint schedules also appeared to be due as well. This issue has been resolved. Now, in this scenario, only checkpoints that are due appear on the Route Map pane. | TFS364814   |
| Previously, when you cleared route data from local storage, only your route subscription data was cleared. This issue has been resolved.                                                                                                    | TFS362816   |
| Previously, when you synced a route, cached route data was not cleared from the offline cache,<br>and some offline checkpoint data became inconsistent. This issue has been resolved.                                                                                                    | TFS362815   |
| Previously, if you had a Route History record without an expected number of readings, an error occurred. This issue has been resolved, and the readings will no longer appear in the <b>Route Completion</b> graph if there is not a specified expected number of readings.                                                                                                    | TFS358793   |
| Previously, when you modified the MLs from MLT query to include route information, the Update<br>Existing Checkpoints functionality did not return any results. This issue has been resolved.                                                                                                    | TFS358554   |
| Previously, on a Windows Mobile Device, if your Culture setting was defined as anything other than English, when you marked a Route done, the Route History record was not updated. This issue has been resolved.                                                                                                    | TFS357607   |
| Previously, when you entered a reading for the last Measurement Location for an asset using the Only Incomplete Checkpoints filter, an error occurred. This issue has been resolved.                                                                                                    | TFS357561   |
| Previously, on a Windows Mobile Device, Routes were not downloaded to the device when expected. This issue has been resolved.                                                                                                    | TFS357330   |
| Previously, on a Windows Mobile Device, all checkpoint due dates appeared in UTC rather than the local time for the device. This issue has been resolved.                                                                                                    | TFS357329   |
| Previously, when you accessed a recommendation in Rounds Data Collection via a desktop or<br>laptop, the creation date was displayed in UTC instead of your local time zone. This issue has<br>been resolved.                                                                                                    | TFS355713   |
| Previously, when you tried to access a route from the <b>Overdue</b> list or <b>Due</b> list using an Apple iPhone in offline mode, an error occurred, and you could not access the route. This issue has been resolved.                                                                                                    | TFS355641   |
| Previously, when you turned Wi-Fi off using an Android tablet, Android small screen device, or<br>Apple iPhone, the download indicator would continually spin and you could not access a route.<br>This issue has been resolved.                                                                                                    | TFS355578   |
| Previously, when you selected the <b>Only Incomplete Checkpoints</b> filter option and then entered<br>a reading for the last checkpoint in the <b>Route Map</b> pane, an error occurred, and you were unable<br>to mark the Route done. This issue has been resolved.                                                                                                    | TFS355370   |
| Previously, when you used Rounds Data Collection on a mobile device to create<br>recommendations, if you selected <b>Save</b> more than once, duplicate recommendations were<br>created. This issue has been resolved. Now, a busy indicator is displayed after you select <b>Save</b> ,<br>and you are no longer able to select it more than once.                                           | TFS348492   |

### Table 322: Deferred Features

| Description                                                            | Tracking ID |
|------------------------------------------------------------------------|-------------|
| Selecting multiple nodes in the <b>Route</b> pane in Route Management. | TFS173671   |
| Ad hoc inspection of a single asset.                                   | TFS160740   |
| Offline access to the five most recent Recommendations in Rounds.      | TFS153853   |
| Support for Bluetooth-connected barcode scanners.                      | TFS124935   |
| Unlinking a Measurement Location from a Measurement Location Template. | TFS61751    |
| Accessing a list of recent Routes.                                     | TFS61638    |

## **Rounds Designer**

#### Table 323: Enhancements

| Description                                                                           | Tracking ID |
|---------------------------------------------------------------------------------------|-------------|
| You can now delete a Route that has one or more users assigned to it.                 | TFS356664   |
| To enhance data integrity, a new field, Sequence, has been added to the Route family. | TFS356657   |

#### Table 324: Resolved Issues

| Description                                                                                                    | Tracking ID |
|----------------------------------------------------------------------------------------------------|-------------|
| Previously, when you reordered checkpoints in a route using the <b>Asset Group Number</b> box, the checkpoint order was not preserved. This issue has been resolved.                                                                                                    | TFS357964   |
| Previously, if you removed from a Route a checkpoint that was a predecessor of one or more conditions and successor checkpoints and then attempted to add the checkpoint you removed to a Route, the checkpoint was not added, and the Route was corrupted. This issue has been resolved.                                                                                                    | TFS356930   |
| Previously, in the <b>Routes</b> section of the <b>Rounds Designer Overview</b> page, if you selected multiple Routes and then selected the <b>Assign</b> button to assign one or more team members to the selected Routes, an error occurred, and the selected team members were only assigned to the first selected Route. This issue has been resolved. Now, when you select multiple Routes, the <b>Assign</b> button is disabled. | TFS355537   |
| Previously, if you entered a value of the data type Character in the Route Batch ID, Parent ML<br>Batch ID, or Parent ML ID field and then attempted to load data using the Rounds Data Loader, an<br>error occurred, and the Measurement Location was saved in the database but not saved to the<br>Route. This issue has been resolved.                                                                                              | TFS354529   |
| Previously, when you added a checkpoint template to a Route, in the <b>Asset Selection</b> and <b>ML/LR Template Selection</b> sections of the <b>Add New Checkpoints</b> window, if you quickly selected the search button ( <sup>CO</sup> ) multiple times, duplicate records appeared, and you were unable to add them to the Route successfully. This issue has been resolved.                                                     | TFS353735   |

### **Rounds Data Loaders**

### Table 325: Resolved Issues

| Description                                                                                                    | Tracking ID |
|----------------------------------------------------------------------------------------------------|-------------|
| Previously, when you used the Rounds Templates data loader workbook, if you did not define any conditions for the template, no relationship was created between the Measurement Location | TFS364445   |
| Template and its associated Template Group. This issue has been resolved.                                                                                                    |             |

### Schedule Logs

#### Table 326: Resolved Issues

| Description                                                                                                    | Tracking ID |
|----------------------------------------------------------------------------------------------------|-------------|
| Previously, for a Security User, a Schedule Log file did not contain records of the scheduled tasks.<br>This issue has been resolved. | TFS355692   |

## Systems and Tags

### Table 327: Deferred Features

| Description                                                                                        | Tracking ID |
|----------------------------------------------------------------------------------------------------|-------------|
| Viewing trends for multiple OPC Tags simultaneously (i.e., the Process Data Viewer feature in V3). | TFS62299    |

## Lightweight Directory Access Protocol (LDAP)

### Table 328: Resolved Issues

| Description                                                                                                    | Tracking ID |
|----------------------------------------------------------------------------------------------------|-------------|
| Previously, during LDAP synchronization, user records were not synchronized if either of the following conditions existed:                                                                                                    | TFS359421   |
| <ul> <li>In Active Directory, the LastName field for the user was blank.</li> <li>In Active Directory, the value in the LastName field or FirstName field was a single character matching a character in the Password field. In this scenario, the following error message appeared: password must not contain firstname, lastname, or userId.</li> </ul> |             |
| This issue has been resolved. Now, user records with these conditions are synchronized as expected. In Active Directory, if the LastName field for a user is blank, it will be populated with LastName in the GE Digital APM Security User record during synchronization.                                                                                 |             |

### State Management

#### Table 329: Resolved Issues

| Description                                                                                                    | Tracking ID |
|----------------------------------------------------------------------------------------------------|-------------|
| Previously, if both the <b>Initial state</b> and <b>Require a specific user to be assigned to a state</b> check boxes were selected and when no roles were assigned, the user name in the Assignee box for the initial state was replaced with the value Not Assigned. This issue has been resolved. Now, the user who created the record using the State Management is added as the assignee for the initial state. | TFS348400   |

### SQL Server Report Services

#### Table 330: Enhancements

| Description                                                                                                    | Tracking ID |
|----------------------------------------------------------------------------------------------------|-------------|
| APM Report Designer is now compatible with SQL Server version 2016 and Microsoft SQL Server Data Tools (SSDT) version 2015. | TFS345621   |

### **Thickness Monitoring**

#### Table 331: Enhancements

| Description                                                                                                    | Tracking ID |
|----------------------------------------------------------------------------------------------------|-------------|
| To enhance usability, the color-coding and <b>TML ID</b> columns in the <b>TML Grid</b> now remain visible in the page when scrolling. This enhancement appears in the following: | TFS355745   |
| The TMLs section of the Analysis Overview page                                                                                                    |             |
| The Exclude TMLs workspace                                                                                                    |             |
| The Organize TMLs workspace                                                                                                    |             |
| The Quick View workspace                                                                                                    |             |
| The Relocate TMLs workspace                                                                                                    |             |
| The Renew TMLs workspace                                                                                                    |             |

### Table 332: Deferred Features

| Description                                               | Tracking ID |
|-----------------------------------------------------------|-------------|
| Corroded Area Measurements.                               | TFS101752   |
| Dataset integration with dataloggers.                     | TFS83553    |
| Exporting data to Excel via the TM Dataloggers interface. |             |

# V4.3.0.5.X Patch Release Notes

## V4.3.0.5.15

This topic provides a list of product changes included in this patch.

### **Asset Strategy Implementation**

#### Table 333: Resolved Issues

The following issues, which existed in one or more previous versions, have been resolved.

| Description                                                                                                    | Tracking ID |
|----------------------------------------------------------------------------------------------------|-------------|
| Previously, in ASI Package, when you created a maintenance item and selected an Equipment that was associated with a Functional Location that had an ampersand (&) in its name, an error message appeared indicating that the selected value is invalid. This issue has been resolved. | DE160203    |
| Previously, when you updated the <b>Strategy ID</b> field in the <b>Strategy Details</b> page, the update took a long time or sometimes the update timed out. This issue has been resolved.                                                                                            | DE158398    |

#### **Failure Modes and Effects Analysis**

#### **Table 334: Resolved Issues**

The following issues, which existed in one or more previous versions, have been resolved.

| Description                                                                                                    | Tracking ID |
|----------------------------------------------------------------------------------------------------|-------------|
| Previously, when you updated a promoted <b>FMEA Analysis</b> through the FMEA dataloader, an error occurred. This issue has been resolved. | DE153201    |

#### **Manage Translations**

#### Table 335: Resolved Issues

The following issues, which existed in one or more previous versions, have been resolved.

| Description                                                                                                    | Tracking ID |
|----------------------------------------------------------------------------------------------------|-------------|
| Previously, in a load balanced environment, when you uploaded the custom translation files, the MTM files were not updated on the servers. This issue has been resolved. | DE151595    |

#### **Process Data Integration**

#### Table 336: Resolved Issues

The following issues, which existed in one or more previous versions, have been resolved.

| Description                                                                                                    | Tracking ID |
|----------------------------------------------------------------------------------------------------|-------------|
| Previously, the number of subscribed tags being retrieved from the API was incorrect. If the number of tags exceeded the 10,000 page limit, the subscribed tags in subsequent pages were not retrieved. This issue has been resolved. | DE158198    |

### RBI 581

### Table 337: Resolved Issues

The following issues, which existed in one or more previous versions, have been resolved.

| Description                                                                                                    | Tracking ID |
|----------------------------------------------------------------------------------------------------|-------------|
| Previously, irrespective of the Unit of Measure (UOM) Conversion Set configured for your user account, the Consequence of Failure and Risk Values on the RBI 581 ISO-Risk Plot appeared in imperial units. This issue has been resolved. | DE149633    |

### **Record Manager**

### Table 338: Resolved Issues

The following issues, which existed in one or more previous versions, have been resolved.

| Description                                                                                                    | Tracking ID |
|----------------------------------------------------------------------------------------------------|-------------|
| Previously, if you selected a date value more than 100 years in the future for a field using the date<br>and time selector and then attempted to save the record, an error occurred, and the record was not<br>updated. This issue has been resolved. | DE163695    |

### **Reliability Centered Maintenance**

#### Table 339: Resolved Issues

The following issues, which existed in one or more previous versions, have been resolved.

| Description                                                                                                    | Tracking ID |
|----------------------------------------------------------------------------------------------------|-------------|
| Previously, when you updated a promoted <b>RCM Analysis</b> through the RCM dataloader, an error occurred. This issue has been resolved. | DE153201    |

#### **System Requirements**

#### Table 340: Resolved Issues

| Description                                                                                                    | Tracking ID |
|----------------------------------------------------------------------------------------------------|-------------|
| Previously when you attempted to access the GE Digital APM using Google Chrome version 91, the navigation menus containing the scroll bars appeared in the wrong location when you accessed them multiple times. This issue has been resolved. | DE160344    |

# V4.3.0.5.14

This topic provides a list of product changes included in this patch.

### **Asset Strategy Implementation**

#### Table 341: Resolved Issues

The following issues, which existed in one or more previous versions, have been resolved.

| Description                                                                                                    | Tracking ID |
|----------------------------------------------------------------------------------------------------|-------------|
| Previously, when you modified the actions associated with an ASI Implementation Package, and then attempted to apply the updates to the Work Maintenance Items (WMI) associated with the actions, an error message appeared. This issue has been resolved. |             |

#### **Asset Strategy Management**

#### Table 342: Resolved Issues

The following issues, which existed in one or more previous versions, have been resolved.

| Description                                                                                                    | Tracking ID |
|----------------------------------------------------------------------------------------------------|-------------|
| Previously, during the bulk approval of strategies at the system or unit level, high memory utilization was observed. This issue has been resolved. | DE143263    |

### **Failure Modes and Effects Analysis**

#### Table 343: Resolved Issues

The following issues, which existed in one or more previous versions, have been resolved.

| Description                                                                                                    | Tracking ID |
|----------------------------------------------------------------------------------------------------|-------------|
| Previously, while uploading an FMEA Analysis using data loader, sometimes duplicate risk values were created for failure effect and recommendations. This issue has been resolved.                                                                                                    | DE140696    |
| Previously, using the Failure Modes and Effects Analysis (FMEA) data loader, when you updated<br>the unmitigated risk values for a failure effect associated with an FMEA analysis, the<br>corresponding mitigated risk values were not updated based on the unmitigated risk values. This<br>issue has been resolved. | DE140565    |

### Queries

#### **Table 344: Resolved Issues**

| Description                                                                                                    | Tracking ID |
|----------------------------------------------------------------------------------------------------|-------------|
| Previously, in the GE Digital APM database, if you increased the query time out to more than two minutes, it did not display results for query that took more than two minutes to execute. This issue has been resolved. | DE144129    |
| Note: The default query time out is set to five minutes now.                                                                                                    |             |

### **Reliability Centered Maintenance**

#### Table 345: Resolved Issues

The following issues, which existed in one or more previous versions, have been resolved.

| Description                                                                                                    | Tracking ID |
|----------------------------------------------------------------------------------------------------|-------------|
| Previously, while uploading an RCM Analysis using data loader, sometimes duplicate risk values were created for failure effect and recommendations. This issue has been resolved.                                                                                                    | DE140696    |
| Previously, using the Reliability Centered Maintenance (RCM) data loader, when you updated the unmitigated risk values for a failure effect associated with an RCM analysis, the corresponding mitigated risk values were not updated based on the unmitigated risk values. This issue has been resolved. | DE140565    |

# V4.3.0.5.13

This topic provides a list of product changes included in this patch.

#### **Asset Strategy Implementation**

#### **Table 346: Resolved Issues**

The following issues, which existed in one or more previous versions, have been resolved.

| Description                                                                                                    | Tracking ID |
|----------------------------------------------------------------------------------------------------|-------------|
| Previously, when you updated an implemented action, the following issues occurred with the corresponding Maintenance Packages in SAP:                                                                                 | DE136591    |
| <ul><li>The packages were updated only for a specific set of values.</li><li>The cycle count of the packages was not updated.</li></ul>                                                                               |             |
| These issues have been resolved. Now, you can configure the set of values that are valid for the Maintenance Packages in SAP.                                                                                         |             |
| For more information on configuring the set of valid values, refer to KBA 000036321.                                                                                                    |             |
| Previously, while implementing a package if the linked actions had multiple revisions, then it was going to the <b>Partially Implemented</b> state instead of <b>Implemented</b> state. This issue has been resolved. | DE132167    |

### Asset Strategy Management

#### Table 347: Resolved Issues

| Description                                                                                                    | Tracking ID |
|----------------------------------------------------------------------------------------------------|-------------|
| Previously, in the <b>Review Strategy</b> workspace for a system or unit strategy, the Japanese users were unable to modify the state of asset strategy. This issue has been resolved. | DE130855    |

#### **Failure Modes and Effects Analysis**

#### Table 348: Resolved Issues

The following issues, which existed in one or more previous versions, have been resolved.

| Description                                                                                                    | Tracking ID |
|----------------------------------------------------------------------------------------------------|-------------|
| Previously, in the <b>Risk Summary</b> window, the risk assessment record was saved even if you selected the <b>Cancel</b> button. This issue has been resolved. | DE132201    |

### **Reliability Centered Maintenance**

#### Table 349: Resolved Issues

The following issues, which existed in one or more previous versions, have been resolved.

| Description                                                                                                    | Tracking ID |
|----------------------------------------------------------------------------------------------------|-------------|
| Previously, in the <b>Risk Summary</b> window, the risk assessment record was saved even if you selected the <b>Cancel</b> button. This issue has been resolved. | DE132201    |

### Risk Based Inspection (RBI) 581

#### **Table 350: Enhancements and New Features**

The following enhancements and new features have been added.

| Note                                                                                            | Tracking ID |
|-------------------------------------------------------------------------------------------------|-------------|
| To avoid timeout issues, the following RBI 581 DM calculations are no longer dependent on the R | • US411100  |
| Server:                                                                                         | • US411084  |
| 581-Amine Corrosion                                                                             |             |
| 581-Acid Sour Water Corrosion                                                                   |             |
| 581-Alkaline Sour Water Corrosion                                                               |             |
| 581-Atmospheric Tank Bottom Corrosion                                                           |             |
| 581-Austenitic Component Cracking Under Insulation                                              |             |
| 581-Cooling Water Corrosion                                                                     |             |
| 581-High Temperature H2/H2S Corrosion                                                           |             |
| 581-High Temperature Oxidation                                                                  |             |
| 581-High Temperature Sulfidic and Naphthenic Acid Corrosion                                     |             |
| 581-Hydrochloric Acid Corrosion                                                                 |             |
| 581-Hydrofluoric Acid Corrosion                                                                 |             |
| 581-Piping Mechanical Fatigue                                                                   |             |
| 581-Soil Side Corrosion                                                                         |             |
| 581-Sulfuric Acid Corrosion                                                                     |             |
| The following RBI 581 policies have been modified:                                              |             |
| RBI 581 Acid Sour Corrosion Rate                                                                |             |
| RBI 581 Alkaline Sour Water Corrosion Rate                                                      |             |
| RBI 581 AST Bottom Corrosion Rate                                                               |             |
| RBI 581 Calculate Susceptibility - Austenitic CUI                                               |             |
| RBI 581 Cooling Water Corrosion Rate Estimation                                                 |             |
| RBI 581 Soil Side Corrosion Rate Calculation                                                    |             |
| The following R Scripts have been removed from the RBI 581 policies:                            |             |
| Determine Acid Sour Velocity Factor                                                             |             |
| Alkaline Sour Water Adjusted Corrosion Rate                                                     |             |
| Soil Side Corrosion Rate Calculations when Coating Present is NO                                |             |
| Soil Side Corrosion Rate Calculations                                                           |             |
| Determine Soil Multiply factor                                                                  |             |
| Final Tank Bottom Corrosion Rate                                                                |             |
| Determine Final Corrosion Soil                                                                  |             |
| Austenitic CUI Calculate Susceptibility                                                         |             |
| Calculate Cooling Water Corrosion Rate                                                          |             |
| Calculate Corrosion Rate Sea Water                                                              |             |
| Calculate RSI                                                                                   |             |
| Calculate Velocity Adj Factor                                                                   |             |
| The RBI 581 Calculate Environmental Severity HIC-H2S policy has been deactivated.               |             |

# **Root Cause Analysis**

### Table 351: Resolved Issues

| Description                                                                                                    | Tracking ID |
|----------------------------------------------------------------------------------------------------|-------------|
| Previously, when you created an RCA Recommendation and if any of the analysis Team Members were inactive GE Digital APM Users, an error message appeared. This issue has been resolved. | DE132225    |

### **SAP Adapters**

#### Table 352: Resolved Issues

The following issues, which existed in one or more previous versions, have been resolved.

| Description                                                                                                    | Tracking ID |
|----------------------------------------------------------------------------------------------------|-------------|
| Previously, if GE Digital APM contained multiple EAM System records, and none of the EAM System was set as default, when you attempted to search for a task list for an Inspection Task, a error occurred. This issue has been resolved. | DE136013    |

# V4.3.0.5.12

This topic provides a list of product changes included in this patch.

# Failure Modes and Effects Analysis

| Description                                                                                                    | Tracking ID |
|----------------------------------------------------------------------------------------------------|-------------|
| Previously, if you loaded an FMEA analysis using the data loader twice without changing the data, an error occurred. This issue has been resolved. | DE125498    |

### **General Dashboards**

| Description                                                                                                    | Tracking ID |
|----------------------------------------------------------------------------------------------------|-------------|
| Previously, if the catalog path for a query or a graph was used in a dashboard and if it contained an ampersand (&), the widget failed to load. This issue has been resolved. | DE118791    |

### **Reliability Centered Maintenance**

| Description                                                                                                    | Tracking ID |
|----------------------------------------------------------------------------------------------------|-------------|
| Previously, if you loaded an RCM analysis using the data loader twice without changing the data, an error occurred. This issue has been resolved. | DE125498    |

# V4.3.0.5.11

This topic provides a list of product changes included in this patch.

### Asset Strategy Management

| Description                                                                                                    | Tracking ID |
|----------------------------------------------------------------------------------------------------|-------------|
| Previously, when you copied from SAP a task list that contained an operation with a value in the Execution Factor Key field and a sub operation, and then moved the data to SAP, an error occurred. This issue has been resolved.                                                                                                    | DE117697    |
| Previously, when adding from SAP a task list that contained an operation with child items and sub operations that contained long text, the long text in the operations was incorrectly imported. In addition, the child items were duplicated for all the sub operations. Due to this, when you moved the updated data for the task list to SAP, an error occurred. This issue has been resolved. | DE117694    |

# V4.3.0.5.10

This topic provides a list of product changes included in this patch.

### Asset Strategy Management

| Description                                                                                       | Tracking ID |
|---------------------------------------------------------------------------------------------------|-------------|
| Previously, you could not activate the Asset Strategy template that had a custom state between    | DE114212    |
| the Pending Review and Active states and had controlled strategies. This issue has been resolved. |             |
| Now, you can transition the template from a custom state to the Active state.                     |             |

### Failure Modes and Effects Analysis

| Description                                                                                                    | Tracking ID |
|----------------------------------------------------------------------------------------------------|-------------|
| Previously, the Driving Risk Category for Mitigated Risk Assessments was determined by the Unmitigated Risk Assessment. This issue has been resolved.               | DE115684    |
| Previously, even if you were not assigned to a specific site, you could import data for that site using the APM Connect data loaders. This issue has been resolved. | DE113987    |

# **Reliability Centered Maintenance**

| Description                                                                                                    | Tracking ID |
|----------------------------------------------------------------------------------------------------|-------------|
| Previously, the Driving Risk Category for Mitigated Risk Assessments was determined by the Unmitigated Risk Assessment. This issue has been resolved. | DE115684    |

# V4.3.0.5.9

This topic provides a list of product changes included in this patch.

# **Asset Health Manager**

| Description                                                                                                    | Tracking ID |
|----------------------------------------------------------------------------------------------------|-------------|
| Previously, in the <asset name=""> workspace, links for Asset Health Manager did not appear.<br/>Additionally, when you accessed the <b>Health Summary</b> page, the page loaded slowly, and error<br/>messages appeared. These issues have been resolved.</asset> | DE108646    |

# **Asset Strategy Implementation**

| Description                                                                                                    | Tracking ID |
|----------------------------------------------------------------------------------------------------|-------------|
| Previously, if you had sent actions to an ASI Implementation Package in the Implemented state,<br>the state of the package remained Implemented. This issue has been resolved. Now, in this<br>scenario, the state of the package is changed to Partially Implemented to indicate that all the<br>actions are not yet implemented. | DE111824    |
| Previously, if you implemented a strategy maintenance plan in SAP, the unit for scheduling period appears incorrectly.                                                                                                    | DE108949    |
| Previously, when you attempted to link an action to a tasklist operation, an error occurred if the action interval unit was modified from baseline.                                                                                                    | DE108531    |

### Asset Strategy Management

| Description                                                                                                    | Tracking ID |
|----------------------------------------------------------------------------------------------------|-------------|
| Previously, in the Review Strategy workspace for a system or unit strategy, if you attempted to modify the state of the strategy when the localization setting was different from English, an error occurred. | DE108524    |

### **Calibration Management**

| Description                                                                                               | Tracking ID |
|----------------------------------------------------------------------------------------------------|-------------|
| Previously, when you accessed a localized version of the Calibration Management module, and               | DE108462    |
| then attempted to link a task with a calibration profile, the values in the <b>Look in</b> drop-down list |             |
| box in the <b>Search</b> window loaded after a long time. This issue occurred because all the families    |             |
| and records were loaded, instead of only the Calibration Task family. This issue has been resolved.       |             |

## **Failure Modes and Effects Analysis**

| Description                                                                                                    | Tracking ID |
|----------------------------------------------------------------------------------------------------|-------------|
| Previously, if you searched for the FMEA template record in the hierarchy, an error occurred. This issue has been resolved. Now, you can search for a child node of the selected parent record from the hierarchy.     | DE111835    |
| Previously, in Internet Explorer, if the Equipment or Functional Location datasheets took a long time to load, the Risk Summary card did not appear in the <b>Recommendation</b> window. This issue has been resolved. | DE110063    |
| Previously, in the <b>FMEA Overview</b> page, if you selected the <b>Help</b> button when you attempted to create a template, the Help documentation did not appear. This issue has been resolved.                     | DE108525    |
| Previously, in the <b>Failure Effects</b> page, the datasheet did not appear. This issue has been resolved.                                                                                                    | DE108031    |

# Import and Export

| Description                                                                                                    | Tracking ID |
|----------------------------------------------------------------------------------------------------|-------------|
| Previously, when you attempted to import a Unit of Measurement (UOM) that was not categorized and was exported using a different data source, an error occurred. This issue has been resolved. | DE105750    |

## **Inspection Management**

| Description                                                                                                    | Tracking ID |
|----------------------------------------------------------------------------------------------------|-------------|
| In the <b>Manage Inspection Profiles</b> page, in the <b>Inspection Profile Details</b> section, a vertical scroll bar has been added to enable you to move through the Inspection Profile datasheet. | DE108597    |

# Production Loss Analysis (PLA)

| Description                                                                                                    | Tracking ID |
|----------------------------------------------------------------------------------------------------|-------------|
| You can now perform the following tasks if you enable the State Management functionality for the Production Event family:                                 | US349071    |
| <ul> <li>Submit a Production Event for review.</li> <li>Approve or reject a Production Event.</li> <li>Resubmit a Production Event for review.</li> </ul> |             |
| <ul> <li>Reopen a Production Event.</li> <li>Note: By default, the State Management functionality is disabled for the Production Event family.</li> </ul> |             |
| You can now perform the following tasks if you enable the State Management functionality for the Production Plan family:                                  | US349071    |
| <ul> <li>Submit a Production Plan for review.</li> <li>Approve or reject a Production Plan.</li> <li>Resubmit a Production Plan for review.</li> </ul>    |             |
| <ul> <li>Reopen a Production Plan.</li> <li>Close a Production Plan.</li> </ul>                                                                           |             |
| Note: By default, the State Management functionality is disabled for the Production Plan family.                                                          |             |

# Risk Based Inspection- RBI 580

| Description                                                                                                    | Tracking ID |
|----------------------------------------------------------------------------------------------------|-------------|
| Previously, in the Criticality Consequence Evaluation datasheet, two required fields for Heat<br>Exchanger Bundles, Flammable Leak Type and Toxic Leak Type, did not have the Not Applicable<br>(N/A) option in their respective drop-down list boxes. This issue has been resolved.<br>Additionally, the following validation changes have been made: | DE107866    |
| <ul> <li>The Flammable Leak Type field is required irrespective of the governing representative fluid type.</li> <li>The Toxic Leak Type field is required in the following scenarios:</li> </ul>                                                                                                    |             |
| <ul> <li>If the governing representative fluid is toxic.</li> <li>If the governing representative fluid is a toxic mixture.</li> </ul>                                                                                                    |             |

# **Reliability Centered Maintenance**

| Description                                                                                                    | Tracking ID |
|----------------------------------------------------------------------------------------------------|-------------|
| Previously, if you searched for an RCM template record in the hierarchy, an error occurred. This issue has been resolved. Now, you can search for a child node of the selected parent record from the hierarchy. | DE111835    |
| Previously, in the <b>RCM Overview</b> page, if you selected the <b>Help</b> button when you attempted to create a template, the Help documentation did not appear. This issue has been resolved.                | DE108525    |
| Previously, in the <b>Failure Effects</b> page, the datasheet did not appear. This issue has been resolved.                                                                                                    | DE108031    |

# V4.3.0.5.8

This topic provides a list of product changes included in this patch.

## **Asset Health Manager**

| Description                                                                                                    | Tracking ID |
|----------------------------------------------------------------------------------------------------|-------------|
| Previously, in the <b><asset name=""></asset></b> workspace, links for Asset Health Manager did not appear.<br>Additionally, when you accessed the <b>Health Summary</b> page, the page loaded slowly, and error<br>messages appeared. This issue has been resolved. | DE107406    |

# **Asset Hierarchy**

| Description                                                                                                    | Tracking ID |
|----------------------------------------------------------------------------------------------------|-------------|
| In the Asset Hierarchy, when you select an asset, the summary for the asset for a given module<br>now appears only when you select the tab corresponding to the module in the <b>Asset Name&gt;</b><br>workspace. This enhancement significantly improves the performance of the system when GE<br>Digital APM loads the module-specific data for the asset. | US340188    |
| Previously, in the Asset Hierarchy, when you searched for an asset, duplicate records appeared in the search results. This issue has been resolved.                                                                                                    | DE106375    |

### Asset Strategy Management

| Description                                                                                 | Tracking ID |
|---------------------------------------------------------------------------------------------|-------------|
| Previously, in the Implement Actions workspace, if you modified an action and then selected | DE104882    |
| 5, the link in the <b>Implementation</b> column disappeared.                                |             |

#### **Calibration Management**

| Description                                                                                                    | Tracking ID |
|----------------------------------------------------------------------------------------------------|-------------|
| Previously, if the Task ID field in a Calibration Task contained a slash (/) character, and you attempted to perform an automated calibration using a CMX device or a manual calibration, an error occurred. This issue has been resolved. | DE106167    |

### Catalog

| Description                                                                                                    | Tracking ID |
|----------------------------------------------------------------------------------------------------|-------------|
| Previously, after you upgraded an Oracle data source, certain custom folders did not appear in the catalog under <b>Public &gt; Meridium</b> . This issue has been resolved. | DE106171    |

# Production Loss Analysis (PLA)

| Description                                                                                                    | Tracking ID |
|----------------------------------------------------------------------------------------------------|-------------|
| In the <b>Production Data</b> workspace, when you modified the value in the <b>Actual</b> column, the value in the Unit Key field of the Production Data record changed to 0. | DE106168    |

# Risk Based Inspection (RBI) 580

| Description                                                                                                    | Tracking ID |
|----------------------------------------------------------------------------------------------------|-------------|
| Previously, when you calculated an RBI Criticality Analysis for a Heat Exchanger Bundle component, the following incorrect validations were performed:                                                                                                    | DE107540    |
| <ul> <li>The values in the Operating Pressure and Operating Temperature fields, which were mapped from the shell side values on the RBI component were compared with the values in the Design Pressure and Design Temperature fields respectively, which were mapped from the channel side values from the component.</li> <li>The values in the Tube Operating Press Channel and Tube Operating Temp Channel fields were not compared with the design values.</li> </ul> |             |
| These issues have been resolved. Now, the following validations are performed:                                                                                                    |             |
| <ul> <li>The values in the Operating Pressure and Operating Temperature fields that are mapped to the shell side values on the RBI Component are not compared with the design values.</li> <li>The values in the Tube Operating Press Channel and Tube Operating Temp Channel fields are compared with the values in the Design Pressure and Design Temperature fields respectively.</li> </ul>                                                                           |             |
| Previously, you could calculate an analysis only if the Design Temperature of the component was greater than or equal to the Operating Temperature. The behavior was the same for both positive and negative values in the temperature fields. This issue has been resolved. Now, if the value in Design Temperature field is less than zero, you can calculate the analysis with any value in the Operating Temperature field.                                           | DE107538    |
| Similarly, you could calculate an analysis only if the Design Pressure of the component was greater than or equal to the Operating Pressure. The behavior was the same for both positive and negative values in the pressure fields. This issue has been resolved. Now, if the value in the Design Pressure field is less than zero, you can calculate the analysis with any value in the Operating Pressure field.                                                       |             |

# Risk Based Inspection (RBI) 581

| Description                                                                                                    | Tracking ID |
|----------------------------------------------------------------------------------------------------|-------------|
| Previously, you could calculate an analysis only if the Design Temperature of the component was greater than or equal to the Operating Temperature. The behavior was the same for both positive and negative values in the temperature fields. This issue has been resolved. Now, if the value in Design Temperature field is less than zero, you can calculate the analysis with any value in the Operating Temperature field.                                                                   | DE107538    |
| Similarly, you could calculate an analysis only if the Design Pressure was greater than or equal to the Operating Pressure and Operating Pressure was greater than or equal to zero. However, an appropriate message was not displayed if the validation failed. This issue has been resolved.<br>Now, you cannot calculate the analysis with a negative value either in the Design Pressure or in the Operating Pressure field, and an appropriate message is displayed if the validation fails. |             |

## **Rounds Data Collection**

| Description                                                                                                    | Tracking ID |
|----------------------------------------------------------------------------------------------------|-------------|
| In the Asset Hierarchy, in the workspace for an asset, in the <b>Health</b> section, the Rounds Data Collection data for the asset has been removed. | US340624    |

### **Rounds Designer**

| Description                                                                                                    | Tracking ID |
|----------------------------------------------------------------------------------------------------|-------------|
| To prevent timeout errors, performance when loading records using the Rounds Routes Data Loader has been improved. | DE106748    |

# V4.3.0.5.7

This topic provides a list of product changes included in this patch.

### **Asset Criticality Analysis**

| Description                                                                                                    | Tracking ID |
|----------------------------------------------------------------------------------------------------|-------------|
| Previously, if you attempted to use the Asset Criticality Analysis (ACA) Data Loader to load a file, the loading process stalled. This issue has been resolved. | DE99925     |

#### **Asset Health Manager**

| Description                                                                                                    | Tracking ID |
|----------------------------------------------------------------------------------------------------|-------------|
| Previously, if Home was selected in the Asset Hierarchy, when you attempted to access the <b>Health Summary</b> page, the page could take a long time to load, and, in some cases, the page failed to load. This issue has been resolved.                                                                                                    | DE100129    |
| <b>Note:</b> If the <b>Asset Health Manager Overview</b> page includes health indicators that are not<br>linked to an asset or health indicators that are linked to an asset that is not in the Asset<br>Hierarchy, the count of health indicators that appears in the <b>Health Summary</b> page may not<br>match the count that appears in the <b>Asset Health Manager Overview</b> page when Home is<br>selected in the Asset Hierarchy. |             |

# V4.3.0.5.6

This topic provides a list of product changes included in this patch.

### **Record Manager**

| Description                                                                                                    | Tracking ID |
|----------------------------------------------------------------------------------------------------|-------------|
| Previously, while creating or modifying a record, the drop-down list boxes available in the datasheet were not highlighted with red borders, although a value was required for each drop-down list box. This issue has been resolved. | DE95016     |

# **Root Cause Analysis**

| Description                                                                                                    | Tracking ID |
|----------------------------------------------------------------------------------------------------|-------------|
| Previously, in an RCA Logic Tree, if you enabled the Show Logic Gates option, an OR Logic Gate<br>appeared below each node in the Logic Tree by default. This behavior occurred even if there was<br>only one child node below the parent node. This issue has been resolved. Now, if you enable the<br>Show Logic Gates option when there is only one child node below a parent node, the OR Logic<br>Gate does not appear. | DE95011     |

# Security Manager

| Description                                                                                                    | Tracking ID |
|----------------------------------------------------------------------------------------------------|-------------|
| Previously, during an LDAP synchronization, if the letter case of the user ID of a Security User stored in the GE Digital APM database did not match the letter case of the user ID of the corresponding user record in Microsoft Active Directory, an error occurred. This issue has been resolved.                                                | DE95717     |
| Previously, during an LDAP synchronization, if the PwdLastSet field was not present in a user record in Microsoft Active Directory, the user record was not synchronized with its corresponding record in GE Digital APM. This issue has been resolved. Now, if the PwdLastSet field is not present in a user record in Microsoft Active Directory: | DE96237     |
| <ul> <li>The number of days after which the system password expires for the user is automatically set to 9999 days.</li> <li>The user record is synchronized with its corresponding record in GE Digital APM.</li> </ul>                                                                                                    |             |

# V4.3.0.5.5

### **APM Connect**

## Table 353: Data Loaders

| Description                                                                                                    | Tracking ID |
|----------------------------------------------------------------------------------------------------|-------------|
| Previously, when a request from a data loader job running in the database timed out, the job status incorrectly displayed as Dataloader Enqueued. This issue has been resolved. Now, the job status correctly displays as Errors. | TFS371897   |

# Failure Modes and Effects Analysis

| Description                                                                                                    | Tracking ID |
|----------------------------------------------------------------------------------------------------|-------------|
| Previously, in the <b>Analysis Details</b> page, if you modified the Decision Logic of a Failure Effect, the changes were not saved. This issue has been resolved. | TFS371924   |

## **Reliability Centered Maintenance**

| Description                                                                                                    | Tracking ID |
|----------------------------------------------------------------------------------------------------|-------------|
| Previously, if you tried to promote an RCM Analysis with multiple assets which contained recommendations, only the recommendations in the first asset were promoted. | TFS372228   |
| Previously, in the <b>Analysis Details</b> page, if you modified the Decision Logic of a Failure Effect, the changes were not saved. This issue has been resolved.   | TFS371924   |

# Security Manager

# Table 354: Lightweight Directory Access Protocol (LDAP)

| Description                                                                                                    | Tracking ID |
|----------------------------------------------------------------------------------------------------|-------------|
| Previously, during LDAP synchronization, some Security Users were not assigned to a Security Role even though the role existed in GE Digital APM. This issue has been resolved. | DE372205    |

# V4.3.0.5.4

# **Asset Strategy Implementation**

| Description                                                                                                    | Tracking ID |
|----------------------------------------------------------------------------------------------------|-------------|
| Previously, when you performed an import from SAP, the data was created by a System User rather than the user who initiated the import. This has been resolved. | TFS371359   |

## **Inspection Management**

| Description                                                                                                    | Tracking ID                                   |
|----------------------------------------------------------------------------------------------------|-----------------------------------------------|
| <ul> <li>You can now generate and download multiple Inspection Reports at a time.</li> <li>To facilitate this enhancement, following changes are made:</li> </ul>                                                                                                    | <ul><li>TFS369198</li><li>TFS369079</li></ul> |
| <ul> <li>A new option, Bulk Print Report, is added in the Underlying Open Inspections section to print multiple inspection reports.</li> <li>A new option, View Bulk Printing Status, is added in the Inspection Management Overview page to view the status of the print job. On selecting this option, the Downloads page appears, displaying the status of all the print jobs.</li> <li>To use this feature, you must configure the fellowing fields that are added in the SOL Server.</li> </ul> |                                               |
| <ul> <li>To use this feature, you must configure the following fields that are added in the SQL Server<br/>Reporting Services page:</li> </ul>                                                                                                    |                                               |
| <ul> <li>Bulk Report Storage Path: To configure a path that is constructed with the Universal<br/>Naming Convention (UNC) standards where the exported reports are stored.</li> </ul>                                                                                                    |                                               |
| • <b>Bulk Report Storage User Name</b> : To configure a user name that is required to access the machine in which the exported reports are stored.                                                                                                    |                                               |
| • <b>Bulk Report Storage User Password</b> : To configure a password for the corresponding user name that is required to access the machine in which the exported reports are stored.                                                                                                    |                                               |
| <ul> <li>Bulk Report Storage Threshold (Days): To configure the number of days after which<br/>the .zip file for the exported reports is automatically deleted from the location where it is<br/>stored.</li> </ul>                                                                                                    |                                               |
| For more information about this feature, refer to the KBA 6456.                                                                                                    |                                               |

# Operations

# Table 355: Risk Matrix

| Description                                                                                                    | Tracking ID |
|----------------------------------------------------------------------------------------------------|-------------|
| Previously, if a validation error while you were assessing risk, the Risk Matrix dialog would close, and no validation error appeared. This issue has been resolved. Now, if a validation error occurs, the Risk Matrix dialog remains open. | TFS371360   |
| Previously, in the <b>Financial</b> tab of the Risk Matrix, in the <b>Probability</b> field, if you entered a decimal-<br>delimited value, an error occurred. This issue has been resolved.                                                  | TFS370707   |

# Table 356: Reliability Centered Maintenance

| Description                                                                                                    | Tracking ID |
|----------------------------------------------------------------------------------------------------|-------------|
| Previously, if you tried to promote an RCM Analysis with multiple assets which contained recommendations, only the recommendations in the first asset were promoted. This issue has been resolved. | TFS92512    |

## **Root Cause Analysis**

| Description                                                                                                    | Tracking ID |
|----------------------------------------------------------------------------------------------------|-------------|
| Previously, when viewing an RCA Analysis, if you selected an Event Diagram, the Decision node was<br>not available in the <b>Palette</b> section, and no other nodes could be dragged from the <b>Palette</b> section.<br>This issue has been resolved. Now, if you access an Event Diagram from an existing RCA Analysis, all<br>nodes appear and can be dragged from the <b>Palette</b> section as expected. | TFS371280   |

# **Rules Library**

| Description                                                                                                    | Tracking ID |
|----------------------------------------------------------------------------------------------------|-------------|
| Previously, if you attempted to create a Rules Library rule project, an error occurred. This issue has been resolved. | TFS370512   |

# V4.3.0.5.3

# Inspection Management

| Description                                                                                                    | Tracking ID |
|----------------------------------------------------------------------------------------------------|-------------|
| Previously, in the Inspection Management module, if you used a family (parent or child) other than<br>the baseline Functional Location family to denote a functional location, the <b>Asset Overview</b> page<br>appeared as if the functional location were an asset. This issue has been resolved. Now, the<br><b>Inspection Management Overview</b> page appears as expected.                               | TFS367810   |
| Previously, in the <b>Asset Hierarchy</b> page, if you used a family (parent or child) other than the baseline Functional Location family to denote a functional location, in the <b>Integrity</b> section, an incorrect hyperlink appeared, behaving as if the functional location were an asset. Also, the number of linked records in the Asset Hierarchy page was incorrect. This issue has been resolved. | TFS367810   |

# **Risk Based Inspection**

### Table 357: RBI 580 and RBI 581

| Description                                                                                                    | Tracking ID |
|----------------------------------------------------------------------------------------------------|-------------|
| Previously, in the Risk Based Inspection module, if you used a family (parent or child) other than the baseline Functional Location family to denote a functional location, the <b>Asset Summary</b> page appeared as if the functional location were an asset. This issue has been resolved. Now, the <b>Risk Based Inspection Overview</b> page appears as expected.                                         | TFS367810   |
| Previously, in the <b>Asset Hierarchy</b> page, if you used a family (parent or child) other than the baseline Functional Location family to denote a functional location, in the <b>Integrity</b> section, an incorrect hyperlink appeared, behaving as if the functional location were an asset. Also, the number of linked records in the Asset Hierarchy page was incorrect. This issue has been resolved. | TFS367810   |

## **Root Cause Analysis**

| Description                                                                                                    | Tracking ID |
|----------------------------------------------------------------------------------------------------|-------------|
| To improve usability, when you add the field RCA Analysis ID to the following families, the field is now automatically populated with the value in the Analysis Name field in the corresponding RCA Analysis record:                                                                                                    | TFS370160   |
| RCA Event                                                                                                    |             |
| RCA Failure Mode                                                                                                    |             |
| RCA Hypothesis                                                                                                    |             |
| RCA Sequence Node                                                                                                    |             |
| Additionally, when you add the field RCA Analysis Key to the following families, the field is now automatically populated with the entity key of the corresponding RCA Analysis record:                                                                                                    |             |
| RCA Event                                                                                                    |             |
| RCA Failure Mode                                                                                                    |             |
| RCA Hypothesis                                                                                                    |             |
| RCA Preserve Item                                                                                                    |             |
| RCA Sequence Node                                                                                                    |             |
| RCA Tracking Item                                                                                                    |             |
| RCA Verification                                                                                                    |             |
| Previously, if you created a custom error message for RCA Analysis Relationship in the relationship definition for the RCA Analysis family, if you attempted to create a relationship between an RCA Analysis record and record in another RCA family, the custom error message did not appear. This issue has been resolved. (ID: ) | TFS370159   |

# **Thickness Monitoring**

### Table 358: RBI 580 and RBI 581

| Description                                                                                                    | Tracking ID |
|----------------------------------------------------------------------------------------------------|-------------|
| Previously, in the Thickness Monitoring module, if you used a family (parent or child) other than the baseline Functional Location family to denote a functional location, the <b>Analysis Overview</b> page appeared as if the functional location were an asset. This issue has been resolved. Now, the <b>Thickness Monitoring Overview</b> page appears as expected.                                       | TFS367810   |
| Previously, in the <b>Asset Hierarchy</b> page, if you used a family (parent or child) other than the baseline Functional Location family to denote a functional location, in the <b>Integrity</b> section, an incorrect hyperlink appeared, behaving as if the functional location were an asset. Also, the number of linked records in the Asset Hierarchy page was incorrect. This issue has been resolved. | TFS367810   |

# V4.3.0.5.2

# Failure Modes and Effects Analysis

| Description                                                                                                    | Tracking ID |
|----------------------------------------------------------------------------------------------------|-------------|
| Previously, when you executed the Failure Modes and Effects Analysis (FMEA) Data Loader,<br>some records did not receive the site key, and after promoting the analysis to Asset Strategy<br>Management (ASM), an error occurred. This issue has been resolved. Now, you can execute<br>the FMEA Data Loader and promote the analysis to ASM as expected. | TFS366936   |

# Process Data Integration (PDI)

| Description                                                                                                    | Tracking ID |
|----------------------------------------------------------------------------------------------------|-------------|
| Previously, PDI would fail and issue COM errors when starting. This issue has been resolved. Now, the COM error is logged as an informational message and PDI processing runs normally. | TFS366416   |
| Previously, when you attempted to start the PDI service on the PDI server, an error occurred. This issue has been resolved.                                                             | TFS366415   |

### **Reliability Centered Maintenance**

| Description                                                                                                    | Tracking ID |
|----------------------------------------------------------------------------------------------------|-------------|
| Previously, when you executed the Reliability Centered Maintenance (RCM) Data Loader, some records did not receive the site key, and after promoting the analysis to Asset Strategy Management (ASM), an error occurred. This issue has been resolved. Now, you can execute the RCM Data Loader and promote the analysis to ASM as expected. | TFS366936   |

# Root Cause Analysis (RCA)

| Description                                                                                                    | Tracking ID |
|----------------------------------------------------------------------------------------------------|-------------|
| Previously, the error messages that appeared for the RCA families did not identify the nature of the error. This issue has been resolved. | TFS367366   |

### Rounds

| Description                                                                                                    | Tracking ID                                 |
|----------------------------------------------------------------------------------------------------|---------------------------------------------|
| Previously, in the <b>Rounds Data Collection Overview</b> page, no <b>Due On or After</b> value appeared in the <b>Due Items</b> section. This issue has been resolved. | <ul><li>TFS367785</li><li>DE82812</li></ul> |

# V4.3.0.5.1

# Foundation

| Description                                                                                            | Tracking ID |
|----------------------------------------------------------------------------------------------------|-------------|
| Upgrading to GE Digital APM V4.3.0.5.1 prevents potential login issues that could occur in V4.3.0.5.0. | TFS366225   |

# V4.3.0.4.0 Release Notes

# V4.3.0.4.0

This topic provides a list of product changes included in this patch.

### **Advanced Search**

#### Table 359: Resolved Issues

| Description                                                                                                    | Tracking ID |
|----------------------------------------------------------------------------------------------------|-------------|
| Previously, if you selected the same family in the <b>Family</b> and <b>Linked To</b> boxes, an advanced search returned no results even if results should have been returned. This issue has been resolved. | TFS350742   |

## Asset Criticality Analysis (ACA)

### Table 360: Enhancements

| Description                                                                                       | Tracking ID |
|---------------------------------------------------------------------------------------------------|-------------|
| To enhance usability, if you modified the ACA All query, the numbers displayed in the tabs in the | TFS348579   |
| ACA Overview page now reflect the results of the modified query.                                  |             |

#### Table 361: Resolved Issues

| Description                                                                                                    | Tracking ID |
|----------------------------------------------------------------------------------------------------|-------------|
| Previously, when linking Equipment or Functional Location records to an ACA System, the selected Equipment or Functional Location records were erroneously added to a different ACA System than the ACA System that was selected. This issue has been resolved. | TFS353573   |

### Table 362: Deferred Features

| Description                                  | Tracking ID |
|----------------------------------------------|-------------|
| Promoting ACA Systems to RCM, FMEA, and ASM. | TFS177103   |

## Asset Health Manager (AHM)

### Table 363: Resolved Issues

| Description                                                                                                    | Tracking ID |
|----------------------------------------------------------------------------------------------------|-------------|
| Previously, if you did not have an Operator Rounds license, you did not have access to the<br>Checkpoint or Measurement Location families, and when you accessed the <b>Health Indicator</b><br><b>Source Management</b> page, health indicators for Measurement Locations did not load as<br>expected. This issue has been resolved. Now, the license policy is updated to include the<br>Checkpoint family for all license types. | TFS345925   |
| <ul> <li>Previously, for a Health Indicator, when you refreshed any of the following workspaces, the count of records in the <b>Reading History</b> workspace was incorrect:</li> <li>Configuration</li> <li>Reading History</li> <li>Trend Chart</li> </ul>                                                                                                    | TFS348033   |
| As a result, the chart in the <b>Trend Chart</b> workspace appeared incorrectly. This issue has been resolved.                                                                                                    |             |
| Previously, for a Health Indicator, in certain scenarios, the chart in the <b>Trend Chart</b> workspace appeared incorrectly. This issue has been resolved.                                                                                                    | TFS348033   |
| Previously, for a Health Indicator, when you modified the date range using the Filter button ( ), and then selected the <b>Apply</b> button, the data in the <b>Reading History</b> and <b>Trend Chart</b> workspaces was not updated. This issue has been resolved.                                                                                                    | TFS347746   |
| Previously, when a Health Indicator did not contain a reading for the specified date range, a message did not appear in the <b>Trend Chart</b> workspace to indicate that there was no data. This issue has been resolved.                                                                                                    | TFS347746   |
| Previously, on the <b>Health Summary</b> page, in the <b>Events</b> section, all the events associated with the selected asset did not appear in the grid. As a result, the number on the <b>Events</b> tab was incorrect. This issue has been resolved.                                                                                                    | TFS347544   |

# Table 364: Deferred Features

| Description                                                                                                    | Tracking ID                                                      |
|----------------------------------------------------------------------------------------------------|------------------------------------------------------------------|
| Asset Hierarchy sorting and filtering based on health indicator status, filtering based on health indicator family field values, and filtering based on assets with or without health indicators. | <ul> <li>TFS91046</li> <li>TFS86625</li> <li>TFS86430</li> </ul> |
| The display of health indicator statuses in Asset Hierarchy.                                                                                                    | TFS86796                                                         |

# Asset Strategy Implementation (ASI)

#### Table 365: Enhancements

| Description                                                                                                    |                                                                                                  | Tracking ID |
|----------------------------------------------------------------------------------------------------|--------------------------------------------------------------------------------------------------|-------------|
| To enhance usability, if you modify the ASI Overview Filter Query, the numbers displayed in the tabs in the <b>ASI Overview</b> page now reflect the results of the modified query. |                                                                                                  | TFS348579   |
| In the <b>Manage Actions</b> section in ASI,<br>Strategies to an ASI package at the sar                                                                                             | you can now add multiple actions from different Asset<br>ne time.                                | TFS348542   |
| To enhance usability, the <b>Interval</b> and<br>on the <b>Manage Actions</b> section of the                                                                                        | the <b>Interval Units</b> columns have been added to the grid<br><b>ASI Package</b> page.        | TFS347810   |
| When using the Apply Updates feature<br>corresponding Maintenance Plan interv                                                                                                    | TFS347029                                                                                        |             |
| ,                                                                                                    |                                                                                                  |             |
| Plan type                                                                                                    | Value update by Maintenance Plan interval                                                        |             |
| ,                                                                                                    | Value update by Maintenance Plan interval           Cycle for the corresponding Maintenance Plan |             |
| Plan type                                                                                                    |                                                                                                  |             |
| Single Cycle Plans                                                                                                    | Cycle for the corresponding Maintenance Plan Cycle for the corresponding time-based Maintenance  |             |

### Table 366: Resolved Issues

| Description                                                                                                    | Tracking ID |
|----------------------------------------------------------------------------------------------------|-------------|
| Previously, in the <b>Maintenance Plans</b> workspace of the <b>ASI Overview</b> page, the <b>ID</b> column did not contain hyperlinks to the implemented SAP systems. This issue has been resolved.                                                       | TFS353153   |
| Previously, if you configured the rules for a field that used the ValueHelperDialog and then compiled the database, an error occurred. This issue has been resolved.                                                                                       | TFS349680   |
| Previously, when you attempted to update the cycle of a Multiple Counter plan that had been imported from SAP, an error occurred indicating that the cycle contained invalid Time Units. This issue has been resolved.                                     | TFS347899   |
| Previously, if you did not have the SAP Work Management license and attempted to search for an SAP record in ASI, an error occurred. This issue has been resolved. The SAP Work Management license is no longer required to search for SAP records in ASI. | TFS338141   |

# Table 367: Deferred Features

| Description                                                                                                    | Tracking ID |
|----------------------------------------------------------------------------------------------------|-------------|
| Creating implementation roles and filtering the WMI tree by each role.                                                                    | TFS243573   |
| Using a link to manage the object list records that are linked to maintenance item records represented by the selected node.              | TFS238443   |
| The option to exclude child items when copying Work Management Items.                                                                     | TFS147790   |
| Managing asset and action assignments when executing copy/paste operations.                                                               | TFS144110   |
| Searching in SAP for the standard text value that you want to append to the value in the Long<br>Text field of a Maintenance Item record. | TFS117765   |

## Asset Strategy Management (ASM)

### Table 368: Enhancements

| Description                                                                                                    | Tracking ID                                   |
|----------------------------------------------------------------------------------------------------|-----------------------------------------------|
| To enhance usability, while applying or approving a template in ASM, the percentage of completion now appears at the top of the page.                                                                                                    | <ul><li>TFS351506</li><li>TFS227555</li></ul> |
| To enhance usability, if you modify the ASM – Filter Query, the numbers displayed in the tabs in the <b>ASM Overview</b> page now reflect the results of the modified query.                                                                                                | TFS348579                                     |
| To enhance usability, the <b>Interval</b> and the <b>Interval Units</b> columns have been added to the grid on the <b>Implement Actions</b> page.                                                                                                    | TFS347810                                     |
| When sending an EAM Work Request for an Action or group of Actions in ASM, a link corresponding to the associated EAM Work Request now appears in the <b>Implementation</b> column of the grid in the <b>Implement Actions</b> section of the <b>Strategy Details</b> page. | TFS347761                                     |
| When viewing an analysis in Asset Strategy Management (ASM), you can now navigate to the <b>Life Cycle Cost Analysis Overview</b> page to view any existing LCC Analyses associated with the Asset Strategy.                                                                | TFS345682                                     |
| When viewing an asset strategy in Asset Strategy Management (ASM), you can now navigate to the <b>Reliability Analytics Overview</b> page to view existing Reliability Analyses associated with the asset for the strategy.                                                 | TFS345680                                     |
| To enhance usability when using mass state management in a System or Unit strategy, the percentage of completion now appears in the <b>Review Strategy</b> workspace of the <b>Strategy Details</b> page.                                                                   | TFS274188                                     |

# Table 369: Resolved Issues

| Description                                                                                                    | Tracking ID |
|----------------------------------------------------------------------------------------------------|-------------|
| Previously, when using the ASM Data Loader, when you imported data with an invalid Field ID, the data import job succeeded; however, the data loaded for the Field ID was invalid, and no warning message appeared in the error log. This issue has been resolved. Now, if the data import job encounters an invalid Field ID, a warning is recorded in the error log.                                         | TFS351418   |
| Previously, if you applied updates for an ASM Action that was linked to an Asset Strategy<br>Implementation Work Management Item (ASI WMI), the state configuration of the associated ASI<br>WMI package was not updated. This issue has been resolved. Now, if you apply updates for an<br>ASM Action that is linked to an ASI WMI, the state configuration of the associated package<br>updates as expected. | TFS347623   |
| Previously, with an active Asset Strategy Management license, you were unable to access the <b>Action Task Mapping</b> workspace from the <b>ASM Admin</b> page unless you also had active Calibration and Inspection licenses. This issue has been resolved.                                                                                                    | TFS346583   |
| Previously, if you opened an Asset Strategy and navigated away from that Asset Strategy before the page finished loading, an error occurred. This issue has been resolved.                                                                                                    | TFS335976   |

### Table 370: Obsolete Features

| Description                                                                                                    | Tracking ID |
|----------------------------------------------------------------------------------------------------|-------------|
| To simplify the process of applying templates in ASM, you can no longer manually add controlled strategies in the <b>Controlled Strategies</b> workspace of the <b>Strategy Details</b> page. Now, all the steps required to apply a template are performed via the <b>Apply Template</b> window. Also, on the <b>Controlled Strategies</b> workspace, the Delete button (1000) has been replaced with the Unlink button (2000). | TFS351505   |

#### Table 371: Deferred Features

| Description                             | Tracking ID |
|-----------------------------------------|-------------|
| Migrating strategies between databases. |             |

### **Asset Strategy Optimization (ASO)**

### Table 372: Resolved Issues

| Description                                                                                                    | Tracking ID |
|----------------------------------------------------------------------------------------------------|-------------|
| Previously, if you accessed the <b>Risks</b> or the <b>Actions</b> workspace for an Analysis Summary, the icons in the <b>Status</b> column did not render properly. This issue has been resolved. | TFS352691   |

# **Table 373: Deferred Features**

| Description         | Tracking ID |
|---------------------|-------------|
| Optimizing Actions. | TFS112125   |

## **Calibration Management**

### Table 374: Enhancements

| Description                                                                                                    | Tracking ID |
|----------------------------------------------------------------------------------------------------|-------------|
| For Calibration Events (i.e., Calibration records) that were created in a version earlier than V4.2.0.0, if the <b>Calibration Closed</b> check box was selected, then, when you upgrade to V4.3.0.4.0, the state of the Calibration is modified to Approved.                                                                                                    | TFS351201   |
| In the <b>Calibration Management</b> page, in the <b>Calibration Profiles</b> section, the <b>Type</b> column<br>now displays the value in the Device Type field in each Calibration Profile. In addition, when you<br>access a Calibration Profile, in the <b>Linked Assets</b> section, the <b>Type</b> column now displays the<br>value in the Object Type field in each Equipment record. | TFS351198   |
| After receiving data from a calibrator, if creating a Calibration Event fails, the error message now specifies the reason for failure.                                                                                                    | TFS343848   |

### Table 375: Resolved Issues

| Description                                                                                                    | Tracking ID |
|----------------------------------------------------------------------------------------------------|-------------|
| Previously, when you unlinked a Calibration Task from a Calibration Template, the Calibration<br>Task was also erroneously unlinked from the Equipment. This issue has been resolved.                                                                                                    | TFS353304   |
| Previously, in a Calibration Template, Analog record used in a GE Druck calibrator, if the value in the Temperature Element Type was NI100 (672), PT100 (385), or PT50 (385), the RTD Wiring Configuration field was not enabled. This issue has been resolved.                                                                                                    | TFS351275   |
| Previously, in a Calibration Profile, when you attempted to link a Calibration Task to an Equipment record, an error occurred. This issue has been resolved.                                                                                                    | TFS350385   |
| Previously, if you attempted to link a Calibration Template, Analog record to an asset, an error occurred. This issue occurred only if the Calibration Template, Analog record was linked to a Calibration Profile, and contained the value None in the Temperature Element Type field.                                                                                                    | TFS350326   |
| Previously, when you attempted to send a Calibration Task to a calibrator, an error occurred. This issue occurred only if the associated asset was linked to another Calibration Task whose value in the Template ID field was blank. This issue has been resolved.                                                                                                    | TFS350325   |
| Previously, on the <b>Calibration Management Overview</b> page, in the <b>Calibration Profiles</b><br>section, the count of linked assets in the <b>Linked Assets Count</b> column was incorrect. Instead of<br>the total number of only the Equipment records linked to the associated Calibration Templates,<br>the total number of the Equipment, Functional Location, and other asset records linked to the<br>Calibration Templates appeared. This issue has been resolved. To facilitate this fix, the following<br>query has been modified: \Public\Meridium\Modules\Calibration Management\Queries\Applied<br>Profiles Count. | TFS350107   |
| Previously, in the <b>Linked Assets</b> section in a Calibration Profile, the count of the linked assets was incorrect. This issue has been resolved. To facilitate this fix, the following query has been modified: \Public\Meridium\Modules\Calibration Management\Queries\Calibration Profile Linked Asset Query.                                                                                                    | TFS350107   |
| Previously, in the <b>Calibration Management Overview</b> page, in the <b>Calibration Profiles</b> section, duplicate records appeared in the grid. This issue occurred only if each Calibration Template in the Calibration Profile was in a different state. This issue has been resolved. To facilitate this fix, in the <b>Calibration Profiles</b> section, the <b>State</b> column has been removed from the grid.                                                                                                    | TFS350106   |

| Description                                                                                                    | Tracking ID |
|----------------------------------------------------------------------------------------------------|-------------|
| Previously, the MI Foundation User Security Role was assigned the MI Calibration Administrator<br>and MI Calibration User Security Groups. As a result, a user who was assigned the MI Foundation<br>User Security Role could use Calibration Management. This issue has been resolved. Now, the MI<br>Foundation User Security Role is not assigned the MI Calibration Administrator or the MI<br>Calibration User Security Group.     | TFS349848   |
| Previously, in a Calibration Template, Analog record that contained the value Temperature in the Output Type field, if you selected the value None in the Temperature Element Type field, an error occurred when you attempted to save the record. This issue has been resolved.                                                                                                    | TFS349380   |
| Previously, if you attempted to link a Calibration Template, Analog record to an asset, an error occurred. This issue occurred only if the Calibration Template, Analog record was linked to a Calibration Profile, and contained the value None in the Temperature Element Type field. This issue has been resolved.                                                                                                    | TFS349265   |
| Previously, you could delete a Calibration Strategy that was used in a Calibration Profile,<br>Calibration Template, or a Calibration Event. This issue has been resolved.                                                                                                    | TFS348517   |
| Previously, for a profile template linked to an asset, if you selected <b>Restore Template Defaults</b> on the <b>Edit Default from Template</b> window, an error occurred. This issue occurred only if the Calibration Profile was not associated with a master template. This issue has been resolved. Now, the <b>Restore Template Defaults</b> button appears only if the Calibration Profile is associated with a master template. | TFS348136   |
| Previously, if you attempted to delete a Calibration, Functional Test record, an error occurred.<br>Additionally, if you attempted to delete a Calibration, Analog record, although the record was<br>deleted from the database, an error message appeared, and the record still appeared in the<br><b>Calibration Events</b> section. These issues have been resolved.                                                                 | TFS346874   |

### **Table 376: Restored Features**

| Description                                                                                        | Tracking ID |
|----------------------------------------------------------------------------------------------------|-------------|
| If receiving data from a calibrator fails, the error message now specifies the reason for failure. | TFS343848   |

# Table 377: Obsolete Features

| Description                                                                                                    | Tracking ID |
|----------------------------------------------------------------------------------------------------|-------------|
| On the <b>Calibration Management Overview</b> page, in the <b>Calibration Profiles</b> section, the <b>State</b> column has been removed. | TFS350106   |
| The following fields in the Calibration Setup Defaults family have been removed from the datasheet because they are no longer used:       | TFS347138   |
| <ul><li>Default Analog Strategy</li><li>Default Discrete Strategy</li></ul>                                                               |             |

### **Table 378: Deferred Features**

| Description                                                                                                    | Tracking ID |
|----------------------------------------------------------------------------------------------------|-------------|
| Automated Calibration using Beamex and Meriam documenting process calibrators.                                                                                                    | • TFS61319  |
| <b>Note:</b> Automated calibration using Beamex documenting process calibrators, Beamex MC5 and Beamex MC6, is supported using Beamex Business Bridge (B3) Version 1 (1.2.0) software for Beamex CMX Calibration software. | • TFS61334  |

# **Configuration Manager**

### Table 379: Deferred Features

| Description                            | Tracking ID |
|----------------------------------------|-------------|
| Global number and date format.         | TFS160148   |
| Global Preferences- Background Colors. | TFS65297    |

### Data Loaders

### Table 380: Enhancements

| Description                                                                                                    | Tracking ID |
|----------------------------------------------------------------------------------------------------|-------------|
| The Rounds Route and Rounds Template data loader workbooks now support checkpoint conditions. To facilitate this enhancement, the following updates have been made to these workbooks: | TFS349035   |
| <ul> <li>New Checkpoint Condition worksheets have been added to the Rounds Route and Rounds<br/>Template data loader workbooks.</li> </ul>                                             |             |
| <ul> <li>New fields have been added to the following worksheets:</li> </ul>                                                                                                    |             |
| <ul> <li>The Checkpoint Template Sequence worksheet in the Rounds Template workbook</li> <li>The Measurement Location worksheet in the Rounds Route workbook</li> </ul>                |             |

### Table 381: Resolved Issues

| Description                                                                                                    | Tracking ID |
|----------------------------------------------------------------------------------------------------|-------------|
| Previously, when you used the Rounds Route data loader workbook to create a Route, in the<br>Measurement Location worksheet, if you entered a value in the Template field but did not enter a<br>value in the Template Group Key field, the checkpoint was not created. This issue has been<br>resolved. | TFS353864   |
| Previously, when you used the Rounds Route data loader workbook to create a Route, checkpoints were not linked to assets as expected. This issue has been resolved.                                                                                                    | TFS353571   |

### **Data Permissions**

#### Table 382: Enhancements

| Description                                                                                                    | Tracking ID |
|----------------------------------------------------------------------------------------------------|-------------|
| You can now access the Data Permissions feature from the <b>Configuration Manager</b> page instead of the <b>Security Manager</b> page. | TFS353742   |

## Export

### Table 383: Resolved Issues

| Description                                                                                                    | Tracking ID |
|----------------------------------------------------------------------------------------------------|-------------|
| Previously, when you attempted to export a security group that was associated with a family for which the license was inactive, an error occurred. This issue has been resolved. | TFS346578   |
| Previously, when you exported a security group or role, the data permissions that were applied to the security group or role were not exported. This issue has been resolved.    | TFS342428   |

# Failure Modes and Effects Analysis (FMEA)

### Table 384: Enhancements

| Description                                                                                                    | Tracking ID |
|----------------------------------------------------------------------------------------------------|-------------|
| To enhance usability, if you modified the FMEA Overview Filter Query, the numbers displayed in the tabs in the <b>FMEA Overview</b> page now reflect the results of the modified query. | TFS348579   |

#### Table 385: Resolved Issues

| Description                                                                                                    | Tracking ID |
|----------------------------------------------------------------------------------------------------|-------------|
| Previously, when you imported data with an invalid Field ID, the data import job succeeded;<br>however, the data loaded for the Field ID was invalid, and no warning message appeared in the<br>error log. This issue has been resolved. Now, if the data import job encounters an invalid Field ID,<br>a warning is recorded in the error log.                       | TFS351418   |
| Previously, when using the <b>Template Builder</b> window to create a FMEA Template with a non-<br>English culture setting, an error occurred. This issue has been resolved.                                                                                                    | TFS350038   |
| Previously, when using the Failure Modes and Effects Analysis (FMEA) Asset Templates Data<br>Loader to import FMEA template data, the associated ID fields for the asset and its child records<br>were not generated. This issue has been resolved. Now, when importing records using the FMEA<br>data loader, all ID fields are automatically populated as expected. | TFS346982   |
| Previously, when you accessed an asset, the list of Failure Modes could take a long time to appear. This issue has been resolved.                                                                                                    | TFS346581   |
| Previously, when you promoted to ASM an FMEA Analysis that was created from a template in the Apply Template Builder and assigned to a specific site, an error occurred. This issue has been resolved. Now, all FMEA Analyses that were created from templates and assigned to specific sites are promoted to ASM as expected.                                        | TS345206    |

## Family Management

### Table 386: Resolved Issues

| Description                                                                                                    | Tracking ID |
|----------------------------------------------------------------------------------------------------|-------------|
| Previously, although the license for a module was activated, the associated parent families were not appearing in the <b>Family Management</b> page, and when you attempted to access a child family, an error occurred. These issues have been resolved. | TFS353926   |

# Family Policies and Policy Designer

#### **Table 387: Enhancements**

| Description                                                                                                    | Tracking ID |
|----------------------------------------------------------------------------------------------------|-------------|
| To enhance usability of the policy model for mathematical operations, a new calculation node,<br>Math $(\int \omega)$ has been added (ID:) | TFS350766   |
| Math ( $f(x)$ ), has been added. (ID: )                                                                                                    |             |

# Table 388: Resolved Issues

| Description                                                                                                    | Tracking ID |
|----------------------------------------------------------------------------------------------------|-------------|
| Previously, when you attempted to delete a Case node or an Is Null node from a policy, an error occurred, and the node was not deleted as expected. This issue has been resolved.                                                                                                    | TFS354504   |
| Previously, on the <b>Properties</b> window of a Text node, when you added more than 9 indexes, the additional Index numbers did not appear in a numeric order. This issue has been resolved.                                                                                                    | TFS352248   |
| Previously, for a Data Frame type of Constant node to which a value was passed from another node, in the <b>Edit Data Frame</b> window, when you attempted to map that value to a column whose data type was Decimal, an error occurred. This issue occurred when the data type of the mapped value was undetermined. This issue has been resolved. | TFS351455   |
| Previously, for a Collection Filter node in a policy model, if you selected any of the following operators for Timestamp on the <b>Properties</b> window, and then validated or executed the policy, a validation error occurred:                                                                                                    | TFS349996   |
| · >=<br>· <<br>· <=                                                                                                    |             |
| This issue has been resolved.                                                                                                    |             |
| Previously, for a policy model where an R Script node was connected to a Data Frame type of<br>Constant node, when you copied the two nodes, along with the connection, and pasted them to<br>the model canvas, the input value for the pasted R Script node appeared blank in the <b>Properties</b><br>window. This issue has been resolved.       | TFS343648   |

| Description                                                                                                    | Tracking ID |
|----------------------------------------------------------------------------------------------------|-------------|
| Previously, for a policy model, when you attempted to map an output value whose data type was<br>undetermined (for example, a value from a Case node) to a node that enforced data type<br>checking (for example, an Add node), the policy could not be activated. This issue has been<br>resolved. | TFS342485   |
| Previously, on the <b>Properties</b> window of a Text node, when you added more than 11 indexes, the additional Index numbers appeared as {2}. As a result, the output of the Text node was incorrect. This issue has been resolved.                                                                | DE63168     |

# Foundation

#### Table 389: Resolved Issues

| Description                                                                                                    | Tracking ID |
|----------------------------------------------------------------------------------------------------|-------------|
| Previously, when you attempted to log in to GE Digital APM while you were offline, your account would not get locked although the number of failed attempts exceeded the limit specified in the <b>Password Policies</b> page. This issue has been resolved. Now, based on the password policy, if the number of failed attempts exceed the limit, your account will be locked. | TFS345306   |

# Generation Availability Analysis (GAA)

## Table 390: Enhancements

| Description                                                                                           | Tracking ID |
|----------------------------------------------------------------------------------------------------|-------------|
| To identify the type of GAA Company, a new field, GAA Type, has been added to the GAA Company family. | TFS353337   |

### Table 391: Resolved Issues

| Description                                                                                                    | Tracking ID |
|----------------------------------------------------------------------------------------------------|-------------|
| Previously, for a GAA Unit associated with a Maintenance Outage (MO) event, in the <b>Breakdown</b><br>of <b>Period Hours</b> section, the MO period was included in the <b>Planned Outage</b> slice instead of the<br><b>Unplanned Outage</b> slice of the doughnut chart. This issue has been resolved.                                                                                | TFS351385   |
| Previously, if you created Performance records for all events and events that were not outside management control (OMC), in the <b>Unit Summary</b> workspace, in the <b>Frequency of Event types</b> graph, events that were not OMC were considered twice. This issue has been resolved. Now, events in only the Performance record for <i>all</i> events are considered in the graph. | TFS348744   |

#### Table 392: Obsolete Features

| Description                                                                                                    | Tracking ID |
|----------------------------------------------------------------------------------------------------|-------------|
| The <b>Contributing Incidents Count</b> column has been removed from the <b>Revision History</b> page of a Primary Event. Additionally, the <b>Count of Contributing Events</b> box has been removed from the Primary Event datasheet. | TFS353109   |

## Table 393: Deferred Features

| Description                                      |                                                                                                    | Tracking ID                                   |
|--------------------------------------------------|----------------------------------------------------------------------------------------------------|-----------------------------------------------|
| The following fields and related functionality f | rom the GAA Plant and GAA Unit record:                                                                                                    | TFS229627                                     |
| Datasheet                                        | Fields                                                                                                    | 1                                             |
| GAA Plant                                        | <ul> <li>Date/Time Alternate Format</li> <li>GADS Region</li> <li>GADS Subregion</li> </ul>                                                                                                    |                                               |
| GAA Unit                                         | <ul> <li>Demonstrated Maximum Gross Capacity</li> <li>Demonstrated Maximum Net Capacity</li> <li>Summer Net Capacity</li> <li>Winter Net Capacity</li> </ul>                                                                                                    |                                               |
| The following fields and related functionality f | rom the Performance record:                                                                                                    | <ul><li>TFS234410</li><li>TFS234310</li></ul> |
| Tab                                              | Fields                                                                                                    |                                               |
| Unit Identification                              | <ul> <li>Capacity History Statistics Type</li> <li>Zone</li> <li>Refresh Incident Rollup</li> </ul>                                                                                                    |                                               |
| Unit Generation Performance                      | <ul> <li>Demonstrated Max Capacity (G)</li> <li>Demonstrated Max Capacity (N)</li> <li>Override Reserve Shutdown Hours</li> <li>Sum of fuel BTUs</li> <li>Heat Rate</li> </ul>                                                                                                    |                                               |
| Unit Starting Characteristics                    | <ul> <li>YTD attempted unit starts</li> <li>YTD actual unit starts</li> <li>YTD start reliability</li> </ul>                                                                                                    |                                               |
| Unit Primary Fuel Information                    | <ul> <li>EIA Fuel Reporting</li> <li>Primary Quantity Burned Unit of Measure</li> <li>Primary Fuel BTUs - Contract</li> <li>Primary Fuel BTUs - Electrical Generation</li> <li>Primary Fuel BTUs - Plant Heating and Cooling</li> <li>Primary Fuel BTUs - Process Steam</li> <li>Primary Fuel BTUs - Total</li> </ul>             |                                               |
| Unit Secondary Fuel Information                  | <ul> <li>EIA Fuel Reporting</li> <li>Secondary Quantity Burned Unit of Measure</li> <li>Secondary Fuel BTUs - Contract</li> <li>Secondary Fuel BTUs - Electrical Generation</li> <li>Secondary Fuel BTUs - Plant Heating and Cooling</li> <li>Secondary Fuel BTUs - Process Steam</li> <li>Secondary Fuel BTUs - Total</li> </ul> |                                               |

| Description                           | Tracking ID |
|---------------------------------------|-------------|
| The following families in GAA:        | • TFS184663 |
| Generation Forecast                   | • TFS184661 |
| Generation Fuel Annual Report         | • TFS184660 |
| Generation Fuel Monthly Report        | • TFS184659 |
| Generation Fuel Report                | • TFS184657 |
| Generation Nameplate                  | • TFS184656 |
| Generation Nameplate Combined Cycle   | • TFS184655 |
| Generation Nameplate Diesel           | • TFS184653 |
| Generation Nameplate Fluidized Bed    | • TFS184652 |
| Generation Nameplate Fossil Steam     | • TFS184646 |
| Generation Nameplate Gas Turbine      |             |
| Generation Nameplate Hydro            |             |
| Generation Nameplate Miscellaneous    |             |
| Generation Nameplate Nuclear          |             |
| Generation Role                       |             |
| Generation Role Assignment            |             |
| Generation Role Definition            |             |
| Generation Role Field Configuration   |             |
| Generation Unit Loading Profile       |             |
| Generation Unit Starting Profile      |             |
| The following Security Groups in GAA: | • TFS184663 |
| MI Generation Management Forecast     | • TFS184661 |
| MI Generation Management Nameplate    | • TFS184660 |
| MI Generation Management Security     | • TFS184659 |
|                                       | • TFS184657 |
|                                       | • TFS184656 |
|                                       | • TFS184655 |
|                                       | • TFS184653 |
|                                       | • TFS184652 |
|                                       | • TFS184646 |

# **GE Analytics**

### **Table 394: Deferred Features**

| Description            | Tracking ID |
|------------------------|-------------|
| KPIs for GE Analytics. | TFS162791   |

# Graphs

### **Table 395: Deferred Features**

| Description                             | Tracking ID |
|-----------------------------------------|-------------|
| Exporting to a PDF and printing graphs. | TFS81015    |

## **Hazards Analysis**

#### Table 396: Resolved Issues

| Description                                                                                                    | Tracking ID |
|----------------------------------------------------------------------------------------------------|-------------|
| Previously, for a newly-created Hazards Analysis Safeguard, the IPL Checklist record was not created. As a result, the corresponding fields in the <b>IPL Checklist</b> section of the datasheet did not appear. This issue has been resolved. | TFS353620   |
| Previously, after you unlinked an asset from a Hazards Analysis System/Node, the count of assets on the <b>Linked Assets</b> tab was not updated. This issue occurred only for a HAZOP Analysis. This issue has been resolved.                 | TFS348489   |
| Previously, you could unlink an asset from a Hazards Analysis regardless of its state. This issue has been resolved. Now, you can unlink an asset only if the Hazards Analysis is in the Planning state.                                       | TFS348282   |

# **Inspection Field Data Collection**

## Table 397: Resolved Issues

| Description                                                                                                    | Tracking ID |
|----------------------------------------------------------------------------------------------------|-------------|
| Previously, a user whose culture setting was Chinese could not download an offline inspection.<br>This issue has been resolved. | TFS346633   |

# **Inspection Management**

## Table 398: New Features

| Description                                                                                                    | Tracking ID |
|----------------------------------------------------------------------------------------------------|-------------|
| The Taxonomy Configurations feature is now available.                                                                                                    | TFS337314   |
| This feature allows an Inspection administrator to create Taxonomy Configurations that define the available collection of Checklist Templates and/or Inspection Families that are available for an asset from a given taxonomy. |             |
| The Checklist Configuration Templates feature is now available.                                                                                                    | TFS336625   |
| This feature allows an Inspection administrator to configure custom Checklist Templates that include user-defined checklist categories and items.                                                                               |             |

### Table 399: Enhancements

| Description                                                                                                    | Tracking ID |
|----------------------------------------------------------------------------------------------------|-------------|
| The performance when loading the <b>Inspection Management Overview</b> page has been improved.                                                  | TFS353289   |
| The performance of the Inspection Management (IM) Assets and the Inspection Management (IM) Functional Location Data Loaders has been improved. | TFS348827   |

| Description                                                                                                    | Tracking ID |
|----------------------------------------------------------------------------------------------------|-------------|
| You can now access inspections with the <i>Pending Approval</i> status in the <b>Open Inspections</b> section in the <b>Inspection Management Overview</b> page.                                                                                                    | TFS345341   |
| You can now create an Inspection with a system-generated value in the Inspection Reference<br>field using the Inspection Management (IM) Assets and Inspection Management (IM) Functional<br>Location Data Loaders. To facilitate this enhancement, a new column, <b>Use System Generated</b><br><b>ID</b> , has been added to the Inspections worksheet in the data loader workbooks. | TFS344201   |

# Table 400: Resolved Issues

| Description                                                                                                    | Tracking ID |
|----------------------------------------------------------------------------------------------------|-------------|
| Previously, if you updated an inspection with a Completion Date that was earlier than the Last<br>Date of the inspection task, the Last Date was not updated. This issue has been resolved. Now,<br>the Last Date is updated with the most recent Completion Date of an inspection that has the<br><b>Inspection Task Complete</b> check box selected.                                                                                                    | TFS354976   |
| Previously, if you modified a Checklist Finding record and then navigated away from the page,<br>your changes were not saved. This issue has been resolved. Now, if you modify a Checklist<br>Finding record and attempt to navigate away from the page before saving, a confirmation<br>message appears, prompting you to save.                                                                                                    | TFS350663   |
| Previously, if you had a Human Resource record without a Security User record, then the following fields were not populated on their respective datasheets:                                                                                                    | TFS349807   |
| On the Pressure Test Inspection datasheet:                                                                                                    |             |
| • Witnessed By - Shell Side                                                                                                    |             |
| • Witnessed By – Tube Side                                                                                                    |             |
| On the Inspection datasheet:                                                                                                    |             |
| Inspection Report Owner                                                                                                    |             |
| Reviewers Name                                                                                                    |             |
| This issue has been resolved. Now, a Human Resource record without a corresponding Security User record is displayed in the following format: <last name="">, <first name=""> ~.</first></last>                                                                                                    |             |
| Previously, for a Team Member record associated with an inspection, the value in the Full Name<br>field was not populated with the associated Human Resource record. This issue has been<br>resolved. Now, in the Team Member record, the Full Name field displays the Human Resource<br>record in the following format: <last name="">, <first name=""> ~ <user id="">. If the Human Resource<br/>record does not have an associated User ID record, the Full Name field is populated with a value<br/>in the following format: <last name="">, <first name=""> ~.</first></last></user></first></last> | TFS349794   |
| Previously, while modifying an Inspection Task using the Inspection Management (IM) Assets or<br>the Inspection Management (IM) Functional Location Data Loader, even if you entered the <i>same</i><br>value as the previous one in the Reoccurring column, an error message appeared. This issue has<br>been resolved. Now, the error message appears only if you enter a <i>different</i> value in the<br>Reoccurring column.                                                                                                    | TFS348599   |
| Previously, if the value in the Desired Interval field in an Inspection Task was 0, you could not<br>update the value even if the value in the Override Interval field was True. This issue occurred only<br>if you attempted to update the Inspection Task using the Inspection Management (IM) Assets or<br>the Inspection Management (IM) Functional Location Data Loader. This issue has been resolved.                                                                                                    | TFS348522   |

| Description                                                                                                    | Tracking ID |
|----------------------------------------------------------------------------------------------------|-------------|
| Previously, you could not add a Reference Document to an archived Inspection using the<br>Inspection Management (IM) Assets or the Inspection Management (IM) Functional Location Data<br>Loader. This issue has been resolved. Now, in this scenario, although you cannot update the<br>Inspection, you can add a Reference Document. | TFS342304   |
| Previously, when you deleted an Inspection, Inspection Task, or Work Pack, a message appeared indicating that the record was successfully deleted. However, the busy indicator remained on the page. Also, the record did not appear to have been deleted until you refreshed the page. These issues have been resolved.               | TFS337652   |
| Previously, in a checklist inspection, Checklist Findings were not sorted. This issue has been resolved. Now, Checklist Findings are sorted based on their sequence in the System Code Table for their respective checklist family.                                                                                                    | TFS214338   |

# Life Cycle Cost Analysis

### Table 401: Enhancements

| Description                                                                                                    | Tracking ID |
|----------------------------------------------------------------------------------------------------|-------------|
| To enhance usability, if you modify the LCC Page Filter query, the numbers displayed in the tabs in the <b>LCC Overview</b> page now reflect the results of the modified query. | TFS348689   |
| Reliability Recommendations can now be created and associated with an LCC Primary Element or Secondary Element.                                                                 | TFS252021   |

# Table 402: Resolved Issues

| Description                                                                                                    | Tracking ID |
|----------------------------------------------------------------------------------------------------|-------------|
| Previously, when you navigated from the MI Human Resource datasheet to another human resource datasheet while adding a new team member, the <b>Add Team Member</b> button disappeared. If you returned to the previous datasheet, the button remained absent. This issue has been resolved. | TFS345264   |

### Мар

#### Table 403: Resolved Issues

| Description                                                                                                    | Tracking ID |
|----------------------------------------------------------------------------------------------------|-------------|
| Previously, when you attempted to close the location details on a map, the window did not close.<br>This issue has been resolved. | TFS337811   |

## **Metrics and Scorecards**

### Table 404: Deferred Features

| Description                                                                                                    | Tracking ID |
|----------------------------------------------------------------------------------------------------|-------------|
| Export/Import of KPI Schedules.                                                                                                    | TFS173886   |
| Selecting columns to include in a Scorecard.                                                                                                    | TFS70641    |
| GM (Generation Management) cube is deferred from V4.0.0.0. Any previously deployed GM (Generation Management) cube, which worked in V3.6 and earlier releases, will continue to work in V4.0.0.0 after upgrading the product. You will be able to use the existing GM cube and the support will continue. | TFS160446   |

# **Policy Designer**

### **Table 405: Enhancements**

| Description                                                                                                    | Tracking ID |
|----------------------------------------------------------------------------------------------------|-------------|
| To indicate the status of a module workflow policy on the <b>Policy Designer Overview</b> page, the <b>Active</b> column, which contains a check box, has been added to the table in the <b>Module</b><br><b>Workflow Policies</b> section. A selected check box indicates that the status is active; a cleared check box indicates that the status is not active. | TFS351328   |
| You can filter and sort the policies in the table based on the <b>Active</b> column.                                                                                                    |             |

### Table 406: Resolved Issues

| Description                                                                                                    | Tracking ID |
|----------------------------------------------------------------------------------------------------|-------------|
| Previously, Policy Designer displayed only the first 1,000 Instances in the <b>Instances</b> , <b>Execution</b> , and <b>Validation</b> panes, and when you searched for Instances that were not already displayed, the search did not return the correct results. This issue may have resulted in errors when you saved new Instances, where the new Instance ID was identical to an existing Instance that was not currently displayed in Policy Designer. This issue has been resolved. Now, up to 10,000 instances can be displayed in Policy Designer. As a result, you may encounter longer load times for policies with a large number of Instances. | TFS354793   |
| Previously, in V4.3.0.3.07, in the <b>Policy Designer Overview</b> page, in the <b>Active Policies</b> and <b>Inactive Policies</b> sections, references to other records in the <b>Execution Result Summary</b> column did not appear as links. This issue has been resolved.                                                                                                    | TFS352646   |
| Previously, for a policy model that included a primary record and an Input node, in the <b>Instances</b> section, when you accessed the <b>Search</b> window of the Input node, no records appeared. This issue occurred when a relationship was not defined between the family used in the primary record and that used in the Input node. This issue has been resolved.                                                                                                    | TFS352234   |
| Previously, if you modified the time zone of a Policy from Coordinated Universal Time (UTC) to any other value, and then executed an Email Contact node that contained a timestamp value in the <b>Message</b> section, the timestamp in the email message did not reflect the new time zone. This issue has been resolved.                                                                                                    | TFS350432   |

| Description                                                                                                    | Tracking ID |
|----------------------------------------------------------------------------------------------------|-------------|
| Previously, prior to an upgrade, if your database contained a scheduled policy with an invalid time<br>for the most recent Last Date or Next Date, an error occurred, and the upgrade did not continue<br>as expected. This issue has been resolved. Now, when you upgrade your database, the Policy<br>Upgrade Utility clears the value from the Last Date or Next Date field where invalid times were<br>encountered so that you can manually update the execution schedules in Policy Designer as<br>needed. | TFS349531   |
| Previously, in the <b>Security</b> section, when you added a duplicate User or Security Group in the grid, an error message did not appear, asking you to remove the duplicate entry. This issue has been resolved.                                                                                                    | TFS348227   |
| Previously, if an erroneous policy configuration resulted in input values for a node being derived from nonexistent output fields of a predecessor node, the <b>Policy Designer</b> page did not load after the policy was saved. This issue has been resolved. Now, in this scenario, when you access the policy, the <b>Policy Designer</b> page loads as expected.                                                                                                    | TFS346260   |

## Production Loss Analysis (PLA)

#### **Table 407: Enhancements**

| Description                                                                                                    | Tracking ID |
|----------------------------------------------------------------------------------------------------|-------------|
| For a Production Event, in the <b>Search</b> window that appears when you attempt to add or remove<br>a value from the <b>Work History Link</b> box, the <b>OK</b> button is now disabled until you add or remove<br>a value. Additionally, to improve clarity, the number of values that will appear in the <b>Work</b><br><b>History Link</b> box is now indicated on the <b>Search</b> window. | TFS350932   |
| To improve clarity, in the <b>Production Summary</b> workspace, the y-axis of the Production Summary Plot is now labeled <b>Production %</b> , instead of <b>Production Amount</b> .                                                                                                    | TFS350908   |
| When you create a Production Profile, a warning message now appears, asking you to add a margin value because it is required to calculate production losses. Additionally, the Margins datasheet appears so that you can add the margin value.                                                                                                    | TFS350222   |
| For a quantity-based or time-based plan, when you attempt to remove an entry from the <b>Plan</b><br><b>Details</b> workspace using the <b>Remove Last Row</b> button, a warning message now appears.<br>Additionally, after you remove the entry from the <b>Plan Details</b> workspace, the corresponding<br>entry is removed from the <b>Production Data</b> workspace.                        | TFS349543   |

| Description                                                                                                    |                                                                                                    | Tracking ID |
|----------------------------------------------------------------------------------------------------|----------------------------------------------------------------------------------------------------|-------------|
| •                                                                                                    | Production Loss grid has been redesigned to improve                                                                                                    | TFS347162   |
| usability. To facilitate this enhancement:                                                                                                    |                                                                                                    |             |
| The Production Loss datasheet has b creation of Production Losses.                                                                                                    | een added to the Production Loss family to facilitate the                                                                                                    |             |
| The following fields have been added                                                                                                    | to the Production Loss family:                                                                                                    |             |
| <ul> <li>Production Data Entity Key: St<br/>Production Loss is added.</li> </ul>                                                                                                    | ores the entity key of the Production Data for which the                                                                                                    |             |
| <ul> <li>Production Event Entity Key: S<br/>the Production Loss is linked.</li> </ul>                                                                                                    | tores the entity key of the Production Event to which                                                                                                    |             |
| The Add Loss button and the Delete                                                                                                    | Loss button have been removed from the Production                                                                                                    |             |
| Loss grid and replaced with the Add l<br>The following buttons have been add                                                                                                    | putton ( $+$ ) and the Delete button (respectively.                                                                                                    |             |
|                                                                                                    | button to modify a Production Loss.                                                                                                    |             |
|                                                                                                    |                                                                                                    |             |
| <ul> <li>Search button (<sup>CC</sup>): You can us<br/>the specified filter.</li> </ul>                                                                                                    | e this button to search for a Production Loss based on                                                                                                    |             |
| The Production Loss Analysis (PLA) Data                                                                                                    | Loader has been enhanced to improve the performance<br>is enhancement, the Production Loss Analysis (PLA)<br>g data loaders:                                                                                                    | TFS347100   |
| The Production Loss Analysis (PLA) Data<br>of the data load operation. To facilitate th                                                                                                    | is enhancement, the Production Loss Analysis (PLA)                                                                                                    | TFS347100   |
| The Production Loss Analysis (PLA) Data<br>of the data load operation. To facilitate th<br>Data Loader is replaced with the followin                                                                                                    | is enhancement, the Production Loss Analysis (PLA)<br>g data loaders:                                                                                                    | TFS347100   |
| The Production Loss Analysis (PLA) Data<br>of the data load operation. To facilitate th<br>Data Loader is replaced with the followin<br><b>Data Loader</b>                                                                                                    | is enhancement, the Production Loss Analysis (PLA)<br>g data loaders:           Records Loaded                                                                                                    | TFS347100   |
| The Production Loss Analysis (PLA) Data<br>of the data load operation. To facilitate th<br>Data Loader is replaced with the followin<br><b>Data Loader</b>                                                                                                    | is enhancement, the Production Loss Analysis (PLA)<br>g data loaders:           Records Loaded           • Production Unit                                                                                                    | TFS347100   |
| The Production Loss Analysis (PLA) Data<br>of the data load operation. To facilitate th<br>Data Loader is replaced with the followin<br><b>Data Loader</b>                                                                                                    | is enhancement, the Production Loss Analysis (PLA)<br>g data loaders:           Records Loaded           • Production Unit           • Production Event Code                                                                                                    | TFS347100   |
| The Production Loss Analysis (PLA) Data<br>of the data load operation. To facilitate th<br>Data Loader is replaced with the followin<br><b>Data Loader</b>                                                                                                    | is enhancement, the Production Loss Analysis (PLA)<br>g data loaders:                                                                                                    | TFS347100   |
| The Production Loss Analysis (PLA) Data<br>of the data load operation. To facilitate th<br>Data Loader is replaced with the followin<br><b>Data Loader</b><br>Production Loss Analysis (PLA) 1-Admin                                                                                     | is enhancement, the Production Loss Analysis (PLA)<br>g data loaders:                                                                                                    | TFS347100   |
| The Production Loss Analysis (PLA) Data<br>of the data load operation. To facilitate the<br>Data Loader is replaced with the followin<br><b>Data Loader</b><br>Production Loss Analysis (PLA) 1-Admin<br>Production Loss Analysis (PLA) 2-Event                                          | is enhancement, the Production Loss Analysis (PLA)<br>g data loaders:<br>Records Loaded  Production Unit Production Event Code Production Profile Profile Margin Production Event                                                                                                    | TFS347100   |
| The Production Loss Analysis (PLA) Data<br>of the data load operation. To facilitate the<br>Data Loader is replaced with the followin<br><b>Data Loader</b><br>Production Loss Analysis (PLA) 1-Admin<br>Production Loss Analysis (PLA) 2-Event                                          | is enhancement, the Production Loss Analysis (PLA)<br>g data loaders:<br>Records Loaded         • Production Unit         • Production Event Code         • Production Profile         • Production Event         • Production Event         • Production Event         • Production Plan                                                                                      | TFS347100   |
| The Production Loss Analysis (PLA) Data<br>of the data load operation. To facilitate the<br>Data Loader is replaced with the followin<br><b>Data Loader</b><br>Production Loss Analysis (PLA) 1-Admin<br>Production Loss Analysis (PLA) 2-Event<br>Production Loss Analysis (PLA) 3-Plan | is enhancement, the Production Loss Analysis (PLA)<br>g data loaders:<br>Records Loaded         • Production Unit         • Production Event Code         • Production Profile         • Production Event Code         • Production Event         • Production Event         • Production Event         • Production Event         • Production Data         • Production Loss | TFS312123   |
| The Production Loss Analysis (PLA) Data<br>of the data load operation. To facilitate the<br>Data Loader is replaced with the followin<br><b>Data Loader</b><br>Production Loss Analysis (PLA) 1-Admin<br>Production Loss Analysis (PLA) 2-Event<br>Production Loss Analysis (PLA) 3-Plan | is enhancement, the Production Loss Analysis (PLA)<br>g data loaders:<br>Records Loaded         • Production Unit         • Production Event Code         • Production Profile         • Production Profile         • Production Event         • Production Event         • Production Plan         • Production Loss                                                          |             |
| The Production Loss Analysis (PLA) Data<br>of the data load operation. To facilitate the<br>Data Loader is replaced with the followin<br><b>Data Loader</b><br>Production Loss Analysis (PLA) 1-Admin<br>Production Loss Analysis (PLA) 2-Event<br>Production Loss Analysis (PLA) 3-Plan | is enhancement, the Production Loss Analysis (PLA)<br>g data loaders:<br>Records Loaded         • Production Unit         • Production Event Code         • Production Profile         • Production Profile         • Production Event         • Production Event         • Production Event         • Production Plan         • Production Loss                               |             |

## Table 408: Resolved Issues

| Description                                                                                                    | Tracking ID |
|----------------------------------------------------------------------------------------------------|-------------|
| Previously, in the <b>PLA Overview</b> page, in the <b>TOP 10 BAD ACTORS</b> graph, the total cost of losses was plotted incorrectly. This issue has been resolved. To facilitate this fix, the following query has been modified: Public\Meridium\Modules\PLA\Queries\Top10BadActors.                                                                       | TFS355530   |
| Previously, when creating a manual Production Plan, if you attempted to add a row using the<br>Insert Row Above or the Insert Row Below option, an error occurred. This issue occurred only<br>if values in the Related Product Name and Alternate Product Name fields in the associated<br>Production Profile were different. This issue has been resolved. | TFS353883   |
| Previously, in the <b>Codes</b> workspace or in the <b>Production Event Code</b> box on the Production<br>Event datasheet, when you scrolled down the list of child Production Event Codes, duplicate<br>values appeared in the list. This issue has been resolved.                                                                                          | TFS350316   |
| Previously, if a Production Event Code that was linked to a Production Event was deleted, then the deleted code still appeared in:                                                                                                    | TFS348792   |
| • The Event Code column in the Production Events section on the PLA Overview page.                                                                                                    |             |
| The Production Event Code box on the Production Events datasheet.                                                                                                    |             |
| The Production Event Code column in the Production Events workspace.                                                                                                    |             |
| This issue has been resolved. Now, in this scenario, a blank value appears.                                                                                                    |             |
| Previously, if an Impact Code that was linked to a Production Loss was deleted, then the deleted code still appeared in:                                                                                                    | TFS348791   |
| The Impact Code box on the Production Loss datasheet.                                                                                                    |             |
| • The Impact Code column in the Production Loss grid in the Production Data workspace.                                                                                                    |             |
| This issue has been resolved. Now, in this scenario, a blank value appears.                                                                                                    |             |
| Previously, if an OEE Code that was linked to a Production Loss was deleted, then the deleted code still appeared in:                                                                                                    | TFS348790   |
| The <b>OEE Code</b> box on the Production Loss datasheet.                                                                                                    |             |
|                                                                                                    |             |
| <ul> <li>The OEE Code column in the Production Loss grid in the Production Data workspace.</li> </ul>                                                                                                    |             |

## Table 409: Obsolete Features

| Description                                                                                                    | Tracking ID |
|----------------------------------------------------------------------------------------------------|-------------|
| The Production Loss Analysis (PLA) Data Loader has been deprecated. To load data, you can now use the following enhanced data loaders, which are introduced in V4.3.0.4.0: | TFS347100   |
| Production Loss Analysis (PLA) 1-Admin                                                                                                    |             |
| Production Loss Analysis (PLA) 2-Event                                                                                                    |             |
| Production Loss Analysis (PLA) 3-Plan                                                                                                    |             |

## Queries

## Table 410: Resolved Issues

| Description                                                                                                    | Tracking ID |
|----------------------------------------------------------------------------------------------------|-------------|
| Previously, when you sent a Conditional Alert email, the web query link was unresponsive. This issue has been resolved. The server parameter for the MI_ProcessConditionalAlerts rule has been corrected.                                                                                                    | TFS352126   |
| Previously, for a query that contained one or more compound join conditions, if you attempted to modify a compound join condition via the <b>Design</b> workspace, you were unable to modify the join, and the query was corrupted and could not be run. This issue has been resolved. Now, if a previously existing query contains one or more compound join conditions, you can access and run the query as expected <i>unless</i> you first access the <b>Design</b> workspace for the query. If you access the <b>Design</b> workspace for such a query before running the query, the query will be executed based only on the information in the <b>SQL</b> workspace, and will ignore any modifications normally applied by selections made in the <b>Design</b> workspace. If the query is executed in this way, columns whose <b>Display</b> check boxes are cleared appear in the query results, and hyperlinks do not appear in the query results. Also, now, if you create a query that contains one or more compound join conditions, you cannot access the <b>Design</b> workspace for that query. | TFS347790   |
| <ul> <li>Previously, when you exported query results as an Excel file:</li> <li>If your query was not formatted, date and time values in the exported file were incorrect and no longer in the time zone associated with your Security User account.</li> <li>If you selected the Formatted check box in the Design workspace for the query, decimal marks were represented by decimal points in the exported file, regardless of your culture setting.</li> <li>An error may have occurred when you attempted to open the file.</li> <li>These issues have been resolved.</li> </ul>                                                                                                    | TFS346707   |
| Previously, if a query contained logical OR criteria, then, in the <b>Design</b> workspace for the query, the information displayed when hovering over any expression in the column displayed the value stored in the first line of the criteria rather than the appropriate hyperlink value. This issue has been resolved.                                                                                                    | TFS346706   |
| Previously, if you created a query containing a date prompt and you selected a default value for the date prompt, when the query was run, the default date did not appear in the prompt. This issue has been resolved.                                                                                                    | TFS346704   |
| Previously, when you exported query results as an Excel file, in some scenarios, an error occurred when you attempted to open the file. This issue has been resolved.                                                                                                    | TFS346579   |
| Previously, if you exported query results as a .csv file, only 1000 results appeared in the exported file even if the query results should have contained more than 1000 records. This issue has been resolved.                                                                                                    | TFS346359   |
| Previously, joins against non-family tables did not appear correctly in the <b>Design</b> workspaces of queries and produced invalid query results. This issue has been resolved.                                                                                                    | TFS346192   |
| Previously, the results of a formatted query containing two instances of the same column<br>displayed the Unit of Measurement (UOM) associated with the Security User in the first instance<br>of the column, but displayed the unconverted UOM in the second instance of the column. This<br>issue has been resolved. Now, in this scenario, the results display the (UOM) associated with the<br>Security User in both columns.                                                                                                    | TFS333690   |

## **R** Scripts

#### Table 411: Resolved Issues

| Description                                                                                                    | Tracking ID |
|----------------------------------------------------------------------------------------------------|-------------|
| Previously, if you accessed the <b>R Scripts</b> page via the Catalog folder, and then modified any of the following Catalog Item Properties of an R script in the grid, the R script editor and the <b>Parameters</b> pane of the R script appeared blank: | TFS348806   |
| <ul> <li>Catalog</li> <li>Description</li> <li>Name</li> </ul>                                                                                                    |             |
| This issue has been resolved.                                                                                                    |             |

## **Recommendation Management**

### Table 412: Enhancements

| Description                                                                                                    | Tracking ID |
|----------------------------------------------------------------------------------------------------|-------------|
| o enhance performance in module-specific recommendation datasheets, you can now access the <b>Select Users</b> window from the following fields in the Recommendations family: | TFS348723   |
| Author Name                                                                                                    |             |
| Assigned To Name                                                                                                    |             |
| Final Approver Name                                                                                                    |             |
| Reviewer Name                                                                                                    |             |
| The <b>Select User</b> window allows you to select a user from a list of Human Resource records.                                                                               |             |

## Table 413: Resolved Issues

| Description                                                                                                    | Tracking ID |
|----------------------------------------------------------------------------------------------------|-------------|
| Previously, when using GE Digital APM with an Oracle database, if you performed a search in the <b>Recommendations</b> pane, an error occurred. This issue has been resolved.                                                                                                    | TFS354990   |
| Previously, if you used the search feature to find a record within the <b>Recommendations</b> pane, and then attempted to select the check box next to one of the search results, the check box could not be selected. This issue has been resolved.                                                            | TFS348658   |
| Previously, when assigning an asset to a General Recommendation, the site key of the asset was not inherited by the General Recommendation record. This has been resolved.                                                                                                    | TFS347725   |
| Previously, when you searched Performance Recommendations, a maximum of 1,000 records appeared on the <b>Recommendation Management</b> page, even when there were more than 1,000 records. This issue has been resolved. Now, all records appear when more than 1,000 Performance Recommendations are returned. | TFS346703   |
| Previously, if a Security User belonged to only the MI Recommendation Management Security Group, the <b>Asset Health</b> button in the left navigation menu was disabled and the user could not access recommendations. This issue has been resolved.                                                           | TFS346582   |

## **Record Manager**

#### Table 414: Resolved Issues

| Description                                                                                                    | Tracking ID |
|----------------------------------------------------------------------------------------------------|-------------|
| Previously, execution of the strategy rule for Conditional Alerts could fetch expired user data, causing an error to occur. This issue has been resolved.                                                                                                    | TFS352137   |
| Previously, selecting the <b>Send Web Query</b> check box for a Conditional Alert resulted in an error, and, even if the check box was cleared, each email sent using the Conditional Alert included a link to the query. This issue has been resolved. Now, emails sent using a Conditional Alert will include a link to the query only if the <b>Send Web Query</b> check box for the Conditional Alert is selected.                     | TFS352129   |
| Previously, when you used the Variable Distribution list to add recipients to a Conditional Alert, the email was not sent. This issue has been resolved.                                                                                                    | TFS352124   |
| Previously, if only the Allow for Unlinking datasheet-level permissions option was enabled in the <b>Create New Master Form</b> window, the <b>Unlink</b> option was available when you selected the Options button ( ) in Record Manager. This issue has been resolved. Now, the <b>Unlink</b> option will appear only if the Allow For Deletion and Allow For Unlinking options are enabled in the <b>Create New Master Form</b> window. | TFS349546   |

## **Reliability Analytics**

#### **Table 415: New Features**

| Description                                                                                                    | Tracking ID |
|----------------------------------------------------------------------------------------------------|-------------|
| Using Reliability Application Settings, you can now configure Reliability reports to use your own logo and title. | TFS346264   |

#### **Table 416: Enhancements**

| Description                                                                                                    | Tracking ID |
|----------------------------------------------------------------------------------------------------|-------------|
| In Production Analysis, the Confidence Level display values are no longer rounded.                                                                                                    | TFS353416   |
| To enhance usability, if you modify the RAPageFilter query, the numbers displayed in the tabs in the <b>RA Overview</b> page now reflect the results of the modified query.                               | TFS348689   |
| To avoid performance issues, when you attempt to execute an Automation Rule with more than 100 analyses, a warning message now appears stating your database may stop responding if the rule is executed. | TFS341062   |
| A new specific confirmation message stating "Automation Rule has been executed" now appears when you execute an Automation Rule.                                                                          | TFS327447   |

## Table 417: Resolved Issues

| Description                                                                                                    | Tracking ID |
|----------------------------------------------------------------------------------------------------|-------------|
| Previously, if you saved a Production Analysis with an invalid value in the Analysis Name field, an error message appeared and the analysis name was saved as <i>New Analysis</i> . This issue has been resolved.                                                                                                    | TFS354388   |
| Previously, in Probability Distribution, Production Analysis, Reliability Distribution, and Reliability<br>Growth, when you selected <b>View Data</b> after merging two or more analyses, an error occurred.<br>This issue has been resolved.                                                                                                    | TFS353984   |
| Previously, when you entered a negative value in the <b>Random Variable</b> box on the <b>Specify the</b><br><b>Random Variable</b> window and selected <b>OK</b> , an error occurred. This issue has been resolved.                                                                                                    | TFS353421   |
| Previously, if you renamed a Production Analysis without entering a value in the Analysis Name field, no error message appeared and the analysis was saved. This issue has been resolved. Now, in this scenario, a warning message appears and the analysis is not saved.                                                                                                    | TFS352560   |
| Previously, if you saved a Probability Distribution with an invalid value in the Analysis Name field,<br>an error message appeared and the analysis name was saved as New Analysis. This issue has<br>been resolved.                                                                                                    | TFS352559   |
| Previously, when you created a new Automation Rule based on a Reliability Distribution, an error occurred. This issue has been resolved.                                                                                                    | TFS351839   |
| Previously, in System Reliability, when you created a new scenario and accessed the diagram, the default nodes did not appear in the <b>Palette</b> section. This issue has been resolved.                                                                                                    | TFS351818   |
| Previously, when you selected multiple <b>Ignore</b> check boxes in the <b>Reliability Distribution Data</b><br><b>Editor</b> window, only the last check box selection was saved. This issue has been resolved.                                                                                                    | TFS351721   |
| Previously, if you saved a Reliability Growth Analysis without entering a value in the Analysis<br>Name field, no error message appeared and the analysis name was set to <i>New Analysis</i> . This<br>issue has been resolved. Now, if the Analysis Name field is blank when you attempt to save a<br>Reliability Growth Analysis, a warning message appears and the analysis is not saved. | TFS351600   |
| Previously, when you accessed a localized version of Reliability Distribution, the Probability Plot<br>was not properly localized for different cultures and an error occurred. This issue has been<br>resolved.                                                                                                    | TFS351483   |
| Previously, when a member of the MI Reliability Administrator Security Group selected the <b>Automation Rules</b> tab on the <b>RA Overview</b> page, an error occurred. This issue has been resolved.                                                                                                    | TFS350871   |
| Previously, in System Reliability, if you selected on the new risk datasheet, the list of actions associated with the selected scenario appeared, rather than the expected list of mitigating risks. This issue has been resolved.                                                                                                    | TFS350735   |
| Previously, in System Reliability, if you selected on the new action datasheet, the list of risks associated with the selected scenario appeared, rather than the expected list of mitigating risks. This issue has been resolved.                                                                                                    | TFS350735   |
| Previously, in the <b>Actions</b> section of a System Scenario, when you navigated away from the <b>System Reliability Analysis</b> page and then returned, the <b>Action Type</b> list appeared blank. This issue has been resolved.                                                                                                    | TFS349679   |

| Description                                                                                                    | Tracking ID |
|----------------------------------------------------------------------------------------------------|-------------|
| Previously, when you extrapolated a plot in Reliability Growth with an extrapolate date or time set before the analysis end date or time, the page did not respond until it was refreshed. This issue has been resolved.          | TFS348548   |
| Previously, when you added an Action to a System Reliability Analysis, the value in the Action<br>Type list selection appeared as No Name if the option was not a baseline System Code. This issue<br>has been resolved.          | TFS346974   |
| Previously, when a user without a Production Loss Analysis license selected the <b>Production</b><br><b>Analysis</b> tab, an error occurred and the <b>Production Analysis</b> list did not appear. This issue has been resolved. | TFS345627   |

## Table 418: Deferred Features

| Description                                         | Tracking ID |
|-----------------------------------------------------|-------------|
| Action optimization in System Reliability Analysis. |             |

## Reliability Centered Maintenance (RCM)

## Table 419: Enhancements

| Description                                                                                                    | Tracking ID |
|----------------------------------------------------------------------------------------------------|-------------|
| To enhance usability, if you modify the RCM Overview Filter Query, the numbers displayed in the tabs in the <b>RCM Overview</b> page now reflect the results of the modified query. | TFS348579   |

## Table 420: Resolved Issues

| Description                                                                                                    | Tracking ID |
|----------------------------------------------------------------------------------------------------|-------------|
| Previously, the RCM Analysis Data Loader Template that appeared in the <b>APM Strategy</b> grid of<br>the <b>Data Loader Templates</b> workspace did not include the template enhancements made to<br>the RCM Analysis Data Loader Template in an earlier version of GE Digital APM. This issue has<br>been resolved. Now, the <b>APM Strategy</b> grid in the <b>Data Loader Templates</b> workspace reflects<br>the most up-to-date version of the RCM Analysis Data Loader Template. | TFS351481   |
| Previously, when you promoted to ASM an RCM Analysis that was created from a template in the Apply Template Builder and assigned to a specific site, an error occurred. This issue has been resolved.                                                                                                    | TS345206    |
| Previously, when using the RCM Data Loader, when you imported data with an invalid Field ID, the data import job succeeded; however, the data loaded for the Field ID was invalid, and no warning message appeared in the error log. This issue has been resolved. Now, if the data import job encounters an invalid Field ID, a warning is recorded in the error log.                                                                                                    | TFS351418   |
| Previously, when using the <b>Template Builder</b> window to create an RCM Template with a non-<br>English culture setting, an error occurred. This issue has been resolved.                                                                                                    | TFS350038   |

## **Risk Based Inspection**

### Table 421: RBI 580 and RBI 581- Enhancements

| Description                                                                                                    | Tracking ID |
|----------------------------------------------------------------------------------------------------|-------------|
| The performance when loading the <b>Risk Based Inspection Overview</b> page has been improved.                                                                                                    | TFS353289   |
| To enhance usability, the Calculate button () no longer appears on the <b>Risk Based Inspection</b><br><b>Overview</b> page. Now, the Calculate button ( ) appears above the grid in the <b>Assets</b> section.                                                                                                    | TFS348697   |
| <ul> <li>To enhance usability, the following fields have been added to the <b>Recommendations</b> pane when accessed from the Risk Based Inspection (RBI) module:</li> <li>Damage Mechanism</li> <li>Non-Recurring?</li> <li>Target Completion Date</li> <li>Task Type</li> </ul>                                                                                                    | TFS346643   |
| In some of the PV Stress records that contain the value SA/AS 1548, SB-187, SB-308, or SB-211 in the Material Specification field, values in the Minimum Yield Strength field have been added based on ASME 2010 standards.                                                                                                    | TFS345628   |
| In Oracle databases, when you attempt to calculate multiple analyses, if the calculation time exceeds the allowed timeout limit, there is now an error message that specifies the reason.                                                                                                    | TFS345520   |
| For an RBI Analysis, when determining values for Long Term Avg. Corr. Rate and Short Term Avg.<br>Corr. Rate, if the corrosion rate in a TML Corrosion Analysis is negative, then, to calculate the<br>values in these fields, the value in the Minimum Corrosion Rate field in the TML Corrosion<br>Analysis Settings is now used instead of the negative value. In RBI 580, Minimum Corrosion Rate<br>is used in a related Criticality Int. Corr. Deg. Mech. Eval. In RBI 581, Minimum Corrosion Rate is<br>used in Thinning and Lining Evaluations. | TFS343791   |

## Table 422: RBI 580- Enhancements

| Description                                                                                                    | Tracking ID |
|----------------------------------------------------------------------------------------------------|-------------|
| After you generate and consolidate RBI Recommendations for an asset, the validation message that appears now includes the following information:                                                                                                    | TFS346653   |
| • The number of recommendations that have been consolidated (i.e., recommendations in the Consolidated state)                                                                                                    |             |
| <ul> <li>The number of recommendations that have been created after consolidating (i.e.,<br/>recommendations in the Proposed state)</li> </ul>                                                                                                    |             |
| For example, if two recommendations have been created by consolidating four recommendations, then the validation message includes the following text: 2 consolidated recommendations have been created from 4 recommendations based on Task Type and Degradation Mechanism.                                                                                                    |             |
| The <b>Risk Based Inspection Overview</b> page now contains the <b>RBI RISK MATRIX BY RBI</b><br><b>COMPONENT</b> graph, which plots the total number of components based on their consequence<br>of failure and probability of failure values. If you select a cell in the graph, a new page appears,<br>displaying the list of components, along with their equipment details, inspection priority, risk<br>category, consequence of failure, and probability of failure. | TFS345450   |
| To facilitate this enhancement:                                                                                                    |             |
| <ul> <li>A new graph, RBI Risk Matrix, has been added to the following Catalog folder: Public<br/>\Meridium\Modules\Risk Based Inspection\Overview Graphs.</li> </ul>                                                                                                    |             |
| <ul> <li>Two new queries, RBI Risk Matrix Query and RiskMatrix, have been added to the following<br/>Catalog folder: Public\Meridium\Modules\Mechanical Integrity\Queries\Dashboard Queries.</li> </ul>                                                                                                    |             |

## Table 423: RBI 581- Enhancements

| Description                                                                                                    | Tracking ID |
|----------------------------------------------------------------------------------------------------|-------------|
| The performance of the RBI 581 Risk Analysis calculation has been improved. To facilitate this enhancement, the policies and R Scripts that were previously used to calculate damage factor and consequence of failure are no longer used.                                                  | TFS346991   |
| <b>Note:</b> The policies and R Scripts used to calculate thinning supplements and cracking susceptibility for damage mechanisms that belong to RBI 581 Thinning and Lining Evaluation, RBI 581 Cracking Damage Evaluation, and RBI 581 External Cracking Damage Evaluation are still used. |             |

## Table 424: RBI 580 and RBI 581- Resolved Issues

| Description                                                                                                    | Tracking ID |
|----------------------------------------------------------------------------------------------------|-------------|
| Previously, if the Equipment ID field in an analysis was blank, you could not calculate the analysis.<br>This issue has been resolved. To facilitate this fix, the Equipment ID field has been added to the<br>following datasheets:                                                                      | TFS348552   |
| <ul> <li>RBI Criticality Analysis</li> <li>RBI PRD Criticality Analysis</li> <li>RBI Pipeline Analysis</li> <li>RBI 581 Risk Analysis</li> <li>In addition, the <b>Equipment</b> box has been removed from the RBI 581 Risk Analysis datasheet.</li> </ul>                                                |             |
| Previously, if the value in the Flow Stress field was 0, the validation message did not specify the reason. This issue has been resolved. Now, in this scenario, the validation message suggests that you verify if values in the Minimum Tensile Strength and Minimum Yield Strength fields are correct. | TFS345620   |

#### Table 425: RBI 580- Resolved Issues

| Description                                                                                                    | Tracking ID                                   |
|----------------------------------------------------------------------------------------------------|-----------------------------------------------|
| <ul> <li>Previously, the values in the Operating Pressure – Shell, Operating Temperature – Shell, and</li> <li>Process Fluid fields in a Criticality RBI Component – Exchanger Bundle were not copied to their</li> <li>respective Operating Pressure, Operating Temperature, and Representative Fluid fields in the</li> <li>associated RBI Criticality Analysis. This issue has been resolved. To facilitate this fix, mappings for</li> <li>the aforementioned fields have been added to the following query: RBI-CNAFC Query</li> <li>MI_CCRBICEB. When you upgrade to V4.3.0.4.0, the Data Mapping Group record that satisfies the</li> <li>following conditions, along with its child records, will be reverted to baseline:</li> <li>The value in the Source Family field is Criticality RBI Component - Exchanger Bundle.</li> <li>The value in the Target Family field is RBI Criticality Analysis.</li> </ul> | <ul><li>TFS347032</li><li>TFS335351</li></ul> |
| Previously, after consolidating RBI Recommendations, in some scenarios, a few fields in the new proposed Recommendation were blank. This issue has been resolved. Now, in these scenarios, the fields are populated with values in the corresponding fields in the source recommendation with the most conservative interval (i.e., the recommendation with the least value in the Interval field among all the source recommendations that have been consolidated).                                                                                                    | TFS346654                                     |
| Previously, on the <b>Risk Based Inspection Overview</b> page, while generating RBI<br>Recommendations for analyses associated with all the assets, if you attempted to consolidate<br>the RBI Recommendations, they were not consolidated. This issue has been resolved.                                                                                                    | TFS346378                                     |
| Previously, when you applied an RBI Criticality Analysis, the values in the following fields in the associated Criticality Int. Corr. Deg. Mech. Eval. were copied to the corresponding fields in the Criticality Int. Corr. Deg. Mech. Eval. of the new analysis:                                                                                                    | TFS215396                                     |
| <ul> <li>Long Term Avg. Corr. Rate</li> <li>Short Term Avg. Corr. Rate</li> <li>Controlling Corrosion Rate</li> </ul>                                                                                                    |                                               |
| This issue occurred only if the value in the Source of Calculated Corrosion Rates field in the target RBI Component was <i>Manual Entry</i> . This issue has been resolved. Now, in this scenario, the aforementioned fields will be blank, and you can enter a value manually.                                                                                                    |                                               |

## Table 426: RBI 581- Resolved Issues

| Description                                                                                                    | Tracking ID |
|----------------------------------------------------------------------------------------------------|-------------|
| Previously, if you modified the value in a field that was used to calculate the value in the<br>Inventory Component Mass field in an RBI 581 Consequence Evaluation record, then the value in<br>the Inventory Component Mass field was not updated even after you calculated the analysis. This<br>issue has been resolved.                                                                                                    | TFS350655   |
| Previously, if the DensityLiq field in the RepresentativeFluids record for a fluid was blank or contained the value 0, there was no validation message. This issue has been resolved. Now, in this scenario, a validation message appears when you attempt to calculate an analysis performed on the fluid.                                                                                                    | TFS347855   |
| Previously, if the value in the Minimum Tensile Strength or the Minimum Yield Strength field in a<br>PV Stress or a Piping Stress record was 0, then the value in the Flow Stress field was not<br>calculated. Instead, the Flow Stress field was populated with the value 0. This issue has been<br>resolved. In addition, if the value in the Flow Stress field is 0, a validation message appears,<br>asking you to verify if values in the Minimum Tensile Strength and Minimum Yield Strength fields<br>are correct. | TFS345620   |
| Previously, in an RBI 581 Consequence Evaluation, if you cleared the <b>Use Calculated Inventory</b> check box, the Inventory Component Mass field was updated with a null value. This issue has been resolved.                                                                                                    | TFS345618   |
| Previously, when you applied an RBI 581 Risk Analysis, the values in the following fields in the associated RBI 581 Thinning and Lining Evaluation were copied to the corresponding fields in the RBI 581 Thinning and Lining Evaluation of the new analysis:                                                                                                    | TFS215396   |
| <ul> <li>Long Term Avg Corr Rate</li> <li>Short Term Avg Corr Rate</li> <li>Controlling Corrosion Rate</li> </ul>                                                                                                    |             |
| This issue occurred only if the value in the Source of Calculated Corrosion Rates field in the target RBI Component was <i>Manual Entry</i> . This issue has been resolved. Now, in this scenario, the aforementioned fields will be blank, and you can enter a value manually.                                                                                                    |             |

## Table 427: RBI 581- Obsolete Features

| Description                                                                                                    | Tracking ID |
|----------------------------------------------------------------------------------------------------|-------------|
| In the RBI 581 Risk Analysis datasheet, the <b>Equipment</b> box has been replaced with the <b>Equipment ID</b> box.                                                                              | TFS348552   |
| To improve performance while calculating an RBI 581 Risk Analysis, the policies and R Scripts that were previously used to calculate damage factor and consequence of failure are no longer used. | TFS346991   |

## Table 428: Deferred Features

| Description                       | Tracking ID |
|-----------------------------------|-------------|
| Creating a bulk What-If analysis. | TFS73475    |

## **Risk Matrix**

#### **Table 429: Enhancements**

| Description                                                                                                    | Tracking ID |
|----------------------------------------------------------------------------------------------------|-------------|
| The following System Code Tables have been added to the Risk Matrix feature and can be accessed from the <b>Risk Matrix Admin</b> page: | TFS347758   |
| MI_RISK_CATEGORY_DESC                                                                                                    |             |
| MI_RISK_CONSEQUENCE_DESC                                                                                                    |             |
| MI_RISK_MATRIX_AXIS                                                                                                    |             |
| MI_RISK_MATRIX_SORT_ORDER                                                                                                    |             |
| MI_RISK_PROBABILITY_DESC                                                                                                    |             |
| MI_RISK_PROTECTION_LEVEL_DESC                                                                                                    |             |

#### Table 430: Resolved Issues

| Description                                                                                                    | Tracking ID |
|----------------------------------------------------------------------------------------------------|-------------|
| Previously, if the <b>Hide Probability and Consequence Name</b> check box was selected for a Risk<br>Matrix record, all rows other than the first row of that Risk Matrix were hidden, and the row and<br>column headers remained on the Risk Matrix. This issue has been resolved. Now, in this scenario,<br>all rows of the Risk Matrix appear, and the Consequence and Probability names are hidden from<br>the column and row headers as expected. | TFS346089   |

## **Root Cause Analysis**

#### Table 431: Enhancements

| Description                                                                                                    | Tracking ID                                   |
|----------------------------------------------------------------------------------------------------|-----------------------------------------------|
| In RCA application settings, you can now enable mappings to automatically update the value in the Recommendation Status field when the Recommendation state is modified.                           | TFS349797                                     |
| The error message that you define in the Rules Editor now appears when you attempt to link an asset with an RCA.                                                                                   | TFS353731                                     |
| You can now restrict analysis access based on team membership via Application Settings. Only RCA Principal Analysts can modify the analysis restrictions in the <b>Analysis Summary</b> workspace. | <ul><li>TFS350794</li><li>TFS350761</li></ul> |
| You can now use reference documents to add images to the Comprehensive Analysis Report.                                                                                                    | TFS350412                                     |
| Full State Management capability is now available for Root Causes Analyses. The following states have been added: Not Started, In Progress, On Hold, Deferred, and Completed.                      | TFS348778                                     |
| To enhance usability, if you modify either of the following queries, the numbers displayed in the tabs in the <b>RCA Overview</b> page now reflect the results of the modified query:              | TFS348689                                     |
| <ul><li>TileQueryInProgress</li><li>TileQueryTemplate</li></ul>                                                                                                    |                                               |

| Description                                                                                                    | Tracking ID |
|----------------------------------------------------------------------------------------------------|-------------|
| You can now create your own Hypothesis state and assign it an image. The new state will appear<br>as an option in the <b>State</b> list in the <b>Properties</b> pane for a Hypothesis, and in the <b>Hypothesis</b><br><b>States</b> (?) menu in the Logic Tree diagram for a Hypothesis. | TFS345311   |
| When creating an Event Diagram, you can now build the diagram in any order, and the arrows now point in the direction that you specify.                                                                                                    | TFS254315   |

## Table 432: Resolved Issues

| Description                                                                                                    | Tracking ID |
|----------------------------------------------------------------------------------------------------|-------------|
| Previously, when you linked an asset to an RCA, the Last Update By field was erroneously populated with the MIJOB SEUS KEY. This issue has been resolved.                                                                             | TFS351898   |
| Previously, when you created an RCA from a Production Event with no start date, and error occurred. This issue has been resolved.                                                                                                    | TFS351258   |
| Previously, when a user without edit permissions for an RCA Recommendation attempted to modify the recommendation in Recommendation Management, an error message appeared and the page did not respond. This issue has been resolved. | TFS349894   |
| Previously, when you created an RCA Recommendation Alert and assigned it to someone who was not a team member of the analysis, the alert was not sent. This issue has been resolved.                                                  | TFS349882   |
| Previously, an MI FE User who was not an RCA Team Member for a specific RCA Analysis could update the analysis. This issue has been resolved.                                                                                         | TFS347563   |
| Previously, when you created an RCA Recommendation Alert, the alert was not sent because the assignee email address was not found in the human resource table rules. This issue has been resolved.                                    | TFS347343   |
| Previously, when you sent a link to an RCA via email, the link did not contain the full domain name. This issue has been resolved.                                                                                                    | TFS346651   |
| Previously, when you accessed a Logic Tree, an error occurred if a node in the diagram did not contain a value in the Label field. This issue has been resolved.                                                                      | TFS346365   |
| Previously, an MI FE User who was not an RCA Team Member for a specific RCA Analysis could create a Failure Event for that analysis. This issue has been resolved.                                                                    | TFS345509   |
| Previously, when you imported nodes from one Root Cause Analysis to the Logic Tree in another<br>Root Cause Analysis, Auto Arrange was not applied. This issue has been resolved.                                                     | TFS345174   |
| Previously, when you exported a Logic Tree using a browser with a popup blocker enabled, an<br>unhelpful error message appeared. This issue has been resolved and the message now indicates<br>that the popup blocker is enabled.     | TFS343632   |

## Table 433: Deferred Features

| Description                                                                            | Tracking ID |
|----------------------------------------------------------------------------------------|-------------|
| Emailing capability to notify and track changes in an Asset in an RCA.                 | TFS175610   |
| Sending email notifications for alerts configured in RCA for Hypothesis Verifications. | TFS175610   |
| Standard APM State Management functionality in RCA.                                    | TFS63432    |

## Rounds

#### Table 434: Resolved Issues

| Description                                                                                                    | Tracking ID |
|----------------------------------------------------------------------------------------------------|-------------|
| Previously, when you attempted to install Operator Rounds on a Windows Mobile Device, the installation did not work as expected. This issue has been resolved.                                                                      | TFS354564   |
| Previously, if you were logged in to GE Digital APM as a Calibration Admin and you attempted to delete a reference document, an error occurred, and you were unable to delete the reference document. This issue has been resolved. | TFS351255   |

## Table 435: Deferred Features

| Description                                                            | Tracking ID |
|------------------------------------------------------------------------|-------------|
| Selecting multiple nodes in the <b>Route</b> pane in Route Management. | TFS173671   |
| Ad hoc inspection of a single asset.                                   | TFS160740   |
| Offline access to the five most recent Recommendations in Rounds.      | TFS153853   |
| Support for Bluetooth-connected barcode scanners.                      | TFS124935   |
| Unlinking a Measurement Location from a Measurement Location Template. | TFS61751    |
| Accessing a list of recent Routes.                                     | TFS61638    |

#### **Rounds Data Collection**

#### **Table 436: Enhancements**

| Description                                                                                                    | Tracking ID |
|----------------------------------------------------------------------------------------------------|-------------|
| The fields in the <b>Lubrication Requirement Summary</b> section for a Lubrication Requirement are now rearranged to enhance usability. | TFS352490   |
| The default sync interval for a device is now 20 minutes.                                                                               | TFS344878   |

#### Table 437: Resolved Issues

| Description                                                                                                    | Tracking ID |
|----------------------------------------------------------------------------------------------------|-------------|
| Previously, when you created a recommendation for a checkpoint, the <b>Source ML or LR</b><br><b>Description</b> box was not populated automatically with the value stored in the ML or LR<br>Description field in the checkpoint record for which the recommendation was created. This issue<br>has been resolved. | TFS355476   |
| Previously, when you accessed the <b>Recommendations</b> section, the value in the <b>Created On</b> column did not appear in the format appropriate to your Culture setting. This issue has been resolved.                                                                                                    | TFS354360   |
| Previously, when you filtered a Route by one or more filters that were not applicable to any checkpoints on the Route, error messages appeared, and filtering did not work as expected. This issue has been resolved.                                                                                               | TFS353831   |

| Description                                                                                                    | Tracking ID |
|----------------------------------------------------------------------------------------------------|-------------|
| Previously, when you entered a reading for a checkpoint with successor conditions, the successor checkpoints of those conditions did not appear in the expected order. This issue has been resolved.                                                                                           | TFS352245   |
| Previously, if anything other than <b>Home</b> was selected in the Asset Hierarchy, no recommendations appeared in the <b>Recommendation</b> pane. This issue has been resolved. Now, the <b>Recommendation</b> pane functions as expected regardless of the selection in the Asset Hierarchy. | TFS351507   |
| Previously, if your database contained a very large number of readings, when you attempted to download routes to the Windows APM Mobile Framework, the synchronization process failed. This issue has been resolved.                                                                           | TFS341628   |

## **Rounds Designer**

#### Table 438: Enhancements

| Description                                                                                                    | Tracking ID |
|----------------------------------------------------------------------------------------------------|-------------|
| You can now create a query that links a checkpoint to the template group that was used to create it. To facilitate this enhancement, a new field, Template Group Key, has been added to the Checkpoint, Measurement Location, and Lubrication Requirement families.                                                                             | TFS346156   |
| For the Rounds feature area, you can now more easily configure URLs to display as hyperlinks in the query results. To facilitate this enhancement, in the <b>URL Builder</b> window, the following options are now available in the <b>Select URL Type</b> section when you select <b>Rounds</b> in the <b>Select URL Feature Area</b> section: | TFS241247   |
| Open route in data collection                                                                                                    |             |
| Open route in designer                                                                                                    |             |
| Open existing template group in designer                                                                                                    |             |
| Open existing checkpoints by template                                                                                                    |             |

## Table 439: Resolved Issues

| Description                                                                                                    | Tracking ID |
|----------------------------------------------------------------------------------------------------|-------------|
| Previously, when you attempted to modify the default device settings for all devices, if your database did not contain a Security Group named Super Users, an error occurred, and you were unable to modify settings for all devices. This issue has been resolved.                                                        | TFS347078   |
| Previously, there was no way to view more than 100 checkpoint records for any checkpoint template on the <b>Update Existing Checkpoints</b> page. This issue has been resolved. Now, on this page, a drop-down list box appears, allowing you to view checkpoint records in increments of 100.                             | TFS355369   |
| Previously, in the <b>Template</b> section, if you selected a Lubrication Requirement Template and then selected <b>Update Existing Checkpoints</b> , an error occurred, and you could not update existing checkpoints to reflect changes made in a source Lubrication Requirement Template. This issue has been resolved. | TFS352414   |
| Previously, when you had a large number of checkpoints in a noncompliant state, noncompliant readings were not created. This issue has been resolved.                                                                                                    | TFS352125   |

| Description                                                                                                    | Tracking ID                                                         |
|----------------------------------------------------------------------------------------------------|---------------------------------------------------------------------|
| Previously, when you added a large checkpoint template group to multiple assets on a Route, the action timed out before the template group was completely added, and the Route was not updated as expected. This issue has been resolved. Now, in this scenario, performance is significantly improved, and a progress bar appears, indicating the number of assets to which the template or template group is being applied. | <ul> <li>TFS351657</li> <li>TFS350738</li> <li>TFS349892</li> </ul> |
| Previously, when you added multiple existing checkpoints to a Route simultaneously, if the first checkpoint you selected in the <b>Existing ML/LR</b> window had a description but a subsequent checkpoint you selected did not have a description, an error occurred, and, after closing the Route, when you attempted to access the Route again, the Route did not load as expected. This issue has been resolved.          | TFS351331                                                           |
| Previously, when you added multiple existing checkpoints to a Route simultaneously, if you closed the Route before all checkpoints were successfully added, when you attempted to access the Route again, the Route did not load as expected. This issue has been resolved. Now, when you add multiple existing checkpoints, a progress bar appears, preventing you from closing the Route until the checkpoints are added.   | TFS351327                                                           |
| Previously, when you added a condition to a Route as a successor of a numeric checkpoint with numeric allowable values defined, the allowable values did not appear in the <b>Select Value</b> box in the workspace for the condition. This issue has been resolved.                                                                                                    | TFS349599                                                           |
| Previously, when you updated Measurement Locations belonging to an ML Template and your<br>Culture setting was defined as anything other than Invariant, an error occurred. This issue has<br>been resolved.                                                                                                    | TFS348540                                                           |

## Security Manager

#### **Table 440: Enhancements**

| Description                                                                       | Tracking ID |
|-----------------------------------------------------------------------------------|-------------|
| The MI ASM Analyst security group has been added to the MI Foundation Power role. | TFS350699   |

## Table 441: Resolved Issues

| Description                                                                                                    | Tracking ID |
|----------------------------------------------------------------------------------------------------|-------------|
| Previously, after synchronizing user records from Microsoft Active Directory, although you had cleared the <b>Enable Password Change</b> check box in the <b>LDAP Manager</b> page, the users whose passwords would expire within 30 days were prompted to change their passwords. This issue has been resolved. Now, if you clear the <b>Enable Password Change</b> check box, the users whose passwords would expire in 30 days will not be prompted to change their passwords after synchronization. | TFS347875   |
| Previously, in versions 4.3.0.1.0 or later, the <b>Roles</b> tab was unavailable in the <b>Security Groups</b> page. This issue has been resolved.                                                                                                    | TFS340710   |

## Search

#### Table 442: Resolved Issues

| Description                                                                                                    | Tracking ID |
|----------------------------------------------------------------------------------------------------|-------------|
| Previously, if the value in the Query Location field of a Conditional Alert ended in a backslash (\), you could not access the Conditional Alert. This issue has been resolved.                                                           | TFS346921   |
| Previously, if you attempted to access a Functional Location record via global search, an Object expected error may have occurred. This issue has been resolved.                                                                          | TFS346897   |
| Previously, in global search, special characters such as hyphens included in search strings were disregarded (for example, a search for <i>P-6</i> would not return a record whose name was <i>P-656</i> ). This issue has been resolved. | TFS346191   |

## SIS Management

## Table 443: Resolved Issues

| Description                                                                                                    | Tracking ID |
|----------------------------------------------------------------------------------------------------|-------------|
| Previously, in a Protective Instrument Loop Sensor, if you modified values in any of the following fields, then the values in the Base SFF and SFF fields were not updated automatically:                                                                      | TFS345275   |
| • Sensor                                                                                                    |             |
| Connection                                                                                                    |             |
| Interface A                                                                                                    |             |
| Interface B                                                                                                    |             |
| Similarly, in a Protective Instrument Loop Final Element, if you modified values in the Final Element, Interface Module, or any other related fields, then values in the Base SFF and SFF fields were not updated automatically. This issue has been resolved. |             |

#### Sites

## Table 444: Resolved Issues

| Description                                                                                                    | Tracking ID |
|----------------------------------------------------------------------------------------------------|-------------|
| Previously, if a data source had two or less than two sites, the site selector was unavailable. This issue has been resolved. | TFS335811   |

## Table 445: Obsolete Features

| Description                     | Tracking ID |
|---------------------------------|-------------|
| You can no longer delete sites. | TFS346154   |

## Systems and Tags

#### Table 446: Deferred Features

| Description                                                                                        | Tracking ID |
|----------------------------------------------------------------------------------------------------|-------------|
| Viewing trends for multiple OPC Tags simultaneously (i.e., the Process Data Viewer feature in V3). | TFS62299    |

## **Thickness Monitoring**

#### Table 447: Resolved Issues

| Description                                                                                                    | Tracking ID |
|----------------------------------------------------------------------------------------------------|-------------|
| Previously, in the <b>TMLs</b> section in the <b>Analysis Overview</b> workspace, if a numeric field contained a value of zero, that field appeared to be blank. This issue has been resolved.                                                                                                    | TFS355464   |
| Previously, when you performed a bulk analysis on assets in the <b>Thickness Monitoring</b><br><b>Overview</b> page, selections did not clear after navigating away from the page. When you<br>performed another bulk analysis, although no check boxes appeared to be selected, the<br>previously selected assets were analyzed. This issue has been resolved. Now, all selections clear<br>when you navigate away from the <b>Thickness Monitoring Overview</b> page.                             | TFS355271   |
| Previously, in a Thickness Monitoring (TM) Equipment or Thickness Monitoring (TM) Functional<br>Location Data Loader, even if you entered an invalid value in the Measurement Date column on<br>the Measurements worksheet, the Measurement record was created after you loaded data. And,<br>the Measurement Date field was populated with the date on which the Measurement record was<br>created. This issue has been resolved. Now, in this scenario, the Measurement record is not<br>created. | TFS347513   |
| Previously, when you used a Thickness Monitoring (TM) Equipment or Thickness Monitoring (TM)<br>Functional Location Data Loader to update measurements in a different time zone than the time<br>zone in which the original measurements were created, new measurement records were created,<br>and the existing measurements were not updated. This issue has been resolved.                                                                                                    | TFS345242   |

#### **Table 448: Deferred Features**

| Description                                               | Tracking ID |
|-----------------------------------------------------------|-------------|
| Corroded Area Measurements.                               | TFS101752   |
| Dataset integration with dataloggers.                     | TFS83553    |
| Exporting data to Excel via the TM Dataloggers interface. |             |

# V4.3.0.4.X Patch Release Notes

## V4.3.0.4.5

This topic provides a list of product changes included in this patch.

## **Risk Based Inspection- RBI 581**

| Description                                                                                                    | Tracking ID |
|----------------------------------------------------------------------------------------------------|-------------|
| Previously, irrespective of the Unit of Measure (UOM) Conversion Set configured for your user account, the Consequence of Failure and Risk Values on the RBI 581 ISO-Risk Plot appeared in imperial units. This issue has been resolved. | DE111472    |

## V4.3.0.4.4

This topic provides a list of product changes included in this patch.

## Process Data Integration (PDI)

| Description                                                                                                    | Tracking ID |
|----------------------------------------------------------------------------------------------------|-------------|
| Previously, when you attempted to start the PDI service on the PDI server, an error occurred. This issue has been resolved.                                                             | TFS366414   |
| Previously, you were unable to search for content in the product help. This issue has been resolved.                                                                                    | TFS365822   |
| Previously, PDI would fail and issue COM errors when starting. This issue has been resolved. Now, the COM error is logged as an informational message and PDI processing runs normally. | TFS364684   |

## V4.3.0.4.3

This topic provides a list of product changes included in this patch.

## **EAM Adapters**

| Description                                                                                        | Tracking ID |
|----------------------------------------------------------------------------------------------------|-------------|
| A performance improvement has been made to enable large Work History jobs to run more efficiently. | TFS365824   |

### **Metrics and Scorecards**

| Description                                                                                                    | Tracking ID |
|----------------------------------------------------------------------------------------------------|-------------|
| Previously, if the time zone of the operating system that runs the Report Designer was set to a Russian time zone, and when you attempted to open a report from the Catalog folder of the | TFS365798   |
| Report Designer, an error occurred. This issue has been resolved.                                                                                                    |             |

## **Production Loss Analysis**

| Description                                                                                                    | Tracking ID |
|----------------------------------------------------------------------------------------------------|-------------|
| Previously, in the <b>Production Data</b> workspace, when you attempted to add a loss to a Production Data record, an error occurred. This issue has been resolved. | TFS364949   |

## **Rounds Data Collection**

| Description                                                                                                    | Tracking ID |
|----------------------------------------------------------------------------------------------------|-------------|
| Previously, when you used Rounds Data Collection on a mobile device to create<br>recommendations, if you selected <b>Save</b> more than once, duplicate Recommendations were<br>created. This issue has been resolved. Now, a busy indicator appears after you select <b>Save</b> , and<br>you can no longer select it more than once. | TFS365823   |
| Previously, if creating an Operator Rounds Recommendation in offline mode failed, multiple<br>Operator Rounds Recommendation In Error records were created after you synchronized the<br>Route. This issue has been resolved. Now, only one Operator Rounds Recommendation In Error<br>record is created.                              | TFS365454   |

## Queries

| Description                                                                                                    | Tracking ID |
|----------------------------------------------------------------------------------------------------|-------------|
| Previously, in the <b>Design</b> workspace, in the <b>Conditions</b> section, when you attempted to access the <b>Expression Builder</b> window for an empty <b>Field</b> cell, an incorrect message appeared. This issue has been resolved. | TFS365935   |
| <ul> <li>Queries containing the following types of criteria can now be modified via the <b>Design</b> workspace:</li> <li>Compound join criteria</li> <li>Cartesian join criteria</li> <li>Expression join criteria</li> </ul>               | TFS365391   |
| <ul><li>sub SELECT</li><li>Union</li></ul>                                                                                                    |             |
| The BETWEEN operator is now supported for use with date fields and numeric fields, and it is a selectable option in the <b>Advanced</b> section of the <b>Expression Builder</b> window in the <b>Design</b> workspace.                      | TFS365391   |
| Previously, if you ran a derivative query containing subselect expressions from the Catalog, an error occurred. This issue has been resolved.                                                                                                | TFS365391   |

## V4.3.0.4.2

This topic provides a list of product changes included in this patch.

#### **Risk Based Inspection- RBI 580**

| Description                                                                                                    | Tracking ID |
|----------------------------------------------------------------------------------------------------|-------------|
| Previously, if you were using an Oracle database, the values in the following fields were sometimes set incorrectly: | TFS365411   |
| DF field for Internal Corrosion DME                                                                                  |             |
| Corrosion Factor field for External Corrosion DME                                                                    |             |
| This issue has been resolved.                                                                                        |             |

## V4.3.0.4.1

This topic provides a list of product changes included in this patch.

#### **Rounds Data Collection**

| Description                                                                                                    | Tracking ID |
|----------------------------------------------------------------------------------------------------|-------------|
| Previously, when you synced a route, cached route data was not cleared from the offline cache, and some offline checkpoint data became inconsistent. This issue has been resolved.                            | TFS360866   |
| Previously, when you accessed a recommendation in Rounds Data Collection via a desktop or<br>laptop, the creation date was displayed in UTC instead of your local time zone. This issue has<br>been resolved. | TFS360864   |
| Previously, when you cleared route data from local storage, only your route subscription data was cleared. This issue has been resolved.                                                                      | TFS360835   |

# V4.3.0.3.0 Release Notes

## V4.3.0.3.0

#### **Asset Criticality Analysis (ACA)**

#### Table 449: Resolved Issues

The following issues, which existed in one or more previous versions, have been resolved.

| Description                                                                                                    | Tracking ID |
|----------------------------------------------------------------------------------------------------|-------------|
| Previously, if a member of the MI APM Viewer Security Role accessed an existing ACA, an error occurred. This issue has been resolved. | TFS341544   |

#### **Table 450: Deferred Features**

The following features are not available in GE Digital APM V4.3.0.3.0, but are planned for a future release.

| Description                         | Tracking ID |
|-------------------------------------|-------------|
| Promoting analyses to and from ACA. | TFS160858   |

#### **Asset Health Manager**

#### Table 451: Resolved Issues

The following issues, which existed in one or more previous versions, have been resolved.

| Description                                                                                                    | Tracking ID |
|----------------------------------------------------------------------------------------------------|-------------|
| Previously, events did not appear on the trend chart. This issue has been resolved. Now, events are displayed on the trend chart based on the selected date range, types, and severities. To facilitate this fix, the trend chart now displays a maximum of 500 events. | TFS338479   |
| Previously, when viewing the <b>Risk</b> section of the <b>Health Summary</b> page, if you closed the <b>Health Summary</b> page, an error message appeared. This issue has been resolved.                                                                              | TFS334524   |

### **Table 452: Deferred Features**

The following features are not available in GE Digital APM V4.3.0.3.0, but are planned for a future release.

| Description                                                                                                    | Tracking ID                                                      |
|----------------------------------------------------------------------------------------------------|------------------------------------------------------------------|
| Asset Hierarchy sorting and filtering based on health indicator status, filtering based on health indicator family field values, and filtering based on assets with or without health indicators. | <ul> <li>TFS91046</li> <li>TFS86625</li> <li>TFS86430</li> </ul> |
| The display of health indicator statuses in Asset Hierarchy.                                                                                                    | TFS86796                                                         |

#### Asset Strategy Implementation (ASI)

#### Table 453: Resolved Issues

The following issues, which existed in one or more previous versions, have been resolved.

| Description                                                                                                    | Tracking ID |
|----------------------------------------------------------------------------------------------------|-------------|
| Previously, you were incorrectly able to manage records within Record Manager for some ASI families. Now, the <b>Family Managed by Product Module</b> check box is selected by default to prevent modification to those ASI families. This setting has been applied to the following families:                                    | TFS340214   |
| Implementation Package                                                                                                    |             |
| Maintenance Plan                                                                                                    |             |
| Maintenance Item                                                                                                    |             |
| • Task List                                                                                                    |             |
| Operation                                                                                                    |             |
| Maintenance Package                                                                                                    |             |
| • PRT                                                                                                    |             |
| PRT Template                                                                                                    |             |
| Object List Item                                                                                                    |             |
| • Material                                                                                                    |             |
| Notification                                                                                                    |             |
| Previously, if you modified an action in ASM that had been sent to ASI, duplicate entries of that action appeared in the <b>Actions</b> section of the <b>ASI Overview</b> page. This caused the <b>ASI Overview</b> page and the <b>ASM Overview</b> page to display different numbers of actions. This issue has been resolved. | TFS338238   |

## **Table 454: Deferred Features**

The following features are not available in GE Digital APM V4.3.0.3.0, but are planned for a future release.

| Description                                                                                                    | Tracking ID |
|----------------------------------------------------------------------------------------------------|-------------|
| Creating implementation roles and filtering the WMI tree by each role.                                                                    | TFS243573   |
| Using a link to manage the object list records that are linked to maintenance item records represented by the selected node.              | TFS238443   |
| The option to exclude child items when copying Work Management Items.                                                                     | TFS147790   |
| Managing asset and action assignments when executing copy/paste operations.                                                               | TFS144110   |
| Searching in SAP for the standard text value that you want to append to the value in the Long<br>Text field of a Maintenance Item record. | TFS117765   |

## Asset Strategy Management

#### **Table 455: Deferred Features**

The following features are not available in GE Digital APM V4.3.0.3.0, but are planned for a future release.

| Description                             | Tracking ID |
|-----------------------------------------|-------------|
| Migrating strategies between databases. | N/A         |

#### **Asset Strategy Optimization**

#### **Table 456: Deferred Features**

The following features are not available in GE Digital APM V4.3.0.3.0, but are planned for a future release.

| Description         | Tracking ID |
|---------------------|-------------|
| Optimizing Actions. | TFS112125   |

## **Calibration Management**

#### **Table 457: Enhancements**

The following enhancements have been added.

| Description                                                                                                    | Tracking ID |
|----------------------------------------------------------------------------------------------------|-------------|
| If you upgrade from GE Digital APM V4.2.0.0.0 or later, the Calibration Strategy and Device Type fields in a Calibration Profile that had been created before the upgrade are now disabled and populated automatically. In addition, a new field, Is Upgraded, is added to the Calibration Profile family, which indicates whether the Calibration Profile was created in a previous version (i.e., before the upgrade). | TFS343956   |

## Table 458: Resolved Issues

The following issues, which existed in one or more previous versions, have been resolved.

| Description                                                                                                    | Tracking ID            |
|----------------------------------------------------------------------------------------------------|------------------------|
| Previously, in a Calibration Template, Discrete record, if the value in the Temperature Element<br>Type field was None, then you could not link an asset to the associated Calibration Profile. This<br>issue occurred in the following scenarios:                                                                                                    | TFS345165<br>TFS340381 |
| <ul> <li>You upgraded from GE Digital APM V4.2.0.0.0 or later to V4.3.0.2.0.</li> <li>The template was created before the upgrade.</li> <li>The template was a profile template.</li> <li>This issue has been resolved.</li> </ul>                                                                                                    |                        |
| Previously, when you attempted to link a single asset to multiple Profile Templates, and then created multiple Calibration Tasks for all the Profile Templates, only one Calibration Task was created and linked to the last Profile Template. This issue has been resolved. Now, in this scenario, all the Calibration Tasks will be created and linked to each Profile Template. |                        |

| Description                                                                                                    | Tracking ID |
|----------------------------------------------------------------------------------------------------|-------------|
| Previously, when sending data to the Beamex CMX calibration software, the value in the Equipment ID field in the Equipment family was being used to populate the value in the DEVICEID field in the equipment and work order XML in the Beamex CMX calibration software. Due to this, if the character length of the value in the DEVICEID field exceeded 65 characters, you could not send data to the Beamex CMX calibration software. This issue has been resolved. Now, the values in the Equipment ID and Equipment Technical Number fields in the Equipment family are used to create the value in the DEVICEID field. | TFS340380   |
| Previously, on the Analog Calibration Template datasheet, if the value in the Calibration Type field<br>was Fluke 74x, the Primary Input Range Units and Primary Output Range Units fields were<br>populated with unsupported units of measure (UOMs). Due to this, if you selected an<br>unsupported UOM, you could not send data to the Fluke calibrator. This issue has been resolved.<br>Now, the Primary Input Range Units and Primary Output Range Units fields are populated with<br>the supported UOMs.                                                                                                    |             |

## **Table 459: Deferred Features**

The following features are not available in GE Digital APM V4.3.0.3.0, but are planned for a future release.

| Description                                                                                                    | Tracking ID                                 |
|----------------------------------------------------------------------------------------------------|---------------------------------------------|
| Automated Calibration using Beamex and Meriam documenting process calibrators.<br><b>Note:</b> Automated calibration using Beamex documenting process calibrators, Beamex MC5 and<br>Beamex MC6, is supported using Beamex Business Bridge (B3) Version 1 (1.2.0) software for<br>Beamex CMX Calibration software. | <ul><li>TFS61334</li><li>TFS61319</li></ul> |

## **Configuration Manager**

## Table 460: Resolved Issues

The following issues, which existed in one or more previous versions, have been resolved.

| Description                                                                                                    | Tracking ID |
|----------------------------------------------------------------------------------------------------|-------------|
| Previously, after you entered a second value in a required, multi-value field, the message This field is required appeared below the field and you could not save the record. If you removed this value or entered a third value, the message no longer appeared. This issue has been resolved. Now, this message only appears below required fields when they are blank.                                      | TFS342121   |
| Previously, when you selected the Equipment with Characteristic datasheet for an Equipment<br>record, if you did not have View privileges for the Technical Characteristics family, an error<br>occurred and you could not select another datasheet. This issue has been resolved. To facilitate<br>this fix, the Everyone Security Group now has View privileges for the Technical Characteristics<br>family. | TFS340039   |
| Previously, if you deleted a site in GE Digital APM when there were exactly two sites, orphaned records were designated as Global records, but you could not access the option to view Global records. This issue has now been resolved. Now, in this scenario, you can access records that were automatically designated as Global records.                                                                   | TFS335811   |
| Previously, in an Oracle database, when you selected the <b>Export Untranslated Metadata</b> button in the <b>Custom Metadata</b> section of the <b>Manage Translations</b> page, an error message appeared and the untranslated strings were not exported. This issue has been resolved.                                                                                                    | TFS327093   |

#### **Table 461: Deferred Features**

The following features are not available in GE Digital APM V4.3.0.3.0, but are planned for a future release.

| Description                             | Tracking ID |
|-----------------------------------------|-------------|
| Global number and date format.          | TFS160148   |
| Global Preferences - Background Colors. | TFS65297    |

#### Connections

#### Table 462: Resolved Issues

The following issues, which existed in one or more previous versions, have been resolved.

| Description                                                                                                    | Tracking ID |
|----------------------------------------------------------------------------------------------------|-------------|
| Previously, the Process Data Integration (PDI) service did not transfer readings to the GE Digital APM database if an issue existed with an OPC Tag. When the PDI service encountered tags with missing or incorrect attributes, readings from other tags would not be synchronized. This issue has been resolved. Now, an entry will be written to the log file and tag readings will continue to synchronize when the PDI service encounters a tag with missing or incorrect attributes. | TFS336845   |

#### **Data Loaders**

#### **Table 463: Enhancements**

The following enhancements have been added.

| Description                                                                                                    | Tracking ID |
|----------------------------------------------------------------------------------------------------|-------------|
| APM Connect now provides an automatic data loader job that scans a directory for worksheets that it uses to load data. | TFS336143   |

#### Failure Modes and Effects Analysis (FMEA)

#### Table 464: Resolved Issues

The following issues, which existed in one or more previous versions, have been resolved.

| Description                                                                                                    | Tracking ID |
|----------------------------------------------------------------------------------------------------|-------------|
| Previously, in the <b>Recommendations</b> pane, when you filtered recommendations based on the Equipment ID, the filter did not always return results. This issue has been resolved. | TFS341045   |

## Table 465: Deferred Features

The following features are not available in GE Digital APM V4.3.0.3.0, but are planned for a future release.

| Description                           | Tracking ID |
|---------------------------------------|-------------|
| Promoting FMEA directly to templates. | TFS160858   |

#### **Family Management**

#### **Table 466: Enhancements**

The following enhancements have been added.

| Description                                                                                                    | Tracking ID |
|----------------------------------------------------------------------------------------------------|-------------|
| The Hide Field parameter has been added to the <b>Behavior</b> section of the <b>New Field</b> window or the window that appears when you select a field to edit, which allows you to show or hide the field in a datasheet. | TFS341255   |

#### **Family Policies**

#### **Table 467: Resolved Issues**

The following issues, which existed in one or more previous versions, have been resolved.

| Description                                                                                                    | Tracking ID |
|----------------------------------------------------------------------------------------------------|-------------|
| Previously, the <b>Execution History</b> pane did not display more than 100 execution summaries.<br>This issue has been resolved. You can now view all execution summaries for a family policy via<br>the <b>Execution History</b> pane. To facilitate this fix, the <b>Execution History</b> pane loads 50<br>execution summaries at a time, and you can navigate to additional summaries using a drop-down<br>list box. | TFS338190   |

#### **Family Policies and Policy Designer**

#### Table 468: Resolved Issues

The following issues, which existed in one or more previous versions, have been resolved.

| Description                                                                                                    | Tracking ID |
|----------------------------------------------------------------------------------------------------|-------------|
| Previously, in the <b>Properties</b> window for a Case node, when you deleted an If Case, all boxes in the <b>Else</b> output section were removed as well. This issue has been resolved. | TFS345143   |

#### **GE Analytics**

#### **Table 469: Deferred Features**

The following features are not available in GE Digital APM V4.3.0.3.0, but are planned for a future release.

| Description            | Tracking ID |
|------------------------|-------------|
| KPIs for GE Analytics. | TFS162791   |

#### **General Dashboards**

#### **Table 470: Enhancements**

The following enhancements have been added.

| Description                                                                                                 | Tracking ID |
|----------------------------------------------------------------------------------------------------|-------------|
| You can now configure a URL that can be used to access a dashboard that is filtered to specific parameters. | TFS334020   |

#### **Generation Availability Analysis (GAA)**

#### Table 471: Resolved Issues

The following issues, which existed in one or more previous versions, have been resolved.

| Description                                                                                                    | Tracking ID |
|----------------------------------------------------------------------------------------------------|-------------|
| Previously, when you attempted to import data using the Generation Availability Analysis (GAA)<br>GADS Amplification Codes Data Loader, which contained the ROW_ID column, the data did not<br>load. This issue has been resolved. To facilitate this fix, the ROW_ID column has been removed | TFS339021   |
| from the Generation Availability Analysis (GAA) GADS Amplification Codes Data Loader.                                                                                                    |             |

## **Table 472: Deferred Features**

The following features are not available in GE Digital APM V4.3.0.3.0, but are planned for a future release.

| Description                                                                            |                                                 | Tracking ID |
|----------------------------------------------------------------------------------------|-------------------------------------------------|-------------|
| The following fields and related functionality from the GAA Plant and GAA Unit record: |                                                 | TFS229627   |
| Datasheet                                                                              | Fields                                          |             |
| GAA Plant                                                                              | Date/Time Alternate Format                      |             |
|                                                                                        | GADS Region                                     |             |
|                                                                                        | GADS Subregion                                  |             |
| GAA Unit                                                                               | Demonstrated Maximum Gross Capacity             |             |
|                                                                                        | Demonstrated Maximum Net Capacity               |             |
|                                                                                        | Summer Net Capacity                             |             |
|                                                                                        | Winter Net Capacity                             |             |
| The following fields and related functi                                                | onality from the Performance record:            | • TFS234410 |
| Tab                                                                                    | Fields                                          | • TFS234310 |
| Unit Identification                                                                    | Capacity History Statistics Type                |             |
|                                                                                        | • Zone                                          |             |
|                                                                                        | Refresh Incident Rollup                         |             |
| Unit Generation Performance                                                            | Demonstrated Max Capacity (G)                   |             |
|                                                                                        | Demonstrated Max Capacity (N)                   |             |
|                                                                                        | Override Reserve Shutdown Hour                  |             |
|                                                                                        | Sum of fuel BTUs                                |             |
|                                                                                        | Heat Rate                                       |             |
| Unit Starting Characteristics                                                          | YTD attempted unit starts                       |             |
|                                                                                        | YTD actual unit starts                          |             |
|                                                                                        | YTD start reliability                           |             |
| Unit Primary Fuel Information                                                          | EIA Fuel Reporting                              |             |
|                                                                                        | Primary Quantity Burned Unit of Measure         |             |
|                                                                                        | Primary Fuel BTUs - Contract                    |             |
|                                                                                        | Primary Fuel BTUs - Electrical Generation       |             |
|                                                                                        | Primary Fuel BTUs - Plant Heating and Cooling   |             |
|                                                                                        | Primary Fuel BTUs - Process Steam               |             |
|                                                                                        | Primary Fuel BTUs - Total                       |             |
| Unit Secondary Fuel Information                                                        | EIA Fuel Reporting                              |             |
|                                                                                        | Secondary Quantity Burned Unit of Measure       |             |
|                                                                                        | Secondary Fuel BTUs - Contract                  |             |
|                                                                                        | Secondary Fuel BTUs - Electrical Generation     |             |
|                                                                                        | Secondary Fuel BTUs - Plant Heating and Cooling | 3           |
|                                                                                        |                                                 | 11          |
|                                                                                        | Secondary Fuel BTUs - Process Steam             |             |

| Description                           | Tracking ID |
|---------------------------------------|-------------|
| The following families in GAA:        | • TFS184663 |
| Generation Forecast                   | • TFS184661 |
| Generation Fuel Annual Report         | • TFS184660 |
| Generation Fuel Monthly Report        | • TFS184659 |
| Generation Fuel Report                | • TFS184657 |
| Generation Nameplate                  | • TFS184656 |
| Generation Nameplate Combined Cycle   | • TFS184655 |
| Generation Nameplate Diesel           | • TFS184653 |
| Generation Nameplate Fluidized Bed    | • TFS184652 |
| Generation Nameplate Fossil Steam     | • TFS184646 |
| Generation Nameplate Gas Turbine      |             |
| Generation Nameplate Hydro            |             |
| Generation Nameplate Miscellaneous    |             |
| Generation Nameplate Nuclear          |             |
| Generation Role                       |             |
| Generation Role Assignment            |             |
| Generation Role Definition            |             |
| Generation Role Field Configuration   |             |
| Generation Unit Loading Profile       |             |
| Generation Unit Starting Profile      |             |
| The following Security Groups in GAA: | • TFS184663 |
| MI Generation Management Forecast     | • TFS184661 |
| MI Generation Management Nameplate    | • TFS184660 |
| MI Generation Management Security     | • TFS184659 |
|                                       | • TFS184657 |
|                                       | • TFS184656 |
|                                       | • TFS184655 |
|                                       | • TFS184653 |
|                                       | • TFS184652 |
|                                       | • TFS184646 |

#### Table 473: Obsolete Features

As of this release, the following items are no longer available.

| Description                           |                                                                                                    | Tracking ID |
|---------------------------------------|----------------------------------------------------------------------------------------------------|-------------|
| Amplification Codes Data Loader. This | ed from the Generation Availability Analysis (GAA) GADS<br>change has been made to facilitate a fix for importing data<br>rsis (GAA) GADS Amplification Codes Data Loader. | TFS339021   |

## Graphs

#### **Table 474: Enhancements**

The following enhancements have been added.

| Description                                                                                                    | Tracking ID |
|----------------------------------------------------------------------------------------------------|-------------|
| On the <b>Graphs</b> page, the <b>Name</b> column has been renamed the <b>View Graph</b> column and now includes hyperlinks, which allow you to view the graphs in a read-only format. | TFS334074   |
| You can now configure a URL that can be used to access a graph that is filtered to specific parameters.                                                                                | TFS334020   |

#### Table 475: Resolved Issues

The following issues, which existed in one or more previous versions, have been resolved.

| Description                                                                                                    | Tracking ID |
|----------------------------------------------------------------------------------------------------|-------------|
| Previously, when you changed the date range on a stock graph by entering new dates in the <b>To</b> and <b>From</b> boxes, the graph was not updated with the new date range. This issue has been resolved. | TFS338404   |
| Previously, when you paused the mouse pointer on a stock graph, the formatted value displayed was incorrect and did not match the plotted value. This issue has been resolved.                              | TFS335210   |
| Previously, the format of dates displayed on stock graphs was mm/dd/yyyy regardless of the format appropriate to the culture setting of the user. This issue has been resolved.                             | TFS334064   |

#### **Table 476: Deferred Features**

The following features are not available in GE Digital APM V4.3.0.3.0, but are planned for a future release.

| Description                             | Tracking ID |
|-----------------------------------------|-------------|
| Exporting to a PDF and printing graphs. | TFS81015    |

#### **Hazards Analysis**

#### Table 477: Resolved Issues

The following issues, which existed in one or more previous versions, have been resolved.

| Description                                                                                                    | Tracking ID |
|----------------------------------------------------------------------------------------------------|-------------|
| Previously, in the <b>Hazards Worksheet</b> section, in the <b>Consequences</b> and <b>Safeguards</b> subsections, the unmitigated and mitigated risk rank values did not appear if the values in the Default and Use Maximum Risk Rank fields in the Risk Matrix were True. This issue has been resolved. | TFS339249   |

#### **Inspection Management**

#### **Table 478: Enhancements**

The following enhancements have been added.

| Description                                                                                                    | Tracking ID                                   |
|----------------------------------------------------------------------------------------------------|-----------------------------------------------|
| The GE Digital APM documentation for Inspection Management now includes information on how to configure GE Digital APM to create Task Revision records automatically when you create or update a task.                                                                                                    | TFS342564                                     |
| Using the Inspection Management (IM) Assets and the Inspection Management (IM) Functional<br>Location Data Loaders, you can no longer update the value in the Reoccurring field in an<br>Inspection Task. This change is to match the behavior of the Reoccurring field on the Inspection<br>Task datasheet.                                                                                                    | TFS341132                                     |
| The Inspection Management (IM) Assets and the Inspection Management (IM) Functional<br>Location Data Loaders have been enhanced. In addition to creating and updating Full Inspections<br>and General Inspections, you can now create or update other types of baseline inspections and<br>custom inspections.                                                                                                    | <ul><li>TFS339422</li><li>TFS327810</li></ul> |
| Note: You cannot create or update Checklist Findings using the Data Loaders.                                                                                                    |                                               |
| Also, if you have created a custom sub-inspection family, you can now create or update records of that family. To facilitate this enhancement, the following changes have been made to the data loader workbooks:                                                                                                    |                                               |
| <ul> <li>The Full_Inspection and General_Inspection worksheets have been replaced with the<br/>Inspections worksheet.</li> </ul>                                                                                                    |                                               |
| A new worksheet, Custom_Sub_Inspection, has been added.                                                                                                    |                                               |
| In the Inspection Management (IM) Assets and the Inspection Management (IM) Functional<br>Location Data Loaders, a new worksheet, (Picklist), has been added. This worksheet contains a<br>list of valid values that you can enter in each column (as applicable) on the remaining<br>worksheets.                                                                                                    | TFS339192                                     |
| On the Inspection Management Overview page, in the Inspection Assets section, the list now includes assets that are linked to all Inspections or Inspection Tasks at the selected hierarchy level or below. In addition, the count of Inspection Assets that appears on the Inspection Assets tab now includes the total number of assets that meet the aforementioned criteria. To facilitate this enhancement, in the catalog folder \\Public\Meridium\Modules \\Inspection\Overview Queries:<br>• The following query has been modified: All Inspection Assets for Unit | TFS335267                                     |
|                                                                                                    | TEC77E267                                     |
| <ul> <li>On the Asset Hierarchy page, in the Integrity section:</li> <li>The count of Inspection Assets now includes the total number of assets that are linked to all<br/>Inspections or Inspection Tasks at the selected hierarchy level or below.</li> <li>The count of Inspections now includes the total number of Inspections in all states at the<br/>selected hierarchy level or below.</li> </ul>                                                                                                    | TFS335267                                     |
| To facilitate this enhancement, in the catalog folder \\Public\Meridium\Modules<br>\Inspection\Overview Queries:                                                                                                    |                                               |
| <ul> <li>The following query has been modified: All Inspection Assets for Unit</li> <li>The following queries have been added:</li> </ul>                                                                                                    |                                               |
| <ul> <li>All Inspection Assets with Inspection Or Task for Unit</li> <li>All Inspections for Unit and Below</li> </ul>                                                                                                    |                                               |

#### Table 479: Resolved Issues

The following issues, which existed in one or more previous versions, have been resolved.

| Description                                                                                                    | Tracking ID |
|----------------------------------------------------------------------------------------------------|-------------|
| Previously, if you accessed a locked Inspection, and then selected the <b>Inspection Confidence</b><br><b>Evaluation</b> tab, an error message appeared. This issue has been resolved.                                                                                                    | TFS342417   |
| Previously, if you selected the <b>Create-recommendation</b> button ( $\checkmark$ ) on the upper-right corner<br>of the <b>Inspection Management Overview</b> page to access a Full Inspection or General<br>Inspection report and you did not have an active NR13 license, an error occurred. This issue has<br>been resolved. Now, the <b>Create-recommendation</b> button is only enabled if you have an active<br>NR13 license. If you do not have an active NR13 license, you should select the <b>Options</b> button<br>( ) in the report workspace and use the print option to access the reports. | TFS342359   |

#### LDAP

#### **Table 480: Enhancements**

The following enhancements have been added.

| Description                                                                                                    | Tracking ID |
|----------------------------------------------------------------------------------------------------|-------------|
| The <b>Enable Notification When LDAP Job Fails</b> check box has been added to the <b>LDAP</b><br><b>Manager</b> page. If the check box is selected and a scheduled LDAP job fails, an email notification<br>will be sent to the selected users or groups. | TFS251780   |

#### Life Cycle Cost Analysis

#### Table 481: Resolved Issues

The following issues, which existed in one or more previous versions, have been resolved.

| Description                                                                                                    | Tracking ID |
|----------------------------------------------------------------------------------------------------|-------------|
| Previously, if you deleted an Operating Cost and then attempted to add another, the Add<br>Operating Cost button (                                                                                                    | TFS345051   |
| Previously, when you selected the <b>Add Team Member</b> button after entering field values in the <b>Team Members</b> section, the page did not respond and the new team member was not added. This issue has been resolved.                  | TFS344496   |
| Previously, when you added a new team member to an LCC Analysis, the scroll bar was not available in the <b>Team Members</b> section and you were required to use the Tab key to navigate through the datasheet. This issue has been resolved. | TFS344479   |

#### **Metrics and Scorecards**

#### Table 482: Resolved Issues

The following issues, which existed in one or more previous versions, have been resolved.

| Description                                                                                                    | Tracking ID |
|----------------------------------------------------------------------------------------------------|-------------|
| Previously, when you searched for KPI Measurement records and selected a record in the global search results, an error message appeared. This issue has been resolved. | TFS339331   |

#### Table 483: Deferred Features

The following features are not available in GE Digital APM V4.3.0.3.0, but are planned for a future release.

| Description                                                                                                    | Tracking ID |
|----------------------------------------------------------------------------------------------------|-------------|
| Export/Import of KPI Schedules                                                                                                    | TFS173886   |
| Selecting columns to include in a Scorecard.                                                                                                    | TFS70641    |
| GM (Generation Management) cube is deferred from V4.0.0.0. Any previously deployed GM (Generation Management) cube, which worked in V3.6 and earlier releases, will continue to work in V4.0.0.0 after upgrading the product. You will be able to use the existing GM cube and the support will continue. | TFS160446   |

#### **Policy Designer**

#### Table 484: Resolved Issues

The following issues, which existed in one or more previous versions, have been resolved.

| Description                                                                                                    | Tracking ID |
|----------------------------------------------------------------------------------------------------|-------------|
| Previously, when you used a User node to trigger automatic policy executions, the policy executed inconsistently; sometimes it executed multiple times for a single record change, and other times it did not execute at all. This issue has been resolved. | TFS338369   |

#### **Production Loss Analysis (PLA)**

#### Table 485: Enhancements

The following enhancements have been added.

| Description                                                                                                    | Tracking ID |
|----------------------------------------------------------------------------------------------------|-------------|
| The implementation of Production Data Integration, to automatically create Production Data<br>from OPC tags for Production Profiles, has been enhanced to use the PLA Service policy in Policy<br>Designer. This new policy replaces the PLAService.exe.                                             | TFS322038   |
| When you create a Production Event, in the Start Date field in the Production Event datasheet, by default, the date will be set to the current date and the time will be set to 00:00:00.                                                                                                    | TFS318376   |
| You can now set the frequency of a time-based plan template. To facilitate this enhancement, the Template Frequency field has been added to the Production Plan family.                                                                                                    | TFS317107   |
| In the <b>Production Plan Builder</b> window for sequential plans, the <b>Sequencing</b> column is now view only, and products are sequenced based on the values entered in the <b>End Time</b> column. This enhancement allows you to only enter one value (i.e., an end date) to set the sequence. | TFS308457   |

## Table 486: Obsolete Features

As of this release, the following items are no longer available.

| Description                                                                                                    | Tracking ID |
|----------------------------------------------------------------------------------------------------|-------------|
| The ability to delete a Production Event associated with a Production Loss from the <b>Production</b><br><b>Events</b> workspace in a Production Plan has been removed. You can now only unlink a Production<br>Event via the Production Loss using the Unlink Production Event button (?). | TFS344269   |
| The PLAService.exe, which was used by Process Data Integration to automatically create<br>Production Data from OPC tags for Production Profiles, has been deprecated. The PLAService.exe<br>has been replaced with the PLA Service policy.                                                  | TFS322038   |

## Queries

## Table 487: Enhancements

The following enhancements have been added.

| Description                                                                                                    | Tracking ID |
|----------------------------------------------------------------------------------------------------|-------------|
| On the <b>Query</b> page, the <b>Name</b> column has been renamed the <b>View Query</b> column and now includes hyperlinks, which allow you to view the queries in a read-only format. | TFS334018   |

### Table 488: Resolved Issues

The following issues, which existed in one or more previous versions, have been resolved.

| Description                                                                                                    | Tracking ID |
|----------------------------------------------------------------------------------------------------|-------------|
| Previously, leaving a query prompt blank did not return all records. This issue has been resolved.<br>Now, when you leave the prompt blank, it is populated with the wildcard character % and all<br>records are returned. | TFS342351   |
| Previously, when you selected a query hyperlink containing the special character +, the hyperlink did not work as expected. This issue has been resolved.                                                                  | TFS335263   |

## **Record Manager**

#### **Table 489: Enhancements**

The following enhancements have been added.

| Description                                                                                                    | Tracking ID |
|----------------------------------------------------------------------------------------------------|-------------|
| To improve data security when you upload a reference document, the file format of the reference document is now restricted to the following types: | TFS331836   |
| Microsoft PowerPoint (.ppt, pptx, .pptm, .pps, .ppsx, or .ppsm)                                                                                    |             |
| Microsoft Word (.doc, .docx, or .docm)                                                                                                    |             |
| Microsoft Excel (.xls, .xlsb, .xlsm. xlsx, or .xlw)                                                                                                |             |
| Text files (.txt, .rtf, or .odt)                                                                                                    |             |
| Adobe Portable Document Format (.pdf)                                                                                                    |             |
| Images (.jpg, .jpeg, .jpe, .gif, .png, .tif, .vsd, .vss, .vst .vdx, .vsx, or.bmp)                                                                  |             |

#### Table 490: Resolved Issues

The following issues, which existed in one or more previous versions, have been resolved.

| Description                                                                                                    | Tracking ID |
|----------------------------------------------------------------------------------------------------|-------------|
| Previously, when you used Conditional Alerts to send automatic Conditional Alerts via email, the column headings displayed the field ID instead of the field caption in the email. This issue has been resolved. | TFS271649   |

## **Reliability Analytics**

#### **Table 491: Enhancements**

The following enhancements have been added.

| Description                                                                                                    | Tracking ID |
|----------------------------------------------------------------------------------------------------|-------------|
| When labels are shown on one of the following graphs in Reliability Analytics, datapoints are now displayed with two decimal places:                                                                                                    | TFS341935   |
| Probability Plot and CDF Plot in Probability Distribution     Proceedings of the Plot Plot of Plot of Plot in Politic Plot in Politic Plot in Politic Plot in Politic Plot in Politic Plot in Plot in Politic Plot in Politic Plot in Pol |             |
| <ul> <li>Probability Plot, Rate Plot, CDF Plot, and PM Optimization Plot in Reliability Distribution</li> <li>MTB <measurement> Trend graph and <measurement> Rate Trend graph in Reliability<br/>Growth</measurement></measurement></li> </ul>                                                                                                    |             |
| The Preventative Maintenance (PM) Optimization graph now appears in the Reliability<br>Distribution Analysis report.                                                                                                    | TFS332237   |
| In a Spares Analysis, in the <b>Failure Distribution</b> workspace, failure distributions from analyses that are associated with Spare Applications now contain links in the <b>Distribution Name</b> column, from which you can access the associated analysis.                                                                                                    | TFS327971   |

#### Table 492: Resolved Issues

| Description                                                                                                    | Tracking ID |
|----------------------------------------------------------------------------------------------------|-------------|
| Previously, when you attempted to save a Reliability Recommendation in a global analysis for an Equipment and Functional Location that were not global, an error occurred. This issue has been resolved. | TFS344849   |
| Previously, when you updated an existing Mitigated Risk in a System Reliability Analysis Scenario, the <risk>/Mitigated Risks grid was not updated. This issue has been resolved.</risk>                 | TFS342555   |
| Previously, datapoints were displayed with an unlimited number of decimal places when you selected the Show Labels button () while viewing one of the following plots:                                   | TFS342476   |
| Probability                                                                                                    |             |
| Failure Rate                                                                                                    |             |
| Probability Density Function (PDF)                                                                                                    |             |
| Cumulative Distribution Function (CDF)                                                                                                    |             |
| This issue has been resolved. Now, when the Show Labels button ( $\square$ ) is selected, datapoints are displayed with two to four decimal places, depending on the type of plot.                       |             |

| Description                                                                                                    | Tracking ID |
|----------------------------------------------------------------------------------------------------|-------------|
| Previously, when you added a new Risk to a System Reliability Analysis Scenario, the value in the Last Failure Date field was not saved. This issue has been resolved.                                                               | TFS342109   |
| Previously, when you modified an existing Automation Rule, if you removed any of the previously mapped fields in the Reliability Automation Rule Builder, any additional modifications were not saved. This issue has been resolved. | TFS340363   |
| Previously, if you created a new Reliability Growth Analysis with a query containing a GROUP BY statement and you selected the <b>Show Totals</b> check box, an error may have occurred. This issue has been resolved.               | TFS340024   |
| Previously, you could not save an advanced search that included a condition with a numeric value. This issue has been resolved.                                                                                                    | TFS339110   |
| Previously, in a System Reliability Scenario Diagram, when you selected the Full Screen button (口), the diagram did not fully expand to fill the full screen. This issue has been resolved.                                          | TFS334423   |

#### **Table 493: Deferred Features**

The following features are not available in GE Digital APM V4.3.0.3.0, but are planned for a future release.

| Description                                         | Tracking ID |
|-----------------------------------------------------|-------------|
| Action optimization in System Reliability Analysis. | N/A         |

#### **Reliability Centered Maintenance (RCM)**

#### Table 494: Resolved Issues

The following issues, which existed in one or more previous versions, have been resolved.

| Description                                                                                                    | Tracking ID |
|----------------------------------------------------------------------------------------------------|-------------|
| Previously, in the <b>Recommendations</b> pane, when you filtered recommendations based on the Equipment ID, the filter did not always return results. This issue has been resolved. | TFS341045   |

#### **Table 495: Deferred Features**

The following features are not available in GE Digital APM V4.3.0.3.0, but are planned for a future release.

| Description                          | Tracking ID |
|--------------------------------------|-------------|
| Promoting RCM directly to templates. | TFS160858   |

#### Reports

#### Table 496: Resolved Issues

| Description                                                                                                    | Tracking ID |
|----------------------------------------------------------------------------------------------------|-------------|
| Previously, you could not run a report that was saved in a folder containing @ in its name. This issue has been resolved. | TFS332158   |

### Risk Based Inspection (RBI) 580

#### Table 497: Resolved Issues

The following issues, which existed in one or more previous versions, have been resolved.

| Description                                                                                      | Tracking ID |
|--------------------------------------------------------------------------------------------------|-------------|
| Previously, the Asset Risk report did not include the units of measure for the following fields: | TFS338478   |
| Corrosion Rate                                                                                   |             |
| Estimated Half Life                                                                              |             |
| Periodicity                                                                                      |             |
| This issue has been resolved.                                                                    |             |
| Previously, when you recalculated an RBI Criticality Analysis after changing the Estimated       | TFS336507   |
| Minimum Thickness value on a Criticality Int. Corr. Deg. Mech. Eval., the Estimated Minimum      |             |
| Thickness value was not updated on the corresponding Criticality Ext. Corr. Deg. Mech. Eval.     |             |
| record. This issue has been resolved.                                                            |             |

### Table 498: Deferred Features

The following features are not available in GE Digital APM V4.3.0.3.0, but are planned for a future release.

| Description                       | Tracking ID |
|-----------------------------------|-------------|
| Creating a bulk What-If analysis. | TFS73475    |

## Risk Based Inspection (RBI) 581

#### Table 499: Enhancements

The following enhancements have been added.

| Description                                                                                                    | Tracking ID |
|----------------------------------------------------------------------------------------------------|-------------|
| The results of an RBI 581 Risk Analysis, which previously appeared on the <b>RBI Date</b> , <b>With Plan</b> , and <b>Without Plan</b> sections on the datasheet, now appear in a single section. To facilitate this enhancement, the <b>RBI Date</b> , <b>With Plan</b> , and <b>Without Plan</b> sections have been replaced with the <b>Risk Results</b> section. | TFS342865   |
| The <b>Risk Results</b> section also displays the following information:                                                                                                    |             |
| • SHE consequence of failure and risk category calculated for the RBI Date, Without Plan, and With Plan categories                                                                                                    |             |
| Governing Brittle Fracture Damage Factor With Plan                                                                                                    |             |
| Governing HTHA Damage Factor With Plan                                                                                                    |             |
| Governing Mechanical Fatigue Damage Factor With Plan                                                                                                    |             |
| To facilitate this enhancement, fields have been added to the RBI 581 Risk Analysis family to store the aforementioned information. In addition, fields to store the financial consequence of failure and risk category information have been added to the RBI 581 Risk Analysis family. They do not, however, appear on the datasheet.                              |             |
| The following fields, which previously appeared in the <b>With Plan</b> section on the datasheet, now appear in a new section <b>Risk Analysis</b> :                                                                                                    |             |
| Target Inspection Date                                                                                                    |             |
| Inspection Will Mitigate                                                                                                    |             |
| Risk Summary ID                                                                                                    |             |
| Risk Summary Description                                                                                                    |             |

## Table 500: Resolved Issues

| Description                                                                                                    | Tracking ID |
|----------------------------------------------------------------------------------------------------|-------------|
| Previously, even if generating Recommendations for an analysis in Created state was enabled, in the upper-right corner of the <b>Analysis Summary</b> workspace, if you selected the More Options button ( ), the <b>Generate Recommendations</b> option did not appear. This issue has been resolved.                         | TFS342683   |
| Previously, in an RBI 581 Consequence Evaluation, the values in the Environmental Clean-up<br>Costs and Total Financial Consequence fields were calculated incorrectly for storage tank<br>components. This issue has been resolved. To facilitate this fix, the AST Shell Rupture Product<br>Leak R Script has been modified. | TFS341051   |
| Previously, in an RBI 581 Risk Analysis, if you selected the <b>Stress Override</b> check box, the following issues existed:                                                                                                    | TFS340137   |
| • If you modified the value in the Stress Lookup Table field, then the value that you had entered in the Flow Stress field was replaced with 0.                                                                                                    |             |
| <ul> <li>If you did not select a value in the Stress Lookup Table field, then the analysis calculation<br/>failed. A validation message appeared, indicating that the Stress Lookup Table field must<br/>contain a value.</li> </ul>                                                                                           |             |
| These issues have been resolved. Now, if you select the <b>Stress Override</b> check box:                                                                                                    |             |
| • The value that you enter in the Flow Stress field is retained even after you modify the value in the Stress Lookup Table field.                                                                                                    |             |
| • The analysis is calculated successfully even if the Stress Lookup Table field does not contain a value.                                                                                                    |             |

## Table 501: Deferred Features

The following features are not available in GE Digital APM V4.3.0.3.0, but are planned for a future release.

| Description                       | Tracking ID |
|-----------------------------------|-------------|
| Creating a bulk What-If analysis. | TFS73475    |

## **Risk Matrix**

#### Table 502: Resolved Issues

The following issues, which existed in one or more previous versions, have been resolved.

| Description                                                                                                    | Tracking ID |
|----------------------------------------------------------------------------------------------------|-------------|
| Previously, you could not control the precision of financial values that appeared on either the<br>Financial node of the Risk Matrix or in the risk summary that appears in various modules. Also,<br>financial values were not displayed according to your culture setting. This issue has been<br>resolved. Now, you can control the precision of financial values and those values are displayed<br>according to your culture setting. | TFS331944   |

#### Table 503: Resolved Issues

| Description                                                                                                    | Tracking ID |
|----------------------------------------------------------------------------------------------------|-------------|
| Previously, if you were using a Risk Matrix with one or more defined Protection Levels for a risk category, the protection level slider on that Risk Matrix displayed ten defined Protection Levels regardless of your configuration. As a result, all analyses using that Risk Matrix included a protection level slider with ten incorrectly defined Protection Levels. This issue has been resolved. Now, only the Protection Levels that you have defined appear in the protection level slider of that Risk Matrix. | TFS337353   |

# Root Cause Analysis (RCA)

## Table 504: Enhancements

The following enhancements have been added.

| Description                                                                                                    | Tracking ID                                   |
|----------------------------------------------------------------------------------------------------|-----------------------------------------------|
| RCA Analyses that are In Progress can now be modified only by RCA Team Members and members of the MI PROACT Administrator Security Group.                                                                                                    | TFS341833                                     |
| A new tab, <b>Linked Events</b> , has been added to the <b>Analysis Summary</b> workspace to allow RCA<br>Analyses to be linked to Production Events other than the Event shown in the Event Diagram.<br>When an Asset is linked to an analysis, a Production Event with the same Causing Asset is<br>automatically added to the <b>Linked Events</b> section. To facilitate this enhancement, the <b>Team</b><br><b>Charter</b> tab has been removed and the Charter field has been added to the Definition datasheet. | <ul><li>TFS340059</li><li>TFS335549</li></ul> |

### Table 505: Resolved Issues

| Description                                                                                                    | Tracking ID |
|----------------------------------------------------------------------------------------------------|-------------|
| Previously, when you attempted to save an RCA Recommendation in a global analysis for an Equipment and Functional Location that were not global, an error occurred. This issue has been resolved.                                                                                                    | TFS344849   |
| Previously, when you exported a Logic Tree diagram using the Google Chrome browser, an error occurred and the Logic Tree was not exported correctly. This issue has been resolved.                                                                                                    | TFS342496   |
| Previously, when you added a Risk to a System Reliability Analysis Scenario, the Last Failure Date field value was not saved. This issue has been resolved.                                                                                                    | TFS342109   |
| Previously, in the Logic Tree diagram, when you added multiple Failure Modes to a Failure Event<br>or multiple Hypothesis nodes to a Failure Mode, the nodes overlapped one another and you could<br>not view each node individually. This issue has been resolved. Now, each new node is visible<br>when initially added. | TFS340509   |
| Previously, when you saved an RCA analysis as a template or copied an analysis, the entire Event<br>Diagram from the original RCA was not retained. This issue has been resolved.                                                                                                    | TFS336241   |
| Previously, when using Microsoft Edge, the <b>Preserve Records</b> workspace was not displayed completely and the <b>Date Completed</b> box was partially obscured. This issue has been resolved.                                                                                                    | TFS335179   |
| Previously, when you accessed an RCA report, the report opened in the same window. This issue has been resolved. Now, an RCA report opens in a new tab.                                                                                                    | TFS288619   |

#### **Table 506: Deferred Features**

The following features are not available in GE Digital APM V4.3.0.3.0, but are planned for a future release.

| Description                                                                            | Tracking ID |
|----------------------------------------------------------------------------------------|-------------|
| Emailing capability to notify and track changes in an Asset in an RCA.                 | TFS175610   |
| Sending email notifications for alerts configured in RCA for Hypothesis Verifications. | TFS175610   |
| Standard APM State Management functionality in RCA.                                    | TFS63432    |

#### Rounds

#### **Table 507: Deferred Features**

The following features are not available in GE Digital APM V4.3.0.3.0, but are planned for a future release.

| Description                                                            | Tracking ID |
|------------------------------------------------------------------------|-------------|
| Selecting multiple nodes in the <b>Route</b> pane in Route Management. | TFS173671   |
| Ad hoc inspection of a single asset.                                   | TFS160740   |
| Offline access to the five most recent Recommendations in Rounds.      | TFS153853   |
| Support for Bluetooth-connected barcode scanners.                      | TFS124935   |
| Unlinking a Measurement Location from a Measurement Location Template. | TFS61751    |
| Accessing a list of recent Routes.                                     | TFS61638    |

## **Rounds Data Collection**

#### **Table 508: Enhancements**

The following enhancements have been added.

| Description                                                                                                    | Tracking ID |
|----------------------------------------------------------------------------------------------------|-------------|
| You can now select an image in the workspace for a checkpoint to display that image in full screen.                                                                                                    | TFS341049   |
| You can now filter routes on a small screen device. To facilitate this enhancement, the Filter button ( $\overrightarrow{V}$ ) now appears at the top of the <b>RDC Overview</b> page on a small screen device. | TFS338113   |

### Table 509: Resolved Issues

| Description                                                                                                    | Tracking ID |
|----------------------------------------------------------------------------------------------------|-------------|
| Previously, when you entered a value of $0$ in a reading, if you did not also enter or select an action or a comment, the reading was not saved. This issue has been resolved. | TFS344679   |
| Previously, if you entered a reading longer than 50 characters, the reading was not saved, and no error message appeared. This issue has been resolved.                        | TFS344615   |

| Description                                                                                                    | Tracking ID |
|----------------------------------------------------------------------------------------------------|-------------|
| Previously, when you entered a reading in the workspace for an asset, the reading did not save to the device immediately. This could result in loss of data. This issue has been resolved. Now, readings are saved immediately to the device when you select an area outside of the box (e.g., when you select another box).                                                                         | TFS344610   |
| Previously, if you selected <b>Mark Done</b> on a Route before all readings were saved to the server,<br>the Route History record remained incomplete, and the readings were not uploaded to the<br>server. This issue has been resolved. Now, when you select <b>Mark Done,</b> any readings not yet<br>stored on the server are automatically saved to the server before the Route is marked done. | TFS342298   |
| Previously, when you created a standalone recommendation, nothing appeared in the <b>Created</b><br><b>By</b> column for the recommendation in the <b>Recommendations</b> section of the <b>Rounds Data</b><br><b>Collection Overview</b> page. This issue has been resolved. Now, a user name appears in the<br><b>Created By</b> column for all recommendations.                                   | TFS322520   |
| Previously, on iPad devices, when you attempted to open an image file in the <b>Reference</b><br><b>Documents</b> section of the workspace for a Route, you could not open the file without first saving it to your device. This issue has been resolved.                                                                                                    | TFS180909   |

# **Rounds Designer**

### Table 510: Enhancements

The following enhancements have been added.

| Description                                                                                                    | Tracking ID                                                         |
|----------------------------------------------------------------------------------------------------|---------------------------------------------------------------------|
| You can now create a query that links a checkpoint to its related checkpoint template. To<br>facilitate this enhancement, a new field, Content Guid Char, has been added to the Checkpoint<br>Template, Measurement Location Template, and Lubrication Requirement Template families.                                                                                                    | TFS343037                                                           |
| <ul> <li>In Rounds Designer, you can now select an image to display in the workspace for a checkpoint in Rounds Data Collection. To facilitate this enhancement, a new field, Related Ref Doc Image Key, has been added to the following families:</li> <li>Lubrication Requirement</li> <li>Measurement Location</li> <li>Note: The image must be a compressed file type (e.g., .png or .jpg), and the size of the image must be less than 100 KB.</li> </ul> | <ul> <li>TFS341048</li> <li>TFS341047</li> <li>TFS340636</li> </ul> |
| ML Description and LR Description are now required fields in the datasheets for checkpoints and checkpoint templates.<br><b>Note:</b> If you have existing checkpoint templates in which the ML Description or LR Description fields are blank, you must enter descriptions in those fields in order to create checkpoints from those templates.                                                                                                    | TFS338400                                                           |
| You can now reset or delete all checkpoint schedules on a Route simultaneously. To facilitate this enhancement, when you select the Options button ( ) on a Route, the <b>Reset Checkpoint</b><br><b>Schedules</b> button now appears.                                                                                                    | TFS332387                                                           |
| A new section, <b>Rounds Default Settings</b> , has been added to the <b>Rounds Designer</b> page in Application Settings. You can use this section to specify whether the Asset ID or the Entity ID is displayed in the workspace for a Route in Rounds Designer and Rounds Data Collection.                                                                                                    | TFS317862                                                           |

#### Table 511: Resolved Issues

The following issues, which existed in one or more previous versions, have been resolved.

| Description                                                                                                    | Tracking ID |
|----------------------------------------------------------------------------------------------------|-------------|
| Previously, if you used the Rounds Allowable Values Data Loader to load an allowable value that contained spaces before or after the value, these spaces were not automatically removed. As a result, readings that used that allowable value were not saved as expected. This issue has been resolved. Now, in this scenario, the data loader automatically removes the spaces before and after the allowable value. | TFS343155   |
| Previously, when you deleted an Allowable Values category by selecting the Delete button (i) in the <b>Allowable Values</b> section of the <b>RD Overview</b> page, you could not determine if the Allowable Values category was successfully deleted. This issue has been resolved. Now, when you select the Delete button (i), a busy indicator appears until the Allowable Values category has been deleted.       | TFS341427   |
| Previously, when the Rounds upgrade utility encountered schedules that included an end date, the schedules did not upgrade and an error occurred. This issue has been resolved.                                                                                                    | TFS244018   |

#### **Rules Editor**

#### Table 512: Resolved Issues

The following issues, which existed in one or more previous versions, have been resolved.

| Description                                                                                                    | Tracking ID |
|----------------------------------------------------------------------------------------------------|-------------|
| Previously, the GE Digital APM documentation did not include the requirement to install the Microsoft Visual Studio 2015 Shell to use the Rules Editor. This issue has been resolved. | TFS341801   |

#### Same Sign-On

#### Table 513: Resolved Issues

The following issues, which existed in one or more previous versions, have been resolved.

| Description                                                                                                    | Tracking ID |
|----------------------------------------------------------------------------------------------------|-------------|
| Previously, when you logged into GE Digital APM using Same Sign-On service, an error message appeared. This issue has been resolved. | TFS343976   |

#### Scheduling

#### Table 514: Resolved Issues

| Description                                                                                      | Tracking ID |
|--------------------------------------------------------------------------------------------------|-------------|
| Previously, scheduled jobs did not execute at the scheduled times. This issue has been resolved. | TFS340623   |

### Security Manager

#### Table 515: Resolved Issues

The following issues, which existed in one or more previous versions, have been resolved.

| Description                                                                                                    | Tracking ID |
|----------------------------------------------------------------------------------------------------|-------------|
| Previously, when you used custom mappings, the LDAP synchronization process did not update the mapped fields. This issue has been resolved. | TFS341888   |

#### Systems and Tags

#### **Table 516: Deferred Features**

The following features are not available in GE Digital APM V4.3.0.3.0, but are planned for a future release.

| Description                                                                                        | Tracking ID |  |
|----------------------------------------------------------------------------------------------------|-------------|--|
| Viewing trends for multiple OPC Tags simultaneously (i.e., the Process Data Viewer feature in V3). | TFS62299    |  |

#### **Thickness Monitoring**

#### **Table 517: Enhancements**

The following enhancements have been added.

| Description                                                                                                    | Tracking ID |
|----------------------------------------------------------------------------------------------------|-------------|
| You can now modify multiple TMLs simultaneously by selecting <b>Edit in Bulk</b> in the <b>TMLs</b> section.<br>To assist in modifying TMLs in bulk, a new datasheet, TML Bulk Edit, has been added to the<br>Thickness Measurement Location family. | TFS342459   |
| On the <b>TM Dataloggers</b> page, in the <b>Send To</b> section, you can now add columns to the grid by selecting fields from the following families:                                                                                               | TFS341862   |
| • Asset                                                                                                    |             |
| TML Group                                                                                                    |             |
| Thickness Measurement Location                                                                                                    |             |
| TML Corrosion Analysis                                                                                                    |             |
| In addition, in the Send To and Receive From sections, you can:                                                                                                    |             |
| • View the units of measure of a measurement. To facilitate this enhancement, a new column, <b>Unit of Measure</b> , has been added to the grids.                                                                                                    |             |
| Search for a record.                                                                                                    |             |
| Filter the search results.                                                                                                    |             |
| Filter the mappings based on the selected datalogger.                                                                                                    |             |
| Change the order of the columns.                                                                                                    |             |
| Note: You cannot, however, save the order of the columns after you change it.                                                                                                    |             |
| Sort the TMLs based on values in any of the columns.                                                                                                    |             |
| Navigate through the TMLs using the Pagination feature.                                                                                                    |             |
| You can now add fields from either the TML Corrosion Analysis family or the Thickness Monitoring                                                                                                    | TFS330471   |
| Location family to the grid on the <b>TMLs</b> section of the <b>Analysis Overview</b> page using the new                                                                                                    |             |
| <b>Choose Columns</b> window. You can also use the <b>Choose Columns</b> window to add or remove optional fields from the TML grid.                                                                                                    |             |

## Table 518: Resolved Issues

| Description                                                                                                    | Tracking ID |
|----------------------------------------------------------------------------------------------------|-------------|
| Previously, on the <b>TM Dataloggers</b> page, in the <b>Send To</b> and <b>Receive From</b> sections, the following issues existed:                                                                                                    | TFS341862   |
| <ul> <li>If you created or deleted a Datalogger Mapping, the list of mappings in the grid was not<br/>updated.</li> </ul>                                                                                                    |             |
| <ul> <li>If the field values in a column were blank, the column did not appear in the grid.</li> <li>These issues have been resolved.</li> </ul>                                                                                                    |             |
| Previously, when using the Thickness Measurement workbook to create or update records via the Thickness Monitoring Equipment data loader or the Thickness Monitoring Functional Location data loader, the Measurement Taken By field in the Thickness Measurements family was set to the first user in the worksheet, even if there were multiple users listed in the worksheet. This issue has been resolved. | TFS341500   |
| Previously, when using the Thickness Measurement workbook to update records via the<br>Thickness Monitoring Equipment data loader or the Thickness Monitoring Functional Location<br>data loader, records in the TML, TML Group, or TML Corrosion Analysis families were not updated.<br>This issue has been resolved.                                                                                         | TFS340942   |

| Description                                                                                                    | Tracking ID                                   |
|----------------------------------------------------------------------------------------------------|-----------------------------------------------|
| Previously, when you changed the status of a Thickness Measurement Location (TML) and then viewed the saved record, only your first name was displayed in the Status Changed By field. This issue has been resolved. Now, first and last names are displayed.                                                                                                    | TFS334402                                     |
| Previously, if the value in the Controlling Corrosion Rate field in an Asset Corrosion Analysis was<br>less than zero, when you attempted to renew a TML, an error occurred. This issue has been<br>resolved.                                                                                                    | TFS334322                                     |
| Previously, the Last Measurement Date field appeared on the Asset Corrosion Analysis datasheet. This issue has been resolved. The MI_ASSET_CA_LAST_MEASU_DATE column has been removed from the MI_ASSET_CA (Asset Corrosion Analysis) datasheet and the Last Measurement Date field caption has been updated to indicate that the field is deprecated.                                | TFS332982                                     |
| Previously, when you modified the TML ID of a Thickness Measurement Location (TML) belonging<br>to a TML Group, it was possible to use the TML ID of an existing TML within the group, which<br>resulted in the TML ID no longer being unique. This issue has been resolved. Now, an error<br>message appears if you modify a TML ID to that of an existing TML ID in the same group. | TFS331948                                     |
| Previously, when calculating an Asset Corrosion Analysis, the value in the Asset Calculated<br>Remaining Life field incorrectly used the most conservative value from the Remaining Life field of<br>the TML Corrosion Analysis instead of the average value. This issue has been resolved.                                                                                           | <ul><li>TFS255048</li><li>TFS254634</li></ul> |

#### **Table 519: Obsolete Features**

As of this release, the following items are no longer available.

| Description                                                                                                    | Tracking ID |
|----------------------------------------------------------------------------------------------------|-------------|
| The Measurement Status Changed By and the Status Changed Date fields have been removed from the Measurement datasheet. This change has been made to enhance usability and avoid redundancy. | TFS341548   |

### **Table 520: Deferred Features**

The following features are not available in GE Digital APM V4.3.0.3.0, but are planned for a future release.

| Description                                               | Tracking ID |
|-----------------------------------------------------------|-------------|
| Corroded Area Measurements.                               | TFS101752   |
| Dataset integration with dataloggers.                     | TFS83553    |
| Exporting data to Excel via the TM Dataloggers interface. | N/A         |

# V4.3.0.3.X Patch Release Notes

# V4.3.0.3.9

This topic provides a list of product changes included in this patch.

## Asset Strategy Management

| Description                                                                                                    | Tracking ID |
|----------------------------------------------------------------------------------------------------|-------------|
| Previously, in the <b>Risks and Actions</b> page, if you attempted to consolidate RCM or FMEA actions, the process timed out. | DE108176    |

# V4.3.0.3.8.1

This topic provides a list of product changes included in this patch.

## **Asset Health Manager**

| Description                                                                                                    | Tracking ID |
|----------------------------------------------------------------------------------------------------|-------------|
| Previously, if you specified that you wanted to store zero readings in the GE Digital APM database, the PDI service stored a reading and then deleted it, which caused performance degradation. This issue has been resolved. Now, the PDI service no longer adds and deletes extraneous readings, and, as a result, database performance is significantly improved. | TFS381506   |
| Previously, in the <b>Health Summary</b> page, sometimes a No Status icon ( ) erroneously appeared next to health indicators that had a valid status. This issue has been resolved.                                                                                                    | TFS381505   |
| Previously, because time stamp values for health indicator readings were truncated, health indicator readings were sometimes duplicated, and sometimes health indicators erroneously appeared to be out of sync. This issue has been resolved.                                                                                                    | TFS381504   |

# V4.3.0.3.8

This topic provides a list of product changes included in this patch.

## **AMS Analytics**

| Description                                                                                                    | Tracking ID |
|----------------------------------------------------------------------------------------------------|-------------|
| Previously, in the <b>AMS Asset Data Sources</b> workspace of the <b>Connections</b> page, if you attempted to delete an AMS Asset Data Source, and then scheduled a Strategy Macros run to delete any remaining AMS Assets or Alerts, no assets or alerts were deleted. This issue has been resolved. | TFS365486   |

## **Inspection Management**

| Description                                                                                                    | Tracking ID |
|----------------------------------------------------------------------------------------------------|-------------|
| Previously, when you deleted an Inspection, Inspection Task, or Work Pack, a message appeared indicating that the record was successfully deleted. However, the busy indicator remained on the page. Also, the record did not appear to have been deleted until you refreshed the page. These issues have been resolved. | TFS365488   |

## Queries

| Description                                                                                                    | Tracking ID |
|----------------------------------------------------------------------------------------------------|-------------|
| Previously, if you ran a derivative query containing subselect expressions from the Catalog, an error occurred. This issue has been resolved. | TFS364544   |

## Rounds

| Description                                                                                                    | Tracking ID |
|----------------------------------------------------------------------------------------------------|-------------|
| Previously, when you synchronized a route, cached route data was not cleared from the offline cache. Due to this, even if a Checkpoint was not due, it was listed in the <b>Overdue Items</b> or <b>Due Items</b> section in the <b>RDC Overview</b> page. This issue has been resolved.                               | TFS365937   |
| Previously, if synchronizing readings to the GE Digital APM database failed, you could not recover<br>the data. This issue has been resolved. You can now recover the data using the Rounds Readings<br>Data Loader. For more information, refer to KBA 6331.                                                          | TFS365834   |
| Previously, when you cleared Route data from local storage, only your route subscription data was cleared. This issue has been resolved.                                                                                                    | TFS365449   |
| Previously, using the Rounds Templates data loader workbook, if you did not define a Checkpoint<br>Condition for a Measurement Location Template, no relationship was created between the<br>Measurement Location Template and its associated Template Group after you imported data.<br>This issue has been resolved. | TFS365330   |
| Previously, when you accessed a recommendation in Rounds Data Collection using a computer, the value in the <b>Creation Date</b> box appeared in UTC instead of your local time zone. This issue has been resolved.                                                                                                    | TFS360882   |
| Previously, in the <b>Rounds Data Collection Overview</b> page, no Due On or After value appeared in the <b>Due Items</b> section. This issue has been resolved.                                                                                                    | DE82812     |

# SQL Server Reporting Services (SSRS)

| Description                                                                                                    | Tracking ID |
|----------------------------------------------------------------------------------------------------|-------------|
| Previously, if the time zone of the operating system that runs the Report Designer was set to a<br>Russian time zone, and when you attempted to open a report from the Catalog folder of the<br>Report Designer, an error occurred. This issue has been resolved. | TFS365799   |

# V4.3.0.3.7

This topic provides a list of product changes included in this patch.

## **Rounds Data Collection**

| Description                                                                                                    | Tracking ID |
|----------------------------------------------------------------------------------------------------|-------------|
| The performance when loading the <b>Rounds Data Collection Overview</b> page and when loading Routes in Rounds Data Collection has been improved.          | TFS364188   |
| Previously, when you marked a Route done offline, the <b>Mark Done</b> button was still enabled when you reconnected online. This issue has been resolved. | TFS363207   |
| Previously, when you disconnected an Android tablet from WiFi, Routes were intermittently marked done. This issue has been resolved.                       | TFS362512   |

# V4.3.0.3.6

This topic provides a list of product changes included in this patch.

## Data Loaders

| Description                                                                                                    | Tracking ID                                   |
|----------------------------------------------------------------------------------------------------|-----------------------------------------------|
| Previously, using the Role data loader, when you attempted to assign a Security User to a role, which had users assigned to it, an error occurred. This issue has been resolved.                           | TFS356252                                     |
| The Rounds Route and Rounds Template data loader workbooks now support checkpoint conditions. To facilitate this enhancement, the following updates have been made to these workbooks:                     | <ul><li>TFS355475</li><li>TFS355287</li></ul> |
| <ul> <li>New Checkpoint Condition worksheets have been added to the Rounds Route and Rounds<br/>Template data loader workbooks.</li> <li>New fields have been added to the following worksheet:</li> </ul> |                                               |
| <ul> <li>The Checkpoint Template Sequence worksheet in the Rounds Template workbook</li> <li>The Measurement Location worksheet in the Rounds Route workbook</li> </ul>                                    |                                               |

## Graphs

| Description                                                                                                    | Tracking ID |
|----------------------------------------------------------------------------------------------------|-------------|
| Previously, after upgrading from a version prior to GE Digital APM V4.3.0.0.0 to a version V4.3.0.0.0 or later, if graph axes were modified and saved, the modifications were not retained. This issue has been resolved. Now, saved modifications to graph axes are retained as expected. | TFS353500   |

## **Inspection Management**

| Description                                                                                                    | Tracking ID |
|----------------------------------------------------------------------------------------------------|-------------|
| Previously, if you used a tablet with low-resolution to access Inspection Management, pages<br>other than <b>Inspection Management Overview</b> did not load. This issue has been resolved. You<br>can now use a low-resolution tablet to view and download offline inspections in Inspection<br>Management for use in Inspection Field Data Collection. | TFS354909   |

## **Rounds Data Collection**

| Description                                                                                                    | Tracking ID |
|----------------------------------------------------------------------------------------------------|-------------|
| Level 1 alerts for readings are now displayed in black text with a yellow warning icon ( $\ref{eq:local}$ ).                                                                                                    | TFS356612   |
| Previously, when you created a recommendation for a checkpoint, the Source ML or LR<br>Description field was not automatically populated with the value that was stored in the ML or LR<br>Description field for the checkpoint. This issue has been resolved. | TFS355702   |

# Security Manager

| Description                                                                                                    | Tracking ID |
|----------------------------------------------------------------------------------------------------|-------------|
| Previously, during LDAP synchronization, user records were not synchronized if either of the following conditions existed:                                                                                                    | TFS356254   |
| <ul> <li>In Active Directory, the LastName field for the user was blank.</li> </ul>                                                                                                    |             |
| <ul> <li>In Active Directory, the value in the LastName field or FirstName field was a single character<br/>matching a character in the Password field. In this scenario, the following error message<br/>appeared: password must not contain firstname, lastname, or userId.</li> </ul> |             |
| This issue has been resolved. Now, user records with these conditions are synchronized as expected. In Active Directory, if the LastName field for a user is blank, it will be populated with LastName in the GE Digital APM Security User record during synchronization.                |             |

# Strategy Macros

| Description                                                                                                    | Tracking ID |
|----------------------------------------------------------------------------------------------------|-------------|
| Previously, the <b>Strategy Macros</b> option was available in the <b>Operations Manager</b> page only if<br>the Developers license was activated. This issue has been resolved. Now, even if the Developers<br>license is inactive, the <b>Strategy Macros</b> option is available in the <b>Operations Manager</b> page<br>and you can schedule an existing macro. However, you cannot add or delete a macro. | TFS355703   |

# V4.3.0.3.5

This topic provides a list of product changes included in this patch.

## **Inspection Management**

| Description                                                                                                    | Tracking ID |
|----------------------------------------------------------------------------------------------------|-------------|
| Previously, if you updated an inspection with a Completion Date that was earlier than the Last<br>Date of the inspection task, the Last Date was not updated. This issue has been resolved. Now,<br>the Last Date is updated with the most recent Completion Date of an inspection that has the<br><b>Inspection Task Complete</b> check box selected. | TFS354525   |

## Reports

| Description                                                                                                    | Tracking ID |
|----------------------------------------------------------------------------------------------------|-------------|
| Previously, when using GE Digital APM in Google Chrome 65.0.3325.181, if you attempted to open an SSRS report that contained spaces in its name or catalog path, the report did not open. This issue has been resolved. | TFS353932   |

## **Rounds Designer**

| Description                                                                                                    | Tracking ID |
|----------------------------------------------------------------------------------------------------|-------------|
| Previously, when you added a large checkpoint template group to multiple assets on a Route, the action timed out before the template group was completely added, and the Route was not updated as expected. This issue has been resolved. Now, in this scenario, performance is significantly improved, and a progress bar appears indicating the number of assets to which the template or template group is being applied. | TFS354693   |
| Previously, in the <b>Template</b> section, if you selected a Lubrication Requirement Template and then selected <b>Update Existing Checkpoints</b> , an error occurred, and you could not update existing checkpoints to reflect changes made in a source Lubrication Requirement Template. This issue has been resolved.                                                                                                   | TFS352692   |
| Previously, when you updated Measurement Locations belonging to an ML Template and your<br>Culture setting was defined as anything other than Invariant, an error occurred. This issue has<br>been resolved.                                                                                                    | TFS354691   |

# **Thickness Monitoring**

| Description                                                                                                    | Tracking ID |
|----------------------------------------------------------------------------------------------------|-------------|
| Previously, in the <b>TMLs</b> section in the <b>Analysis Overview</b> workspace, if a numeric field contained a value of zero, that field appeared to be blank. This issue has been resolved. | TFS355474   |

# V4.3.0.3.4

This topic provides a list of product changes included in this patch.

## **Asset Criticality Analysis**

| Description                                                                                                    | Tracking ID |
|----------------------------------------------------------------------------------------------------|-------------|
| Previously, selecting the <b>Analyses</b> or <b>My Analyses</b> tab on the <b>ACA Overview</b> page caused an error to occur. This issue has been resolved. | TFS352357   |

#### **Rounds Data Collection**

| Description                                                                                                    | Tracking ID |
|----------------------------------------------------------------------------------------------------|-------------|
| Previously, when you entered a reading for a checkpoint with successor conditions, the successor checkpoints of those conditions did not appear in the expected order. This issue has been resolved. | r TFS352201 |

### **Rounds Designer**

| Description                                                                                                    | Tracking ID |
|----------------------------------------------------------------------------------------------------|-------------|
| Previously, when you added a condition to a Route as a successor of a numeric checkpoint with numeric allowable values defined, the allowable values did not appear in the <b>Select Value</b> box in the workspace for the condition. This issue has been resolved. | TF\$352244  |

# V4.3.0.3.3

This topic provides a list of product changes included in this patch.

## Asset Health Manager

| Description                                                                                                    | Tracking ID |
|----------------------------------------------------------------------------------------------------|-------------|
| Previously, for a Health Indicator, when you modified the date range using the Filter button (V), and then selected the <b>Apply</b> button, the data in the <b>Reading History</b> and <b>Trend Chart</b> workspaces was not updated. This issue has been resolved. | TFS351450   |
| Previously, for a Health Indicator with a large amount of reading data, the chart in the <b>Trend</b><br><b>Chart</b> workspace appeared incorrectly. This issue has been resolved.                                                                                  | TFS351053   |

## Family Policies and Policy Designer

| Description                                                                                                    | Tracking ID |
|----------------------------------------------------------------------------------------------------|-------------|
| To enhance usability of the policy model for mathematical operations, a new calculation node,<br>Math ( $f(x)$ ), has been added.<br><b>Note:</b> For more information, refer to KBA 6100.                             | TFS351209   |
| Previously, for a Rule node in a policy model, if you selected a Rule Class for a Rule Path on the <b>Properties</b> window and saved the policy, the selected Rule Class was not saved. This issue has been resolved. | TFS349656   |

# V4.3.0.3.2

This topic provides a list of product changes included in this patch.

## **Asset Health Manager**

| Description                                                                                                    | Tracking ID |
|----------------------------------------------------------------------------------------------------|-------------|
| Previously, for a Health Indicator, when you refreshed any of the following workspaces, the count of records in the <b>Reading History</b> workspace was incorrect: | TFS349673   |
| Configuration                                                                                                    |             |
| Reading History                                                                                                    |             |
| Trend Chart                                                                                                    |             |
| Due to this, the chart in the <b>Trend Chart</b> workspace appeared incorrectly. This issue has been resolved.                                                      |             |
| Previously, for a Health Indicator, in certain scenarios, the chart in the <b>Trend Chart</b> workspace appeared incorrectly. This issue has been resolved.         | TFS349673   |

# **Asset Hierarchy Configuration**

| Description                                                                                                    | Tracking ID |
|----------------------------------------------------------------------------------------------------|-------------|
| Previously, when you selected the <b>Rebuild</b> button in the <b>Asset Hierarchy Configuration</b> page, the Asset Hierarchy was rebuilt as expected, but, unexpectedly, the search index was also deleted and rebuilt in a process that could take several hours. This issue has been resolved. Now, selecting the <b>Rebuild</b> button in the <b>Asset Hierarchy Configuration</b> page will not rebuild the search index. | TFS349983   |
| Previously, if a query included the State field and you executed, in the result grid, a search for a value in the State field, the search returned no results even when results should have been returned. This issue has been resolved.                                                                                                    | TFS349729   |
| You can now schedule an Asset Hierarchy rebuild to occur on a one-time or recurring basis. By default, the Asset Hierarchy rebuild occurs in response to the creation of new assets that should be included in the Asset Hierarchy.                                                                                                    | TFS347427   |

## **Calibration Management**

| Description                                                                                                    | Tracking ID |
|----------------------------------------------------------------------------------------------------|-------------|
| <ul> <li>Previously, if a Calibration Task contained one of the following values in the Task State field, then you could not link the Calibration Task to an Equipment or Calibration Template:</li> <li>Proposed</li> <li>Scheduled with change</li> <li>Scheduled without change</li> <li>Note: This issue occurred if the values in the Task State field were not in upper case.</li> <li>This issue has been resolved.</li> </ul> | TFS350233   |
| Previously, when you attempted to send a Calibration Task to a calibrator, an error occurred. This issue occurred only if the associated asset was linked to another Calibration Task whose value in the Template ID field was blank. This issue has been resolved.                                                                                                    | TFS349317   |
| Previously, if you attempted to link a Calibration Template, Analog record to an asset, an error occurred. This issue occurred only if the Calibration Template, Analog record was linked to a Calibration Profile, and contained the value None in the Temperature Element Type field.                                                                                                    | TFS349268   |
| Previously, if using a GE Druck documenting process calibrator, you could select the value None in the Temperature Element Type field in a Calibration Template, Discrete record. This issue has been resolved. Now, in this scenario, a message appears, stating that None is not a valid value.                                                                                                    | TFS348487   |
| Previously, if using a Fluke documenting process calibrator, if you selected the value None in the<br>Temperature Element Type field in a Calibration Template, Analog record, a message appeared,<br>stating that it was not a valid value. This issue has been resolved.                                                                                                    | TFS348487   |
| Previously, if you attempted to receive data using a Fluke documenting process calibrator, an error occurred. This issue has been resolved. To facilitate this fix, the following query has been modified: \\Public\Meridium\Modules\Calibration Management \Queries\Instrument Data Query                                                                                                    | TFS348389   |
| Previously, if you attempted to delete a Calibration, Functional Test record, an error occurred. In addition, if you attempted to delete a Calibration, Analog record, although the record was deleted from the database, an error message appeared, and the record still appeared in the <b>Calibration Events</b> section. These issues have been resolved.                                                                         | TFS348037   |
| Previously, when you attempted to use CalibDeviceMappingsUpgradeUtility.exe to upgrade your Calibration Device Mappings, an error occurred. This issue has been resolved.                                                                                                    | TFS347668   |
| When you create or modify a record in Calibration Management, there is now a visual indication of whether the operation is still in progress or complete. In addition, when you access a datasheet, the Save button ( ) appears only after the datasheet is loaded completely.                                                                                                    | TFS347462   |
| You can now access the <b>Calibration Management Overview</b> page of an asset by providing the entity key of the asset in the URL in the following format: asset-safety/<br>calibration/calibration-mgmt/ <entity asset="" key="" of="" the=""><br/><b>Note:</b> On the <b>Calibration Management Overview</b> page of an asset, the graphs do not appear.</entity>                                                                  | TFS347461   |
| Previously, on the <b>Calibration Management Overview</b> page, the record count on the tabs did not appear. This issue has been resolved.                                                                                                    | TFS347460   |

| Description                                                                                                    | Tracking ID |
|----------------------------------------------------------------------------------------------------|-------------|
| When you create a Calibration (i.e., Calibration Event) manually, you can now access the <b>Calibration</b> or <b>Test Equipment</b> sections only after you save the datasheet in the <b>Identification</b> section. Based on the values in the Calibration Type and Calibration Strategy fields, Calibration Results then appear in the <b>Calibration</b> section. | TFS347459   |
| Previously, when you accessed a page, workspace, or a section in Calibration Management, or<br>navigated to a different page, workspace, or section, sometimes, an error message appeared. This<br>issue has been resolved.                                                                                                    | TFS347458   |

## Failure Modes and Effects Analysis (FMEA)

| Description                                                                                                    | Tracking ID |
|----------------------------------------------------------------------------------------------------|-------------|
| Previously, when you accessed an asset, the list of Failure Modes could take an excessively long time to appear. This issue has been resolved. | TFS348310   |

# Queries

| Description                                                                                                    | Tracking ID |
|----------------------------------------------------------------------------------------------------|-------------|
| Previously, joins against non-family tables did not appear correctly in the <b>Design</b> workspaces of queries and produced invalid query results. This issue has been resolved. | TFS347342   |
| Previously, when you exported query results as an Excel file, an error occurred when you tried to open the file. This issue has been resolved.                                    | TFS347323   |

# **Record Manager**

| Description                                                                                                    | Tracking ID |
|----------------------------------------------------------------------------------------------------|-------------|
| Previously, when you were on a slow network, you could close the <b>Add Reference Document</b> window while the reference document was being uploaded. This issue has been resolved. Now, the <b>Close</b> button is disabled and you cannot close the window while the reference document is being uploaded. | TFS349572   |

# **Reliability Analytics**

| Description                                                                                                    | Tracking ID |
|----------------------------------------------------------------------------------------------------|-------------|
| Previously, when a user without a Production Loss Analysis license selected the <b>Reliability</b> tab in the Asset Hierarchy, the hyperlinks did not appear. This issue has been resolved.                                       | TFS349113   |
| Previously, when a user without a Production Loss Analysis license selected the <b>Production</b><br><b>Analysis</b> tab, an error occurred and the <b>Production Analysis</b> list did not appear. This issue has been resolved. | TFS349113   |

## **Root Cause Analysis (RCA)**

| Description                                                                                                    | Tracking ID |
|----------------------------------------------------------------------------------------------------|-------------|
| Previously, when you created an RCA Recommendation Alert and assigned it to someone that is not a team member of the analysis, the alert was not sent. This issue has been resolved. | TFS350146   |
| Previously, when you created an RCA Recommendation Alert, the alert was not sent. This issue has been resolved.                                                                      | TFS349977   |
| Full State Management capability is now available for Root Causes Analyses. The following states have been added: Not Started, In Progress, On Hold, Deferred, and Completed.        | TFS61730    |

## **Rounds Designer**

| Description                                                                                                    | Tracking ID |
|----------------------------------------------------------------------------------------------------|-------------|
| You can now create a query that links a checkpoint to the template group that was used to create it. To facilitate this enhancement, a new field, Template Group Key, has been added to the Checkpoint, Measurement Location, and Lubrication Requirement families. | TFS347740   |

### Search

|     | Description                                                                                                    | Tracking ID |
|-----|----------------------------------------------------------------------------------------------------|-------------|
| - 1 | Previously, in global search, symbols such as hyphens included in search strings were disregarded (e.g., a search for P-6 would not return a record whose name was P-656). This issue has been resolved. | TFS348621   |

# V4.3.0.3.1

This topic provides a list of product changes included in this patch.

## Root Cause Analysis (RCA)

| Description                                                                                                    | Tracking ID |
|----------------------------------------------------------------------------------------------------|-------------|
| Previously, when you modified a Logic Tree, if you selected the <b>Auto Arrange</b> check box and then added a Failure Mode node, an error message appeared when you saved the datasheet entries in the <b>Properties</b> window. This issue has been resolved. | TFS346638   |
| Previously, when you accessed a Logic Tree, an error occurred if the RCA Analysis contained a null value in the Tree Layout field. This issue has been resolved.                                                                                                | TFS346365   |

### **State Management**

| Description                                                                                            | Tracking ID |
|----------------------------------------------------------------------------------------------------|-------------|
| Previously, when no roles were assigned to the initial state and the <b>Require a specific user to</b> | TFS348276   |
| be assigned to a state check box was selected, the user name in the Assignee box for the initial       |             |
| state was replaced with the value Not Assigned. This issue has been resolved. Now, the creator of      |             |
| the record utilizing State Management is added to the initial state as the assignee.                   |             |

# V4.3.0.2.0 Release Notes

# V4.3.0.2.0

## **Application Settings**

## Table 521: Enhancements

| Description                                                                                      | Tracking ID |
|--------------------------------------------------------------------------------------------------|-------------|
| Production Loss Analysis (PLA)                                                                   | TFS322450   |
| In PLA Application Settings, you can now set the number of decimal places to be displayed in the |             |
| Planned column in the Production Summary workspace. You can use the Quantity Precision           |             |
| box in the <b>Settings</b> window to set this value.                                             |             |

#### Table 522: Resolved Issues

| Description                                                                                                    | Tracking ID |
|----------------------------------------------------------------------------------------------------|-------------|
| Asset Health Manager                                                                                                    | TFS330904   |
| Previously, the <b>Include All Matching</b> and <b>Exclude All Matching</b> buttons did not operate as expected in all cases when the source records filtered included Measurement Locations in which the <b>Do not create health indicator</b> check box was selected. This issue has been resolved. Now, when you select either of these buttons, Health Indicator records are included or excluded as expected. |             |

## **Asset Criticality Analysis (ACA)**

#### Table 523: Resolved Issues

| Description                                                                                                    | Tracking ID |
|----------------------------------------------------------------------------------------------------|-------------|
| Previously, in the <b>Analysis Summary</b> workspace, in the <b>Overview</b> section of a system, when you selected the Show Data button (E) and attempted to delete an equipment, an error occurred. This issue has been resolved.       | TFS327222   |
| Previously, if you selected the Asset Criticality number on the page for an Alert or Case, the information that appeared was related to system-level asset criticality rather than asset-level criticality. This issue has been resolved. | TFS318788   |

# Table 524: Deferred Features

| Description                         | Tracking ID |
|-------------------------------------|-------------|
| Promoting analyses to and from ACA. | TFS160858   |

## **Asset Health Manager**

## Table 525: Resolved Issues

| Description                                                                                                    | Tracking ID |
|----------------------------------------------------------------------------------------------------|-------------|
| Previously, when viewing the <b>Trend Chart</b> workspace for multiple Health Indicators with OPC<br>Tag sources, on the <b>Filters</b> menu, the <b>Apply</b> button was disabled and would only be enabled if<br>you selected the <b>Reset</b> button. This issue has been resolved. Now, on the <b>Filters</b> menu, the<br><b>Apply</b> button is enabled by default.                                                                    | TFS329227   |
| Previously, in a trend chart for multiple Health Indicators with sources other than OPC Tags, on the <b>Events Displayed on Trend</b> window, if you selected all event types, an error occurred. This issue has been resolved.                                                                                                    | TFS329580   |
| Previously, if you selected multiple health indicators on the <b>Health Summary</b> page, in some scenarios the Create Recommendation button ( $\stackrel{\frown}{\simeq}$ ) was disabled. This issue has been resolved. Now, if at least one health indicator is selected, you can create a recommendation. As a result of this change, you can now create a recommendation for one or more health indicators that have a status of Normal. | TFS243624   |
| Previously, in Oracle databases, in certain scenarios, the <b>Health Summary</b> page did not load for assets with a health indicator that had an acknowledgment note. This issue has been resolved.                                                                                                    | TFS335264   |

## Table 526: Deferred Features

| Description                                                                                                    | Tracking ID                                                      |
|----------------------------------------------------------------------------------------------------|------------------------------------------------------------------|
| Asset Hierarchy sorting and filtering based on health indicator status, filtering based on health indicator family field values, and filtering based on assets with or without health indicators. | <ul> <li>TFS91046</li> <li>TFS86625</li> <li>TFS86430</li> </ul> |
| The display of health indicator statuses in Asset Hierarchy.                                                                                                    | TFS86796                                                         |

# Asset Strategy Management

## Table 527: Enhancements

| Description                                                                             | Tracking ID |
|-----------------------------------------------------------------------------------------|-------------|
| The Asset Strategy Management and Asset Strategy Management Templates data loaders have | TFS324804   |
| been enhanced to improve data import performance.                                       | TFS323905   |

# Table 528: Obsolete Features

| Description                                                                                                    | Tracking ID |
|----------------------------------------------------------------------------------------------------|-------------|
| To enhance security, the <b>Last Updated By</b> column has been removed from all associated sections of the <b>ASM Overview</b> page. Now, the user ID does not appear anywhere on the <b>ASM Overview</b> page. | TFS330066   |

## Table 529: Deferred Features

| Description                             | Tracking ID |
|-----------------------------------------|-------------|
| Migrating strategies between databases. |             |

# Asset Strategy Implementation

### Table 530: Obsolete Features

| Description                                                                                                    | Tracking ID |
|----------------------------------------------------------------------------------------------------|-------------|
| To enhance security, the <b>Last Updated By</b> column has been removed from all associated sections of the <b>ASI Overview</b> page. Now, the user ID does not appear anywhere on the <b>ASI Overview</b> page. | TFS330066   |

#### Table 531: Deferred Features

| Description                                                                                                    | Tracking ID |
|----------------------------------------------------------------------------------------------------|-------------|
| Creating implementation roles and filtering the WMI tree by each role.                                                                    | TFS243573   |
| Using a link to manage the object list records that are linked to maintenance item records represented by the selected node.              | TFS238443   |
| The option to exclude child items when copying Work Management Items.                                                                     | TFS147790   |
| Managing asset and action assignments when executing copy/paste operations.                                                               | TFS144110   |
| Searching in SAP for the standard text value that you want to append to the value in the Long<br>Text field of a Maintenance Item record. | TFS117765   |

# Asset Strategy Optimization (ASO)

### Table 532: Deferred Features

| Description         | Tracking ID |
|---------------------|-------------|
| Optimizing Actions. | TFS112125   |

## **Calibration Management**

## Table 533: Resolved Issues

| Description                                                                                                    | Tracking ID |
|----------------------------------------------------------------------------------------------------|-------------|
| Previously, the Beamex Send Query Display query required two parameters, Template ID and<br>Equipment Technical Number, while GE Digital APM provided only one parameter, Template ID.<br>Due to this, you could not send data to the Beamex CMX calibration software. This issue has been<br>resolved. Now, the Beamex Send Query Display query requires only the Template ID parameter. | TFS331414   |
| Previously, when you generated a Calibration report, the number of decimal places in the values in the Calibration report and the Calibration record did not match. This issue has been resolved.                                                                                                    | TFS330630   |
| Previously, when you saved a Calibration record for an automated calibration, in the <b>Calibration</b> section, in the <b>Calibration Results</b> subsection, you could modify the values. This issue has been resolved. Now, in the <b>Calibration Results</b> subsection, you cannot modify the values.                                                                                | TFS330606   |

### Table 534: Deferred Features

| Description                                                                                                    | Tracking ID        |
|----------------------------------------------------------------------------------------------------|--------------------|
| Automated Calibration using Beamex and Meriam documenting process calibrators.                                                                                                    | TFS61319, TFS61334 |
| <b>Note:</b> Automated calibration using Beamex documenting process calibrators, Beamex MC5 and Beamex MC6, is supported using Beamex Business Bridge (B3) Version 1 (1.2.0) software for Beamex CMX Calibration software. |                    |

## **Configuration Manager**

### Table 535: Deferred Features

| Description                            | Tracking ID |
|----------------------------------------|-------------|
| Global number and date format.         | TFS160148   |
| Global Preferences- Background Colors. | TFS65297    |

## Documentation

#### Table 536: Resolved Issues

| Description                                 |                                                                                                    | Tracking ID |
|---------------------------------------------|----------------------------------------------------------------------------------------------------|-------------|
|                                             | tware and Devices topic and the Thickness<br>nes for Olympus Thickness Gages did not include<br>ue has been resolved. Now, the device names are | TFS331924   |
| Old Name                                    | New Name                                                                                                    |             |
| Olympus 37DL Plus Ultrasonic Thickness Gage | Olympus (Panametrics) 37DL Plus Ultrasonic Thickness<br>Gage                                                                                    |             |
| Olympus 38DL Plus Ultrasonic Thickness Gage | Olympus (Panametrics) 38DL Plus Ultrasonic Thickness<br>Gage                                                                                    |             |
|                                             |                                                                                                    |             |

# Failure Modes and Effects Analysis (FMEA)

## Table 537: Obsolete Features

| Description                                                                                                    | Tracking ID |
|----------------------------------------------------------------------------------------------------|-------------|
| To enhance security, the <b>Last Updated By</b> column has been removed from all associated sections of the <b>FMEA Overview</b> page. Now, the user ID does not appear anywhere on the <b>FMEA Overview</b> page. | TFS330066   |

## Foundation

#### Table 538: Enhancements

| Description                                                                                                    | Tracking ID |
|----------------------------------------------------------------------------------------------------|-------------|
| When you attempt to access more than eight tabs in the GE Digital APM application, a message now appears with a list of tab names. This allows you to identify and close unused tabs. After you close an unused tab, the tab that you attempted to access opens automatically.                                                                         | TFS323926   |
| On module overview pages throughout GE Digital APM, when you select the Filter icon ( $\nabla$ ), and then select an item in the <b>Assets</b> list, the name of the selected asset is displayed below the Filter icon ( $\nabla$ ). Also, on the <b>Enter Parameter Values</b> window, the <b>Asset Hierarchy</b> box has been renamed <b>Asset</b> . | TFS318094   |

## Table 539: Resolved Issues

| Description                                                                                                    | Tracking ID |
|----------------------------------------------------------------------------------------------------|-------------|
| Previously, you could access GE Digital APM with two different data sources on the same web<br>browser simultaneously. Due to this, when you created a record in one of the data sources, the<br>same record was created in the other data source. This issue has been resolved. Now, when you<br>access GE Digital APM with two different data sources on the same web browser simultaneously,<br>you will be logged out of the first instance of GE Digital APM automatically. | TFS334830   |
| Previously, when using GE Digital APM in Google Chrome 60.0.3112.101, if you searched for a record, selected the <b>View in Bulk Data Form</b> button ()) in the global search results, and then selected the check box corresponding to an item, the <b>Open</b> and <b>Cancel</b> buttons disappeared. This issue has been resolved.                                                                                                    | TFS332216   |
| Previously, on the <b>Dashboard</b> page, in the Calendar widget, when you selected a category to view the events in the day view and then switched to the week or month view, all the events were displayed irrespective of the category selected. This issue has been resolved.                                                                                                    | TFS331571   |
| Asset Groups<br>Previously, on the <b>Assets</b> page, when you accessed an Asset group that had more than 500<br>assets, there was no indication that the assets were being loaded. This issue has been resolved.<br>Now, while the assets are being loaded, a loading indicator ( <sup>C</sup> ) appears.                                                                                                    | TFS328704   |
| Bulk Data Form<br>Previously, when you printed a Bulk Data Form that had more than 10 records, the values in some<br>drop-down lists were not displayed in the printed file. This issue has been resolved.                                                                                                    | TFS337884   |
| Record Manager<br>Previously, on Android devices, when you attempted to download a Microsoft PowerPoint<br>reference document from Record Manager, an error occurred. This issue has been resolved.                                                                                                    | TFS335631   |
| Previously, in the <b>Detail</b> section of a Master Detail datasheet, you could add, delete, link, or unlink records, despite not having the appropriate datasheet-level privileges as specified on the <b>Datasheet Builder</b> page. This issue has been resolved.                                                                                                    | TFS332768   |
| Previously, when linking records, if you excluded a family from the search, records that had been<br>unlinked from the excluded family did not appear in the search results. This issue has been<br>resolved. Now, in this scenario, all records that are not currently linked to the excluded family<br>appear in the search results.                                                                                                    | TFS331656   |
| Previously, when you attempted to add a new datasheet to the Equipment with Characteristics datasheet, an error occurred. This issue has been resolved.                                                                                                    | TFS312737   |
| Previously, when you created a record belonging to a family that contained a field with a valid values list whose source was a system code table with no values, an error occurred. This issue has been resolved.                                                                                                    | TFS304343   |

## **GE** Analytics

### Table 540: Enhancements

| Description                                                                          | Tracking ID |
|--------------------------------------------------------------------------------------|-------------|
| GE Analytics now supports multiple DAQs with Enterprise Impact V17.1 Service Pack 1. | TFS294103   |
|                                                                                      | TFS309134   |

### Table 541: Deferred Features

| Description            | Tracking ID |
|------------------------|-------------|
| KPIs for GE Analytics. | TFS162791   |

# **GE Digital APM Mobile Application**

#### Table 542: Resolved Issues

| Description                                                                                                    | Tracking ID |
|----------------------------------------------------------------------------------------------------|-------------|
| Previously, when you installed the GE Digital APM mobile application on a Microsoft Surface Pro, a permission denied error occurred preventing installation. This issue has been resolved. | TFS330592   |

# Generation Availability Analysis (GAA)

#### Table 543: Deferred Features

| Description                     |                                                                                                    | Tracking ID |
|---------------------------------|----------------------------------------------------------------------------------------------------|-------------|
| The following fields and relate | d functionality from the GAA Plant and GAA Unit record:                                                                                                    | TFS229627   |
| Datasheet                       | Datasheet                                                                                                    |             |
| GAA Plant                       | <ul> <li>Date/Time Alternate Format</li> <li>GADS Region</li> <li>GADS Subregion</li> <li>Demonstrated Maximum Gross Capacity</li> <li>Demonstrated Maximum Net Capacity</li> <li>Summer Net Capacity</li> <li>Winter Net Capacity</li> </ul> |             |
| GAA Unit                        |                                                                                                    |             |

| Description                                                                         |                                                                                                    | Tracking ID          |
|-------------------------------------------------------------------------------------|----------------------------------------------------------------------------------------------------|----------------------|
| The following fields and related functionality from the Performance record:         |                                                                                                    | TFS234410, TFS234310 |
| Unit Identification<br>Unit Generation Performance<br>Unit Starting Characteristics | <ul> <li>Capacity History Statistics Type</li> <li>Zone</li> <li>Refresh Incident Rollup</li> <li>Demonstrated Max Capacity (G)</li> <li>Demonstrated Max Capacity (N)</li> <li>Override Reserve Shutdown Hours</li> <li>Sum of fuel BTUs</li> <li>Heat Rate</li> <li>YTD attempted unit starts</li> <li>YTD actual unit starts</li> </ul> |                      |
| Unit Primary Fuel Information                                                       | <ul> <li>YTD start reliability</li> <li>EIA Fuel Reporting</li> <li>Primary Quantity Burned Unit of Measure</li> <li>Primary Fuel BTUs - Contract</li> </ul>                                                                                                    |                      |
|                                                                                     | <ul> <li>Primary Fuel BTUs - Electrical Generation</li> <li>Primary Fuel BTUs - Plant Heating and Cooling</li> <li>Primary Fuel BTUs - Process Steam</li> <li>Primary Fuel BTUs - Total</li> </ul>                                                                                                    |                      |
| Unit Secondary Fuel Information                                                     | <ul> <li>EIA Fuel Reporting</li> <li>Secondary Quantity Burned Unit of Measure</li> <li>Secondary Fuel BTUs - Contract</li> <li>Secondary Fuel BTUs - Electrical Generation</li> <li>Secondary Fuel BTUs - Plant Heating and Cooling</li> <li>Secondary Fuel BTUs - Process Steam</li> <li>Secondary Fuel BTUs - Total</li> </ul>          |                      |

| Description                                                                                                    | Tracking ID                                                                                                    |
|----------------------------------------------------------------------------------------------------|----------------------------------------------------------------------------------------------------|
| The following families in GAA:                                                                                                    | TFS184663, TFS184661,                                                                                                    |
| <ul> <li>Generation Forecast</li> <li>Generation Fuel Annual Report</li> <li>Generation Fuel Monthly Report</li> <li>Generation Fuel Report</li> <li>Generation Nameplate</li> </ul>                                                                                                    | TFS184660, TFS184659,<br>TFS184657, TFS184656,<br>TFS184655, TFS184653,<br>TFS184652, TFS184646                          |
| <ul> <li>Generation Nameplate</li> <li>Generation Nameplate Combined Cycle</li> <li>Generation Nameplate Diesel</li> <li>Generation Nameplate Fluidized Bed</li> <li>Generation Nameplate Fossil Steam</li> <li>Generation Nameplate Gas Turbine</li> <li>Generation Nameplate Hydro</li> <li>Generation Nameplate Miscellaneous</li> <li>Generation Nameplate Nuclear</li> <li>Generation Role</li> <li>Generation Role Assignment</li> <li>Generation Role Definition</li> <li>Generation Role Field Configuration</li> <li>Generation Unit Loading Profile</li> </ul> |                                                                                                    |
| <ul> <li>Generation Unit Starting Profile</li> <li>The following Security Groups in GAA:</li> <li>MI Generation Management Forecast</li> <li>MI Generation Management Nameplate</li> <li>MI Generation Management Security</li> </ul>                                                                                                    | TFS184663, TFS184661,<br>TFS184660, TFS184659,<br>TFS184657, TFS184656,<br>TFS184655, TFS184653,<br>TFS184652, TFS184646 |

## **Inspection Management**

#### Table 544: Resolved Issues

|                                                                                                | Description                                                                                                    |           |
|------------------------------------------------------------------------------------------------|----------------------------------------------------------------------------------------------------|-----------|
| unctional Location Data Loader, if you created<br>spection Recommendation, the values in the   | IM) Assets or the Inspection Management (IM)<br>I an archived Inspection that was linked to an<br>Author Name and Reviewer Name fields in the<br>ed. In addition, the Inspection Document Status<br>d of Approved. (TS ID: ) | TFS337320 |
| reviously, if the first and last names of two us<br>ppeared in the following fields:<br>Fields | ers matched, then two seemingly identical entries                                                                                                    | TFS331499 |
| Witnessed By (Shell)<br>Witnessed By (Tube)                                                    | Pressure Test Inspection                                                                                                    |           |
| Witnessed By (Shell)<br>Witnessed By (Tube)                                                    | Pressure Test Sub-Inspection                                                                                                    |           |

# Layers of Protection Analysis (LOPA)

### Table 545: Resolved Issues

| Description                                                                                                    | Tracking ID |
|----------------------------------------------------------------------------------------------------|-------------|
| Previously, in Internet Explorer, when you accessed GE Digital APM with Oracle database, the first<br>Safeguard that you created for a LOPA did not appear in the list of Safeguards in the <b>Safeguards</b><br><b>and IPLs</b> section. This issue has been resolved. (TS ID: 336431)               | TFS336431   |
| Previously, when using GE Digital APM with Oracle database V12.1.0.1, if you accessed the <b>LOPA</b><br><b>Overview</b> page, an error occurred. This issue has been resolved. To facilitate this fix, the following dashboard queries for LOPA have been modified:<br>• LOPA ASSET CONTEXT APPROVED | TFS333405   |
| LOPA_ASSET_CONTEXT_UNDER_REVIEW                                                                                                    |             |

## **Metrics and Scorecards**

#### Table 546: Enhancements

| Description                                                          | Tracking ID |
|----------------------------------------------------------------------|-------------|
| The Work History cube can now be processed using an Oracle database. | TFS329454   |

## Table 547: Resolved Issues

| Description                                                                                                    | Tracking ID |
|----------------------------------------------------------------------------------------------------|-------------|
| Previously, when you created a KPI, some of the hierarchy members selected through the <b>Add to</b><br><b>Hierarchy Members</b> window did not appear in the <b>Hierarchy Member</b> box. This issue has been resolved. | TFS228952   |
| Previously, when you deployed the Work History cube, an error message appeared. This issue has been resolved.                                                                                                    | TFS336030   |

## Table 548: Deferred Features

| Description                                                                                                    | Tracking ID |
|----------------------------------------------------------------------------------------------------|-------------|
| Export/Import of KPI Schedules.                                                                                                    | TFS173886   |
| Selecting columns to include in a Scorecard.                                                                                                    | TFS70641    |
| GM (Generation Management) cube is deferred from V4.0.0.0. Any previously deployed GM (Generation Management) cube, which worked in V3.6 and earlier releases, will continue to work in V4.0.0.0 after upgrading the product. You will be able to use the existing GM cube and the support will continue. | TFS160446   |

# Operations

#### Table 549: Resolved Issues

| Description                                                                                                    | Tracking ID |
|----------------------------------------------------------------------------------------------------|-------------|
| Risk Matrix<br>Previously, when the <b>Use Aliases?</b> check box was selected on a Risk Matrix configuration, the risk<br>category sections on that Risk Matrix incorrectly displayed dashes when no value was present.<br>This issue has been resolved. Now, if the risk assessment has not been completed, then no value<br>is displayed on the risk category sections of the Risk Matrix.                                                                                                    | TFS334675   |
| Previously, if the <b>Use Aliases?</b> check box was selected and if you included the Risk Threshold variable (i.e., {t}) in the <b>Alias Format Mask</b> box on the Risk Matrix Layout datasheet, the correct risk threshold alias did not appear on the Risk Matrix. This issue has been resolved.                                                                                                    | TFS334674   |
| Previously, on the Risk Matrix Layout datasheet, if the <b>Use Maximum Risk Rank</b> check box was<br>cleared, the <b>Use Aliases?</b> check box was incorrectly enabled. However, selecting the <b>Use</b><br><b>Aliases?</b> check box when the <b>Use Maximum Risk Rank</b> check box was cleared resulted in an<br>invalid configuration of the Risk Matrix. This issue has been resolved. Now, if the <b>Use Maximum</b><br><b>Risk Rank</b> check box is cleared, the <b>Use Aliases?</b> check box is disabled. | TFS332602   |
| Previously, on the Risk Matrix Layout datasheet, the selected option in the <b>Use Maximum Risk</b><br><b>Rank</b> check box was ignored and the <b>Total Risk</b> value did not correctly mirror the value<br>contained in the maximum unmitigated risk cell of that Risk Matrix. This issue has been resolved.<br>Now, the <b>Total Risk</b> value displays the same value as the maximum unmitigated risk cell.                                                                                                    | TFS332570   |

| Description                                                                                                    | Tracking ID |
|----------------------------------------------------------------------------------------------------|-------------|
| Schedule Logs                                                                                                    | TFS309127   |
| Previously, if a user with a Russian time zone scheduled a job to load data, an error occurred and the scheduled job remained in the <b>Waiting</b> stage. This issue has been resolved.                                                                                                    |             |
| Systems and Tags                                                                                                    | TFS324613   |
| Previously, when you unlinked an OPC Tag from an asset, the health indicator was not removed.<br>Consequently, if you linked it again, no health indicator was added because one already existed.<br>This issue has been resolved. Now, health indicators are added and removed as expected. |             |

# **Operations Manager**

# Table 550: Enhancements

| on Trackin                                                                                                    | ing ID |
|----------------------------------------------------------------------------------------------------|--------|
| x TFS327                                                                                                    | 7115   |
| cial Impact field has been added to the Risk Rank family. This field, whose caption<br>s Unmitigated Financial Impact on a Risk Matrix, displays the estimated monetary value<br>l to a specific Risk category. To facilitate this feature, the Show Financial Impact field<br>added to the Risk Matrix family. To view the Unmitigated Financial Risk value on a Risk<br>u can select the <b>Show Financial Impact</b> check box on a datasheet from the Risk Matrix         |        |
| Nacros TFS328                                                                                                    | 8848   |
| ow create multiple scheduled runs for a single strategy macro, as well as select the                                                                                                    |        |
| Jser whose account will be used to execute each scheduled run. This Security User                                                                                                    |        |
|                                                                                                    |        |
| s Unmitigated Financial Impact on a Risk Matrix, displays the estimated monetary value<br>I to a specific Risk category. To facilitate this feature, the Show Financial Impact field<br>added to the Risk Matrix family. To view the Unmitigated Financial Risk value on a Risk<br>u can select the <b>Show Financial Impact</b> check box on a datasheet from the Risk Matrix<br>Macros ow create multiple scheduled runs for a single strategy macro, as well as select the | 8848   |

## Table 551: Deferred Features

| Description                                                                                        | Tracking ID |
|----------------------------------------------------------------------------------------------------|-------------|
| Systems and Tags                                                                                   | TFS62299    |
| Viewing trends for multiple OPC Tags simultaneously (i.e., the Process Data Viewer feature in V3). |             |

## Policies

#### Table 552: Resolved Issues

| Description                                                                                                    | Tracking ID |
|----------------------------------------------------------------------------------------------------|-------------|
| Family Policies                                                                                                    | TFS331344   |
| Previously, in a family policy with two Current Entity nodes, when you navigated from the <b>Design</b> workspace to the <b>Details</b> workspace, an error occurred. This issue has been resolved. (TS ID: 331344)                                                                                                    |             |
| If you upgraded your GE Digital APM database to V4.3.0.0.0 or V4.3.0.1.0, if you modified the<br>Close Description field value in a Policy Event record, the Close Description field value changed to<br>Closed. This issue, caused by a Before Update family policy erroneously delivered to the baseline<br>GE Digital APM database, may have caused unexpected changes to, or loss of, data. | TFS337424   |
| <b>Note:</b> The fix for this issue rectifies only baseline (i.e., unmodified) policies. If you manually reconfigured the Before Update family policy for the Policy Event family, the V4.3.0.2.0 upgrade will not remove the policy. Please consult GE Digital for further assistance.                                                                                                    |             |

# **Policy Designer**

## Table 553: Enhancements

| Description                                                                                                    | Tracking ID |
|----------------------------------------------------------------------------------------------------|-------------|
| You can now schedule a policy to be executed as frequently as every minute.                                                       | TFS332238   |
| <b>Note:</b> To avoid performance impacts, policies should not be scheduled to execute at a high frequency in most circumstances. |             |

## Table 554: Resolved Issues

| Description                                                                                                    | Tracking ID |
|----------------------------------------------------------------------------------------------------|-------------|
| Previously, if you entered an invalid value in the <b>End Time</b> box in the <b>Properties</b> window for a Close Event node, no indication that there was an error appeared. This issue has been resolved. Now, in this scenario, the <b>End Time</b> box is outlined in red, and an error message appears in the notification bar.                                                                                                    | TFS275355   |
| Previously, when an input node supplied a null end time value for a Close Event node at execution, no indication that there was an error appeared. This issue has been resolved. Now, in this scenario, when the policy is executed, an error message appears in the <b>Properties</b> window and the <b>Execution History</b> section.                                                                                                    | TFS331299   |
| Previously, in the <b>Collection</b> section of the <b>Properties</b> window for a Collection Filter node, if you selected an invalid value from the drop-down menu (i.e., a single value), a notification appeared, directing you to enter a value, but the notification remained when you selected a valid collection. This issue has been resolved. Now, if you select a single value, the <b>Collection</b> box is outlined in red; a notification appears, directing you to select a collection; and, when you select a valid collection, the notification is removed. | TFS329609   |
| Previously, when an error message related to a Constant node appeared, if you deleted the<br>Constant node, the error message remained. This issue has been resolved. Now, if you delete the<br>node that caused the error, the error message is removed as expected.                                                                                                    | TFS322376   |

| Description                                                                                                    | Tracking ID          |
|----------------------------------------------------------------------------------------------------|----------------------|
| Previously, updates made to Policy Event records that were created by a policy, and thus contained a hyperlink to the policy instance, could not be saved. This issue has been resolved.                                                                                                    | TFS238841            |
| Previously, if the Data Type field was set to Data Frame on the <b>Properties</b> window of a Constant node, if you incorrectly mapped multiple inputs to the node, only one notification message appeared. This issue has been resolved. Now, if you incorrectly map multiple inputs to a Constant node with a Data Frame Data Type, all the expected notification messages appear.                                                                                                    | TFS321527            |
| Previously, Info level messages were not recorded in the Policy Execution Service log files stored in C:\ProgramData\Meridium\Logs. This issue has been resolved. Now, Info level messages are recorded as expected.                                                                                                    | TFS321942            |
| Previously, if you copied values from a policy instance to an Ad Hoc validation, then modified information in the <b>Details</b> workspace, and then saved the policy, multiple incorrect, duplicate values appeared in the <b>Validation</b> pane, and an error occurred when you selected the <b>Instances</b> tab. This issue has been resolved.                                                                                                    | TFS322367            |
| Previously, in Oracle databases, on the <b>Policy Designer Overview</b> page, when you selected the <b>Execution Result Summary</b> column in the <b>Active Policies</b> or <b>Inactive Policies</b> grid, an error occurred. This issue has been resolved. To facilitate this fix, you can no longer sort the grid by the <b>Execution Result Summary</b> column.                                                                                                    | TFS242558            |
| Previously, the <b>Execution History</b> pane did not display more than 100 execution summaries.<br>This issue has been resolved. You can now view all execution summaries for a policy via the<br><b>Execution History</b> pane. To facilitate this fix, the <b>Execution History</b> pane loads 50 execution<br>summaries at a time, and you can navigate to additional summaries using a drop-down list box.                                                                                                    | TFS335595            |
| Previously, in the <b>Properties</b> window for an Edit Entity node, no boxes appeared in the <b>Field</b> and <b>Value</b> columns unless you manually added them or you selected a value in the <b>Family ID</b> list and then saved and reloaded the policy. In addition, if you saved and attempted to reload the policy with no value selected in the Family ID list, the policy did not reload. This issue has been resolved. Now, boxes appear in the <b>Field</b> and <b>Value</b> columns by default, and you can reload a policy with an Edit Entity node with no value selected in the <b>Family ID</b> list. | TFS337891, TFS337896 |
| Previously, for a policy with a User node, if you searched for a user in the <b>Instances</b> pane, no results appeared. This issue has been resolved.                                                                                                    | TFS338136            |
| Previously, if <b>Result Set</b> was selected in the <b>Entity Key(s)</b> section of the <b>Properties</b> window for<br>an Edit Entity node, if you replaced <b>Result Set</b> with another value and then saved and attempted<br>to reload the policy, the policy did not load. This issue has been resolved.                                                                                                    | TFS338071            |

# Production Loss Analysis (PLA)

#### **Table 555: Enhancements**

| Description                                                                                                    | Tracking ID |
|----------------------------------------------------------------------------------------------------|-------------|
| To prevent child level OEE codes from being missed when assigning codes to Production Losses<br>in the <b>Production Data</b> workspace, you are now required to select the child level OEE code. In<br>addition, when assigning a code to a Production Event, you are now required to select the child<br>level Production Event Code. | TFS331685   |
| Throughout the PLA module, loading indicators have been added to indicate when data is being loaded.                                                                                                    | TFS331232   |

## Table 556: Resolved Issues

| Description                                                                                                    | Tracking ID |
|----------------------------------------------------------------------------------------------------|-------------|
| Previously, when a member of the MI Production Loss Accounting Manager security group<br>selected the <b>Production Analyses</b> tab on the <b>PLA Overview</b> page, an error occurred. This issue<br>has been resolved. Now, the <b>Production Analyses</b> tab does not appear on the <b>PLA Overview</b><br>page unless a user has an active Reliability Manager license and is a member of a Reliability<br>Analytics security group. | TFS337874   |
| Previously, when you accessed the <b>PLA Overview</b> page, the line representing Actual production values incorrectly appeared as a bar in the <b>Planned Production vs. Losses</b> section and the legend did not appear. This issue has been resolved. Now, the Actual production values appear as a line and the legend appears by default.                                                                                            | TFS337624   |
| Previously, when you upgraded your database from a version prior to V4.3.0.0.0 to V4.3.0.0.0 or V4.3.0.1.0, the Product selections in the Plan Templates were not retained. This issue has been resolved.                                                                                                    | TFS337502   |
| Previously, when you accessed the <b>PLA Overview</b> page, the Planned Production vs Losses section contained data from Production Plans and Production Plan Templates. This issue has been resolved. Now, the <b>Planned Production vs Losses</b> section on the <b>PLA Overview</b> page contains only Production Plan data.                                                                                                    | TFS337373   |
| Previously, when you modified hierarchy selections on the <b>Assets</b> page while the <b>PLA Overview</b> page was open in another tab, the chart sections on the <b>PLA Overview</b> page did not update with the newly selected asset's data. This issue has been resolved. Now, in this scenario, all of the content on the <b>PLA Overview</b> page displays modified hierarchy selections made on the <b>Assets</b> page.            | TFS334679   |
| Previously, Production Plans were displayed and sorted alphabetically by Production Unit, from oldest to newest when viewed on the <b>Production Plan</b> or <b>Production Data</b> tabs. This issue has been resolved. Now, Production Plans are displayed chronologically, with the newest on top, when viewed on the Production tabs.                                                                                                   | TFS331680   |
| Previously, when you uploaded the Production Loss Analysis Data Loader workbook, if Daylight<br>Saving Time (DST) began in the time span between the Start Time and End Time specified in the<br>workbook, then the Production Plan was not created. This issue has been resolved.                                                                                                    | TFS330733   |
| Previously, when creating a Plan Template, if you selected the <b>Finish</b> button more than once, multiple Plan Templates with the same name were created. This issue has been resolved.                                                                                                    | TFS330407   |
| Previously, if you selected the <b>Finish</b> button more than once when saving a new Production Plan<br>that was created using a Plan Template, an error message appeared. This issue has been<br>resolved. Now, a busy indicator is displayed when you select the <b>Finish</b> button.                                                                                                    | TFS330154   |

# **Reliability Analytics**

#### Table 557: Enhancements

| Description                                                                                                    | Tracking ID |
|----------------------------------------------------------------------------------------------------|-------------|
| The View More Details button (***) has been added to all of the Reliability Analytics data editors to allow you to identify the cause of each failure in the plots that plot failures. | TFS308554   |

## Table 558: Resolved Issues

| Description                                                                                                    | Tracking ID |
|----------------------------------------------------------------------------------------------------|-------------|
| Previously, in the <b>Action</b> section of a System Scenario, when you selected the <b>Show Mitigated</b><br><b>Risks</b> button for an action type that does not modify the Failure Distribution or Consequence,<br>the <b>New TTF Distribution</b> and <b>New Failure Consequence</b> columns appeared even though they<br>were not applicable. This issue has been resolved. The <b>New TTF Distribution</b> and <b>New Failure</b><br><b>Consequence</b> columns now appear only for the action types that modify the Failure Distribution<br>or Consequence. In addition, values in these columns now appear as Yes or No rather than as<br>True and False. | TFS330584   |
| Previously, if you were a member of the MI Reliability User Security Group who did not have<br>Delete privileges for the Spares Analysis family, but who did have View, Update, and Insert<br>privileges, you could delete Spares Analyses but could not delete analysis components. This issue<br>has been resolved. Now, a user with these privileges can delete analysis components, but cannot<br>delete analyses.                                                                                                    | TFS328335   |

#### Table 559: Deferred Features

| Description                                        | Tracking ID |
|----------------------------------------------------|-------------|
| Action optimization in System Reliability Analysis |             |

# Failure Modes and Effects Analysis (FMEA)

### Table 560: Obsolete Features

| Description                                                                                                    | Tracking ID |
|----------------------------------------------------------------------------------------------------|-------------|
| To enhance security, the <b>Last Updated By</b> column has been removed from all associated sections of the <b>FMEA Overview</b> page. Now, the user ID does not appear anywhere on the <b>FMEA Overview</b> page. | TFS330066   |

#### **Reliability Centered Maintenance (RCM)**

#### Table 561: Obsolete Features

| Description                                                                                                    | Tracking ID |
|----------------------------------------------------------------------------------------------------|-------------|
| To enhance security, the <b>Last Updated By</b> column has been removed from all associated sections of the <b>RCM Overview</b> page. Now, the user ID does not appear anywhere on the <b>RCM Overview</b> page. | TFS330066   |

## Reliability Centered Maintenance (RCM) and Failure Modes and Effects Analysis (FMEA)

### Table 562: Enhancements

| Description                                                                       | Tracking ID |
|-----------------------------------------------------------------------------------|-------------|
| The following data loaders have been enhanced to improve data import performance: | TFS324804   |
| Failure Modes and Effects Analysis (FMEA) Data Loader                             | TFS323905   |
| Failure Modes and Effects Analysis (FMEA) Asset Templates Data Loader             |             |
| Failure Modes and Effects Analysis (FMEA) Analysis Templates Data Loader          |             |
| Reliability Centered Maintenance (RCM) Data Loader                                |             |

#### Table 563: Deferred Features

| Description                                            | Tracking ID |
|--------------------------------------------------------|-------------|
| Promoting RCM and FMEA analyses directly to templates. | TFS160858   |

#### Risk Based Inspection (RBI)

## Table 564: Enhancements

| Description                                                                                                    | Tracking ID |
|----------------------------------------------------------------------------------------------------|-------------|
| RBI 580 and RBI 581                                                                                                    | TFS285479   |
| In RBI Criticality Analysis, RBI Pipeline Analysis, and RBI 581 Risk Analysis records, the following fields will now be validated when the analysis is calculated, such that:                                                           |             |
| <ul> <li>The value in the Operating Pressure field is less than or equal to the value in the Design<br/>Pressure field.</li> </ul>                                                                                                    |             |
| <ul> <li>The value in the Operating Temperature field is less than or equal to the value in the Design<br/>Temperature field.</li> </ul>                                                                                                |             |
| RBI 580                                                                                                    | TFS327553   |
| The following fields have been added to the Criticality Calculator Ext. Corr. Deg. Mech. Eval. datasheet:                                                                                                    |             |
| Number of Penetrations                                                                                                    |             |
| Number of Terminations                                                                                                    |             |
| Number of Vertical Runs                                                                                                    |             |
| The values in these fields, along with the value in the Total Piping Length field in the RBI Analysis, are used for calculating the complexity of the piping circuit, which impacts the value in the Age field of the piping component. |             |
| You can now use the Risk Based Inspection (RBI) 580 Data Loader to update an analysis that is in the Created state.                                                                                                    | TFS328036   |

| Description                                                                                                    | Tracking ID |
|----------------------------------------------------------------------------------------------------|-------------|
| The following Damage Mechanism Evaluations will now be validated during calculation of RBI<br>Criticality Analysis, such that the date in the Inspection Date field is equal to or later than the<br>date in the Date in Service field: | TFS285479   |
| Criticality Ext. Corr. Deg. Mech. Eval                                                                                                    |             |
| Criticality Env. Crack. Deg. Mech. Eval                                                                                                    |             |
| Criticality Int. Corr. Deg. Mech. Eval                                                                                                    |             |
| RBI 581                                                                                                    | TFS323930   |
| You can now use the Risk Based Inspection (RBI) 581 Data Loader to update an analysis that is in the Created state.                                                                                                    |             |

#### Table 565: Resolved Issues

| Description                                                                                                    | Tracking ID |
|----------------------------------------------------------------------------------------------------|-------------|
| RBI 580 and RBI 581                                                                                                    | TFS322958   |
| Previously, if you linked a TML Group to an RBI Component in Thickness Monitoring, and then accessed the <b>Manage TML Groups</b> window for the RBI Component in Risk Based Inspection, the check box corresponding to the TML Group was not automatically selected. This issue also occurred if you unlinked a TML Group. This issue has been resolved. |             |
| RBI 580                                                                                                    | TFS331163   |
| Previously, in Oracle databases, when you attempted to generate the Asset Risk report, an error occurred. This issue has been resolved.                                                                                                    |             |

# Table 566: Deferred Features

| Description                       | Tracking ID |
|-----------------------------------|-------------|
| Creating a bulk What-If analysis. | TFS73475    |

# **Root Cause Analysis**

#### Table 567: Enhancements

| Description                                                                                       | Tracking ID |
|---------------------------------------------------------------------------------------------------|-------------|
| When linking assets to a Root Cause Analysis, the <b>Asset Finder</b> window now includes the Add | TFS334362   |
| All Children button ( ) to enable you to link parent and children assets.                         |             |

## **Table 568: Deferred Features**

| Description                                                                            | Tracking ID |
|----------------------------------------------------------------------------------------|-------------|
| Emailing capability to notify and track changes in an Asset in an RCA.                 | TFS175610   |
| Sending email notifications for alerts configured in RCA for Hypothesis Verifications. | TFS175610   |
| Standard APM State Management functionality in RCA.                                    | TFS63432    |

## Rounds

#### Table 569: Deferred Features

| Description                                                            | Tracking ID |
|------------------------------------------------------------------------|-------------|
| Selecting multiple nodes in the <b>Route</b> pane in Route Management. | TFS173671   |
| Ad hoc inspection of a single asset.                                   | TFS160740   |
| Offline access to the five most recent Recommendations in Rounds.      | TFS153853   |
| Support for Bluetooth-connected barcode scanners.                      | TFS124935   |
| Unlinking a Measurement Location from a Measurement Location Template. | TFS61751    |
| Accessing a list of recent Routes.                                     | TFS61638    |

#### **Rounds Data Collection**

#### **Table 570: Enhancements**

| Description                                                                                                    | Tracking ID            |
|----------------------------------------------------------------------------------------------------|------------------------|
| When you access a Route for which you want to provide readings, the cursor now automatically appears in the <b>Reading</b> box in each checkpoint workspace when you navigate between checkpoints. This allows you to enter data more easily.                                                                                                    | TFS329568              |
| You can now select an asset in the <b>Route Map</b> pane to view a list of the checkpoints and associated <b>Reading</b> boxes in the workspace for the selected asset. Using this list view, you can enter or select readings on a Route more easily. Additionally, the Create Recommendation button () appears next to the box for the checkpoint when you provide readings, which allows you to quickly create recommendations for checkpoints in the list view. | TFS330286<br>TFS332696 |

## Table 571: Resolved Issues

| Description                                                                                                    | Tracking ID |
|----------------------------------------------------------------------------------------------------|-------------|
| Previously, when you entered a reading on a device connected to a network, it could sometimes take as long as ten seconds for the reading to be automatically saved. This issue has been resolved.       | TFS330285   |
| Previously, when you selected the Asset ID at the top of the workspace for the selected asset or checkpoint, the <b>Health Summary</b> page for that asset did not appear. This issue has been resolved. | TFS332235   |
| Previously, on a small-screen device with Android version 4.4, when you selected the <b>Assigned</b><br><b>Routes</b> and <b>Recommendations</b> tabs, an error occurred. This issue has been resolved.  | TFS331709   |

| Description                                                                                                    | Tracking ID |
|----------------------------------------------------------------------------------------------------|-------------|
| Previously, when the <b>RDC Overview</b> page was refreshed, In Progress Routes were automatically marked done. This issue has been resolved.                                                                                                    | TFS332241   |
| Previously, when you used Rounds Data Collection in the GE Digital APM mobile application, if you opened the keyboard in the workspace for a Measurement Location, then modified the device orientation, and then collapsed the keyboard, the keyboard collapsed, but the screen space it occupied remained unused by the application. This issue has been resolved. Now, when you collapse the keyboard, the application occupies the full screen of the mobile device. | TFS213993   |

# **Rounds Designer**

#### Table 572: Enhancements

| Description                                                                                                    | Tracking ID            |
|----------------------------------------------------------------------------------------------------|------------------------|
| The <b>Route History</b> and <b>Readings</b> grids now use standard query grids instead of a bulk data forms to display data. This enhancement significantly improves performance. In addition, you can now select a column heading to sort data, and you can select a row in the grid to edit or delete the row. | TFS325381<br>TFS324101 |
| You can now modify the Next Date values for all checkpoints with defined schedules on a Route at the same time. To facilitate this enhancement, when you select in the Route pane, the option <b>Reset Checkpoint Next Date</b> now appears in the drop-down menu.                                                | TFS280060              |

## Table 573: Resolved Issues

| Description                                                                                                    | Tracking ID |
|----------------------------------------------------------------------------------------------------|-------------|
| Previously, when you added a checkpoint to a Checkpoint Condition that was a successor to another Checkpoint Condition, the Asset ID of the checkpoint was not automatically populated. This issue has been resolved.                                      | TFS330074   |
| Previously, when you entered a long value in a field in a Lubrication Requirement record, the value was not displayed correctly. This issue has been resolved.                                                                                             | TFS329499   |
| Previously, when you viewed the Route History for a Route, the grid displayed the oldest Route<br>History record first. This issue has been resolved. Now, the grid displays the most recent Route<br>History record first.                                | TFS293132   |
| Previously, in the <b>Reports</b> section of the <b>RD Overview</b> page, when you selected an Overdue<br>Measurement Location or Overdue Lubrication Requirement report, the report did not display<br>content as expected. This issue has been resolved. | TFS321742   |

## Security Manager

#### **Table 574: Enhancements**

| Description                                                                                                    | Tracking ID |
|----------------------------------------------------------------------------------------------------|-------------|
| LDAP                                                                                                    | TFS330264   |
| Now, during LDAP synchronization, if the culture LDAP Field value for a user does not match a valid GE Digital APM culture value, the culture en-US will be assigned to the user. If the timeZone LDAP Field value for a user does not match a valid GE Digital APM time zone value, the default time zone specified on the <b>User Defaults</b> page will be assigned to the user.                                                                                          |             |
| When configuring LDAP integration, you can now specify that the GE Digital APM login password<br>for users should never expire. To facilitate this enhancement, a new check box, <b>Enable</b><br><b>Password Change</b> , has been added to the <b>LDAP Manager</b> page. By default, this check box is<br>selected. If you clear the check box and run the LDAP synchronization, then you will not be<br>prompted to change the password for logging in to GE Digital APM. | TFS336415   |

# **Thickness Monitoring**

#### Table 575: Enhancements

| Description                                                                                                    | Tracking ID |
|----------------------------------------------------------------------------------------------------|-------------|
| If a Thickness Measurement Location (TML) is categorized as Growth or High Loss, you can now compare the latest measurement value with the previous measurement value. To facilitate this enhancement, in the <b>Analysis Overview</b> workspace, in the <b>TMLs</b> section, the grid now includes the <b>Near Measurement Value</b> column. For each TML in the grid, this column displays the measurement value of the Thickness Measurement created before the latest one. | TFS335009   |
| The <b>TM Quick View</b> page has been enhanced to improve usability. To facilitate this                                                                                                    | TFS331498   |
| <ul> <li>enhancement, the following changes have been made:</li> <li>The Filter button ( ) has been moved to the upper-left corner of the page.</li> </ul>                                                                                                    | TFS329951   |
| <ul> <li>The boxes to specify the date range that previously appeared on the page have been removed. To filter data, you can now select the Filter button (V), and then specify the date</li> </ul>                                                                                                    |             |
| <ul><li>range.</li><li>The TMLs for which measurements have not been taken now appear along with the TMLs which contain at least one measurement.</li></ul>                                                                                                    |             |
| On various pages in Thickness Monitoring, the list of TMLs are now displayed in a results grid, which provides the following features:                                                                                                    | TFS330283   |
| Selecting multiple TMLs                                                                                                    |             |
| Filtering search results                                                                                                    |             |
| Changing the order of the columns                                                                                                    |             |
| Pagination                                                                                                    |             |

| Description                                                                                                    |                                                               |                                                                                                    | Tracking ID |
|----------------------------------------------------------------------------------------------------|---------------------------------------------------------------|----------------------------------------------------------------------------------------------------|-------------|
|                                                                                                    |                                                               | now enter multiple readings in the<br>emi-colon. In addition, the <b>Readings</b>                                                                                          | TFS325497   |
| window now appears only                                                                                                  | y if you select the More Optic                                | ons button ( <sup>***</sup> ) in the <b>Readings</b> box.                                                                                                    |             |
| Color-coding is now appli                                                                                                | ed to:                                                        |                                                                                                    | TFS70840    |
| The list of Thickness Measurement Locations (TMLs) in the <b>TMLs</b> section in the <b>Analysis Overview</b> workspace. |                                                               |                                                                                                    |             |
| <ul> <li>The list of Thickness I<br/>TML.</li> </ul>                                                                     | Measurements in the <b>Measu</b>                              | rements section in the workspace for the                                                                                                    |             |
| -                                                                                                    | re applied based on whether<br>lescribed in the following tab | the TMLs and Thickness Measurements<br>le:                                                                                                    |             |
| Category                                                                                                    | Visual Cue                                                    | Purpose                                                                                                    |             |
| Below T-Min                                                                                                    | 0                                                             | Indicates that the latest<br>measurement value is less than the<br>minimum thickness.                                                                                      |             |
| Overdue                                                                                                    | 0                                                             | Indicates that the scheduled next<br>inspection date or the projected T-<br>Min date of a TML is overdue. This<br>category is not applicable to<br>Thickness Measurements. |             |
| High Loss                                                                                                    | 9                                                             | Indicates that the percentage of<br>decrease between the latest<br>measurement and the previous one<br>is greater than a specified value.                                  |             |
| Growth                                                                                                    | 0                                                             | Indicates that there is an increase in<br>the latest measurement value from<br>the previous one.                                                                           |             |
| Normal                                                                                                    | 0                                                             | Indicates that the measurement is normal.                                                                                                    |             |
| Filter the records bas<br>Specify the high loss                                                                          | value that should be conside                                  | ategory.<br>red for the High Loss category. To facilitate<br><b>s</b> page, in the <b>Global Preferences</b>                                                               |             |

## Table 576: Resolved Issues

| Description                                                                                                    | Tracking ID |
|----------------------------------------------------------------------------------------------------|-------------|
| Previously, on the <b>TM Quick View</b> page, when you attempted to sort TMLs in the grid based on columns that contained numeric values or dates, the TMLs were not sorted correctly. This issue has been resolved.                                                                                                    | TFS332453   |
| <b>Note:</b> You cannot sort TMLs based on the columns that contain consolidated measurements for each month (e.g., the Jan 2017 column) because they can contain multiple values.                                                                                                    |             |
| Previously, if the first and last names of two users matched, then two seemingly identical entries<br>appeared in the Measurement Taken By field in a Thickness Measurement. This issue has been<br>resolved. To facilitate this fix, in addition to the first and last names of a user, now the user ID also<br>appears in the Measurement Taken By field.                                   | TFS331493   |
| Previously, if you performed a bulk analysis on a set of assets, then navigated to the <b>Schedule</b><br><b>Logs</b> page, and then performed a bulk analysis again on the same set of assets, the progress bar<br>on the <b>Bulk Analyze</b> window displayed an incorrect count and duplicate entries of assets,<br>although the calculation was successful. This issue has been resolved. | TFS330084   |
| Previously, in the Measurement Value field in a Thickness Measurement, if you entered a value less than 0.0001, an error occurred. This issue has been resolved.                                                                                                    | TFS307272   |

## Table 577: Restored Features

| Description                                | Tracking ID |
|--------------------------------------------|-------------|
| The Color-coding feature is now available. | TFS70840    |

#### Table 578: Deferred Features

| Description                                               | Tracking ID |
|-----------------------------------------------------------|-------------|
| Corroded Area Measurements.                               | TFS101752   |
| Dataset integration with dataloggers.                     | TFS83553    |
| Exporting data to Excel via the TM Dataloggers interface. |             |

### Tools

#### Table 579: Enhancements

| Description                                                                                                    | Tracking ID |
|----------------------------------------------------------------------------------------------------|-------------|
| Queries                                                                                                    | TFS311761   |
| On the <b>Expression Builder</b> window, the <b>Ignore Time</b> check box has been added to the <b>Prompt</b><br><b>Settings</b> section. When creating a prompt of the data type Date/Time, if you select the <b>Ignore</b><br><b>Time</b> check box, the prompt requires only a date to be selected. If you do not select this check<br>box, the prompt requires both a date and time to be selected. |             |

## Table 580: Resolved Issues

| Description                                                                                                    | Tracking ID |
|----------------------------------------------------------------------------------------------------|-------------|
| Catalog                                                                                                    | TFS327226   |
| Previously, if a member of the MI Foundation Power Security Role saved a Catalog item, the <b>Integrity</b> button disappeared from the left navigation menu. This issue has been resolved.                                                                  |             |
| Graphs                                                                                                    | TFS330822   |
| Previously, in the <b>Settings</b> pane of a pie graph, in the <b>Series</b> section, the following issues existed:                                                                                                    |             |
| • In V4.2.0.0 or later, when you selected the <b>Hyperlink</b> check box, the hyperlink check boxes corresponding to each category were not selected. When you accessed the pie graph again, the hyperlink check boxes were cleared.                         |             |
| • In V4.3.0.1.0, the hyperlink check boxes were not available.                                                                                                    |             |
| These issues have been resolved. To facilitate this fix, the hyperlink check boxes corresponding to                                                                                                    |             |
| each category have been replaced with the Link icon ( 🔗 ).                                                                                                    |             |
| Queries                                                                                                    | TFS332911   |
| Previously, when you added a field to a query that was used as a datasource for other queries, the new field did not appear as an available field for use in the other queries. This issue has been resolved.                                                |             |
| Previously, if you used an expression in conjunction with a Functional Location to create a query prompt, when you ran the query, the values in the column dependent on the query prompt selection did not appear as expected. This issue has been resolved. | TFS329556   |

## **Table 581: Deferred Features**

| Description                             | Tracking ID |
|-----------------------------------------|-------------|
| Graphs                                  | TFS81015    |
| Exporting to a PDF and printing graphs. |             |

# V4.3.0.2.X Release Notes

# V4.3.0.2.15

This topic provides a list of product changes included in this patch.

# Asset Strategy Management

| Description                                                                                                  | Tracking ID |
|----------------------------------------------------------------------------------------------------|-------------|
| To enhance usability, applying an Asset Strategy Template is now a background operation.                     | US338194    |
| To enhance usability, approving Asset Strategies and Asset Strategy Templates are now background operations. | US338188    |

#### **Reliability Centered Maintenance**

| Description                                                                                                    | Tracking ID |
|----------------------------------------------------------------------------------------------------|-------------|
| To enhance usability, in the <b>RCM Overview</b> page, if you select an RCM Analysis Template ID, the performance of the <b>Apply Template Builder</b> window is improved after selecting <b>Create New Analysis from Template</b> . | US338196    |

# V4.3.0.2.14

This topic provides a list of product changes included in this patch.

#### Asset Strategy Management

| Description                                                                      | Tracking ID |
|----------------------------------------------------------------------------------|-------------|
| To enhance usability, the performance when loading strategies has been improved. | TFS375947   |

#### **Failure Modes and Effects Analysis**

| Description                                                                                                    | Tracking ID |
|----------------------------------------------------------------------------------------------------|-------------|
| To avoid timeout issues, in the <b>Analysis Details</b> workspace, Asset Strategy Management promotion is now a background operation. | TFS375953   |

#### **Reliability Centered Maintenance**

| Description                                                                                                    | Tracking ID |
|----------------------------------------------------------------------------------------------------|-------------|
| To avoid timeout issues, in the <b>Analysis Details</b> workspace, Asset Strategy Management promotion is now a background operation. | TFS375953   |

# V4.3.0.2.13

This topic provides a list of product changes included in this patch.

### **Asset Strategy Implementation**

| Description                                                                                                    | Tracking ID |
|----------------------------------------------------------------------------------------------------|-------------|
| Previously, in both the Equipment and Functional Location Task List workflows, no asterisk appeared as the default Maintenance Strategy value. This issue has been resolved.                                                                             | TFS371005   |
| To enable customization, in the <b>Asset Strategy Implementation Admin</b> page, in the <b>Asset</b><br><b>Strategy Implementation Preferences</b> workspace, the following new preferences have been<br>added to enable custom function modules in SAP: | TFS368299   |
| Maintenance Plan Detail Function Module                                                                                                    |             |
| Maintenance Item Detail Function Module                                                                                                    |             |
| Task List Detail Function Module                                                                                                    |             |
| Notification Detail Function Module                                                                                                    |             |

## **Inspection Management**

| Description                                                                                                    | Tracking ID |
|----------------------------------------------------------------------------------------------------|-------------|
| Previously, if you used a tablet with low-resolution to access Inspection Management, pages<br>other than the <b>Inspection Management Overview</b> did not load. This issue has been resolved.<br>You can now use a low-resolution tablet to view and download offline inspections in Inspection<br>Management for use in Inspection Field Data Collection. | TFS370513   |

# V4.3.0.2.12

This topic provides a list of product changes included in this patch.

# **Asset Strategy Implementation**

| Description                                                                                                    | Tracking ID |
|----------------------------------------------------------------------------------------------------|-------------|
| When using the Import Task List from SAP feature, ASI now employs the Task List Function<br>Module defined in the <b>Asset Strategy Implementation Preferences</b> workspace. Additionally,<br>when importing a Task List from custom SAP Function Modules, ASI now uses the Task List WMI<br>Definition Configuration Mappings that are defined in the <b>Work Management Item Definitions</b><br>workspace of the <b>Asset Strategy Implementation Admin</b> page. | TFS366193   |
| You can now link a single task list in SAP to multiple maintenance items from the <b>ASI Package</b> page by selecting the Add button ( ), and then selecting <b>Task List from SAP</b> .                                                                                                    | TFS366192   |
| You can now import a General Task List from the root of the WMI tree in the <b>ASI Package</b> page.<br>Previously, you could only import a General Task List from the context of an existing maintenance<br>item.                                                                                                    | TFS366190   |

# **Metrics and Reports**

| Description                                                                                     | Tracking ID |
|-------------------------------------------------------------------------------------------------|-------------|
| SQL Server Reporting Services (SSRS)                                                            | TFS365800   |
| Previously, if the time zone of the operating system that runs the Report Designer was set to a |             |
| Russian time zone, and when you attempted to open a report from the Catalog folder of the       |             |
| Report Designer, an error occurred. This issue has been resolved.                               |             |

# Operations

| Description                                                                                                    | Tracking ID |
|----------------------------------------------------------------------------------------------------|-------------|
| Process Data Integration                                                                                                    | TFS366248   |
| Previously, you could not run the Process Data Integration (PDI) service using HTTP Secure<br>(HTTPS). This issue has been resolved. Now, you can run the PDI service using HTTPS along with<br>the HyperText Transfer Protocol (HTTP). To enable this capability, you must copy<br>MeridiumAppSettings.xml to your PDI server and modify the value of key baseURL to use the<br>https mime type. |             |

## Security Manager

| Description                                                                                                    | Tracking ID |
|----------------------------------------------------------------------------------------------------|-------------|
| Lightweight Directory Access Protocol (LDAP)                                                                                                    | TFS365907   |
| Previously, during an LDAP synchronization, if the letter case of the user ID of a Security User stored in the GE Digital APM database did not match the letter case of the user ID of the same Security User in Microsoft Active Directory, an error occurred. This issue has been resolved. |             |

# V4.3.0.2.11

This topic provides a list of product changes included in this patch.

## **APM Connect**

| Description                                                                                        | Tracking ID |
|----------------------------------------------------------------------------------------------------|-------------|
| EAM Adapters                                                                                       | TFS361246   |
| A performance improvement has been made to enable large Work History jobs to run more efficiently. |             |

## **Risk Matrix**

| Description                                                                                                    | Tracking ID |
|----------------------------------------------------------------------------------------------------|-------------|
| Previously, in the <b>Financial</b> tab of a Risk Matrix, if the cell corresponding to either the Maintenance Cost or the Production Loss field was empty and you selected that empty cell, the value in the Consequence field was improperly modified. This issue has been resolved. | TFS363011   |

## Security Manager

| Description                                                                                                    | Tracking ID |
|----------------------------------------------------------------------------------------------------|-------------|
| Lightweight Directory Access Protocol (LDAP)                                                                                                    | TFS338786   |
| Previously, during LDAP synchronization, the Security role was not synchronized for some<br>Security Users even though the role existed in GE Digital APM. This issue has been resolved. |             |

# V4.3.0.2.10

This topic provides a list of product changes included in this patch.

## **Asset Strategy Implementation**

| Description                                                                                                    | Tracking ID |
|----------------------------------------------------------------------------------------------------|-------------|
| Using the Work Management Item Definitions workspace in the Asset Strategy<br>Implementation Admin page, you can now configure the Import from SAP feature to return<br>specific fields in the form of columnar data in: | TFS361435   |
| <ul> <li>The SAP Item(s) section of the Asset Strategy Builder (SAP Work Management).</li> <li>The subsequent import of the Asset Strategy Builder (SAP Work Management).</li> </ul>                                     |             |

# V4.3.0.2.9

This topic provides a list of product changes included in this patch.

### **Asset Criticality Analysis**

| Description                                                                                                    | Tracking ID |
|----------------------------------------------------------------------------------------------------|-------------|
| Previously, if a member of the MI APM Viewer Security Role accessed an existing ACA Analysis, an error occurred. This issue has been resolved. | TFS356743   |

#### **Asset Strategy Implementation**

| Description                                                                                                    | Tracking ID |
|----------------------------------------------------------------------------------------------------|-------------|
| Using the <b>Asset Strategy Implementation Preferences</b> workspace in the <b>Asset Strategy</b><br><b>Implementation Admin</b> page, you can now configure the Import from SAP feature to utilize<br>custom SAP Function Modules for Maintenance Plans, Maintenance Items, Tasks Lists, and<br>Notifications. | TFS356129   |

#### **Root Cause Analysis**

| Description                                                                                                    | Tracking ID |
|----------------------------------------------------------------------------------------------------|-------------|
| Only RCA Team Members and members of the MI PROACT Administrator Security Group are now allowed to modify RCA Analyses that are In Progress and to create Failure Events for analyses. | TFS356964   |

## Tools

| Description                                                                                                    | Tracking ID |
|----------------------------------------------------------------------------------------------------|-------------|
| Reports                                                                                                    | TFS353934   |
| Previously, when using GE Digital APM in Google Chrome 65.0.3325.181, if you attempted to open an SSRS report that contained spaces in its name or catalog path, the report did not open. This issue has been resolved. |             |

# V4.3.0.2.8

This topic provides a list of product changes included in this patch.

## **APM Connect**

| Description                                                                                                    | Tracking ID |
|----------------------------------------------------------------------------------------------------|-------------|
| EAM Adapters                                                                                                    | TFS353288   |
| Previously, Work History records were unlinked from related Functional Location or Equipment records when only a subset of the related Work History records were loaded with the EAM Adapters to GE Digital APM. This issue has been resolved. Now, Work History records are correctly updated and relationships are maintained. |             |

# **Asset Criticality Analysis**

| Description                                                                                                    | Tracking ID |
|----------------------------------------------------------------------------------------------------|-------------|
| To enhance usability, if you modify the ACA All query, the numbers displayed in the tabs in the <b>ACA Overview</b> page now reflect the results of the modified query.                                                                                         | TFS352665   |
| Previously, when linking Equipment or Functional Location records to an ACA System, the selected Equipment or Functional Location records were erroneously added to a different ACA System than the ACA System that was selected. This issue has been resolved. | TFS352189   |

# **Asset Strategy Implementation**

| Description                                                                                                    | Tracking ID |
|----------------------------------------------------------------------------------------------------|-------------|
| To enhance usability, if you modify the ASI Overview Filter Query, the numbers displayed in the tabs in the <b>ASI Overview</b> page now reflect the results of the modified query.                                       | TFS352665   |
| The SAP import feature for ASI has been enhanced to allow for customization. When importing items from an external SAP system, you can now modify the import process to include custom fields or to execute custom logic. | TFS302117   |

#### Asset Strategy Management

| Description                                                                                                    | Tracking ID |
|----------------------------------------------------------------------------------------------------|-------------|
| To enhance usability, if you modify the ASM – Filter Query, the numbers displayed in the tabs in the <b>ASM Overview</b> page now reflect the results of the modified query. | TFS352665   |

## Failure Modes and Effects Analysis (FMEA)

| Description                                                                                                    | Tracking ID |
|----------------------------------------------------------------------------------------------------|-------------|
| To enhance usability, if you modify the <b>FMEA Overview</b> Filter Query, the numbers displayed in the tabs in the FMEA Overview page now reflect the results of the modified query. | TFS352665   |

## Life Cycle Cost Analysis

| Description                                                                                                    | Tracking ID |
|----------------------------------------------------------------------------------------------------|-------------|
| To enhance usability, if you modify the LCC Page Filter query, the numbers displayed in the tabs in the <b>LCC Overview</b> page now reflect the results of the modified query. | TFS352666   |

# **Reliability Analytics**

| Description                                                                                                    | Tracking ID |
|----------------------------------------------------------------------------------------------------|-------------|
| Previously, when you extrapolated a plot in Reliability Growth with an extrapolate date or time set before the analysis end date or time, the page did not respond until it was refreshed. This issue has been resolved. | TFS353267   |
| To enhance usability, if you modify the RAPageFilter query, the numbers displayed in the tabs in the <b>RA Overview</b> page now reflect the results of the modified query.                                              | TFS352666   |

# Reliability Centered Maintenance (RCM)

| Description                                                                                                    | Tracking ID |
|----------------------------------------------------------------------------------------------------|-------------|
| To enhance usability, if you modify the RCM Overview Filter Query, the numbers displayed in the tabs in the <b>RCM Overview</b> page now reflect the results of the modified query. | TFS352665   |

## **Root Cause Analysis (RCA)**

| Description                                                                                                    | Tracking ID |
|----------------------------------------------------------------------------------------------------|-------------|
| To enhance usability, if you modify either of the following queries, the numbers displayed in the tabs in the <b>RCA Overview</b> page now reflect the results of the modified query: | TFS352666   |
| <ul><li>TileQueryInProgress</li><li>TileQueryTemplate</li></ul>                                                                                                    |             |

# V4.3.0.2.7

This topic provides a list of product changes included in this patch.

# **Asset Strategy Implementation**

| Description                                                                                                    | Tracking ID |
|----------------------------------------------------------------------------------------------------|-------------|
| Previously, if you configured the rules for a field that used the ValueHelperDialog and then compiled the database, an error occurred. This issue has been resolved. | TFS347807   |

#### **Risk Matrix**

| Description                                                                            | Tracking ID |
|----------------------------------------------------------------------------------------|-------------|
| Localized currency symbols have been added to the following fields on the Risk Matrix: | TFS348355   |
| • Benefit                                                                              |             |
| Consequence                                                                            |             |
| Financial Risk                                                                         |             |
| Maintenance Cost                                                                       |             |
| Production Loss                                                                        |             |

# V4.3.0.2.6

This topic provides a list of product changes included in this patch.

#### Security Manager

| Description                                                                                                    | Tracking ID |
|----------------------------------------------------------------------------------------------------|-------------|
| Previously, after synchronizing user records from Microsoft Active Directory, if you had cleared<br>the <b>Enable Password Change</b> check box on the <b>LDAP Manager</b> page, the users whose<br>passwords would expire within 30 days were prompted to change their passwords. This issue has<br>been resolved. Now, if you clear the <b>Enable Password Change</b> check box, the users whose<br>passwords would expire in 30 days will not be prompted to change their passwords after<br>synchronization. | TFS347549   |
| Previously, when you used custom mappings, the LDAP synchronization process did not update the mapped fields. This issue has been resolved.                                                                                                    | TFS347432   |

# V4.3.0.2.5

This topic provides a list of product changes included in this patch.

### **Family Management**

| Description                                                                                                    | Tracking ID            |
|----------------------------------------------------------------------------------------------------|------------------------|
| You can now show or hide a field in a datasheet. To facilitate this change, the <b>Hide Field</b> option has been added to the <b>Behavior</b> section of the workspace for a new field and the window that appears when you select a field to modify. | TFS346838<br>TFS346837 |

# Lightweight Directory Access Protocol (LDAP)

| Description                                                                                      | Tracking ID |
|--------------------------------------------------------------------------------------------------|-------------|
| Previously, after synchronizing user records from Microsoft Active Directory, if you had cleared | TFS346932   |
| the Enable Password Change check box on the LDAP Manager page, the users whose                   |             |
| passwords would expire within 30 days were prompted to change their passwords. This issue has    |             |
| been resolved. Now, if you clear the <b>Enable Password Change</b> check box, the users whose    |             |
| passwords would expire in 30 days will not be prompted to change their passwords after           |             |
| synchronization.                                                                                 |             |

## Risk Based Inspection (RBI 580 and RBI 581)

| Description                                                                                                    | Tracking ID |
|----------------------------------------------------------------------------------------------------|-------------|
| After you generate and consolidate RBI Recommendations for an asset, the validation message that appears now includes the following information:                                                                                                    | TFS346833   |
| • The number of recommendations that have been consolidated (i.e., recommendations in the Consolidated state)                                                                                                    |             |
| <ul> <li>The number of recommendations that have been created after consolidating (i.e.,<br/>recommendations in the Proposed state)</li> </ul>                                                                                                    |             |
| For example, if two recommendations have been created by consolidating four recommendations, then the validation message includes the following text: 2 consolidated recommendations have been created from 4 recommendations based on Task Type and Degradation Mechanism. |             |
| Previously, on the <b>Risk Based Inspection Overview</b> page, while generating RBI<br>Recommendations for analyses associated with all the assets, if you attempted to consolidate<br>the RBI Recommendations, they were not consolidated. This issue has been resolved.   | TFS346832   |

#### Same Sign-On (SSO)

| Description                                                                                                    | Tracking ID |
|----------------------------------------------------------------------------------------------------|-------------|
| Previously, when you logged in to GE Digital APM using the Same Sign-On service, an error message appeared. This issue has been resolved. | TFS346966   |

# V4.3.0.2.4

This topic provides a list of product changes included in this patch.

#### Asset Strategy Management (ASM)

| Description                                                                                 | Tracking ID |
|---------------------------------------------------------------------------------------------|-------------|
| Previously, with an active Asset Strategy Management license, you were unable to access the | TFS345679   |
| Action Task Mapping workspace from the ASM Admin page unless you also had active            |             |
| Calibration and Inspection licenses. This issue has been resolved.                          |             |

# Failure Modes and Effects Analysis (FMEA)

| Description                                                                                                    | Tracking ID |
|----------------------------------------------------------------------------------------------------|-------------|
| Previously, when you accessed an asset, the list of Failure Modes could take an excessively long time to appear. This issue has been resolved. | TFS345522   |

## **Inspection Management**

| Description                                                                                            | Tracking ID |
|----------------------------------------------------------------------------------------------------|-------------|
| Previously, if you selected the <b>Print</b> button on the upper-right corner of the <b>Inspection</b> | TFS345967   |
| Management Overview page to access a Full Inspection or General Inspection report and you              |             |
| did not have an active NR13 license, an error occurred. This issue has been resolved. Now, the         |             |
| Print button is only enabled if you have an active NR13 license. If you do not have an active NR13     |             |
| license, you should select the <b>Options</b> button in the report workspace and use the print option  |             |
| to access the reports.                                                                                 |             |

# **Recommendation Management**

| Description                                                                                                    | Tracking ID |
|----------------------------------------------------------------------------------------------------|-------------|
| Previously, if a Security User belonged to only the MI Recommendation Management group, the<br>Asset Health link in the left navigation menu was disabled and he or she could not access<br>recommendations. This issue has been resolved. | TFS345637   |

## **Rounds Data Collection**

| Description                                                                                                    | Tracking ID |
|----------------------------------------------------------------------------------------------------|-------------|
| Previously, if you selected <b>Mark Done</b> on a Route before all readings were saved to the server,<br>the Route History record remained incomplete, and the readings were not uploaded to the<br>server. This issue has been resolved. Now, when you select <b>Mark Done</b> , any readings not yet<br>stored on the server are automatically saved to the server before the Route is marked done. | TFS343467   |
| Previously, when you entered a reading in the workspace for an asset, the reading did not save to the device immediately. This could result in loss of data. This issue has been resolved. Now, readings are saved immediately to the device when you select an area outside of the box in which you added the reading (for example, when you select another box).                                    | TFS346353   |
| Previously, when you entered a reading value for a checkpoint, if you entered 0 in the <b>Reading</b> box, the reading value was not saved. This issue has been resolved.                                                                                                    | TFS342137   |

# Security Manager

| Description                                                                                                    | Tracking ID |
|----------------------------------------------------------------------------------------------------|-------------|
| Previously, when you exported Security Groups and Privileges and you chose a Security Group associated with a module or feature with an inactive license, an error occurred when you opened the Excel file ExportLog. This issue has been resolved. | TFS342970   |

## Queries

| Description                                                                                                    | Tracking ID |
|----------------------------------------------------------------------------------------------------|-------------|
| Previously, when you exported query results as an Excel file, the following issues may have                                                                                                    | TFS343714   |
| occurred:                                                                                                    | TFS343397   |
| • If your query was not formatted, date and time values in the exported file were incorrect and no longer in the time zone associated with your Security User account.                                                | 1100-0007   |
| <ul> <li>If you selected the Formatted check box in the Design workspace for the query, decimal<br/>marks were represented by decimal points in the exported file, regardless of your culture<br/>setting.</li> </ul> |             |
| An error may have occurred when you tried to open the file.                                                                                                    |             |
| These issues have been resolved.                                                                                                    |             |

# V4.3.0.2.3

This topic provides a list of product changes included in this patch.

#### **Asset Health Manager**

| Description                                                                                                    | Tracking ID |
|----------------------------------------------------------------------------------------------------|-------------|
| Previously, if your time zone was specified as GMT, you could not access the <b>Asset Health</b><br><b>Overview</b> page, the <b>Health Summary</b> page, or the <b>Trend Chart</b> workspace. This issue has been resolved. | TFS342361   |

## **Rules Editor**

| Description                                                                                                    | Tracking ID |
|----------------------------------------------------------------------------------------------------|-------------|
| Previously, if you attempted to compile the rules for a custom project that referenced a project in the Client folder in the Rules Library, the project failed to compile. This issue has been resolved. | TFS344484   |

# V4.3.0.2.2

This topic provides a list of product changes included in this patch.

#### **Asset Health Manager**

| Description                                                                                                    | Tracking ID |
|----------------------------------------------------------------------------------------------------|-------------|
| Previously, if your time zone was specified as GMT, you could not access the <b>Asset Health</b><br><b>Overview</b> page, the <b>Health Summary</b> page, or the <b>Trend Chart</b> workspace. This issue has been resolved. | TFS342360   |

## **Root Cause Analysis**

| Description                                                                                                    | Tracking ID |
|----------------------------------------------------------------------------------------------------|-------------|
| Previously, in a Logic Tree diagram, when you added multiple Failure Modes to a Failure Event or<br>multiple Hypothesis nodes to a Failure Mode, the nodes overlapped one another and you could<br>not view each node individually. This issue has been resolved. Now, each new node is visible<br>when initially added.           | TFS342389   |
| In RCA Application Settings, you can now specify the Logic Tree diagram Auto-Arrange settings in the <b>Default Settings</b> workspace. You can use the Logic Tree Auto-Arrange options to set this value. You can override the Logic Tree Auto-Arrange setting using the <b>Auto Arrange</b> check box on the Logic Tree diagram. | TFS342389   |

# V4.3.0.1.0 Release Notes

# V4.3.0.1.0

# **AMS Analytics**

## Table 582: Resolved Issues

| Description                                                                                                    | Tracking ID |
|----------------------------------------------------------------------------------------------------|-------------|
| Previously, on the <b>AMS Analytics Overview</b> page, the <b>Event ID</b> column in both the <b>Active</b><br><b>Alerts</b> and the <b>Events</b> workspaces displayed the related AMS Asset ID, and the associated links<br>accessed the related AMS Asset record in Record Manager. This issue has been resolved. Now,<br>the column displays the unique Event ID and the link accesses the <i>corresponding AMS Asset</i><br><i>Event record</i> in Record Manager. | TFS323540   |
| Previously, when viewing an AMS Trend Chart, on the <b>Enter Parameters</b> window, if you selected<br>Year for the value in the <b>Period</b> box, the default dates were January to December, instead of one<br>year from the date listed in the <b>Date</b> box. This issue has been resolved.                                                                                                    | TFS316079   |

## **APM Connect**

### Table 583: Enhancements

| Description                                                                                        | Tracking ID |
|----------------------------------------------------------------------------------------------------|-------------|
| APM Connect now supports S/4 Hana (1511 and 1610) SAP environments for the following SAP Adapters: | TFS326636   |
| Functional Location Extraction                                                                     |             |
| Equipment Extraction                                                                               |             |
| Work History Extraction                                                                            |             |
| Notification Management                                                                            |             |

## Asset Criticality Analysis (ACA)

#### Table 584: Resolved Issues

| Description                                                                                                    | Tracking ID |
|----------------------------------------------------------------------------------------------------|-------------|
| Previously, when you used the ACA Data Loader to load analyses into the ACA module, not all relationships between Equipment and Risks were created as expected. This issue has been resolved.                                                                    | TFS328179   |
| Previously, a user without ACA permissions could access the <b>Asset Criticality Analysis</b> page<br>using a hyperlink. This issue has been resolved. Now, if you do not have ACA permissions, you<br>cannot access the <b>Asset Criticality Analysis</b> page. | TFS323181   |
| Previously, when you added assets to Asset Groups, the record count on the <b>ACA Analysis</b><br><b>Summary Overview</b> page did not update to match. This issue has been resolved.                                                                            | TFS251070   |

#### **Table 585: Deferred Features**

| Description                         | Tracking ID |
|-------------------------------------|-------------|
| Promoting analyses to and from ACA. | TFS160858   |

### Asset Health Manager (AHM)

#### **Table 586: Enhancements**

| Description                                                                                                    | Tracking ID                                                         |
|----------------------------------------------------------------------------------------------------|---------------------------------------------------------------------|
| A new field, Do not automatically create health indicator, has been added to the Checkpoint and<br>Checkpoint Template families. If the check box for this field is selected in one of these records,<br>then health indicators will not be created automatically when those new checkpoints are linked<br>to assets. | <ul> <li>TFS308578</li> <li>TFS308579</li> <li>TFS308580</li> </ul> |
| The field appears as a new column in the Health Indicator Source Management workspace.                                                                                                    |                                                                     |

#### Table 587: Resolved Issues

| Description                                                                                                    | Tracking ID                                   |
|----------------------------------------------------------------------------------------------------|-----------------------------------------------|
| Previously, the number of readings displayed in trend charts was limited based on the trend type.<br>This issue has been resolved. Now, all trend charts can show up to 10,000 readings. If more than<br>10,000 readings exist, a message appears indicating that the data has been truncated, and asks<br>whether or not you would like to see more data. If you do, the next 10,000 readings appear. This<br>message recurs for all possible readings. | TFS274231                                     |
| Previously, when you filtered contents in the <b>Trend Chart</b> workspace or the <b>Events</b> section, the <b>To</b> and <b>From</b> boxes in the <b>Date Range</b> section were incorrectly populated. This issue has been resolved. Now the <b>To</b> and <b>From</b> boxes are populated with the date and time from the user's time zone.                                                                                                    | <ul><li>TFS275731</li><li>TFS328283</li></ul> |

| Description                                                                                                    | Tracking ID |
|----------------------------------------------------------------------------------------------------|-------------|
| Previously, if you entered an invalid date range (i.e., if the end date was more recent than the start date) in the <b>Events</b> section of the <b>Health Summary</b> page, no error message appeared. This issue has been resolved.                                                                                                    | TFS252681   |
| Previously, when using the date range filter on the <b>Trend Chart</b> page, the chart returned 10 years of data regardless of the selection you made in the filter control. This issue has been resolved. Now, the data returned matches the time range that you specify in the filter. In addition, when you select Reset in the filter control, the time range is reset to 1 year. | TFS308678   |

## Table 588: Deferred Features

| Description                                                                                                    | Tracking ID                                                  |
|----------------------------------------------------------------------------------------------------|--------------------------------------------------------------|
| Asset Hierarchy sorting and filtering based on health indicator status, filtering based on health indicator family field values, and filtering based on assets with or without health indicators. | <ul><li>TFS91046</li><li>TFS86625</li><li>TFS86430</li></ul> |
| The display of health indicator statuses in Asset Hierarchy.                                                                                                    | TFS86796                                                     |

# **Asset Hierarchy**

## Table 589: Resolved Issues

| Description                                                                                                    | Tracking ID |
|----------------------------------------------------------------------------------------------------|-------------|
| Previously, when you rebuilt the Asset Hierarchy, the operation may have exceeded the allowed timeout limit, causing the rebuild to fail. This issue has been resolved.                                                                                                  | TFS328512   |
| Previously, when you attempted to add more than 500 assets at one time to an asset group, the load failed. This issue has been resolved.                                                                                                    | TFS324631   |
| Previously, if you selected a tile before the <b>Enter Parameter Values</b> window had fully appeared,<br>an error occurred. This issue has been resolved. Now, you cannot select any tiles until the <b>Enter</b><br><b>Parameter Values</b> window has fully appeared. | TFS319144   |

# Asset Strategy Implementation (ASI)

#### Table 590: Resolved Issues

| Description                                                                                        | Tracking ID |
|----------------------------------------------------------------------------------------------------|-------------|
| Previously, when you built an SAP plan using the Actions are Operations option, the Description    | TFS326772   |
| field in the Task List family was updated based on the value in the Asset Name field of the Asset  |             |
| Strategy family although the Asset Name field was no longer used. This issue has been resolved.    |             |
| Now, the Description field in the Task List family is updated based on the Entity ID of the asset. |             |

## **Table 591: Deferred Features**

| Description                                                                                                    | Tracking ID |
|----------------------------------------------------------------------------------------------------|-------------|
| Creating implementation roles and filtering the WMI tree by each role.                                                                    | TFS243573   |
| Using a link to manage the object list records that are linked to maintenance item records represented by the selected node.              | TFS238443   |
| The option to exclude child items when copying Work Management Items.                                                                     | TFS147790   |
| Managing asset and action assignments when executing copy/paste operations.                                                               | TFS144110   |
| Searching in SAP for the standard text value that you want to append to the value in the Long<br>Text field of a Maintenance Item record. | TFS117765   |

## Asset Strategy Management (ASM)

#### Table 592: Deferred Features

| Description                             | Tracking ID |
|-----------------------------------------|-------------|
| Migrating strategies between databases. |             |

#### **Asset Strategy Optimization (ASO)**

#### **Table 593: Deferred Features**

| Description         | Tracking ID |
|---------------------|-------------|
| Optimizing Actions. | TFS112125   |

#### **Bulk Data Form**

#### Table 594: Resolved Issues

| Description                                                                                                    | Tracking ID |
|----------------------------------------------------------------------------------------------------|-------------|
| Previously, when the <i>Family Is Managed By Product Module</i> property for a family was set to True, the horizontal scroll bar did not operate as expected in the Bulk Data form when you viewed the family and its related records. This issue has been resolved. | TFS323443   |
| Previously, if you accessed a Bulk Data Form, then selected a cell in the <b>Site</b> column, and then attempted to save the record or navigate away, an error occurred. This issue has been resolved.                                                               | TFS319488   |

## **Calibration Management**

## Table 595: Enhancements

| Description                                                                                                   |                                                                                                    | Tracking ID |
|----------------------------------------------------------------------------------------------------|----------------------------------------------------------------------------------------------------|-------------|
| The Calibration Data Loader has been<br>following updates have been made to                                   | enhanced to support the device mapping feature. The the Calibration Data Loader:                                                                                                    | TFS323696   |
|                                                                                                    | eet:                                                                                                    |             |
|                                                                                                    | s Master Template columns now require a value.<br>, the Template State column now does not require a value.<br>removed:                                                                                                    |             |
| On the MI_TMCAAN00 worksheet                                                                                  | , the Template State column now does not require a value.                                                                                                    |             |
| <ul> <li>On the MI_TMCAAN00 worksheet</li> <li>The following columns have been</li> </ul>                     | , the Template State column now does not require a value.<br>removed:                                                                                                    |             |
| On the MI_TMCAAN00 worksheet     The following columns have been     Worksheet                                | , the Template State column now does not require a value.<br>removed:<br>Column                                                                                                    |             |
| On the MI_TMCAAN00 worksheet     The following columns have been     Worksheet     PROF_TEMPLATES             | , the Template State column now does not require a value.<br>removed:           Column           Calibration Strategy                                                                                                    |             |
| On the MI_TMCAAN00 worksheet The following columns have been Worksheet PROF_TEMPLATES MI_TMCAAN00             | , the Template State column now does not require a value.         removed:         Column         Calibration Strategy         Calibration Family ID                                                                                                    |             |
| On the MI_TMCAAN00 worksheet The following columns have been Worksheet PROF_TEMPLATES MI_TMCAAN00 MI_TMCAAN00 | , the Template State column now does not require a value.         removed:         Column         Calibration Strategy         Calibration Family ID         Calibration Strategy         Calibration Strategy                                          |             |
| On the MI_TMCAAN00 worksheet The following columns have been Worksheet PROF_TEMPLATES MI_TMCAAN00 MI_TMCAAN00 | Ite Template State column now does not require a value.         removed:       Column         Calibration Strategy       Calibration Family ID         Calibration Strategy       Calibration Strategy         SW 1 Setpoint (Discrete)       Family 10 |             |

### Table 596: Resolved Issues

| Description                                                                                                    | Tracking ID |
|----------------------------------------------------------------------------------------------------|-------------|
| Previously, when you installed third-party calibration management software, the software used<br>the same GE Device Driver version as GE Digital APM. This issue has been resolved. Now, the<br>Meridium Device Service uses GE Device Driver 1.6.0.0 to prevent third-party calibration<br>management software from using the same GUID and DLL of the device driver used by GE Digital<br>APM. | TFS324142   |
| Previously, in V4.3.0.0.0, when you attempted to import data using the Calibration Data Loader,<br>the data did not load. This issue has been resolved.<br><b>Note:</b> This issue existed only in V4.3.0.0.0.                                                                                                    | TFS323696   |

| Description                                                                                                    | Tracking ID |
|----------------------------------------------------------------------------------------------------|-------------|
| Previously, when you created a Calibration Strategy for an automated calibration, you could not send data to the calibrator if you did not define the new strategy in the following System Code Tables:                                                                                                    | TFS322060   |
| <ul> <li>MI_CALIBRATION_STRATEGIES.</li> <li>MI_CALIBRATION_REFERENCES, in one of the following system codes:</li> </ul>                                                                                                    |             |
| <ul> <li>CALIBRATION ANALOG STRATEGIES</li> <li>CALIBRATION DISCRETE STRATEGIES</li> <li>FUNCTIONAL TEST STRATEGIES</li> </ul>                                                                                                    |             |
| This issue has been resolved. Now, when you create a Calibration Strategy for an automated calibration, you do not need to define it in the System Code Tables.                                                                                                    |             |
| Previously, if you did not create a Calibration Strategy for Bemeax CMX calibration software by entering <i>CMX</i> in the Strategy Name field, and then defined the new Calibration Strategy in the System Code Table MI_CALIBRATION_STRATEGIES, you could not send and receive data from the Beamex CMX calibration software. This issue has been resolved. Now, you do not need to create a Calibration Strategy for Beamex CMX calibration software and define it in the System Code Table. | TFS322060   |

## Table 597: Obsolete Features

| Description                                                                                                    | Tracking ID |
|----------------------------------------------------------------------------------------------------|-------------|
| The <b>Calibration Closed</b> check box has been removed from the Calibration datasheet. Now, you can close a Calibration by changing the state from <i>Pending Approval</i> to <i>Approved</i> via the State Management feature. | TFS323102   |
| The System Code Table MI_CALIBRATION_STRATEGIES has been deprecated. In the System Code Table MI_CALIBRATION_REFERENCES, the following system codes have been deprecated:                                                         | TFS322060   |
| <ul> <li>CALIBRATION ANALOG STRATEGIES</li> <li>CALIBRATION DISCRETE STRATEGIES</li> <li>FUNCTIONAL TEST STRATEGIES</li> </ul>                                                                                                    |             |
| Now, you do not need to define a new Calibration Strategy for automated calibration and Beamex CMX calibration software in the System Code Tables.                                                                                |             |

### Table 598: Deferred Features

| Description                                                                                                    | Tracking ID |
|----------------------------------------------------------------------------------------------------|-------------|
| Automated Calibration using Beamex and Meriam documenting process calibrators.                                                                                                    | • TFS61319  |
| <b>Note:</b> Automated calibration using Beamex documenting process calibrators, Beamex MC5 and Beamex MC6, is supported using Beamex Business Bridge (B3) Version 1 (1.2.0) software for Beamex CMX Calibration software. | • TFS61334  |

## Catalog

#### Table 599: Resolved Issues

| Description                                                                                                    | Tracking ID |
|----------------------------------------------------------------------------------------------------|-------------|
| Previously, if you saved a Catalog item whose description was longer than 255 characters, an error message indicating that the description exceeded the maximum allowable length appeared; however, after selecting <b>Cancel</b> , the Description field for the Catalog item displayed the excess characters, suggesting that the excess characters had been saved when they had not. This issue has been resolved. Now, after selecting <b>Cancel</b> , the value in the Description field is refreshed to display a maximum of 255 characters. | TFS329182   |
| Previously, when you renamed a Catalog item, such as a query, both the old name and the new name appeared in separate rows in the associated list of recently accessed Catalog items, such as the list of queries on the <b>Query</b> page. This issue has been resolved. Now, only the new name for a renamed Catalog item appears in the associated list of recently accessed Catalog items.                                                                                                    | TFS321032   |
| Previously, on the <b>Save As</b> window, you could not enter more than 100 characters in the <b>Description</b> box, despite the field having a character limit of 255. This issue has been resolved. Now, you can enter up to 255 characters in the <b>Description</b> box on the <b>Save As</b> window.                                                                                                    | TFS319132   |
| Previously, when saving a file, the default save location was not always the last save location selected, which forced users saving multiple files to modify the save location each time. This issue has been resolved. Now, the default save location is the last location where the user saved a file. If the user has not saved a file, the default location is the personal folder.                                                                                                    | TFS318116   |

# **Configuration Manager**

## Table 600: Resolved Issues

| Description                                                                                                    | Tracking ID |
|----------------------------------------------------------------------------------------------------|-------------|
| Previously, members of the <i>MI APMNow Admin</i> Security Group could not access the Site feature of Configuration Manager. This issue has been resolved.                                                                                                    | TFS323517   |
| Previously, when you selected the Move all button to export all the dashboard content, the dashboard content was not exported and the export log file contained an incorrect message. This issue has been resolved.                                                                                                    | TFS323312   |
| Previously, when using Internet Explorer to access offline forms, if you cleared the check box for a Boolean field, the corresponding field value was not properly set to <i>false</i> . Because of this, if you then enabled a Boolean check box, the corresponding field value was not set to <i>true</i> . This issue occurred because dependent field behaviors were not functioning properly. This issue has been resolved. | TFS300681   |

#### Table 601: Deferred Features

| Description                            | Tracking ID |
|----------------------------------------|-------------|
| Global number and date format.         | TFS160148   |
| Global Preferences- Background Colors. | TFS65297    |

#### Datasets

#### Table 602: Resolved Issues

| Description                                                                                                    | Tracking ID |
|----------------------------------------------------------------------------------------------------|-------------|
| Previously, when you exported a dataset to an Excel file, if the dataset included a Date field, the file was created, but the Date column was blank. Also, if the dataset included a Numeric field, the file could not be opened in Excel. These issues have been resolved. | TFS323004   |

#### **Data Loaders**

#### Table 603: Resolved Issues

| Description                                                                                                    | Tracking ID |
|----------------------------------------------------------------------------------------------------|-------------|
| Previously, when you attempted to load data that contained braces ({}), an error occurred and the data did not load. This issue has been resolved.                                                                                                    | TFS327231   |
| Previously, when you used the Equipment and Functional Location Data Loader to load a large<br>number of Functional Location records (e.g., 50,000), the process took an excessively long time to<br>complete. This issue has been resolved. Performance when loading a large number of records<br>using the Equipment and Functional Location Data Loader has been significantly improved. | TFS323905   |

# Failure Modes and Effects Analysis (FMEA)

#### Table 604: Deferred Features

| Description                                            | Tracking ID |
|--------------------------------------------------------|-------------|
| Promoting RCM and FMEA analyses directly to templates. | TFS160858   |

# **Family Management**

#### **Table 605: Enhancements**

| Description                                                   | Tracking ID |
|---------------------------------------------------------------|-------------|
| You can now configure a numeric field as a multi-value field. | TFS318448   |

# Family Policies and Policy Designer

#### **Table 606: Enhancements**

| Description                                                                                                    | Tracking ID |
|----------------------------------------------------------------------------------------------------|-------------|
| When using the <b>Auto-map field values?</b> option in the Edit Entity node, you can now update each specified record with <i>different</i> values. Previously, the values in the last row of the collection containing the new values were used to update <i>all</i> specified records. | TFS324981   |
| The exact records that are modified is now determined as follows:                                                                                                    |             |
| <ul> <li>If the collection containing the new values contains a column with the exact name ENTY_KEY,<br/>the specified records that have matching Entity Keys are updated. Any other records are not<br/>updated.</li> </ul>                                                             |             |
| • If the collection does not contain a column with the name ENTY_KEY, <i>all</i> specified records are updated with values from the <i>first row</i> in the collection.                                                                                                    |             |
| In the <b>Properties</b> window for a Collection Filter node, the following comparison operators are now available:                                                                                                    | TFS318820   |
| Starts with                                                                                                    |             |
| Contains                                                                                                    |             |
| Ends with                                                                                                    |             |
| You can use these operators to filter text data more easily when you are using a Collection Filter node.                                                                                                    |             |

### Foundation

## Table 607: Enhancements

| Description                                                                             | Tracking ID |
|-----------------------------------------------------------------------------------------|-------------|
| In a cluster environment, you can now dedicate a virtual machine to run scheduled jobs. | TFS320346   |

## **Generation Availability Analysis (GAA)**

#### Table 608: Deferred Features

| Description                      |                                                                                                    | Tracking ID |
|----------------------------------|----------------------------------------------------------------------------------------------------|-------------|
| The following fields and related | functionality from the GAA Plant and GAA Unit record:                                                                                                    | TFS229627   |
| Datasheet                        | Fields                                                                                                    |             |
| GAA Plant                        | <ul><li>Date/Time Alternate Format</li><li>GADS Region</li><li>GADS Subregion</li></ul>                                                                      |             |
| GAA Unit                         | <ul> <li>Demonstrated Maximum Gross Capacity</li> <li>Demonstrated Maximum Net Capacity</li> <li>Summer Net Capacity</li> <li>Winter Net Capacity</li> </ul> |             |

| Description                                                                 |                                                                                                    | Tracking ID                                   |
|-----------------------------------------------------------------------------|----------------------------------------------------------------------------------------------------|-----------------------------------------------|
| The following fields and related functionality from the Performance record: |                                                                                                    | <ul><li>TFS234410</li><li>TFS234310</li></ul> |
| Tab                                                                         | Fields                                                                                                    |                                               |
| Unit Identification                                                         | Capacity History Statistics Type     Zone     Refresh Incident Rollup                                                                                                    |                                               |
| Unit Generation Performance                                                 | Demonstrated Max Capacity (G)     Demonstrated Max Capacity (N)     Override Reserve Shutdown Hours     Sum of fuel BTUs     Heat Rate                                                                                                    |                                               |
| Unit Starting Characteristics                                               | <ul> <li>YTD attempted unit starts</li> <li>YTD actual unit starts</li> <li>YTD start reliability</li> </ul>                                                                                                    |                                               |
| Unit Primary Fuel Information                                               | <ul> <li>EIA Fuel Reporting</li> <li>Primary Quantity Burned Unit of Measure</li> <li>Primary Fuel BTUs - Contract</li> <li>Primary Fuel BTUs - Electrical Generation</li> <li>Primary Fuel BTUs - Plant Heating and Cooling</li> <li>Primary Fuel BTUs - Process Steam</li> <li>Primary Fuel BTUs - Total</li> </ul>             |                                               |
| Unit Secondary Fuel Information                                             | <ul> <li>EIA Fuel Reporting</li> <li>Secondary Quantity Burned Unit of Measure</li> <li>Secondary Fuel BTUs - Contract</li> <li>Secondary Fuel BTUs - Electrical Generation</li> <li>Secondary Fuel BTUs - Plant Heating and Cooling</li> <li>Secondary Fuel BTUs - Process Steam</li> <li>Secondary Fuel BTUs - Total</li> </ul> |                                               |

| Description                           | Tracking ID |
|---------------------------------------|-------------|
| The following families in GAA:        | • TFS184663 |
| Generation Forecast                   | • TFS184661 |
| Generation Fuel Annual Report         | • TFS184660 |
| Generation Fuel Monthly Report        | • TFS184659 |
| Generation Fuel Report                | • TFS184657 |
| Generation Nameplate                  | • TFS184656 |
| Generation Nameplate Combined Cycle   | • TFS184655 |
| Generation Nameplate Diesel           | • TFS184653 |
| Generation Nameplate Fluidized Bed    | • TFS184652 |
| Generation Nameplate Fossil Steam     | • TFS184646 |
| Generation Nameplate Gas Turbine      |             |
| Generation Nameplate Hydro            |             |
| Generation Nameplate Miscellaneous    |             |
| Generation Nameplate Nuclear          |             |
| Generation Role                       |             |
| Generation Role Assignment            |             |
| Generation Role Definition            |             |
| Generation Role Field Configuration   |             |
| Generation Unit Loading Profile       |             |
| Generation Unit Starting Profile      |             |
| The following Security Groups in GAA: | • TFS184663 |
| MI Generation Management Forecast     | • TFS184661 |
| MI Generation Management Nameplate    | • TFS184660 |
| MI Generation Management Security     | • TFS184659 |
|                                       | • TFS184657 |
|                                       | • TFS184656 |
|                                       | • TFS184655 |
|                                       | • TFS184653 |
|                                       | • TFS184652 |
|                                       | • TFS184646 |

## **GE** Analytics

## Table 609: Deferred Features

| Description            | Tracking ID |
|------------------------|-------------|
| KPIs for GE Analytics. | TFS162791   |

## Graphs

#### Table 610: Resolved Issues

| Description                                                                                                    | Tracking ID |
|----------------------------------------------------------------------------------------------------|-------------|
| Previously, when selecting a data source for a new Graph from the Catalog using a mobile device, after you selected a value on the <b>Enter Parameters Window</b> , multiple prompts appeared and the selected query did not appear in the <b>Query Path</b> box. This issue has been resolved. Now, the selected query appears as expected.                                                                                                    | TFS323861   |
| Previously, on the <b>Graph Result</b> page, in the <b>Data Source</b> workspace, if you modified a query or created a new query to populate a pie graph, the query data did not automatically display on that pie graph. To view the changes, you were required to select the Show Data button to see the new content. This issue has been resolved. Now, when you modify or add a query for a pie graph, the contents of that query are displayed on the pie graph as expected. | TFS326732   |

## Table 611: Deferred Features

| Description                             | Tracking ID |
|-----------------------------------------|-------------|
| Exporting to a PDF and printing graphs. | TFS81015    |

## **Hazards Analysis**

## Table 612: Resolved Issues

| Description                                                                                                    | Tracking ID |
|----------------------------------------------------------------------------------------------------|-------------|
| Previously, when you accessed a What-If analysis using the global search, in the <b>Hazards</b><br><b>worksheet</b> section of the associated System/Nodes, the What-Ifs, Causes, Consequences, and<br>Safeguards did not appear. This issue occurred because the URL for navigating to the module<br>contained the path to access only a HAZOP Analysis. This issue has been resolved. Now, the URL<br>for navigating to the module contains the path to Hazards Analysis (i.e., What-If or HAZOP) and<br>the records associated with the System/Nodes in a What-If analysis appear in the <b>Hazards</b><br><b>worksheet</b> section. | TFS324531   |
| Previously, you could modify the values in the <b>IPL Checklist</b> section of a Safeguard although the associated Hazards Analysis was not in the <i>Planning</i> state. This issue has been resolved.                                                                                                    | TFS324487   |
| Previously, when you accessed System/Node, What-If, Deviation, Cause, Consequence, and<br>Safeguard records using the Record Manager, you could modify the values in these records<br>although the related Hazards Analysis was not in the <i>Planning</i> state. This issue has been<br>resolved. Now, in the Record Manager, you can only view these records; you cannot modify them.                                                                                                    | TFS324205   |
| Previously, in a What-If Analysis, when you copied a System/Node, the associated What-Ifs,<br>Causes, Consequences, Safeguards, and Risk Assessments were not copied. This issue has been<br>resolved. Now, when you copy a System/Node in a What-If analysis, the associated records are<br>also copied.                                                                                                    | TFS322099   |

## Inspection Management

### Table 613: Resolved Issues

| Description                                                                                                    | Tracking ID |
|----------------------------------------------------------------------------------------------------|-------------|
| Previously, the <b>Inspection Management Overview</b> page took a long time to load and appeared to stop responding in environments that had numerous records and utilized customized queries. This issue has been resolved. Now, a busy indicator is displayed while the page is loading.                                                                                                    | TFS329156   |
| Previously, in Inspection Management, if you created a new Security User whose first and last<br>name were the same first and last name as another Security User in the GE Digital APM system,<br>the users' names were duplicated and you could not distinguish between the two. This issue has<br>been resolved. Now, to provide consistency across drop-down name values, fields in the<br>Inspection Management module that reference Security Users now use the following format:<br><last name="">, <first name=""> ~ <user name=""> (e.g., Smith, Jane ~ jsmith).</user></first></last> | TFS327991   |
| Previously, when viewing Checklist Inspections in the Inspection Data section, if you selected the Reports button () to access a report, an error occurred. This issue has been resolved. Now, to access an Inspection Report, you can select the More button (), and then select <b>Print</b> on the menu.                                                                                                    | TFS327118   |
| <ul> <li>Previously, if the Inspector, Inspection Supervisor, or Inspection Administrator team member roles were deleted, the Security Users whose roles were deleted were no longer displayed in:</li> <li>The Inspection Report Owner or Reviewers Name fields on existing Inspection records.</li> <li>The Author Name or Reviewer Name fields on existing Inspection Recommendation records.</li> <li>This issue has been resolved.</li> </ul>                                                                                                    | TFS322928   |

# Layers of Protection Analysis (LOPA)

#### Table 614: Resolved Issues

| Description                                                                                                    | Tracking ID |
|----------------------------------------------------------------------------------------------------|-------------|
| Previously, when you accessed the records associated with a LOPA using the Record Manager, you could modify the values in these records although the related LOPA was not in the <i>Planning</i> state. This issue has been resolved. Now, in the Record Manager, you can only view these records; you cannot modify them. | TFS325098   |

# Life Cycle Cost Analysis (LCC)

#### Table 615: Resolved Issues

| Description                                                                                                    | Tracking ID |
|----------------------------------------------------------------------------------------------------|-------------|
| Previously, when you accessed the <b>LCC Overview</b> page, only the USD currency symbol (\$) appeared in the charts. This issue has been resolved. Now, no currency symbols appear in the charts. | TFS325164   |

# Management of Change (MOC)

### Table 616: Resolved Issues

| Description                                                                                                    | Tracking ID |
|----------------------------------------------------------------------------------------------------|-------------|
| Previously, in the Application Settings for MOC, when you unlinked a Question from a Checklist, the Question was deleted from the database. This issue has been resolved. Now, the Question that you unlink is not deleted from the database. | TFS324195   |

#### Maps

#### Table 617: Resolved Issues

| Description                                                                                                    | Tracking ID |
|----------------------------------------------------------------------------------------------------|-------------|
| Previously, for users assigned to the Everyone Security Group, if you selected <b>Browse</b> on the <b>Maps</b> page and then selected a map, the map that you selected did not appear. This issue occurred because the proper permissions were not attributed to the Everyone User Security Group. This issue has been resolved. | TFS324011   |

## **Metrics and Scorecards**

#### **Table 618: Enhancements**

| Description                                                                                                  | Tracking ID |
|----------------------------------------------------------------------------------------------------|-------------|
| A new dimension, <i>Site</i> , has been added to Work History cube that allows the user to filter cube data. | TFS323636   |

#### Table 619: Resolved Issues

| Description                                                                                                    | Tracking ID |
|----------------------------------------------------------------------------------------------------|-------------|
| Previously, in a Scorecard, when you filtered the KPIs based on their performance and then                                                                                | TFS322006   |
| updated their measures by selecting the Update Scorecard KPIs button ( $5$ ), the KPIs disappeared. This issue has been resolved.                                         |             |
| Previously, if the system running the Report Designer had a non-English user culture setting, you could not open a report from the Catalog. This issue has been resolved. | TFS323892   |

# Table 620: Deferred Features

| Description                                                                                                    | Tracking ID |
|----------------------------------------------------------------------------------------------------|-------------|
| Export/Import of KPI Schedules.                                                                                                    | TFS173886   |
| Selecting columns to include in a Scorecard.                                                                                                    | TFS170641   |
| GM (Generation Management) cube is deferred from V4.0.0.0. Any previously deployed GM (Generation Management) cube, which worked in V3.6 and earlier releases, will continue to work in V4.0.0.0 after upgrading the product. You will be able to use the existing GM cube and the support will continue. | TFS160446   |

# **Policy Designer**

# Table 621: Resolved Issues

| Description                                                                                                    | Tracking ID |
|----------------------------------------------------------------------------------------------------|-------------|
| Previously, if you mapped an output from an Entity node to a Comparison node, and <i>Field</i> was selected in the <b>Display</b> list on the Comparison node <b>Properties</b> window, the field caption did not appear on the node in the policy diagram. This issue has been resolved. Now, the field caption appears on the Comparison node.                                                                                                    | TSF323821   |
| Previously, when changes were made to a policy that contained, or previously contained, an OPC Tag node configured to trigger the policy's execution, notifications to the PDI Service may not have been updated according to your changes, which may have resulted in the policy being executed unexpectedly, or not being executed when expected. This issue has been resolved. Now, when you make changes to a policy that contains an OPC Tag node, the notifications to the PDI service are updated accordingly, and the policy will be executed when expected. | TSF322998   |
| Previously, if the <b>Data Type</b> list was set to <i>Decimal</i> on the <b>Properties</b> window of a Constant,<br>Return, or a Point Value node, if you entered a value containing characters other than numbers or<br>valid radix and decimal separators, the expected notification message did not always appear. This<br>issue has been resolved. Now, if you enter an invalid decimal value, a notification appears<br>indicating that the value needs to be modified.                                                                                        | TFS318909   |
| Previously, if the <b>Timestamp</b> section in the <b>Properties</b> window of an Add Value to Health<br>Indicator node contained no value, the AHI Service did not update the status of the Health<br>Indicator when the policy was executed, and there was no indication that an error had occurred.<br>This issue has been resolved. Now, if the Add Value to Health Indicator node does not contain a<br>value in the <b>Timestamp</b> section, the policy execution fails and an error appears in the policy<br>execution log.                                  | TFS312991   |
| Previously, for policies that contained an OPC Tag node configured to trigger the execution of the policy, restarting the PDI service caused duplicate policy executions. This issue has been resolved. Policies now execute as expected.<br><b>Note:</b> Policies containing OPC Tag nodes may also be triggered when the OPC Tag record is synchronized with the process historian and when readings are added or modified.                                                                                                    | TFS324133   |
| Previously, negative numbers in policy nodes and execution results appeared in scientific format.<br>This issue has been resolved.                                                                                                    | TFS321943   |

| Description                                                                                                    | Tracking ID |
|----------------------------------------------------------------------------------------------------|-------------|
| Previously, if you removed a column from a query that was used in a Collection Filter node, the corresponding field in the Collection Filter <b>Properties</b> window appeared blank. This is expected behavior. However, no errors appeared in this scenario, and the Collection Filter node did not work as expected because no query field was specified. This issue has been resolved. Now, in this scenario, the empty field is outlined in red, and a notification appears, indicating that necessary information is missing. | TFS258794   |
| Previously, if you mapped a value of Boolean type to one input of an Add or Subtract node, the other input field was incorrectly set to a Boolean input, and the notification messages were not as expected. This issue has been resolved. Now, in this scenario, you are prompted to select valid inputs for the node type, the input field to which a Boolean value is mapped is highlighted with a red border to indicate that it is not valid, and notification messages appear as expected.                                    | TFS321528   |
| Previously, when you attempted to save a policy with name longer than 50 characters, the following generic error message appeared: <i>Failed to save policy</i> . This issue has been resolved.<br>Now, when you attempt to save a policy with a name longer than 50 characters, a more specific error message appears.                                                                                                    | TFS288600   |

# **Process Data Integration**

# Table 622: Resolved Issues

| Description                                                                                                    | Tracking ID |
|----------------------------------------------------------------------------------------------------|-------------|
| Previously, the Process Data Integration Service placed messages in queues for modules whether<br>or not they were licensed, which may have resulted in a significant performance impact to your<br>GE Digital APM server. This issue has been resolved. Now, messages are placed only in queues<br>that are used by licensed modules. | TFS320778   |

# **Production Loss Analysis**

# Table 623: Enhancements

| Description                                                                                                    | Tracking ID |
|----------------------------------------------------------------------------------------------------|-------------|
| A warning message now appears when you enter a value greater than the planned production value in the <b>Production Data</b> workspace. | TFS317128   |

#### Table 624: Resolved Issues

| Description                                                                                                    | Tracking ID |
|----------------------------------------------------------------------------------------------------|-------------|
| Previously, for a user with a European culture setting, after you entered the Plan Start Time and Plan End Time on the <b>Time-based Plan</b> screen for a time-based sequential plan or plan template, the End Time appeared as invalid in the lower grid. This issue has been resolved. | TFS330464   |
| Previously, when you added a Production Unit record, the Timezone field incorrectly displayed Russian Standard time as ( <i>UTC+4:00</i> ). This issue has been resolved. Now, Russian standard time is correctly displayed as ( <i>UTC+3:00</i> ).                                       | TFS328184   |

| Description                                                                                                    | Tracking ID |
|----------------------------------------------------------------------------------------------------|-------------|
| Previously, the <b>Planned Production vs Losses</b> chart on the <b>PLA Overview</b> page did not display month and year values when the Category of the Dimension Mapping for the chart was set to <i>MonthWise</i> . This issue has been resolved and the month and year are now displayed in the YYYY.MM format. | TFS327715   |
| Previously, when you attempted to import costs from a Production Event with no start date, you could modify the default start date and the costs could not be imported. This issue has been resolved.                                                                                                    | TFS327491   |
| Previously, if you created a Production Plan from a Plan Template, when you selected <b>Finish</b> , an error occurred. This issue has been resolved.                                                                                                    | TFS323925   |
| Previously, when you accessed the Asset Hierarchy without the correct Production Loss Analysis<br>Security Group assignments, an error message appeared, indicating that an internal server error<br>occurred. This issue has been resolved.                                                                        | TFS323916   |
| Previously, when you added or deleted a Production Loss in the <b>Production Data</b> workspace, the Unaccounted Loss color indicator did not change. This issue has been resolved.                                                                                                    | TFS323152   |
| Previously, when you reconciled losses using the Internet Explorer browser, the <b>Impact Code</b><br>and <b>Event Code</b> boxes displayed the wrong end of the text string, making it difficult to see which<br>option was selected. This issue has been resolved.                                                | TFS321028   |

# Queries

## Table 625: Resolved Issues

| Description                                                                                                    | Tracking ID                                   |
|----------------------------------------------------------------------------------------------------|-----------------------------------------------|
| Previously, when you exported a query result set to a file, if the query contained a column whose <b>Include</b> check box was cleared, any columns whose <b>Display</b> check boxes were cleared were incorrectly included in the file. This issue has been resolved.                                                                                   | TFS326489                                     |
| Previously, if you attempted to export a query result set to a file when the Numeric field or Date field contained a hyperlink, an error occurred. This issue has been resolved.                                                                                                    | TFS325487                                     |
| Previously, if you attempted to export a query result set to a dataset when the Numeric field contained a hyperlink, an error occurred. This issue has been resolved.                                                                                                    | TFS304413                                     |
| Previously, when you exported a query result set to a dataset, if the query was formatted and included a null date value or null numeric value, an error occurred and the dataset was not created. This issue has been resolved.                                                                                                    | <ul><li>TFS325348</li><li>TFS300243</li></ul> |
| Previously, if you selected the <b>Formatted</b> and <b>Limit Results to Top</b> check boxes in the <b>Design</b> workspace for a query, then entered a value in the <b>Limit Results to Top</b> box, and then ran the query, a number of records greater than the entered value appeared in the <b>Results</b> workspace. This issue has been resolved. | TFS323195                                     |
| Previously, when you exported a query result set to a file, if the query included the <i>Top</i> parameter to limit the result set to a subset of records, the file that was created contained all records. This issue has been resolved.                                                                                                    | <ul><li>TFS323134</li><li>TFS321921</li></ul> |

| Description                                                                                                    | Tracking ID |
|----------------------------------------------------------------------------------------------------|-------------|
| Previously, if a user with a culture setting that formats dates as <i>dd/mm/yyyy</i> attempted to export to an Excel file a query result set containing a date with a day value less than 13, the file was created, but dates with day values less than 13 appeared in the incorrect <i>mm/dd/yyyy</i> format. This issue has been resolved.                                           | TFS322419   |
| Previously, if a user with a culture setting that formats dates as <i>dd/mm/yyyy</i> attempted to export to a dataset a query result set containing a date with a day value greater than 12, an error occurred and the dataset was not exported. This issue has been resolved.                                                                                                    | TFS300290   |
| Previously, if you selected a default value for a date prompt on the <b>Expression Builder</b> window, an error occurred. This issue has been resolved.                                                                                                    | TFS312756   |
| Previously, if the Query Privilege for a Security User was set to Restricted By Timeout Limit and you ran a query that exceeded the timeout limit, no error message appeared and the query could be saved. This issue has been resolved. Now, if you attempt to save a query that has exceeded the timeout limit, an error message appears, indicating that the query cannot be saved. | TFS305409   |
| Previously, if you accessed GE Digital APM via the Internet Explorer browser and had an open page for an Append query, then selected the tab for a different page, and then reselected the tab for the Append query, the <b>Append Query – Target Source</b> window appeared, despite the target source having been selected previously. This issue has been resolved.                 | TFS301967   |
| Previously, when exporting a query result set to a dataset, if you attempted to save the dataset in a way that would overwrite an existing dataset, an error occurred. This issue has been resolved. Now, you can overwrite an existing dataset when exporting a query result set to a dataset.                                                                                        | TFS300249   |
| Previously, if you accessed GE Digital APM via the Internet Explorer browser, created a Crosstab query, and then ran the query, an error occurred and values in the <b>Crosstab</b> row were cleared. This issue has been resolved.                                                                                                    | TFS294157   |

## Recommendations

#### **Table 626: Enhancements**

| Description                                                                                                    | Tracking ID |
|----------------------------------------------------------------------------------------------------|-------------|
| To provide consistency across name values, fields in the Recommendation Management module that reference Security Users now use the following format: <last name="">, <first name=""> ~ <user name=""> (e.g., Smith, Jane ~ jsmith).</user></first></last> | TFS328373   |

# Table 627: Resolved Issues

| Description                                                                                                    | Tracking ID |
|----------------------------------------------------------------------------------------------------|-------------|
| Previously, users with only View permissions for recommendations were able to delete recommendations. This issue has been resolved. Now, users with only View permissions for recommendations cannot delete recommendations. | TFS223878   |

# **Record Manager**

#### Table 628: Resolved Issues

| Description                                                                                                    | Tracking ID |
|----------------------------------------------------------------------------------------------------|-------------|
| Previously, if you deleted a large number of records (i.e., 1000 or more records), the system became unresponsive for several minutes. This issue has been resolved. | TFS324112   |

# **Reliability Analytics**

# Table 629: Enhancements

| Description                                                                                                    | Tracking ID |
|----------------------------------------------------------------------------------------------------|-------------|
| In System Reliability, the <b>Analysis Summary</b> workspace now contains a <b>Resources</b> section in which you can create, update, and delete resources. | TFS323339   |

## Table 630: Resolved Issues

| Description                                                                                                    | Tracking ID |
|----------------------------------------------------------------------------------------------------|-------------|
| Previously, when you accessed the report for a Production Analysis without a Process Reliability<br>Line, only the cover page appeared. This issue has been resolved.                                                                                                    | TFS330649   |
| Previously, in the <b>Reliability Automation Rules Builder</b> window, on the <b>Choose an Asset</b><br><b>Family</b> screen, when you selected the Show Family Hierarchy icon, an error occurred. This issue<br>has been resolved.                                                          | TFS328223   |
| Previously, in the <b>Reliability Growth</b> section on the <b>RA Overview</b> page, the <b>Analysis Start</b><br><b>Date</b> and <b>Analysis End Date</b> columns were blank for new analyses. This issue has been<br>resolved.                                                             | TFS325326   |
| Previously, when you modified the Distribution Type of a detail plot on the <b>Probability</b> Distribution page using the Distribution Options button (), you could not modify the data points in the data editor unless you first refreshed the browser tab. This issue has been resolved. | TFS325165   |
| Previously, when you accessed the Asset Hierarchy without the correct Reliability Analytics<br>Security Group assignments, an error message appeared, indicating that an internal server error<br>occurred. This issue has been resolved.                                                    | TFS323913   |
| Previously, when you extrapolated a Reliability Growth Analysis based on continuous operating time (COT) that contains event dates to any date beyond the last event date, an error occurred. This issue has been resolved.                                                                  | TFS323464   |
| Previously, in System Reliability, you could not modify or delete existing resources. This issue has been resolved. The <b>Analysis Summary</b> workspace now contains a <b>Resources</b> section in which you can create, update, and delete resources.                                     | TFS323339   |

# Table 631: Deferred Features

| Description                                         | Tracking ID |
|-----------------------------------------------------|-------------|
| Action optimization in System Reliability Analysis. |             |

# Reliability Centered Maintenance (RCM)

## **Table 632: Deferred Features**

| Description                                            | Tracking ID |
|--------------------------------------------------------|-------------|
| Promoting RCM and FMEA analyses directly to templates. | TFS160858   |

## Reports

#### Table 633: Resolved Issues

| Description                                                                                                    | Tracking ID |
|----------------------------------------------------------------------------------------------------|-------------|
| Previously, when you created reports using the Report Designer and then selected the <b>Deploy</b> button, the reports did not deploy. This issue has been resolved.                                                                        | TFS321813   |
| Previously, on mobile or tablet devices, when you downloaded the reports in any format using the Export drop down menu button, an error message appeared. This issue has been resolved.                                                     | TFS323935   |
| Previously, when you selected a report in the Catalog search results, the report did not appear.<br>This issue has been resolved.                                                                                                    | TFS323140   |
| Previously, on the <b>Data Source</b> page, if you had provided the application server name in the <b>Data Source Host</b> box, the Report Designer did not list the data source for that application server. This issue has been resolved. | TFS326625   |

#### **Risk Based Inspection (RBI)**

#### Table 634: RBI 580 and RBI 581- Enhancements

| Description                                                                                                    | Tracking ID |
|----------------------------------------------------------------------------------------------------|-------------|
| For each family field that is used to calculate an analysis, the user help text now indicates that a value is required to calculate the analysis. | TFS327808   |

# Table 635: RBI 580 and RBI 581- Resolved Issues

| Description                                                                                                    | Tracking ID |
|----------------------------------------------------------------------------------------------------|-------------|
| Previously, if you accessed the <b>Corrosion Loop Overview</b> section, then selected an RBI<br>Component whose Source of Calculated Corrosion Rate field was set to <i>Component</i> , and then<br>selected the Manage TML Groups button, an error occurred. This issue has been resolved.                                                                                                    | TFS324974   |
| Previously, on the <b>Risk Based Inspection Overview</b> page, in the <b>Assets</b> section, if you selected the check box corresponding to an asset, navigated away from the page, and then accessed the page again, the Calculate and Change States buttons were still enabled although the check box was cleared, and you could calculate or change the state of the analyses in the previously selected asset. This issue has been resolved. Now, you must select the check box again to calculate or change the state of analyses in the asset. | TFS323970   |

# Table 636: RBI- Deferred Features

| Description                       | Tracking ID |
|-----------------------------------|-------------|
| Creating a bulk What-If analysis. | TFS73475    |

## Table 637: RBI 580- Enhancements

| Description                                                                                                    | Tracking ID |
|----------------------------------------------------------------------------------------------------|-------------|
| If you modify the value in the Source of Calculated Corrosion Rates field in an RBI Component,<br>the values in the following fields in a Criticality Int. Corr. Deg. Mech. Eval. record are now updated<br>automatically to match the corrosion rate of the selected source:<br>• Long Term Avg. Corr. Rate<br>• Short Term Avg. Corr. Rate<br>• Controlling Corrosion Rate<br>This happens only if the RBI Component is linked to a TML Group, and the associated RBI<br>Criticality Analysis is in <i>Created</i> state. | TFS270992   |

#### Table 638: RBI 580- Resolved Issues

| Description                                                                                                    |                                            | Tracking ID |
|----------------------------------------------------------------------------------------------------|--------------------------------------------|-------------|
| Previously, in an RBI PRD Criticality Analysis, the values in the following fields were sometimes calculated incorrectly. |                                            | TFS326761   |
| Field                                                                                                    | Family                                     |             |
| Probability of Leak                                                                                                    | Criticality Leak Deg. Mech. Eval.          |             |
| Probability of Failure on Demand                                                                                          | Criticality Over Pressure Deg. Mech. Eval. |             |
| This issue has been resolved.                                                                                             |                                            |             |

## Table 639: RBI 581- Enhancements

| Description                                                                                                    | Tracking ID |
|----------------------------------------------------------------------------------------------------|-------------|
| If you modify the value in the Source of Calculated Corrosion Rates field in an RBI Component,<br>the values in the following fields in an RBI 581 Thinning and Lining Evaluation record are now<br>updated automatically to match the corrosion rate of the selected source: | TFS270992   |
| <ul> <li>Long Term Avg Corr Rate</li> <li>Short Term Avg Corr Rate</li> <li>Controlling Corrosion Rate</li> </ul>                                                                                                    |             |
| This happens only if the RBI Component is linked to a TML Group, and the associated RBI 581 Risk Analysis is in <i>Created</i> state.                                                                                                    |             |

## Table 640: RBI 581- Resolved Issues

| Description                                                                                                    | Tracking ID |
|----------------------------------------------------------------------------------------------------|-------------|
| Previously, the value in the <i>Total POF With Plan</i> field in an RBI Degradation Mechanisms record was used to plot the probability of failure on the default risk matrix. This issue has been resolved. Now, the value in the <i>Total POF – RBI Date</i> field is used to plot the probability of failure. To facilitate this fix, the baseline RBI Risk Matrix Mapping records have been updated. | TFS322997   |

### **Root Cause Analysis**

## Table 641: Resolved Issues

| Description                                                                                                    | Tracking ID |
|----------------------------------------------------------------------------------------------------|-------------|
| Previously, when a user with view-only privileges accessed the <b>Event Diagram</b> workspace and paused the mouse pointer over a node connector, the option to delete the connector appeared. This issue has been resolved.                                                                                                    | TFS329648   |
| Previously, when you generated a Comprehensive Analysis Report from a Root Cause Analysis whose state was <i>In Progress</i> , the Date Published value generated was 01/01/1001. This issue has been resolved. Now, the Comprehensive Analysis Report Date Published value is blank when the Root Cause Analysis state is <i>In Progress</i> . | TFS325865   |
| Previously, when you accessed the Asset Hierarchy without the correct Root Causes Analysis<br>Security Group assignments, an error message appeared, indicating that an internal server error<br>occurred. This issue has been resolved.                                                                                                    | TFS323919   |
| Previously, a Security User associated with the MI PROACT Administrator or MI PROACT Team<br>Member Security Group who did not have Delete permissions to the RCA Analysis family could<br>not unlink assets from an analysis. This issue has been resolved.                                                                                    | TFS287181   |

#### Table 642: Deferred Features

| Description                                                                            | Tracking ID |
|----------------------------------------------------------------------------------------|-------------|
| Emailing capability to notify and track changes in an Asset in an RCA.                 | TFS175610   |
| Sending email notifications for alerts configured in RCA for Hypothesis Verifications. | TFS175610   |
| Standard APM State Management functionality in RCA.                                    | TFS63432    |

### Rounds

## **Table 643: Deferred Features**

| Description                                                            | Tracking ID |
|------------------------------------------------------------------------|-------------|
| Selecting multiple nodes in the <b>Route</b> pane in Route Management. | TFS173671   |
| Ad hoc inspection of a single asset.                                   | TFS160740   |
| Offline access to the five most recent Recommendations in Rounds.      | TFS153853   |
| Support for Bluetooth-connected barcode scanners.                      | TFS124935   |

| Description                                                            | Tracking ID |
|------------------------------------------------------------------------|-------------|
| Unlinking a Measurement Location from a Measurement Location Template. | TFS61751    |
| Accessing a list of recent Routes.                                     | TFS61638    |

## **Rounds Data Collection**

## **Table 644: Enhancements**

| Description                                                                                                    | Tracking ID |
|----------------------------------------------------------------------------------------------------|-------------|
| When you attach an image to an Operator Rounds Recommendation while using Rounds Data<br>Collection, the Reference Document record for the image is now linked to the recommendation.<br>This allows you to locate images associated with recommendations more easily. | TFS319957   |
| When you select a Lubrication Requirement on a route, the following fields now appear in the <b>Lubrication Requirement Summary</b> section:                                                                                                    | TFS326789   |
| Lubricant Type                                                                                                    |             |
| Manufacturer                                                                                                    |             |
| Requires Shutdown                                                                                                    |             |

# Table 645: Resolved Issues

| Description                                                                                                    | Tracking ID |
|----------------------------------------------------------------------------------------------------|-------------|
| Previously, when you accessed a Route with more than 2 Lubrication Requirements, you could<br>not view checkpoints after the second Lubrication Requirement. This issue has been resolved. In<br>addition, performance when loading a Route has been enhanced.                                                                                                    | TFS327169   |
| Previously, you could not open Reference Documents when using Rounds Data Collection on a mobile device. This issue has been resolved.                                                                                                    | TFS324965   |
| Previously, when you accessed a Route with three or more levels that contained an inactive conditional Measurement Location or Lubrication Requirement in the second level, the Route datasheet did not load. This issue has been resolved.                                                                                                    | TFS324664   |
| Previously, the <b>State</b> column was incorrectly labeled <b>Status</b> in the <b>Recommendations</b> section of the <b>Rounds Data Collection Overview</b> page. This issue has been resolved.                                                                                                    | TFS329077   |
| Previously, when you took readings on a Route with the <b>Only Incomplete Checkpoints</b> filter applied and closed the Route before marking it done, the readings were not saved. This issue has been resolved.                                                                                                    | TFS329379   |
| Previously, when you scanned a tag to unlock a measurement location using an Ecom i.roc handheld device with a low frequency reader, the device stopped responding. This issue has been resolved.                                                                                                    | TFS323702   |
| Previously, when you enabled state functionality and selected the <b>Show States on Datasheets</b> check box in the <b>State Configuration</b> section for the Operator Rounds Recommendation family, the state control menu did not appear on the <b>Recommendation</b> window (i.e., the window that appears when you select a Recommendation ID in the <b>Recommendation</b> section of the <b>Rounds Data Collection Overview</b> page). This issue has been resolved. | TFS313056   |

# **Rounds Designer**

# Table 646: Enhancements

| Description                                                                                                    | Tracking ID                                                         |
|----------------------------------------------------------------------------------------------------|---------------------------------------------------------------------|
| In the Route Pane, you can select to open a menu that now includes options to expand or collapse <i>all</i> checkpoints.                                                                                                    | TFS326038                                                           |
| A new field, Do not automatically create health indicator, has been added to the Checkpoint and Checkpoint Template families. If the field is selected, then health indicators will not be created automatically when new checkpoints are created and linked to assets. | <ul> <li>TFS308578</li> <li>TFS308579</li> <li>TFS308580</li> </ul> |
| You can now enter Route descriptions that are up to 125 characters long.<br><b>Note:</b> If you are using a Windows Mobile Device, GE Digital recommends that you do not enter<br>Route descriptions longer than 40 characters.                                         | TFS321664                                                           |
| When you modify an allowable value, existing Measurement Location and Measurement Location<br>Template records can now be synchronized automatically to match the new allowable values. To<br>facilitate this enhancement:                                              | <ul><li>TFS326015</li><li>TFS324126</li></ul>                       |
| <ul> <li>New fields have been added to the Measurement Location and Measurement Location<br/>Template families.</li> </ul>                                                                                                    |                                                                     |
| Before Update and After Update family policies have been delivered for the Operator Rounds     Allowable Values family.                                                                                                    |                                                                     |
| • The Operator Rounds Allowable Values family name no longer includes the word <i>Deprecated</i> .<br>This feature is inactive by default and can be activated by an administrative user.                                                                               |                                                                     |
| A new field, Related Route History Entity Key, has been added to the Reading family. You can use<br>this field to create a query to view a report that combines readings taken on the Route with the<br>Route History record.                                           | TFS327821                                                           |

## Table 647: Resolved Issues

| Description                                                                                                    | Tracking ID |
|----------------------------------------------------------------------------------------------------|-------------|
| Previously, after you assigned users to a Route in Rounds Designer, the <b>User Count</b> column on the <b>Rounds Designer Overview</b> page did not update. This issue has been resolved.                                                                                                    | TFS325383   |
| Previously, when you added an ML Template Group to a checkpoint Template in a new Route, the contents of the Select Value field did not appear on the second and subsequent conditional nodes. This issue has been resolved.                                                                                                    | TFS324809   |
| Previously, when a value for the Related Asset ID field was provided in the Measurement Location worksheet, the Rounds Routes Data Loader did not link assets to checkpoints as expected. This issue has been resolved.                                                                                                    | TFS324389   |
| Previously, due to caching, it may have taken up to 30 minutes before newly created Categories<br>and Allowable Values appeared in the relevant drop-down lists on the Measurement Location<br>and Measurement Location Template datasheets. This issue has been resolved. Now, newly<br>created values appear within 30 seconds. | TFS323717   |
| Previously, when you uploaded records using the Rounds Data Loader, the number of records processed was calculated incorrectly. This issue has been resolved.                                                                                                    | TFS312039   |

| Description                                                                                                    | Tracking ID |
|----------------------------------------------------------------------------------------------------|-------------|
| Previously, when you added a new Checkpoint Condition to a Route when a Checkpoint Condition was already selected, an error message appeared, warning you that unsaved changes would be lost. This issue has been resolved. An error message no longer appears in this scenario.                                                                | TFS287834   |
| Previously, if you attempted to add a Template Group containing more than 100 Measurement<br>Location Templates to a Route, the action timed out, and the Template Group was not added.<br>This issue has been resolved. Now, performance is improved, and you can add a Template Group<br>containing up to 150 Measurement Location Templates. | TFS295365   |

# Same Sign-On

## Table 648: Resolved Issues

| Description                                                                                                    | Tracking ID |
|----------------------------------------------------------------------------------------------------|-------------|
| Previously, if a user logged in via SSO refreshed a page in GE Digital APM, the user was logged out.<br>This issue has been resolved.                                                                                                    | TFS327469   |
| Previously, when using SSO to log in to GE Digital APM, two pages not needed for SSO log in would appear, and selecting an option on the first page would disrupt the log in process. This issue has been resolved. Now, the unneeded pages do not appear when using SSO to log in. | TFS323792   |

# Security Manager

## Table 649: Resolved Issues

| Description                                                                                                    | Tracking ID |
|----------------------------------------------------------------------------------------------------|-------------|
| Previously, when you mapped an LDAP field to the MI_HR_BADGE_ID field, the LDAP synchronization process did not update the mapped id fields in Meridium Enterprise APM. This issue has been resolved. | TFS328185   |

# SIS Management

#### Table 650: Resolved Issues

| Description                                                                                                    | Tracking ID |
|----------------------------------------------------------------------------------------------------|-------------|
| Previously, when you accessed the records associated with an SIL Analysis using the Record<br>Manager, you could modify the values in these records although the related SIL Analysis was not<br>in the <i>Planning</i> state. This issue has been resolved. Now, in the Record Manager, you can only<br>view these records; you cannot modify them.                                                                                         | TFS325097   |
| Previously, when you attempted to import a project file from exSILentia and the data in the .exi file satisfied one or more of the following conditions, an error occurred and the data was not imported:                                                                                                    | TFS325009   |
| <ul> <li>The length of the text in the SIF Description field of the Instrumented Function was greater<br/>than 255 characters.</li> </ul>                                                                                                    |             |
| The value in the Target SIL field of the loop was less than zero.                                                                                                    |             |
| This issue has been resolved. To facilitate this fix, the following changes have been made:                                                                                                    |             |
| <ul> <li>The allowable length for the PIF Description field of the Instrumented Function family and its<br/>revision family in GE Digital APM has been increased from 255 characters to 800 characters.<br/>The SIF Description field of the Instrumented Function in the .exi file, which is mapped to the<br/>PIF Description field in GE Digital APM, can now contain text of length less than or equal to<br/>800 characters.</li> </ul> |             |
| • When importing .exi files, if the Target SIL field of the loop in the .exi file contains a value less than zero or greater than five, then the values for the Target SIL field of the loop and the Selected SIL field of the Instrumented Function are not imported.                                                                                                    |             |

# Strategy Macros

## Table 651: Resolved Issues

| Description                                                                                                    | Tracking ID |
|----------------------------------------------------------------------------------------------------|-------------|
| Previously, when you scheduled a strategy macro run, the strategy macro run failed. This issue has been resolved. | TFS329180   |

# Systems and Tags

# Table 652: Resolved Issues

| Description                                                                                                    | Tracking ID |
|----------------------------------------------------------------------------------------------------|-------------|
| Previously, when you viewed the reading history for OPC Tag readings in the <b>Systems and Tags</b> page, the grid displayed the oldest reading first. This issue has been resolved. Now, the grid displays the most recent reading first.                                                                             | TFS321893   |
| Previously, when you pointed to the line plotted on the graph in the <b>Trend Chart</b> workspace accessed from the <b>Systems and Tags</b> page, datapoints appeared as undefined. This issue has been resolved. Now, when you point to the line plotted on the graph, datapoints appear with details of the reading. | TFS330075   |

## **Table 653: Deferred Features**

| Description                                                                                        | Tracking ID |
|----------------------------------------------------------------------------------------------------|-------------|
| Viewing trends for multiple OPC Tags simultaneously (i.e., the Process Data Viewer feature in V3). | TFS62299    |

# **Thickness Monitoring**

#### **Table 654: Enhancements**

| Description                                                                                                    | Tracking ID |
|----------------------------------------------------------------------------------------------------|-------------|
| The tabs on the top navigation bar when using the Thickness Monitoring module now display page-specific captions to aid in navigation.                                                                                                    | TFS327807   |
| A new page, <b>TM Quick View</b> , has been added, which you can access using the More ( ) menu<br>on the <b>Analysis Overview</b> page. The <b>TM Quick View</b> page displays a cumulative view of<br>measurements by month and year for all TMLs associated with a specific asset or TML group and<br>its subcomponents. By default, TML measurements within a 10 year range of the current date are<br>shown. | TFS324661   |

#### Table 655: Resolved Issues

| Description                                                                                                    | Tracking ID |
|----------------------------------------------------------------------------------------------------|-------------|
| Previously, when using the Bulk Analysis feature in Thickness Monitoring, if validation errors occurred, the process completed but the progress bar on the log never reached 100%. This issue has been resolved. Now, even if validation errors occur, the progress bar reaches 100% and the errors appear in the log. | TFS329533   |
| Previously, for users whose culture setting was French, an error occurred when accessing the <b>Thickness Monitoring Overview</b> page, and the page did not load. This issue has been resolved.                                                                                                    | TFS327588   |
| Previously, when using a datalogger to send measurements to Thickness Monitoring, if your local time zone was behind UTC (e.g., Mexico City: UTC -6), measurements logged with your datalogger device could not be saved to the TML and an error occurred. This issue has been resolved.                               | TFS327021   |
| Previously, when you created a Thickness Measurement Location (TML) under a TML Group rather than directly under the asset, the TML was not shown in the count of TMLs on the <b>Assets</b> page of the Asset Hierarchy. This issue has been resolved.                                                                 | TFS326657   |

### Table 656: Deferred Features

| Description                                               | Tracking ID |
|-----------------------------------------------------------|-------------|
| Corroded Area Measurements.                               | TFS101752   |
| Dataset integration with dataloggers.                     | TFS83553    |
| Color Coding Preferences.                                 | TFS70840    |
| Exporting data to Excel via the TM Dataloggers interface. |             |

# Tools

#### **Table 657: Enhancements**

| Description                                                                                       | Tracking ID |
|---------------------------------------------------------------------------------------------------|-------------|
| A new column, Caption, has been added to the Maps, Dashboards, and Graphs pages. In               | TFS322960   |
| addition to the value in the Name column, the value in the Caption column provides a title or     |             |
| explanation for the items in each row. Text values in the <b>Caption</b> column can be localized. |             |

# V4.3.0.1.X Patch Release Notes

# V4.3.0.1.6

This topic provides a list of product changes included in this patch.

# Installation

| Description                                                                                         | Tracking ID |
|----------------------------------------------------------------------------------------------------|-------------|
| Placeholders for supporting two additional languages - P1 and P2 have been added to GE Digital APM. | TFS382633   |

# V4.3.0.1.5

This topic provides a list of product changes included in this patch.

# Family Management

| Description                                                                                                    | Tracking ID |
|----------------------------------------------------------------------------------------------------|-------------|
| Previously, in the <b>Manage ID Template</b> window, while entering a delimiter for a field in the <b>Delimiter</b> box, if you entered a space, the space did not appear in the <b>New ID Template</b> value in the following scenarios: | TFS366189   |
| <ul> <li>Space is the only character in the entered value.</li> <li>Space is the first or last character in the entered value.</li> <li>This issue has been resolved.</li> </ul>                                                          |             |

#### **Record Manager**

| Description                                                                                                    | Tracking ID |
|----------------------------------------------------------------------------------------------------|-------------|
| Previously, when you used Conditional Alerts to send automatic Conditional Alerts via email, the column headings displayed the field ID instead of the field caption in the email. This issue has been resolved. | TFS366686   |

# **Inspection Management**

| Description                                                                                                    | Tracking ID |
|----------------------------------------------------------------------------------------------------|-------------|
| Previously, when you deleted an Inspection, Inspection Task, or Work Pack, although a message appeared, indicating that the record was successfully deleted, the busy indicator remained on the page. Also, the record did not appear to have been deleted until you refreshed the page. These issues have been resolved. | TFS365489   |

# **Production Loss Analysis**

| Description                                                                                                    | Tracking ID |
|----------------------------------------------------------------------------------------------------|-------------|
| Previously, for a manual Production Plan, in the <b>Plan Details</b> workspace, if you added a row using the <b>Insert Row Above</b> or the <b>Insert Row Below</b> option, in the <b>Production Data</b> workspace, a value did not appear in the <b>MSHR</b> column for the Production Data record corresponding to the new row. This issue has been resolved. | TFS371690   |
| <ul> <li>Previously, for users whose Culture setting required the comma to be used as the decimal separator (for example, German), the following issues occurred:</li> <li>In a Production Data record, you could not enter a comma in the Actual and Short Range Plan fields.</li> </ul>                                                                        | TFS370859   |
| <ul> <li>In the Production Data workspace, the value that appeared in the MSHR column was incorrect if the value in the Maximum Sustained Hourly Rate field in the corresponding Production Profile record was a decimal fraction.</li> <li>In a Production Data record, the value in the Short Range field was incorrect if the</li> </ul>                      |             |
| corresponding planned production amount in the <b>Plan Details</b> workspace was a decimal fraction.<br>These issues have been resolved.                                                                                                    |             |

# V4.3.0.1.4

This topic provides a list of product changes included in this patch.

# **Inspection Management**

| Description                                                                                                    | Tracking ID |
|----------------------------------------------------------------------------------------------------|-------------|
| Previously, you could not generate an inspection report by selecting the <b>Generate Report</b> button on the page for an Inspection Task. This issue has been resolved.                                                                                                    | TFS356883   |
| Previously, if you updated an inspection with a Completion Date that was earlier than the Last<br>Date of the inspection task, the Last Date was not updated. This issue has been resolved. Now,<br>the Last Date is updated with the most recent Completion Date of an inspection whose<br><b>Inspection Task Complete</b> check box selected. | TFS356256   |

# **Rounds Data Collection**

| Description                                                                                                    | Tracking ID |
|----------------------------------------------------------------------------------------------------|-------------|
| Previously, if your database contained a very large number of readings, when you attempted to download routes to the Windows APM Mobile Framework, the synchronization process failed. This issue has been resolved. | TFS356608   |
| Previously, on a Windows Mobile Device, if your Culture setting was defined as anything other than English, when you marked a Route done, the Route History record was not updated. This issue has been resolved.    | TFS356606   |
| Previously, on a Windows Mobile Device, all checkpoint due dates appeared in UTC rather than the local time for the device. This issue has been resolved.                                                            | TFS356605   |
| Previously, on a Windows Mobile Device, Routes were not downloaded to the device when expected. This issue has been resolved.                                                                                        | TFS355478   |

# **Thickness Monitoring**

| Description                                                                                                    | Tracking ID |
|----------------------------------------------------------------------------------------------------|-------------|
| Previously, if the value in the Controlling Corrosion Rate field in an Asset Corrosion Analysis was<br>less than zero, when you attempted to renew a TML, an error occurred. This issue has been<br>resolved. | TFS355691   |

# Reports

| Description                                                                                                    | Tracking ID |
|----------------------------------------------------------------------------------------------------|-------------|
| Previously, when using GE Digital APM in Google Chrome 65.0.3325.181, if you attempted to open an SSRS report that contained spaces in its name or catalog path, the report did not open. This issue has been resolved. | TFS353935   |

# V4.3.0.1.3

This topic provides a list of product changes included in this patch.

# Production Loss Analysis (PLA)

| Description                                                                                                    | Tracking ID |
|----------------------------------------------------------------------------------------------------|-------------|
| Previously, in the <b>Codes</b> workspace or in the <b>Production Event Code</b> box on the Production<br>Event datasheet, when you scrolled down the list of child Production Event Codes, duplicate<br>values appeared in the list. This issue has been resolved. | TFS347918   |

# Queries

| Description                                                                                                    | Tracking ID |
|----------------------------------------------------------------------------------------------------|-------------|
| Previously, if you accessed a subquery via the <b>Design</b> workspace of its parent query, fields in the subquery were incorrectly replaced with fields from the parent query, and the join properties of the subquery were incorrectly modified. This issue has been resolved. | TFS351267   |
| Previously, when you exported query results as an Excel file, an error may have occurred when you tried to open the file. This issue has been resolved.                                                                                                    | TFS349137   |

### **Record Manager**

| Description                                                                                                    | Tracking ID |
|----------------------------------------------------------------------------------------------------|-------------|
| Previously, when you sent a Conditional Alert email, the web query link was unresponsive. This issue has been resolved. The server parameter for the MI_ProcessConditionalAlerts rule has been corrected.                                                                                                    | TFS352031   |
| Previously, execution of the strategy rule for Conditional Alerts could fetch expired user data, causing an error to occur. This issue has been resolved.                                                                                                    | TFS351482   |
| Previously, selecting the <b>Send Web Query</b> check box for a Conditional Alert resulted in an error,<br>and, even if the check box was cleared, each email sent using the Conditional Alert included a link<br>to the query. This issue has been resolved. Now, emails sent using a Conditional Alert will include<br>a link to the query only if the <b>Send Web Query</b> check box for the Conditional Alert is selected. | TFS351478   |
| Previously, when you used the Variable Distribution list to add recipients to a Conditional Alert, the email was not sent. This issue has been resolved.                                                                                                    | TFS351476   |
| Previously, when you used Conditional Alerts to send automatic Conditional Alerts via email, the column headings displayed the field ID instead of the field caption in the email. This issue has been resolved.                                                                                                    | TFS348640   |

# Rounds

| Description                                                                                                    | Tracking ID |
|----------------------------------------------------------------------------------------------------|-------------|
| Previously, when you had a large number of checkpoints in a non-compliant state, non-compliant readings were not created as expected. This issue has been resolved. | TFS352028   |
| Previously, when you attempted to install Operator Rounds on a Windows Mobile Device, the installation did not work as expected. This issue has been resolved.      | TFS349339   |

# **Rules Editor**

| Description                                                                                                    | Tracking ID |
|----------------------------------------------------------------------------------------------------|-------------|
| Previously, if you attempted to compile the rules for a custom project that referenced a project in the Client folder in the Rules Library, the project failed to compile. This issue has been resolved. | TFS349793   |

# Search

| Description                                                                                                    | Tracking ID |
|----------------------------------------------------------------------------------------------------|-------------|
| Previously, if you searched the Asset Hierarchy, results were only returned if you were logged in as a Super User. This issue has been resolved. | TFS349136   |

# V4.3.0.1.2

This topic provides a list of product changes included in this patch.

# Production Loss Analysis (PLA)

| Description                                                                                                    | Tracking ID |
|----------------------------------------------------------------------------------------------------|-------------|
| Previously, on the <b>PLA Administrator</b> page, in the <b>Codes</b> workspace, if the number of Production Event Codes was 25, then duplicate records appeared in the list. This issue has been resolved.                                                                                                    | TFS346218   |
| In the <b>Production Data</b> workspace, when assigning an OEE Code that contains a child OEE Code to a Production Loss, you must now select the child OEE Code. In addition, on the Production Event datasheet, when assigning a Production Event Code that contains a child Production Event Code to a Production Event, you must now select the child Production Event Code.                                                                                                    | TFS346155   |
| Previously, when you uploaded the Production Loss Analysis (PLA) Data Loader workbook, if<br>Daylight Saving Time (DST) began in the time span between the Start Time and End Time<br>specified on the Production Plan worksheet, then the Production Plan was not created. This issue<br>has been resolved.                                                                                                    | TFS346097   |
| Previously, on the <b>PLA Overview</b> page, in the <b>Production Plans</b> and <b>Production Data</b> sections, the lists were sorted alphabetically based on the Production Unit. This issue has been resolved. Now, the lists are sorted chronologically, with the latest on top.                                                                                                    | TFS346096   |
| Previously, on the <b>PLA Overview</b> page, in the <b>PLANNED PRODUCTION VS LOSSES</b> section, the actual production values appeared as bars instead of lines in the graph. In addition, the legend did not appear. These issues have been resolved.                                                                                                    | TFS346095   |
| <ul> <li>Previously, when a member of the MI Production Loss Accounting Manager Security Group selected the <b>Production Analyses</b> tab on the <b>PLA Overview</b> page, an error occurred. This issue has been resolved. Now, the <b>Production Analyses</b> tab appears only if the user has an active <i>Reliability Manager</i> license and is a member of at least one of the following Security Groups:</li> <li>MI Reliability Administrator</li> <li>MI Reliability User</li> <li>MI Reliability Viewer</li> </ul> | TFS346094   |
| Previously, when you accessed the <b>Codes</b> workspace, the list of Production Event Codes appeared incorrectly. This issue has been resolved.                                                                                                    | TFS344203   |

# Queries

| Description                                                                                                    | Tracking ID |
|----------------------------------------------------------------------------------------------------|-------------|
| Previously, joins against non-family tables did not appear correctly in the <b>Design</b> workspaces of queries and produced invalid query results. This issue has been resolved.                                                                                                    | TFS346068   |
| Previously, if a query contained logical OR criteria, then, in the <b>Design</b> workspace for the query, the information displayed when hovering over any expression in the column displayed the value stored in the first line of the criteria rather than the appropriate hyperlink value. This issue has been resolved. | TFS345896   |
| Previously, if you created a query containing a date prompt and you selected a default value for the date prompt, when the query ran, the default date did not appear in the prompt as expected. This issue has been resolved.                                                                                              | TFS345626   |

# **Recommendation Management**

| Description                                                                                                    | Tracking ID |
|----------------------------------------------------------------------------------------------------|-------------|
| Previously, when you searched Performance Recommendations, a maximum of 1,000 records appeared on the <b>Recommendation Management</b> page, even when there were more than 1,000 records. This issue has been resolved. Now, all records appear when more than 1,000 Performance Recommendations are returned. | TFS345353   |

# **Record Manager**

| Description                                                                                                    | Tracking ID |
|----------------------------------------------------------------------------------------------------|-------------|
| Previously, when using GE Digital APM in Internet Explorer, you could scroll through the text in the <b>Text Editor</b> text box of a datasheet using only the scroll bar. This issue has been resolved. Now, you can use both the scroll bar and the mouse wheel to scroll through the text in the <b>Text Editor</b> text box. | TFS346017   |

# **Rounds Designer**

| Description                                                                                                    | Tracking ID |
|----------------------------------------------------------------------------------------------------|-------------|
| Previously, when you selected the <b>Readings</b> tab to access readings for a Measurement Location, only readings from the past 30 days appeared. This issue has been resolved. Now, the 50 most recent readings appear. | TFS345683   |

## Search

| Description                                                                                                    | Tracking ID |
|----------------------------------------------------------------------------------------------------|-------------|
| Previously, if you attempted to access a Functional Location record via global search, an Object expected error may have occurred. This issue has been resolved.                                                         | TFS346504   |
| Previously, in global search, symbols such as hyphens included in search strings were disregarded (e.g., a search for <i>P</i> -6 would not return a record whose name was <i>P</i> -656). This issue has been resolved. | TFS346056   |
| Previously, if the value in the Query Location field of a Conditional Alert ended in a backslash (\), the Conditional Alert could not be accessed as expected. This issue has been resolved.                             | TFS345684   |

# V4.3.0.1.1

This topic provides a list of product changes included in this patch.

#### **Family Management**

| Description                                                                                                    | Tracking ID |
|----------------------------------------------------------------------------------------------------|-------------|
| Previously, after you entered a second value in a required, multi-value field, the message <i>This field is required</i> appeared below the field and you could not save the record. If you removed this value or entered a third value, the message no longer appeared. This issue has been resolved. Now, this message only appears below required fields when they are blank. | TFS340452   |

#### **Inspection Management**

| Description                                                                                                    | Tracking ID |
|----------------------------------------------------------------------------------------------------|-------------|
| Previously, if you selected the Create-recommendation button () on the upper-right corner of the <b>Inspection Overview</b> page to access a Full Inspection or General Inspection report and you did not have an active NR13 license, an error occurred. This issue has been resolved. Now, the Create-recommendation button () is only enabled if you have an active NR13 license. If you do not have an active NR13 license, you should select the Options button () in the report workspace and use the print option to access the reports. | TFS341969   |

# Installation and Upgrade

| D | escription                                                                                                    | Tracking ID |
|---|----------------------------------------------------------------------------------------------------|-------------|
| V | reviously, if you upgraded GE Digital APM from a version of Meridium Enterprise APM prior to<br>4.0.0.0, State Assignments may not have been applied to all records as expected. This issue has<br>een resolved. | TFS341696   |

# Queries

| Description                                                                                                    | Tracking ID |
|----------------------------------------------------------------------------------------------------|-------------|
| Previously, you were unable to configure a query prompt to return all records when a prompt was left blank. This issue has been resolved. Now, when you leave the prompt blank, it is populated with the wildcard character % and all records are returned. | TFS341762   |

# **Rounds Designer**

| Description                                                                                                    | Tracking ID |
|----------------------------------------------------------------------------------------------------|-------------|
| Previously, when you accessed a Route, navigated to a Measurement Location, and selected the <b>Readings</b> tab, the Readings may have taken a long time to appear or may not have been displayed if there were a large number of Readings linked to the Measurement Location. This issue has been resolved. Now, when you select the <b>Readings</b> tab, only readings from the past 30 days are displayed. | TFS341613   |

# V4.3.0.0.0 Release Notes

# V4.3.0.0.0

This topic provides a list of product changes included in this patch.

# **AMS Analytics**

## Table 658: Resolved Issues

| Description                                                                                                    | Tracking ID                                   |
|----------------------------------------------------------------------------------------------------|-----------------------------------------------|
| Previously, an error occurred when you attempted to view either the <b>Alerts By Description</b> or the <b>Alerts By Severity</b> graphs. This issue has been resolved.                                                                                                    | <ul><li>TFS312326</li><li>TFS308868</li></ul> |
| Previously, an error occurred when you attempted to view the <b>Asset Alert Trend by</b><br><b>Description</b> graph for an AMS Asset. This issue has been resolved.                                                                                                    | TFS264746                                     |
| Previously, when a user without MI AMS Suite APM Administrator permissions, but with an active AMS Analytics license, attempted to access the <b>AMS Asset Data Sources</b> page, the following error message appeared: <i>Error occurred while trying to get a list of AMS Connections</i> . This issue has been resolved. Now, the <b>AMS Asset Data Sources</b> page can be accessed as expected. | TFS258541                                     |
| Previously, when you linked an AMS Asset Alert or AMS Asset Event record to an AMS Asset<br>record, the event or alert, respectively, did not inherit the site of the AMS Asset. In addition, when<br>you linked an AMS Asset record to an AMS Asset Folder record, the AMS Asset record did not<br>inherit the site of the AMS Asset Folder record. This issue has been resolved.                   | TFS246659                                     |
| Previously, in the <b>Events</b> section of the <b>AMS Analytics Overview</b> page, when you tried to create<br>an AMS Asset Recommendation based on an event, an error message appeared, indicating that<br>the recommendation creation failed. This issue has been resolved.                                                                                                    | TFS244363                                     |

#### **APM Now**

#### Table 659: Resolved Issues

| Description                                                                                                    | Tracking ID |
|----------------------------------------------------------------------------------------------------|-------------|
| Previously, if the <b>Must Change Password</b> check box for a Security User was selected and the Security User attempted to log in to GE Digital APM via the <b>SSO Index</b> page, the user was unable to change the password and could not log in. This issue has been resolved. | TFS287507   |

# Asset Criticality Analysis (ACA)

#### **Table 660: Enhancements**

| Description                                                                                                    | Tracking ID |
|----------------------------------------------------------------------------------------------------|-------------|
| Using the ACA Data Loader, you can now set the Asset Criticality Analysis and the ACA System to a global site reference. The following changes have been made to the ACA Data Loader template:                                                                     | TFS229223   |
| <ul> <li>The Site ID column has been removed from the Analysis and System worksheets.</li> <li>The Analysis Type column has been removed from the Analysis worksheet.</li> <li>The Site Reference Name column has been added to the Analysis worksheet.</li> </ul> |             |

# Table 661: Resolved Issues

| Description                                                                                                    | Tracking ID                                   |
|----------------------------------------------------------------------------------------------------|-----------------------------------------------|
| Previously, the ACA Data Loader did not import Site IDs related to ACA analyses. This issue has been resolved. Now, if you have a site assigned to an ACA analysis, it will be imported correctly. | TFS306727                                     |
| Previously, if you configured ACA to send criticality indicators to an SAP CMMS, an error occurred when the GE Digital APM system attempted to send the information. This issue has been resolved. | <ul><li>TFS241986</li><li>TFS292976</li></ul> |

## Table 662: Deferred Features

| Description                         | Tracking ID |
|-------------------------------------|-------------|
| Promoting analyses to and from ACA. | TFS160858   |

# Asset Groups

## Table 663: Resolved Issues

| Description                                                                                                    | Tracking ID |
|----------------------------------------------------------------------------------------------------|-------------|
| Previously, when you added an asset to an asset group, only the child assets were added and not<br>the parent asset. This issue has been resolved. Now, when you select a parent asset, a button<br>appears that you can select to add child assets to an asset group. | TFS317117   |

# Asset Health Manager (AHM)

#### **Table 664: Enhancements**

| Description                                                                                                    | Tracking ID                                  |
|----------------------------------------------------------------------------------------------------|----------------------------------------------|
| The <b>Reading History</b> workspace for health indicators or their sources is now paged to improve performance when there are a large number of readings. | TFS305683                                    |
| On the <b>Health Indicator Trend</b> chart, you can now enter a specific time range to adjust the amount of reading data shown on the chart.               | <ul><li>TFS85956</li><li>TFS298164</li></ul> |

# Table 665: Resolved Issues

| Description                                                                                   |                                                                                                    | Tracking ID                                   |
|-----------------------------------------------------------------------------------------------|----------------------------------------------------------------------------------------------------|-----------------------------------------------|
|                                                                                               | s count in the <b>Policies</b> section of the <b>Health</b><br>rrently loaded in the policy instances grid. This issue                                                                                                    | TFS302765TFS                                  |
|                                                                                               | rred when you used the Activate All ( 🍄 ) or<br>deactivate a large number of policy instances (i.e.,<br>esolved.                                                                                                    | <ul><li>TFS274235</li><li>TFS274234</li></ul> |
| Previously, for health indicators based on C<br>indicators that had limits but no readings. T | PC Tags, a status icon did not appear for health<br>his issue has been resolved.                                                                                                    | TFS271106                                     |
| without a leading zero (e.g., . 25 instead o<br>GE Digital APM system incorrectly identified  | ation workspace, if you entered a decimal fraction<br>f 0 . 2 5) in one of the upper or lower level fields, the<br>d the value as text, and an error message appeared,<br>is issue has been resolved. Now, you can enter a<br>d the value is recognized as a number. | TFS256815                                     |
| consolidate events. This issue has been res                                                   | baseline Security Groups, you were unable to<br>olved. Now, the following baseline Security Groups<br>s to consolidate events for the following families:                                                                                                    | <ul><li>TFS268475</li><li>TFS248037</li></ul> |
| Family                                                                                        | Security Group with Permissions to Consolidate<br>Events                                                                                                    |                                               |
| AMS Asset Alert                                                                               | MI AMS Suite APM User                                                                                                    |                                               |
| AMS Asset Event                                                                               | MI AMS Suite APM User                                                                                                    |                                               |
| GE Tag Event                                                                                  | MI GE User                                                                                                    |                                               |
| Policy Event                                                                                  | MI AHI Administrator<br>MI AHI User                                                                                                    |                                               |
|                                                                                               | as <i>View</i> permissions for the Policy Event family.<br>in the <b>Events</b> section after previously closing the<br>opeared. This issue has been resolved.                                                                                                    | TFS253286                                     |

| Description                                                                                                    | Tracking ID |
|----------------------------------------------------------------------------------------------------|-------------|
| Previously, if you canceled the operation when revoking a health indicator acknowledgment, then you were no longer able to revoke the acknowledgment. This issue has been resolved.                                                                                                    | TFS253249   |
| Previously, if a data source without an active Asset Health license existed on the GE Digital APM<br>Application Server, errors occurred in the Asset Health Indicator Service. This issue has been<br>resolved. Now, if a data source is not licensed, the service will skip the connection. | TFS247403   |

## Table 666: Deferred Features

| Description                                                                                                    | Tracking ID                                                      |
|----------------------------------------------------------------------------------------------------|------------------------------------------------------------------|
| Asset Hierarchy sorting and filtering based on health indicator status, filtering based on health indicator family field values, and filtering based on assets with or without health indicators. | <ul> <li>TFS91046</li> <li>TFS86625</li> <li>TFS86430</li> </ul> |
| The display of health indicator statuses in Asset Hierarchy.                                                                                                    | TFS86796                                                         |

# Asset Strategy Implementation (ASI)

#### Table 667: Enhancements

| Description                                                                                             | Tracking ID |
|----------------------------------------------------------------------------------------------------|-------------|
| The ASI Overview page has been redesigned to enhance the usability. The following changes               | • TFS309329 |
| have been made to the page:                                                                             | • TFS309318 |
| The All tab has been renamed to Implementation Packages.                                                | • TFS309317 |
| The following tabs have been added:                                                                     | • TFS309313 |
| • Maintenance Plans                                                                                     | • TFS309298 |
| • Actions                                                                                               |             |
| The Maintenance Plans By Type chart has been added.                                                     |             |
| The Package Count chart has been renamed to Implementation Packages By State.                           |             |
| To facilitate these enhancements, the following Catalog items have been added to the folder $\setminus$ |             |
| \Public\Meridium\Modules\Asset Strategy Management\Implementation\Queries:                              |             |
| ASI Overview Page - Actions                                                                             |             |
| ASI Overview Page - Maintenance Plans                                                                   |             |
| ASI - Maintenance Plans by Type Count                                                                   |             |
| In the Work Management Item Definitions workspace, in the Family ID field on the datasheet,             | TFS305481   |
| you can now select only the families related to the SAP system.                                         |             |
| In the ASI Package workspace, in the tree, for a WMI that is already deleted, a Reset button            | TFS302465   |
| ( ) now appears, which you can use to undo the deletion of the WMI.                                     |             |
| Asset Strategy Implementation now supports SAP PI.                                                      | TFS302020   |

| Description                                                                                                    | Tracking ID                                   |
|----------------------------------------------------------------------------------------------------|-----------------------------------------------|
| The ASI module has been redesigned to simplify the workflow. The following changes have been made to the module workspaces:                                                                                                    | <ul><li>TFS288568</li><li>TFS283874</li></ul> |
| <ul> <li>The ASI Package workspace has a new layout.</li> <li>The WMI structure for packages has a new location.</li> </ul>                                                                                                    | <ul><li>TFS280619</li><li>TFS277936</li></ul> |
| <ul> <li>You can now send an individual action to a package instead of sending the entire strategy to the package.</li> <li>New URL routes have been added.</li> </ul>                                                                                                |                                               |
| You are now required to enter a value for the ID field of an Implementation Package record.                                                                                                    | TFS274559                                     |
| The Import from SAP button ( ) has been moved from the <b>ASM Overview</b> page to the <b>ASI Overview</b> page. The functionality remains the same.                                                                                                    | TFS274072                                     |
| The configuration option <i>Require a specific user to be assigned a state</i> on all baseline states of the Implementation Package family is now cleared by default. If you want to require users to be assigned to states, you can do so via Configuration Manager. | TFS258921                                     |

#### Table 668: Resolved Issues

| Description                                                                                                    | Tracking ID |
|----------------------------------------------------------------------------------------------------|-------------|
| Previously, when you selected a Measurement Location Group record in the ASI Package tree, an error occurred. This issue has been resolved. To facilitate this fix:                                                                                                    | TFS305481   |
| <ul> <li>The Measurement Location and Measurement Location Group families have been removed from the Has Work Management Item relationship definition.</li> <li>The Measurement Location Group, AMS Asset, GE Tag, KPI, OPC Tag, and Thickness Monitoring Task families have been removed from the Implements Action relationship definition.</li> </ul> |             |
| Previously, when you implemented a package, no processing indicator appeared in the implementation window to let you know that the package was in the process of being implemented. This issue has been resolved.                                                                                                    | TFS290250   |
| Previously, if you created a new ASI package and saved, and then modified the fields in the package and saved the changes, a warning message incorrectly appeared, stating that the current entity was updated by another user. This issue has been resolved.                                                                                            | TFS275400   |
| Previously, when you loaded an active strategy and then selected the ASI button (A) to create a package from the strategy, the busy indicator did not appear right away, as expected. This issue has been resolved.                                                                                                    | TFS264297   |
| Previously, if you expanded the <b>State Management</b> dialog box, and then closed the active tab,<br>the <b>State Management</b> dialog box remained expanded in view and incorrectly overlaid other<br>open pages. This issue has been resolved.                                                                                                    | TFS247514   |

| Description                                                                                                    | Tracking ID |
|----------------------------------------------------------------------------------------------------|-------------|
| <ul> <li>Previously, when values were transferred from SAP into ASM, the value in the following fields retained the culture formatting of the SAP user:</li> <li>Cycle Modification Factor</li> <li>Component Quantity</li> <li>IBIP: User Field for Quantity/Currency</li> </ul>                                                                                                    | TFS243930   |
| This issue may have resulted in incorrect values appearing in these fields in GE Digital APM. This issue has been resolved.                                                                                                    |             |
| Previously, when you cleared the Maintenance Strategy field in a maintenance plan and then saved the changes, the following issues occurred:                                                                                                    | TFS239838   |
| <ul> <li>The changes to the field did not reflect in the corresponding child WMIs.</li> <li>The Manage Cycles button was incorrectly disabled.</li> </ul>                                                                                                    |             |
| These issues have been resolved.                                                                                                    |             |
| Previously, if you pasted a task list to a maintenance item that already had a task list, the copied record did not appear on the WMI tree (as expected, because there can only be one task list under a maintenance item), but a success message appeared for the paste action. This issue has been resolved. Now, if you copy a task list and then select a maintenance item that already has a task list, the paste button is disabled.                                                                         | TFS236529   |
| Previously, if you created a new implementation package and attempted to navigate to a different tab in the <b>Package Details</b> pane without saving, an error message appeared. This issue has been resolved. Now, the <b>Action Organizer</b> , <b>SAP</b> , and <b>Tasks</b> tabs are disabled and you cannot navigate away from the new package tab until you have saved the record. You can, however, navigate away from the main tab at the top of the page before saving, and your data will be retained. | TFS223768   |
| Previously, when you modified an existing package and then attempted to navigate away from it without saving, you were not prompted to save the package and your changes were lost. This issue has been resolved. Now, if you navigate away from the package, you are prompted to save.                                                                                                    | TFS218756   |
| Previously, pasting a copied WMI node into the package structure tree was potentially confusing due to the naming convention used for the pasted node. This issue has been resolved. Now, when you copy and paste a WMI node into the package structure tree, the pasted node has a unique name to easily identify it.                                                                                                    | TFS216558   |
| Previously, there were scenarios in which the Copy ( ) and/or Paste ( ) buttons were incorrectly enabled or disabled on the WMI toolbar of an implementation package. This issue has been resolved.                                                                                                    | TFS216502   |
| Previously, if you created an implementation package, and then attempted to save the package without entering a value in the ID field, you were logged out of the application. This issue has been resolved. You must now enter a value in the ID field before you can save the package.                                                                                                    | TFS206640   |
| Previously, if you created an implementation package from a strategy, and then packaged an action by building an operation, the action's Long Description field did not match the operation's Long Text field as expected. This issue has been resolved.                                                                                                    | TFS205814   |
| Previously, if you deleted a strategy from the <b>ASI Overview</b> page, the package count on the <b>ASI Overview</b> page did not update automatically to account for the deletion, and you had to refresh the page for the count to be updated. This issue has been resolved.                                                                                                    | TFS196793   |

| Description                                                                                                    | Tracking ID |
|----------------------------------------------------------------------------------------------------|-------------|
| Previously, when you imported multiple assets at the same time that had different primary packages, the packages were not updated correctly. This issue has been resolved. | TFS160426   |
| When importing data from SAP into ASM, you can now search by both equipment and functional location, instead of just one or the other.                                     | TFS62476    |

## **Table 669: Restored Features**

| Description                                                                                     | Tracking ID |
|-------------------------------------------------------------------------------------------------|-------------|
| You can now manage all maintenance packages for any operation under a particular task list.     | TFS117767   |
| You can now search for the SAP Task List that you want to use to create a new Task List record. | TFS232661   |

### Table 670: Obsolete Features

| Description                                                                                                    | Tracking ID |
|----------------------------------------------------------------------------------------------------|-------------|
| To enhance usability, the following tabs have been removed from the <b>ASI Overview</b> page:                                                                                                    | TFS309330   |
| In Progress                                                                                                    |             |
| Implemented                                                                                                    |             |
| Single Cycle Plan                                                                                                    |             |
| Strategy Plan                                                                                                    |             |
| As part of these changes, the following Catalog items have been removed from the folder \\Public                                                                                                    |             |
| $\label{eq:linear} \label{eq:linear} eq:$ |             |
| ASIInProgressPackages                                                                                                    |             |
| ASIImplemented Packages                                                                                                    |             |
| ASISingleCyclePackages                                                                                                    |             |
| ASIStrategyPlanPackages                                                                                                    |             |
| The SAP System Definitions workspace has been removed from the Asset Strategy                                                                                                    | TFS294443   |
| Implementation Admin page. You can now manage a SAP system definition via the datasheet                                                                                                    |             |
| for the EAM System record.                                                                                                    |             |
| The management of tasks has been moved to Implement Actions workspace in ASM. Therefore,                                                                                                    | TFS288567   |
| the SAP and Tasks tabs have been removed from the ASI Package workspace.                                                                                                    |             |
| The concept of a primary and secondary package has been removed. Rather than sending an                                                                                                    | TFS280619   |
| entire strategy to a package, you can now send individual actions.                                                                                                    |             |

## **Table 671: Deferred Features**

| Description                                                                                                    | Tracking ID |
|----------------------------------------------------------------------------------------------------|-------------|
| Creating implementation roles and filtering the WMI tree by each role.                                                       | TFS243573   |
| Using a link to manage the object list records that are linked to maintenance item records represented by the selected node. | TFS238443   |
| The option to exclude child items when copying Work Management Items.                                                        | TFS147790   |

| Description                                                                                                    | Tracking ID |
|----------------------------------------------------------------------------------------------------|-------------|
| Managing asset and action assignments when executing copy/paste operations.                                                               | TFS144110   |
| Searching in SAP for the standard text value that you want to append to the value in the Long<br>Text field of a Maintenance Item record. | TFS117765   |

# Asset Strategy Management (ASM)

## Table 672: Enhancements

| De              | scription                                                                                                    | Tracking ID                                      |
|-----------------|----------------------------------------------------------------------------------------------------|--------------------------------------------------|
|                 | e <b>ASM Overview</b> page has been redesigned to enhance usability. The following changes have<br>en made to the page:                                                                                                    | <ul> <li>TFS309327</li> <li>TFS309325</li> </ul> |
| •               | The System Strategies and Unit Strategies tabs have been merged into a new tab,<br>System and Unit Strategies tab.                                                                                                    | <ul><li>TFS309324</li><li>TFS309323</li></ul>    |
| •               | The <b>Optimized Strategies</b> tab has been removed. The strategies in the <b>Optimized</b>                                                                                                    | • TFS309322                                      |
| •               | <b>Strategies</b> tab now appear in the <b>Asset Strategies</b> or <b>System and Unit Strategies</b> tabs.<br>The following new tabs have been added:                                                                                                    | <ul><li>TFS309321</li><li>TFS309320</li></ul>    |
|                 | • Risks                                                                                                    | • TFS309315                                      |
| •               | <ul> <li>Actions</li> <li>Following columns have been added to the <b>Templates</b> tab:</li> </ul>                                                                                                    |                                                  |
|                 | <ul> <li>Criticality</li> <li>Duty</li> <li>Convise</li> </ul>                                                                                                    |                                                  |
| •               | <ul> <li>Service</li> <li>The following charts have been added:</li> </ul>                                                                                                    |                                                  |
|                 | <ul> <li>Active Actions By Source</li> <li>Active Actions By Implementation</li> </ul>                                                                                                    |                                                  |
| •               | The Strategy Count by State chart has been renamed to Asset Strategies By State.<br>The Active Strategy Action Count By Type chart has been renamed to Active Actions By<br>Type.                                                                                                    |                                                  |
| То              | facilitate these changes, the following Catalog items have been added:                                                                                                    |                                                  |
| •               | In the folder Public\\Meridium\\Modules\\Asset Strategy\\Queries:                                                                                                    |                                                  |
|                 | <ul> <li>Overview Page - System And Unit Strategies</li> <li>Overview Page - Risks</li> <li>Overview Page - Risks</li> </ul>                                                                                                    |                                                  |
| •               | <ul> <li>ASM Active Actions By Implementation</li> <li>In the folder Public\\Meridium\\Modules\\Asset Strategy\\Queries\\Dashboard Queries:</li> </ul>                                                                                                    |                                                  |
|                 | • ASM Active Actions by Source                                                                                                    |                                                  |
| The             | e WMI Definition family will now be used only for SAP.                                                                                                    | TFS305035                                        |
| So<br>So<br>ind | simplify the workflow, actions can now be implemented by health indicators rather than HI<br>urces. When you upgrade to V4.3.0.0.0, if an action was previously implemented as an HI<br>urce, if that HI Source has a related health indicator, the action will be linked to that health<br>licator during the upgrade. If an HI Source does not have a related health indicator, the action<br>I no longer be implemented after the upgrade. | TFS288519                                        |

| Description                                                                                                    | Tracking ID                                                                                                    |
|----------------------------------------------------------------------------------------------------|----------------------------------------------------------------------------------------------------|
| You can now create General Recommendations directly from the <b>Recommendations</b> pane in ASM, and the recommendations are linked to the assets in strategy automatically.                                                                                                    | TFS285620                                                                                                    |
| You are now required to enter a value for the Name field of Action and Risk records.                                                                                                    | TFS274521                                                                                                    |
| When accessing an asset strategy, you can now access the details of an asset by selecting the hyperlink in the upper-left corner of the workspace.                                                                                                    | TFS273258                                                                                                    |
| <ul> <li>The Implement Actions workspace has been redesigned to simplify the workflow and improve usability. The following changes have been made to the workspace:</li> <li>The Implement button has been added to facilitate implementation of actions.</li> <li>You can now implement actions as policy instances, health indicators, and lubrication requirements.</li> <li>You can now send notifications to an EAM system for an asset.</li> <li>The actions grid now has only one row per action and the columns have changed to improve usability.</li> <li>The Send to ASI Package button (ASI) has been moved to the Implement Actions workspace. The following changes have also been made to the button's behavior:</li> <li>The button's icon has changed.</li> <li>Selecting the button no longer navigates to ASI (instead, you can use the hyperlinked package name on the ASI Package workspace to navigate to ASI).</li> <li>The Send to ASI Package windows have been redesigned.</li> <li>The send to ASI Package windows have been redesigned.</li> </ul> | <ul> <li>TFS280619</li> <li>TFS278606</li> <li>TFS278594</li> <li>TFS278226</li> <li>TFS278225</li> <li>TFS268499</li> <li>TFS243908</li> <li>TFS200348</li> <li>TFS65267</li> </ul> |
| You can now maximize charts on the <b>Risk Analysis</b> and <b>Risk Summary</b> pages for asset strategies to analyze them in a full-screen view.                                                                                                    | TFS251973                                                                                                    |
| The workflow for applying a template to an asset strategy has been simplified so that you now apply templates to <i>assets</i> instead of <i>asset strategies</i> . If you apply a template to an asset that has no associated strategy, a strategy will be created for the asset.                                                                                                    | TFS249477                                                                                                    |
| A new chart, <b>Cost Projection</b> , now appears in the <b>Risk Analysis</b> section. This chart displays the data shown in the Annual Action Cost and Action Cost Projection charts.                                                                                                    | TFS245891                                                                                                    |
| After using the ASM Strategy and ASM Template Data Loaders, you can now view the information on the number of processed, rejected, updated, and created records.                                                                                                    | TFS244076                                                                                                    |
| Now, an asset strategy cannot exist without a linked asset. Therefore, when you create an asset<br>strategy, you are now required to link an asset before you can save the new strategy.<br>When you upgrade to V4.3.0.0.0, any strategies in your database that are not linked to assets will<br>be converted to templates.<br><b>Note:</b> If you use the Asset Strategy Management Data Loader to load asset strategies, you must<br>load them with assets.                                                                                                    | TFS225761                                                                                                    |

# Table 673: Resolved Issues

| Description                                                                                                    | Tracking ID |
|----------------------------------------------------------------------------------------------------|-------------|
| Previously, when you applied updates to an action that was already linked to a Calibration Task,<br>Task ID field of the Calibration Task datasheet was updated based on the value in the Action<br>Name field. This issue has been resolved.                                                                                 | TFS304056   |
| Previously, selections made in some of the grids in the Apply Template Builder were not retained.<br>This issue has been resolved. Now, there is no option to apply a partial template; you can only<br>apply entire templates. If you want to apply part of a template, you can do so using one of the<br>following methods: | TFS290238   |
| <ul> <li>Save a copy of a template, remove the parts of it that you do not want to apply, and then apply the template copy to the strategy.</li> <li>Apply the entire template and then remove the parts of it that you do not want in the strategy.</li> </ul>                                                               |             |
| You can now navigate away from an asset strategy, system strategy, unit strategy, or asset strategy template tab without saving any changes, and the data will be retained. If you attempt to close any of those tabs without saving, the <b>Unsaved Changes</b> confirmation dialog will appear, prompting you to save.      | TFS278872   |
| Previously, for a risk that was based on an ASO simulation, the Risk Rank field was disabled so that you could not provide a value. This issue has been resolved.                                                                                                    | TFS278401   |
| The Criticality, Duty, and Service fields now appear on the Asset Strategy Template datasheet.                                                                                                    | TFS278397   |
| Previously, if you changed a value on the Protection Level Slider bar on a risk or action, and made no other change, you could not save the change because the Save button ()) was disabled. This issue has been resolved.                                                                                                    | TFS277976   |
| Previously, you were incorrectly allowed to add a new strategy without an asset to a system strategy in ASO. This issue has been resolved. Now, you can only import existing strategies that have assets.                                                                                                    | TFS277932   |
| Previously, on iOS devices, when the <b>Resource Finder</b> window appeared after selecting the Import icon ( $\stackrel{\frown}{2}$ ) in the <b>Resources</b> section, the <b>Import</b> and <b>Cancel</b> buttons were not visible and you could not close the window. This issue has been resolved.                        | TFS271505   |
| Previously, when the value in the Risk Rank field was less than 0.01, no data was displayed on the <b>Risk Profile</b> chart in the <b>Strategy Overview</b> section and the <b>Risk Summary</b> chart in the <b>Risk Analysis</b> workspace. This issue has been resolved.                                                   | TFS269036   |
| Previously, in the <b>Risk Analysis</b> workspace for a unit or system strategy with no assessed financial risk, an unmitigated risk icon appeared on the <b>Financial Risk</b> chart with a value of <i>0</i> . This issue has been resolved. Now, if no risk has been assessed then no icon will appear on the chart.       | TFS262874   |
| Previously, if you created a new strategy and then moved to another tab without saving the strategy, the focus on the tabs on the left pane shifted. This issue has been resolved.                                                                                                    | TFS258157   |
| Previously, if you expanded the <b>State Management</b> dialog box, and then closed the active tab,<br>the <b>State Management</b> dialog box remained expanded in view and incorrectly overlaid other<br>open pages. This issue has been resolved.                                                                           | TFS247514   |

| Description                                                                                                    | Tracking ID |
|----------------------------------------------------------------------------------------------------|-------------|
| Previously, on a Risk or Action datasheet the options to print, turn on the help text, and access reference documents did not appear as expected. This issue has been resolved.                                                                                                    | TFS239603   |
| Previously, when a strategy template had a custom required field, the template could not be applied as a master template. This issue has been resolved.                                                                                                    | TFS238467   |
| Previously, when you attempted to apply a master template to a strategy, incorrect options<br>appeared for actions and risks that you could apply. This issue has been resolved. Now, when you<br>apply a template as a master, all the actions and risks are applied to the strategy. | TFS237708   |
| Previously, you could incorrectly implement an action with an item that was already implementing another action. This issue has been resolved. Now, only records that are not already implementing an action can be selected when you search for HI sources.                           | TFS218394   |
| Previously, if you deleted a strategy from the <b>ASM Overview</b> page, the strategy count by state<br>on the <b>ASM Overview</b> page did not update to account for the deletion, and you had to refresh<br>the page for the count to be updated. This issue has been resolved.      | TFS196793   |

# Table 674: Obsolete Features

| Description                                                                                                    | Tracking ID |
|----------------------------------------------------------------------------------------------------|-------------|
| The WMI Definition family is now used only for defining items within the ASI Admin feature.<br>Therefore, in the <b>Work Management Item Definitions</b> workspace, the Group Name field has<br>been removed from the datasheet.                                                                                                    | TFS305035   |
| You can no longer copy an asset node in ASO.                                                                                                    | TFS277932   |
| To simplify the ASM workflow, the Activation Date and Activated By fields for the Asset Strategy<br>and Asset Strategy Template families have been deprecated. These fields are no longer needed<br>because the State Management feature provides the full activation history for a strategy. (TS ID:<br>268138)                                                                                                    |             |
| To simplify the ASM workflow, the Strategy Owner and Template Owner fields for the Asset<br>Strategy, System Strategy, Unit Strategy, Strategy Template, and Strategy Revision families have<br>been deprecated. These fields previously existed to prevent deletion of the strategy or template<br>by anyone except the owner. Now, you do not have to be a Strategy/Template Owner to delete a<br>strategy or template. | TFS255110   |
| The MI ASM Analyst, MI RCM User, and MI ASI User security roles have been removed as they are no longer needed. These roles were previously used for state management and have now been replaced by the baseline security roles delivered for each module.<br><b>Note:</b>                                                                                                    | TFS254632   |
| The MI ASM Analyst, MI RCM User, and MI ASI User security groups are unchanged.                                                                                                    |             |
| The ability to collapse the <b>Risk and Cost Summary</b> charts in a system strategy's <b>Risk Analysis</b> workspace has been removed.                                                                                                    | TFS242221   |
| Now, an asset strategy cannot exist without a linked asset. Any strategies without assets saved in your system will be converted to templates after upgrading.                                                                                                    | TFS225761   |

# **Table 675: Deferred Features**

| Description                             | Tracking ID |
|-----------------------------------------|-------------|
| Migrating strategies between databases. |             |

# Asset Strategy Optimization (ASO)

### Table 676: Resolved Issues

| Description                                                                                                    | Tracking ID |
|----------------------------------------------------------------------------------------------------|-------------|
| Previously, you could add and delete risks in <i>Active</i> state and assign new or existing action to mitigate the active risks. This issue has been resolved. Now, you cannot add, delete, or mitigate risks in Active state. | TFS244226   |
| Previously, in the <b>Grid View</b> for an ASO analysis, if you selected the Edit button (?) in a row, and then selected the Cancel button (), an error occurred. This issue has been resolved.                                 | TFS243047   |

## **Table 677: Deferred Features**

| Description         | Tracking ID |
|---------------------|-------------|
| Optimizing Actions. | TFS65780    |

# **Calibration Management**

### Table 678: New Features

| Description                                                                                             | Tracking ID |
|----------------------------------------------------------------------------------------------------|-------------|
| You can now transfer calibration data between GE Digital APM and the GE Druck documenting               | • TFS260505 |
| process calibrators. The following GE Druck calibrator devices are supported:                           | • TFS260504 |
| DPI 611 - Pressure Calibrator                                                                           | • TFS238983 |
| DPI 612 - Pressure Calibrator                                                                           |             |
| DPI 620 - Multifunction Calibrator                                                                      |             |
| DPI 620 IS - Intrinsically Safe Multifunction Calibrator                                                |             |
| DPI 620 Genii - Multifunction Calibrator, HART/Fieldbus Communicator                                    |             |
| DPI 620 Genii IS - Intrinsically Safe Multifunction Calibrator, HART/Fieldbus Communicator              |             |
| Calibration Management now supports automated calibration using CMX Calibration<br>Management Software. | TFS247857   |

## Table 679: Enhancements

| Description                                                                                      | Tracking ID         |
|--------------------------------------------------------------------------------------------------|---------------------|
| On the Calibration Admin Preferences page, you can now perform the following tasks:              | • TFS316625, 294774 |
| Manage Calibration Strategies for each Profile Template.                                         |                     |
| Manage mappings based on the selected device types.                                              |                     |
| • Manage the master templates for manual calibration that will be used in a Calibration Profile. |                     |
| Modify Calibration Setup Defaults record to set the default values for Profile Templates.        |                     |

| Description                                                                                                    | Tracking ID                   |
|----------------------------------------------------------------------------------------------------|-------------------------------|
| Device mappings feature is now available. The following changes have been made to support this                                                                                              | • TFS309955                   |
| eature                                                                                                    | • TFS308901                   |
| In the Calibration Template, Discrete family, the following fields are now enabled and the                                                                                                  | • TFS295470                   |
| values are required:                                                                                                    | • TFS294802                   |
| <ul> <li>Activate Switch 1</li> </ul>                                                                                                    | • TFS294777                   |
| SW 1 Contact State                                                                                                    | • TFS294774                   |
| The following queries have been added to the Catalog folder \\Public\Meridium\Modules                                                                                                    | • TFS294772                   |
| \Calibration Management\Queries:                                                                                                    |                               |
| CalibrationDeviceDriverList                                                                                                    |                               |
| GetFamilyFeilds                                                                                                    |                               |
| <ul> <li>CalibMapFamList</li> </ul>                                                                                                    |                               |
| CalibMapFieldsList                                                                                                    |                               |
| CalibMapStratList                                                                                                    |                               |
| CalibrationMappingList                                                                                                    |                               |
| CalibTemplateTypeSysCode                                                                                                    |                               |
| <ul> <li>GetLinkedCalibratorFields</li> </ul>                                                                                                    |                               |
| GetLinkedFamilies                                                                                                    |                               |
| <ul> <li>GetLinkedFields</li> </ul>                                                                                                    |                               |
| GetLinkedStrategies                                                                                                    |                               |
| <ul> <li>LinkStratToMap</li> </ul>                                                                                                    |                               |
| <ul> <li>MapListFinal</li> </ul>                                                                                                    |                               |
| <ul> <li>CalibTemDfltsList</li> </ul>                                                                                                    |                               |
| <ul> <li>CalibProfTempList</li> </ul>                                                                                                    |                               |
| • TemplateDefaults                                                                                                    |                               |
| <ul> <li>MappDirSystemCodes</li> </ul>                                                                                                    |                               |
| GetUnrelatedFamilies                                                                                                    |                               |
| CalibrationStrategyList                                                                                                    |                               |
| <ul> <li>RetrieveFieldData</li> </ul>                                                                                                    |                               |
| The following families have been added:                                                                                                    |                               |
| Calibration Device Driver                                                                                                    |                               |
| Calibration Device Driver Has Mapping                                                                                                    |                               |
|                                                                                                    |                               |
|                                                                                                    |                               |
|                                                                                                    |                               |
|                                                                                                    |                               |
| Calibration Mapping Has Family     Calibration Mapping Has Field                                                                                                    |                               |
| Calibration Mapping Has Field     Calibration Mapping Has Strategy                                                                                                    |                               |
| Calibration Mapping Has Strategy                                                                                                    |                               |
| Calibration Profile Template Defaults     Calibration Strategy                                                                                                    |                               |
| callocation of decay                                                                                                    |                               |
| The following System Code Tables have been added:                                                                                                    |                               |
| CALIBRATION_DRUCK_UOM_LIST                                                                                                    |                               |
| <ul> <li>MI_CALIB_TEMPLATE_DEFAULTS_CODES</li> </ul>                                                                                                    |                               |
| MI_CALIB_TEMPLATE_TYPE                                                                                                    |                               |
| • MI_CALIBRATION_MAPPING_DIRECTION                                                                                                    |                               |
| As part of the device mapping implementation, when you upgrade to V4.3.0.0.0, you can use                                                                                                   |                               |
| the device mapping upgrade utility to upgrade data from the old device mapping families to the new device mapping families.                                                                 |                               |
|                                                                                                    |                               |
| To allow only members of the MI Calibration Administrator group to manage the master<br>profile templates, the <b>Profile Templates</b> button has been removed from the <b>Calibration</b> | © 2019 General Electric Compa |
| Management Overview page, and placed in the Mappings section on the Calibration                                                                                                    |                               |

Admin Preference page.
 The Strategy field has been removed from the Calibration Template, Analog and Calibration

354

| Description                                                                                                    | Tracking ID |
|----------------------------------------------------------------------------------------------------|-------------|
| To support Beamex CMX Calibration software units of measure, a new system code table, CALIBRATION_CMX_UOM_LIST has been added. | TFS303533   |

| Description                                                                                                    | Tracking ID                                                                                                    |
|----------------------------------------------------------------------------------------------------|----------------------------------------------------------------------------------------------------|
| To support GE Druck documenting process calibrators, the following changes have been made:                                                                                                    | • TFS315489                                                                                                    |
| <ul> <li>On the Calibration Template, Discrete family, if the Calibration Type is DPI 620 or DPI Pressure Calibrator, the following fields have been disabled:</li> <li>SW 2 Setpoint</li> <li>Activate Switch 2</li> <li>SW 2 Contact State</li> <li>Specified Minimum Dead Band Switch 2</li> <li>Specified Maximum Dead Band Switch 2</li> <li>Validate Deadband</li> <li>In the Calibration Template, Analog family, if the Calibration Type is DPI 620 or DPI PRESSURE CALIBRATOR, the Loop Power field now contains the values Yes and No.</li> </ul>                                                              | <ul> <li>TFS313489</li> <li>TFS308955</li> <li>TFS263702</li> <li>TFS260505</li> <li>TFS259376</li> <li>TFS238979</li> </ul> |
| <ul> <li>In the Calibration Template, Discrete family, the following fields have been disabled: <ul> <li>Ramp Time</li> <li>Repeat Count</li> <li>Reset Set Point</li> </ul> </li> <li>You can now transfer calibration data between GE Digital APM and the GE Druck</li> </ul>                                                                                                    |                                                                                                    |
| documenting process calibrators using USB port connections.                                                                                                    |                                                                                                    |
| <ul> <li>Before you perform an automated calibration, you can modify the serial number in the<br/>Settings window.</li> </ul>                                                                                                    |                                                                                                    |
| <ul> <li>The following queries have been added to the Catalog folder \\Public\Meridium\Modules<br/>\Calibration Management\GE Druck\Queries:</li> </ul>                                                                                                    |                                                                                                    |
| <ul> <li>DPI 612 Receive Query</li> <li>DPI 620 Receive Query</li> <li>DPI620SendQuery</li> <li>DPI620SendQuery Display</li> </ul>                                                                                                    |                                                                                                    |
| DPIPCS endoury                                                                                                    |                                                                                                    |
| <ul> <li>DPIPCSendQuery Display</li> <li>In the Calibration Profile family, two new fields, Calibration Type and Calibration Strategy,<br/>have been added.</li> </ul>                                                                                                    |                                                                                                    |
| <ul> <li>When you select a Calibration Type, the list in the Profile Template field is filtered to only<br/>contain the profile templates associated with the selected Calibration Type.</li> </ul>                                                                                                    |                                                                                                    |
| <ul> <li>When you select a Profile Template, the list in the Calibration Strategy is filtered to only<br/>contain the calibration strategies associated with the selected Profile Template.</li> </ul>                                                                                                    |                                                                                                    |
| <ul> <li>To support GE Druck documenting process calibrator units of measure, the following system<br/>codes have been added to the MI_CALIBRATION_REFERENCES system code table:</li> </ul>                                                                                                    |                                                                                                    |
| <ul> <li>DPI 620 UOM CURRENT (DPI 620 Unit of Measure Current)</li> <li>DPI 620 UOM FREQUENCY (DPI 620 Unit of Measure Frequency)</li> <li>DPI 620 UOM PRESSURE (DPI 620 Unit of Measure Pressure)</li> <li>DPI 620 UOM RESISTANCE (DPI 620 Unit of Measure Resistance)</li> <li>DPI 620 UOM TEMPERATURE (DPI 620 Unit of Measure Temperature)</li> <li>DPI 620 UOM VOLTAGE (DPI 620 Unit of Measure Voltage)</li> <li>DPI PRESSURE CALIBRATOR UOM CURRENT (DPI Pressure Calibrator Unit of Measure Current)</li> <li>DPI PRESSURE CALIBRATOR UOM PRESSURE (DPI Pressure Calibrator Unit of Measure Drogouro)</li> </ul> |                                                                                                    |
| <ul> <li>Pressure)</li> <li>DPI PRESSURE CALIBRATOR UOM VOLTAGE (DPI Pressure Calibrator Unit of Measure Voltage)</li> </ul>                                                                                                    |                                                                                                    |

| Description                                                                                                    | Tracking ID                                                                                               |
|----------------------------------------------------------------------------------------------------|----------------------------------------------------------------------------------------------------|
| To support Beamex CMX Calibration software units of measure, the CALIBRATION_CMX_UOM_LIST system code table has been added.                                                                                                    | TFS303533                                                                                                 |
| <ul> <li>To support automated calibration using Beamex CMX Calibration software, the following changes have been made:</li> <li>A new subfamily, Calibration Template, CMX, has been added to the Calibration Template family. This subfamily stores the details of the calibration that must be performed using the Beamex CMX Calibration software.</li> <li>Previously, on the <b>Profile Templates</b> page, when you select the Add button ( ), a list of Calibration Templates appeared. Now, when you select the Add button ( ), a drop-down list appears, displaying options Fluke Template, CMX Template, and Manual Template. You must select one of the options, and then select the type of Calibration Template that you want to create.</li> <li>A new subfamily, Calibration, CMX, has been added to the Calibration family. This subfamily stores the details of the calibration that has been performed using the Beamex CMX Calibration software.</li> <li>The Meridium Devices Service has been enhanced to support communication between GE Digital APM and Beamex CMX Calibration software via Beamex Business Bridge (B3) software.</li> <li>On the Calibration Management Overview page, in the Calibration.</li> <li>On the Calibration Management Overview page, in the Calibration.</li> </ul> | <ul> <li>TFS252757</li> <li>TFS249831</li> <li>TFS247861</li> <li>TFS239014</li> <li>TFS239014</li> </ul> |
| A new Security Group, MI Calibration Viewer, has been added. This group has View permissions for all the Entity and Relationship families used in Calibration Management module.                                                                                                    | TFS190113                                                                                                 |

### Table 680: Resolved Issues

| Description                                                                                                    | Tracking ID |
|----------------------------------------------------------------------------------------------------|-------------|
| Previously, when you set a set a due date range in the <b>Due Date Range</b> filter in the <b>Calibration</b><br><b>Queue</b> section and moved to a new page, and then returned to the <b>Calibration Queue</b> section,<br>the due date range was reset to the default value. This issue has been resolved.                                                                                                    | TFS315930   |
| Previously, if you tried to link multiple assets, including linked and unlinked assets, to a calibration profile, you had to refresh the page in order to see an updated list of which assets had already been linked. This issue has been resolved. Now, a validation message appears to indicate the assets that have been linked.                                                                                                    | TFS311593   |
| Previously, when you performed calibration using a Functional Test Calibration Template that did<br>not contain Calibration Template Detail records, the Calibration Strategy field in the Calibration<br>Event datasheet was not populated and the Calibration Result records were not created. This<br>issue has been resolved. Now, when you save a Functional Test Calibration Template without<br>creating the Calibration Template Details records, an error message appears, asking you to enter<br>detail records. The Calibration Strategy field on the Functional Test Calibration Template<br>datasheet is populated based on the number of Calibration Template Detail records that you<br>create. | TFS263852   |

| Description                                                                                                    | Tracking ID |
|----------------------------------------------------------------------------------------------------|-------------|
| Previously, in a Standard Gas Component record, when you modified the values in the Requested<br>and the Analytical Result fields, and then saved the record, an error appeared, stating that the<br>Standard Analytical Result is not within the tolerance range. Instead of the modified value, the<br>value that existed in the Requested field before modification was considered for calculation of<br>tolerance range. This issue has been resolved. | TFS251137   |
| Previously, in the <b>Calibration</b> tab of a calibration event, the calibration results were not displayed in the correct sequence. This issue has been resolved.                                                                                                    | TFS248138   |
| Previously, when you selected the <b>Calibration Events</b> or <b>Calibration Profiles</b> tab for the first time, an error message appeared. This issue has been resolved.                                                                                                    | TFS247746   |
| Previously, when you printed an analog report, the printed copy showed duplicate details of the report data. This issue has been resolved.                                                                                                    | TFS244965   |
| Previously, when you did not have license or family privileges to Calibration Management, you were redirected to the <b>Access Denied</b> page without an error message. Now, in this scenario an error message appears with the details of the error.                                                                                                    | TFS244583   |
| Previously, when you switched from the <b>Calibration Management Overview</b> page to the <b>Manage Calibration Tasks</b> page, the <b>Enter Parameter Values</b> window appeared. This issue has been resolved.                                                                                                    | TFS243980   |
| Previously, when you performed a search of the created calibration templates, the search results did not display all the calibration templates that were created. This issue has been resolved.                                                                                                    | TFS243402   |
| Previously, when you switched tabs within the <b>Calibration Management Overview</b> page, an error message appeared. This issue has been resolved.                                                                                                    | TFS243388   |
| Previously, a warning message did not appear when a calibration record was closed before saving. This issue has been resolved.                                                                                                    | TFS242531   |
| Previously, in the <b>Calibration</b> section of a Calibration Event, you could add or delete the Calibration Result records. This issue is resolved.                                                                                                    | TFS241897   |
| Previously, when you deleted a calibration template, an error message appeared if the calibration template referenced an associated calibration. This issue has been resolved.                                                                                                    | TFS230393   |
| Previously, in the calibration templates, the column heading and the values were not aligned properly. This issue has been resolved.                                                                                                    | TFS203107   |
| Previously, in the Calibration Data Loader, an incorrect error message appeared in the log when you did not provide values in some of the required fields. This issue has been resolved.                                                                                                    | TFS185008   |

### **Table 681: Restored Features**

| Description                                   | Tracking ID |
|-----------------------------------------------|-------------|
| The device mappings feature is now available. | TFS294774   |

## Table 682: Deferred Features

| Description                                                                                                    | Tracking ID |
|----------------------------------------------------------------------------------------------------|-------------|
| Automated Calibration using Beamex and Meriam documenting process calibrators.                                                                                                    | • TFS61319  |
| <b>Note:</b> Automated calibration using Beamex documenting process calibrators, Beamex MC5 and Beamex MC6, is supported using Beamex Business Bridge (B3) Version 1 (1.2.0) software for Beamex CMX Calibration software. | • TFS61334  |

# **Cognitive Analytics**

### Table 683: Enhancements

| Description                                                                                                    | Tracking ID |
|----------------------------------------------------------------------------------------------------|-------------|
| You can now delete or copy cognitions from the <b>Cognitive Analytics Overview</b> page.                                                                                                    | TFS266012   |
| You can now create a script from the <b>Classifiers</b> section of the <b>Cognitive Analytics Overview</b> page.                                                                                                    | TFS264185   |
| If the query specified for a cognition is modified, the related information in the <b>Details</b> workspace is now automatically refreshed upon navigating between tabs. For example, if you modify a query and then return to the <b>Details</b> workspace, you do not need to refresh the browser to see the updated information.                                                                                                   | TFS259375   |
| On the <b>Details</b> workspace of a cognition, the value in the <b>Bulk Input Data</b> box now appears as a hyperlink. You can select the hyperlink to open the corresponding query in a new tab.                                                                                                    | TFS258444   |
| <ul> <li>The Cognitive Analytics Overview page now contains the following graphs:</li> <li>Number of records by Cognition: Displays the number of records classified per cognition, for the 10 cognitions with the most records.</li> <li>Number of records reviewed in workbench by classifier: Displays the number of records trained in the Test Results workspace of the Scripts page per machine learning classifier.</li> </ul> | TFS228422   |

### Table 684: Resolved Issues

| Description                                                                                                    | Tracking ID |
|----------------------------------------------------------------------------------------------------|-------------|
| Previously, when an executed cognition timed out, the value in the Status field in the <b>History</b> workspace remained as <i>Running</i> , and you could not see the actual status. This issue has been resolved.                   | TFS244614   |
| Previously, when you navigated between the properties windows of Logic nodes in the design canvas of a cognition, at times, an error message appeared stating that there was an error loading the page. This issue has been resolved. | TFS243686   |

## **Configuration Manager**

### Table 685: Resolved Issues

| Description                                                                                                    | Tracking ID |
|----------------------------------------------------------------------------------------------------|-------------|
| Previously, if you used a non-English culture setting, the culture-appropriate date and time formatting was not applied to every applicable field throughout GE Digital APM. This issue has been resolved. | TFS310837   |

#### Table 686: Obsolete Features

| Description                                                                                                    | Tracking ID |
|----------------------------------------------------------------------------------------------------|-------------|
| You can no longer create field behaviors for Relationship families.                                                                                   | TFS300108   |
| In the <b>Units of Measure and Conversions</b> feature, the unit <i>MM/YEAR</i> in the <b>Units of Measure</b> section has been marked as deprecated. | TFS68918    |

## **Table 687: Deferred Features**

| Description                            | Tracking ID |
|----------------------------------------|-------------|
| Global number and date format.         | TFS160148   |
| Global Preferences- Background Colors. | TFS65297    |

## **Connections - PDI Systems**

#### **Table 688: Enhancements and New Features**

| Description                                                                         | Tracking ID |
|-------------------------------------------------------------------------------------|-------------|
| Connections to GE Historian 7.0 SP1 are now supported for Process Data Integration. | TFS270005   |
| Connections to GE Cimplicity V9.5 are now supported for Process Data Integration.   | TFS279832   |

## Data Loaders

### **Table 689: Enhancements and New Features**

| Description                                                                                                    | Tracking ID |
|----------------------------------------------------------------------------------------------------|-------------|
| When you test the connections on the <b>Data Loaders</b> page, the communication channels<br>between the APM Connect server and the Integration Web Services is no longer checked. This is<br>because the Integration Web Services are no longer used by Data Loaders, and including it in the<br>test could lead to misleading results. | TFS312248   |

## Datasheets

#### Table 690: New Features

| Description                                                                                                    | Tracking ID |
|----------------------------------------------------------------------------------------------------|-------------|
| The UoM Conversion Tool has been introduced in V4.3.0.0.0. You can use this feature to view numeric datasheet values in different units of measure (UOM). | TFS247786   |

### **Table 691: Enhancements**

| Description                                                                                                    | Tracking ID |
|----------------------------------------------------------------------------------------------------|-------------|
| Rather than a module-specific pane, Associated Pages can now be accessed via an Associated Pages button () on the datasheet. The functionality remains the same. | TFS277323   |
| You can now delete an existing value in a drop-down list, and then select a new value, including a null value, in the drop-down list.                            | TFS271379   |
| You can now add fields from <b>Available Items</b> pane to a datasheet without adding a datasheet section.                                                       | TFS264322   |
| On all the datasheets, the controls on the toolbar such as Datasheet selection, Save, or Print remain visible when you scroll to the bottom of datasheet.        | TFS151071   |

### Table 692: Resolved Issues

| Description                                                                                                    | Tracking ID |
|----------------------------------------------------------------------------------------------------|-------------|
| Previously, if you added a hyperlink field to a datasheet (e.g., the Equipment datasheet) and populated it with a hyperlink, and then searched for that type of record, HTML markup appeared in your search results. This issue has been resolved.                                                                                                    | TFS307380   |
| Previously, if the <b>Active Status</b> check boxes was cleared for a family, the family still appeared as<br>an option in the <b>Look In</b> and <b>Linked to</b> boxes when you performed a search, although records in<br>those families would not appear in search results. This issue has been resolved. Now, if the<br><b>Active Status</b> check box is cleared, the family is completely excluded when performing a search. | TFS297410   |
| Previously, if a datasheet contained an dropdown list box that contained an unrestricted number<br>of values, when you entered text in the box, the values displayed in the dropdown list box would<br>not be filtered accordingly. This issue has been resolved. Now, as you enter the text in the<br>dropdown list box, the values will be filtered and displayed in the box accordingly.                                         | TFS280276   |
| Previously, if the field caption for a column on a datasheet or offline form was too long to be displayed in the column, the text wrapped to a second line. This issue has been resolved. Now, if the word is too long to be displayed in the column, the field caption will be truncated and appended with an ellipses.                                                                                                    | TFS271317   |
| Previously, if the datasheet contained only one datasheet section, you could delete the section<br>but the fields in that section did not get deleted. This issue has been resolved. Now, if the<br>datasheet contains only one section, you cannot delete that section.                                                                                                    | TFS264322   |

| Description                                                                                                    | Tracking ID |
|----------------------------------------------------------------------------------------------------|-------------|
| Previously, on any datasheet, when you turned on the help text, the help text for large text box fields, such as the Required Date field, were not displayed correctly. This issue has been resolved.                     | TFS251109   |
| Previously, on any datasheet, if a site designated in the <b>Site</b> control had a long name, the State<br>Configuration section on the top navigation bar was not displayed correctly. This issue has been<br>resolved. | TFS249672   |

## eLog

## Table 693: New Features

| Description                                                                                                    | Tracking ID |
|----------------------------------------------------------------------------------------------------|-------------|
| The eLog module has been introduced in V4.3.0.0.0.                                                                                                    | TFS249678   |
| You can use this module to document scheduled and unscheduled events that occur during the course of asset operation, to report findings related to shift periods, and to document when shifts begin and end. |             |

## **Family Management**

## Table 694: Enhancements

| Description                                                                                                    | Tracking ID |
|----------------------------------------------------------------------------------------------------|-------------|
| In the <b>Behavior</b> section of the <b>Fields</b> in <b>Family Management</b> , a new option <b>APM Query</b> has been added to the <b>Valid Value</b> field. You can now populate values in a field by using the query.                                                 | TFS275129   |
| You can now create relationship between two families by using a foreign key. To support this enhancement, a new check box, <b>Foreign Key Relationship</b> , has been added to the <b>Manage Relationship Definition</b> window of <b>Relationship Definition</b> section. | TFS253897   |
| The <b>Information</b> and the <b>Behavior</b> sections of <b>Fields</b> in <b>Family Management</b> have been enhanced to make them more intuitive.                                                                                                    | TFS243722   |
| A new column <b>Spread From Parent</b> has been added to the <b>Fields</b> section of Family<br>Management. This column indicates whether a field has been spread from the parent family or<br>not.                                                                        | TFS232859   |

## **Family Policies**

### Table 695: Enhancements

| Description                                                                                                    | Tracking ID |
|----------------------------------------------------------------------------------------------------|-------------|
| A new node, the Baseline Rule node, has been added to family policies. You can use this node to<br>run the existing GE Digital APM baseline family-level rule that corresponds to the policy's family<br>and trigger. This allows you to use both family policies and baseline rules for a single family. | TFS246665   |
| The following nodes now include the system field outputs Entity ID and Site Key:                                                                                                    | TFS209122   |
| Current Entity                                                                                                    |             |
| Current Relationship                                                                                                    |             |
| Create Entity                                                                                                    |             |
| Create Event                                                                                                    |             |
| Create Production Event                                                                                                    |             |
| Create Recommendation                                                                                                    |             |
| Create Relationship                                                                                                    |             |

### Table 696: Resolved Issues

| Description                                                                                                    | Tracking ID |
|----------------------------------------------------------------------------------------------------|-------------|
| Previously, when viewing policy execution history, if you selected the <b>Actions</b> or <b>Errors</b> check box, an error occurred if no policy executions matched the selected criteria. This issue has been resolved. | TFS296123   |

# Family Policies and Policy Designer

### **Table 697: Enhancements**

| Description                                                                                                    | Tracking ID |
|----------------------------------------------------------------------------------------------------|-------------|
| If the input specified for a Sum node is an empty collection, the resulting answer from the Sum node is automatically zero (0), which may considerably simplify the policy design. Previously, in this scenario, depending on the policy design, the policy issued a warning and the execution of the policy may have stopped. | TFS307333   |
| In a Create Entity node's <b>Properties</b> window, you can now specify the Site Reference Key of the site to which the new record should be assigned.                                                                                                    | TFS300141   |
| New logs for sync service and policy execution service are now written to <b>C:\ProgramData \Meridium\Logs</b> .                                                                                                    | TFS298076   |

## Table 698: Resolved Issues

| Description                                                                                                    | Tracking ID                                   |
|----------------------------------------------------------------------------------------------------|-----------------------------------------------|
| Previously, if you created a policy with a Text node containing the standalone characters "{" or "}"<br>that were not intended to be part of a placeholder value, then the characters were not parsed<br>correctly and an error occurred. This issue has been resolved in most scenarios.<br><b>Note:</b> Refer to KBA #5444 for more information     | TFS308194                                     |
| Previously, when a Boolean value was selected in a Comparison node, the value <i>NaN</i> was displayed on the node in the model canvas instead of <i>yes</i> or <i>no</i> , as expected. This issue has been resolved.                                                                                                    | TFS296201                                     |
| Note: This issue was display-only and the calculations still functioned as expected.                                                                                                    |                                               |
| Previously, an error and various issues occurred when you used the Activate All ( 💇 ) or<br>Deactivate All ( 💡 ) buttons to activate or deactivate a large number of policy instances (i.e.,<br>more than 1,000). These issues have been resolved.                                                                                                    | <ul><li>TFS274235</li><li>TFS274234</li></ul> |
| Previously, for policies containing R Script nodes, when you validated a policy instance, validation<br>ran successfully, but collection inputs to an R Script node were not displayed in the <b>Validation</b><br>pane. In addition, you could not copy the collection input values to use in Ad Hoc validation.<br>These issues have been resolved. | TFS271491                                     |
| Previously, users assigned to a custom role were not able to access the policies in Policy<br>Designer. This issue has been resolved. Now, the users assigned to any role that includes<br>privileges for MI Policy Designer group will be able to access the policies in Policy Designer.                                                            | TFS235992                                     |
| Previously, if an invalid data source existed on the GE Digital APM Application Server, the Policy<br>Trigger Service and Policy Execution Service shut down and could not be restarted. This issue has<br>been resolved.                                                                                                    | TFS197508                                     |

## Foundation

### Table 699: Enhancements

| Description                                                                                                    | Tracking ID |
|----------------------------------------------------------------------------------------------------|-------------|
| If you try to log in to GE Digital APM with an expired license, if you are a Super User, a prompt will now appear that will allow you to enter a new license key and reactivate. | TFS293555   |
| A new button, Theme Settings, ( ) has been added to the top navigation bar. You can use this button to display the contents of a grid in a compact view mode.                    | TFS239532   |

## Table 700: Resolved Issues

| Description                                                                                                    | Tracking ID |
|----------------------------------------------------------------------------------------------------|-------------|
| Bulk Data Form                                                                                                    | TFS320631   |
| Previously, records with an invalid date value were saved with a blank value in the date field. This issue has been resolved. Now, if an invalid date is used, the record is not saved, and an error message appears. You can either select a valid value from the calendar to correct the value, or delete the invalid value and replace it with a valid one. |             |

### **General Dashboards**

#### **Table 701: Enhancements**

| Description                                                     | Tracking ID |
|-----------------------------------------------------------------|-------------|
| You can now modify your personal dashboard from your home page. | TFS211278   |

# Generation Availability Analysis (GAA)

### **Table 702: New Features**

| Description                                                                               | Tracking ID |
|-------------------------------------------------------------------------------------------|-------------|
| GAA now supports reporting to Canadian Electricity Association (CEA) in addition to NERC. | TFS248096   |

### Table 703: Enhancements

| Description                                                                                                    | Tracking ID                                                                                                    |
|----------------------------------------------------------------------------------------------------|----------------------------------------------------------------------------------------------------|
| You can now create a log entry for a Primary Event and track the associated log entry for the<br>event. You can use this log entry to document observations on events related to power<br>generation during a shift.                                                                                                    | TFS297158                                                                                                    |
| <ul> <li>To improve usability, the GAA Administrator page has been redesigned with the following changes:</li> <li>The Generation Availability Analysis workspace has been added. The following tasks are supported in this workspace:</li> <li>You can view the list of Regulatory Organizations supported in GAA and the Unit Types and Unit States available for these Regulatory Organizations.</li> <li>You can view, add, or modify Event Categories and Event Types. You can also associate the Event Categories and Event Types with a color code, which are then used to represent them in the graphs in the Unit Summary workspace for a GAA Unit.</li> <li>You can view, add, or modify Amplification Codes, Cause Codes, and Fuel Types for the Regulatory Organizations.</li> <li>You can manage the mappings of the Amplification Codes and Cause Codes between North American Electric Reliability Corporation (NERC) and Canadian Electricity Association (CEA). You can also add or modify event transitions for Events in GAA.</li> <li>You can configure Regulatory reports for NERC and CEA.</li> <li>In the workspace for a GAA Unit, the following changes have been made:</li> <li>The Reports tab has been renamed as Performance &amp; Reports. In this section, you can now view the list of Performance records and Regulatory reports associated with the GAA Unit. You can also associate and disassociate reports with the GAA Unit.</li> </ul> | <ul> <li>TFS286381</li> <li>TFS272967</li> <li>TFS262651</li> <li>TFS261858</li> <li>TFS261854</li> <li>TFS261852</li> <li>TFS255951</li> <li>TFS221932</li> </ul> |

| Description                                                                                                    | Tracking ID                                   |
|----------------------------------------------------------------------------------------------------|-----------------------------------------------|
| To support multiple weightage types, the Performance family has been split into the following three families:                                                                                                    | <ul><li>TFS278489</li><li>TFS262649</li></ul> |
| GAA Performance Fuel                                                                                                    |                                               |
| GAA Performance Indexes                                                                                                    |                                               |
| GAA Performance Summary                                                                                                    |                                               |
| To generate Regulatory reports, the following Catalog items have been added to the folder Public<br>\Meridium\Modules\Generation Management\Queries\NERC Queries:                                                                                                    | TFS275273                                     |
| NERC Event Report 07                                                                                                    |                                               |
| NERC Performance Report 05                                                                                                    |                                               |
| Management reports are now generated based on values in the fields in the GAA Performance<br>Summary and GAA Performance Fuel families, instead of the GAA Performance family. To<br>facilitate this enhancement, the <i>Performance 05</i> query in the folder Public\Meridium\Modules<br>\Generation Management\Queries\Report Queries has been updated to use the GAA<br>Performance Summary and GAA Performance Fuel families. | TFS275566                                     |
| The Cause Codes for 2016 are now included in the Cause Codes family, which populates the Cause Code field in a Cause Codes record.                                                                                                    | TFS272953                                     |
| To support importing existing data to GAA, a relationship has been created between the MI Has<br>Reference Documents relationship family and the GAA Unit family.                                                                                                    | <ul><li>TFS257237</li><li>TFS257236</li></ul> |
| To support the mappings between NERC and CEA, the GAA Code Mapping family has been added.                                                                                                    | <ul><li>TFS257237</li><li>TFS257236</li></ul> |
| You can now create multiple Primary Events simultaneously using the Bulk Data Form.                                                                                                    | TFS256923                                     |
| To support reporting to CEA, the following new families have been added:                                                                                                    | • TFS255951                                   |
| GAA Event Categories                                                                                                    | • TFS286380                                   |
| GAA Event Transition                                                                                                    | • TFS249941                                   |
| GAA Event Types                                                                                                    | • TFS249939                                   |
| • GAA Unit Types                                                                                                    | • TFS249937                                   |
| GAA Unit States                                                                                                    | • TFS249428                                   |
| GAA Supported Organizations                                                                                                    |                                               |
| To support the Revision History of a Primary Event, the Primary Event History family has been added.                                                                                                    | TFS253903                                     |
| The Amplification Codes for 2016 are now included in the Amplification Codes family, which populates the Amplification Code field in an Amplification Codes record.                                                                                                    | TFS248101                                     |

| Description             |                                                                                                    | Tracking ID                                   |
|-------------------------|----------------------------------------------------------------------------------------------------|-----------------------------------------------|
|                         | CEA, the following changes have been made to various datasheets in                                                                                                    | • TFS259545                                   |
| Seneration Availability | Analysis:                                                                                                    | • TFS259545                                   |
|                         |                                                                                                    | • TFS258846                                   |
| Datasheet               | Changes                                                                                                    | • TFS259540                                   |
| Amplification Codes     | GADS Amplification Codes datasheet has been renamed to Amplification Codes.                                                                                              | <ul><li>TFS249938</li><li>TFS258846</li></ul> |
| Cause Codes             | GADS Cause Codes has been renamed to Cause Codes.                                                                                                    | • TFS258846                                   |
|                         | The following new fields have been added:                                                                                                    | • TFS249938                                   |
|                         | Mapped ID                                                                                                    | • TFS262650                                   |
|                         | • Unique Key                                                                                                    |                                               |
| GAA Company             | The Regulatory Reporting Organization 1 and Regulatory Reporting                                                                                                    |                                               |
|                         | Organization 2 fields have been renamed to Primary Regulatory Body and                                                                                                   |                                               |
|                         | Secondary Regulatory Body in the <b>Identification</b> tab.                                                                                                    |                                               |
|                         | The GADS Utility Code has been renamed to Primary Utility Code in the     Identification tab.                                                                            |                                               |
|                         | • The Secondary Utility Code field has been added to the <b>Identification</b> tab.                                                                                      |                                               |
| GAA Fuel Types          | <ul> <li>The Fuel Type Code, Fuel Type Description, Heat Content Unit of Measure,<br/>NERC Fuel Code, NERC Fuel Description, and Solid/Liquid/Gas fields have</li> </ul> |                                               |
|                         | been removed.                                                                                                    |                                               |
|                         | The Fuel Code, Fuel Description, and Regulatory Reporting Organization                                                                                                   |                                               |
|                         | fields have been added.                                                                                                    |                                               |
|                         | The Heating Value Ranges has been renamed to GAA Fuel Types.                                                                                                    |                                               |
|                         | • The Mapped ID field has been added to GAA Fuel Types records.                                                                                                    |                                               |
| GAA Plant               | The Regulatory Reporting Organization 1 and Regulatory Reporting                                                                                                    |                                               |
|                         | Organization 2 fields have been renamed to Primary Regulatory Body and                                                                                                   |                                               |
|                         | Secondary Regulatory Body in the <b>Identification</b> tab.                                                                                                    |                                               |
|                         | <ul> <li>The Primary Plant code and Secondary Plant code fields have been added to<br/>the <b>Plant</b> tab.</li> </ul>                                                  |                                               |
| GAA Unit                | The NERC Values tab has been renamed to Fuel Data tab.                                                                                                    | -                                             |
|                         | The Regulatory Reporting Organization 1 and Regulatory Reporting                                                                                                    |                                               |
|                         | Organization 2 fields have been renamed to Primary Regulatory Body and                                                                                                   |                                               |
|                         | Secondary Regulatory Body in the <b>Identification</b> section.                                                                                                    |                                               |
|                         | The Primary Unit code and Secondary Unit code fields have been added to                                                                                                  |                                               |
|                         | the <b>References</b> tab.                                                                                                    | -                                             |
| GAA Configuration       | The GAA Reports family has been renamed to GAA Configuration.                                                                                                    |                                               |
|                         | <ul> <li>The GAA Report records have been renamed to Performance &amp; Reports<br/>records.</li> </ul>                                                                   |                                               |
|                         | <ul> <li>The Report Name field has been renamed to Record Name.</li> </ul>                                                                                               |                                               |
|                         | <ul> <li>The Report Type field has been renamed to Record Type.</li> </ul>                                                                                               |                                               |
|                         | <ul> <li>The following fields have been added:</li> </ul>                                                                                                    |                                               |
|                         | <ul> <li>Associated Events Catalog Path</li> </ul>                                                                                                    |                                               |
|                         | Description                                                                                                    |                                               |
|                         | <ul> <li>Is Linked</li> </ul>                                                                                                    |                                               |
|                         | <ul> <li>Performance Type</li> </ul>                                                                                                    |                                               |
|                         | <ul> <li>Policy ID</li> </ul>                                                                                                    |                                               |
|                         | <ul> <li>Weightage Type</li> </ul>                                                                                                    |                                               |

| Description                                                                                                    | Tracking ID |
|----------------------------------------------------------------------------------------------------|-------------|
| In the <b>Unit Summary</b> workspace, you can now view the losses for each event in the GAA Unit for a specified period. | TFS208013   |

### Table 704: Resolved Issues

| Description                                                                                                    | Tracking ID |
|----------------------------------------------------------------------------------------------------|-------------|
| Previously, in Generation Availability Analysis, if you did not use a specific identifier for the asset group name, you could create duplicate groups in the Asset Hierarchy. This issue has been resolved.                                                                                                    | TFS284492   |
| Previously, in GAA Unit Capacity records, when you changed the Gross Maximum Capacity or the<br>Net Maximum Capacity of an existing Unit to a value lower than the Gross Dependable Capacity<br>or the Net Dependable Capacity, respectively, you were able to save the record. This issue has<br>been resolved. Now, when you save the record, an error message appears, indicating that the<br>dependable capacity cannot be greater than the maximum capacity, and the record is not saved. | TFS249542   |
| Previously, in the <b>Unit Summary</b> workspace, in the <b>Generation Metrics</b> section, the performance data for a GAA Unit during a selected period, did not appear in the chronological order of the reporting month and year. This issue has been resolved.                                                                                                    | TFS247935   |
| Previously, if you modified the Start Date, End Date, or the Event Type for a Primary Event after creating an associated Contributing Event, the Start Date, End Date, or the Event Type for the Contributing Event was not updated. This issue has been resolved.                                                                                                    | TFS240761   |
| Previously, when you created a Primary Event, if you entered a value of more than 30 characters<br>in the Verbal Description field, an error message appeared. This issue has been resolved. Now,<br>you can enter a maximum of 255 characters in the Verbal Description field.                                                                                                    | TFS239643   |

## Table 705: Restored Features

| Description                                                                               | Tracking ID |
|-------------------------------------------------------------------------------------------|-------------|
| You can now migrate from the Generation Management module in V3.6.0.0.0 to the Generation | • TFS284568 |
| Availability Analysis (GAA) module in V4.3.0.0.0.                                         | • TFS282097 |
|                                                                                           | • TFS281729 |
|                                                                                           | • TFS281723 |
|                                                                                           | • TFS281132 |
|                                                                                           | • TFS281096 |
|                                                                                           | • TFS281094 |
|                                                                                           | • TFS227130 |
|                                                                                           | • TFS227120 |
|                                                                                           | • TFS227119 |
|                                                                                           | • TFS227118 |
|                                                                                           | • TFS227077 |

## Table 706: Obsolete Features

| Description                                                                                                    |                                                                                                   | Tracking ID |
|----------------------------------------------------------------------------------------------------|---------------------------------------------------------------------------------------------------|-------------|
| To generate Regulatory reports for a GAA Unit, the following queries have been replaced with new queries:                                  |                                                                                                   | TFS275273   |
| This query has been removed                                                                                                    | and replaced with                                                                                 |             |
| Public\Meridium\Modules\Generation Management<br>\Queries\NERC Queries\NERC GADS Event Report 07                                           | Public\Meridium\Modules\Generation Management<br>\Queries\NERC Queries\NERC Event Report 07       |             |
| Public\Meridium\Modules\Generation Management<br>\Queries\NERC Queries\NERC GADS Performance<br>Report 05                                  | Public\Meridium\Modules\Generation Management<br>\Queries\NERC Queries\NERC Performance Report 05 |             |
| The following fields were not used and have be<br>• Total Equivalent Derate Hours w/out Shado<br>• Total Equivalent Derate MWh w/out Shado | 5                                                                                                 | TFS242084   |

## **Table 707: Deferred Features**

| Description                               |                                                                                                    | Tracking ID                                   |
|-------------------------------------------|----------------------------------------------------------------------------------------------------|-----------------------------------------------|
| The following fields and related function | nality from the GAA Plant and GAA Unit record:                                                                                                    | TFS229627                                     |
| Datasheet                                 | Fields                                                                                                    |                                               |
| GAA Plant                                 | Date/Time Alternate Format     GADS Region     GADS Subregion                                                                                                    |                                               |
| GAA Unit                                  | <ul> <li>Demonstrated Maximum Gross Capacity</li> <li>Demonstrated Maximum Net Capacity</li> <li>Summer Net Capacity</li> <li>Winter Net Capacity</li> </ul>                                                                                                    |                                               |
| The following fields and related function | nality from the Performance record:                                                                                                    | <ul><li>TFS234410</li><li>TFS234310</li></ul> |
| Unit Identification                       | Capacity History Statistics Type     Zone     Refresh Incident Rollup                                                                                                    |                                               |
| Unit Generation Performance               | Demonstrated Max Capacity (G)     Demonstrated Max Capacity (N)     Override Reserve Shutdown Hours     Sum of fuel BTUs     Heat Rate                                                                                                    |                                               |
| Unit Starting Characteristics             | YTD attempted unit starts     YTD actual unit starts     YTD sctual unit starts     YTD start reliability                                                                                                    |                                               |
| Unit Primary Fuel Information             | <ul> <li>EIA Fuel Reporting</li> <li>Primary Quantity Burned Unit of Measure</li> <li>Primary Fuel BTUs - Contract</li> <li>Primary Fuel BTUs - Electrical Generation</li> <li>Primary Fuel BTUs - Plant Heating and Cooling</li> <li>Primary Fuel BTUs - Process Steam</li> <li>Primary Fuel BTUs - Total</li> </ul>             |                                               |
| Unit Secondary Fuel Information           | <ul> <li>EIA Fuel Reporting</li> <li>Secondary Quantity Burned Unit of Measure</li> <li>Secondary Fuel BTUs - Contract</li> <li>Secondary Fuel BTUs - Electrical Generation</li> <li>Secondary Fuel BTUs - Plant Heating and Cooling</li> <li>Secondary Fuel BTUs - Process Steam</li> <li>Secondary Fuel BTUs - Total</li> </ul> | 3                                             |

| Description                           | Tracking ID |
|---------------------------------------|-------------|
| The following families in GAA:        | • TFS184663 |
| Generation Forecast                   | • TFS184661 |
| Generation Fuel Annual Report         | • TFS184660 |
| Generation Fuel Monthly Report        | • TFS184659 |
| Generation Fuel Report                | • TFS184657 |
| Generation Nameplate                  | • TFS184656 |
| Generation Nameplate Combined Cycle   | • TFS184655 |
| Generation Nameplate Diesel           | • TFS184653 |
| Generation Nameplate Fluidized Bed    | • TFS184652 |
| Generation Nameplate Fossil Steam     | • TFS184646 |
| Generation Nameplate Gas Turbine      |             |
| Generation Nameplate Hydro            |             |
| Generation Nameplate Miscellaneous    |             |
| Generation Nameplate Nuclear          |             |
| Generation Role                       |             |
| Generation Role Assignment            |             |
| Generation Role Definition            |             |
| Generation Role Field Configuration   |             |
| Generation Unit Loading Profile       |             |
| Generation Unit Starting Profile      |             |
| The following Security Groups in GAA: | • TFS184663 |
| MI Generation Management Forecast     | • TFS184661 |
| MI Generation Management Nameplate    | • TFS184660 |
| MI Generation Management Security     | • TFS18465  |
|                                       | • TFS184657 |
|                                       | • TFS184656 |
|                                       | • TFS184655 |
|                                       | • TFS184653 |
|                                       | • TFS184652 |
|                                       | • TFS184646 |

## **GE** Analytics

### Table 708: Resolved Issues

| Description                                                                                                    | Tracking ID |
|----------------------------------------------------------------------------------------------------|-------------|
| Previously, the DAQ ID field in the GE Tag Event family was a numeric field, which may have caused errors while transferring data from your GE system to your GE Digital APMsystem. This issue has been resolved. To facilitate this fix, the numeric DAQ ID field has been deprecated, and a new DAQ ID field with a character data type has been added. When you upgrade, values from the old field are populated in the new field automatically. | TFS288991   |
| Previously, when you linked a GE Tag Event record to a GE Tag record, the GE Tag Event record did not inherit the site of the GE Tag record. This issue has been resolved.                                                                                                    | TFS246659   |

## **Table 709: Deferred Features**

| Description            | Tracking ID |
|------------------------|-------------|
| KPIs for GE Analytics. | TFS162791   |

# **GE Digital APM Mobile Application**

### Table 710: Resolved Issues

| Description                                                                                                    | Tracking ID |
|----------------------------------------------------------------------------------------------------|-------------|
| Previously, when you opened or returned to the GE Digital APM mobile application while in offline mode, an error message appeared. This issue has been resolved. | TFS281204   |

## Graphs

### Table 711: Resolved Issues

| Description                                                                                                    | Tracking ID |
|----------------------------------------------------------------------------------------------------|-------------|
| Previously, when using the GE Digital APM mobile application on a Microsoft Surface Pro device, when you selected a graph, the hyperlinked information on the graph did not appear as expected. This issue has been resolved.                                                | TFS294707   |
| Previously, when using stacked area line graphs, the graph labels were labeled <i>null</i> if you did not have any valid data points. This issue has been resolved. Now, if you do not have valid data points, the graph labels are blank.                                   | TFS290091   |
| Previously, if you did not save a graph that you had modified before leaving the page, a notification asking you to save your work did not appear, and your work was not saved. This issue has been resolved. Now, if you do not save your work, a notification will appear. | TFS246671   |

### **Table 712: Deferred Features**

| Description                             | Tracking ID |
|-----------------------------------------|-------------|
| Exporting to a PDF and printing graphs. | TFS81015    |

### **Hazards Analysis**

### **Table 713: Enhancements**

| Description                                                                                                    | Tracking ID |
|----------------------------------------------------------------------------------------------------|-------------|
| In the Hazards Analysis data loader, a new worksheet, MI_IPL_CHEC, has been added. This worksheet is used to import IPL Checklist records that store your selection for the criteria that are used to determine if a Safeguard is an IPL. | TFS284633   |
| When you copy a System/Node in a Hazards Analysis, the associated Deviations or What Ifs,<br>Causes, Consequences, Safeguards, and Risk Assessments are also copied and associated with<br>the copy of the System/Node.                   | TFS277084   |

| Description                                                                                                    | Tracking ID                                   |
|----------------------------------------------------------------------------------------------------|-----------------------------------------------|
| You can now create or modify the criteria that are used to assess if the Safeguard is an<br>Independent Protection Layer (IPL). To facilitate this enhancement, a new family, IPL Checklist,<br>has been added. When you upgrade to V4.3.0.0.0, for each Safeguard that previously existed in<br>you database, IPL Checklist records are created to store your selection for the criteria to assess if<br>the Safeguard is an IPL. | <ul><li>TFS250283</li><li>TFS249987</li></ul> |
| You can now create or link a Layers of Protection Analysis (LOPA) to a Consequence for which you want to assess the required Safety Integrity Level (SIL).                                                                                                    | TFS249978                                     |
| A new Security Group, MI Hazards Viewer, has been added. This group has View permissions for all the Entity and Relationship families used in Hazards Analysis module.                                                                                                    | TFS190113                                     |

### Table 714: Resolved Issues

| Description                                                                                                    | Tracking ID |
|----------------------------------------------------------------------------------------------------|-------------|
| Previously, in Hazards Analysis, you could not create a mitigated risk assessment for recommendations that did not have an associated mitigated risk. As a result, when you promoted such recommendations, the mitigated risk did not appear in the promoted strategy. This issue has been resolved.             | TFS301503   |
| Previously, in the <b>Team Members</b> section of a Hazards Analysis, when you added a team<br>member, two team members were added to the team although you selected only one team<br>member. This issue has been resolved.                                                                                      | TFS262037   |
| Previously, when you closed a HAZOP or What-If analysis without saving the record, a warning message did not appear. This issue has been resolved. Now, a warning message appears, indicating that you have unsaved changes.                                                                                     | TFS247728   |
| Previously, when you switched from the <b>Linked Assets</b> section of a System/Node to another tab<br>or page, and then returned to the <b>Linked Assets</b> section, the Add button ()) and the Delete<br>button ()) that previously appeared in the section, did not appear. This issue has been<br>resolved. | TFS245357   |
| Previously, if you did not have license for the module or security permission for a family, you were redirected to the <b>Access Denied</b> page without an error message. This issue has been resolved. Now, an error message appears.                                                                          | TFS244583   |
| Previously, when you accessed the <b>Recommendations</b> pane by selecting the Safeguard instead<br>of the Consequence in a Hazards Analysis, the Add button (                                                                                                    | TFS244206   |
| Previously, in a HAZOP analysis, when you created a new recommendation, promoted it to ASM, and then selected the link for the promoted strategy in the <b>Recommendations</b> pane, an error occurred. This issue has been resolved.                                                                            | TFS243236   |
| Previously, when you created a recommendation and saved the data, in the <b>Alert</b> tab, two<br>loading indicators appeared. This issue has been resolved.                                                                                                    | TFS241867   |
| Previously, when you promoted recommendations in a Hazards Analysis that was in the <i>Active</i> state, the recommendations did not get promoted to ASM. This issue had been resolved.                                                                                                    | TFS237132   |

| Description                                                                                                    | Tracking ID |
|----------------------------------------------------------------------------------------------------|-------------|
| Previously, using the Hazards Analysis data loader, when you imported HAZOP Analysis data in which the System/Nodes and the assets did not contain the <i>HAZOP ID</i> , the data was imported successfully. This issue has been resolved. Now, the data is not imported and an error is recorded in the error log for the data import job.                                | TFS195257   |
| Previously, when using the Hazards Analysis data loader, when you imported HAZOP Analysis<br>data that contained the mitigated risk assessments but did not contain the unmitigated risk<br>assessments, data was imported successfully. This issue has been resolved. Now, the data is not<br>imported and an error is recorded in the error log for the data import job. | TFS193516   |
| Previously, in the Oracle databases, in the <b>Analysis Summary</b> graph for a Hazard Analysis, the nodes did not appear in the order in which they were created. This issue has been resolved.                                                                                                    | TFS156753   |

# Import and Export

### Table 715: Enhancements

| Description                                                                                                    | Tracking ID                                   |
|----------------------------------------------------------------------------------------------------|-----------------------------------------------|
| The following new metadata types have been added to the Import and Export feature of the Configuration Manager:                                                                                                    | <ul><li>TFS309283</li><li>TFS248283</li></ul> |
| <ul> <li>The metadata type, <i>KPI</i>, has been added that allows you to import or export KPIs.</li> <li>The metadata type, <i>Policies</i>, has been added that allows you to import or export policies.</li> <li>The metadata type, <i>Strategy Macros</i>, has been added that allows you to import or export strategy macros.</li> </ul> | • TFS211261                                   |
| A new metadata type, <i>All Metadata</i> , has been added to the Import feature of Configuration<br>Manager. This metadata type allows you to import all the items in an import file without manually<br>selecting each items in that file.                                                                                                   | TFS235058                                     |
| You can now import or export the KPIs in a dashboard along with the other dashboard widgets.                                                                                                    | TFS250318                                     |

# **Inspection Field Data Collection**

### **Table 716: Enhancements**

| Description                                                                                                    | Tracking ID                                                         |
|----------------------------------------------------------------------------------------------------|---------------------------------------------------------------------|
| The Inspection Recommendations offline form has been added to Inspection Field Data<br>Collection. You can now add, modify, and delete Inspection Recommendations while offline.<br><b>Note:</b> If you have customized any of the online behaviors for Full Inspection, General Inspection,<br>Checklist Inspection or Recommendation families in previous versions of GE Digital APM, then<br>your customizations will be overwritten with the offline baseline behaviors. | <ul> <li>TFS291987</li> <li>TFS263456</li> <li>TFS205957</li> </ul> |
| You can now view, generate, configure, and download PDF versions of Inspection Reports and Inspection History Reports to use offline.                                                                                                    | <ul><li>TFS291986</li><li>TFS210514</li></ul>                       |
| You can now add Reference Document images to inspections that are completed while offline.                                                                                                    | TFS248966                                                           |

## Inspection Management

### **Table 717: Enhancements**

| Description                                                                                                    | Tracking ID |
|----------------------------------------------------------------------------------------------------|-------------|
| The Item ID field has been added to the Inspection Task Layout datasheet. When defining Inspection scope, this field aids in profile selection.                                                                                                    | TFS302732   |
| The Protected Equipment Type field is now included in the NR13 Technical Data query so that you can use PRD functionality with the NR13 module.                                                                                                    | TFS302633   |
| The following enhancements have been made to the NR13 module:                                                                                                    | TFS294506   |
| <ul> <li>The System Code Table NR13_FLUID_CLASS has been added. This table is used to populate values in the Fluid Class field of Fluid Code records.</li> <li>The System Code Table NR13_FLAMMABLE has been added. This table is used to populate values in the Flammable field of Fluid Code records.</li> <li>The field Protected Equipment Type has been added to the NR13 Technical Data family.</li> <li>The relationship table NR13 Equipment is Protected By has been added. This relationship indicates that a piece of equipment is a Safety Device.</li> <li>The report queries NR13 Full Inspection Report and NR13 Technical Data have been updated so that they now to display a list of protected equipment.</li> </ul> |             |
| You can now schedule emails to be sent by the GE Digital APM system to alert assigned users when Inspection recommendations are due and when Inspection Recommendations need to be reevaluated.                                                                                                    | TFS254108   |
| You can now generate Inspection Reports from the <b>Manage Task</b> page of the <b>Inspection Task</b> workspace.                                                                                                    | TFS210514   |
| You can now generate Inspection Recommendations from General Findings records.                                                                                                    | TFS210502   |
| <ul> <li>The following updates have been made to the Inspection Management Data Loaders:</li> <li>The Inspection Confidence Evaluation worksheet has been added.</li> <li>The following fields have been removed from the baseline Full_Inspection and General_Inspection worksheets.</li> <li>Extent</li> <li>Degradation Mechanism</li> <li>Inspection Type</li> </ul>                                                                                                    | TFS207023   |

# Table 718: Resolved Issues

| Description                                                                                                    | Tracking ID |
|----------------------------------------------------------------------------------------------------|-------------|
| Previously, when you created a Checklist Inspection, if you set the value in the Completion Date field to a date in the future, the value in the Commencement Date field was populated with the same date as Completion Date. This issue has been resolved. | TFS308336   |
| Previously, when creating a new Inspection Task, if you cleared the Recurring box on the<br>Inspection Task datasheet, the value in the Next Date field was shifted forward by one day. This<br>issue has been resolved.                                    | TFS288613   |
| Previously, on the <b>Manage Task</b> page, if you cleared the Recurring check box, the value in the Next Date field was populated incorrectly. This issue has been resolved.                                                                               | TFS272020   |

| Description                                                                                                    | Tracking ID                                    |
|----------------------------------------------------------------------------------------------------|------------------------------------------------|
| Previously, on some Inspection Management datasheets, if you scrolled down the page, the Save button ( ) was not always visible. This issue has been resolved. Now the Save button ( ) remains stationary on all Inspection Management datasheets.                                                                                                    | TFS254635                                      |
| <ul> <li>Previously, when you accessed a localized version of the Inspection Management module, the following occurred:</li> <li>On the IM Admin page, in the Manage Human Resources section, the column values were not properly translated.</li> <li>Text on error messages was not properly translated.</li> <li>These issues have been resolved.</li> </ul>                                                                      | <ul><li>TFS252879</li><li>TFS254109)</li></ul> |
| Previously, the entries in the error log for the Inspection Management Data Loader e were not localized. This issue has been resolved.                                                                                                    | TFS180047                                      |
| Previously, when you searched for an existing Inspection, the <b>Inspection Management</b><br><b>Overview</b> page did not open, and you were directed to an invalid URL. This issue has been resolved.                                                                                                    | TFS176122                                      |
| <ul> <li>Previously, on the IM Admin Preferences page, Time-Based Inspection (TBI) Settings could not be updated by members of the MI Inspection Security Group with the Inspection Administrator Human Resource Role. This issue has been resolved. Now, members of the MI Inspection Security Group have the following privileges when updating TBI Settings: <ul> <li>Create</li> <li>Save</li> <li>Delete</li> </ul> </li> </ul> | TFS163886                                      |
| • Edit                                                                                                    |                                                |

# Layers of Protection Analysis (LOPA)

### Table 719: New Features

| Description                                                                                                    | Tracking ID |
|----------------------------------------------------------------------------------------------------|-------------|
| The Layers of Protection Analysis module has been introduced in V4.3.0.0.0.                                                                                                    | TFS249995   |
| You can use this module to identify the required Safety Integrity Level (SIL) for SIL Assessment of<br>an Instrumented Function defined in the SIS Management module and to determine the level of<br>safeguarding required for a hazardous scenario defined in the Hazards Analysis module. |             |

## Life Cycle Cost Analysis (LCC)

## Table 720: Enhancements

| Description                                                                                                    | Tracking ID                                   |
|----------------------------------------------------------------------------------------------------|-----------------------------------------------|
| The <b>LCC Overview</b> page now contains a new tab, <b>My Analyses</b> , which lists the analyses for which you are assigned as a team member.                                                                                                    | TFS294940                                     |
| A new query, Cost Data Query, has been added to the Catalog folder \\Public\Meridium\Modules<br>\LCC\Queries. This query creates individual queries for each analysis in a database that you can<br>use to export LCC data as Excel spreadsheets or datasets. The exported data can then be used in<br>charts, graphs, and reports.         | TFS290537                                     |
| The MI LCC Administrator Security Group has been added. Members of the MI LCC Administrator<br>Security Group have full access of LCC for any site-accessible analysis and can change state<br>assignments.                                                                                                    | TFS290515                                     |
| The ability to manage State Assignments in Life Cycle Cost Analysis is now available. When you create a new Life Cycle Cost Analysis, it is in the <i>In Progress</i> state. When the analysis is complete, users with appropriate team member roles can then change the state to <i>Complete</i> , and the analysis will become view-only. | TFS271565                                     |
| To facilitate this enhancement, the following two team member roles have been created in LCC:                                                                                                    |                                               |
| • Principal Analyst: This team member is the creator of the analysis by default and can modify the state of an analysis.                                                                                                    |                                               |
| Member: This team member cannot modify the state of an analysis.                                                                                                    |                                               |
| Super Users and members of the MI LCC Administrator security group can modify the state of any analysis without being members of the analysis.                                                                                                    |                                               |
| You can now find and select scenarios from multiple Life Cycle Costs Analyses to be copied into a new Analysis. Copied Operating Costs and Capital Costs from the selected scenarios also appear in the <b>Details</b> subsection of the <b>Scenario Definition</b> section.                                                                | <ul><li>TFS265212</li><li>TFS265209</li></ul> |
| The Annual Escalation Rate is now applied to all Known Interval costs and Imported Strategy<br>Action costs for the Operating Profile. (TS ID: )                                                                                                    | TFS252010                                     |
| Annual Escalation Rate is now applied to Revenue over the span of the LCC analyses. Previously, no escalation was applied to Revenue.                                                                                                    | TFS251972                                     |
| To streamline adding Secondary Elements in the <b>Cost Data</b> section for a Scenario, you can now copy Secondary Elements.                                                                                                    | TFS187597                                     |

### Table 721: Resolved Issues

| Description                                                                                                    | Tracking ID |
|----------------------------------------------------------------------------------------------------|-------------|
| Previously, if you were an LCC User without permissions to delete LCC Analyses, but did have permissions to delete analysis components, then the Delete icons (()) were not active for analyses and all of their components. This issue has been resolved.                                                                                                    | TFS285607   |
| Previously, if you selected the <b>Repeat Annually</b> check box, but specified a total Operating Profile<br>lasting longer than a year, then the profile would repeat the length of time entered, rather than<br>repeating yearly. This issue has been resolved. You can no longer add a profile lasting longer than<br>1 year when the <b>Repeat Annually</b> check box is selected. | TFS284397   |

| Description                                                                                                    | Tracking ID |
|----------------------------------------------------------------------------------------------------|-------------|
| Previously, the MI Strategy Role contained the wrong LCC Security Group and did not allow the MI Strategy Role Security Group to create, modify, or delete LCC Analyses. This issue has been resolved.                  | TFS245169   |
| Previously, fields in the LCC Analysis and LCC Scenario families did not have a character length limit and allowed values longer than 255 characters for numeric and non-numeric entries. This issue has been resolved. | TFS243789   |
| Previously, you could not view the name of the primary or secondary element if you were not assigned to the site of the asset associated with the primary or secondary element. This issue has been resolved.           | TFS241876   |

# Management of Change (MOC)

## Table 722: New Features

| Description                                                                                                    | Tracking ID |
|----------------------------------------------------------------------------------------------------|-------------|
| The Management of Change module has been introduced in V4.3.0.0.0.                                                                                                    | TFS280063   |
| You can use this module to effectively manage implementation of changes in your organization.<br>Using MOC, you can manage changes using Change Projects in which changes are formally<br>introduced, approved, and implemented as tasks. Additionally, you can relate records from other<br>GE Digital APM entities to ensure that all impacted areas of the organization are recorded as<br>changed elements in a Change Project. This provides your organization with a greater degree of<br>auditability, which is essential in industries that require Management of Change as a regulatory<br>compliance requirement. |             |

## **Metrics and Scorecards**

#### **Table 723: Enhancements**

| Description                                                                                                    | Tracking ID                                   |
|----------------------------------------------------------------------------------------------------|-----------------------------------------------|
| Two new buttons, ( 5) and (), have been added to the <b>Scorecard Details</b> page. Using these buttons, you can bulk update the measures of all the KPIs in a Scorecard and view the log of the bulk update. | <ul><li>TFS313118</li><li>TFS311404</li></ul> |
| A new Security Group, <i>MI Metric Viewer</i> , has been added. Members of this group have only <i>View</i> permission for the Metric Views, Key Performance Indicators, and Scorecards records.              | TFS264852                                     |
| You can now use a bullet chart to view a KPI. A new button ( <sup>O</sup> ) has been added to the <b>KPI</b><br><b>Details</b> page that enables you to view a KPI as a Dial Chart or a Bullet Chart.         | TFS257661                                     |
| You can now set the best value and worst value for a Key Performance Indicator using GE Digital APM queries.                                                                                                  | TFS250852                                     |

## Table 724: Deferred Features

| Description                                                                                                    | Tracking ID |
|----------------------------------------------------------------------------------------------------|-------------|
| Export/Import of KPI Schedules.                                                                                                    | TFS173886   |
| Selecting columns to include in a Scorecard.                                                                                                    | TFS70641    |
| GM (Generation Management) cube is deferred from V4.0.0.0. Any previously deployed GM (Generation Management) cube, which worked in V3.6 and earlier releases, will continue to work in V4.0.0.0 after upgrading the product. You will be able to use the existing GM cube and the support will continue. | TFS160446   |

## **Mobile Proof Testing**

### **Table 725: Enhancements**

| Description                                                                                                    | Tracking ID                                   |
|----------------------------------------------------------------------------------------------------|-----------------------------------------------|
| This module has been renamed from <i>Proof Test Data Collection</i> to <i>Mobile Proof Testing</i> .<br>Throughout the V4.3.0.0.0 documentation, including these Release Notes, we refer to this<br>module by its new name.                                                                                                    | TFS271310                                     |
| You can now create Recommendations for Proof Tests when you are offline. You can also take<br>photos of the affected assets and associate them to the Recommendations. When the Proof<br>Tests are synchronized, the images attached to the Recommendations appear as Reference<br>Documents in the Recommendations created for the Instrumented Function. | <ul><li>TFS211068</li><li>TFS211066</li></ul> |

## **Policy Designer**

## Table 726: Enhancements

| Description                                                                                                    | Tracking ID |
|----------------------------------------------------------------------------------------------------|-------------|
| The Policy Designer license is required to take full advantage of Policy Designer functionality.<br>However, you can now view the module workflow policies for the following modules even if the<br>Policy Designer license is inactive:                                                                                                    | TFS313025   |
| <ul> <li>Generation Availability Analysis (GAA)</li> <li>Pipeline Management</li> <li>Risk Based Inspection (RBI) 580</li> <li>Risk Based Inspection (RBI) 581</li> </ul>                                                                                                    |             |
| You can now use the Constant node to configure a Data Frame as an input to a policy.                                                                                                    | TFS226237   |
| <ul> <li>The following nodes now include the system field outputs <i>Entity ID</i> and <i>Site Key</i>:</li> <li>AMS Asset</li> <li>Entity</li> <li>GE Tag</li> <li>Health Indicator</li> <li>Measurement Location</li> <li>OPC Tag</li> <li>Create Entity</li> <li>Create Event</li> <li>Create Event</li> <li>Create Recommendation</li> <li>Create Relationship</li> </ul> | TFS209122   |

# Production Loss Analysis (PLA)

#### **Table 727: Enhancements**

| Description                                                                                                    | Tracking ID                                   |
|----------------------------------------------------------------------------------------------------|-----------------------------------------------|
| You can now reconcile Production Losses when the Actual Production meets or exceeds the<br>Short Range Plan or MSCR. As a result of this enhancement, you can also add losses when the<br>unreconciled losses count is zero.                                                                                                    | TFS309114                                     |
| The Product Alias field has been added to the Production Profile family, and to the<br>ProductionProfile datasheet in the Production Loss Analysis Data Loader. This modifiable field<br>appears in the PLA Application Settings and is used to automatically populate the Product Name<br>fields in Production Plans and Production Plan Templates. | <ul><li>TFS303628</li><li>TFS289573</li></ul> |
| When you create a new Production Event Code at the parent and child levels, the new code is now added to the list in alphabetical order.                                                                                                    | TFS302193                                     |
| The queries whose results are displayed in the lists on the <b>PLA Overview</b> page can now be modified to add, delete, hide, or rearrange columns.                                                                                                    | TFS247785                                     |

## Table 728: Resolved Issues

| Description                                                                                                    | Tracking ID                                   |
|----------------------------------------------------------------------------------------------------|-----------------------------------------------|
| Previously, when you uploaded a manual Production Plan using the Production Loss Analysis<br>Data Loader, the quantity appeared as 0 instead of the sum of planned values. This issue has<br>been resolved.                                                                                                    | TFS322213                                     |
| Previously, when a short range Production Plan with no weekend planned production contained Production Data with a null actual value, the plan appeared as <i>incomplete</i> . This issue has been resolved.                                                                                                    | TFS314711                                     |
| Previously, when you modified the Asset Hierarchy context via the filter on the <b>PLA Overview</b> page, the graphs on the page were not updated. This issue has been resolved.                                                                                                    | TFS313582                                     |
| Previously, when you logged in as a user who was not a Super User, the Add button ( ) was disabled in the <b>Production Analyses</b> section and you could not create Production Analyses from Production Loss Analyses. This issue has been resolved.                                                                                                    | TFS311461                                     |
| Previously, when you created a Production Plan and entered special characters in the Product Description field in the Production Profile, an error occurred. This issue has been resolved.                                                                                                    | TFS310568                                     |
| Previously, when you loaded more than 1000 Production Events using the Production Loss<br>Analysis Data Loader, the load failed. This issue has been resolved.                                                                                                    | <ul><li>TFS305023</li><li>TFS302179</li></ul> |
| Previously, when you viewed, on a device with a 1280x800 screen, in the <b>Plan Details</b> workspace for a Production Plan with more than two products, the products overlapped one another. This issue has been resolved.                                                                                                    | TFS303935                                     |
| Previously, when creating a Production Plan using the Production Plan Builder, if you used the <b>Previous</b> button to return to the <b>Select Production Unit</b> screen to add another product, the product you tried to add did not appear in the plan. This issue has been resolved.                                                                                                    | TFS296018                                     |
| Previously, when you accessed the PLA Application Settings in a localized version of GE Digital APM, the following issues occurred:                                                                                                    | <ul><li>TFS293026</li><li>TFS292697</li></ul> |
| <ul> <li>In the Event Codes section, the Production Event Code tree header was not localized.</li> <li>In the Production Profile section, the grid on the Margins datasheet was not localized.</li> <li>In the Definition subsection of the Production Profile section, the Production Profile datasheet fields were not localized.</li> <li>In the Definition section of the Units workspace, the Definition datasheet fields were not localized.</li> </ul> | <ul><li>TFS292694</li><li>TFS292691</li></ul> |
| These issues have been resolved.                                                                                                    |                                               |
| Previously, when you built a time-based sequential Production Plan with two products, and then went back to the <b>Select Production Unit</b> screen and added another product, the new product did not appear on the <b>Time-based Plan</b> screen. This issue has been resolved.                                                                                                    | TFS288262                                     |
| Previously, in the <b>Margins</b> subsection of the <b>Production Profile</b> section, you could save two margins as default. This issue has been resolved.                                                                                                    | TFS272303                                     |
| Previously, when creating a Production Plan using the Production Plan Builder, if you navigated back to the <b>Select Production Unit</b> screen and modified your product selections, then new selections were not saved. This issue has been resolved.                                                                                                    | TFS269910                                     |

| Description                                                                                                    | Tracking ID |
|----------------------------------------------------------------------------------------------------|-------------|
| Previously, when a PLA Production Event was created with a causing asset with no functional location and an RCA was created on that event, the RCA analysis did not appear on the <b>RCA Overview</b> page. This issue has been resolved.                                                                                                    | TFS264201   |
| Previously, when you created a Root Cause Analysis from a Production Plan that was imported<br>using the Production Loss Analysis Data Loader, an error occurred. When you linked a period loss<br>to one or more Production Events, the Event appeared more than once in the <b>Production</b><br><b>Events</b> workspace. These issues have been resolved. | TFS244861   |
| Previously, XI Readings in Production Data were not updated immediately. This issue has been resolved.                                                                                                    | TFS242077   |
| Previously, when you created a time-based Production Plan using Production Profiles with similar names and data, only Production Data for one of the Production Profiles appeared in the <b>Production Data</b> workspace. This issue has been resolved.                                                                                                    | TFS178828   |

### **Table 729: Obsolete Features**

| Description                                                                                                    | Tracking ID |
|----------------------------------------------------------------------------------------------------|-------------|
| When you filter the information displayed on the <b>PLA Overview</b> page, the <b>Include analyses</b><br><b>without any assets?</b> check box has been removed from the <b>Enter Parameter Values</b> window.<br>Analyses which are not linked to assets now appear at the Home level of the hierarchy. | TFS191179   |

# Queries

## Table 730: Enhancements

| Description                                                                                                    | Tracking ID |
|----------------------------------------------------------------------------------------------------|-------------|
| Now, when you run a query in unformatted mode, the results will still display formatted date values. Date values will always be displayed in the local time for the user.                                                                      | TFS312282   |
| When modifying an expression via the <b>Advanced</b> section of the <b>Expression Builder</b> window, in addition to modifying the expression directly, you can now modify previously made selections in the builder to update the expression. | TFS96555    |

## Table 731: Resolved Issues

| Description                                                                                                    | Tracking ID                                   |
|----------------------------------------------------------------------------------------------------|-----------------------------------------------|
| Previously, when you exported to a file the results of a formatted query containing fields with the Long Time, Short Time, or Month Day format, the values in those fields were modified unexpectedly during export. This issue has been resolved. | <ul><li>TFS311821</li><li>TFS311816</li></ul> |

# **R** Scripts

## Table 732: Enhancements

| Description                                                                    | Tracking ID |
|--------------------------------------------------------------------------------|-------------|
| GE Digital APM now supports DeployR Open V8.0.0 and DeployR Enterprise V8.0.0. | TFS260853   |

## **Recommendation Management**

### Table 733: Enhancements

| Description                                                                                                    | Tracking ID |
|----------------------------------------------------------------------------------------------------|-------------|
| You can now filter the following lists in a recommendation by site reference: <b>Reviewer Name</b> , <b>Assigned to Name</b> , <b>Final Approver Name</b> , and <b>Reevaluation Notification</b> . | TFS283313   |
| Assigned to Name, I man Approver Name, and Reevaluation Notification.                                                                                                    |             |

### Table 734: Resolved Issues

| Description                                                                                                    | Tracking ID |
|----------------------------------------------------------------------------------------------------|-------------|
| Previously, when you used Recommendation alerts in Hazards Analysis and SIS Management,<br>email alerts were not generated automatically. This issue has been resolved. Now, if you have<br>established Recommendation alerts in either Hazards Analysis or SIS, emails will be generated<br>and sent as expected.                                              | TFS323541   |
| Previously, when you searched the <b>Assigned To</b> field for a user in a recommendation that had the same first name and last name as another user, duplicate results appeared with no clear way to identify each individual user. This issue has been resolved. Now, only one listing per user appears, even if they have the same first name and last name. | TFS321587   |
| Previously, Recommendation Asset and Functional Location IDs were not populated automatically in a new recommendation without refreshing. This issue has been resolved.                                                                                                    | TFS243732   |
| Previously, on iOS devices, you could not consolidate a Recommendation unless the <b>Recommendations</b> pane was fully expanded. This issue has been resolved. The <b>Recommendation</b> pane now expands into full screen by default.                                                                                                    | TFS152927   |

### **Record Manager**

## Table 735: Resolved Issues

| Description                                                                                                    | Tracking ID |
|----------------------------------------------------------------------------------------------------|-------------|
| Previously, when you opened an MI Security User record in Record Explorer, an error occurred.<br>This issue has been resolved.                                                                                                    | TFS313127   |
| Previously, if you attempted to modify the state assignment of a record without having the necessary permissions, you could make selections to modify the state assignment, but, when you selected <b>Done</b> on the <b>State Assignments</b> window, an error message appeared and the modification was not saved. This issue has been resolved. Now, if you do not have the necessary permissions to modify the state assignment of a record, you cannot access the <b>State Assignments</b> window. | TFS297465   |
| Previously, for date fields in datasheet, the date and time displayed in the calendar feature did not reflect the time zone of the specified user. This issue has been resolved.                                                                                                    | TFS262328   |

## **Reference Documents**

### **Table 736: Enhancements**

| Descripti        | on                                                                                      | Tracking ID |
|------------------|-----------------------------------------------------------------------------------------|-------------|
| The <b>Refer</b> | rence Documents section has been enhanced to make it more intuitive.                    | TFS269182   |
| In the Rec       | ord Explorer, the <b>Reference Documents</b> menu that appears when you select the More | TFS235754   |
| button (         | ), now displays the count of reference documents associated with a family.              |             |

### Table 737: Resolved Issues

| Description                                                                                                    | Tracking ID |
|----------------------------------------------------------------------------------------------------|-------------|
| Previously, when you created a new Reference Document record and uploaded a file to it, an error message appeared. This issue has been resolved.                                       | TFS272014   |
| Previously, when you tried to download a reference document via the GE Digital APM mobile application on a mobile device, the document did not download. This issue has been resolved. | TFS257895   |

## **Reliability Analytics**

### **Table 738: Enhancements**

| Description                                                                                                    | Tracking ID                                                                                                    |
|----------------------------------------------------------------------------------------------------|----------------------------------------------------------------------------------------------------|
| You can now select the <b>Report</b> button to create reports on any page within an analysis. The reports open in a new browser tab in a printable format. This feature replaces the <b>Reports</b> workspace, which is now deprecated. | <ul> <li>TFS289571</li> <li>TFS289039</li> <li>TFS289038</li> <li>TFS289037</li> <li>TFS289035</li> <li>TFS289034</li> </ul> |
| In System Reliability, the last updated field beneath the Analysis summary title and scenario title is now updated in real time.                                                                                                    | TFS251721                                                                                                    |

## Table 739: Resolved Issues

| Description                                                                                                    | Tracking ID                                   |
|----------------------------------------------------------------------------------------------------|-----------------------------------------------|
| Previously, when you accessed the <b>RA Overview</b> page, the charts took longer than expected to load. This issue has been resolved. To enhance the performance of the <b>RA Overview</b> page, the default filter settings have been modified to include analyses with no asset. | TFS307052                                     |
| Previously, in System Reliability, when you attempted to run a simulation, no progress was made<br>and the simulation eventually failed. This issue has been resolved. The simulation is now<br>completed without errors.                                                           | TFS301723                                     |
| Previously, in Probability Distribution and Reliability Distribution, the y-coordinate value in the data table was incorrect. This issue has been resolved.                                                                                                    | <ul><li>TFS306259</li><li>TFS299864</li></ul> |

| Description                                                                                                    | Tracking ID                                                         |
|----------------------------------------------------------------------------------------------------|---------------------------------------------------------------------|
| Previously, on iPad mini devices, when you defined a TTF or TTR Distribution in System Reliability, the <b>Properties</b> section contained overlapping text. This issue has been resolved.                                                                                                    | TFS294293                                                           |
| Previously, on iOS devices, when you accessed the <b>Production Analysis Data Editor</b> window, <b>Reliability Distribution Data Editor</b> window, or <b>Reliability Growth Data Editor</b> window, you could not modify data or use the scroll bars. These issues have been resolved.              | <ul> <li>TFS294129</li> <li>TFS294121</li> <li>TFS294110</li> </ul> |
| Previously, when you accessed a Comparison Plot for multiple Reliability Growth Analyses, the data points were incorrectly displayed with the values of the parent analyses and were labeled with the time unit of <i>Days</i> instead of the appropriate time unit. These issues have been resolved. | TFS290569                                                           |
| Previously, when you modified the date in the <b>Analysis Period</b> window of Reliability Growth, an error occurred, stating that the date was invalid if a date format other than the US date format was used. This issue has been resolved.                                                        | TFS278827                                                           |
| Previously, when you generated a Reliability Growth Analysis Report, the <measurement> Rate<br/>Trend Plot did not appear in the <b>Plots</b> section. This issue has been resolved.</measurement>                                                                                                    | TFS278562                                                           |
| Previously, when you added an Application to a Spare, the default site in the <b>Populations</b> section was the user's default site instead of the site of the analysis. This issue has been resolved.                                                                                               | TFS271697                                                           |
| Previously, if a user whose culture setting was Chinese accessed Reliability Growth, the values in the left pane and the graph titles in the <b>Analysis Summary</b> workspace were not translated properly. This issue has been resolved.                                                            | TFS267228                                                           |
| Previously, in Automation Rules, the list of analyses in the <b>Automation Rules</b> section showed analyses that were created with data from all assets and events even though specific site(s) were selected. This issue has been resolved.                                                         | <ul><li>TFS258501</li><li>TFS258817</li></ul>                       |
| Previously, in the <b>Applications</b> section of Spares Analysis, the <b>Age Time Unit</b> list was not localized. This issue has been resolved.                                                                                                    | TFS252264                                                           |
| Previously, after selecting the <b>Production Analysis</b> tab, the Production Analysis list would produce a GET error and the list would not load. This issue has been resolved.                                                                                                    | TFS246883                                                           |
| Previously, on the <b>RA Overview</b> page, the lists in each section displayed a maximum of six rows.<br>This issue has been resolved.                                                                                                    | TFS246695                                                           |
| Previously, when viewing the risks associated with a selected Action, under the <b>Scenario</b><br><b>Actions</b> tab, the list of mitigated risks could overlap the <b>Properties</b> subsection if there were a<br>large number of mitigated risks. This issue has been resolved. `                 | TFS243997                                                           |
| Previously, in Reliability Growth, the down time overlap calculation used the time unit of <i>days</i> for down time regardless of what was selected in the analysis. This issue has been resolved.                                                                                                   | TFS224271                                                           |
| Previously, in Production Analysis, you could modify a view-only site after opening it a second time. This issue has been resolved.                                                                                                    | TFS224173                                                           |
| Previously, when using Production Analysis on an Android device, the browser reloaded when you renamed the production analysis, and an error occurred when data from the Analysis Data Tools was reloaded. This issue has been resolved.                                                              | TFS175552                                                           |

## Table 740: Obsolete Features

| Description                                                                                                    | Tracking ID                                                                                                    |
|----------------------------------------------------------------------------------------------------|----------------------------------------------------------------------------------------------------|
| The queries previously used to display the SSRS reports in Reliability Analytics are no longer used,<br>although they still appear in the Catalog. These queries are no longer necessary, as the reports<br>now load in a new browser tab in a print preview format instead of loading in the Reports<br>workspace, which is deprecated. | <ul> <li>TFS289034</li> <li>TFS289035</li> <li>TFS289037</li> <li>TFS289038</li> <li>TFS289039</li> <li>TFS289571</li> </ul> |

## Table 741: Deferred Features

| Description                                         | Tracking ID |
|-----------------------------------------------------|-------------|
| Action optimization in System Reliability Analysis. |             |

## Reliability Centered Maintenance (RCM) and Failure Modes and Effects Analysis (FMEA)

#### **Table 742: Enhancements**

| Description                                                                                                    | Tracking ID                                   |
|----------------------------------------------------------------------------------------------------|-----------------------------------------------|
| The RCM and FMEA overview pages have been redesigned to simplify the workflow. The following changes have been made to the RCM and FMEA overview pages:                                                                                                    | <ul><li>TFS309106</li><li>TFS309102</li></ul> |
| The All tab has been renamed to Analyses.                                                                                                    | • TFS309093                                   |
| The following tabs have been added:                                                                                                    | • TFS309084                                   |
| ∘ Risks                                                                                                    | • TFS308839                                   |
| Recommended Actions                                                                                                    | • TFS308838                                   |
| The following charts have been added:                                                                                                    | • TFS308813                                   |
| • Analyses By State                                                                                                    |                                               |
| <ul> <li>Recommended Actions by Type</li> </ul>                                                                                                    |                                               |
| Recommended Actions by State                                                                                                    |                                               |
| • The <b>Risks without Recommended Actions</b> chart has been updated to show the number of risks with recommended actions against the number of risks without recommended actions.                                                                                                    |                                               |
| To facilitate these enhancements, the following Catalog items have been added:                                                                                                    |                                               |
| In the folder Public\\Meridium\\Modules\\FMEA                                                                                                    |                                               |
| <ul> <li>FMEA Analyses By State Query</li> </ul>                                                                                                    |                                               |
| <ul> <li>FMEA Analysis Recommended Actions</li> </ul>                                                                                                    |                                               |
| • FMEA Analysis Risks                                                                                                    |                                               |
| <ul> <li>FMEA Recommended Actions by State</li> </ul>                                                                                                    |                                               |
| <ul> <li>FMEA Recommended Actions by Type</li> </ul>                                                                                                    |                                               |
| <ul> <li>In the folder Public\\Meridium\\Modules\\RCM</li> </ul>                                                                                                    |                                               |
| RCM Analyses By State Query                                                                                                    |                                               |
| RCM Analysis Recommended Actions                                                                                                    |                                               |
| • RCM Analysis Risks                                                                                                    |                                               |
| <ul> <li>RCM Recommended Actions by State</li> </ul>                                                                                                    |                                               |
| <ul> <li>RCM Recommended Actions by Type</li> </ul>                                                                                                    |                                               |
| You can now promote an RCM or FMEA Analysis template or an FMEA Asset template to an ASM template. Promoting an RCM or FMEA template to an ASM template creates risks and actions in a new strategy template from corresponding failure effects and recommendations in the RCM or FMEA template, respectively. Additionally, when you make subsequent changes to the original RCM or FMEA template, you can also promote those changes to the ASM template. | <ul><li>TFS307876</li><li>TFS160858</li></ul> |
| Previously, the reports in RCM and FMEA were generated using asset data from the RCM FMEA<br>Asset family. Now, the reports in RCM and FMEA are generated using asset data from the Asset<br>Hierarchy.                                                                                                    | <ul><li>TFS306022</li><li>TFS299751</li></ul> |
| Two new fields, Failure Mechanism and Failure Mechanism Description, have been added to the RCM FMEA Failure Mode family. You can use these fields to specify and describe the processes that result in a failure.                                                                                                    | TFS263484                                     |

| Description                                                                                                    | Tracking ID                                   |
|----------------------------------------------------------------------------------------------------|-----------------------------------------------|
| Now, an analysis cannot exist without a linked asset. Similarly, you can only link virtual assets to RCM and FMEA analysis templates. Therefore, when you create an RCM or FMEA analysis, you are now required to link an asset before you can save the new analysis. | <ul><li>TFS255099</li><li>TFS225762</li></ul> |
| When you upgrade to V4.3.0.0.0, any analyses in your database that are not linked to any assets in the asset hierarchy will be converted to analysis templates.                                                                                                    |                                               |
| You can now view the information on the number of processed, rejected, updated, and created records after using the RCM and FMEA Data Loaders.                                                                                                    | TFS244076                                     |
| The Template List query is now used to display the content in the <b>Select Template</b> window of the <b>Apply Template Builder</b> for RCM and FMEA.                                                                                                    | TFS236437                                     |
| You can now copy and paste nodes in RCM and FMEA templates.                                                                                                    | TFS194959                                     |

### Table 743: Resolved Issues

| Description                                                                                                    | Tracking ID |
|----------------------------------------------------------------------------------------------------|-------------|
| Previously, in FMEA, when you created a recommendation by applying an existing template, the Recommendation Type field was blank. This issue has been resolved.                                                                                                    | TFS317962   |
| Previously, access to RCM and FMEA was based on one of the <i>baseline</i> Security Groups assigned to the user. Any user who was a member of a <i>custom</i> Security Group or Role was not able to access the RCM and FMEA modules even when they were assigned the required permissions. This issue has been resolved. Now, access is based on the security privileges assigned to families. | TFS298325   |
| Previously, when you accessed an RCM analysis, and then drilled down to the associated failure mode, failure effect, and recommendation records, the datasheets were incorrectly classified as FMEA datasheets. This issue has been resolved. Now, each of these records has one datasheet that is used for both RCM and FMEA.                                                                  | TFS271205   |
| Previously, if you accessed an RCM or FMEA analysis template, selected the Team Members,<br>Linked Assets, or Reference Documents tab, and then selected the Add button () to add an asset<br>or function, an error message appeared. This issue has been resolved.                                                                                                    | TFS258251   |
| Previously, when you accessed a failure effect record and expanded the recommendation pane, sometimes the Add button ( ) would not appear as expected. This issue has been resolved.                                                                                                    | TFS256785   |
| Previously, if you added a recommendation to a failure effect in RCM or FMEA, you needed to refresh the page to enable the Copy button ( ). This issue has been resolved. Now, the Copy button ( ) is enabled immediately when you add a recommendation.                                                                                                    | TFS252873   |
| Previously, when you upgraded, duplicate asset groups were created from records in the RCM<br>FMEA Asset family. This issue has been resolved. Now, you cannot create asset groups using RCM<br>FMEA Asset family.                                                                                                    | TFS252029   |
| Previously, if you expanded the <b>State Management</b> dialog box, and then closed the active tab, the <b>State Management</b> dialog box remained expanded in view and incorrectly overlapped other open pages. This issue has been resolved.                                                                                                    | TFS247514   |
| Previously, Decision Logic families in RCM and FMEA were incorrectly site filtered. This issue has been resolved. Now, records in the Decision Logic families are not site filtered (i.e., they are available to all sites).                                                                                                    | TFS246397   |

| Description                                                                                                    | Tracking ID |
|----------------------------------------------------------------------------------------------------|-------------|
| Previously, if you navigated back and forth between screens in the RCM template builder, an error message appeared. This issue has been resolved.                                                                                                    | TFS237407   |
| Previously, in RCM, if you promoted, consolidated, or superseded a recommendation that was added by applying a template using the <b>Add To Analysis</b> option, an error message appeared. This issue has been resolved, as the <b>Add To Analysis</b> option has been deprecated in V4.3.0.0.0. | TFS228771   |
| Previously, when you created an RCM analysis and then applied a functional failure or a failure<br>mode template, although the template was applied successfully, the template's parent node no<br>longer appeared in the analysis tree structure in the left pane. This issue has been resolved. | TFS228220   |
| Previously, if the Template Description field for RCM or FMEA templates had no value, the tab for the template page contained no label. This issue has been resolved. The tab now displays the template ID, which is a required field.                                                            | TFS221030   |
| Previously, when you accessed the RCM or FMEA Recommendations reports through the <b>Reports</b> tab, the reports returned duplicate recommendations. This issue has been resolved.                                                                                                    | TFS216821   |
| Previously, when you created an RCM analysis from a template, the assets mapped to failure modes in the template builder were not placeholder assets selected in a previous step of the template builder as expected. This issue has been resolved.                                               | TFS215037   |
| Previously, in RCM, when creating a new failure mode, if you entered a value in any other field<br>before entering a value in the Related Asset ID field, the Related Asset ID field became disabled.<br>This issue has been resolved.                                                            | TFS206690   |

### **Table 744: Obsolete Features**

| Description                                                                                                    | Tracking ID                                   |
|----------------------------------------------------------------------------------------------------|-----------------------------------------------|
| To enhance usability, the following items have been removed from the RCM and FMEA overview pages:                                                                                                    | <ul><li>TFS308824</li><li>TFS183011</li></ul> |
| <ul> <li>Overdue tab</li> <li>Complete tab</li> <li>Ongoing tab</li> <li>All RCM FMEA Risks Without Recommendations chart</li> <li>Criticality Distribution of All Assets chart</li> <li>As part of these changes, the following Catalog items have been removed:</li> <li>From the folder \\Public\Meridium\Modules\FMEA\Analysis:         <ul> <li>Overview Page - Complete</li> <li>Overview Page - Ongoing</li> </ul> </li> </ul> |                                               |
| <ul> <li>Overview Page - Overdue</li> <li>Criticality of RCM FMEA Assets</li> <li>From the folder \\Public\Meridium\Modules\RCM\Analysis:</li> <li>Overview Page - Complete</li> <li>Overview Page - Ongoing</li> <li>Overview Page - Overdue</li> </ul>                                                                                                    |                                               |
| The ability to create or apply failure effect and recommendation templates has been removed.<br>Any existing templates will be removed during upgrade.                                                                                                    | TFS291206                                     |

| Description                                                                                                    | Tracking ID                                   |
|----------------------------------------------------------------------------------------------------|-----------------------------------------------|
| The Site ID and Unit ID fields have been deprecated and removed from the baseline datasheet for the RCM FMEA Analysis family. These fields were deprecated because they are no longer needed on account of Site Filtering.                                                              | TFS231207                                     |
| Now, an RCM analysis must be associated with an Asset from the hierarchy rather than an RCM FMEA Asset. Therefore, the <b>Add To Analysis</b> option from the <b>Apply Template Builder</b> wizard, which allows you to add an RCM FMEA Asset to the RCM analysis, has been deprecated. | TFS228771                                     |
| The scenario for an RCM or FMEA analysis without a linked real asset has been removed. Now, you can no longer link virtual assets to an RCM or FMEA analysis. Any analyses without assets saved in your system will be converted to templates during upgrade.                           | <ul><li>TFS225762</li><li>TFS255099</li></ul> |

## Table 745: Deferred Features

| Description                                            | Tracking ID |
|--------------------------------------------------------|-------------|
| Promoting RCM and FMEA analyses directly to templates. | TFS160858   |

### **Result Grid**

## Table 746: Enhancements

| Description                                                                                                    | Tracking ID |
|----------------------------------------------------------------------------------------------------|-------------|
| On the Result Grid, you can now select the column heading to sort the column in ascending or descending order. | TFS257569   |

### Table 747: Resolved Issues

| Description                                                                                                    | Tracking ID |
|----------------------------------------------------------------------------------------------------|-------------|
| Previously, in the Result Grid of a query, for a user whose culture setting was a non-English setting, if a numeric filter value was entered with decimal comma (e.g.,123,45), the result did not appear. This issue has been resolved. | TFS255307   |
| Previously, on a Result Grid, when you entered a specific value to query (using the search feature), the cursor positioned itself back to the left of the typed characters. This issue has been resolved.                               | TFS210065   |

## **Risk Based Inspection**

### **Table 748: New Features**

| Description                                                                                                    | Tracking ID |
|----------------------------------------------------------------------------------------------------|-------------|
| <ul> <li>A new feature, Inventory Grouping, has been introduced in V4.3.0.0.0. Using this feature, you can create inventory groups in a process unit and add components to the inventory group. GE Digital APM then calculates the value in the Inventory Group Mass field for all the components that belong to the inventory group.</li> <li>The following changes have been made as part of the Inventory Grouping feature:</li> <li>Two new families, Inventory Group Configuration and Has Inventory Components, have been created. Inventory Group Configuration records store details about an inventory group. The Has Inventory Components family defines the relationship between the RBI Components and Inventory Group Configuration family.</li> <li>A new section <b>RBI 581 Inventory Groups</b> has been added to the <b>RBI Admin Preferences</b> page. If the <b>Use Calculated Inventory</b> check box is selected in an RBI 581 Consequence Evaluation, and if the associated component is linked to an inventory group, then the Inventory Group Mass field is disabled and populated automatically.</li> </ul> | TFS202260   |

### **Table 749: Enhancements**

| Description                                                                                                    | Tracking ID                                                                            |
|----------------------------------------------------------------------------------------------------|----------------------------------------------------------------------------------------|
| The PV Stress reference table now includes 296 additional records for Material Specification SA-387 and Code Year 2010 to cover information on various classes.                                                                                                    | TFS315077                                                                              |
| When you generate an RBI Recommendation for an Asset or an RBI Analysis, there is now a visual indication of whether the operation is still in progress or completed.                                                                                                    | TFS297787                                                                              |
| The <b>Process Units</b> tab has been added to the <b>Risk Based Inspection Overview</b> page, replacing<br>the <b>Corrosion Loops</b> tab. The <b>Process Units</b> section displays a list of all Process Units related to<br>the specified level of the Asset Hierarchy. To facilitate this enhancement, on the <b>Asset Hierarchy</b><br>page for a Functional Location, in the <b>Risk</b> section, the hyperlink in the <b>Risk Based Inspection</b><br>row displays the count of the Assets and Process Units (instead of Corrosion Loops, as<br>previously) related to the selected Functional Location.        | <ul> <li>TFS267599</li> <li>TFS254369</li> <li>TFS254372</li> <li>TFS260580</li> </ul> |
| The Piping Stress reference table now includes information on Construction Code ASME B31.1 and Code Year 2014, thus adding 17,286 records to the Piping Stress family.                                                                                                    | TFS236586                                                                              |
| <ul> <li>You can now verify whether or not a toxic fluid is valid for RBI 581. A new field labeled <i>Toxic Fluid</i></li> <li><i>Valid for 581 Analysis</i> has been added to the following families:</li> <li>Criticality Calculator RBI Components (and its child families)</li> <li>RBI 581 Risk Analysis</li> <li>RepresentativeFluids</li> </ul>                                                                                                    | TFS221704                                                                              |
| <ul> <li>This field appears as a check box on the RBI Component and RBI 581 Risk Analysis datasheets.</li> <li>When you select a toxic fluid that <i>is</i> valid for RBI 581, this check box is disabled and <i>selected</i>, indicating that the fluid you have selected is valid for RBI 581.</li> <li>When you select a toxic fluid that is <i>not</i> valid for RBI 581, this check box is disabled and <i>cleared</i>. In this scenario, if you attempt to calculate the RBI 581 Risk Analysis, an error message appears, indicating that the fluid you have selected is <i>not</i> valid for RBI 581.</li> </ul> |                                                                                        |

| Description                                                                                                    | Tracking ID |
|----------------------------------------------------------------------------------------------------|-------------|
| You can now log in to GE Digital APM as a Security User who can only <i>access</i> all the records in RBI, but cannot create, modify, or delete a record. To facilitate this enhancement, the following changes have been made:                                                                                                    | TFS190090   |
| • A new Security Group, <i>MI RBI Viewer</i> , has been created. This Security Group has only the <i>View</i> privilege to all the families used in RBI. A member of this Security Group can only access all the records used in RBI.                                                                                                    |             |
| <ul> <li>A new Security Role, <i>MI Mechanical Integrity Viewer</i>, has been created and assigned to the<br/>RBI Viewer Security Group.</li> </ul>                                                                                                    |             |
| When you link an RBI Component or a PRD Component to a Corrosion Loop, in the <b>Select RBI</b><br><b>Components</b> window, the Components appear in a <i>flat</i> list, instead of in the Asset Hierarchy.<br>This allows you to easily locate a component without navigating through the hierarchy. To<br>facilitate this enhancement, the <i>Select RBI Components</i> query in the Public\Meridium\Modules<br>\Risk Based Inspection\Queries folder has been modified. | TFS187479   |

## Table 750: RBI 580 - Enhancements

| Description                                                                                                    | Tracking ID                                   |
|----------------------------------------------------------------------------------------------------|-----------------------------------------------|
| The financial risk mapping for an RBI Criticality Analysis or RBI Pipeline Analysis now includes production loss in addition to maintenance cost. The consequence is calculated as the sum of the production loss and maintenance cost. To facilitate this change, the following policies have been modified: | <ul><li>TFS258647</li><li>TFS255000</li></ul> |
| DEFAULT-RISK_MAPPING-FINANCIAL                                                                                                    |                                               |
| PL-DEF-RISK_MAPPING-FINANCIAL                                                                                                    |                                               |
| PL-RISK_MAPPING-FINANCIAL                                                                                                    |                                               |
| RISK_MAPPING-FINANCIAL                                                                                                    |                                               |

| The | scription                                                                                                    |                                                                                                    | Tracking ID |
|-----|----------------------------------------------------------------------------------------------------|----------------------------------------------------------------------------------------------------|-------------|
| me  | following changes have been made to the R                                                                                                    | isk based Inspection (RBI) 580 Data Loader:                                                                                                    | TFS255961   |
| •   | The order of the columns in the Risk based I<br>modified to match the order of the fields as<br>GE Digital APM.<br>The following columns have been added:                                                                                                    |                                                                                                    |             |
| •   | Column                                                                                                    | Worksheet                                                                                                    |             |
|     | PWHT                                                                                                    | RBI_Component                                                                                                    |             |
|     | Is Entry Possible?                                                                                                    | RBI_Component                                                                                                    |             |
|     | Source of Calculated Corrosion Rate                                                                                                    | RBI_Component                                                                                                    |             |
|     |                                                                                                    |                                                                                                    |             |
|     | Allowable Stress Override                                                                                                    | RBI_Criticality Analysis                                                                                                    |             |
|     | Allowable Stress                                                                                                    | RBI_Criticality Analysis                                                                                                    |             |
|     | The following columns have been removed:                                                                                                    |                                                                                                    |             |
|     | Column                                                                                                    | Worksheet                                                                                                    |             |
|     | PWHT                                                                                                    | DME_Environmental_Cracking                                                                                                    |             |
|     | Is Entry Possible?                                                                                                    | DME_Environmental_Cracking                                                                                                    |             |
|     | The following columns have been renamed:                                                                                                    |                                                                                                    |             |
|     | Old Name                                                                                                    | New Name                                                                                                    |             |
|     | Component Start Date                                                                                                    | Component Date in Service                                                                                                    |             |
|     |                                                                                                    |                                                                                                    |             |
|     | Course Number                                                                                                    | Course Number (For Tank Bottom)                                                                                                    |             |
|     | The following column names have been app<br>to allow you to add the field values for chan                                                                                                    | Course Number (For Tank Bottom)<br>ended with (Channel Side for Exchanger Bundle)<br>nel side if the component is an Exchanger Bundle:                |             |
|     | The following column names have been app                                                                                                    | ended with (Channel Side for Exchanger Bundle)                                                                                                    |             |
|     | The following column names have been app<br>to allow you to add the field values for chan<br>• Operating Pressure                                                                                                    | ended with (Channel Side for Exchanger Bundle)                                                                                                    |             |
|     | The following column names have been app<br>to allow you to add the field values for chan<br>• Operating Pressure<br>• Operating Temperature                                                                                                    | ended with (Channel Side for Exchanger Bundle)                                                                                                    |             |
|     | <ul> <li>The following column names have been app to allow you to add the field values for chan</li> <li>Operating Pressure</li> <li>Operating Temperature</li> <li>Initial Fluid Phase</li> </ul>                                                                                                    | ended with (Channel Side for Exchanger Bundle)                                                                                                    |             |
|     | <ul> <li>The following column names have been app to allow you to add the field values for chan</li> <li>Operating Pressure</li> <li>Operating Temperature</li> <li>Initial Fluid Phase</li> <li>Process Fluid</li> </ul>                                                                                                    | ended with (Channel Side for Exchanger Bundle)                                                                                                    |             |
|     | <ul> <li>The following column names have been app to allow you to add the field values for chan</li> <li>Operating Pressure</li> <li>Operating Temperature</li> <li>Initial Fluid Phase</li> <li>Process Fluid</li> <li>Toxic Fluid</li> </ul>                                                                                                    | ended with (Channel Side for Exchanger Bundle)                                                                                                    |             |
|     | <ul> <li>The following column names have been app to allow you to add the field values for chan</li> <li>Operating Pressure</li> <li>Operating Temperature</li> <li>Initial Fluid Phase</li> <li>Process Fluid</li> <li>Toxic Fluid</li> <li>Toxic Mixture</li> </ul>                                                                                                    | ended with (Channel Side for Exchanger Bundle)                                                                                                    |             |
|     | <ul> <li>The following column names have been app to allow you to add the field values for chan</li> <li>Operating Pressure</li> <li>Operating Temperature</li> <li>Initial Fluid Phase</li> <li>Process Fluid</li> <li>Toxic Fluid</li> <li>Toxic Mixture</li> <li>Percent toxic</li> </ul>                                                                                                    | ended with (Channel Side for Exchanger Bundle)                                                                                                    |             |
|     | <ul> <li>The following column names have been app to allow you to add the field values for chan</li> <li>Operating Pressure</li> <li>Operating Temperature</li> <li>Initial Fluid Phase</li> <li>Process Fluid</li> <li>Toxic Fluid</li> <li>Toxic Fluid</li> <li>Percent toxic</li> <li>Design Pressure</li> <li>Design Temperature</li> <li>The column names for estimated corrosion</li> </ul> | ended with (Channel Side for Exchanger Bundle)<br>nel side if the component is an Exchanger Bundle:<br>rates and predictable corrosion locations have |             |
|     | <ul> <li>The following column names have been app to allow you to add the field values for chan</li> <li>Operating Pressure</li> <li>Operating Temperature</li> <li>Initial Fluid Phase</li> <li>Process Fluid</li> <li>Toxic Fluid</li> <li>Toxic Mixture</li> <li>Percent toxic</li> <li>Design Pressure</li> <li>Oesign Temperature</li> </ul>                                                 | ended with (Channel Side for Exchanger Bundle)<br>nel side if the component is an Exchanger Bundle:<br>rates and predictable corrosion locations have |             |

| Description                                                                                                    | Tracking ID |
|----------------------------------------------------------------------------------------------------|-------------|
| The Asset Risk Report now includes the Inspection Confidence value of the Inspection Strategy that is associated with an RBI Recommendation. To facilitate this enhancement, the following fields have been added to the RBI Recommendation family: <ul> <li>Inspection Confidence</li> </ul>                                                                                                    | TFS252656   |
| Inspection Strategy ID                                                                                                    |             |
| You can now perform bulk calculations for all RBI Criticality Analyses associated with a single asset, multiple assets, a Process Unit or a Corrosion Loop. Additionally, the <b>Analysis Calculation</b> window appears which displays information related to calculations, such as progress, assets, components, analyses, and completion statuses. You can also access the <b>Schedule Logs</b> page to view detailed information about the calculation process, and, for any failed analyses, a list of the required fields. | TFS250634   |
| When you access the Inspection History of Criticality Other Damage Mech. Eval., the Inspections that are linked only to the selected Degradation Mecahnism (DM) now appear. The Inspections that are linked to the other DMs no longer appear.                                                                                                    | TFS247792   |
| The RBI_Components worksheet has been added to the Risk Based Inspection (RBI) 580 Data<br>Loader workbook. This worksheet consolidates the following RBI Criticality Calculator<br>Components worksheets, previously listed individually, into a single worksheet:                                                                                                    | TFS246415   |
| Cylindrical_Shell Worksheet.                                                                                                    |             |
| Exchanger_Bundle Worksheet.                                                                                                    |             |
| Exchanger_Header Worksheet.                                                                                                    |             |
| Piping Worksheet.                                                                                                    |             |
| Tank_Bottom Worksheet.                                                                                                    |             |
| In the Risk Based Inspection (RBI) 580 Data Loader workbook, if you do not enter values in cells that correspond to fields required to calculate an analysis, then the analysis and related records are no longer created after you load data.                                                                                                    | TFS204975   |

## Table 751: RBI 581 - Enhancements

| Description                                                                                                    | Tracking ID                                   |
|----------------------------------------------------------------------------------------------------|-----------------------------------------------|
| In an RBI 581 Risk Analysis, in the Risk Summary ID field, the option <i>Consequence Driven</i> is no longer available. Instead, for consequence-driven scenarios:                                                                                                    | TFS314724                                     |
| <ul> <li>The Risk Summary ID field is now populated with the value <i>Risk exceeded</i>, <i>Mitigation does not help</i>.</li> <li>The Risk Summary Description field is now populated with the value <i>Residual Risk after applying highest level of Inspection</i>.</li> </ul> |                                               |
| The performance of an RBI 581 Risk Analysis calculation has been improved by removing the following policies:                                                                                                    | <ul><li>TFS305997</li><li>TFS293594</li></ul> |
| <ul> <li>RBI 581 Financial Consequence Evaluation</li> <li>RBI 581 Damage Factor - Thinning</li> <li>RBI 581 External Corrosion Damage Factor</li> <li>RBI 581 CUI Damage Factor</li> </ul>                                                                                       |                                               |

| Description                                                                                                    | Tracking ID |
|----------------------------------------------------------------------------------------------------|-------------|
| In the <b>Potential Degradation Mechanisms</b> section for a component or a corrosion loop, a new column, <b>Methodology Type</b> , has been added to the grid, which displays the methodology type of each Potential Degradation Mechanism (PDM). In addition, when you select <b>Add PDM</b> :                                                                                                    | TFS303556   |
| The methodology type appears below each PDM.                                                                                                    |             |
| <ul> <li>The PDM appears as a hyperlink. If you select the link, the PDM record appears in Record<br/>Explorer on a new page.</li> </ul>                                                                                                    |             |
| Similarly, in the <b>Degradation Mechanisms</b> section of an RBI Criticality Analysis, RBI 581 Risk                                                                                                    |             |
| Analysis, RBI PRD Analysis, or RBI Pipeline Analysis, if you select the Add Item button ( 🕂 ):                                                                                                    |             |
| The methodology type appears below each Degradation Mechanism (DM).                                                                                                    |             |
| <ul> <li>The DM appears as a hyperlink. If you select the link, the associated PDM record appears in<br/>Record Explorer on a new page.</li> </ul>                                                                                                    |             |
| Entering a value in the Furnished Cladding Thk field in an RBI 581 Risk Analysis is now mandatory when calculating an analysis linked to a cladded RBI Component.                                                                                                    | TFS298087   |
| You can now create a What-If Analysis for an RBI 581 Risk Analysis.                                                                                                    | TFS278422   |
| Integration between the RBI 581 and Thickness Monitoring modules has been enhanced. You can<br>now use the Controlling Corrosion Rate of an Asset or Component that is defined in the<br>associated Asset Corrosion Analysis in Thickness Monitoring to calculate the damage factor of an<br>RBI 581 Thinning and Lining Damage Evaluation. To facilitate this enhancement, the following<br>changes have been made:                                                                                                    | TFS258239   |
| <ul> <li>A new field, Controlling Corrosion Rate, has been added to the RBI 581 Thinning and Lining<br/>Damage Evaluation family. This field appears as a text box in the <b>General</b>section of the<br/>datasheet.</li> </ul>                                                                                                    |             |
| <ul> <li>A new system code, Controlling Corrosion Rate, has been added to the 581_CORR_TYPE<br/>System Code Table. Therefore, you can select <i>Controlling Corrosion Rate</i> in the Selected BM<br/>Corrosion Rate and Selected Cladding Corrosion Rate fields in an RBI 581 Thinning and Lining<br/>Damage Evaluation.</li> </ul>                                                                                                    |             |
| <ul> <li>The <i>RBI 581 Damage Factor</i> - <i>Thinning</i> policy has been modified to calculate damage factor using the value in the Controlling Corrosion Rate field if the value in the Selected BM Corrosion Rate or Selected Cladding Corrosion Rate field is <i>Controlling Corrosion Rate</i>.</li> <li>The <i>RBI 581 Damage Factor</i> - <i>AST Bottom Thinning</i> policy has been modified to calculate damage factor using the value in the Controlling Corrosion Rate field if the value in the Selected BM Corrosion Rate field is <i>Controlling Corrosion Rate</i>.</li> </ul> |             |
| A new graph, RBI 581 ISO Risk Plot, has been added to various pages in RBI. The graph displays<br>the SHE risk and financial risk of an RBI 581 Risk Analysis on a logarithmic scale. The low,<br>medium, medium high, and high risk levels are marked on the graph based on the standards set<br>by the International Organization for Standardization (ISO). You can also modify the graph<br>settings by accessing the administrative settings for RBI.                                                                                                    | TFS247846   |
| When you access the Inspection History of a Degradation Mechanism Evaluation (DME) other<br>than 581-Internal Lining Component Damage, and the DM belongs to RBI 581 Thinning and Lining<br>Damage Evaluation, the Inspections linked to 581-Internal Lining Component Damage no longer<br>appear. Similarly, when you access the Inspection History for 581-Internal Lining Component<br>Damage, now only the Inspections that are linked to that DM appear.                                                                                                    | TFS247792   |

| Description                                                                                                    | Tracking ID |
|----------------------------------------------------------------------------------------------------|-------------|
| In the Risk Based Inspection (RBI) 581 Data Loader workbook, if you do not enter values in cells that correspond to fields required to calculate an analysis, then the analysis and related records are no longer created after you load data.                                                  | TFS204975   |
| Integration between RBI 581 and Inspection Management has been enhanced such that<br>Inspections linked to an Asset are now assigned <i>automatically</i> to a Degradation Mechanism<br>Evaluation (DME) associated with the same Asset.                                                        | TFS183442   |
| To facilitate this enhancement:                                                                                                    |             |
| <ul> <li>A new tab, Inspection Auto-Selection, has been added to the RBI Admin Preferences<br/>page. The Inspection Auto-Selection workspace allows you to enable or disable this<br/>feature.</li> </ul>                                                                                       |             |
| <ul> <li>A new family, RBI Inspection Auto-Selection Criteria, has been created, along with a few<br/>baseline records. These records store details about the criteria that must be used while<br/>assigning Inspections to a DME. You can create or modify these records if needed.</li> </ul> |             |

## Table 752: Resolved Issues

| Description                                                                                                    | Tracking ID                                   |
|----------------------------------------------------------------------------------------------------|-----------------------------------------------|
| Previously, if the Material Type field in a PV Stress record contained a value, then the value in the Allowable Stress field in the following records was not populated.                                                                                                    | TFS294107                                     |
| <ul> <li>RBI Criticality Analysis</li> <li>RBI Pipeline Analysis</li> <li>RBI 581 Risk Analysis</li> <li>This issue has been resolved.</li> </ul>                                                                                                    |                                               |
| Previously, if you decreased the size of the browser window, or zoomed out, the More Options button () on some pages in RBI did not appear. This issue has been resolved.                                                                                                    | TFS288933                                     |
| Previously, the following issues existed in the documentation for Risk Based Inspection and RBI 581:                                                                                                    | <ul><li>TFS261305</li><li>TFS257898</li></ul> |
| <ul> <li>In the first time deployment instructions, the step to import data mapping and strategy mapping records was missing.</li> <li>In the upgrade instructions, it was specified that importing the RBI Strategy Mapping Configuration and RBI Strategy Mapping Details records was not a required step.</li> </ul> |                                               |
| These issues have been resolved.                                                                                                    |                                               |

## Table 753: RBI 580 - Resolved Issues

| Description                                                                                                    |                            |                                                         |                                                                   | Tracking ID |
|----------------------------------------------------------------------------------------------------|----------------------------|---------------------------------------------------------|-------------------------------------------------------------------|-------------|
| Previously, in a Criticality Int. Corr. Deg. Mech. Eval. record associated with a piping component,<br>the value in the Pressure at Minimum Thickness field was calculated incorrectly. This issue has<br>been resolved.                                                                       |                            |                                                         | TFS321456                                                         |             |
| Previously, in a Criticality Ext. Corr. Deg. Mech. Eval. record, the value in the Corrosion Factor field was calculated incorrectly if the field values in the record satisfied one of the following conditions:                                                                               |                            |                                                         |                                                                   | TFS321630   |
| Number of Inspections                                                                                                    | Inspection Confidence      | Fractional Wall Loss                                    | Issue                                                             |             |
| 2                                                                                                    | High                       | Higher than 0.4 and less than or equal to 0.45          | In this case, the Corrosion<br>Factor was 1160 instead<br>of 160. |             |
| 4                                                                                                    | High                       | Higher than 0.2 and less than or equal to 0.25          | In this case, the Corrosion<br>Factor was 20 instead of<br>2.     |             |
| Due to this, the value ir been resolved.                                                                                                    | the Probability Categor    | ry field was calculated in                              | correctly. This issue has                                         |             |
|                                                                                                    | lated incorrectly and exc  | alysis, the value in the R<br>ceeded the maximum int    | ecommended Inspection<br>ervals defined for each                  | TFS297079   |
| Previously, when you created an RBI analysis with a toxic consequence calculation for some toxic gases, and then reduced the inventory, if the resulting calculated Evaporation Rate was between 0 and 1, the consequence category was not calculated correctly. This issue has been resolved. |                            |                                                         | TFS294108                                                         |             |
|                                                                                                    | v, and if you ran the quer | n the Criticality Int. Corr<br>y in a formatted mode, a | 0                                                                 | TFS289821   |

| Description                                                                                                    | Tracking ID |
|----------------------------------------------------------------------------------------------------|-------------|
| Previously, if you assigned an inspection that satisfied the following conditions to a Criticality<br>Over Pressure Deg. Mech. Eval. record, then the value in the Probability of Failure on Demand field<br>increased instead of decreasing or remaining the same:                                                                                                    | TFS282032   |
| The inspection was performed within one year of the previous inspection.                                                                                                    |             |
| • The value in the Over Pressure Test Results field was <i>Pass</i> and the value in the Weibull Updated Characteristic Life field decreased.                                                                                                    |             |
| -or-                                                                                                    |             |
| The value in the Over Pressure Test Results field was <i>Fail</i> and the value in the Weibull Updated Characteristic Life field increased.                                                                                                    |             |
| Similarly, if you assigned an inspection that satisfied the following conditions to a Criticality Leak Deg. Mech. Eval. record, then the value in the Probability of Leak field <i>increased</i> instead of <i>decreasing</i> or <i>remaining the same</i> :                                                                                                    |             |
| The inspection was performed within one year of the previous inspection.                                                                                                    |             |
| • The value in the Leak Test Results field was <i>No Leak</i> and the value in the Weibull Updated Characteristic Life field decreased.                                                                                                    |             |
| -0ſ-                                                                                                    |             |
| The value in the Leak Test Results field was <i>Leak</i> and the value in the Weibull Updated Characteristic Life field increased.                                                                                                    |             |
| These issues have been resolved. If the inspection satisfies the aforementioned conditions, then the <i>previous</i> inspection date is used to calculate the value in the Weibull Updated Characteristic Life field.                                                                                                    |             |
| Previously, if you selected an RBI Component from a Corrosion Loop whose Source of Calculated Corrosion Rate field was set to <i>Component</i> , and then selected the Manage TML Groups button                                                                                                    | TFS268188   |
| (أسسا), an error occurred. This issue has been resolved.                                                                                                    |             |
| Previously, on a Criticality RBI Pipeline Segment datasheet, in the Toxic Fluid field, if you selected<br>a fluid that was valid for RBI 581, then an error message appeared stating that the fluid was not<br>valid. This issue has been resolved.                                                                                                    | TFS266963   |
| Previously, on a Criticality Calculator RBI Component datasheet, the <b>Toxic Fluid Valid for 581</b><br><b>Analysis</b> check box was not cleared even if:                                                                                                    | TFS266963   |
| • You cleared the <b>Toxic Mixture</b> check box.                                                                                                    |             |
| • You selected a fluid valid for an RBI 581 Risk Analysis in the Toxic Fluid field and then cleared it, or selected a fluid that was not valid.                                                                                                    |             |
| Similarly, the <b>Fluid Valid for 581 Analysis</b> check box was not cleared even if you selected a process fluid valid for an RBI 581 Risk Analysis in the Process Fluid field and then cleared it, or selected a fluid that was not valid. These issues have been resolved.                                                                                                    |             |
| Previously, after assessing the mitigated risk, if you promoted the asset to Asset Strategy<br>Management, in the <b>Risks and Actions</b> workspace, in the <b>Risks</b> section, the Strategy Mitigated<br>Financial Risk value did not appear. This issue has been resolved.                                                                                                    | TFS264215   |
| Previously, if you calculated an analysis that contained a duplicate Risk Analysis Mapping record,<br>the calculation completed successfully, although risk mapping to the Risk Matrix did not occur.<br>This issue has been resolved. Now, if you try to calculate an analysis that contains a duplicate<br>Risk Analysis Mapping record, the calculation fails, and a message appears in the log. | TFS261163   |

| Description                                                                                                    | Tracking ID |
|----------------------------------------------------------------------------------------------------|-------------|
| Previously, the value in the UOM field for the Environmental Cost field in an RBI Consequence<br>Evaluation and PRD Consequence Evaluation was <i>Dollars Per Day</i> instead of <i>United States Dollar</i> .<br>This issue has been resolved.                                                                                                    | TFS258494   |
| <ul> <li>Previously, while assessing the mitigated risk for a DM, on the <b>Risk Matrix</b> window, if you selected <b>Done</b> multiple times, then multiple Risk Assessment records were created and linked to the DM. This issue occurred with DMs linked to any of the following analyses:</li> <li>RBI Criticality Analysis</li> <li>RBI PRD Analysis</li> <li>RBI Pipeline Analysis</li> <li>RBI 581 Risk Analysis</li> <li>This issue has been resolved.</li> </ul>                                                   | TFS258486   |
| Previously, on the Risk Matrix for each Degradation Mechanism, the Mitigated icon ( ) appeared on the RBI Risk Matrix even when the Analysis was in the <i>Created</i> state. This icon incorrectly indicated to users that the promoted Analysis was in the <i>Risk Completed</i> state. This issue has been resolved. Now, the Mitigated icon ( ) does not appear for created analyses.                                                                                                    | TFS257876   |
| Previously, the Production Loss field was not mapped to the Financial Risk. This issue has been resolved. Now, the Production Loss field is mapped to the Financial Risk based on the value in the Production Loss Category. Also, the consequence value for the Financial Risk is now being calculated based on the sum of the Production Loss and Maintenance Cost.                                                                                                    | TFS247358   |
| Previously, when viewing the RBI Corrosion Loop Data Loader error log, the entries in the log were not localized. This issue has been resolved.                                                                                                    | TFS244810   |
| Previously, although Inspection History was <i>not</i> used to calculate the damage factor of a Damage<br>Mechanism that belonged to Criticality Other Damage Mech. Eval. or Criticality Third Party Deg.<br>Mech. Eval., you could assign Inspections to the Damage Mechanism. This issue has been<br>resolved.                                                                                                    | TFS238689   |
| Previously, for a component of type <i>Storage Tank Bottom</i> , in the <b>Main</b> section of a Criticality<br>Consequence Evaluation, the value in the Lost Production Category field was <i>not</i> used to<br>calculate the value in the Driving CoF field in the Analysis Results section of an RBI Criticality<br>Analysis. Because of this, the value in the Structural Minimum Thickness field in an associated<br>Criticality Int. Corr. Deg. Mech. Eval. was calculated incorrectly. This issue has been resolved. | TFS236673   |
| Previously, for a Tank Shell component, the value in the Estimated Minimum Thickness field on a<br>Criticality Int. Corr. Deg. Mech. Eval. datasheet was incorrect. Instead of considering the<br>maximum value among the calculated minimum thickness and the value in the Structural<br>Minimum Thickness field, the calculated minimum thickness value was used to populate the<br>Estimated Minimum Thickness field. This issue has been resolved.                                                                       | TFS236672   |
| Previously, if the value in the Consequence Category-Rolled Up field in an RBI Criticality Analysis record was <i>E</i> , then the value in the Structural Minimum Thickness field in an associated Criticality Int. Corr. Deg. Mech. Eval. record was <i>0</i> , instead of <i>0.03</i> . This issue has been resolved.                                                                                                    | TFS236671   |

| Description                                                                                                    | Tracking ID |
|----------------------------------------------------------------------------------------------------|-------------|
| Previously, the Susceptible to CUI field was required for Asset Grouping, even though Asset<br>Grouping is obsolete in V4. This issue has been resolved. The Susceptible to CUI field has been<br>removed from the following | TFS205829   |
| Risk Based Inspection (RBI) 580 Data Loader.                                                                                                    |             |
| Cylindrical_Shell Worksheet.                                                                                                    |             |
| <ul> <li>Exchanger_Header Worksheet.</li> </ul>                                                                                                    |             |
| <ul> <li>Tank_Bottom Worksheet.</li> </ul>                                                                                                    |             |
| <ul> <li>Exchanger_Tube Worksheet.</li> </ul>                                                                                                    |             |
| <ul> <li>Piping Worksheet.</li> </ul>                                                                                                    |             |
| Criticality Calculator RBI Components datasheet - Corrosion Data section.                                                                                                    |             |
| RBI Criticality Analysis Data Sheet - Design Data section.                                                                                                    |             |
| Previously, when viewing the RBI 580 Data Loader error log, the entries in the log were not localized. This issue has been resolved.                                                                                         | TFS180046   |
| Previously, in the Asset Risk Report, values in some fields did not appear. This issue has been resolved.                                                                                                    | TFS154862   |

## Table 754: RBI 581 - Resolved Issues

| Description                                                                                                    | Tracking ID                                   |
|----------------------------------------------------------------------------------------------------|-----------------------------------------------|
| Previously , in an RBI 581 Risk Analysis, the Risk Summary ID and Risk Summary Description fields were blank for each of the following scenarios:                                                                                                    | <ul><li>TFS314724</li><li>TFS314723</li></ul> |
| <ul> <li>The damage factor for a governing damage mechanism (DM) on plan date was less than the minimum of the three target minimum damage factors (defined for the three governing DM methodologies) before or during inspection planning.</li> <li>The analysis was linked only to non-mitigating DMs.</li> <li>These issues have been resolved.</li> </ul>                                                                                                    | • TFS314722                                   |
| Previously, in an RBI 581 Cracking Damage Evaluation or RBI 581 External Cracking Damage Evaluation, if the value in the Number of Highest Effective Inspections field was 6, then inspection <i>did not</i> mitigate the risk during inspection planning. This issue has been resolved. Now, an inspection with a higher level of inspection confidence is applied to mitigate the risk.                                                                                                    | TFS305531                                     |
| Previously, in RBI 581 External Cracking Damage Evaluation and RBI 581 Cracking Damage<br>Evaluation records, if the value in the Number of Highest Effective Inspections field was a decimal<br>number, during inspection planning, the value was rounded up to the next whole number before<br>calculating the required level of inspection. Because of this, the values in the Number of Highest<br>Effective Inspections and Total Damage Factor With Plan fields were incorrect. This issue has<br>been resolved. | TFS301109                                     |
| Previously, in an RBI 581 Thinning and Lining Evaluation record, the Selected BM Corrosion Rate and Selected Cladding Corrosion Rate fields did not contain <i>Controlling Corrosion Rate</i> in the list of values. This issue has been resolved.                                                                                                    | TFS289821                                     |

| Description                                                                                                    | Tracking ID |
|----------------------------------------------------------------------------------------------------|-------------|
| Previously, after you calculated an RBI 581 Risk Analysis, the value in the Inspection Will Mitigate field was Yes (Y) instead of No (N) if both the following conditions were satisfied:                                                                                                    | TFS279764   |
| The risk was not mitigated on the plan date.                                                                                                    |             |
| • The Damage Mechanism (DM) in the analysis was linked to a B or C level inspection, and the damage factor for the DM was less than the target minimum damage factor value for the DM.                                                                                                    |             |
| In addition, the following fields were not populated:                                                                                                    |             |
| Risk Summary ID                                                                                                    |             |
| Risk Summary Description                                                                                                    |             |
| This issue has been resolved.                                                                                                    |             |
| Previously, after you calculated an RBI 581 Risk Analysis, the value in the Coating Adjustment field in the associated RBI 581 External Cracking Damage Evaluation was calculated incorrectly. This issue has been resolved. (TS ID: 278793)                                                                                                    |             |
| Previously, if you copied an RBI 581 Risk Analysis that was linked to an RBI 581 Thinning and<br>Lining Evaluation, the values in the Short Term Avg. Corr. Rate and Long Term Avg. Corr. Rate<br>fields were <i>not</i> updated based on the corresponding values in the associated Asset Corrosion<br>Analysis in Thickness Monitoring. This issue has been resolved.                         | TFS273402   |
| Previously, on a Criticality Calculator RBI Component or RBI 581 Risk Analysis datasheet, the <b>Toxic Fluid Valid for 581 Analysis</b> check box was not cleared even if:                                                                                                    | TFS266963   |
| You cleared the <b>Toxic Mixture</b> check box.                                                                                                    |             |
| • You selected a fluid valid for an RBI 581 Risk Analysis in the Toxic Fluid field and then cleared it, or selected a fluid that was not valid.                                                                                                    |             |
| Similarly, the <b>Fluid Valid for 581 Analysis</b> check box was not cleared even if you selected a process fluid valid for an RBI 581 Risk Analysis in the Process Fluid field and then cleared it, or selected a fluid that was not valid. These issues have been resolved.                                                                                                    |             |
| Previously, if you created a new RBI Component for an asset in RBI and then opened the<br>Inspection Profile datasheet for that same asset in Inspection Management, the newly added<br>component was not available in the drop down for the RBI Component field. This issue has been<br>resolved.                                                                                              | TFS250358   |
| Previously, in a Criticality RBI Component – Tank Bottom record, if the <b>Has Release Prevention</b><br><b>Barrier?</b> check box was selected, then the value in the Maximum Fill Height in AST field in the<br>associated RBI 581 Consequence Evaluation was blank. This issue has been resolved. The<br>Maximum Fill Height in AST field is now populated with the value <i>0.25 feet</i> . | TFS263718   |

| Description                                                                                                    |                                                                                                    |                                                                                  | Tracking ID |
|----------------------------------------------------------------------------------------------------|----------------------------------------------------------------------------------------------------|----------------------------------------------------------------------------------|-------------|
| Previously, Security Groups we<br>Insp Recommendation Policy.                                                                                                    | re not assigned security permis                                                                                       | sions to the RBI 581 Env Cracking                                                | TFS244390   |
| In addition, in an Oracle databa<br>following policies:                                                                                                    | se, Security Groups were not as                                                                                       | ssigned security permissions to the                                              |             |
| RBI 581 885 Embrittlement                                                                                                    |                                                                                                    |                                                                                  |             |
| RBI 581 AST Bottom Corros                                                                                                    |                                                                                                    |                                                                                  |             |
| policies as follows:                                                                                                    | a. Now, Security Groups have b                                                                                        | een assigned permissions to the                                                  |             |
| Policy                                                                                                    | Security Groups                                                                                                    | Security Permissions                                                             |             |
| RBI 581 885 Embrittlement Sigma<br>Damage Factor                                                                                                    | MI RBI Calculation Policy Viewer                                                                                      | Viewer                                                                           |             |
| RBI 581 AST Bottom Corrosion Rate                                                                                                    | MI RBI Calculation Policy Viewer                                                                                      | Viewer                                                                           |             |
| RBI 581 Env Cracking Insp<br>Recommendation                                                                                                    | MI RBI Recommendation Policy<br>Designer                                                                              | Designer                                                                         |             |
|                                                                                                    | MI RBI Recommendation Policy<br>Viewer                                                                                | Viewer                                                                           |             |
| <ul> <li>Evaluations (DMEs) of the follow</li> <li>581-High Temperature Hyde</li> <li>581-Internal Component Li</li> <li>581-Piping Mechanical Fational Component Li</li> <li>All DMs that belonged to Rise</li> </ul> | drogen Attack<br>ining Damage                                                                                         | Evaluation                                                                       |             |
| This issue has been resolved.                                                                                                    | Bi Sor Britle Fractare Barnage                                                                                        |                                                                                  |             |
| Previously, in the <b>Degradation</b>                                                                                                    | Mechanisms section of an RBI                                                                                          | 581 Risk Analysis, if you selected                                               | TFS238689   |
|                                                                                                    | ning Damage DM, the Inspection<br>ould not access the Inspection                                                      | n History button () was<br>History of the DM. This issue has                     |             |
|                                                                                                    |                                                                                                    |                                                                                  |             |
| Previously, in an RBI 581 Thinni                                                                                                    | ng and Lining Evaluation, the fo                                                                                      | llowing issues existed:                                                          | TFS235903   |
|                                                                                                    |                                                                                                    | llowing issues existed:<br>spective of the value in the Highest                  | TFS235903   |
| <ul> <li>You could enter 0 in the No<br/>Effective Insp field.</li> <li>If the value in the Highest E</li> </ul>                                                                                                    | Highest Effective Insp field irre                                                                                     |                                                                                  | TFS235903   |
| <ul> <li>You could enter 0 in the No Effective Insp field.</li> <li>If the value in the Highest E a value other than 0 in the</li> </ul>                                                                               | ) Highest Effective Insp field irre<br>Effective Insp field was <i>InEffectiv</i><br>No Highest Effective Insp field. | spective of the value in the Highest                                             | TFS235903   |
| <ul> <li>Effective Insp field.</li> <li>If the value in the Highest E a value other than 0 in the</li> <li>These issues have been resolve</li> <li>If you enter 0 in the No High</li> </ul>                            | ) Highest Effective Insp field irre<br>Effective Insp field was <i>InEffectiv</i><br>No Highest Effective Insp field. | spective of the value in the Highest <i>ve (None)</i> , then you could not enter | TFS235903   |

## Table 755: RBI 581 - Obsolete Features

| Description                                                                                                    | Tracking ID |
|----------------------------------------------------------------------------------------------------|-------------|
| The following policies are no longer used in RBI:                                                                                           | TFS305997   |
| RBI 581 Financial Consequence Evaluation                                                                                                    |             |
| RBI 581 Damage Factor - Thinning                                                                                                    |             |
| RBI 581 External Corrosion Damage Factor                                                                                                    |             |
| RBI 581 CUI Damage Factor                                                                                                    |             |
| The calculations performed by these policies are now included in the object model, thus improving the performance of analysis calculations. |             |

#### Table 756: Deferred Features

| Description                       | Tracking ID |
|-----------------------------------|-------------|
| Creating a bulk What-If analysis. | TFS73475    |

#### Reports

#### Table 757: Enhancements

| Description                                                                     | Tracking ID |
|---------------------------------------------------------------------------------|-------------|
| ou can now configure multiple GE Digital APM servers to a single report server. | TFS251776   |

### **Risk Matrix**

## Table 758: Resolved Issues

| Description                                                                                                    | Tracking ID |
|----------------------------------------------------------------------------------------------------|-------------|
| Previously, in a Risk Matrix with a protection level slider, when a risk was closed and then reopened, the protection level would reset to 1. This issue has been resolved. Now, the protection level retains its value. | TFS283887   |

#### Roles

#### **Table 759: Enhancements**

| Description                                                                                                    | Tracking ID |
|----------------------------------------------------------------------------------------------------|-------------|
| A new Security Role, <i>MI APM Viewer</i> , has been added. Members of this role can only view the records of all the workflows to which they have privileges and license to access. | TFS192977   |

## **Root Cause Analysis (RCA)**

#### **Table 760: Enhancements**

| Description                                                                                                    | Tracking ID |
|----------------------------------------------------------------------------------------------------|-------------|
| Changes to node positions in RCA Event Diagrams and Logic Tree Diagrams are now automatically saved when you leave the corresponding section.                                                                                                    | TFS293292   |
| When importing existing Failure Modes and Hypotheses to a Logic Tree node, the Analysis Type list selection in the <b>Import</b> window is now set to the Analysis Type of the open Analysis by default. A <i>No Analysis Type Assigned</i> option has also been added to the Analysis Type list for analyses with no associated type. | TFS251781   |
| The export quality of the Logic Tree and Event Diagram has been improved so that it is now more readable.                                                                                                    | TFS251242   |
| The <b>RCA Overview</b> page filter has been enhanced so that analyses with or without linked assets appear in the Asset Hierarchy at the Home level. When another asset level is selected in the hierarchy, only analyses with linked assets related to that asset appear.                                                            | TFS244498   |
| You can now delete a Hypothesis from the <b>Hypothesis List</b> pane.                                                                                                    | TFS239302   |
| You can now import Failure Modes from Reliability Centered Maintenance (RCM) and Failure<br>Modes and Effects Analysis (FMEA) to the Logic Tree diagram. To be available for import, Failure<br>Modes must have an asset context which corresponds to one or more linked assets for the RCA<br>Analysis.                               | TFS182851   |

## Table 761: Resolved Issues

| Description                                                                                                    | Tracking ID |
|----------------------------------------------------------------------------------------------------|-------------|
| Previously, after an analysis was published, you could still update and delete the analysis. This issue has been resolved. Controls to perform modifications to published analyses are now unavailable.                                              | TFS316666   |
| Previously, when you copied a Root Cause Analysis, the <b>Team Members</b> column appeared blank<br>in the <b>Analysis Summary</b> workspace and in the <b>Verifications</b> pane. This issue has been<br>resolved.                                  | TFS316621   |
| Previously, when you modified and saved a team member's role and then selected the Edit button ( ), the roles that you assigned to the members appeared incorrectly. This issue has been resolved.                                                   | TFS312180   |
| Previously, when you applied version V4.2.0.2.0, Logic Trees with one Failure Mode and one<br>Hypothesis would not appear. This issue has been resolved.                                                                                             | TFS300860   |
| Previously, you could not save the RCA Logic Tree diagram after exporting it. If you were using Internet Explorer, the tree did not appear, or, if you were using Chrome, the <b>Save As</b> window did not appear. These issues have been resolved. | TFS267909   |
| Previously, an internal server error appeared when you attempted to email users the<br>Comprehensive Analysis Report in the <b>Comprehensive Analysis Report</b> section and <b>Analysis</b><br><b>Link</b> section.                                 | TFS260974   |
| Previously, the tab counts were not displayed on the <b>RCA Overview</b> page for secured users. This issue has been resolved.                                                                                                    | TFS260390   |

| Description                                                                                                    | Tracking ID |
|----------------------------------------------------------------------------------------------------|-------------|
| Previously, when a Functional Location (FLOC) in the hierarchy was linked to an analysis, all of the child elements for the selection were included in the linked assets list and had to be manually removed from the list one-by-one. This issue has been resolved. | TFS250659   |
| Previously, for users with the Japanese culture setting, the comprehensive report of a Root Cause<br>Analysis did not load. This issue has been resolved.                                                                                                    | TFS         |
| Previously, the PlannedProductionvsLosses query returned incorrect data. This issue has been resolved.                                                                                                    | TFS244498   |
| Previously, when you accessed an Event Diagram or Logic Tree diagram via the GE Digital APM mobile application on a Microsoft Surface Pro device, an error occurred. This issue has been resolved.                                                                   | TFS244102   |
| Previously, when you selected the <b>Definition</b> tab on the <b>Analysis Summary</b> page of an RCA<br>Template uploaded with the RCA Data Loader, an error occurred. This issue has been resolved.                                                                | TFS243417   |
| Previously, when creating a new RCA Analysis and Logic Tree, the search results were no longer present when you navigated back to the <b>Select Analysis/Template</b> section of the <b>Import</b> window. This issue has been resolved.                             | TFS213338   |
| Previously, when using the Edge or Internet Explorer browser, the entire logic tree was not displayed. This issue has been resolved.                                                                                                    | TFS196446   |

## **Table 762: Deferred Features**

| Description                                                                            | Tracking ID |
|----------------------------------------------------------------------------------------|-------------|
| Emailing capability to notify and track changes in an Asset in an RCA.                 | TFS175610   |
| Sending email notifications for alerts configured in RCA for Hypothesis Verifications. | TFS175610   |
| Standard APM State Management functionality in RCA.                                    | TFS63432    |

#### Rounds

## Table 763: Deferred Features

| Description                                                            | Tracking ID |
|------------------------------------------------------------------------|-------------|
| Selecting multiple nodes in the <b>Route</b> pane in Route Management. | TFS173671   |
| Ad hoc inspection of a single asset.                                   | TFS160740   |
| Offline access to the five most recent Recommendations in Rounds.      | TFS153853   |
| Support for Bluetooth-connected barcode scanners.                      | TFS124935   |
| Unlinking a Measurement Location from a Measurement Location Template. | TFS61751    |
| Accessing a list of recent Routes.                                     | TFS61638    |

## **Rounds Data Collection**

#### **Table 764: Enhancements**

| Description                                                                                                    | Tracking ID |
|----------------------------------------------------------------------------------------------------|-------------|
| A new Map query, <i>Route Geolocation Data</i> , is available in the baseline GE Digital APM Catalog. You can use this query to view the geolocation data that is saved for readings, recommendations, and photos. This query is supported by two new subqueries, Readings Geolocation data and Rounds Recommendation Geolocation.                                       | TFS294770   |
| Performance has been enhanced throughout Rounds Data Collection. As part of this<br>enhancement, a change was made to the display of checkpoints on a filtered Route. Now, when<br>you filter a Route, the number displayed in the <b>Route Map</b> pane to the left of the Asset ID<br>reflects the order of the filtered list, rather than the order of the full list. | TFS251834   |

#### Table 765: Resolved Issues

| Description                                                                                                    | Tracking ID                                   |
|----------------------------------------------------------------------------------------------------|-----------------------------------------------|
| Previously, when you moved a Checkpoint from the Node Pin Board back to the <b>Route Map</b> pane<br>at an asset header insertion point, the Checkpoint was not inserted at the expected location in<br>the Route. This issue has been resolved.                                                                                                    | TFS320571                                     |
| Previously, when using the Internet Explorer or Microsoft Edge browser and a non-English culture user culture setting, when you selected the <b>Next</b> button ( $>$ ) after entering a Checkpoint reading, an error occurred. This issue has been resolved.                                                                                                    | TFS312303                                     |
| Previously, when entering numeric reading values with an iOS device, you could not enter a decimal point or comma. This issue has been resolved.                                                                                                    | TFS320066                                     |
| Previously, when you created a Route using a Template Group which contained Measurement<br>Location Templates under conditions, duplicate checkpoints may have been created under the<br>conditions. This issue has been resolved.                                                                                                    | TFS302641                                     |
| Previously, if a Route had a schedule defined at the Route level and all checkpoints on the Route<br>also contained their own schedules which were due after the Route was due, the Route<br>incorrectly appeared in the <b>Due</b> or <b>Overdue</b> lists on the <b>RDC Overview</b> page. If you attempted<br>to open the Route, various additional issues occurred. These issues have been resolved. Now, in<br>this scenario, the Route does not appear in the <b>Due</b> or <b>Overdue</b> lists. | <ul><li>TFS292056</li><li>TSF288635</li></ul> |
| Previously, when saving a Recommendation, only the values entered in the fields included on one of the two baseline Operator Rounds Recommendation offline forms was saved. If additional baseline or custom fields were added to the offline form, data entered in these additional fields was not saved. This issue has been resolved.                                                                                                    | TFS289648                                     |
| Previously, if your user time zone was different from the time zone of the device, the <b>Overdue</b><br><b>Items</b> and <b>Due Items</b> lists on the <b>RDC Overview</b> page and the checkpoints displayed in a Route<br>did not display the due checkpoints as expected. This issue has been resolved.                                                                                                    | TFS283293                                     |
| Previously, when using Rounds Data Collection on a Small Form Factor device, various information on the screen was not refreshed after you completed an action such as marking a Route as Done or subscribing to a Route for offline access. This issue has been resolved.                                                                                                    | TFS269277                                     |
| Previously, on Small Form Factor Devices, the Scan button ( <b>11</b> ) was not displayed on the <b>RDC</b><br><b>Overview</b> page or when viewing a Route. This issue has been resolved.                                                                                                    | TFS269256                                     |

| Description                                                                                                    | Tracking ID |
|----------------------------------------------------------------------------------------------------|-------------|
| Previously, in the <b>Assigned Routes</b> section of the <b>RDC Overview</b> page, if you searched in the <b>Status</b> column for in-progress routes, no routes were found, even if there were routes with the status <i>In Progress</i> . This issue has been resolved. | TFS244553   |
| Previously, geolocation data was not saved for readings taken for Lubrication Requirements. This issue has been resolved.                                                                                                    | TFS243670   |

#### **Rounds Designer**

#### **Table 766: Enhancements**

| Description                                                                                                    | Tracking ID                                                         |
|----------------------------------------------------------------------------------------------------|---------------------------------------------------------------------|
| A new field, Capacity Unit of Measure, has been added in Lubrication Requirement and<br>Lubrication Requirement Template records to replace the existing field, which has been<br>deprecated. The new field contains a drop-down list, populated by the MI_LM_REFERENCES<br>system code table, from which you can select an appropriate Unit of Measure.<br>When you upgrade to V4.3.0.0.0, this field will be populated automatically with a reference to the<br>unit of measure that corresponds to the value in the deprecated Capacity Unit of Measure field. | <ul> <li>TFS302914</li> <li>TFS279942</li> <li>TFS162008</li> </ul> |
| Therefore, prior to upgrading your database, we recommend that you review the values in the Capacity Unit of Measure field to consolidate any near-matches, and to ensure that corresponding values exist in the MI_LM_REFERENCES System Code Table.                                                                                                    |                                                                     |
| When using a Windows Mobile Device to upload readings, if the selected Route is incomplete, then, on the <b>Sync Data</b> screen, a reminder now appears stating that Routes must be marked as complete before they can be uploaded.                                                                                                    | TFS288359                                                           |
| On the Lubrication Requirement and Lubrication Requirement Template datasheets, the<br>Lubricant Manufacturer field now appears above the Lubricant field. Because the available<br>lubricants are filtered by the specified manufacturer, this enhancement streamlines the creation<br>of Lubrication Requirements.                                                                                                    | TFS279041                                                           |
| To facilitate a comprehensive lubricant management program, the following fields have been added to the Lubricant family and are displayed on the default datasheet:                                                                                                    | <ul> <li>TFS279026</li> <li>TFS267523</li> </ul>                    |
| Lubricant Type                                                                                                    | • TFS145678                                                         |
| Trade Name                                                                                                    |                                                                     |
| Description                                                                                                    |                                                                     |
| • ISO Grade                                                                                                    |                                                                     |
| Viscosity Rating                                                                                                    |                                                                     |
| Flash Point                                                                                                    |                                                                     |
| Flash Point UOM                                                                                                    |                                                                     |
| Manufacturer's Part Number                                                                                                    |                                                                     |
| Storage Location                                                                                                    |                                                                     |
| Material Number                                                                                                    |                                                                     |
| • Notes                                                                                                    |                                                                     |
| In addition, the Record ID Template for the Lubricant family has been updated to the following format: < <i>Manufacturer&gt;~<lubricant>~<lubricant type=""></lubricant></lubricant></i> .                                                                                                    |                                                                     |

| Description                                                                                                    | Tracking ID                                                                           |
|----------------------------------------------------------------------------------------------------|---------------------------------------------------------------------------------------|
| The Requires Equipment Shutdown field has been added in the following locations to help with designing Routes:                                                                                                    | TFS277571                                                                             |
| Measurement Location family                                                                                                    |                                                                                       |
| Measurement Location Template family                                                                                                    |                                                                                       |
| Lubrication Requirement family                                                                                                    |                                                                                       |
| Lubrication Requirement Template family                                                                                                    |                                                                                       |
| <ul> <li>Lubrication Requirement Worksheet (MI_LR_TMPLT) in the Rounds Template Data Loader<br/>Workbook.</li> </ul>                                                                                                    |                                                                                       |
| <ul> <li>Measurement Location Worksheet (MI_MEAS_LOC) in the Rounds Routes Data Loader<br/>Workbook. This worksheet covers both Measurement Locations and Lubrication<br/>Requirements.</li> </ul>                                                                                                    |                                                                                       |
| <ul> <li>Measurement Location Worksheet (MI_ML_TMPLT) in the Rounds Template Data Loader<br/>Workbook.</li> </ul>                                                                                                    |                                                                                       |
| The Requires Equipment Shutdown field can be also used to filter checkpoints in Rounds Data<br>Collection. The Shutdown Required? field has been deprecated.                                                                                                    |                                                                                       |
| The Checkpoint ID field is now populated automatically when you create a new Checkpoint.                                                                                                    | TFS273458                                                                             |
| Performance when changing the order of checkpoints on a route has been significantly improved.<br>To facilitate this enhancement, the route sequence is now stored in a reference table, and the<br>Sequence fields on Checkpoint, Checkpoint Condition, Measurement Location, and Lubrication<br>Requirement records have been deprecated.                                                                                                    | <ul> <li>TFS27137</li> <li>TFS271166</li> <li>TFS265666</li> <li>TFS260429</li> </ul> |
| To support this enhancement for Windows Mobile handheld devices, the following changes have been made:                                                                                                    | <ul> <li>TFS260428</li> <li>TFS260394</li> </ul>                                      |
| <ul> <li>A new family, Rounds Sequence Information, has been added to store the route sequence<br/>information.</li> </ul>                                                                                                    | • TFS185936                                                                           |
| • A new button, <b>Save Route Sequence</b> , has been added to the route page in Rounds Designer.<br>Selecting this button after reordering a Route allows the Route sequence to be immediately<br>reflected when you download the route to a handheld device. Otherwise, Route Sequence<br>Information records will be updated only on a defined schedule, when you access another<br>tab, or after the <b>Rounds Designer</b> page has been closed. |                                                                                       |
| <ul> <li>A new section, Route Sequencing, has been added to the Rounds Designer Application<br/>Settings. You can use this section to define a schedule on which to synchronize the Route<br/>sequence changes with the Rounds Sequence Information family.</li> </ul>                                                                                                    |                                                                                       |
| <ul> <li>When you upgrade to V4.3.0.0.0, if you have modified the following queries, then you will<br/>need to copy the new baseline queries and reapply your modifications to take advantage of<br/>this enhancement:</li> </ul>                                                                                                    |                                                                                       |
| <ul> <li>Public\Meridium\Modules\Lubrication Management\Queries\Report Queries\Lubrication<br/>Management Data Capture</li> </ul>                                                                                                    |                                                                                       |
| <ul> <li>Public\Meridium\Modules\Operator Rounds\Queries\Report Queries\Measurement</li> <li>Location Data Capture</li> </ul>                                                                                                    |                                                                                       |
| <ul> <li>Public\Meridium\Modules\Mobile\Operator Rounds\Measurement Locations</li> </ul>                                                                                                    |                                                                                       |
| You can now use the Rounds Readings Data Loader to load readings related to Lubrication                                                                                                    | TFS240866                                                                             |

| 1                                             |
|-----------------------------------------------|
| TFS232995                                     |
|                                               |
|                                               |
|                                               |
|                                               |
|                                               |
|                                               |
|                                               |
|                                               |
|                                               |
| TFS227153                                     |
| <ul><li>TFS214377</li><li>TFS214068</li></ul> |
| • TFS145676                                   |
|                                               |
|                                               |
|                                               |
|                                               |
|                                               |
|                                               |
|                                               |
|                                               |

| Description                                                                                                    | Tracking ID                                   |
|----------------------------------------------------------------------------------------------------|-----------------------------------------------|
| You can now centrally manage method types and subtypes for Lubrication Requirements. To facilitate this enhancement:                                                                                                    | <ul><li>TFS214080</li><li>TFS214077</li></ul> |
| A new entity family, Lubrication Method, has been added.                                                                                                    | • TFS214070                                   |
| <ul> <li>The following changes have been made to the Lubrication Requirement and Lubrication<br/>Requirement Template families:</li> </ul>                                                                                                    | • TFS145677                                   |
| <ul> <li>Three new fields, Lubricant Type, Method Type, and Method Sub Type, have been added.</li> <li>The Method Type and Method Sub Type fields contain lists that are populated by the values in the corresponding fields in the Lubrication Method family.</li> <li>When you select a Lubricant Type, the list in the Lubricant field is filtered to only the lubricants corresponding to the selected type of lubricant.</li> <li>When you select a Lubricant, the list in the Method Type field is filtered to only the method types corresponding to the selected Lubricant.</li> <li>When you select a Method Type, the list in the Method Sub Type field is filtered to only the subtypes corresponding to the selected type.</li> <li>The existing Method fields have been marked as Deprecated and removed from the default datasheets.</li> <li>The specified Method Type and Method Sub Type are shown in the Lubrication Requirement Summary when a Rounds Data Collection user selects a Lubrication Requirement on a Route.</li> <li>When you upgrade to V4.3.0.0.0, a new Lubrication Method record will be created for each unique value in the Method field in Lubricant records prior to upgrading. Therefore, prior to upgrading your database, we recommend that you review the values in the Method Type field in</li> </ul> |                                               |
| Lubricant records to consolidate any near-matches.<br>A new entity family <i>Lubricant Manufacturer</i> has been added to store information about the<br>manufacturer of a lubricant.                                                                                                    | TFS213441                                     |
| When you upgrade to V4.3.0.0.0, a new Lubricant Manufacturer record will be created for each value in the Manufacturer field in Lubricant records prior to upgrading, and the value will be replaced with a reference to the corresponding Lubrication Manufacturer record. Therefore, prior to upgrading your database, we recommend that you review the values in the Manufacturer field in Lubricant records.                                                                                                    |                                               |
| The Priority field in Lubrication Requirement and Lubrication Requirement Template records now contains a dropdown list from which you can select the appropriate priority. The list is populated by a new system code table, MI_LUBR_PRIORITY.                                                                                                    | TFS209334                                     |
| When you upgrade to V4.3.0.0.0, a new entry in the system code table will be added during the upgrade for each value in the Priority field in Lubrication Requirement and Lubrication Requirement Template records prior to upgrading. The value in those fields will be replaced with a reference to the corresponding system code table entry. Therefore, prior to upgrading your database, we recommend that you review the values in the Priority field to consolidate any near-matches.                                                                                                    |                                               |
| Compliance tracking is now enabled for Lubrication Requirements. To facilitate this enhancement, on the <b>RD Overview</b> and <b>RDC Overview</b> pages, the graph summarizing compliance has been updated to include Lubrication Requirements and renamed to <i>Checkpoint Schedule Compliance (excluding conditional checks)</i> .                                                                                                    | TFS189147                                     |
| The compliance tracking schedule settings have been moved to the Rounds Designer section of Application Settings.                                                                                                    | TFS185936                                     |

| Description                                                                                                    | Tracking ID |
|----------------------------------------------------------------------------------------------------|-------------|
| <ul> <li>In the Lubrication Requirement Template datasheet, the following fields have been removed:</li> <li>Asset ID</li> <li>Asset Description</li> </ul>                                                                                                    | TFS185322   |
| For Lubrication Requirement records that were created based on a Lubrication Requirement<br>Template, if the template is updated, you can now update the corresponding Lubrication<br>Requirement records with the changes using the <i>Update Existing Checkpoints</i> feature.                                                      | TFS173791   |
| The Measurement Location Data Capture report has been enhanced to display conditional<br>Measurement Locations. When you upgrade to V4.3.0.0.0, if you have modified the queries used<br>in this report, then you will need to copy the new baseline queries and reapply your modifications<br>to take advantage of this enhancement. | TFS125501   |
| A new tab, <b>Lubricants</b> , has been added to the <b>Rounds Designer Overview</b> page. You can use this tab to view and access the Lubricant records in your database, as well as to add a new Lubricant.                                                                                                    | TFS61071    |

#### Table 767: Resolved Issues

| Description                                                                                                    | Tracking ID |
|----------------------------------------------------------------------------------------------------|-------------|
| Previously, after you deleted multiple Routes, if your database contained a large number of Routes, then the <b>Routes</b> tab took a long time to load. If you were using the Internet Explorer 11 browser, then the list may have not loaded. This issue has been resolved.                                                                                                    | TFS323837   |
| Previously, when a user with access to multiple sites added an existing checkpoint to a Route<br>assigned to a specific site, in some cases the checkpoint was not added to the Route, due to the<br>checkpoint having a different site. This issue has been resolved. Now, the list of available<br>checkpoints is filtered to show only those that match the site of the Route. | TFS321212   |
| Previously, when you synchronized a Windows Mobile device, if a Route contained inactive checkpoints with active child checkpoints under conditions, no checkpoints were downloaded to the mobile device. This issue has been resolved.                                                                                                    | TFS317620   |
| Previously, when you loaded Checkpoint Templates and Template Groups using the Rounds<br>Template Data Loader, the Checkpoint Templates were not sequenced correctly within the<br>Template Groups. This issue has been resolved.                                                                                                    | TFS313959   |
| Previously, when you navigated away from the <b>Schedule</b> section of a Measurement Location with unsaved changes, the changes in the date fields were lost if you selected <b>Cancel</b> on the <b>You have unsaved changes</b> dialog box. This issue has been resolved.                                                                                                    | TFS304316   |
| Previously, if you added a value to an Allowable Values record that was longer than the configured field length for the Allowable Value field, no warning appeared and the value was not saved. This issue has been resolved.                                                                                                    | TFS293154   |
| Previously, in the <b>Strategy</b> section on the <asset name=""> page for an asset, the number of Routes shown in the hyperlink for Rounds Designer was incorrect. This issue has been resolved.</asset>                                                                                                    | TFS274335   |
| Previously, if you selected the <b>Mark Done</b> button on a Route, but then closed the <b>Mark Route</b><br><b>Done</b> window without actually marking the Route as Done, if you then selected the filter button<br>(V) in the <b>Route Map</b> pane, the filter options did not appear. This issue has been resolved.                                                          | TFS270906   |

| Description                                                                                                    | Tracking ID |
|----------------------------------------------------------------------------------------------------|-------------|
| Previously, when you used the <b>Update Existing Checkpoints</b> button to update measurement locations with changes from their source template, if a template included numeric health indicator limits, an error may have occurred and some measurement locations may not have been updated. This issue has been resolved.                                                                                                    | TFS266937   |
| Previously, in certain scenarios, if you cleared all readings taken for a Route, a "Route Marked Done" message appeared when you attempted to open the Route again. This issue has been resolved.                                                                                                    | TSF264270   |
| Previously, if you created a route without adding a value in the Route ID field, the route saved successfully, but you were unable to access it again from the <b>RD Overview</b> page. This issue has been resolved. Now, Route ID is a required field, and you cannot save a route that only has blank spaces as the value in the Route ID field.                                                                                                    | TSF256121   |
| Previously, if you created a Lubrication Requirement from a Lubrication Requirement Template,<br>the values in the Description, Lubricant, and UOM fields in the Lubrication Requirement Template<br>were not copied into the new Lubrication Requirement. This issue has been resolved.                                                                                                    | TFS246886   |
| Previously, when using the Rounds Routes Data Loader, if you tried to load an existing checkpoint<br>and identified that it was linked to a route that was different than the route to which the<br>checkpoint was already linked, the data for the checkpoint would not be updated, yet no warning<br>message was added to the log text for that data import job. This issue has been resolved. Now, a<br>warning message is added to the log text, indicating that the update for the checkpoint was<br>skipped. | TFS244709   |
| Previously, when you created a checkpoint (i.e., Measurement Location or Lubrication<br>Requirement) based on a template, the Non-Compliance Date Interval was not copied to the<br>checkpoint. This issue has been resolved.                                                                                                    | TFS243768   |
| Previously, if no Lubrication Requirement Template records existed in the database, an error occurred when you attempted to save a new Lubrication Requirement record. This issue has been resolved.                                                                                                    | TFS243335   |

## Schedule Logs

## Table 768: Enhancements

| Description                                                                                                    | Tracking ID |
|----------------------------------------------------------------------------------------------------|-------------|
| On the <b>Operations Manager</b> page, the <b>Scheduling</b> button has been renamed to <b>Schedule Logs</b> .      | TFS255964   |
| You can now download the log files for the tasks that are successfully completed or failed. A new download button ( | TFS249018   |

## Table 769: Resolved Issues

| Description                                                                                                    | Tracking ID |
|----------------------------------------------------------------------------------------------------|-------------|
| Previously, if a scheduled job failed and the error message contained more than 255 characters, then the scheduled job remained in the <b>In Progress</b> section and did not move to the <b>Failed</b> section. This issue has been resolved.                                                                                    | TFS297267   |
| Previously, when you modified the value in the <b>Occurrences</b> box on the <b>Edit Schedule</b> window, the modified value did not appear in the summary of the schedule. This issue has been resolved. Now, when you modify the value in the <b>Occurrences</b> box, the updated value appears in the summary of the schedule. | TFS280117   |

## Scripts

## Table 770: Enhancements

| Description                                                                                                    | Tracking ID |
|----------------------------------------------------------------------------------------------------|-------------|
| The field that you select in the <b>Field to Classify</b> box in the <b>Workbench</b> workspace now appears as the first column in the <b>Test Results</b> workspace.                                                                                                    | TFS270668   |
| The process for training machine learning scripts for predicting non-Boolean values has been streamlined so that, now, when you reject the script's prediction (by selecting ?) for a particular record, if the value in the specified <b>Field to Classify</b> matches a value in the standard list, the <b>Actual</b> column is populated with that standard list value by default.                                   | TFS267163   |
| Any user who is a member of the <i>MI Cognitive User</i> Security Group can now create, configure, and test General scripts. In addition, the <b>Workbench</b> , <b>Test Results</b> , and <b>History</b> workspaces are now available when working with a General script.                                                                                                    | TFS263819   |
| A new tab, <b>Statistics</b> , has been added for a Machine Learning scripts. In this section, you can view a summary of the records that have been reviewed and incrementally trained, such as the number of records that were initially predicted correctly and incorrectly.                                                                                                    | TFS262962   |
| If a query contains columns configured as a hyperlinks, the <b>Test Results</b> tab now displays the hyperlink. This feature allows you to easily access associated records while testing or training a script.                                                                                                    | TFS260533   |
| If the query or dataset specified for a script is modified, the related information in the <b>Workbench</b> workspace is now automatically refreshed upon navigating between tabs. For example, if you modify a query or dataset and then return to the <b>Workbench</b> workspace, you do not need to refresh the browser to see the updated information.                                                              | TFS259375   |
| Previously, when you navigated between the <b>Test Results</b> workspace and another workspace or page, the results displayed in the <b>Test Results</b> workspace were always recalculated, even if no changes impacting the results were made. Usability in this area has been enhanced such that the results are now recalculated only when the query or values in the <b>Workbench</b> workspace have been changed. | TFS258913   |
| In the <b>Workbench</b> workspace, the value in the <b>Query or Dataset</b> box now appears as a hyperlink that you can select to open the corresponding query or dataset in a new tab.                                                                                                    | TFS258444   |
| In the <b>Workbench</b> workspace, you can now specify which columns from a query or data set you want to use as inputs to a Machine Learning or Fuzzy Logic script.                                                                                                    | TFS256631   |

| Description                                                                                                    | Tracking ID |
|----------------------------------------------------------------------------------------------------|-------------|
| To clarify the purpose of these fields, the following labels have been changed in the <b>Workbench</b> workspace:                                                                                                    | TFS256631   |
| The Result Column box has been renamed to Field to Classify.                                                                                                    |             |
| The Reference Column box has been renamed to Standard List Reference Field.                                                                                                    |             |
| In the <b>Test Results</b> workspace of a script, each row now contains a check box that you can clear if you want to exclude certain rows from incremental training.                                                                                                    | TFS244021   |
| You can now use a dataset to supply the values for testing or training a script.                                                                                                    | TFS237075   |
| A new family, Classifier Training History, has been added to store the ratings specified by users when they incrementally train a machine learning script. Data from this family is used to display training statistics on the <b>Statistics</b> tab when viewing a script and on the <b>Cognitive Analytics Overview</b> page. | TFS258771   |

#### Table 771: Resolved Issues

| Description                                                                                                    | Tracking ID |
|----------------------------------------------------------------------------------------------------|-------------|
| Previously, when you selected the <b>History</b> tab of a Machine Learning script that has no training data, the <b>Test Results</b> tab became enabled, and you could test the data provided in the <b>Query or Dataset</b> box, which produced erroneous predictions. This issue has been resolved. Now, when you select the <b>History</b> tab of a Machine Learning script that has no training data, the <b>Test Results</b> tab remains disabled, and you cannot test the script until training data has been added. | TFS244535   |
| Previously, when you created a Machine Learning script and changed its result column from a column that contains Boolean values to a column that contains character values, after testing the script, a blank drop-down list appeared when you rejected the script's prediction and selected the corresponding cell in the <b>Actual</b> column. This issue has been resolved. Now, when you select the cell in the <b>Actual</b> column, the values available from the standard list appear.                              | TFS241612   |

## **SIS Management**

#### Table 772: Enhancements

| Description                                                                                                    | Tracking ID |
|----------------------------------------------------------------------------------------------------|-------------|
| You can now print the report for an SIS Trip Report record from the page for the selected trip report. The report displays the summary of the SIS Trip Report and its associated records. | TFS315563   |
| You can now create a Recommendation for an Instrumented Function whose SIL Assessment is associated with a LOPA Assessment, and then promote the Recommendation to ASM.                   | TFS301283   |
| You can now derive a qualitative risk rank mapping for an Instrumented Function in SIS<br>Management using the values calculated in LOPA.                                                 | TFS301279   |

| Description                                                                                                    | Tracking ID                                                         |
|----------------------------------------------------------------------------------------------------|---------------------------------------------------------------------|
| You can now create a Layers of Protection Analysis (LOPA) in the LOPA module, and then link it<br>with an Instrumented Function for which you want to assess the required Safety Integrity Level<br>(SIL). To facilitate this enhancement, a new family, LOPA Assessment, has been added to store<br>the SIL Assessment values for Instrumented Functions.                           | <ul> <li>TFS253781</li> <li>TFS249999</li> <li>TFS249996</li> </ul> |
| When you upgrade to V4.3.0.0.0:                                                                                                    |                                                                     |
| <ul> <li>If you were previously using LOPA to assess SIL values for Instrumented Functions, LOPA<br/>Assessment records are created by copying values from the LOPA records, and then linked to<br/>the corresponding Instrumented Functions.</li> </ul>                                                                                                    |                                                                     |
| <ul> <li>The values in Independent Layer of Protection records that existed previously in your<br/>database are copied to the corresponding fields in the Hazards Analysis Safeguard records.<br/>The safeguards are then linked to the LOPA with which the Independent Layers of Protection<br/>records were associated.</li> </ul>                                                 |                                                                     |
| When you delete an SIL Analysis, the Protective Instrument Loops associated with the SIL<br>Analysis are deleted only if the elements in the loop are not associated with other Protective<br>Instrument Loops belonging to different SIL Analyses. This ensures that shared elements are not<br>deleted, which may then result in incorrect calculations in other associated loops. | TFS275155                                                           |
| A new Security Group, MI SIS Viewer, has been added. This group has View permissions for all the Entity and Relationship families used in SIS Management module.                                                                                                    | TFS190113                                                           |

#### Table 773: Resolved Issues

| Description                                                                                                    | Tracking ID |
|----------------------------------------------------------------------------------------------------|-------------|
| Previously, when importing project files from exSILentia in which the value in the Test<br>Architectural Constraints field in the loop data was <i>IEC 61508 : 2010 tables [per 61511-1 11.4.5]</i> ,<br>an error occurred and data did not get imported. This issue was caused because the value for the<br>Test Architectural Constraints field in the Protective Instrument Loop record was populated with<br>the description for the system code <i>IEC 61508 : 2010</i> from the System Code Table<br>MI_ARCHITECTURE_CONSTRAINT. This issue has been resolved. Now, the Test Architectural<br>Constraints field is populated with the ID of the system code (i.e., <i>IEC 61508 : 2010</i> ). | TFS323298   |
| Previously, in the loop diagram for a Protective Instrument Loop that had multiple Final Element<br>Groups associated with a Final Element System, the Final Element Groups appeared<br>disconnected from the Final Element System when the loop was not in the <i>Design</i> state. This<br>issue has been resolved.                                                                                                    | TFS320316   |
| Previously, when assessing SIL using the Risk Matrix Internal method, the maximum risk value across all categories was incorrectly calculated, resulting in incorrect calculation of Mitigated Risk Rank. This issue has been resolved.                                                                                                    | TFS263178   |
| Previously, when you attempted to create or view a loop diagram, an error occurred. This issue has been resolved.                                                                                                    | TFS248237   |
| Previously, in the Risk Matrix for a Risk Matrix Internal assessment of an Instrumented Function, same values were displayed for the mitigated and unmitigated risk ranks. This issue has been resolved. Now, the correct values for mitigated and unmitigated risk ranks appear.                                                                                                    | TFS247706   |
| Previously, in the <b>Common Cause Failure</b> subsection of an Instrumented Function, the Add button ( ) to add a related Instrumented Function appeared although there was no Common Cause Failure. This issue has been resolved.                                                                                                    | TFS244917   |

| Description                                                                                                    | Tracking ID                                                                            |
|----------------------------------------------------------------------------------------------------|----------------------------------------------------------------------------------------|
| Previously, when you create a Process Hazards Analysis (PHA) Internal record, the <b>View Risk</b><br><b>Matrix</b> button appeared on the datasheet before the datasheet was saved. This issue has been<br>resolved. Now, the <b>View Risk Matrix</b> button is enabled only when you select the Cause-<br>Consequence pair for which you want to view the Risk Matrix.                                                                                                    | TFS244914                                                                              |
| Previously, if you did not have license for the module or security permission for a family, you were redirected to the <b>Access Denied</b> page without an error message. Now, an error message appears.                                                                                                    | TFS244583                                                                              |
| Previously, on the <b>SIS Overview</b> page, in the <b>SIS Trip Reports</b> section, data did not appear according to the site assigned to the user. This issue has been resolved.                                                                                                    | TFS240839                                                                              |
| Previously, in a Proof Test report, the steps did not appear in order. This issue has been resolved.                                                                                                    | TFS230361                                                                              |
| Previously, when exporting data to Exida using the Internet Explorer browser, if you attempted to cancel the export process, two <b>Cancel</b> buttons appeared. This issue has been resolved.                                                                                                    | TFS228892                                                                              |
| <ul> <li>Previously, the following areas were not localized:</li> <li>Some fields on the Final Element Group Details datasheet</li> <li>Some fields on the Logic Solver Details datasheet</li> <li>The Alarm Setting (High/Low) field on the Sensors datasheet</li> <li>Some fields on the Sensor Group Details datasheet</li> </ul>                                                                                                    | <ul> <li>TFS210377</li> <li>TFS210375</li> <li>TFS210373</li> <li>TFS210371</li> </ul> |
| These issues have been resolved.                                                                                                    |                                                                                        |
| Previously, when you changed the SIL mode of an external assessment, an error occurred. This issue has been resolved.                                                                                                    | TFS209839                                                                              |
| Previously, the <b>Print Template</b> and <b>Perform Proof Test</b> buttons appeared on the Proof Test datasheet. This issue has been resolved. Now, these buttons appear only on the Proof Test Task datasheet.                                                                                                    | TFS209507                                                                              |
| Previously, when you attempted to create a new SIS Trip Report, an error occurred. This issue has been resolved.                                                                                                    | TFS207037                                                                              |
| Previously, on the Final Element Group datasheet which contained identical Final Elements, the ATI / PVST Interval, the ATI / PVST Interval UOM, and the ATI / PVST Automatic/Manual fields were enabled irrespective of the type device contained in the final elements. This issue has been resolved. Now, you can select the ATI / PVST Enabled field to enable the ATI / PVST Interval, the ATI / PVST Interval UOM, and the ATI / PVST Automatic/Manual fields only if the final elements in the group contained a device of type <i>Remote Actuated Valve</i> . | TFS197057                                                                              |
| Previously, when you created an Instrumented Function, the datasheet ID did not appear on the datasheet. This issue has been resolved.                                                                                                    | TFS178518                                                                              |

## **Table 774: Restored Features**

| Description                                                                                                    | Tracking ID |
|----------------------------------------------------------------------------------------------------|-------------|
| You can now create a Proven In Use Justification record, which stores details on the basis for use of a Protective Instrument Device that is associated with any of the following subsystems: | TFS311414   |
| Sensor in a Protective Instrument Loop                                                                                                    |             |
| Final Element in a Protective Instrument Loop                                                                                                    |             |
| Custom Device (i.e., Custom Sensor or Custom Final Element)                                                                                                    |             |
| Sensor in a Protective Instrument Loop Template                                                                                                    |             |
| Final Element in a Protective Instrument Loop Template                                                                                                    |             |

## Systems and Tags

#### Table 775: Deferred Features

| Description                                                                                        | Tracking ID |
|----------------------------------------------------------------------------------------------------|-------------|
| Viewing trends for multiple OPC Tags simultaneously (i.e., the Process Data Viewer feature in V3). | TFS62299    |

# **Thickness Monitoring**

## Table 776: Enhancements

| Description                                                                                                    | Tracking ID |
|----------------------------------------------------------------------------------------------------|-------------|
| You can now enter a value in the Historical Sequence field in a Thickness Measurement record<br>using the Thickness Monitoring (TM) Equipment or Thickness Monitoring (TM) Functional<br>Location Data Loader by adding a column on the Measurements worksheet in the data loader<br>workbook.                                                                                                    | TFS305039   |
| The performance of the Thickness Monitoring (TM) Equipment Data Loader and the Thickness<br>Monitoring (TM) Functional Location Data Loader has been improved by allowing multiple<br>batches to load simultaneously.                                                                                                    | TFS284672   |
| The Remaining Life graph on the <b>TM Overview</b> page and the Remaining Life pie chart in the <b>Remaining Life</b> section have been updated to calculate and to display the remaining life from the current day, instead of the Measurement Last Taken Date.                                                                                                    | TFS251669   |
| You can now perform a bulk analysis of TM Corrosion Analyses from the <b>Assets</b> tab of the <b>Thickness Monitoring Overview</b> page. The <b>Bulk Analyze</b> window displays information related to calculations such as progress, assets, components, analyses, and completion statuses. You can also access a log to view detailed information about the calculation process, and, for any failed analyses, a list of the required fields. | TFS250633   |
| The Piping Stress reference table now includes information on Construction Code ASME B31.1 and Code Year 2014, thus adding 17,286 records to the Piping Stress family.                                                                                                    | TFS236586   |

## Table 777: Resolved Issues

| Description                                                                                                    | Tracking ID |
|----------------------------------------------------------------------------------------------------|-------------|
| Previously, if you customized the query and changed the order of the columns on the <b>Assets</b> and <b>Asset Requiring a Calculation</b> tabs on the <b>Thickness Monitoring Overview</b> page, and then attempted to complete a bulk analysis, the analysis calculation failed. This issue has been resolved. The bulk analyze process is no longer dependent upon the order of the tabs on the <b>Thickness Monitoring Overview</b> page.                                        | TFS309530   |
| Previously, on the <b>Analysis Overview</b> page, if you changed the value in the Analysis Type box in the <b>Remaining Life</b> section, and then selected the <b>TMLs</b> tab, the value selected in the Analysis Type box was not retained. This issue has been resolved.                                                                                                    | TFS305793   |
| Previously, if the length of the Equipment ID of an Equipment exceeded 50 characters, you could not calculate the Asset Corrosion Analyses linked to the Equipment. This issue has been resolved.                                                                                                    | TFS288981   |
| Previously, if you decreased the size of the browser window, or zoomed out, the More Options button ( ) on the <b>Asset Summary</b> page did not appear. This issue has been resolved.                                                                                                    | TFS288933   |
| Previously, when a custom rule was configured for calculating a measurement value, if you entered multiple readings and then attempted the calculation, an error occurred. This issue has been resolved. Now, calculations complete even if a custom rule is added to the calculation.                                                                                                    | TFS260621   |
| Previously, on the <b>Analysis Overview</b> page, in the <b>Remaining Life</b> section, the first time that you selected the <=5 section of the <b>Remaining Life</b> chart, no TMLs appeared. This issue has been resolved.                                                                                                    | TFS255880   |
| Previously, when a user's Thickness Monitoring Human Resource role was either added or<br>removed, the values in the dropdown for the Measurement Taken By field in the <b>Measurements</b><br>section did not appear, and the user was forced to restart IIS to see the values. This issue has<br>been resolved. Now, a user with a recently added or deleted Human Resource role can<br>successfully choose a value from the Measurement Taken By dropdown without restarting IIS. | TFS243504   |
| Previously, on a Thickness Measurement Location datasheet, if you selected <i>API 653</i> in the<br>Design Code field, then no values appeared in the Code Year (Allowable Stress Lookup), Material<br>Grade, and Material Specification fields. This issue is resolved by including the tank stress data<br>related to API 653, thus adding 29 records.                                                                                                    | TFS230489   |
| Previously, if you had multiple tabs open in Thickness Monitoring, and you entered data in the<br>Custom field on the <b>Measurement Data Entry</b> page, and then closed the <b>Measurement Data</b><br><b>Entry</b> tab quickly, an error occurred. This issue has been resolved.                                                                                                    | TFS226463   |
| Previously, on <b>MI Asset Report</b> , the <b>Thickness Monitoring Summary</b> section did not properly round the Remaining Life and the Controlling Corrosion rate fields to the ten-thousandth. This issue has been resolved.                                                                                                    | TFS213483   |
| Previously, when you relocated a TML to a different TML group or asset, an error occurred even though the calculations completed successfully. This issue has been resolved.                                                                                                    | TFS206752   |

| Description                                                                                                    | Tracking ID |
|----------------------------------------------------------------------------------------------------|-------------|
| Previously, when calculating a TML that has a Remaining Life value less than or equal to 0, an error occurred while attempting to calculate the Retirement Date. This error occurred because the value in the Remaining Life Factor field was less than or equal to zero (0). This issue has been resolved. Now, if the value in the Remaining Life Factor field is less than or equal to zero (0), the value in the Retirement Date field will be set to the value in the Measurement Taken Date field of the most recent Thickness Measurement. Otherwise, if the value in the Remaining Life Factor field is greater than zero (0), the value in the Retirement Date field will be set to the sum of the Measurement Taken Date field value plus the Remaining Life Factor value. | TFS205907   |
| Previously, on the <b>Nominal Measurement</b> window, the time in the measurement fields was incorrectly populated, which also occasionally caused errors in date fields. This issue has been resolved. Now, the default time applied to all fields on the <b>Nominal Measurement</b> window is midnight (00:00:00). This new setting also applies to the Add Measurement function on in the TMLs section and the measurement data entry window. Values entered on the <b>Measurement Data Entry</b> window, while using the common Measurement Taken date field, now displays the correct time of 00:00:00.                                                                                                    | TFS156910   |

## **Table 778: Deferred Features**

| Description                                               | Tracking ID |
|-----------------------------------------------------------|-------------|
| Corroded Area Measurements.                               | TFS101752   |
| Dataset integration with dataloggers.                     | TFS83553    |
| Color Coding Preferences.                                 | TFS70840    |
| Exporting data to Excel via the TM Dataloggers interface. |             |

## **Units of Measure and Conversions**

### Table 779: Enhancements

| Description                                                                                                    | Tracking ID |
|----------------------------------------------------------------------------------------------------|-------------|
| Two new units of measurement, <i>dL/g</i> and <i>G/MOL</i> has been added to the Units of Measure and Conversions feature of Configuration Manager. | TFS240868   |

## **Table 780: Restored Features**

| Description                                                                | Tracking ID |
|----------------------------------------------------------------------------|-------------|
| You can now use Units of Measure and Conversions in Configuration Manager. | TFS247786   |

#### Users

#### Table 781: Resolved Issues

| Description                                                                                                    | Tracking ID |
|----------------------------------------------------------------------------------------------------|-------------|
| Previously, date values could be set unexpectedly to the time zone of the browser used to access GE Digital APM, rather than to the time zone associated with the logged in Security User. This issue has been resolved.                                                 | TFS261939   |
| Previously, when you added a user in the <b>Team Members</b> section and the user had a photo in their corresponding Human Resource record, the user was added to the <b>Team Member</b> section but the photo of the user did not appear. This issue has been resolved. | TFS282811   |

# V4.3.0.0.X Patch Release Notes

## V4.3.0.0.12

This topic provides a list of product changes included in this patch.

### **Asset Health Manager**

| Description                                                                                                    | Tracking ID |
|----------------------------------------------------------------------------------------------------|-------------|
| Previously, when you used an Oracle data source, the Asset Health Summary failed to load the risks. This issue has been resolved. | DE156296    |

## **Hazards Analysis**

| Description                                                                                                    | Tracking ID |
|----------------------------------------------------------------------------------------------------|-------------|
| Previously, when you accessed a What If Analysis, an error occurred while loading the Analysis<br>Overview graph. This issue has been resolved. | DE157246    |

# V4.3.0.0.11

This topic provides a list of product changes included in this patch.

#### **Hazards Analysis**

| Description                                                                                | Tracking ID |
|--------------------------------------------------------------------------------------------|-------------|
| Previously, when you attempted to import data using Hazards Analysis data loader, an error | DE149825    |
| occurred due to incorrect validation of Sequence Number combination between Nodes,         |             |
| Deviations, Causes, Consequences, and Safeguards. This issue has been resolved.            |             |

## **Reliability Analytics**

| Description                                                                                                    | Tracking ID |
|----------------------------------------------------------------------------------------------------|-------------|
| Previously, while the Production Analysis Report was being generated, an error occurred. This issue has been resolved. | DE146883    |

# V4.3.0.0.10

This topic provides a list of product changes included in this patch.

## Reports

| Description                                                                                                    | Tracking ID |
|----------------------------------------------------------------------------------------------------|-------------|
| Previously, when using GE Digital APM in Google Chrome 65.0.3325.181, if you attempted to open an SSRS report that contained spaces in its name or catalog path, the report did not open. This issue has been resolved. | DE122495    |
| Previously, the SSRS Reports were not rendered intermittently. This issue has been resolved.                                                                                                    | DE122309    |

# V4.3.0.0.9

This topic provides a list of product changes included in this patch.

#### Asset Strategy Management

| Description                                                                                                    | Tracking ID |
|----------------------------------------------------------------------------------------------------|-------------|
| Previously, you could not set a value for an additional parameter in the EAM Plan Import initial<br>asset query (that is, Public\Meridium\Modules\Asset Strategy Management\Management<br>\Queries\Locate Assets By EAM System For Import). This issue has been resolved. Now, you can<br>add an additional parameter to the EAM Plan Import initial asset query and also set its value<br>through the parameter prompt when importing. | US375920    |
| Previously, in the <b>Risks and Actions</b> page, if you attempted to consolidate RCM or FMEA actions, the process could time out. This issue has been resolved.                                                                                                    | DE119882    |

## **Root Cause Analysis**

| Description                                                                                                    | Tracking ID |
|----------------------------------------------------------------------------------------------------|-------------|
| Previously, when you accessed the <b>Reliability</b> section for an asset from the Asset Hierarchy, in<br>the <b>Root Cause Analysis</b> row, the counts of the analyses that were in the In Progress and<br>Published states were incorrect. This issue occurred when some of the analyses were linked to<br>assets from sites for which you did not have the necessary permissions. This issue has been<br>resolved. | DE120249    |

## V4.3.0.0.8

This topic provides a list of product changes included in this patch.

#### **Asset Health Manager**

| Description                                                                                                    | Tracking ID |
|----------------------------------------------------------------------------------------------------|-------------|
| Previously, in the <asset name=""> workspace, links for Asset Health Manager did not appear.<br/>Additionally, when you accessed the <b>Health Summary</b> page, the page loaded slowly, and error<br/>messages appeared. These issues have been resolved.</asset> | DE114981    |

#### **Asset Hierarchy**

| Description                                                                                                    | Tracking ID |
|----------------------------------------------------------------------------------------------------|-------------|
| In the Asset Hierarchy, when you select an asset, the summary for the asset for a given module<br>now appears only when you select the tab corresponding to the module in the <asset name=""><br/>workspace. This enhancement significantly improves the performance of the system when GE<br/>Digital APM loads the module-specific data for the asset.</asset> | DE114816    |

## **Failure Modes and Effects Analysis**

| Description                                                                                                    | Tracking ID |
|----------------------------------------------------------------------------------------------------|-------------|
| To avoid the time-out issue when promoting a large analysis, in the <b>Analysis Details</b> workspace, Asset Strategy Management promotion is now a background operation. | US362961    |

#### **Reliability Centered Maintenance**

| Description                                                                                            | Tracking ID |
|----------------------------------------------------------------------------------------------------|-------------|
| To avoid the time-out issue when promoting a large analysis, in the <b>Analysis Details</b> workspace, | US362961    |
| Asset Strategy Management promotion is now a background operation.                                     |             |

# V4.3.0.0.7

This topic provides a list of product changes included in this patch.

#### **Asset Criticality Analysis**

| Description                                                                                                    | Tracking ID |
|----------------------------------------------------------------------------------------------------|-------------|
| Previously, when you ran the ACA Data Loader, existing risk values for Equipment and Functional Locations were not updated to reflect the new values specified in the data loader. This issue has been resolved. | TFS380023   |

### Asset Strategy Management

| Description                                                                                                    | Tracking ID |
|----------------------------------------------------------------------------------------------------|-------------|
| Previously, when applying a template in ASM, an error may have occurred which caused one or more Actions to not be linked to Risks. This issue has been resolved. | TFS380025   |
| To enhance usability, the performance when loading strategies has been improved.                                                                                  | TFS380024   |

#### Search

| Description                                                                                      | Tracking ID |
|--------------------------------------------------------------------------------------------------|-------------|
| Previously, when you performed a global search using a search term that contained a hyphen, the  | TFS380246   |
| hyphen functioned as a delimiter to split the search term into multiple search terms. The search |             |
| returned results for the split search terms instead of the complete search term. This issue has  |             |
| been resolved.                                                                                   |             |

# V4.3.0.0.6

This topic provides a list of product changes included in this patch.

## **Asset Criticality Analysis**

| Description                                                                                                    | Tracking ID |
|----------------------------------------------------------------------------------------------------|-------------|
| Previously, if you attempted to use the ACA Data Loader to load a file containing more than 1,000 assets using an Oracle database, an error occurred. This issue has been resolved. | TFS371094   |

# V4.3.0.0.5

This topic provides a list of product changes included in this patch.

#### Failure Modes and Effects Analysis

| Description                                                                                                    | Tracking ID |
|----------------------------------------------------------------------------------------------------|-------------|
| To enhance performance, the obsolete query previously used to preload associated data when accessing FMEA analyses has been removed. | TFS365073   |

#### **Operations - Risk Matrix**

| Description                                                                                       | Tracking ID |
|---------------------------------------------------------------------------------------------------|-------------|
| Previously, on the Risk Matrix Layout datasheet, the selected option in the Use Maximum Risk      | TFS364948   |
| Rank check box was ignored and the Total Risk value did not correctly mirror the value            |             |
| contained in the maximum unmitigated risk cell of that Risk Matrix. This issue has been resolved. |             |
| Now, the <b>Total Risk</b> value displays the same value as the maximum unmitigated risk cell.    |             |

#### **Reliability Centered Maintenance**

| Description                                                                                                    | Tracking ID |
|----------------------------------------------------------------------------------------------------|-------------|
| To enhance performance, the obsolete query previously used to preload associated data when accessing RCM analyses has been removed. | TFS365073   |

#### **Root Cause Analysis**

| Description                                                                                                    | Tracking ID |
|----------------------------------------------------------------------------------------------------|-------------|
| Previously, when a user without an Update privilege to an RCA Recommendation attempted to modify the recommendation in Recommendation Management, the page stopped responding. This issue has been resolved. Now, the user can close the error message that appears and use the application. If, however, you want to modify the recommendation, follow the instructions provided in KBA 6328. | TFS365816   |

## V4.3.0.0.4

This topic provides a list of product changes included in this patch.

#### **Inspection Management**

| Description                                                                                                    | Tracking ID |
|----------------------------------------------------------------------------------------------------|-------------|
| Previously, you could not generate an inspection report by selecting the <b>Generate Report</b> button on the page for an Inspection task. This issue has been resolved.                                                                                                    | TFS357480   |
| Previously, if the value in the Controlling Corrosion Rate field in an Asset Corrosion Analysis was<br>less than zero, when you attempted to renew a TML, an error occurred. This issue has been<br>resolved.                                                                                                    | TFS357472   |
| Previously, if you updated an inspection with a Completion Date that was earlier than the Last<br>Date of the inspection task, the Last Date was not updated. This issue has been resolved. Now,<br>the Last Date is updated with the most recent Completion Date of an inspection that has the<br><b>Inspection Task Complete</b> check box selected. | TFS357471   |

#### Risk Based Inspection (RBI 580 and RBI 581)

| Description                                                                                                    | Tracking ID |
|----------------------------------------------------------------------------------------------------|-------------|
| Previously, on the <b>Risk Based Inspection Overview</b> page, while generating RBI<br>Recommendations for analyses associated with all the assets, if you attempted to consolidate<br>the RBI Recommendations, they were not consolidated. This issue has been resolved. | TFS357457   |

#### **Root Cause Analysis**

| Description                                                                             | Tracking ID     |
|-----------------------------------------------------------------------------------------|-----------------|
| When you send a summary of findings or Recommendation Alert via email, the email addres | ss is TFS355588 |
| now configurable using the <b>Email Setting</b> workspace in RCA application settings.  |                 |

# V4.3.0.0.3

This topic provides a list of product changes included in this patch.

## Queries

| Description                                                                                                    | Tracking ID |
|----------------------------------------------------------------------------------------------------|-------------|
| Previously, when you exported query results as an Excel file, an error occurred when you tried to open the file. This issue has been resolved. | TFS347816   |

### **Reliability Analytics**

| Description                                                                                                    | Tracking ID |
|----------------------------------------------------------------------------------------------------|-------------|
| Previously, when you added an Action to a System Reliability Analysis, the Action Type list selection appeared as <i>No Name</i> if the option was not a baseline System Code. This issue has been resolved. | TFS347817   |

# V4.3.0.0.2

This topic provides a list of product changes included in this patch.

## **Oracle Database Server Upgrade**

| Description                                                                                   | Tracking ID |
|-----------------------------------------------------------------------------------------------|-------------|
| Previously, when upgrading an Oracle Database Server to V4.3.0.0.0, an ORA-01483 error could  | TFS343579   |
| occur, preventing you from successfully upgrading the database. This issue has been resolved. |             |